## **TMS320C28x Assembly Language Tools v6.0**

# **User**'**s Guide**

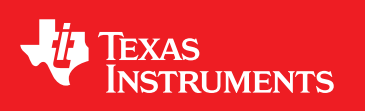

Literature Number: SPRU513D May 2011

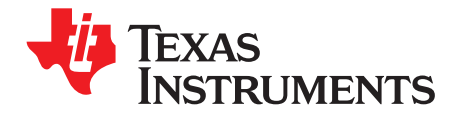

### **Contents**

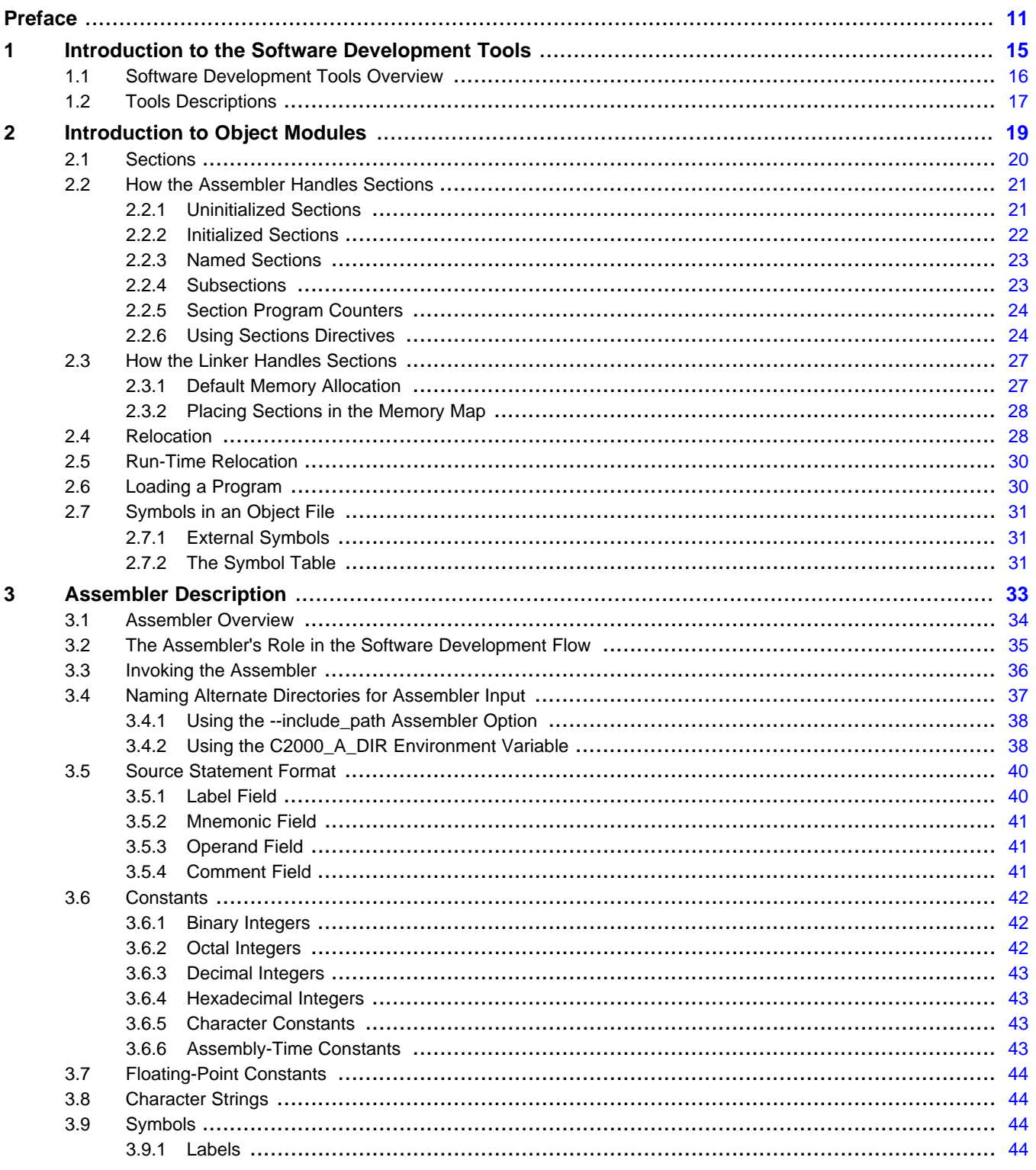

 $\overline{3}$ 

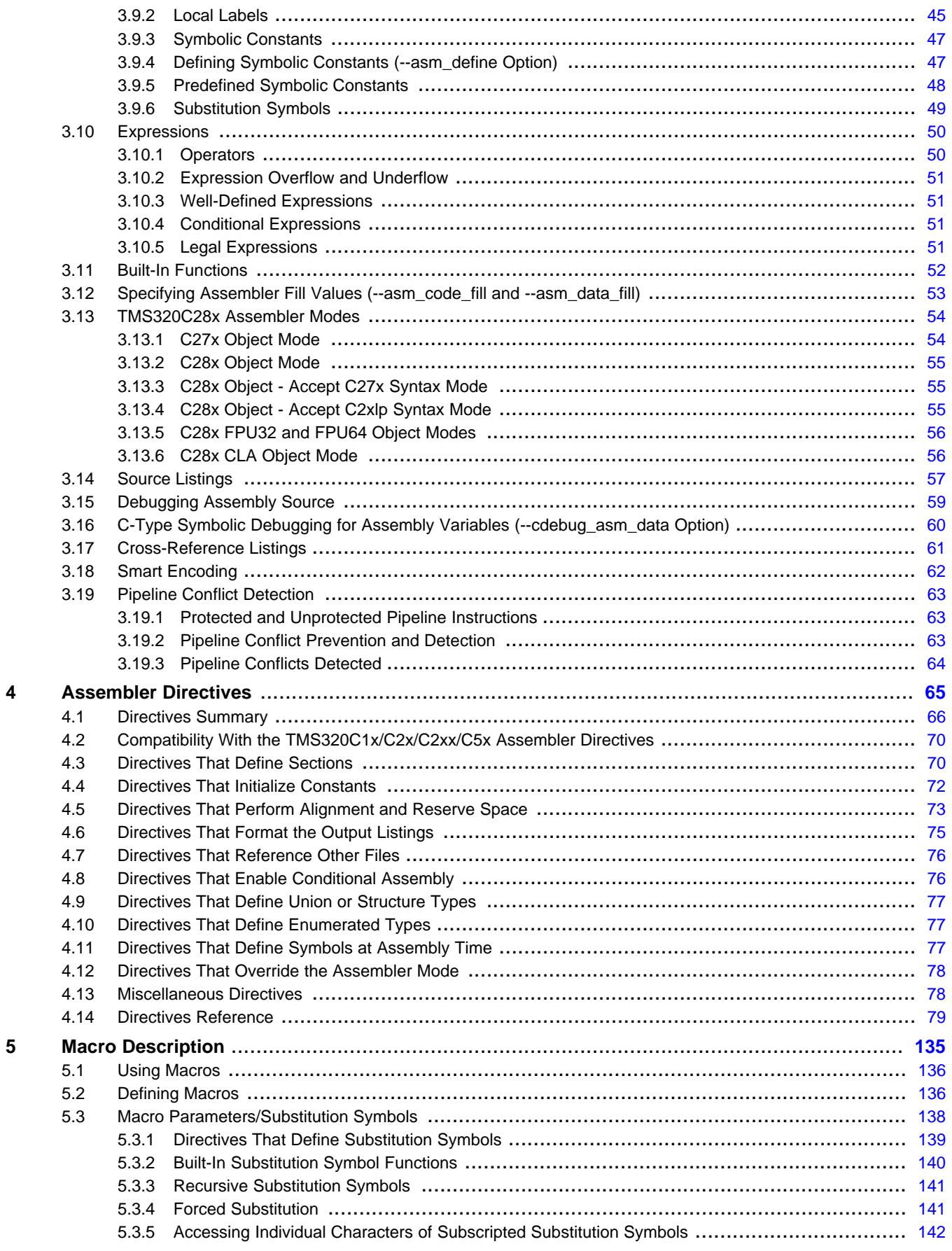

[www.ti.com](http://www.ti.com)

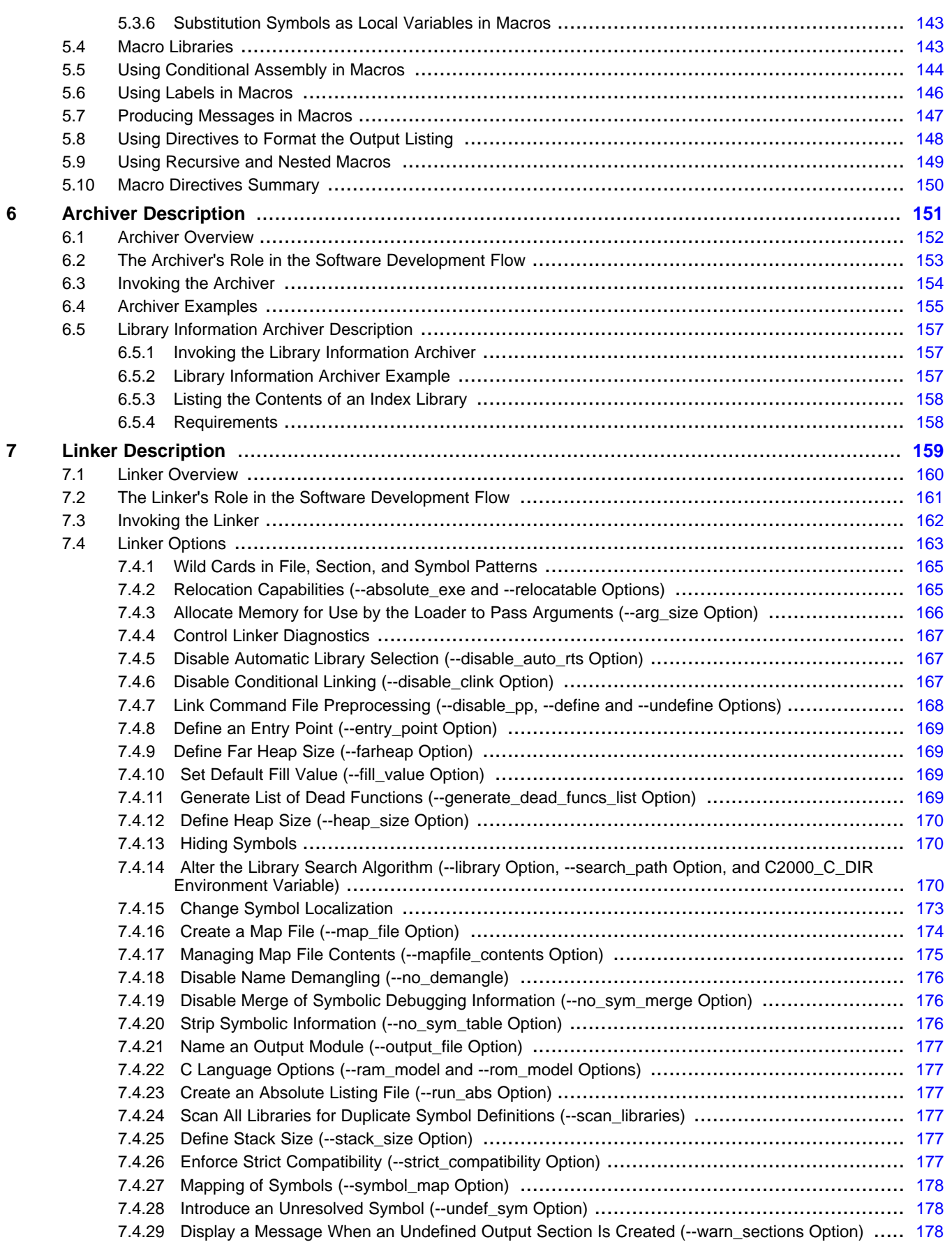

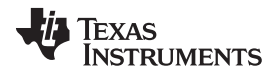

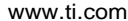

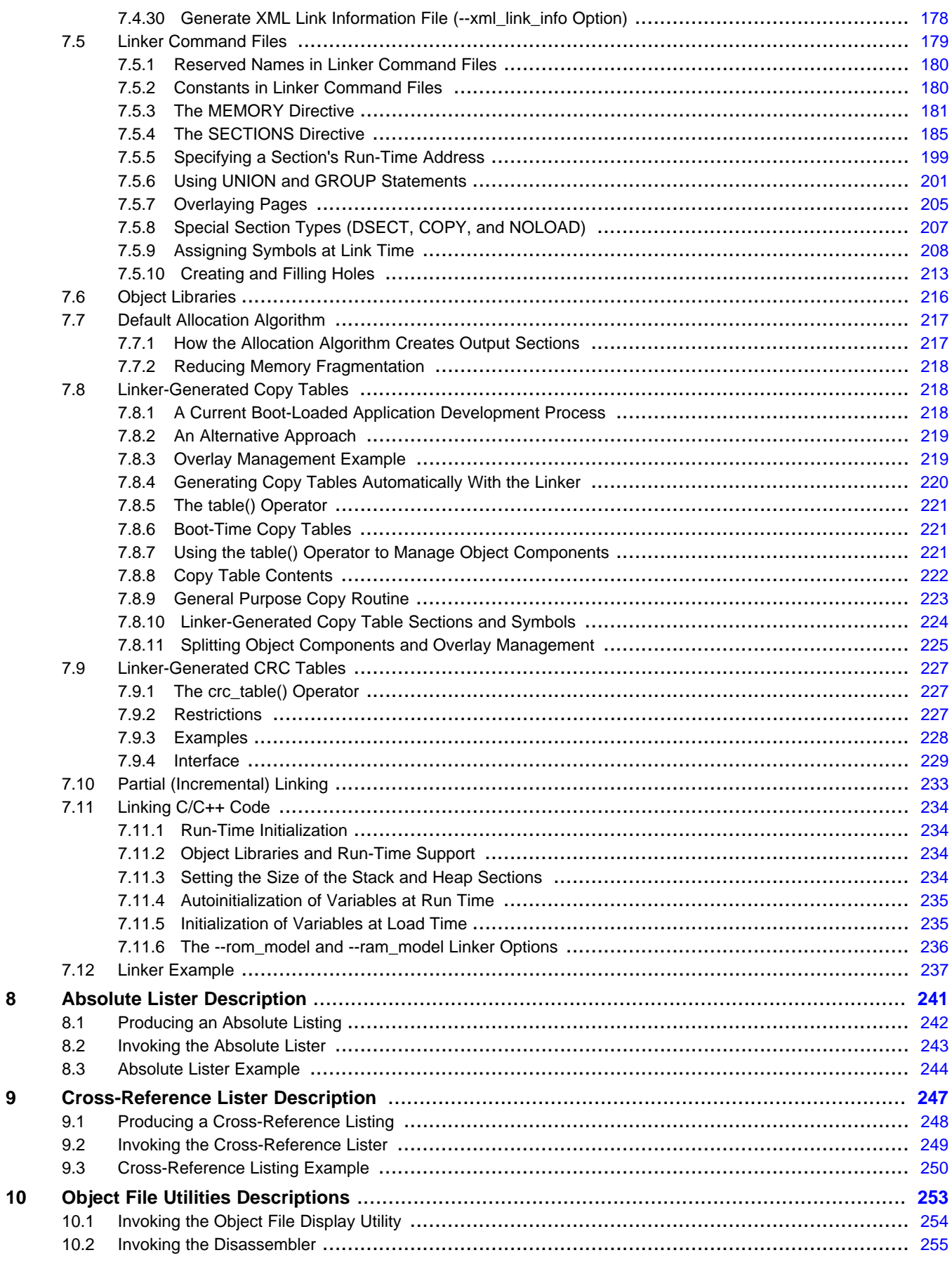

[www.ti.com](http://www.ti.com)

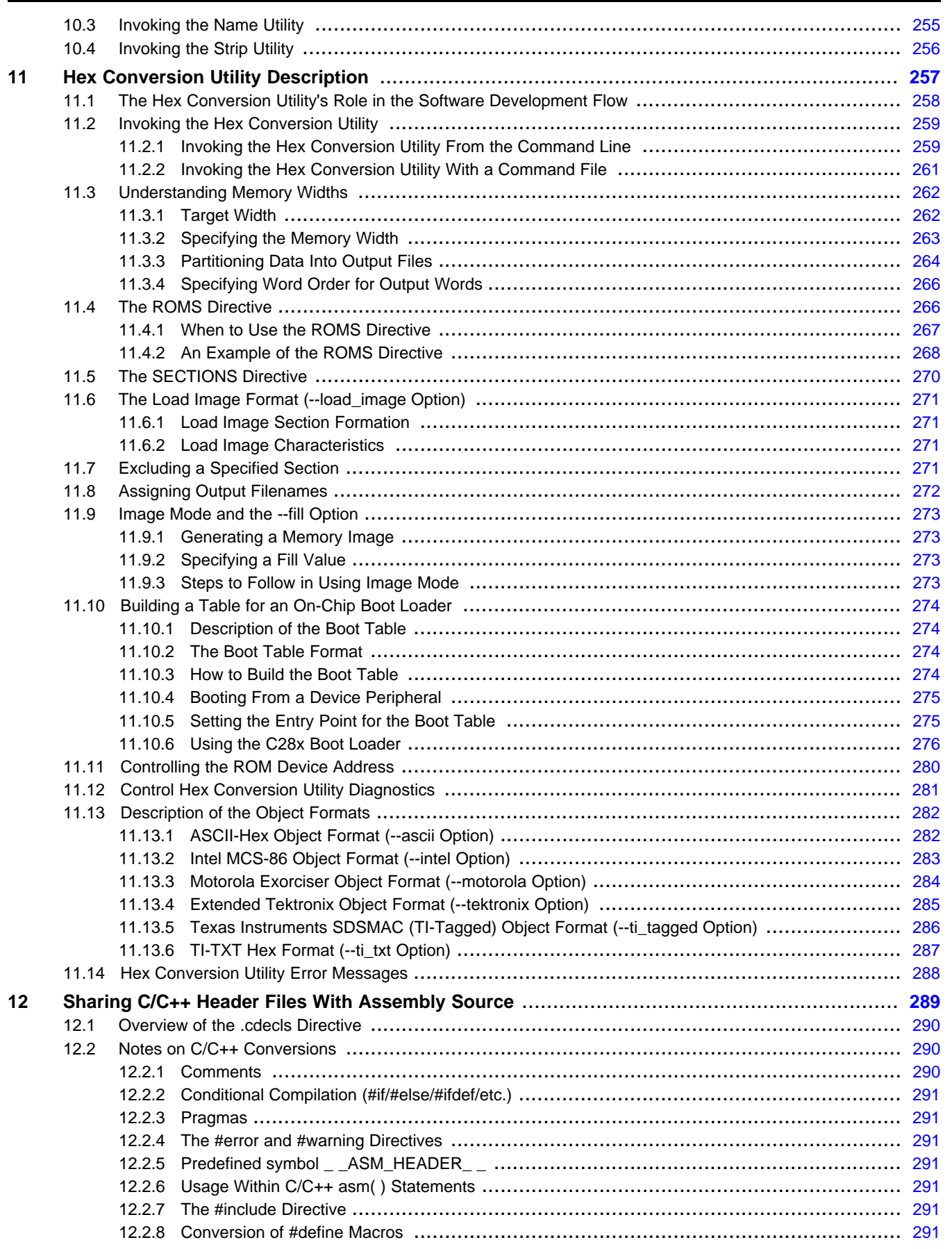

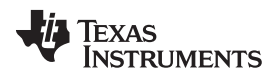

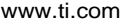

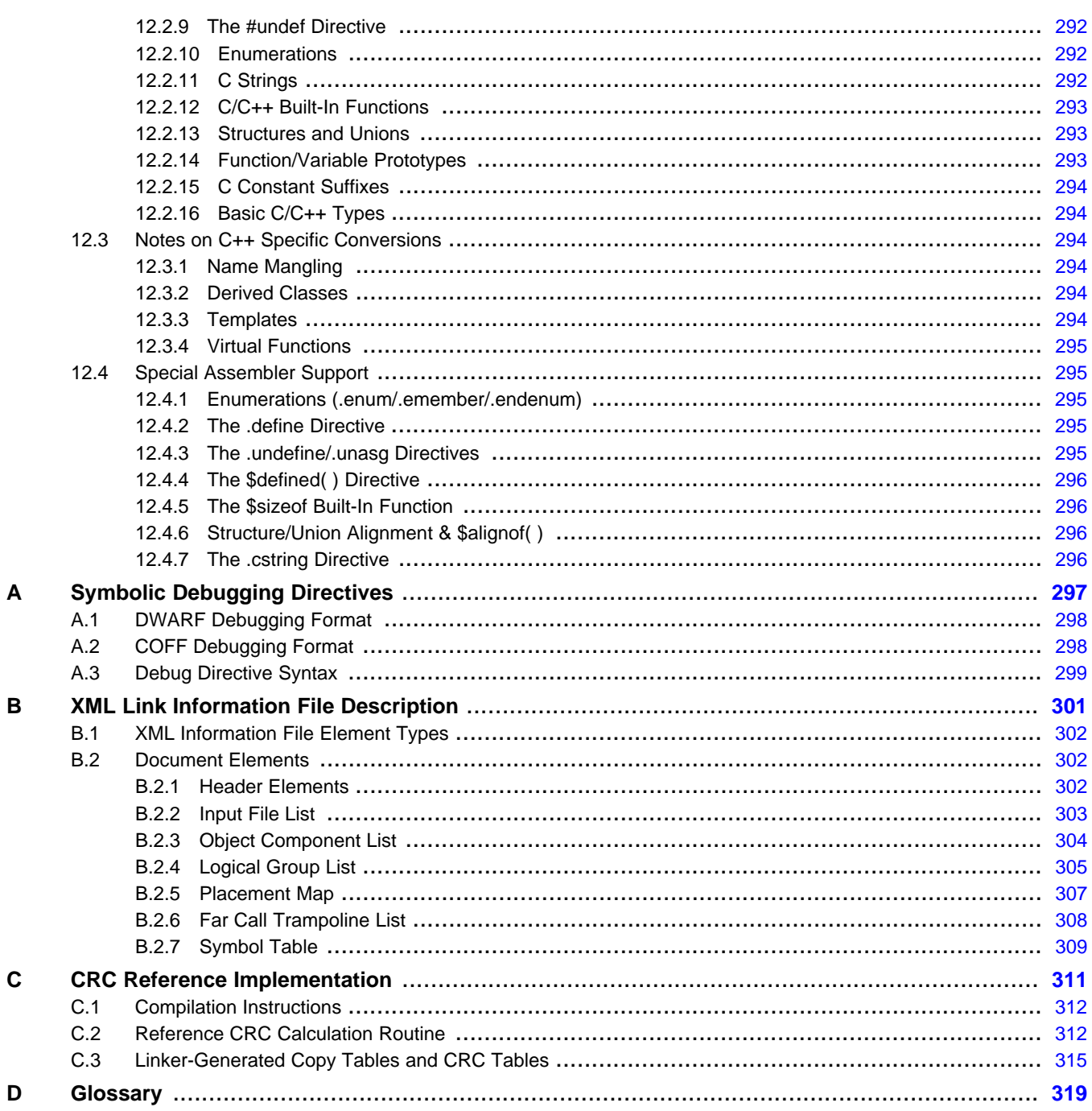

Contents

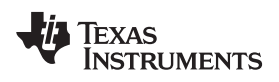

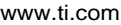

### **List of Figures**

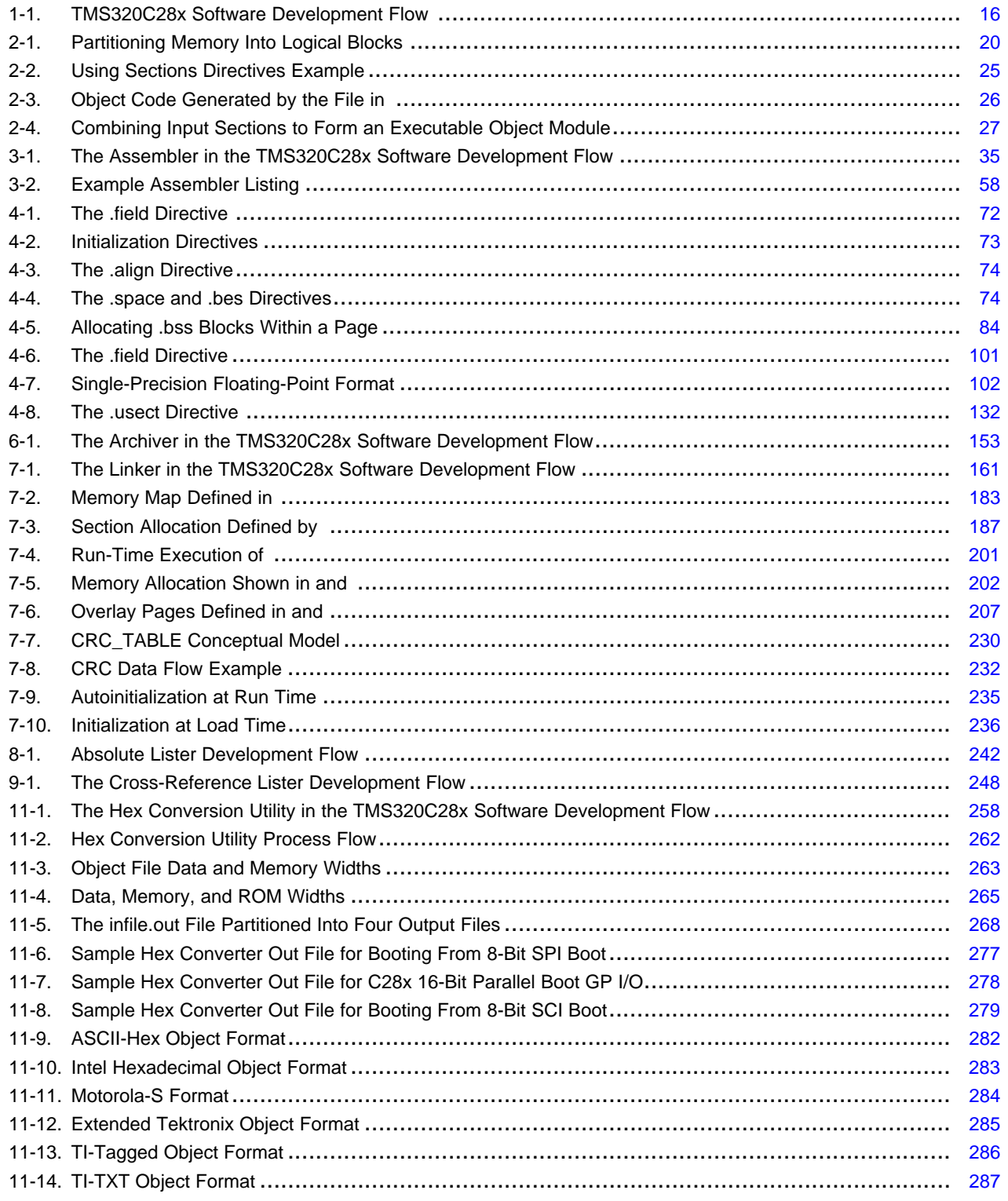

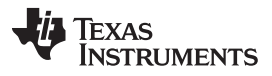

[www.ti.com](http://www.ti.com)

### **List of Tables**

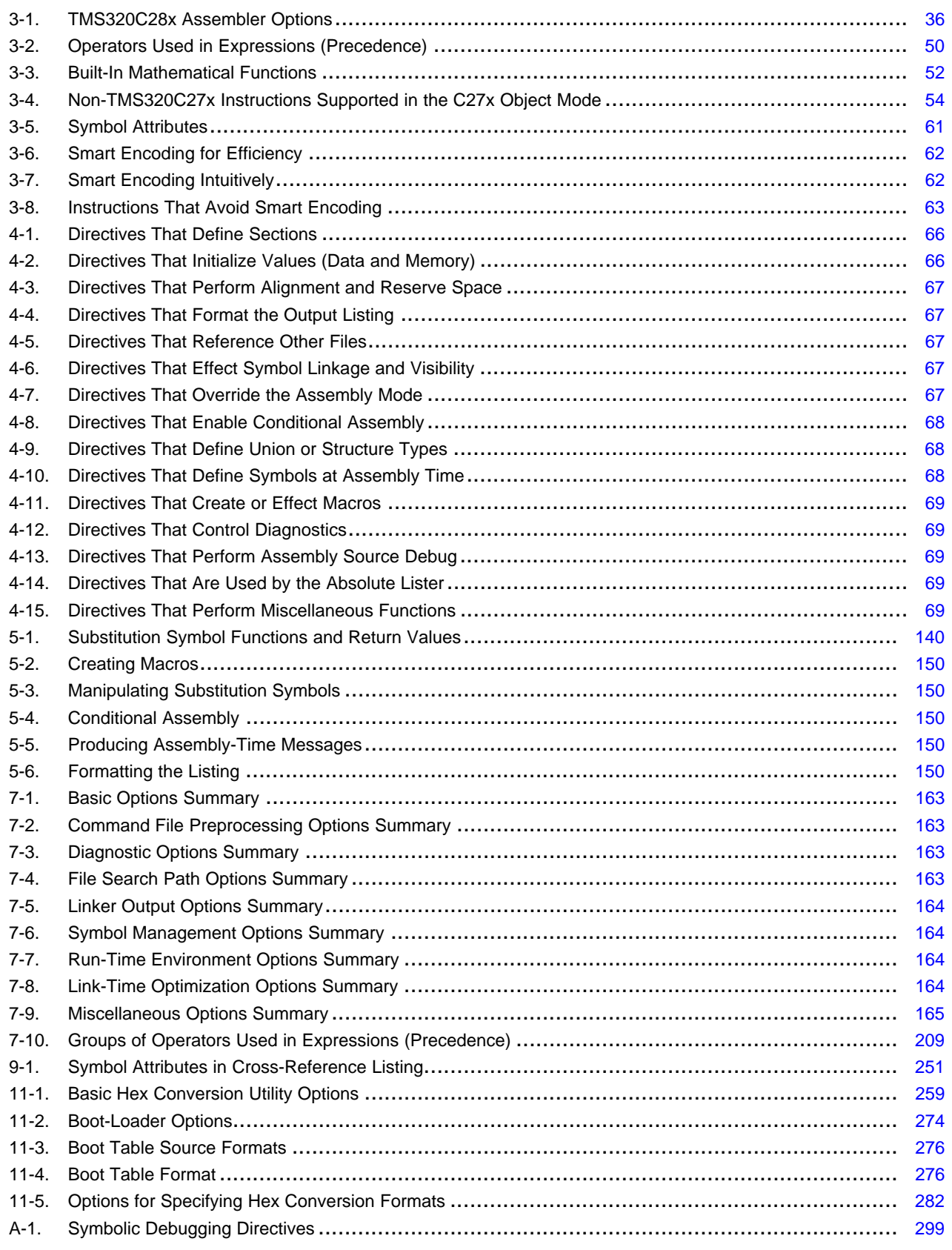

<span id="page-10-0"></span>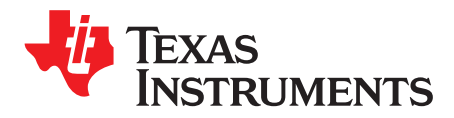

Preface SPRU513D–May 2011

## **Read This First**

#### **About This Manual**

The TMS320C28x Assembly Language Tools User's Guide explains how to use these assembly language tools:

- Assembler
- **Archiver**
- **Linker**
- Library information archiver
- Absolute lister
- Cross-reference lister
- Disassembler
- Object file display utility
- Name utility
- **Strip utility**
- Hex conversion utility

#### **How to Use This Manual**

This book helps you learn how to use the Texas Instruments assembly language tools designed specifically for the TMS320C28x<sup>™</sup> 16-bit devices. This book consists of four parts:

- **Introductory information**, consisting of [Chapter](#page-18-0) 1 and Chapter 2, gives you an overview of the assembly language development tools. It also discusses object modules, which helps you to use the TMS320C28x tools more efficiently. Read [Chapter](#page-18-0) 2 before using the assembler and linker.
- **Assembler description**, consisting of [Chapter](#page-32-0) 3 through [Chapter](#page-134-0) 5, contains detailed information about using the assembler. This portion explains how to invoke the assembler and discusses source statement format, valid constants and expressions, assembler output, and assembler directives. It also describes the macro language.
- **Additional assembly language tools description**, consisting of [Chapter](#page-150-0) 6 through [Chapter](#page-256-0) 11, describes in detail each of the tools provided with the assembler to help you create executable object files. For example, [Chapter](#page-158-0) 7 explains how to invoke the linker, how the linker operates, and how to use linker directives; [Chapter](#page-256-0) 11 explains how to use the hex conversion utility.
- **Reference material**, consisting of [Appendix](#page-296-0) A through [Appendix](#page-318-0) D, provides supplementary information including symbolic debugging directives that the TMS320C28x C/C++ compiler uses. It also provides hex utility examples, a description of the XML link information file and a glossary.

Notational Conventions [www.ti.com](http://www.ti.com)

#### **Notational Conventions**

This document uses the following conventions:

• Program listings, program examples, and interactive displays are shown in a special typeface. Interactive displays use a bold version of the special typeface to distinguish commands that you enter from items that the system displays (such as prompts, command output, error messages, etc.).

Here is a sample of C code:

```
#include <stdio.h>
main()
     printf("hello, cruel world\n");
}
```
- In syntax descriptions, the instruction, command, or directive is in a **bold typeface** and parameters are in an italic typeface. Portions of a syntax that are in bold should be entered as shown; portions of a syntax that are in italics describe the type of information that should be entered.
- Square brackets ( [ and ] ) identify an optional parameter. If you use an optional parameter, you specify the information within the brackets. Unless the square brackets are in the **bold typeface**, do not enter the brackets themselves. The following is an example of a command that has an optional parameter:

**cl2000** [options] [filenames] [**--run\_linker** [link\_options] [object files]]

Braces ( $\{$  and  $\}$ ) indicate that you must choose one of the parameters within the braces; you do not enter the braces themselves. This is an example of a command with braces that are not included in the actual syntax but indicate that you must specify either the --rom\_model or --ram\_model option:

```
cl2000 --silicon_version=28 --run_linker {--rom_model | --ram_model} filenames
     [--output_file= name.out] --library= libraryname
```
• In assembler syntax statements, column 1 is reserved for the first character of a label or symbol. If the label or symbol is optional, it is usually not shown. If it is a required parameter, it is shown starting against the left margin of the box, as in the example below. No instruction, command, directive, or parameter, other than a symbol or label, can begin in column 1.

symbol **.usect** "section name", size in bytes, alignment

- Some directives can have a varying number of parameters. For example, the .byte directive can have up to 100 parameters. This syntax is shown as [, ..., parameter].
- The TMS320C2800 core is referred to as TMS320C28x or C28x.
- Following are other symbols and abbreviations used throughout this document:

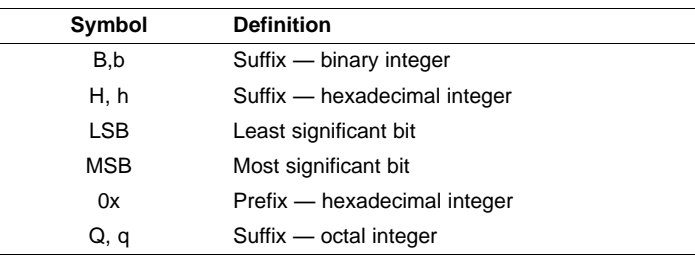

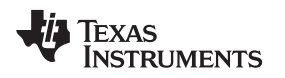

#### **Related Documentation From Texas Instruments**

You can use the following books to supplement this user's guide:

- **[SPRAAO8](http://www.ti.com/lit/pdf/spraaO8) Common Object File Format Application Report.** Provides supplementary information on the internal format of COFF object files. Much of this information pertains to the symbolic debugging information that is produced by the C compiler.
- **[SPRU127](http://www.ti.com/lit/pdf/spru127)** —**TMS320C2xx User's Guide.** Discusses the hardware aspects of the TMS320C2xx 16-bit fixed-point digital signal processors. It describes the architecture, the instruction set, and the on-chip peripherals.
- **[SPRU430](http://www.ti.com/lit/pdf/spru430)** —**TMS320C28x DSP CPU and Instruction Set Reference Guide.** Describes the central processing unit (CPU) and the assembly language instructions of the TMS320C28x fixed-point CPU. It also describes emulation features available on these devices.
- **[SPRU514](http://www.ti.com/lit/pdf/spru514)** —**TMS320C28x Optimizing C/C++ Compiler User's Guide.** Describes the TMS320C28x C/C++ compiler. This C/C++ compiler accepts ANSI standard C/C++ source code and produces assembly language source code for the TMS320C28x devices.
- **[SPRU566](http://www.ti.com/lit/pdf/spru566)** —**TMS320x28xx, 28xxx DSP Peripherals Reference Guide.** Describes all the peripherals available for TMS320x28xx and TMS320x28xxx devices.
- **[SPRUEO2](http://www.ti.com/lit/pdf/sprueo2)** —**TMS320C28x Floating Point Unit and Instruction Set Reference Guide.** Describes the CPU architecture, pipeline, instruction set, and interrupts of the C28x floating-point DSP.

TMS320C28x is a trademark of Texas Instruments. All other trademarks are the property of their respective owners.

<span id="page-14-0"></span>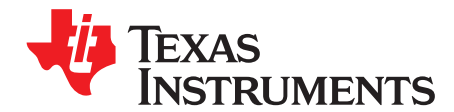

### **Introduction to the Software Development Tools**

The TMS320C28x™ is supported by a set of software development tools, which includes an optimizing C/C++ compiler, an assembler, a linker, and assorted utilities. This chapter provides an overview of these tools.

The TMS320C28x is supported by the following assembly language development tools:

- Assembler
- **Archiver**
- **Linker**
- Library information archiver
- Absolute lister
- Cross-reference lister
- Object file display utility
- **Disassembler**
- Name utility
- Strip utility
- Hex conversion utility

This chapter shows how these tools fit into the general software tools development flow and gives a brief description of each tool. For convenience, it also summarizes the C/C++ compiler and debugging tools. For detailed information on the compiler and debugger, and for complete descriptions of the TMS320C28x, refer to the books listed in Related Documentation From Texas Instruments.

### **Topic** ........................................................................................................................... **Page 1.1 Software Development Tools Overview** ................................................................ **[16](#page-15-0) 1.2 Tools Descriptions** ............................................................................................ **[17](#page-16-0)**

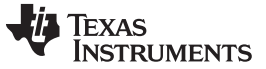

#### <span id="page-15-1"></span><span id="page-15-0"></span>**1.1 Software Development Tools Overview**

[Figure](#page-15-1) 1-1 shows the TMS320C28x software development flow. The shaded portion highlights the most common development path; the other portions are optional. The other portions are peripheral functions that enhance the development process.

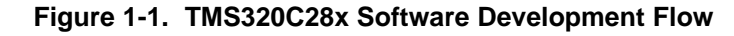

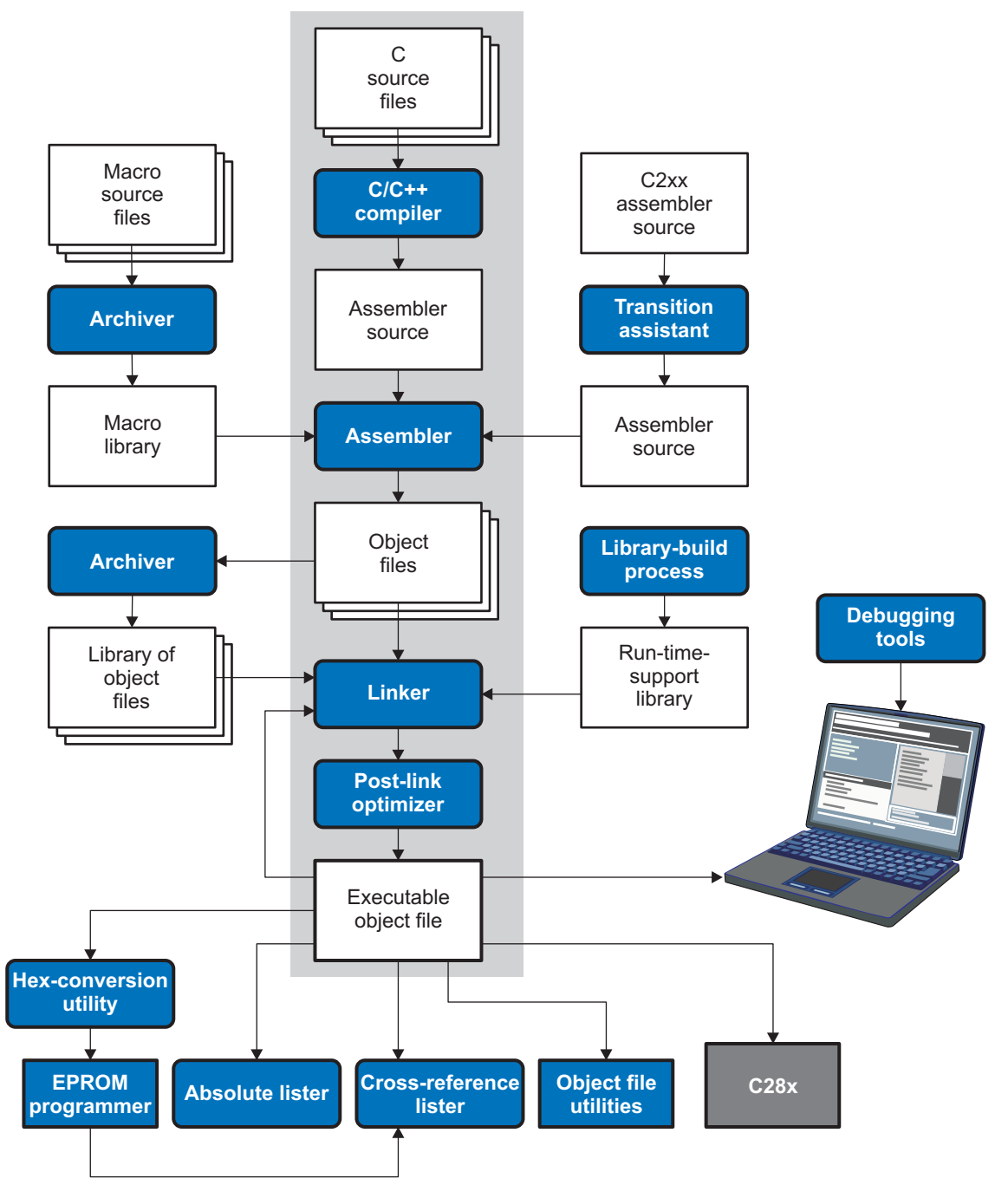

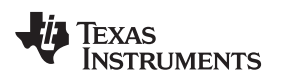

[www.ti.com](http://www.ti.com) **Tools Descriptions** 

#### <span id="page-16-0"></span>**1.2 Tools Descriptions**

The following list describes the tools that are shown in [Figure](#page-15-1) 1-1:

- The **C/C++ compiler** accepts C/C++ source code and produces TMS320C28x assembly language source code. A **shell program**, an **optimizer**, and an **interlist utility** are included in the compiler package:
	- The shell program enables you to compile, assemble, and link source modules in one step.
	- The optimizer modifies code to improve the efficiency of C/C++ programs.
	- The interlist utility interlists C/C++ source statements with assembly language output to correlate code produced by the compiler with your source code.

See the TMS320C28x Optimizing C/C++ Compiler User's Guide for more information.

- The **assembler** translates assembly language source files into machine language object modules. Source files can contain instructions, assembler directives, and macro directives. You can use assembler directives to control various aspects of the assembly process, such as the source listing format, data alignment, and section content. See [Chapter](#page-134-0) 3 through Chapter 5. See the TMS320C28x DSP CPU and Instruction Set Reference Guide for detailed information on the assembly language instruction set.
- The **linker** combines object files into a single executable object module. As it creates the executable module, it performs relocation and resolves external references. The linker accepts relocatable object modules (created by the assembler) as input. It also accepts archiver library members and output modules created by a previous linker run. Link directives allow you to combine object file sections, bind sections or symbols to addresses or within memory ranges, and define or redefine global symbols. See [Chapter](#page-158-0) 7.
- The **archiver** allows you to collect a group of files into a single archive file, called a library. For example, you can collect several macros into a macro library. The assembler searches the library and uses the members that are called as macros by the source file. You can also use the archiver to collect a group of object files into an object library. The linker includes in the library the members that resolve external references during the link. The archiver allows you to modify a library by deleting, replacing, extracting, or adding members. See [Section](#page-151-0) 6.1.
- The **library information archiver** allows you to create an index library of several object file library versions, which is useful when several versions of a single library are available. This index library is the used in the link step in place of a particular version of your object file library. See [Section](#page-156-0) 6.5.
- You can use the **library-build process** to build your own customized run-time-support library. See the TMS320C28x Optimizing C/C++ Compiler User's Guide for more information.
- The **hex conversion utility** converts an object file into TI-Tagged, ASCII-Hex, Intel, Motorola-S, or Tektronix object format. The converted file can be downloaded to an EPROM programmer. See [Chapter](#page-256-0) 11.
- The **absolute lister** uses linked object files to create .abs files. These files can be assembled to produce a listing of the absolute addresses of object code. See [Chapter](#page-240-0) 8.
- The **cross-reference lister** uses object files to produce a cross-reference listing showing symbols, their definition, and their references in the linked source files. See [Chapter](#page-246-0) 9.
- The main product of this development process is a module that can be executed in a **TMS320C28x** device. You can use one of several debugging tools to refine and correct your code. Available products include:
	- An instruction-accurate and clock-accurate software simulator
	- An XDS emulator

In addition, the following utilities are provided:

- The **object file display utility** prints the contents of object files, executable files, and/or archive libraries in both human readable and XML formats. See [Section](#page-253-0) 10.1.
- The **disassembler** writes the disassembled object code from object or executable files. See [Section](#page-254-0) 10.2.
- The **name utility** prints a list of names defined and referenced in a object or an executable file. See [Section](#page-254-1) 10.3
- The **strip utility** removes symbol table and debugging information from object and executable files. See [Section](#page-255-0) 10.4.

<span id="page-18-0"></span>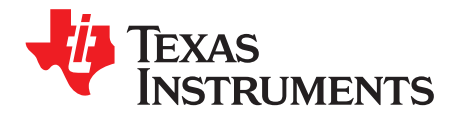

## **Introduction to Object Modules**

The assembler and linker create object modules that can be executed by a TMS320C28x device.

Object modules make modular programming easier because they encourage you to think in terms of blocks of code and data when you write an assembly language program. These blocks are known as sections. Both the assembler and the linker provide directives that allow you to create and manipulate sections.

This chapter focuses on the concept and use of sections in assembly language programs.

#### **Topic** ........................................................................................................................... **Page**

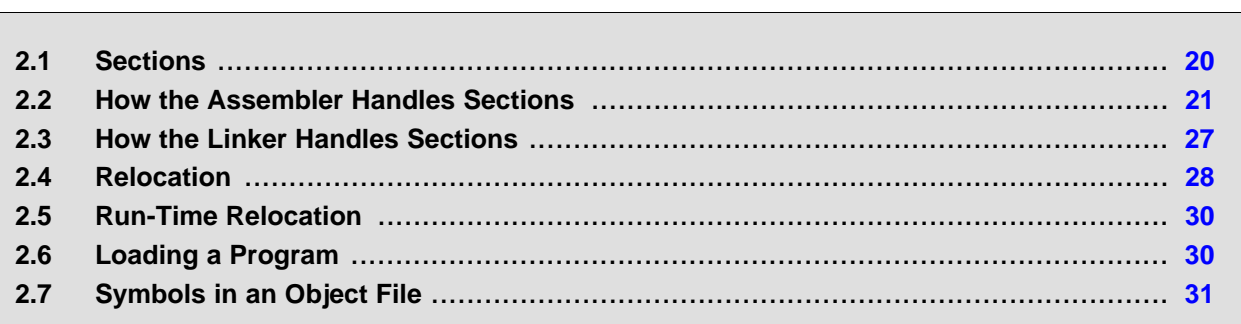

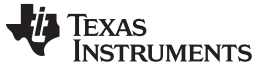

#### <span id="page-19-0"></span>**2.1 Sections**

The smallest unit of an object file is called a section. A section is a block of code or data that occupies contiguous space in the memory map with other sections. Each section of an object file is separate and distinct. Object files usually contain three default sections:

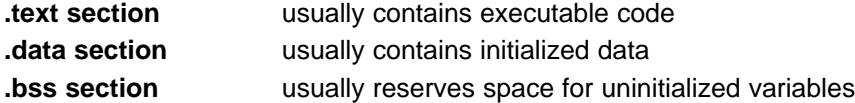

In addition, the assembler and linker allow you to create, name, and link named sections that are used like the .data, .text, and .bss sections.

There are two basic types of sections:

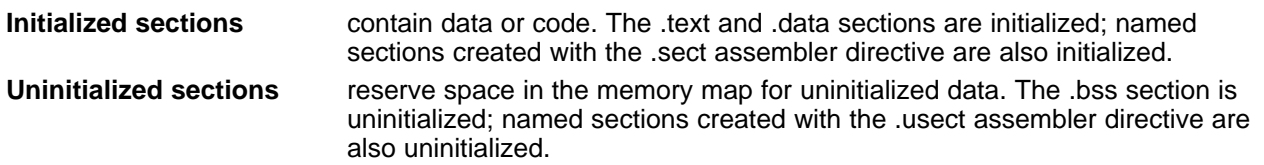

Several assembler directives allow you to associate various portions of code and data with the appropriate sections. The assembler builds these sections during the assembly process, creating an object file organized as shown in [Figure](#page-19-1) 2-1.

One of the linker's functions is to relocate sections into the target system's memory map; this function is called *allocation*. Because most systems contain several types of memory, using sections can help you use target memory more efficiently. All sections are independently relocatable; you can place any section into any allocated block of target memory. For example, you can define a section that contains an initialization routine and then allocate the routine into a portion of the memory map that contains ROM.

<span id="page-19-1"></span>[Figure](#page-19-1) 2-1 shows the relationship between sections in an object file and a hypothetical target memory.

#### **Figure 2-1. Partitioning Memory Into Logical Blocks**

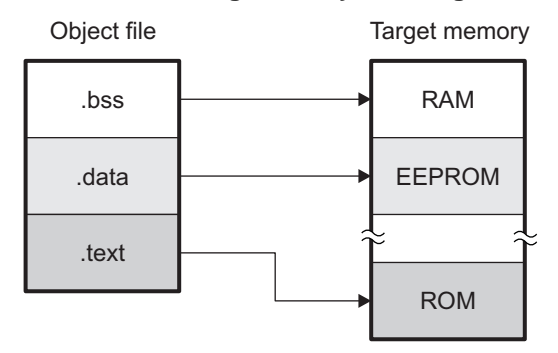

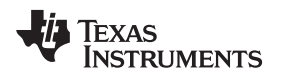

#### <span id="page-20-0"></span>**2.2 How the Assembler Handles Sections**

The assembler identifies the portions of an assembly language program that belong in a given section. The assembler has five directives that support this function:

- .bss
- .usect
- .text
- .data
- .sect

The .bss and .usect directives create uninitialized sections; the .text, .data, and .sect directives create initialized sections.

You can create subsections of any section to give you tighter control of the memory map. Subsections are created using the .sect and .usect directives. Subsections are identified with the base section name and a subsection name separated by a colon; see [Section](#page-22-1) 2.2.4.

#### **Default Sections Directive**

**NOTE:** If you do not use any of the sections directives, the assembler assembles everything into the .text section.

#### <span id="page-20-1"></span>**2.2.1 Uninitialized Sections**

Uninitialized sections reserve space in TMS320C28x memory; they are usually allocated into RAM. These sections have no actual contents in the object file; they simply reserve memory. A program can use this space at run time for creating and storing variables.

Uninitialized data areas are built by using the .bss and .usect assembler directives.

- The .bss directive reserves space in the .bss section.
- The .usect directive reserves space in a specific uninitialized named section.

Each time you invoke the .bss or .usect directive, the assembler reserves additional space in the .bss or the named section. The syntaxes for these directives are:

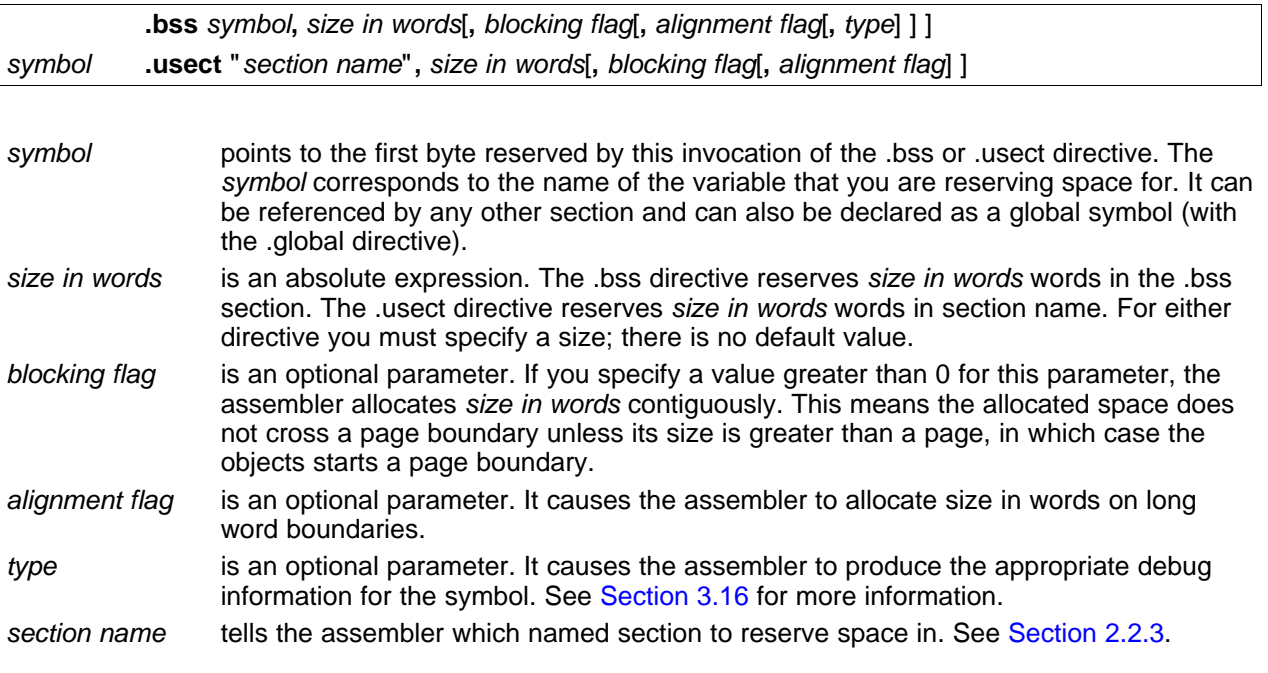

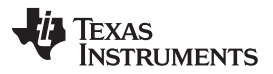

#### How the Assembler Handles Sections [www.ti.com](http://www.ti.com)

The initialized section directives (.text, .data, and .sect) tell the assembler to stop assembling into the current section and begin assembling into the indicated section. The .bss and .usect directives, however, do not end the current section and begin a new one; they simply escape from the current section temporarily. The .bss and .usect directives can appear anywhere in an initialized section without affecting its contents. For an example, see [Section](#page-23-1) 2.2.6.

The assembler treats uninitialized subsections (created with the .usect directive) in the same manner as uninitialized sections. See [Section](#page-22-1) 2.2.4, for more information on creating subsections.

#### <span id="page-21-0"></span>**2.2.2 Initialized Sections**

Initialized sections contain executable code or initialized data. The contents of these sections are stored in the object file and placed in TMS320C28x memory when the program is loaded. Each initialized section is independently relocatable and may reference symbols that are defined in other sections. The linker automatically resolves these section-relative references.

Three directives tell the assembler to place code or data into a section. The syntaxes for these directives are:

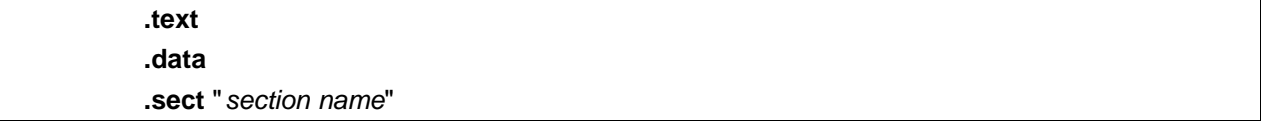

When the assembler encounters one of these directives, it stops assembling into the current section (acting as an implied end of current section command). It then assembles subsequent code into the designated section until it encounters another .text, .data, or .sect directive.

Sections are built through an iterative process. For example, when the assembler first encounters a .data directive, the .data section is empty. The statements following this first .data directive are assembled into the .data section (until the assembler encounters a .text or .sect directive). If the assembler encounters subsequent .data directives, it adds the statements following these .data directives to the statements already in the .data section. This creates a single .data section that can be allocated continuously into memory.

Initialized subsections are created with the .sect directive. The assembler treats initialized subsections in the same manner as initialized sections. See [Section](#page-22-1) 2.2.4, for more information on creating subsections.

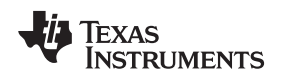

[www.ti.com](http://www.ti.com) **Example 2** and the Assembler Handles Sections **How the Assembler Handles Sections** 

#### <span id="page-22-0"></span>**2.2.3 Named Sections**

Named sections are sections that you create. You can use them like the default .text, .data, and .bss sections, but they are assembled separately.

For example, repeated use of the .text directive builds up a single .text section in the object file. When linked, this .text section is allocated into memory as a single unit. Suppose there is a portion of executable code (perhaps an initialization routine) that you do not want allocated with .text. If you assemble this segment of code into a named section, it is assembled separately from .text, and you can allocate it into memory separately. You can also assemble initialized data that is separate from the .data section, and you can reserve space for uninitialized variables that is separate from the .bss section.

Two directives let you create named sections:

- The **.usect** directive creates uninitialized sections that are used like the .bss section. These sections reserve space in RAM for variables.
- The **.sect** directive creates initialized sections, like the default .text and .data sections, that can contain code or data. The .sect directive creates named sections with relocatable addresses.

The syntaxes for these directives are:

symbol **.usect** "section name"**,** size in words[**,** blocking flag[**,** alignment flag[**,** type] ] ] **.sect** " section name"

The section name parameter is the name of the section. You can create up to 32 767 separate named sections. For the .usect and .sect directives, a section name can refer to a subsection; see [Section](#page-22-1) 2.2.4 for details.

Each time you invoke one of these directives with a new name, you create a new named section. Each time you invoke one of these directives with a name that was already used, the assembler assembles code or data (or reserves space) into the section with that name. You cannot use the same names with different directives. That is, you cannot create a section with the .usect directive and then try to use the same section with .sect.

#### <span id="page-22-1"></span>**2.2.4 Subsections**

Subsections are smaller sections within larger sections. Like sections, subsections can be manipulated by the linker. Placing each function and object in a uniquely-named subsection allows finer-grained memory placement, and also allows the linker finer-grained unused-function elimination. You can create subsections by using the .sect or .usect directive. The syntaxes for a subsection name are:

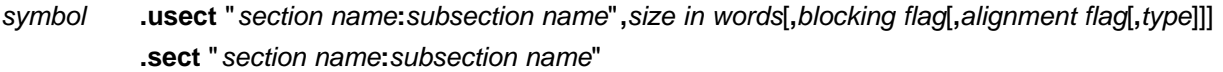

A subsection is identified by the base section name followed by a colon and the name of the subsection. A subsection can be allocated separately or grouped with other sections using the same base name. For example, you create a subsection called \_func within the .text section:

.sect ".text:\_func"

Using the linker's SECTIONS directive, you can allocate .text:\_func separately, or with all the .text sections. See [Section](#page-184-1) 7.5.4.1 for an example using subsections.

You can create two types of subsections:

- Initialized subsections are created using the .sect directive. See [Section](#page-21-0) 2.2.2.
- Uninitialized subsections are created using the .usect directive. See [Section](#page-20-1) 2.2.1.

Subsections are allocated in the same manner as sections. See [Section](#page-184-0) 7.5.4 for information on the SECTIONS directive.

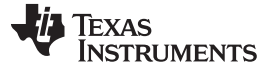

#### <span id="page-23-0"></span>**2.2.5 Section Program Counters**

The assembler maintains a separate program counter for each section. These program counters are known as section program counters, or SPCs.

An SPC represents the current address within a section of code or data. Initially, the assembler sets each SPC to 0. As the assembler fills a section with code or data, it increments the appropriate SPC. If you resume assembling into a section, the assembler remembers the appropriate SPC's previous value and continues incrementing the SPC from that value.

The assembler treats each section as if it began at address 0; the linker relocates each section according to its final location in the memory map. See [Section](#page-27-1) 2.4 for information on relocation.

#### <span id="page-23-1"></span>**2.2.6 Using Sections Directives**

[Figure](#page-24-0) 2-2 shows how you can build sections incrementally, using the sections directives to swap back and forth between the different sections. You can use sections directives to begin assembling into a section for the first time, or to continue assembling into a section that already contains code. In the latter case, the assembler simply appends the new code to the code that is already in the section.

The format in [Figure](#page-24-0) 2-2 is a listing file. Figure 2-2 shows how the SPCs are modified during assembly. A line in a listing file has four fields:

- **Field 1** contains the source code line counter.
- **Field 2** contains the section program counter.
- **Field 3** contains the object code.
- **Field 4** contains the original source statement.

See [Section](#page-56-0) 3.14 for more information on interpreting the fields in a source listing.

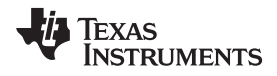

<span id="page-24-0"></span>

#### **Figure 2-2. Using Sections Directives Example**

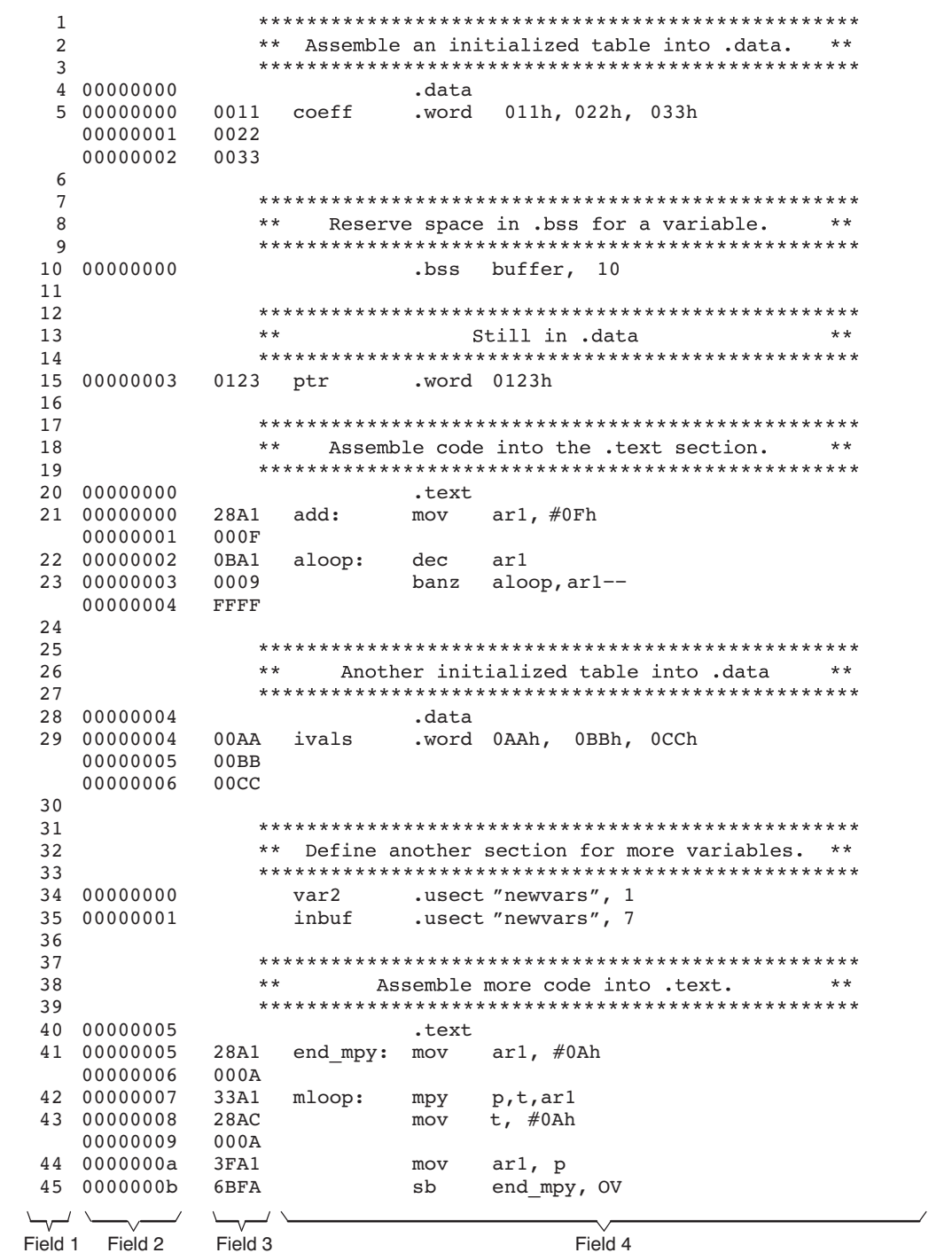

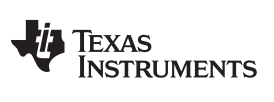

As [Figure](#page-25-0) 2-3 shows, the file in [Figure](#page-24-0) 2-2 creates four sections:

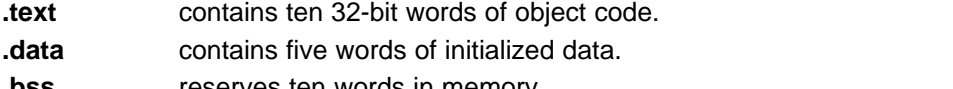

**.bss** reserves ten words in memory.

**newvars** is a named section created with the .usect directive; it contains eight words in memory.

<span id="page-25-0"></span>The second column shows the object code that is assembled into these sections; the first column shows the source statements that generated the object code.

| <b>Line number</b>                                                   | Object code                                                                                         | <b>Section</b> |
|----------------------------------------------------------------------|----------------------------------------------------------------------------------------------------|----------------|
| 5<br>5<br>5<br>15<br>29<br>29<br>29                                  | 0011<br>0022<br>0033<br>0123<br>00AA<br>00BB<br>00CC                                                | .data          |
| 21<br>21<br>22<br>23<br>23<br>41<br>41<br>42<br>43<br>43<br>44<br>45 | 28A1<br>000F<br>0BA1<br>0009<br><b>FFFF</b><br>28A1<br>000A<br>33A1<br>28AC<br>000A<br>3FA1<br>6BFB | .text          |
| 10                                                                   | No data<br>10 words<br>preserved                                                                    | .bss           |
| 34<br>35                                                             | No data<br>8 words<br>preserved                                                                     | newvars        |

**Figure 2-3. Object Code Generated by the File in [Figure](#page-24-0) 2-2**

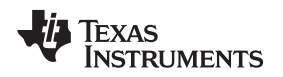

#### <span id="page-26-0"></span>**2.3 How the Linker Handles Sections**

The linker has two main functions related to sections. First, the linker uses the sections in object files as building blocks; it combines input sections (when more than one file is being linked) to create output sections in an executable output module. Second, the linker chooses memory addresses for the output sections.

Two linker directives support these functions:

- The MEMORY directive allows you to define the memory map of a target system. You can name portions of memory and specify their starting addresses and their lengths.
- The SECTIONS directive tells the linker how to combine input sections into output sections and where to place these output sections in memory.

Subsections allow you to manipulate sections with greater precision. You can specify subsections with the linker's SECTIONS directive. If you do not specify a subsection explicitly, then the subsection is combined with the other sections with the same base section name.

It is not always necessary to use linker directives. If you do not use them, the linker uses the target processor's default allocation algorithm described in [Section](#page-216-0) 7.7. When you do use linker directives, you must specify them in a linker command file.

Refer to the following sections for more information about linker command files and linker directives:

- [Section](#page-178-0) 7.5, Linker Command Files
- [Section](#page-180-0) 7.5.3, The MEMORY Directive
- [Section](#page-184-0) 7.5.4, The SECTIONS Directive
- [Section](#page-216-0) 7.7, Default Allocation Algorithm

#### <span id="page-26-2"></span><span id="page-26-1"></span>**2.3.1 Default Memory Allocation**

[Figure](#page-26-2) 2-4 illustrates the process of linking two files together.

#### **Figure 2-4. Combining Input Sections to Form an Executable Object Module**

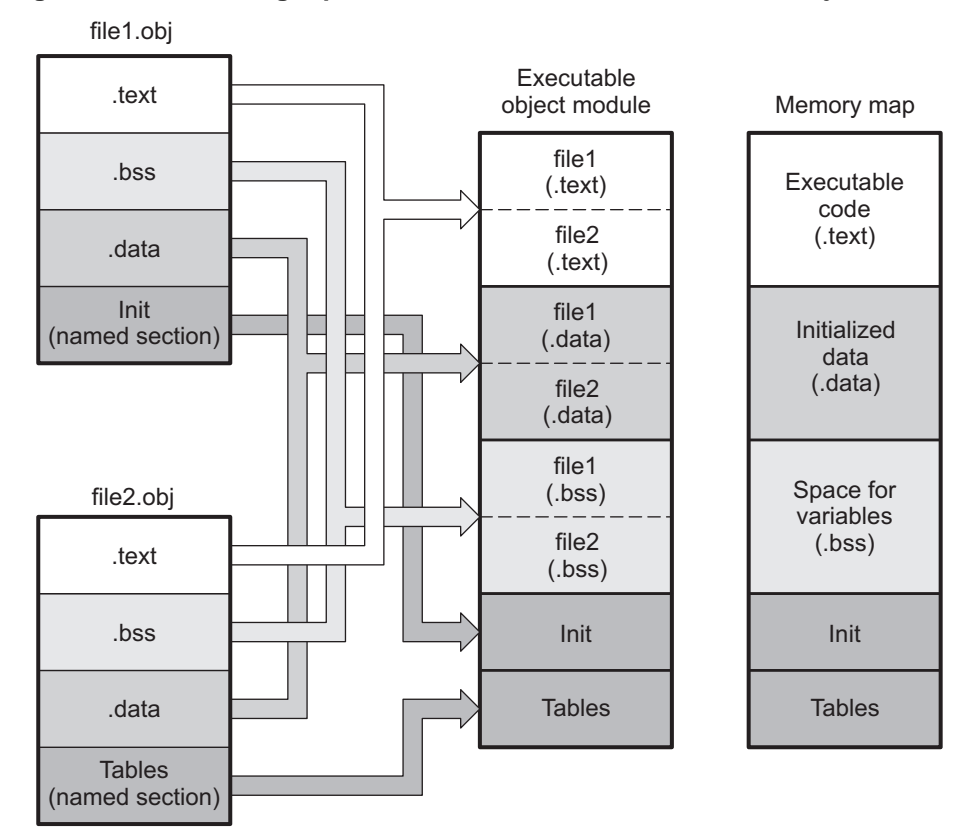

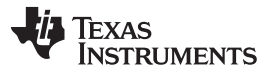

#### Relocation [www.ti.com](http://www.ti.com)

In [Figure](#page-26-2) 2-4, file1.obj and file2.obj have been assembled to be used as linker input. Each contains the .text, .data, and .bss default sections; in addition, each contains a named section. The executable object module shows the combined sections. The linker combines the .text section from file1.obj and the .text section from file2.obj to form one .text section, then combines the two .data sections and the two .bss sections, and finally places the named sections at the end. The memory map shows how the sections are put into memory.

By default, the linker begins at 0h and places the sections one after the other in the following order: .text, .const, .data, .bss, .cinit, and then any named sections in the order they are encountered in the input files.

The C/C++ compiler uses the .const section to store string constants, and variables or arrays that are declared as const. The C/C++ compiler produces tables of data for autoinitializing global variables; these variables are stored in a named section called .cinit (see [Example](#page-192-0) 7-8). For more information on the .const and .cinit sections, see the TMS320C28x Optimizing C/C++ Compiler User's Guide.

#### <span id="page-27-0"></span>**2.3.2 Placing Sections in the Memory Map**

[Figure](#page-26-2) 2-4 illustrates the linker's default method for combining sections. Sometimes you may not want to use the default setup. For example, you may not want all of the .text sections to be combined into a single .text section. Or you may want a named section placed where the .data section would normally be allocated. Most memory maps contain various types of memory (RAM, ROM, EPROM, etc.) in varying amounts; you may want to place a section in a specific type of memory.

For further explanation of section placement within the memory map, see the discussions in [Section](#page-180-0) 7.5.3 and [Section](#page-184-0) 7.5.4.

#### <span id="page-27-1"></span>**2.4 Relocation**

The assembler treats each section as if it began at address 0. All relocatable symbols (labels) are relative to address 0 in their sections. Of course, all sections cannot actually begin at address 0 in memory, so the linker relocates sections by:

- Allocating them into the memory map so that they begin at the appropriate address as defined with the linker's MEMORY directive
- Adjusting symbol values to correspond to the new section addresses
- Adjusting references to relocated symbols to reflect the adjusted symbol values

The linker uses *relocation entries* to adjust references to symbol values. The assembler creates a relocation entry each time a relocatable symbol is referenced. The linker then uses these entries to patch the references after the symbols are relocated. [Example](#page-27-2) 2-1 contains a code segment for a TMS320C28x device that generates relocation entries.

#### <span id="page-27-2"></span>**Example 2-1. Code That Generates Relocation Entries**

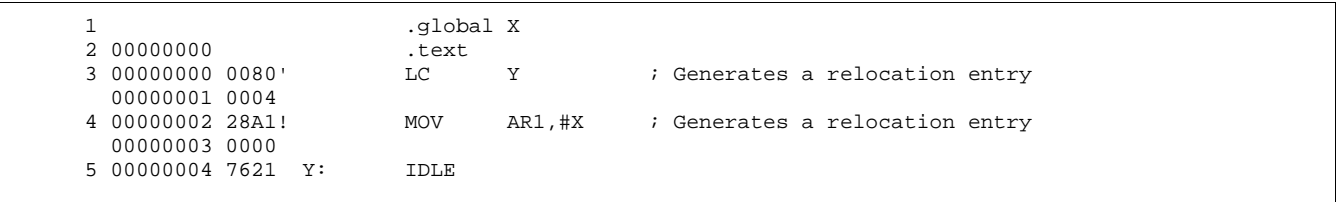

In [Example](#page-27-2) 2-1, both symbols X and Y are relocatable. Y is defined in the .text section of this module; X is defined in another module. When the code is assembled, X has a value of 0 (the assembler assumes all undefined external symbols have values of 0), and Y has a value of 4 (relative to address 0 in the .text section). The assembler generates two relocation entries: one for X and one for Y. The reference to X is an external reference (indicated by the **!** character in the listing). The reference to Y is to an internally defined relocatable symbol (indicated by the **'** character in the listing).

#### [www.ti.com](http://www.ti.com) Relocation

After the code is linked, suppose that X is relocated to address 0x7100. Suppose also that the .text section is relocated to begin at address 0x7200; Y now has a relocated value of 0x7204. The linker uses the two relocation entries to patch the two references in the object code:

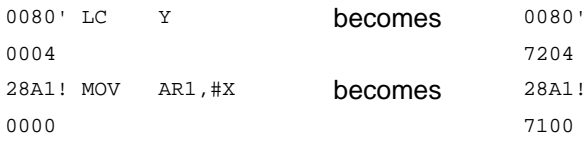

Sometimes an expression contains more than one relocatable symbol, or cannot be evaluated at assembly time. In this case, the assembler encodes the entire expression in the object file. After determining the addresses of the symbols, the linker computes the value of the expression as shown in [Example](#page-28-0) 2-2.

#### <span id="page-28-0"></span>**Example 2-2. Simple Assembler Listing**

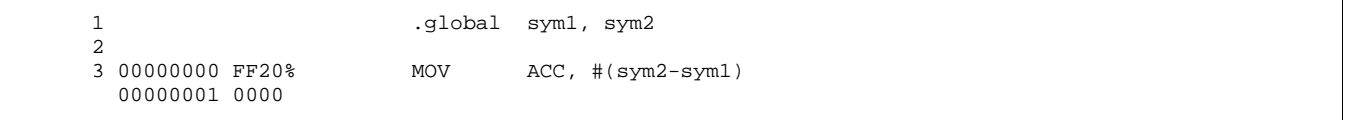

The symbols sym1 and sym2 are both externally defined. Therefore, the assembler cannot evaluate the expression sym2 - sym1, so it encodes the expression in the object file. The '%' listing character indicates a relocation expression. Suppose the linker relocates sym2 to 300h and sym1 to 200h. Then the linker computes the value of the expression to be 300h - 200h = 100h. Thus the MOV instruction is patched to:

00000001 0100

00000000 FF20 MOV ACC, #(sym2-sym1)

Each section in an object module has a table of relocation entries. The table contains one relocation entry for each relocatable reference in the section. The linker usually removes relocation entries after it uses them. This prevents the output file from being relocated again (if it is relinked or when it is loaded). A file that contains no relocation entries is an absolute file (all its addresses are absolute addresses). If you want the linker to retain relocation entries, invoke the linker with the --relocatable option (see [Section](#page-165-1) 7.4.2.2).

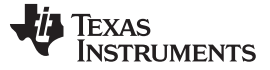

#### <span id="page-29-0"></span>**2.5 Run-Time Relocation**

At times you may want to load code into one area of memory and run it in another. For example, you may have performance-critical code in an external-memory-based system. The code must be loaded into external memory, but it would run faster in internal memory.

The linker provides a simple way to handle this. Using the SECTIONS directive, you can optionally direct the linker to allocate a section twice: first to set its load address and again to set its run address. Use the load keyword for the load address and the run keyword for the run address.

The load address determines where a loader places the raw data for the section. Any references to the section (such as references to labels in it) refer to its run address. The application must copy the section from its load address to its run address before the first reference of the symbol is encountered at run time; this does not happen automatically simply because you specify a separate run address. For an example that illustrates how to move a block of code at run time, see [Example](#page-199-0) 7-10.

If you provide only one allocation (either load or run) for a section, the section is allocated only once and loads and runs at the same address. If you provide both allocations, the section is actually allocated as if it were two separate sections of the same size.

Uninitialized sections (such as .bss) are not loaded, so the only significant address is the run address. The linker allocates uninitialized sections only once; if you specify both run and load addresses, the linker warns you and ignores the load address.

For a complete description of run-time relocation, see [Section](#page-198-0) 7.5.5.

#### <span id="page-29-1"></span>**2.6 Loading a Program**

The linker produces executable object modules. An executable object module has the same format as object files that are used as linker input; the sections in an executable object module, however, are combined and relocated into target memory.

To run a program, the data in the executable object module must be transferred, or loaded, into target system memory. Several methods can be used for loading a program, depending on the execution environment. Common situations are described below:

- Code Composer Studio can load an executable object module onto hardware. The Code Composer Studio loader reads the executable file and copies the program into target memory.
- You can use the hex conversion utility (hex2000, which is shipped as part of the assembly language package) to convert the executable object module into one of several object file formats. You can then use the converted file with an EPROM programmer to burn the program into an EPROM.

#### <span id="page-30-0"></span>**2.7 Symbols in an Object File**

An object file contains a symbol table that stores information about symbols in the program. The linker uses this table when it performs relocation.

#### <span id="page-30-1"></span>**2.7.1 External Symbols**

External symbols are symbols that are defined in one file and referenced in another file. You can use the .def, .ref, or .global directive to identify symbols as external:

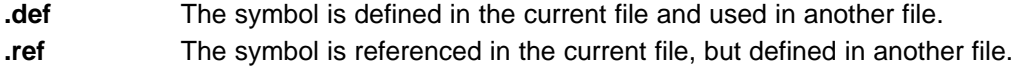

**.global** The symbol can be either of the above.

The following code segment illustrates these definitions.

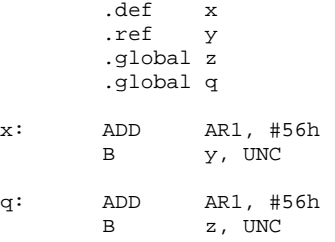

In this example, the .def definition of x says that it is an external symbol defined in this file and that other files can reference x. The .ref definition of y says that it is an undefined symbol that is defined in another file. The .global definition of z says that it is defined in some file and available in this file. The .global definition of q says that it is defined in this file and that other files can reference q.

The assembler places x, y, z, and q in the object file's symbol table. When the file is linked with other object files, the entries for x and q resolve references to x and q in other files. The entries for y and z cause the linker to look through the symbol tables of other files for y's and z's definitions.

The linker must match all references with corresponding definitions. If the linker cannot find a symbol's definition, it prints an error message about the unresolved reference. This type of error prevents the linker from creating an executable object module.

#### <span id="page-30-2"></span>**2.7.2 The Symbol Table**

The assembler always generates an entry in the symbol table when it encounters an external symbol (both definitions and references defined by one of the directives in [Section](#page-30-1) 2.7.1). The assembler also creates special symbols that point to the beginning of each section; the linker uses these symbols to relocate references to other symbols.

The assembler does not usually create symbol table entries for any symbols other than those described above, because the linker does not use them. For example, labels are not included in the symbol table unless they are declared with the .global directive. For informational purposes, it is sometimes useful to have entries in the symbol table for each symbol in a program. To accomplish this, invoke the assembler with the --output\_all\_syms option (see [Section](#page-35-0) 3.3).

<span id="page-32-0"></span>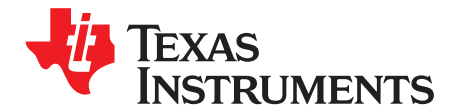

### **Assembler Description**

The TMS320C28x assembler translates assembly language source files into machine language object files. These files are in object modules, which are discussed in [Chapter](#page-18-0) 2. Source files can contain the following assembly language elements:

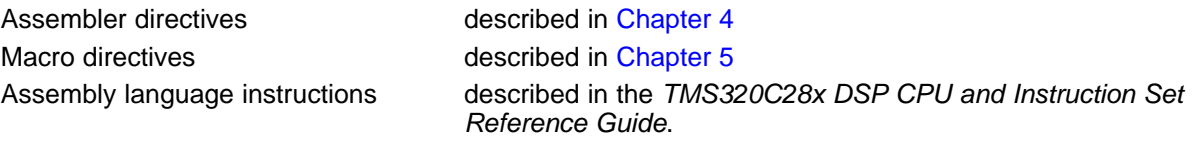

**Topic** ........................................................................................................................... **Page**

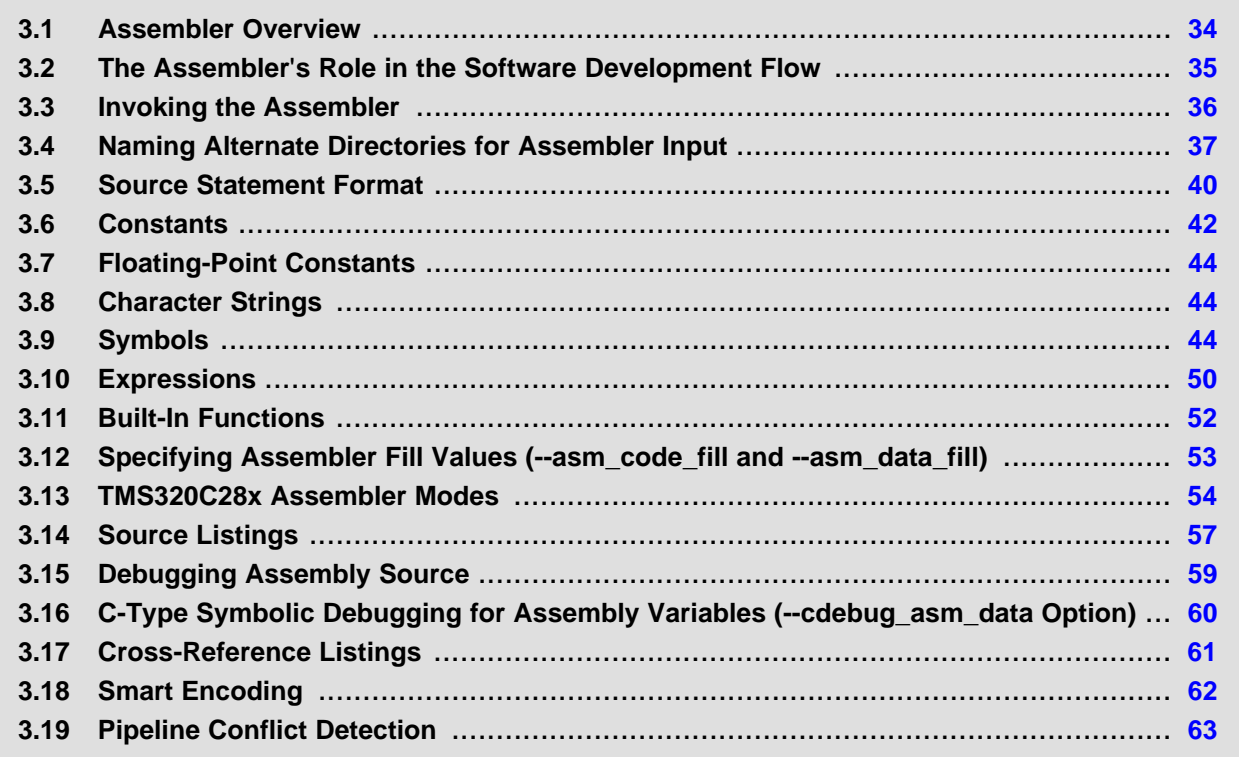

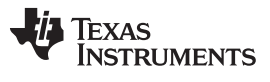

#### <span id="page-33-0"></span>**3.1 Assembler Overview**

The 2-pass assembler does the following:

- Processes the source statements in a text file to produce a relocatable object file
- Produces a source listing (if requested) and provides you with control over this listing
- Allows you to segment your code into sections and maintain a section program counter (SPC) for each section of object code
- Defines and references global symbols and appends a cross-reference listing to the source listing (if requested)
- Allows conditional assembly
- Supports macros, allowing you to define macros inline or in a library

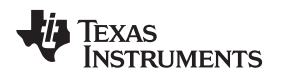

#### <span id="page-34-1"></span><span id="page-34-0"></span>**3.2 The Assembler**'**s Role in the Software Development Flow**

[Figure](#page-34-1) 3-1 illustrates the assembler's role in the software development flow. The shaded portion highlights the most common assembler development path. The assembler accepts assembly language source files as input, both those you create and those created by the TMS320C28x C/C++ compiler.

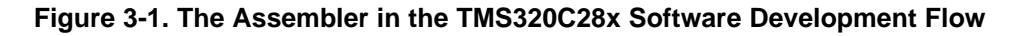

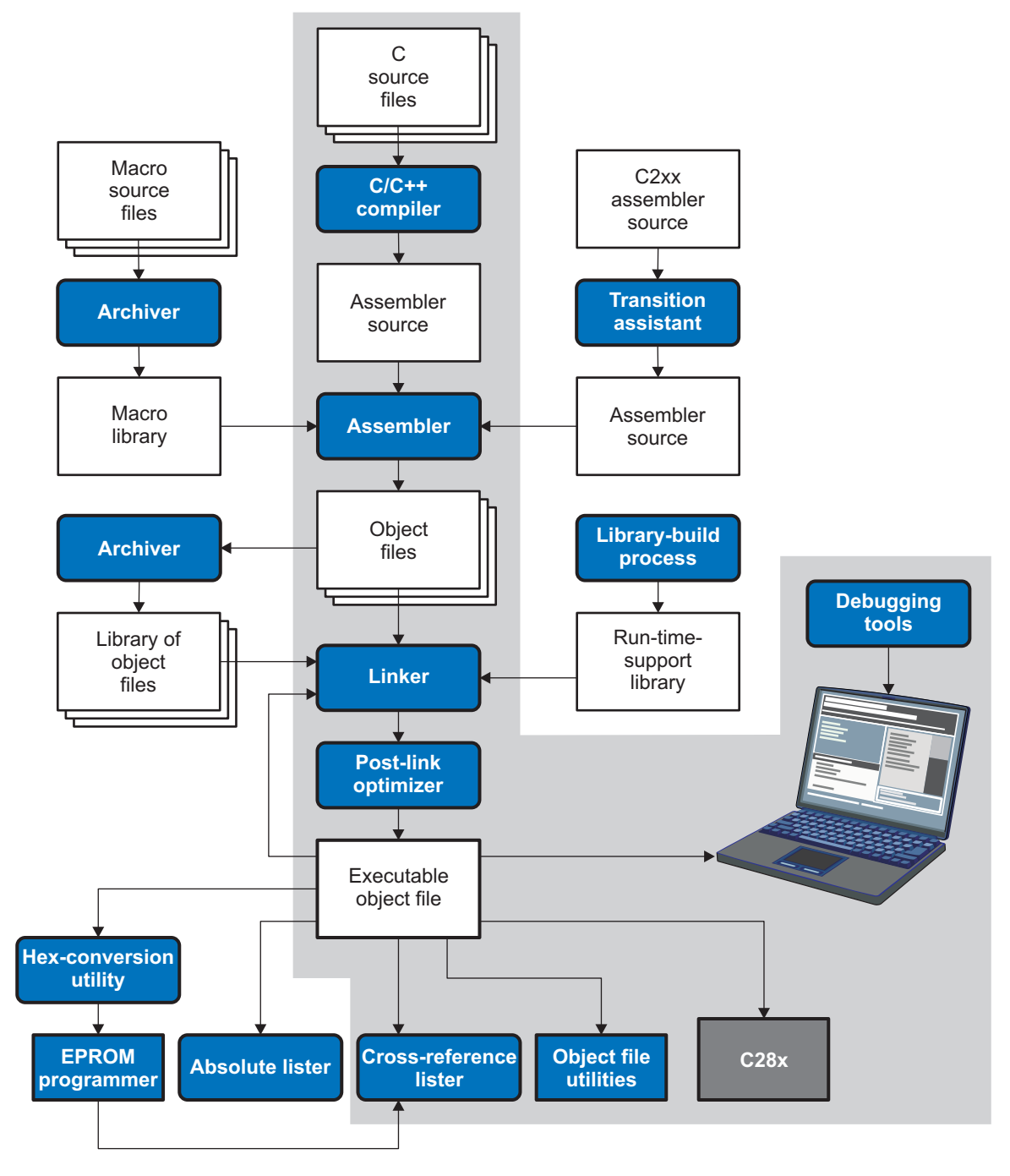

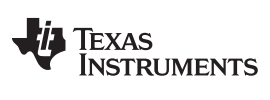

**Invoking the Assembler** [www.ti.com](http://www.ti.com)

### <span id="page-35-0"></span>**3.3 Invoking the Assembler**

To invoke the assembler, enter the following:

**cl2000** version input file [options]

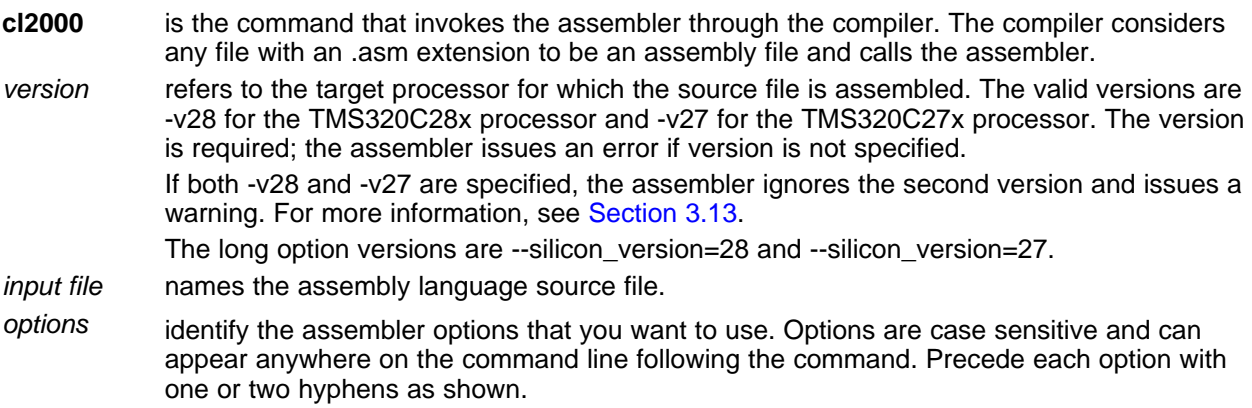

The valid assembler options are listed in [Table](#page-35-1) 3-1:

<span id="page-35-1"></span>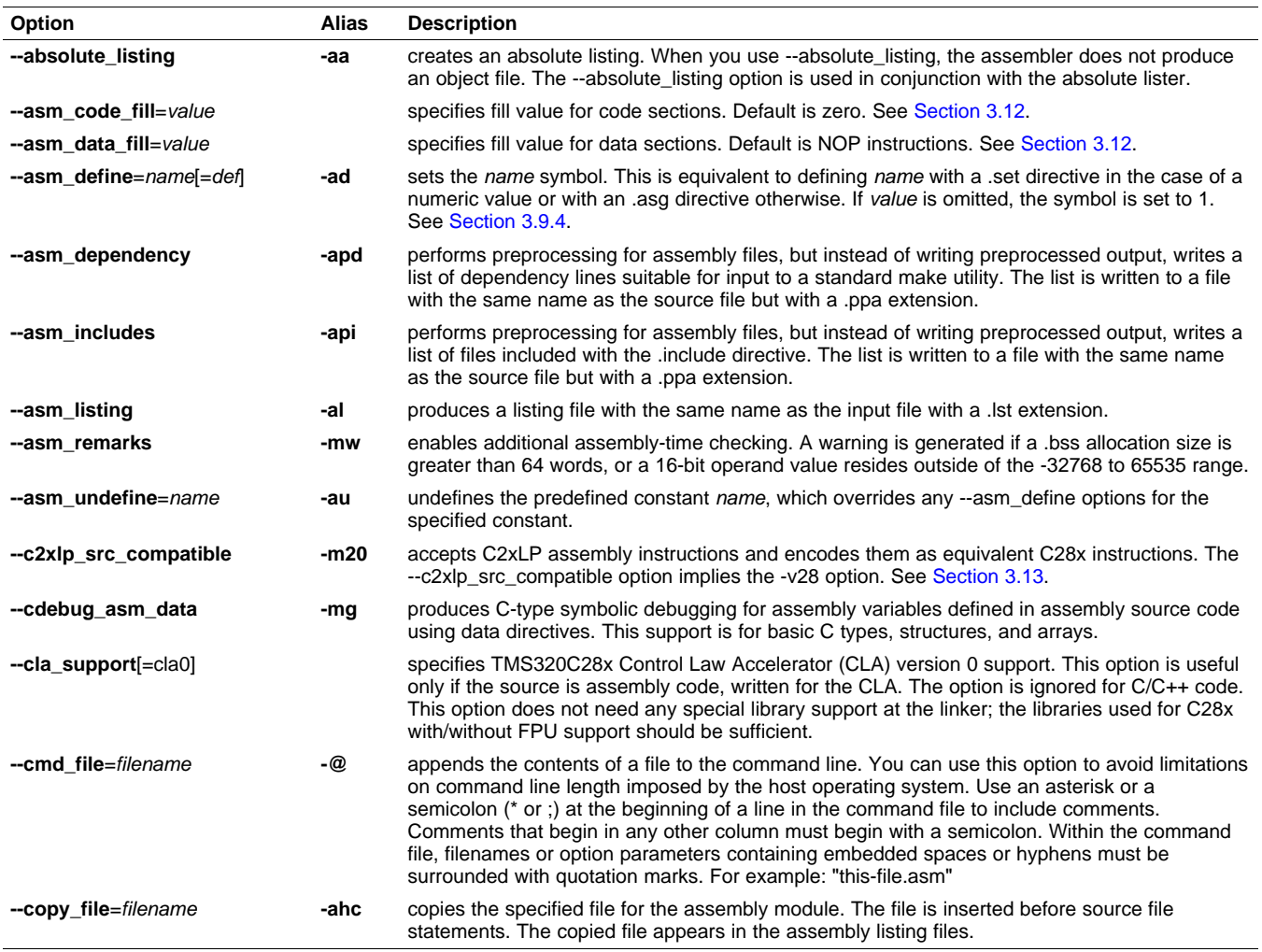

### **Table 3-1. TMS320C28x Assembler Options**
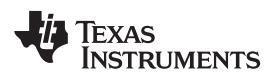

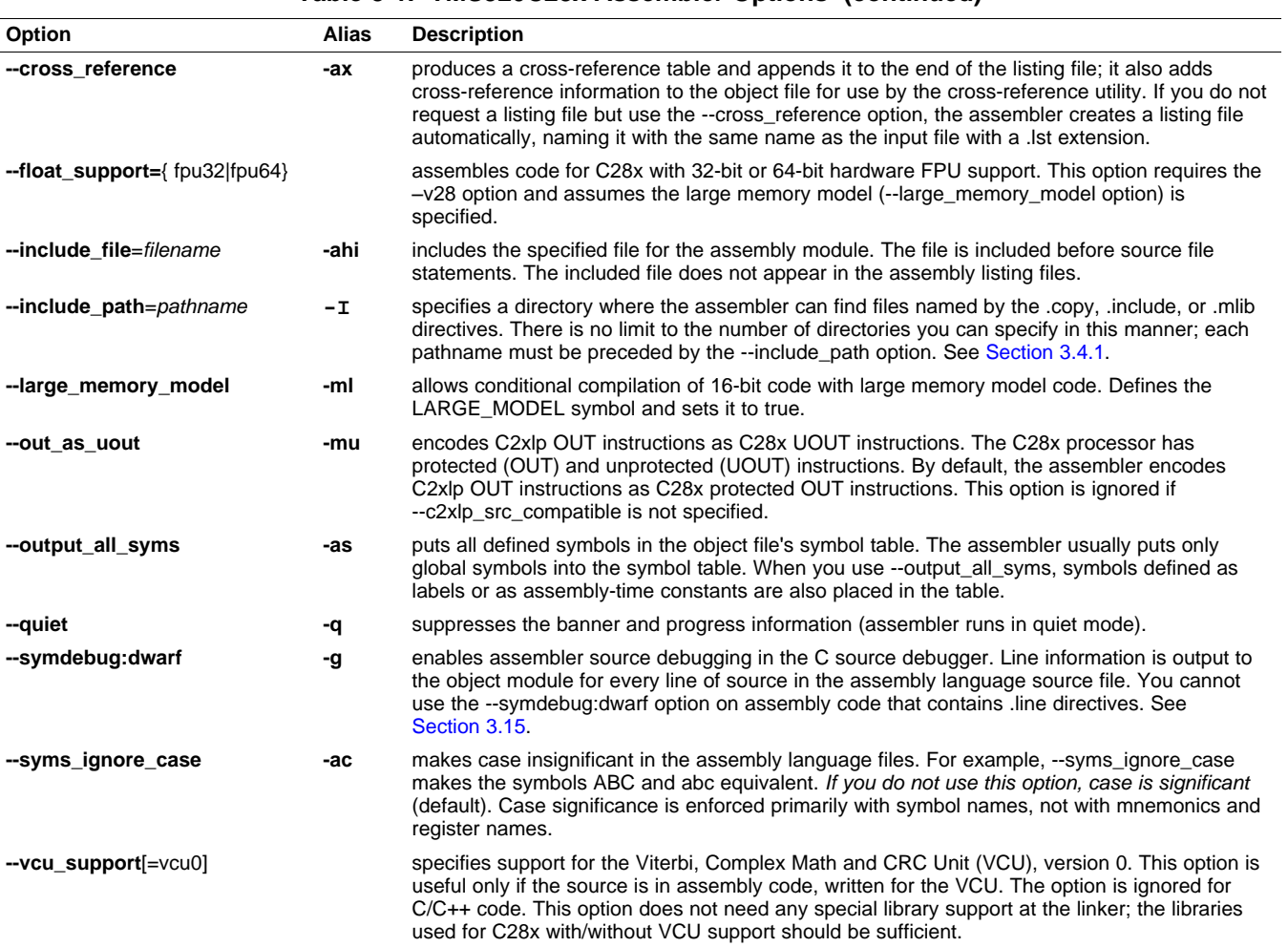

#### **Table 3-1. TMS320C28x Assembler Options (continued)**

### **3.4 Naming Alternate Directories for Assembler Input**

The .copy, .include, and .mlib directives tell the assembler to use code from external files. The .copy and .include directives tell the assembler to read source statements from another file, and the .mlib directive names a library that contains macro functions. [Chapter](#page-64-0) 4 contains examples of the .copy, .include, and .mlib directives. The syntax for these directives is:

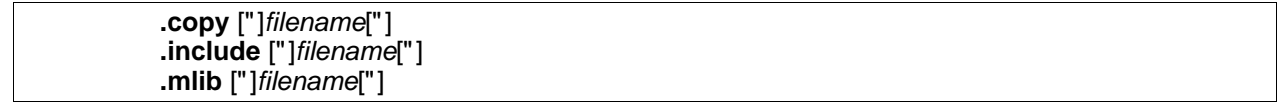

The *filename* names a copy/include file that the assembler reads statements from or a macro library that contains macro definitions. If filename begins with a number the double quotes are required. The filename may be a complete pathname, a partial pathname, or a filename with no path information. The assembler searches for the file in the following locations in the order given:

- 1. The directory that contains the current source file. The current source file is the file being assembled when the .copy, .include, or .mlib directive is encountered.
- 2. Any directories named with the --include\_path option
- 3. Any directories named with the C2000\_A\_DIR environment variable
- 4. Any directories named with the C2000\_C\_DIR environment variable

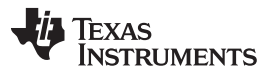

Naming Alternate Directories for Assembler Input [www.ti.com](http://www.ti.com)

Because of this search hierarchy, you can augment the assembler's directory search algorithm by using the --include path option (described in [Section](#page-37-0) 3.4.1) or the C2000 A DIR environment variable (described in [Section](#page-37-1) 3.4.2). C2000\_C\_DIR is discussed in the TMS320C28x Optimizing C/C++ Compiler User's Guide.

### <span id="page-37-0"></span>**3.4.1 Using the --include\_path Assembler Option**

The --include path assembler option names an alternate directory that contains copy/include files or macro libraries. The format of the --include path option is as follows:

**cl2000 -v28 --include\_path=** pathname source filename [other options]

There is no limit to the number of --include\_path options per invocation; each --include\_path option names one pathname. In assembly source, you can use the .copy, .include, or .mlib directive without specifying path information. If the assembler does not find the file in the directory that contains the current source file, it searches the paths designated by the --include\_path options.

For example, assume that a file called source.asm is in the current directory; source.asm contains the following directive statement:

.copy "copy.asm"

Assume the following paths for the copy.asm file:

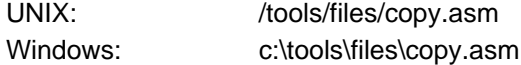

You could set up the search path with the commands shown below:

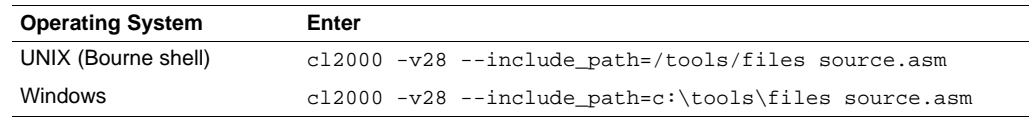

The assembler first searches for copy.asm in the current directory because source.asm is in the current directory. Then the assembler searches in the directory named with the --include\_path option.

### <span id="page-37-1"></span>**3.4.2 Using the C2000\_A\_DIR Environment Variable**

An environment variable is a system symbol that you define and assign a string to. The assembler uses the C2000\_A\_DIR environment variable to name alternate directories that contain copy/include files or macro libraries.

The assembler looks for the C2000 A DIR environment variable and then reads and processes it. If the assembler does not find the C2000\_A\_DIR variable, it then searches for C2000\_C\_DIR. The processor-specific variables are useful when you are using Texas Instruments tools for different processors at the same time.

See the TMS320C28x Optimizing C/C++ Compiler User's Guide for details on C2000\_C\_DIR.

The command syntax for assigning the environment variable is as follows:

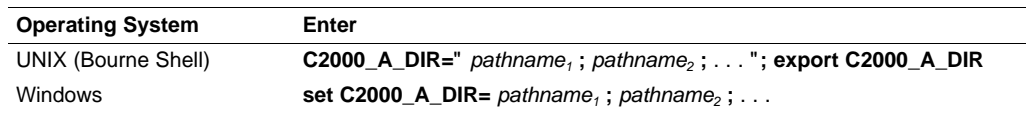

The pathnames are directories that contain copy/include files or macro libraries. The pathnames must follow these constraints:

- Pathnames must be separated with a semicolon.
- Spaces or tabs at the beginning or end of a path are ignored. For example the space before and after the semicolon in the following is ignored:

set C28X\_A\_DIR= c:\path\one\to\tools ; c:\path\two\to\tools

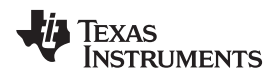

• Spaces and tabs are allowed within paths to accommodate Windows directories that contain spaces. For example, the pathnames in the following are valid:

```
set C28X_A_DIR=c:\first path\to\tools;d:\second path\to\tools
```
In assembly source, you can use the .copy, .include, or .mlib directive without specifying path information. If the assembler does not find the file in the directory that contains the current source file or in directories named by the --include\_path option, it searches the paths named by the environment variable.

For example, assume that a file called source.asm contains these statements:

.copy "copy1.asm" .copy "copy2.asm"

Assume the following paths for the files:

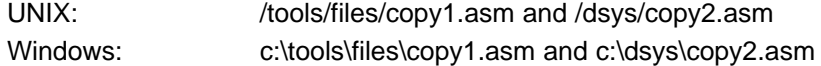

You could set up the search path with the commands shown below:

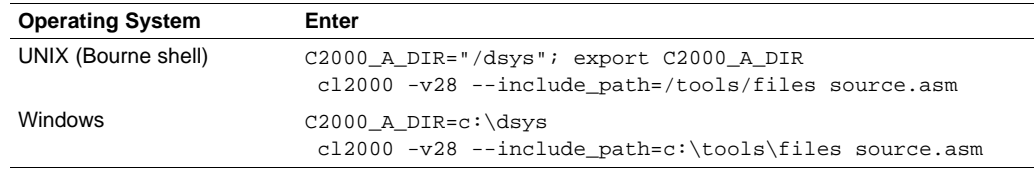

The assembler first searches for copy1.asm and copy2.asm in the current directory because source.asm is in the current directory. Then the assembler searches in the directory named with the --include\_path option and finds copy1.asm. Finally, the assembler searches the directory named with C2000\_A\_DIR and finds copy2.asm.

The environment variable remains set until you reboot the system or reset the variable by entering one of these commands:

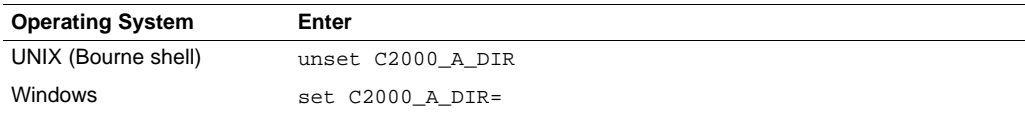

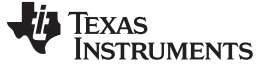

#### **3.5 Source Statement Format**

TMS320C28x assembly language source programs consist of source statements that can contain assembler directives, assembly language instructions, macro directives, and comments. A source statement can contain four ordered fields (label, mnemonic, operand list, and comment). The general syntax for source statements is as follows:

[label[:] ] [||] mnemonic [operand list] [;comment]

Labels cannot be placed on instructions that have parallel bars.

Following are examples of source statements:

two .set 2 ; Symbol two = 2<br>Begin: MOV AR1,#two ; Load AR1 with Begin: MOV AR1,#two ; Load AR1 with 2<br>word 016h ; Initialize a wo. ; Initialize a word with 016h

The C28x assembler reads up to 200 characters per line. Any characters beyond 200 are truncated. Keep the operational part of your source statements (that is, everything other than comments) less than 200 characters in length for correct assembly. Your comments can extend beyond the 200-character limit, but the truncated portion is not included in the listing file.

Follow these guidelines:

- All statements must begin with a label, a blank, an asterisk, or a semicolon.
- Labels are optional; if used, they must begin in column 1.
- One or more blanks must separate each field. Tab and space characters are blanks. You must separate the operand list from the preceding field with a blank.
- Comments are optional. Comments that begin in column 1 can begin with an asterisk or a semicolon (\* or ;), but comments that begin in any other column *must* begin with a semicolon.
- A mnemonic cannot begin in column 1 or it will be interpreted as a label.

The following sections describe each of the fields.

#### **3.5.1 Label Field**

Labels are optional for all assembly language instructions and for most (but not all) assembler directives. When used, a label must begin in column 1 of a source statement. A label can contain up to 128 alphanumeric characters (A-Z, a-z, 0-9, \_, and \$). Labels are case sensitive (except when the --syms\_ignore\_case option is used), and the first character cannot be a number. A label can be followed by a colon (:). The colon is not treated as part of the label name. If you do not use a label, the first character position must contain a blank, a semicolon, or an asterisk.

When you use a label, its value is the current value of the SPC. The label points to the statement it is associated with. For example, if you use the .word directive to initialize several words, a label points to the first word. In the following example, the label Start has the value 40h.

. . . . . . . . . . . . 9 \* Assume some code was assembled 10 000040 000A Start: .word 0Ah,3,7 000044 0003 000048 0007

A label on a line by itself is a valid statement. The label assigns the current value of the section program counter to the label; this is equivalent to the following directive statement:

label .equ \$ ; \$ provides the current value of the SPC

When a label appears on a line by itself, it points to the instruction on the next line (the SPC is not incremented):

1 000000 Here:  $2.0000000003$ 

If you do not use a label, the character in column 1 must be a blank, an asterisk, or a semicolon.

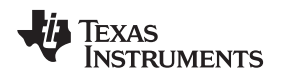

#### [www.ti.com](http://www.ti.com) **Source Statement Format**

### **3.5.2 Mnemonic Field**

The mnemonic field follows the label field. The mnemonic field cannot start in column 1; if it does, it is interpreted as a label. The mnemonic field can begin with pipe symbols (||) when the previous instruction is a RPT. Pipe symbols that follow a RPT instruction indicate instructions that are repeated. For example:

> *RPT* || *Inst2* This instruction is repeated.

In the case of C28x with FPU support, the mnemonic field can begin with pipe symbols to indicate instructions that are to be executed in parallel. For example, in the instance given below, Inst1 and Inst2 are FPU instructions that execute in parallel:

```
Instr1
|| Instr2
```
Next, the mnemonic field contains one of the following items:

- Machine-instruction mnemonic (such as ADD, MOV, or B)
- Assembler directive (such as .data, .list, .equ)
- Macro directive (such as .macro, .var, .mexit)
- Macro call

### **3.5.3 Operand Field**

The operand field follows the mnemonic field and contains one or more operands. The operand field is not required for all instructions or directives. An operand consists of the following items:

- Constants (see [Section](#page-41-0) 3.6)
- Floating-point constants (see [Section](#page-43-0) 3.7)
- Character strings (see [Section](#page-43-1) 3.8)
- Symbols (see [Section](#page-43-2) 3.9)
- Expressions (combination of constants and symbols; see [Section](#page-49-0) 3.10)

You must separate operands with commas.

### **3.5.4 Comment Field**

A comment can begin in any column and extends to the end of the source line. A comment can contain any ASCII character, including blanks. Comments are printed in the assembly source listing, but they do not affect the assembly.

A source statement that contains only a comment is valid. If it begins in column 1, it can start with a semicolon ( **;** ) or an asterisk ( **\***). Comments that begin anywhere else on the line must begin with a semicolon. The asterisk identifies a comment only if it appears in column 1.

Texas **TRUMENTS** 

Constants [www.ti.com](http://www.ti.com)

#### <span id="page-41-0"></span>**3.6 Constants**

The assembler supports several types of constants:

- Binary integer
- Octal integer
- Decimal integer
- Hexadecimal integer
- **Character**
- Assembly time
- Floating-point

The assembler maintains each constant internally as a 32-bit quantity. Constants are not sign extended. For example, the constant 00FFh is equal to 00FF (base 16) or 255 (base 10); it *does not* equal -1. However, when used with the .byte directive, -1 is equivalent to 00FFh.

### **3.6.1 Binary Integers**

A binary integer constant is a string of up to 32 binary digits (0s and 1s) followed by the suffix B (or b). If fewer than 32 digits are specified, the assembler right justifies the value and fills the unspecified bits with zeros. These are examples of valid binary constants:

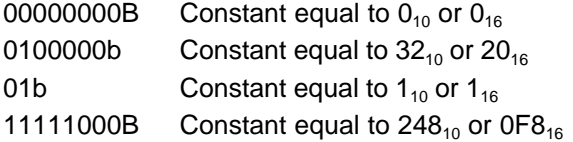

### **3.6.2 Octal Integers**

An octal integer constant is a string of up to 11 octal digits (0 through 7) followed by the suffix Q (or q). These are examples of valid octal constants:

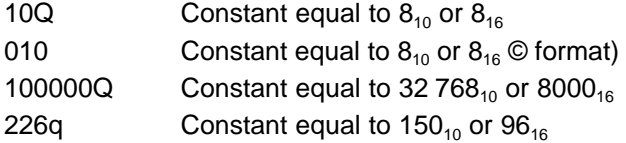

#### **Octal Numbers Are Not Accepted With C2xlp Syntax Mode**

**NOTE:** When the -v28 --c2xlp\_src\_compatible options are specified, cl2000 accepts C2xlp source code. The C2xlp assembler interpreted numbers with leading zeros as decimal integers, that is 010 was interpreted as 10. Because of this, when cl2000 is invoked with -v28 --c2xlp\_src\_compatible --asm\_remarks, the assembler issues a warning when it encounters an octal number.

#### [www.ti.com](http://www.ti.com) Constants

### **3.6.3 Decimal Integers**

A decimal integer constant is a string of decimal digits ranging from -2147 483 648 to 4 294 967 295. These are examples of valid decimal constants:

1000 Constant equal to  $1000_{10}$  or  $3E8_{16}$  $-32768$  Constant equal to  $-32768_{10}$  or  $8000_{16}$ 25 Constant equal to  $25_{10}$  or  $19_{16}$ 

### **3.6.4 Hexadecimal Integers**

A hexadecimal integer constant is a string of up to eight hexadecimal digits followed by the suffix H (or h) or preceded by 0x. Hexadecimal digits include the decimal values 0-9 and the letters A-F or a-f. A hexadecimal constant must begin with a decimal value (0-9). If fewer than eight hexadecimal digits are specified, the assembler right justifies the bits. These are examples of valid hexadecimal constants:

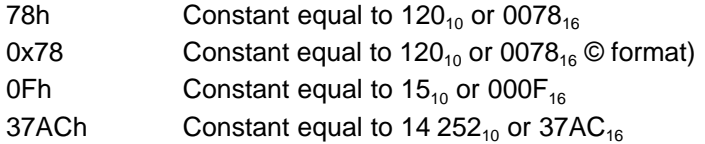

### **3.6.5 Character Constants**

A character constant is a single character enclosed in *single* quotes. The characters are represented internally as 8-bit ASCII characters. Two consecutive single quotes are required to represent each single quote that is part of a character constant. A character constant consisting only of two single quotes is valid and is assigned the value 0. These are examples of valid character constants:

- 'a' Defines the character constant a and is represented internally as  $61_{16}$
- $^{\circ}$  C' Defines the character constant C and is represented internally as  $43_{16}$
- ''''' Defines the character constant ' and is represented internally as  $27_{16}$
- ''Defines a null character and is represented internally as  $00_{16}$

Notice the difference between character constants and character strings [\(Section](#page-43-1) 3.8 discusses character strings). A character constant represents a single integer value; a string is a sequence of characters.

### **3.6.6 Assembly-Time Constants**

If you use the .set directive to assign a value to a symbol (see Define [Assembly-Time](#page-118-0) Constant), the symbol becomes a constant. To use this constant in expressions, the value that is assigned to it must be absolute. For example:

```
shift3 .set 3
        MOV AR1, #shift3
```
You can also use the .set directive to assign symbolic constants for register names. In this case, the symbol becomes a synonym for the register:

myReg .set AR1 MOV myReg, #3

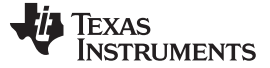

Floating-Point Constants [www.ti.com](http://www.ti.com)

### <span id="page-43-0"></span>**3.7 Floating-Point Constants**

A floating-point constant is a string of decimal digits followed by an optional decimal point, fractional portion, and exponent portion. The syntax for a floating-point number is:

[ +|- ] [ nnn ] . [ nnn [ **E**|**e** [ +|- ] nnn ] ]

Replace nnn with a string of decimal digits. You can precede nnn with a + or a -. You must specify a decimal point. For example, 3.e5 is valid, but 3e5 is not valid. The exponent indicates a power of 10. These are examples of valid character constants:

```
3.0
3.14
.3
-0.314e13
+314.59e-2
```
### <span id="page-43-1"></span>**3.8 Character Strings**

A character string is a string of characters enclosed in double quotes. Double quotes that are part of character strings are represented by two consecutive double quotes. The maximum length of a string varies and is defined for each directive that requires a character string. Characters are represented internally as 8-bit ASCII characters.

These are examples of valid character strings:

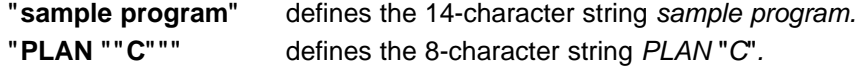

Character strings are used for the following:

- Filenames, as in .copy "filename"
- Section names, as in .sect "section name"
- Data initialization directives, as in .byte "charstring"
- Operands of .string directives

### <span id="page-43-2"></span>**3.9 Symbols**

Symbols are used as labels, constants, and substitution symbols. A symbol name is a string of alphanumeric characters, the dollar sign, and underscores (A-Z, a-z, 0-9, \$, and \_). The first character in a symbol cannot be a number, and symbols cannot contain embedded blanks. The symbols you define are case sensitive; for example, the assembler recognizes ABC, Abc, and abc as three unique symbols. You can override case sensitivity with the --syms\_ignore\_case assembler option (see [Section](#page-35-0) 3.3). A symbol is valid only during the assembly in which it is defined, unless you use the .global directive or the .def directive to declare it as an external symbol (see Identify Global [Symbols](#page-102-0)).

### **3.9.1 Labels**

Symbols used as labels become symbolic addresses that are associated with locations in the program. Labels used locally within a file must be unique. Mnemonic opcodes and assembler directive names without the . prefix are valid label names.

Labels can also be used as the operands of .global, .ref, .def, or .bss directives; for example:

.global label1

```
label2: NOP
            AR1, label1
       SB label2, UNC
```
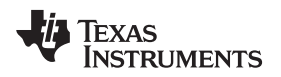

[www.ti.com](http://www.ti.com) Symbols

### **3.9.2 Local Labels**

Local labels are special labels whose scope and effect are temporary. A local label can be defined in two ways:

- \$n, where n is a decimal digit in the range 0-9. For example, \$4 and \$1 are valid local labels. See [Example](#page-44-0) 3-1.
- name?, where name is any legal symbol name as described above. The assembler replaces the question mark with a period followed by a unique number. When the source code is expanded, you will not see the unique number in the listing file. Your label appears with the question mark as it did in the source definition. You cannot declare this label as global. See [Example](#page-45-0) 3-2.

Normal labels must be unique (they can be declared only once), and they can be used as constants in the operand field. Local labels, however, can be undefined and defined again. Local labels cannot be defined by directives.

A local label can be undefined or reset in one of these ways:

- By using the .newblock directive
- By changing sections (using a .sect, .text, or .data directive)
- By entering an include file (specified by the .include or .copy directive)
- By leaving an include file (specified by the .include or .copy directive)

### <span id="page-44-0"></span>**Example 3-1. Local Labels of the Form \$n**

```
This is an example of code that declares and uses a local label legally:
$1:
     ADDB AL, #-7
     B $1, GEQ
     .newblock ; undefine $1 to use it again.
$1 MOV T, AL
     MPYB ACC, T, #7
     CMP AL, #1000
     B $1, LT
The following code uses a local label illegally:
$1:
     ADDB AL, #-7
     B $1, GEQ
$1 MOV T, AL : WRONG - $1 is multiply defined.
     MPYB ACC, T, #7
     CMP AL, #1000
     B $1, LT
```
The \$1 label is not undefined before being reused by the second branch instruction. Therefore, \$1 is redefined, which is illegal.

Local labels are especially useful in macros. If a macro contains a normal label and is called more than once, the assembler issues a multiple-definition error. If you use a local label and .newblock within a macro, however, the local label is used and reset each time the macro is expanded.

Up to ten local labels of the \$n form can be in effect at one time. Local labels of the form name? are not limited. After you undefine a local label, you can define it and use it again. Local labels do not appear in the object code symbol table.

Because local labels are intended to be used only locally, branches to local labels are not expanded in case the branch's offset is out of range.

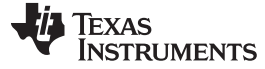

```
Symbols www.ti.com
```
### <span id="page-45-0"></span>**Example 3-2. Local Labels of the Form name?**

```
****************************************************************
** First definition of local label mylab **
****************************************************************
       nop
mylab? nop
       B mylab?, UNC
****************************************************************
** Include file has second definition of mylab **
****************************************************************
       .copy "a.inc"
****************************************************************
** Third definition of mylab, reset upon exit from .include **
****************************************************************
mylab? nop
       B mylab?, UNC
****************************************************************
** Fourth definition of mylab in macro, macros use different **
** namespace to avoid conflicts **
****************************************************************
mymac .macro
mylab? nop
       B mylab?, UNC
        .endm
****************************************************************
** Macro invocation **
****************************************************************
       mymac
****************************************************************
** Reference to third definition of mylab. Definition is not **
** reset by macro invocation. **
****************************************************************
       B mylab?, UNC
****************************************************************
** Changing section, allowing fifth definition of mylab **
****************************************************************
       .sect "Sect_One"
       nop
mylab? .word 0
       nop
       nop
       B mylab?, UNC
****************************************************************
** The .newblock directive allows sixth definition of mylab **
       ****************************************************************
       .newblock
mylab? .word 0
       nop
       nop
       B mylab?, UNC
```
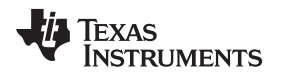

#### [www.ti.com](http://www.ti.com) Symbols

#### **3.9.3 Symbolic Constants**

Symbols can be set to constant values. By using constants, you can equate meaningful names with constant values. The .set and .struct/.tag/.endstruct directives enable you to set constants to symbolic names. Symbolic constants cannot be redefined. The following example shows how these directives can be used:

```
; constant definitions
maxbuf .set 2*K
item .struct ; item structure definition<br>value .int ; value offset = 0
value .int <br>delta .int <br>i delta offset = 4<br>i delta offset = 4
                               i delta offset = 4
i len .endstruct \qquad i item size = 8
array .tag item
       .bss array, i_len*K ; declare an array of K "items"
       .text
       MOV array.delta, AR1 ; access array .delta
```
The assembler also has several predefined symbolic constants; these are discussed in [Section](#page-47-0) 3.9.5.

### **3.9.4 Defining Symbolic Constants (--asm\_define Option)**

The --asm\_define option equates a constant value or a string with a symbol. The symbol can then be used in place of a value in assembly source. The format of the --asm\_define option is as follows:

#### **cl2000 -v28 --asm\_define=**name[**=**value]

The name is the name of the symbol you want to define. The value is the constant or string value you want to assign to the symbol. If the *value* is omitted, the symbol is set to 1. If you want to define a quoted string and keep the quotation marks, do one of the following:

- For Windows, use **--asm\_define=** name **="\"** value **\""**. For example, --asm\_define=car="\"sedan\""
- For UNIX, use **--asm\_define=** name **='"** value **"'**. For example, --asm\_define=car='"sedan"'
- For Code Composer, enter the definition in a file and include that file with the --cmd\_file (or -@) option.

Once you have defined the name with the --asm\_define option, the symbol can be used in place of a constant value, a well-defined expression, or an otherwise undefined symbol used with assembly directives and instructions. For example, on the command line you enter:

cl2000 -v28 --asm\_define=SYM1=1 --asm\_define=SYM2=2 --asm\_define=SYM3=3 --asm\_define=SYM4=4 value.asm

Since you have assigned values to SYM1, SYM2, SYM3, and SYM4, you can use them in source code. [Example](#page-47-1) 3-3 shows how the value asm file uses these symbols without defining them explicitly.

Within assembler source, you can test the symbol defined with the --asm\_define option with the following directives:

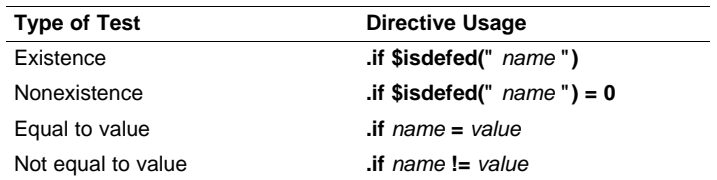

The argument to the \$isdefed built-in function must be enclosed in quotes. The quotes cause the argument to be interpreted literally rather than as a substitution symbol.

```
TEXAS
  STRUMENTS
```
Symbols [www.ti.com](http://www.ti.com)

<span id="page-47-1"></span>**Example 3-3. Using Symbolic Constants Defined on Command Line**

```
IF_4:if SYM4 = SYM2 * SYM2<br>.byte SYM4 ;
              SYM4 ; Equal values
      .else
      .byte SYM2 * SYM2 ; Unequal values
      .endif
IF_5: .if SYM1 <= 10
                         ; Less than / equal
      .else
      .byte SYM1 ; Greater than
      .endif
IF_6: .if SYM3 * SYM2 != SYM4 + SYM2
      .byte SYM3 * SYM2 ; Unequal value
      .else
      .byte SYM4 + SYM4 ; Equal values
      .endif
IF_7: .if SYM1 = SYM2
      .byte
      .elseif SYM2 + SYM3 = 5.byte SYM2 + SYM3
      .endif
```
### <span id="page-47-0"></span>**3.9.5 Predefined Symbolic Constants**

The assembler has several predefined symbols, including the following types:

- **\$**, the dollar-sign character, represents the current value of the section program counter (SPC). \$ is a relocatable symbol.
- **Processor symbols**, including the following:

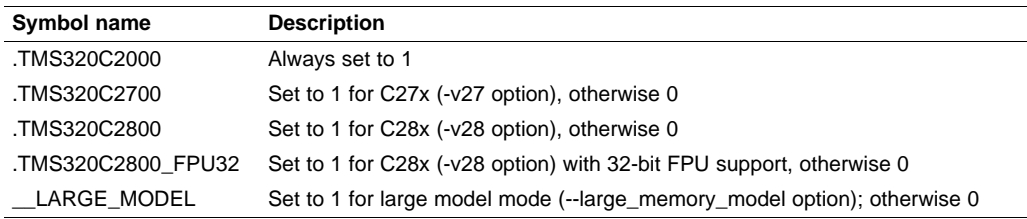

### • **CPU control registers**, including the following:

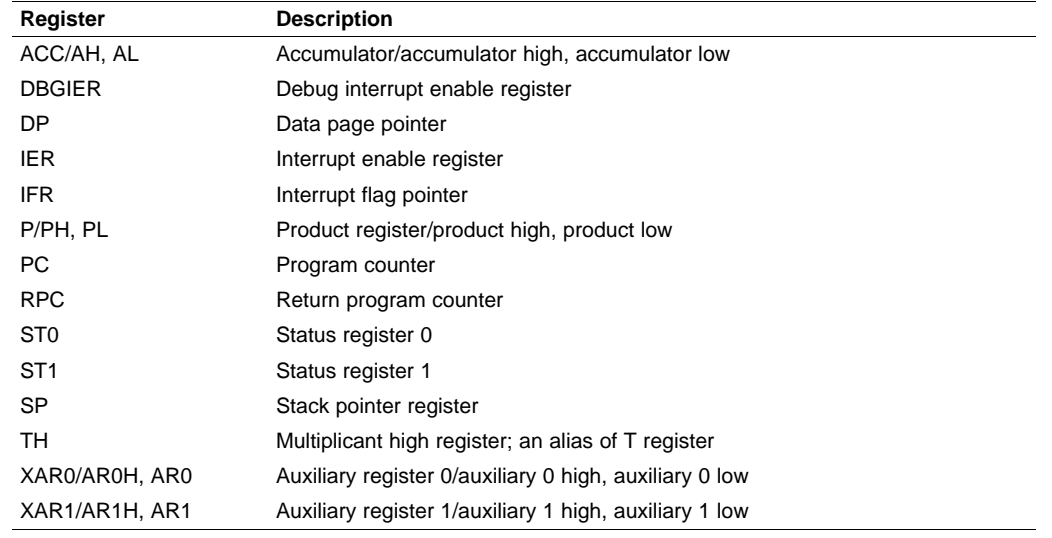

#### [www.ti.com](http://www.ti.com) Symbols

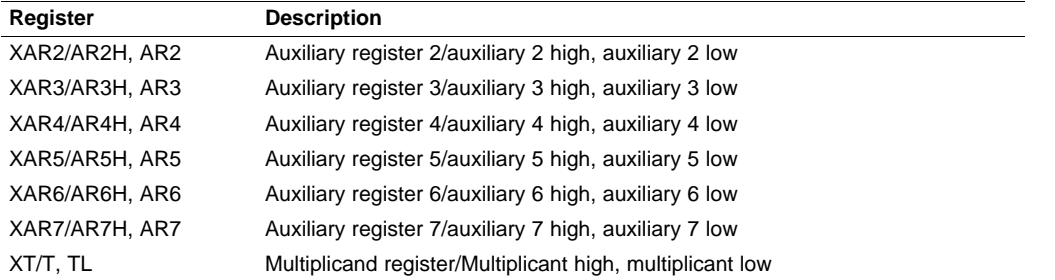

Control registers can be entered as all upper-case or all lower-case characters; for example, IER can also be entered as ier.

• **FPU control registers**, including the following:

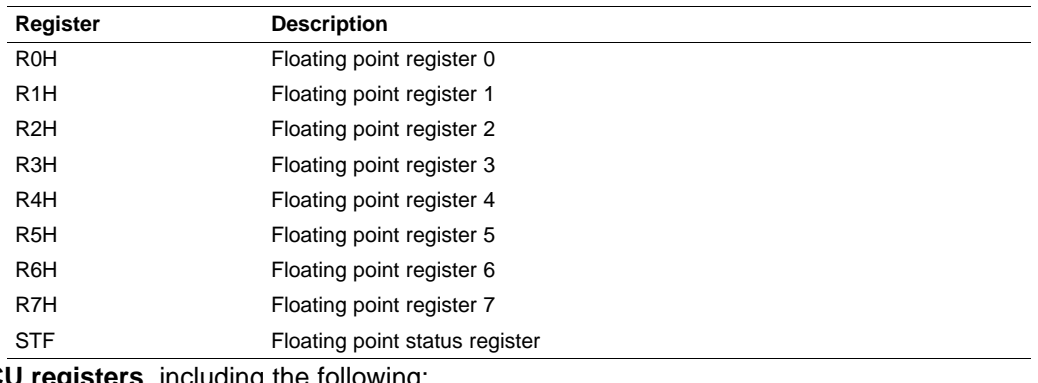

• **VCU registers**, including the following:

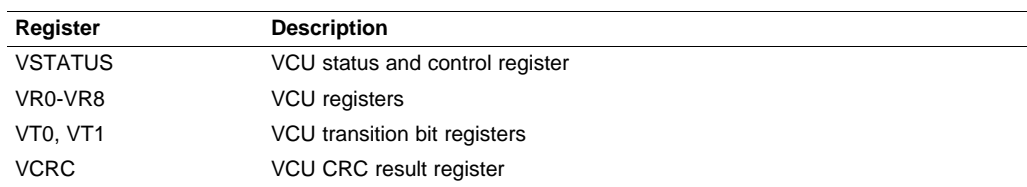

### **3.9.6 Substitution Symbols**

Symbols can be assigned a string value (variable). This enables you to alias character strings by equating them to symbolic names. Symbols that represent character strings are called substitution symbols. When the assembler encounters a substitution symbol, its string value is substituted for the symbol name. Unlike symbolic constants, substitution symbols can be redefined.

A string can be assigned to a substitution symbol anywhere within a program; for example:

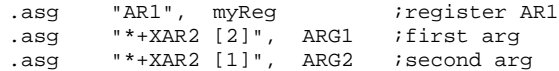

When you are using macros, substitution symbols are important because macro parameters are actually substitution symbols that are assigned a macro argument. The following code shows how substitution symbols are used in macros:

```
add2 .macro A, B ; add2 macro definition<br>MOV AL, AAL, A
     ADD AL, B
     .endm
*add2 invocation
                              ; add "LOC1" argument to a
                              ;second argument "LOC2".
      MOV AL, LOC1<br>ADD AL, LOC2
            AL, LOC2
```
See [Chapter](#page-134-0) 5 for more information about macros.

#### <span id="page-49-0"></span>**3.10 Expressions**

An expression is a constant, a symbol, or a series of constants and symbols separated by arithmetic operators. The 32-bit ranges of valid expression values are -2147 483 648 to 2147 483 647 for signed values, and 0 to 4 294 967 295 for unsigned values. Three main factors influence the order of expression evaluation:

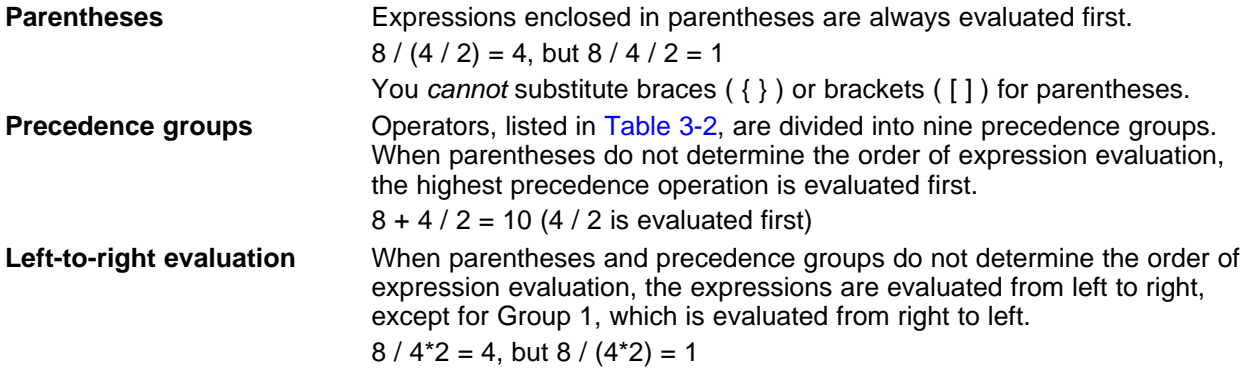

### **3.10.1 Operators**

[Table](#page-49-1) 3-2 lists the operators that can be used in expressions, according to precedence group.

#### **Difference in Precedence For C2xlp Source**

**NOTE:** When cl2000 is invoked with -v28 --c2xlp\_src\_compatible, the assembler accepts C2xlp source code. A programmer writing code for the C2xlp assembler would assume different precedence than that used by the C28x assembler. Therefore when invoked with the -v28 --c2xlp\_src\_compatible --asm\_remarks options, the C28x assembler issues a warning when it encounters an expression such as  $a + b \ll c$ .

<span id="page-49-1"></span>

| Group <sup>(1)</sup> | Operator                                            | Description <sup>(2)</sup>                                                     |  |
|----------------------|-----------------------------------------------------|--------------------------------------------------------------------------------|--|
| 1                    | $\ddag$                                             | Unary plus<br>Unary minus<br>1s complement<br>Logical NOT                      |  |
| 2                    | *<br>%                                              | Multiplication<br><b>Division</b><br>Modulo                                    |  |
| 3                    | +                                                   | Addition<br>Subtraction                                                        |  |
| 4                    | <<<br>>                                             | Shift left<br>Shift right                                                      |  |
| 5                    | $\overline{\phantom{a}}$<br><=<br>$\, > \,$<br>$>=$ | Less than<br>Less than or equal to<br>Greater than<br>Greater than or equal to |  |
| 6                    | $=[=]$<br>!=                                        | Equal to<br>Not equal to                                                       |  |
| 7                    | &                                                   | <b>Bitwise AND</b>                                                             |  |
| 8                    | Λ                                                   | Bitwise exclusive OR (XOR)                                                     |  |
| 9                    |                                                     | <b>Bitwise OR</b>                                                              |  |

**Table 3-2. Operators Used in Expressions (Precedence)**

(1) Group 1 operators are evaluated right to left. All other operators are evaluated left to right.

 $(2)$  Unary + and - have higher precedence than the binary forms.

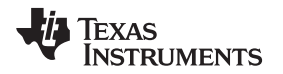

### **3.10.2 Expression Overflow and Underflow**

The assembler checks for overflow and underflow conditions when arithmetic operations are performed at assembly time. It issues a warning (the message Value Truncated) whenever an overflow or underflow occurs. The assembler does not check for overflow or underflow in multiplication.

### <span id="page-50-0"></span>**3.10.3 Well-Defined Expressions**

Some assembler directives require well-defined expressions as operands. Well-defined expressions contain only symbols or assembly-time constants that are defined before they are encountered in the expression. The evaluation of a well-defined expression must be absolute.

This is an example of a well-defined expression: 1000h+X

where X was previously defined as an absolute symbol.

### **3.10.4 Conditional Expressions**

The assembler supports relational operators that can be used in any expression; they are especially useful for conditional assembly. Relational operators include the following:

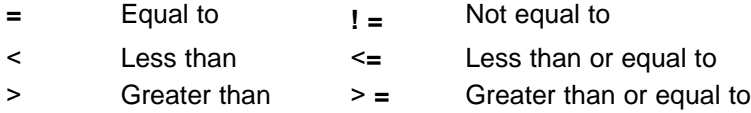

Conditional expressions evaluate to 1 if true and 0 if false and can be used only on operands of equivalent types; for example, absolute value compared to absolute value, but not absolute value compared to relocatable value.

### **3.10.5 Legal Expressions**

With the exception of the following expression contexts, there is no restriction on combinations of operations, constants, internally defined symbols, and externally defined symbols.

When an expression contains more than one relocatable symbol or cannot be evaluated at assembly time, the assembler encodes a relocation expression in the object file that is later evaluated by the linker. If the final value of the expression is larger in bits than the space reserved for it, you receive an error message from the linker. See [Section](#page-27-0) 2.4 for more information on relocation expressions.

When using the register relative addressing mode, the expression in brackets or parenthesis must be a well-defined expression, as described in [Section](#page-50-0) 3.10.3. For example:

\*+XA4[7]

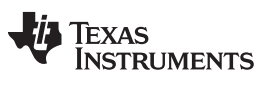

#### **3.11 Built-In Functions**

The assembler supports many built-in mathematical functions. The built-in functions always return a value and they can be used in conditional assembly or any place where a constant can be used.

In [Table](#page-51-0) 3-3 x, y and z are type float, n is an int. The functions \$cvi, \$int and \$sgn return an integer and all other functions return a float. Angles for trigonometric functions are expressed in radians.

<span id="page-51-0"></span>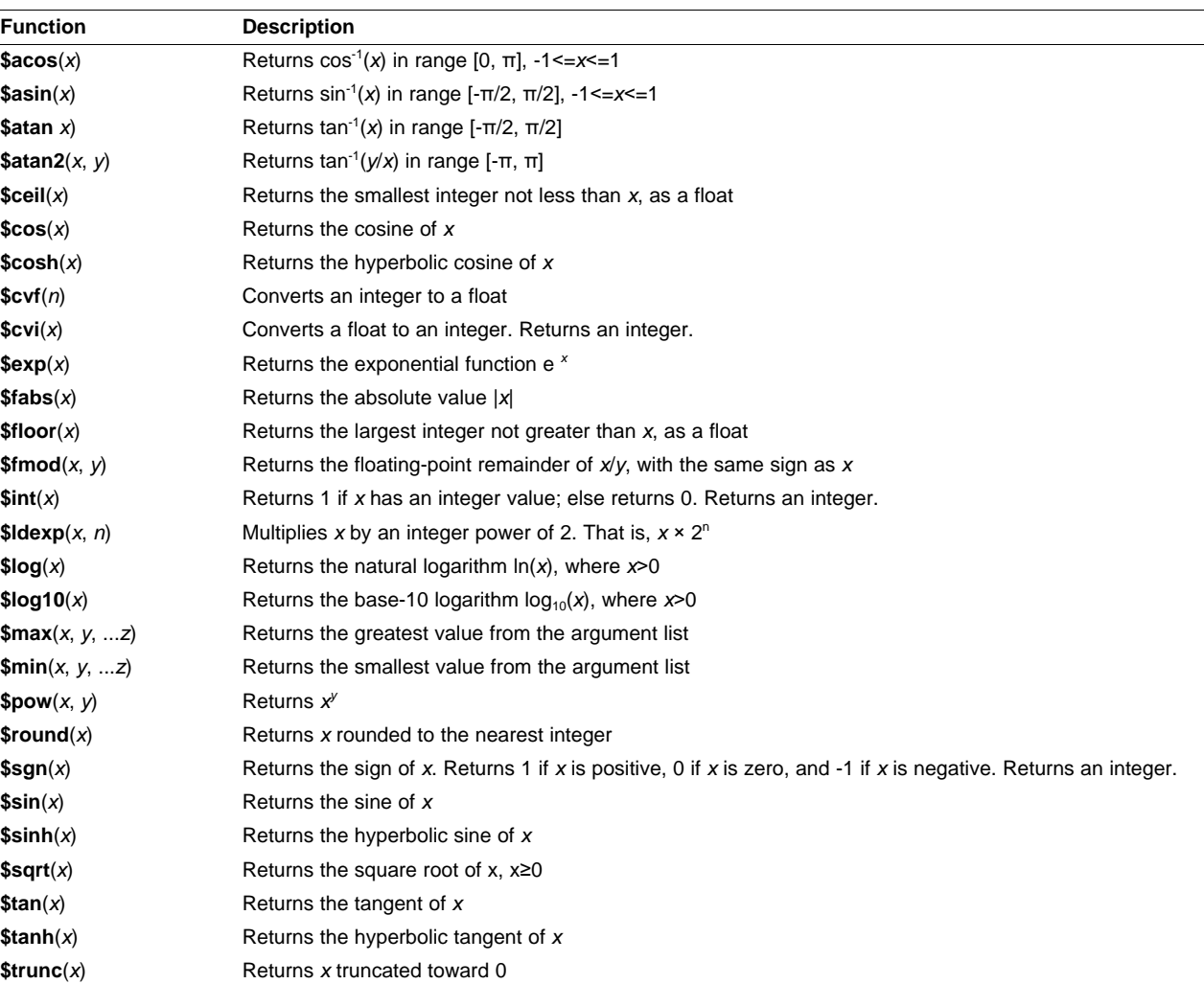

#### **Table 3-3. Built-In Mathematical Functions**

The built-in substitution symbol functions are discussed in [Section](#page-139-0) 5.3.2.

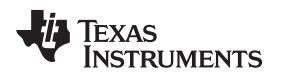

### **3.12 Specifying Assembler Fill Values (--asm\_code\_fill and --asm\_data\_fill)**

The C28x assembler allows you to specify fill values to fill the holes created by the assembler.

The .align directive aligns the section program counter (SPC) on the next boundary, depending on the size in words parameter. The assembler might create holes to align the SPC. For example consider the following assembly code:

```
.sect "MyData"
.align 1
.field 0x01,16
.align 2
.field 0x00010002,32
.sect "MyProg"
.align 1
MOV ah, #0
.align 2
      acc, #1234 < 5
```
The assembler supports the --asm\_code\_fill and --asm\_data\_fill options to enable you to specify the fill values for the code sections and data sections, respectively. You can specify a 16-bit value with these options in decimal (1024), octal (02000) or hexadecimal (0x400) format.

The assembler uses the default values of zero for data sections and NOP instructions for code sections.

A code section is defined as either a .text section or any section that has an instruction to encode. The following are considered to be code sections:

#### Example 1

```
.text
.field 0x100, 16
```
#### Example 2

.data .field 0x100, 16 MOV al, #1

#### Example 3

.sect "MyProg" MOV al, #0

Any section other than a .text section is considered a data section if it does not have any instruction to encode. For example:

.sect "MyData" .field 0x100, 16

#### **3.13 TMS320C28x Assembler Modes**

The TMS320C28x processor is object code compatible with the TMS320C27x processor and source code compatible with the TMS320C2xx (C2xlp) processor. The C28x assembler operates in five different modes to support backward compatibility with C27x and C2xlp processors. These five modes are controlled by options as follows:

-v27 C27x object mode

-v28 C28x object mode

-v28 --c2xlp\_src\_compatible C28x object mode--Accept C2xlp Syntax Mode

The --c2xlp\_src\_compatible option implies the -v28 (or --silicon\_version=28) option. Therefore you do not need to specify -v28 explicitly.

When multiple versions are specified, the assembler uses the first version specified and ignores the rest. For example the command cl2000 -v28 -v27 invokes the assembler in the C28x object mode and the assembler ignores the -v27 switch. Also the assembler issues the following warning:

>> Version already specified. -v27 is ignored

Since --c2xlp\_src\_compatible implies the version -v28 the command:

cl2000 --c2xlp\_src\_compatible -v27

Is equivalent to:

cl2000 -v28 --c2xlp\_src\_compatible -v27

Therefore, the assembler generates the above warning and ignores the -v27 switch.

To support some special floating point instructions when a 32-bit floating point unit (FPU) is available, the assembler operates in FPU32 mode. [Section](#page-55-0) 3.13.5 describes the FPU32 mode. This mode is controlled by options as follows:

-v28 --float\_support=fpu32 C28x object mode--Accept FPU32 instructions

To support special floating point instructions that run on the Control Law Accelerator (CLA), the assembler operates in CLA mode. [Section](#page-55-1) 3.13.6 describes the CLA mode. This mode is controlled by options as follows:

-v28 --cla\_support=cla0 C28x object mode--Accept CLA instructions

To support the new Viterbi, Complex Math and CRC Unit (VCU) instructions, the assembler operates in VCU mode. This mode is controlled by options as follows:

-v28 --vcu\_support=vcu0 C28x object mode--Accept VCU instructions

Refer to the TMS320C28x DSP CPU and Instruction Set Reference Guide for more details on different object modes and addressing modes supported by the C28x processor.

### **3.13.1 C27x Object Mode**

This mode is used to port C27x code to the C28x and run the C28x processor in C27x object mode. The C28x assembler in this mode is essentially the C27x assembler that supports the following non-C27x instructions. These instructions are used for changing the processor object mode and addressing modes. Refer to the TMS320C28x DSP CPU And Instruction Set Reference Guide for more details.

| <b>Instructions</b>              | <b>Description</b>                                                                        |
|----------------------------------|-------------------------------------------------------------------------------------------|
| <b>SETC OBJMODE</b>              | Set the OBJMODE bit in the status register. The processor runs in the C28x object mode.   |
| <b>CLRC OBJMODE</b>              | Clear the OBJMODE bit in the status register. The processor runs in the C27x object mode. |
| C <sub>28</sub> O <sub>B</sub> J | Same as SETC OBJMODE                                                                      |
| C <sub>27</sub> OBJ              | Same as CLRC OBJMODE                                                                      |
| <b>SETC AMODE</b>                | Set the AMODE bit in the status register. The processor supports C2xlp addressing.        |
| CLRC AMODE                       | Clear the AMODE bit in the status register. The C28x processor supports C28x addressing.  |
| <b>LPADDR</b>                    | Same as SETC AMODE                                                                        |

**Table 3-4. Non-TMS320C27x Instructions Supported in the C27x Object Mode**

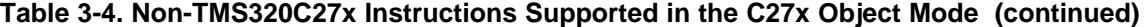

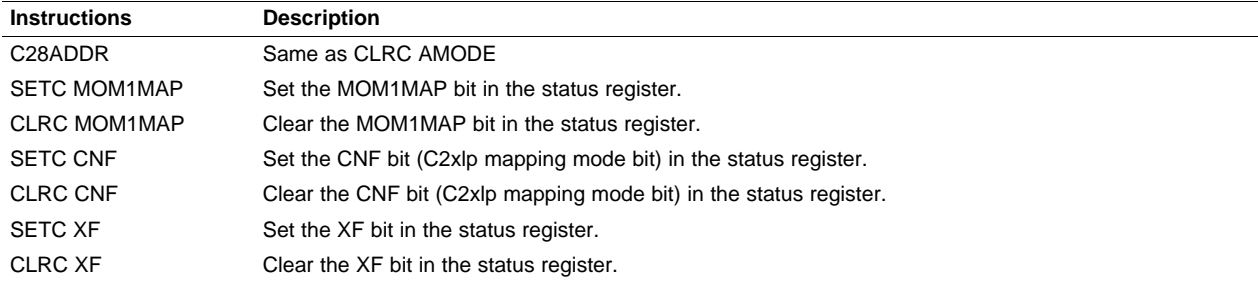

When operated in this mode, the C28x assembler generates an error if non-C27x compatible syntax or instructions are used. For example the following instructions are illegal in this mode:

```
FLIP AL ; C28x instruction not supported in C27x.
                 ; *XAR0++ is illegal addressing for C27x.
```
### **3.13.2 C28x Object Mode**

This mode supports all the C28x instructions and generates C28x object code. New users of the C28x processor should use the assembler in this mode. This mode generates an error if old C27x syntax is used. For example, the following instructions are illegal in this mode:

MOV AL, \*AR0++ ; \*AR0++ is illegal addressing for C28x.

### **3.13.3 C28x Object - Accept C27x Syntax Mode**

This mode supports all the C28x instructions and also supports the C27x instruction and addressing syntax. This mode generates C28x object code. For example, this mode accepts the instruction syntax MOV AL, \*AR0++ and encodes it as MOV AL, \*XAR0++. Though this mode accepts C27x syntax, the assembler generates warning if C27x syntax is used to encourage the you as a programmer to change the C27x syntax to C28x syntax. The instruction MOV AL, \*AR0+ generates the following warning:

WARNING! at line 1: [W0000] Full XAR register is modified

### **3.13.4 C28x Object - Accept C2xlp Syntax Mode**

This mode supports all the C28x instructions and generates C28x object code but also supports C2xlp instruction syntax.

The C28x processor includes features and instructions that make the processor as backward compatible to the C2xlp processor as possible. In order to make the C28x processor source code compatible with C2xlp, the assembler accepts C2xlp instructions and encodes them as equivalent C28x instructions.

This mode assumes LP addressing mode compatibility (AMODE = 1) and a data page of 128-words. Refer to the TMS320C28x DSP CPU And Instruction Set Reference Guide for information on C2xlp instructions and additional details.

The C27x syntax is not supported in this mode and generates an error. Also any incompatible C2xlp instructions cause the assembler to generate an error. For example, the following instructions are illegal in this mode:

```
MOV AL, *AR0++ ; *AR0++ is illegal addressing for C28x.<br>TRAP : Incompatible C2XLP instruction.
                              ; Incompatible C2XLP instruction.
```
In this mode, C28x and C2xlp source code can be freely intermixed within a file as shown below.

```
; C2xlp Source Code
        LDP #VarA<br>LACL VarA
                VarA
       LAR AR0, *+, AR2SACL *+
        . . .
        LC FuncA
        . . .
; C28x Source Code using LP Addressing (AMODE = 1)
FuncA:
```
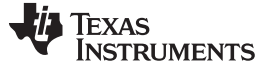

MOV DP, #VarB MOV AL, @@VarB<br>MOVL, XARO, \*XAR MOVL XARO, \*XARO++<br>MOV \*XAR2++, AL  $*XAR2++$ , AL LRET

When the C28x assembler is invoked with --asm remarks switch, it performs additional checking for the following cases:

• The C1x/C2x/C2xx/C5x assembler accepts numbers with leading zero as decimal integers, that is 010 is treated as 10 and not as 8. The C28x assembler treats constants with leading zeros as octal numbers. There may be C2xlp assembly code that contains decimal numbers with leading zeros. When these files are assembled with the C28x assembler the results will not be what you expect as the C28x assembler treats such constants as octal numbers. So the assembler when invoked with --c2xlp\_src\_compatible --asm\_remarks, checks for such numbers and issues a warning that the constant is parsed as an octal number.

For example, consider the following listing produced using the --c2xlp\_src\_compatible --asm\_remarks options:

1 00000000 FF20 lacc #023 "octal.asm", WARNING! at line 1: [W0000] Constant parsed as an octal number 00000001 0013

- The C1x/C2x/C2xx/C5 assembler uses a different order of operator precedence expression. In the C1x/C2x/C2xx/C5 assembler, the shift operators (<< and >>) have higher precedence than the binary + and - operators. The C28x assembler follows the order of precedence of C language where the above mentioned sequence is reversed. The C28x assembler issues a warning about the precedence used if the following are true:
	- The --c2xlp\_src\_compatible --asm\_remarks options are specified.
	- The source code contains any expression involving binary additive operators (+ and -) and the shift operators (<< and >>).
	- The precedence is not forced by parentheses. For example, consider the following listing produced using the --c2xlp\_src\_compatible --asm\_remarks options:

```
1 00000000 FF20 lacc #(3 + 4 << 2) ; Warning generated
"pre.asm", WARNING! at line 1: [W9999] The binary + and - operators have higher
precedence than the shift operators
     00000001 001C
   2 00000002 FF20 lacc #((3 + 4) << 2) ; NO warning
     00000003 001C
```
### <span id="page-55-0"></span>**3.13.5 C28x FPU32 and FPU64 Object Modes**

The FPU32 mode is used when the hardware 32-bit floating-point co-processor support is available on the C28x. The FPU32 mode is invoked by specifying the -v28 and --float\_support=fpu32 options. This mode supports all C28x instructions. The differences are as follows:

- Some special floating point instructions are supported. These are documented in the TMS320C28x Floating Point Unit and Instruction Set Reference Guide.
- The FPU32 mode assumes large memory model, and is incompatible with small memory model.
- The assembler in this mode checks for pipeline conflicts. This is because the FPU32 instructions are not pipeline protected. The C28x instructions are pipeline protected, which means that a new instruction cannot read/write its operands until all preceding C28x instructions have finished writing those operands. This is not the case with the FPU32 instructions: an FPU instruction can access its operands while another instruction is writing them, causing race conditions. Thus the assembler has to check for pipeline conflicts and issue warnings/errors as appropriate. The pipeline conflict detection feature is described in [Section](#page-62-0) 3.19.

The FPU64 mode supports a 64-bit version of the floating point co-processor. It is invoked by specifying the -v28 and --float\_support=fpu64 options. This mode is similar to the FPU32 mode, but enables additional instructions.

### <span id="page-55-1"></span>**3.13.6 C28x CLA Object Mode**

The CLA mode is used when the hardware Control Law Accelerator support is available on the C28x. This

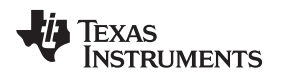

mode is available by invoking the compiler with the  $-v28$  and  $-v28$  upport=cla0 options, where cla0 indicates a CLA type 0 device. The --cla support=cla0 option can be specified along with other C28x options, such as those for specifying FPU support. Specifying both FPU and CLA options means that support is available for both types of accelerators. The CLA mode is very similar to the C28x mode (with/without FPU support). The differences are:

- The CLA is similar to a cut-down version of the FPU32 that is optimized to perform math tasks only. Some special floating point instructions are supported. These are documented in TMS320x28xx, 28xxx DSP Peripherals Reference Guide.
- The option --cla support=cla0 is relevant only for assembly source files. For C/C++ source files, the CLA option is ignored; no CLA instructions are generated by the compiler.
- The CLA pipeline is unprotected, but at this time, the tools do not detect pipeline conflicts for the CLA. You need to write CLA instructions in such a way that there are no pipeline conflicts.
- Assembly files containing CLA instructions can also contain C28x and FPU instructions. However, the CLA instructions should always be in a separate, named section. This section cannot contain any non-CLA instructions. Mixing CLA and non-CLA instructions in the same section is illegal and results in an assembler/linker error.
- The name of the section containing CLA instructions should be unique both within the file, and across different files that are compiled and linked into the same output file. In other words, if section xyz in a file contains CLA instructions, then all sections named xyz within the file and across files that are linked into the same output file, can only contain CLA instructions.
- When a linker command file is written, care must be taken to put all data referenced by CLA instructions within addresses 0-64K. This is because the CLA data read bus only has a 64K address range.
- A linker output section containing a CLA input section cannot contain any non-CLA input sections.
- The CLA mode does not need any special library support. Any of the C28x libraries suffices.

### **3.14 Source Listings**

A source listing shows source statements and the object code they produce. To obtain a listing file, invoke the assembler with the --asm\_listing option (see [Section](#page-35-0) 3.3).

Two banner lines, a blank line, and a title line are at the top of each source listing page. Any title supplied by the .title directive is printed on the title line. A page number is printed to the right of the title. If you do not use the .title directive, the name of the source file is printed. The assembler inserts a blank line below the title line.

Each line in the source file produces at least one line in the listing file. This line shows a source statement number, an SPC value, the object code assembled, and the source statement. and show these in actual listing files.

Each line in the source file produces at least one line in the listing file. This line shows a source statement number, an SPC value, the object code assembled, and the source statement. [Figure](#page-57-0) 3-2 shows these in an actual listing file.

### **Field 1: Source Statement Number**

### **Line number**

The source statement number is a decimal number. The assembler numbers source lines as it encounters them in the source file; some statements increment the line counter but are not listed. (For example, .title statements and statements following a .nolist are not listed.) The difference between two consecutive source line numbers indicates the number of intervening statements in the source file that are not listed.

### **Include file letter**

A letter preceding the line number indicates the line is assembled from the include file designated by the letter.

### **Nesting level number**

A number preceding the line number indicates the nesting level of macro expansions or loop blocks.

### **Field 2: Section Program Counter**

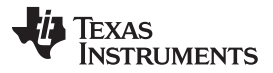

This field contains the SPC value, which is hexadecimal. All sections (.text, .data, .bss, and named sections) maintain separate SPCs. Some directives do not affect the SPC and leave this field blank.

#### **Field 3: Object Code**

This field contains the hexadecimal representation of the object code. All machine instructions and directives use this field to list object code. This field also indicates the relocation type associated with an operand for this line of source code. If more than one operand is relocatable, this column indicates the relocation type for the first operand. The characters that can appear in this column and their associated relocation types are listed below:

- ! undefined external reference
- '.text relocatable
- + .sect relocatable
- " .data relocatable
- .bss, .usect relocatable
- % relocation expression

#### **Field 4: Source Statement Field**

This field contains the characters of the source statement as they were scanned by the assembler. The assembler accepts a maximum line length of 200 characters. Spacing in this field is determined by the spacing in the source statement.

<span id="page-57-0"></span>[Figure](#page-57-0) 3-2 shows an assembler listing with each of the four fields identified.

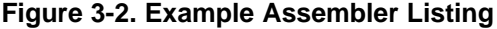

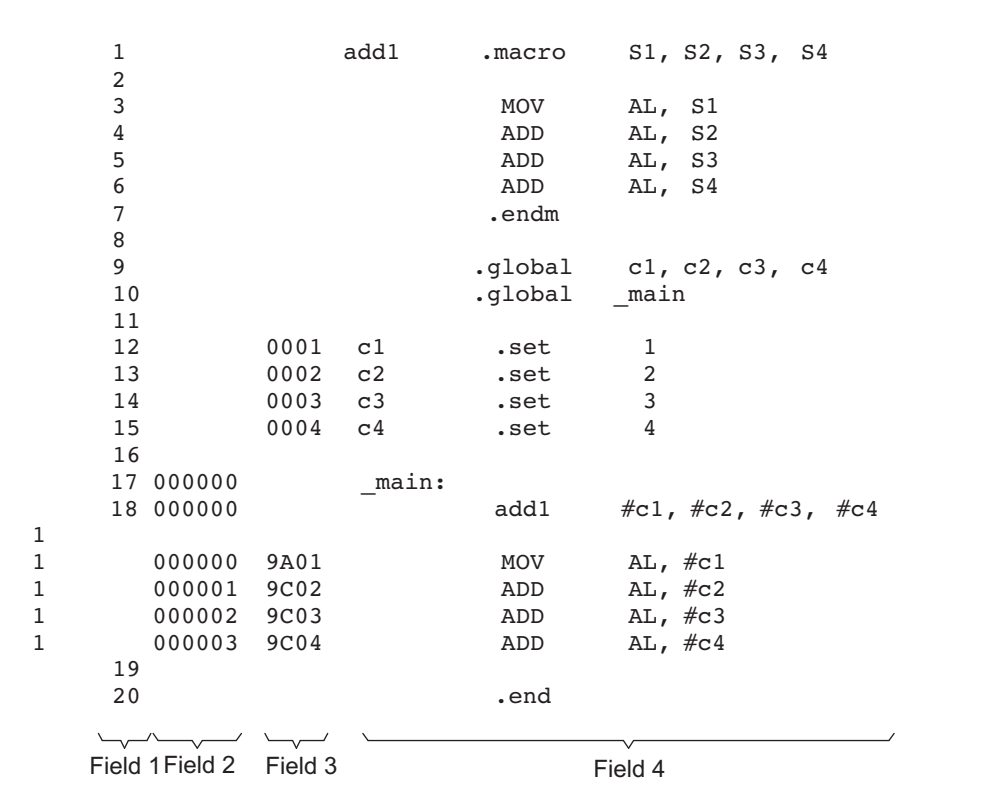

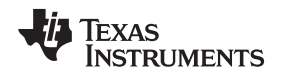

### <span id="page-58-0"></span>**3.15 Debugging Assembly Source**

When you invoke cl2000 -v28 with --symdebug:dwarf (or -g) when compiling an assembly file, the assembler provides symbolic debugging information that allows you to step through your assembly code in a debugger rather than using the Disassembly window in Code Composer Studio. This enables you to view source comments and other source-code annotations while debugging.

The .asmfunc and .endasmfunc (see Mark Function [Boundaries](#page-81-0)) directives enable you to use C characteristics in assembly code that makes the process of debugging an assembly file more closely resemble debugging a C/C++ source file.

The .asmfunc and .endasmfunc directives allow you to name certain areas of your code, and make these areas appear in the debugger as C functions. Contiguous sections of assembly code that are not enclosed by the .asmfunc and .endasmfunc directives are automatically placed in assembler-defined functions named with this syntax:

**\$** filename **:** starting source line **:** ending source line **\$**

If you want to view your variables as a user-defined type in C code, the types must be declared and the variables must be defined in a C file. This C file can then be referenced in assembly code using the .ref directive (see Identify Global [Symbols](#page-102-0)).

[Example](#page-58-1) 3-4 shows the cvar.c C program that defines a variable, svar, as the structure type X. The svar variable is then referenced in the addfive.asm assembly program in [Example](#page-58-2) 3-5 and 5 is added to svar's second data member.

Compile both source files with the --symdebug:dwarf option (-g) and link them as follows:

cl2000 --v28 -symdebug:dwarf cvars.c addfive.asm --run\_linker --library=lnk.cmd --library=rts2800.lib --output\_file=addfive.out

When you load this program into a symbolic debugger, addfive appears as a C function. You can monitor the values in svar while stepping through main just as you would any regular C variable.

### <span id="page-58-1"></span>**Example 3-4. Viewing Assembly Variables as C Types C Program**

```
typedef struct
{
   int m1;
   int m2;
} X;
X \text{ svar} = \{ 1, 2 \};
```
### <span id="page-58-2"></span>**Example 3-5. Assembly Program for [Example](#page-58-1) 3-4**

```
;------------------------------------------------------------------------------
; Tell the assembler we're referencing variable "_svar", which is defined in
; another file (cvars.c).
;------------------------------------------------------------------------------
            .ref _svar
;------------------------------------------------------------------------------
; addfive() - Add five to the second data member of _svar
;------------------------------------------------------------------------------
           .text
            .global addfive
addfive: .asmfunc
            MOVZ DP, \#_svar+1 ; load the DP with svar's memory page<br>ADD @ svar+1.#5 ; add 5 to svar.m2
              ADD @_svar+1,#5 ; add 5 to svar.m2
              LRETR \qquad \qquad ; return from function
            .endasmfunc
```
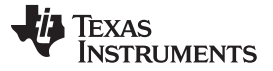

#### C-Type Symbolic Debugging for Assembly Variables (--cdebug\_asm\_data Option) [www.ti.com](http://www.ti.com)

### **3.16 C-Type Symbolic Debugging for Assembly Variables (--cdebug\_asm\_data Option)**

When you assemble with the --cdebug\_asm\_data option, the assembler produces the debug information for assembly source debug. The assembler outputs C-type symbolic debugging information for symbols defined in assembly source code using the data directives. This support is for basic C types, structures and arrays. You have the ability to inform the assembler how to interpret an assembly label as a C variable with basic type information.

The assembly data directives have been modified to produce debug information when using --cdebug\_asm\_data in these ways:

• **Data directives for initialized data**. The assembler outputs debugging information for data initialized with the .byte, .field, .float, .int, or .long directive. For the following, the assembler emits debug information to interpret int sym as a C integer:

int\_sym .int 10h

More than one initial value is interpreted as an array of the type designated by the directive. This example is interpreted as an integer array of four and the appropriate debug information is produced:

int\_sym .int 10h, 11h, 12h, 13h

For symbolic information to be produced, you must have a label designated with the data directive. Compare the first and second lines of code shown below:

int\_sym .int 10h

.int 11h --> Will not have debug info.

• **Data directives for uninitialized data**. The .bss and .usect directives accept a type designation as an optional fifth operand. This type operand is used to produce the appropriate debug information for the symbol defined using the .bss directive. For example, the following generates similar debug information as the initialized data directive shown above:

.bss int\_sym,1,1,0,int

The type operand can be one of the following. If a type is not specified no debug information is produced.

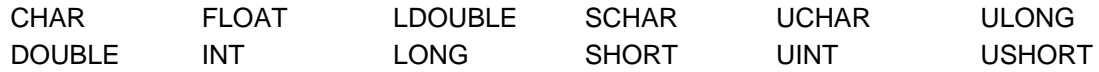

In the following example, the parameter int\_sym is treated as an array of four integers:

.bss int\_sym,4,1,0,int

The size specified must be a multiple of the type specified. If no type operand is specified no warning is issued. The following code will generate a warning since 3 is not a multiple of the size of a long.

.bss double\_sym, 3,1,0,long

• **Debug information for assembly structures**. The assembler also outputs symbolic information on structures defined in assembly. Here is an example of a structure:

```
structlab .struct
mem1 .int
mem2 .int
struct_len .endstruct
structl .tag structlab
          .bss struct1, 2, 1, 0, structlab
```
For the structure example, debug information is produced to treat struct as the C structure:

```
struct struct1{
   int mem1;
   int mem2; };
```
The assembler outputs arrays of structures if the size specified by the .bss directive is a multiple of the size of struct type. As with uninitialized data directives, if the size specified is not a multiple of the structure size, a warning is generated. This example properly accounts for alignment constraints imposed by the member types:

```
.bss struct1, struct_len * 3, 1, 0, structlab
```
### **3.17 Cross-Reference Listings**

A cross-reference listing shows symbols and their definitions. To obtain a cross-reference listing, invoke the assembler with the --cross\_reference option (see [Section](#page-35-0) 3.3) or use the .option directive with the X operand (see Select Listing [Options](#page-115-0)). The assembler appends the cross-reference to the end of the source listing. [Example](#page-60-0) 3-6 shows the four fields contained in the cross-reference listing.

<span id="page-60-0"></span>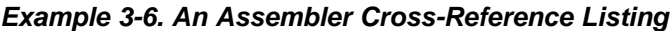

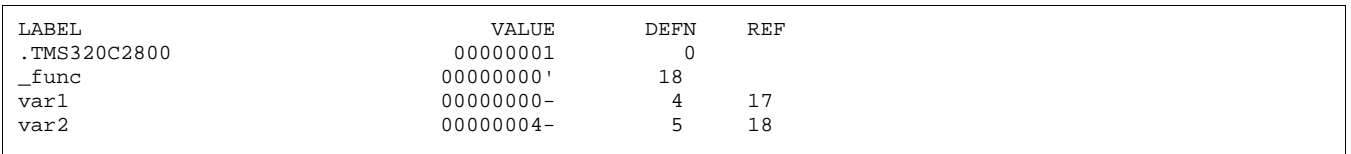

<span id="page-60-1"></span>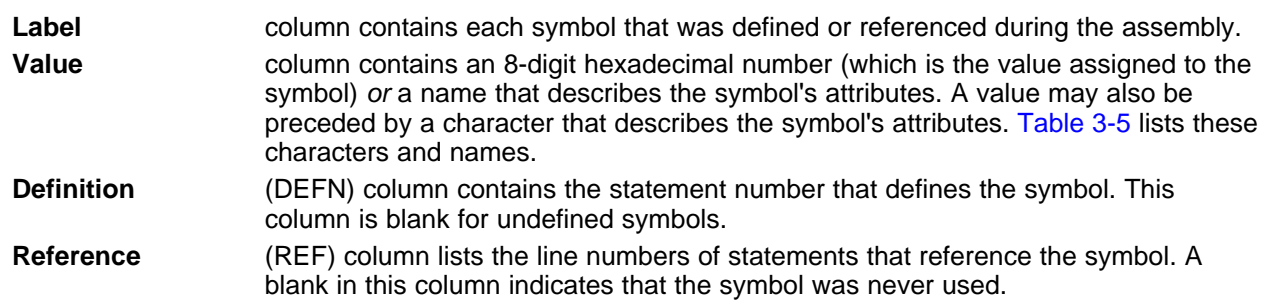

#### **Table 3-5. Symbol Attributes**

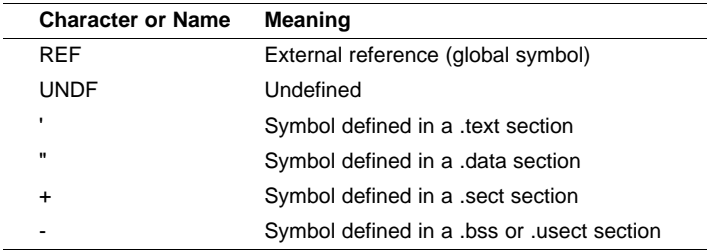

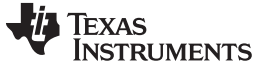

#### **3.18 Smart Encoding**

To improve efficiency, the assembler reduces instruction size whenever possible. For example, a branch instruction of two words can be changed to a short branch one-word instruction if the offset is 8 bits. [Table](#page-61-0) 3-6 lists the instruction to be changed and the change that occurs.

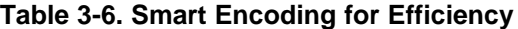

<span id="page-61-0"></span>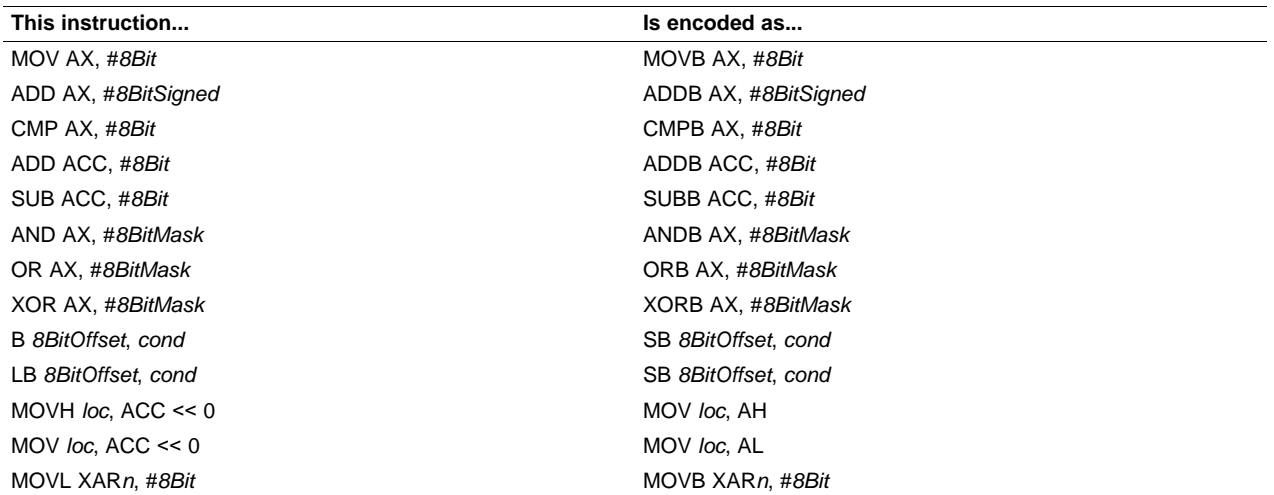

The assembler also intuitively changes instruction formats during smart encoding. For example, to push the accumulator value to the stack, you use MOV \*SP++, ACC. Since it would be intuitive to use PUSH ACC for this operation, the assembler accepts PUSH ACC and through smart encoding, changes it to MOV \*SP++, ACC. [Table](#page-61-1) 3-7 shows a list of instructions recognized during intuitive smart encoding and what the instruction is changed to.

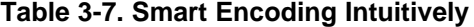

<span id="page-61-1"></span>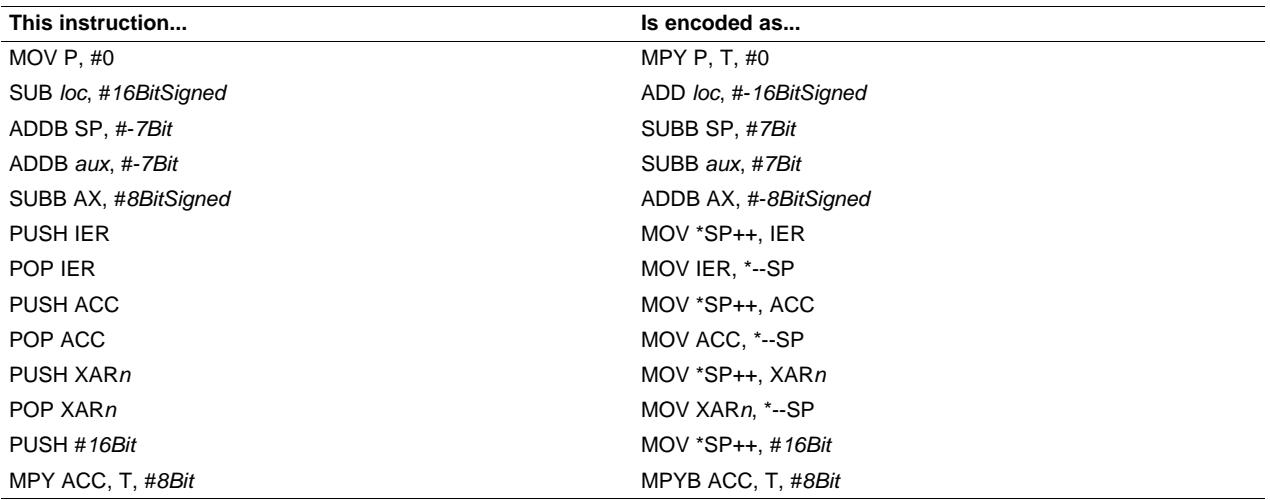

In some cases, you might want a 2-word instruction even when there is an equivalent 1-word instruction available. In such cases, smart encoding for efficiency could be a problem. Therefore, the equivalent instructions in [Table](#page-62-1) 3-8 are provided; these instructions will not be optimized.

<span id="page-62-1"></span>[www.ti.com](http://www.ti.com) **Pipeline Conflict Detection** 

| This instruction<br>Is encoded as<br>MOVW AX, #8Bit<br>MOV AX, #8Bit<br>ADD AX, #8Bit<br>ADDW AX, #8Bit<br>CMPW AX, #8Bit<br>CMP AX, #8Bit<br>ADDW ACC, #8Bit<br>ADD ACC, #8Bit<br>SUBW ACC, #8Bit<br>SUB ACC, #8Bit |                      |                    |  |
|----------------------------------------------------------------------------------------------------|----------------------|--------------------|--|
|                                                                                                    |                      |                    |  |
|                                                                                                    |                      |                    |  |
|                                                                                                    |                      |                    |  |
|                                                                                                    |                      |                    |  |
|                                                                                                    |                      |                    |  |
|                                                                                                    |                      |                    |  |
|                                                                                                    | JMP 8BitOffset, cond | B 8BitOffset, cond |  |

**Table 3-8. Instructions That Avoid Smart Encoding**

### <span id="page-62-0"></span>**3.19 Pipeline Conflict Detection**

Pipeline Conflict Detection (PCD) is a feature implemented on the TMS320C28x 5.0 Compiler, for targets with hardware floating point unit (FPU) support only. This is because the FPU instructions are not pipeline protected whereas the C28x instructions are. Beginning with version 6.0, similar protections are provided for targets with support for the Viterbi, Complex Math and CRC Unit (VCU).

### **3.19.1 Protected and Unprotected Pipeline Instructions**

The C28x target with FPU/VCU support has a mix of protected and unprotected pipeline instructions. This necessitates some checks in the compiler and assembler that are not necessary for a C28x target without such support.

By design, a (non-FPU) C28x instruction does not read/write an operand until all previous instructions have finished writing that operand. The hardware stalls until this condition is true. As hardware stalls are employed to preserve operand integrity, the compiler and assembler need not keep track of register reads and writes by instructions in the pipeline. Thus, the C28x instructions are pipeline protected, meaning that an instruction will not attempt to read/write a register while that register is still being written by another instruction.

The situation is different when FPU support is enabled. While the non-FPU instructions are pipeline protected, the FPU instructions aren't. This implies that an FPU instruction could attempt to read/write a register while it is still being written by a previous instruction. This can cause undefined behavior, and the compiler and assembler need to protect against such conflicting register accesses. The same is true for VCU instructions.

### **3.19.2 Pipeline Conflict Prevention and Detection**

The compiler, when generating assembly code from C/C++ programs, ensures that the generated code does not have any pipeline conflicts. It does this by either scheduling non-conflicting instructions between two potentially conflicting instructions, or inserting NOP instructions wherever necessary. For details on the compiler, please see the .

While conflict prevention by the compiler is sufficient for C/C++ test cases, this does not cover manually-written assembly language code. Assembly code can contain instructions that have pipeline conflicts. The assembler needs to detect such conflicts and issue warnings or errors, depending on the severity of the situation. This is what the Pipeline Conflict Detection (PCD) feature in the assembler, is designed to do.

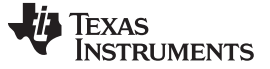

### **3.19.3 Pipeline Conflicts Detected**

The assembler detects certain pipeline conflicts, and based on their severity, issues either an error message or a warning. The types of pipeline conflicts detected are listed below, along with the assembler actions in the event of each conflict.

### • **Pipeline Conflict:**

An instruction reads a register when it is being written by another instruction.

#### **Assembler Response:**

The assembler generates an error message and aborts.

#### • **Pipeline Conflict:**

Two instructions write the same register in the same cycle.

### **Assembler Response:**

The assembler generates an error message and aborts.

#### • **Pipeline Conflict:**

Instructions FRACF32, I16TOF32, UI16TOF32, F32TOI32, and/or F32TOUI32 are present in the delay slot of a specific type of MOV32 instruction that moves a value from a CPU register or memory location to an FPU register.

#### **Assembler Response:**

The assembler gives an error message and aborts, as the hardware is not able to correctly execute this sequence.

• **Pipeline Conflict:**

Parallel operations have the same destination register.

#### **Assembler Response:**

The assembler gives a warning.

• **Pipeline Conflict:**

A read/write happens in the delay slot of a write of the same register.

#### **Assembler Response:**

The assembler gives a warning.

• **Pipeline Conflict:**

A SAVE operation happens in the delay slot of a pipeline operation.

### **Assembler Response:**

The assembler gives a warning.

### • **Pipeline Conflict:**

A RESTORE operation happens in the delay slot of a pipeline operation.

#### **Assembler Response:**

The assembler gives a warning.

### • **Pipeline Conflict:**

A SETFLG instruction tries to modify the LUF or LVF flag while certain instructions that modify LUF/LVF (such as ADDF32, SUBF32, EINVF32, EISQRTF32 etc) have pending writes.

### **Assembler Response:**

The assembler does not check for which instructions have pending writes; on encountering a SETFLG when any write is pending, the assembler issues a detailed warning, asking you to ensure that the SETFLG is not in the delay slot of the specified instructions.

For the actual timing of each FPU instruction, and pipeline modeling, please refer to the TMS320C28x Floating Point Unit and Instruction Set Reference Guide. Timing information for VCU instructions can be found in the TMS320x28xx, 28xxx DSP Peripherals Reference Guide.

<span id="page-64-0"></span>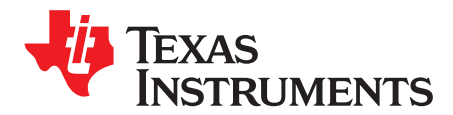

# **Assembler Directives**

Assembler directives supply data to the program and control the assembly process. Assembler directives enable you to do the following:

- Assemble code and data into specified sections
- Reserve space in memory for uninitialized variables
- Control the appearance of listings
- Initialize memory
- Assemble conditional blocks
- Define global variables
- Specify libraries from which the assembler can obtain macros
- Examine symbolic debugging information

This chapter is divided into two parts: the first part [\(Section](#page-65-0) 4.1 through [Section](#page-77-0) 4.13) describes the directives according to function, and the second part [\(Section](#page-78-0) 4.14) is an alphabetical reference.

### **Topic** ........................................................................................................................... **Page**

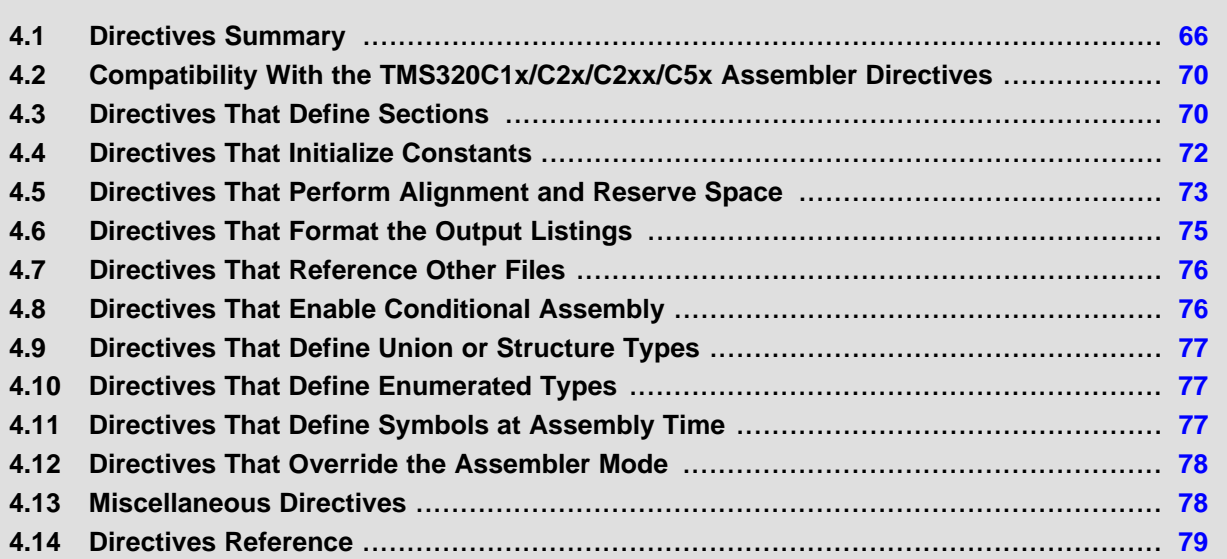

### <span id="page-65-0"></span>**4.1 Directives Summary**

[Table](#page-65-1) 4-1 through [Table](#page-68-0) 4-15 summarize the assembler directives.

Besides the assembler directives documented here, the TMS320C28x software tools support the following directives:

- The assembler uses several directives for macros. Macro directives are discussed in [Chapter](#page-134-0) 5; they are not discussed in this chapter.
- The C compiler uses directives for symbolic debugging. Unlike other directives, symbolic debugging directives are not used in most assembly language programs. [Appendix](#page-296-0) A discusses these directives; they are not discussed in this chapter.

### **Labels and Comments Are Not Shown in Syntaxes**

**NOTE:** Any source statement that contains a directive can also contain a label and a comment. Labels begin in the first column (only labels and comments can appear in the first column), and comments must be preceded by a semicolon, or an asterisk if the comment is the only element in the line. To improve readability, labels and comments are not shown as part of the directive syntax.

## **Table 4-1. Directives That Define Sections**

<span id="page-65-1"></span>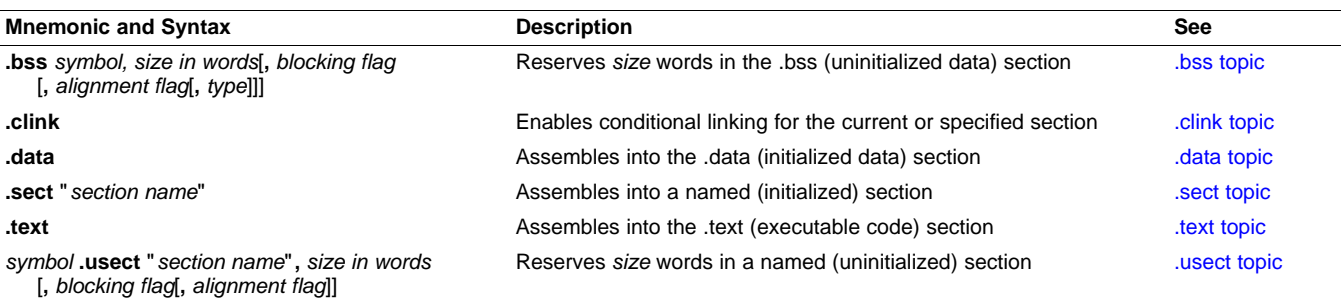

### **Table 4-2. Directives That Initialize Values (Data and Memory)**

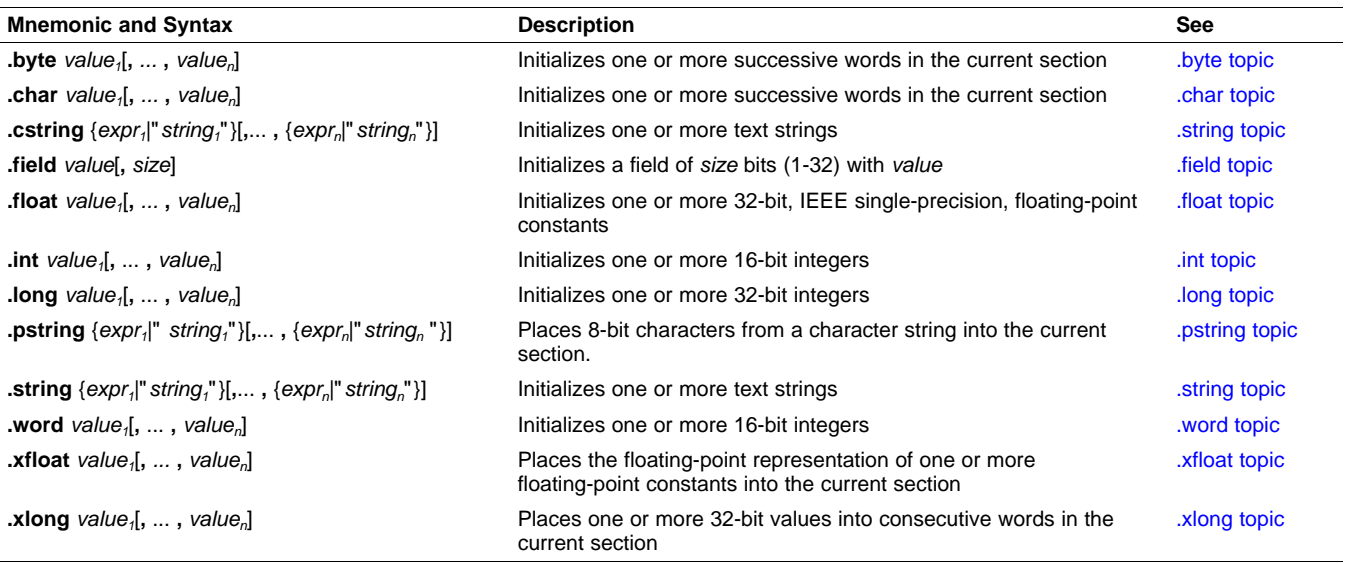

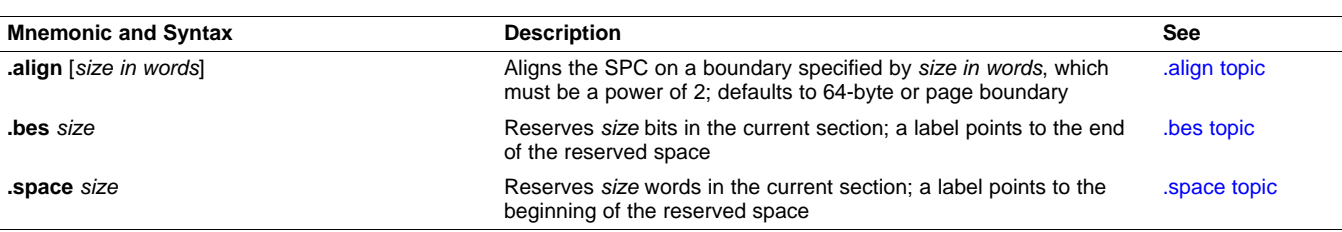

### **Table 4-3. Directives That Perform Alignment and Reserve Space**

### **Table 4-4. Directives That Format the Output Listing**

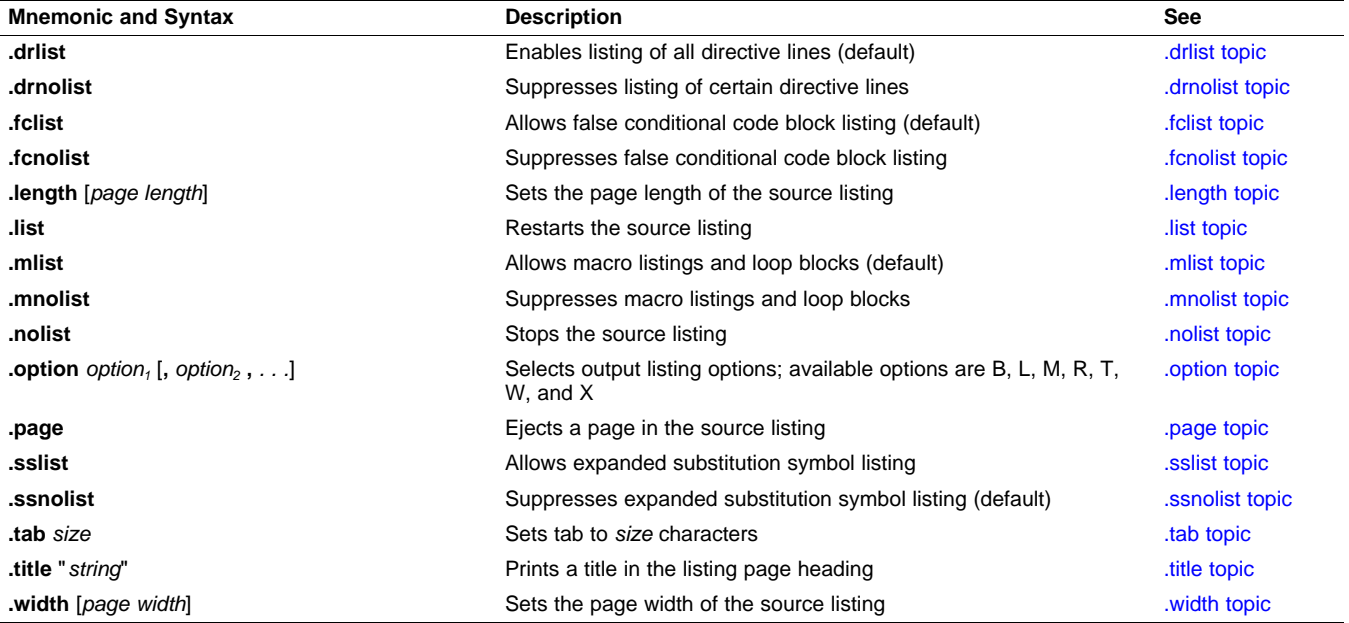

## **Table 4-5. Directives That Reference Other Files**

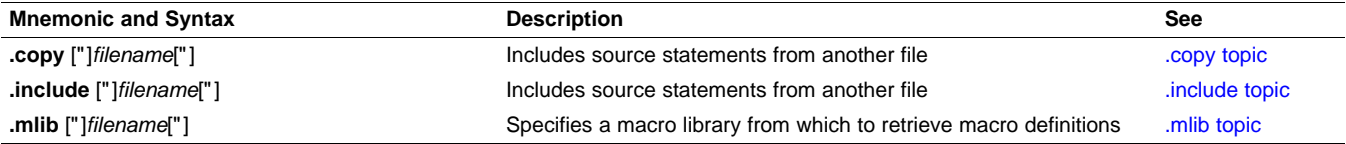

### **Table 4-6. Directives That Effect Symbol Linkage and Visibility**

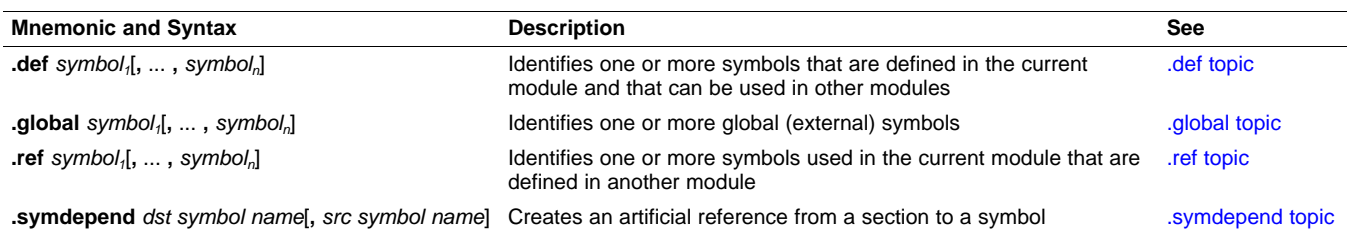

### **Table 4-7. Directives That Override the Assembly Mode**

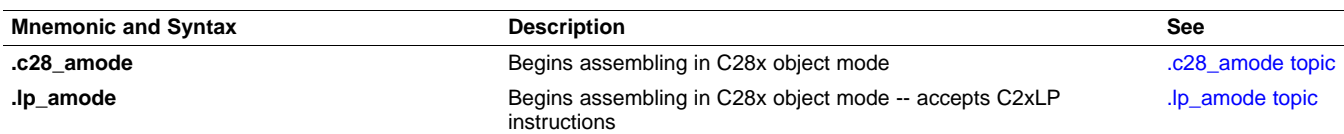

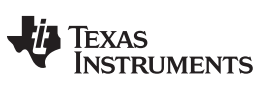

Directives Summary [www.ti.com](http://www.ti.com)

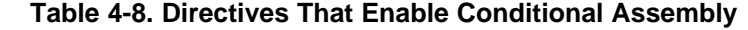

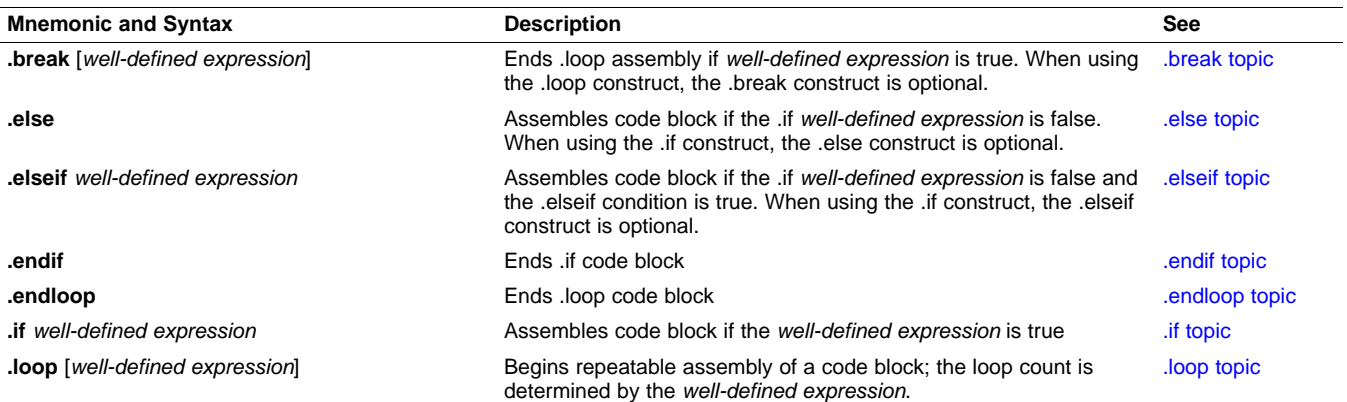

## **Table 4-9. Directives That Define Union or Structure Types**

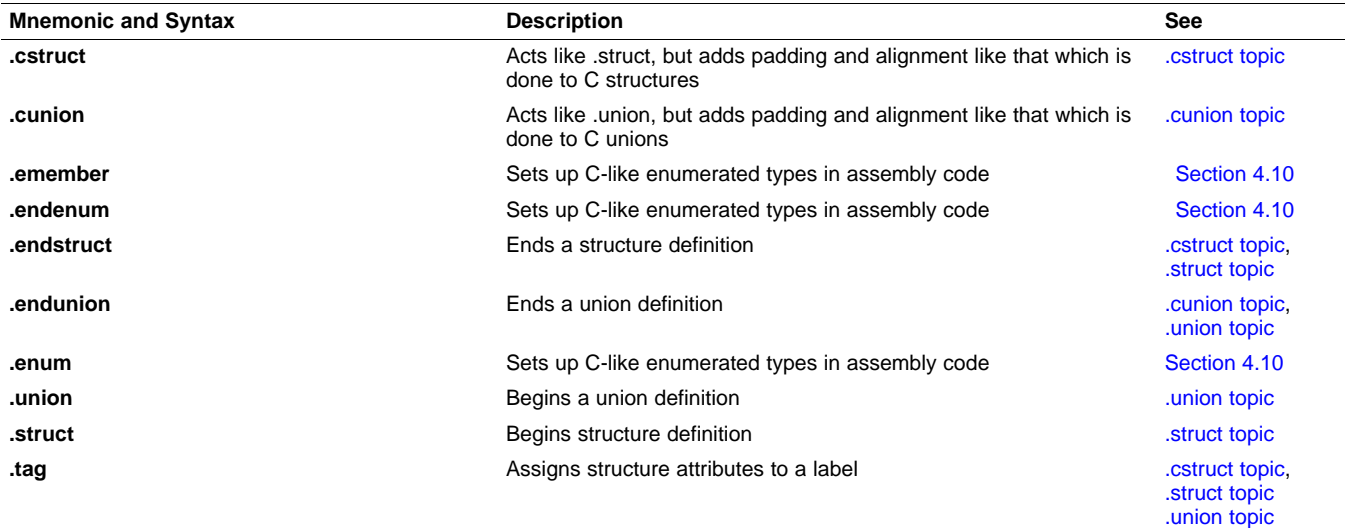

### **Table 4-10. Directives That Define Symbols at Assembly Time**

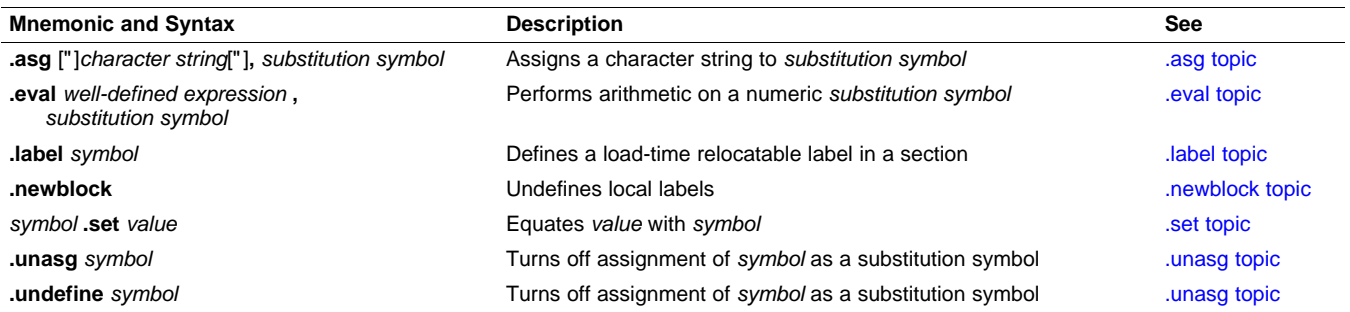

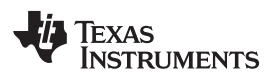

#### [www.ti.com](http://www.ti.com) **Directives Summary**

### **Table 4-11. Directives That Create or Effect Macros**

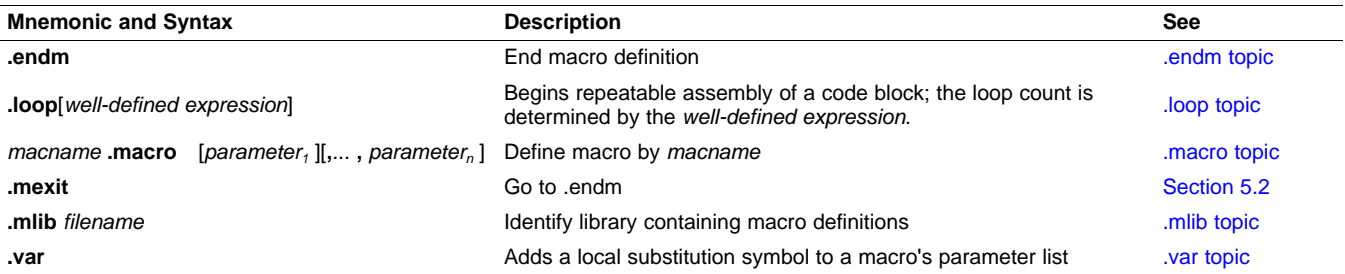

### **Table 4-12. Directives That Control Diagnostics**

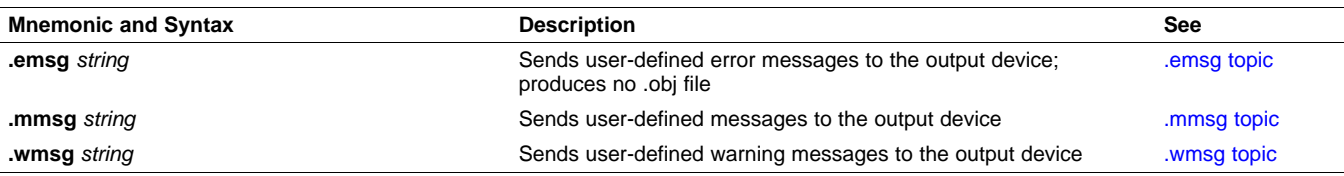

#### **Table 4-13. Directives That Perform Assembly Source Debug**

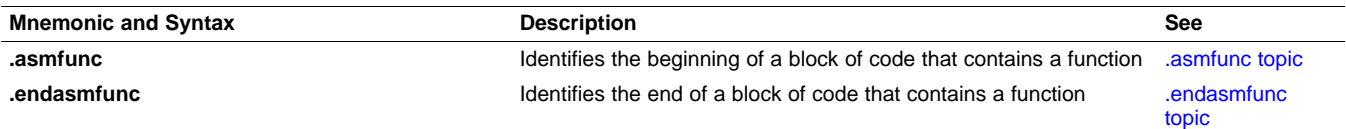

#### **Table 4-14. Directives That Are Used by the Absolute Lister**

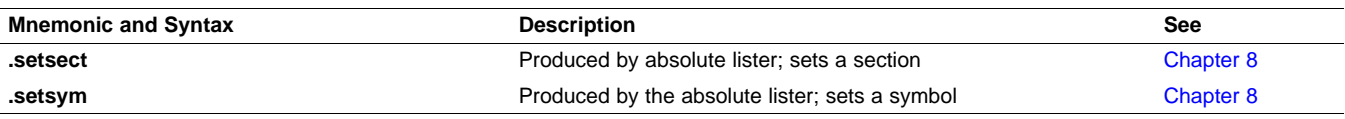

### **Table 4-15. Directives That Perform Miscellaneous Functions**

<span id="page-68-0"></span>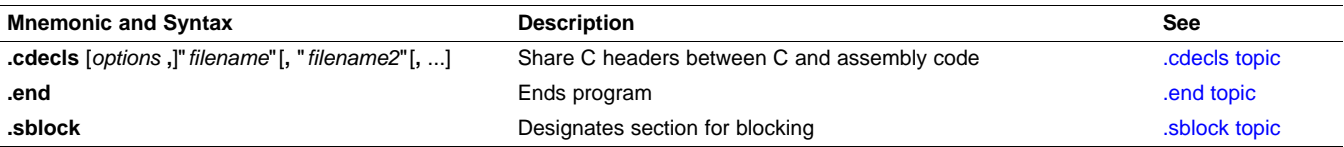

In addition to the assembly directives that you can use in your code, the compiler produces several directives when it creates assembly code. These directives are to be used only by the compiler; do not attempt to use these directives.

- DWARF directives listed in [Section](#page-297-0) A.1
- COFF/STABS directives listed in [Section](#page-297-1) A.2
- The **.template** directive is used for early template instantiation. It encodes information about a template that has yet to be instantiated. This is a COFF C++ directive.
- The **.compiler opts** directive indicates that the assembly code was produced by the compiler, and which build model options were used for this file.

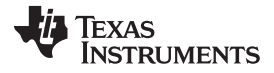

### <span id="page-69-0"></span>**4.2 Compatibility With the TMS320C1x/C2x/C2xx/C5x Assembler Directives**

This section explains how the TMS320C28x assembler directives differ from the TMS320C1x/C2x/C2xx/C5x assembler directives.

- The C28x .long and .float directives automatically align the SPC on an even word boundary, while the C1x/C2x/C2xx/C5x assembler directives do not.
- Without arguments, the .align directive for the C28x and the C1x/C2x/C2xx/C5x assemblers both align the SPC at the next page boundary. However, the C28x .align directive also accepts a constant argument, which must be a power of 2, and this argument causes alignment of the SPC on that word boundary. The .align directive for the C1x/C2x/C2xx/C5x assembler does not accept this argument.
- The .field directive for the C28x handles values of 1 to 32 bits, while the C1x/C2x/C2xx/C5x assembler handles values of 1 to 16 bits. With the C28x assembler, objects that are 16 bits or larger start on a word boundary and are placed with the least significant bits at the lower address.
- The C28x .bss and .usect directives have an additional flag called the alignment flag, which specifies alignment on an even word boundary. The C1x/C2x/C2xx/C5x .bss and .usect directives do not use this flag.
- The .string directive for the C28x initializes one character per word; the C1x/C2x/C2xx/C5x assembler directive .string, packs two characters per word. The C28x .pstring directive packs two characters per word.
- The following directives are valid with the C28x assembler but are not supported by the C1x/C2x/C2xx/C5x assembler:

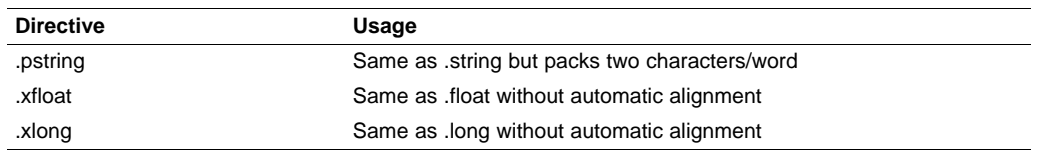

• The .mmregs and .port directives are supported by the C1x/C2x/C2xx/C5x assembler. The C28x assembler when invoked with the --c2xlp\_src\_compatible option, ignores these directives and issues a warning that the directives are ignored. The C28x assembler does not accept these directives.

### <span id="page-69-1"></span>**4.3 Directives That Define Sections**

These directives associate portions of an assembly language program with the appropriate sections:

- The **.bss** directive reserves space in the .bss section for uninitialized variables.
- The **.clink** directive enables conditional linking by telling the linker to leave the named section out of the final object module output of the linker if there are no references found to any symbol in the section. The .clink directive can be applied to initialized sections.
- The **.data** directive identifies portions of code in the .data section. The .data section usually contains initialized data.
- The **.sect** directive defines an initialized named section and associates subsequent code or data with that section. A section defined with .sect can contain code or data.
- The **.text** directive identifies portions of code in the .text section. The .text section usually contains executable code.
- The **.usect** directive reserves space in an uninitialized named section. The .usect directive is similar to the .bss directive, but it allows you to reserve space separately from the .bss section.

[Chapter](#page-18-0) 2 discusses these sections in detail.

[Example](#page-70-0) 4-1 shows how you can use sections directives to associate code and data with the proper sections. This is an output listing; column 1 shows line numbers, and column 2 shows the SPC values. (Each section has its own program counter, or SPC.) When code is first placed in a section, its SPC equals 0. When you resume assembling into a section after other code is assembled, the section's SPC resumes counting as if there had been no intervening code.

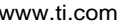

The directives in [Example](#page-70-0) 4-1 perform the following tasks:

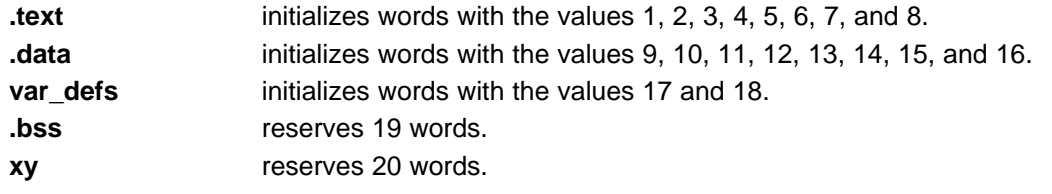

The .bss and .usect directives do not end the current section or begin new sections; they reserve the specified amount of space, and then the assembler resumes assembling code or data into the current section.

<span id="page-70-0"></span>**Example 4-1. Sections Directives**

```
1 ***************************************************
                   Start assembling into the .text section
 3 ***************************************************
 4 000000 .text
                     word 1, 2
  000001 0002
 6 000002 0003 .word 3, 4
  000003 0004
 7
8 ***************************************************
9 * Start assembling into the .data section *
               10 ***************************************************
11 000000 .data<br>12 000000 0009 .word
                      word 9, 10
000001 000A<br>13 000002 000B
                      word 11, 12
  000003 000C
\begin{array}{c} 14 \\ 15 \end{array}15 ***************************************************
16 * Start assembling into a named,
17 * initialized section, var_defs
18 ***************************************************
19 000000 .sect "var_defs"<br>20 000000 0011 .word 17, 18
                     word 17, 18
  000001 0012
21
22 ***************************************************
23 * Resume assembling into the .data section *
24 ***************************************************
25 000004 .data<br>26 000004 000D .word
                     word 13, 14
000005 000E<br>27 000000
27 000000 .bss sym, 19 ; Reserve space in .bss<br>28 000006 000F .word 15, 16 ; Still in .data
                     bss sym, 19.<br>word 15, 16.
  000007 0010
29
30 ***************************************************
31 * Resume assembling into the .text section *
32 ***************************************************
33 000004<br>34 000004 0005 .word 5, 6
34 000004 0005
000005 0006<br>35 000000
35 000000 usym .usect "xy", 20 ; Reserve space in xy
36 000006 0007 .word 7, 8 ; Still in .text
  000007 0008
```
## <span id="page-71-0"></span>**4.4 Directives That Initialize Constants**

Several directives assemble values for the current section:

- The **.byte** and **.char** directives place one or more 8-bit values into consecutive words of the current section. These directives are similar to .long and .word, except that the width of each value is restricted to eight bits.
- The **.field** directive places a single value into a specified number of bits in the current word. With .field, you can pack multiple fields into a single word; the assembler does not increment the SPC until a word is filled.

<span id="page-71-1"></span>[Figure](#page-71-1) 4-1 shows how fields are packed into a word. Using the following assembled code, notice that the SPC does not change (the fields are packed into the same word):

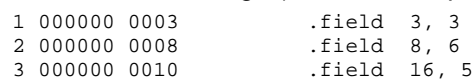

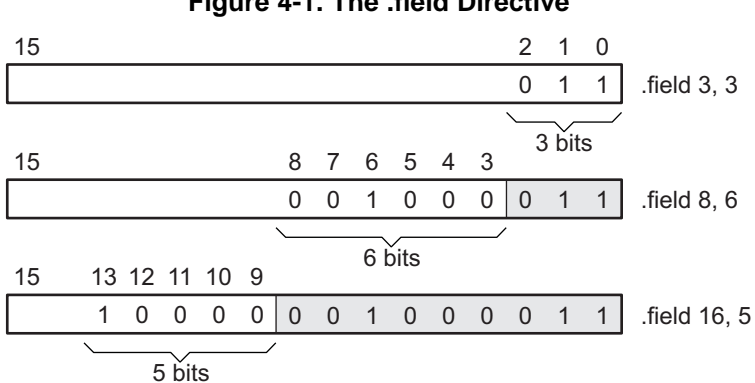

### **Figure 4-1. The .field Directive**

- The **.float** and **.xfloat** directives calculate the single-precision (32-bit) IEEE floating-point representation of a single floating-point value and store it in a word in the current section that is aligned to a word boundary.
- The **.int** and **.word** directives place one or more 16-bit values into consecutive 16-bit fields (words) in the current section. The .int and .word directives automatically align to a word boundary.
- The **.long** and **.xlong** directives place one or more 32-bit values into consecutive 32-bit fields (words) in the current section. The .long directive automatically aligns to a word boundary.
- The **.string** , **.cstring**, and **.pstring** directives place 8-bit characters from one or more character strings into the current section. The .string and .cstring directives are similar to .byte, placing an 8-bit character in each consecutive word of the current section. The .cstring directive adds a NUL character needed by C; the .string directive does not add a NUL character. With the .pstring directive, the data is packed so that each word contains two 8-bit bytes.

### **Directives That Initialize Constants When Used in a .struct/.endstruct Sequence**

**NOTE:** The .byte, .char, .int, .long, .word, .string, .pstring, .float, and .field directives do not initialize memory when they are part of a .struct/ .endstruct sequence; rather, they define a member's size. For more information, see the [.struct/.endstruct](#page-122-0) directives.

[Figure](#page-72-1) 4-2 compares the .byte, .word, and .string directives. Using the following assembled code:

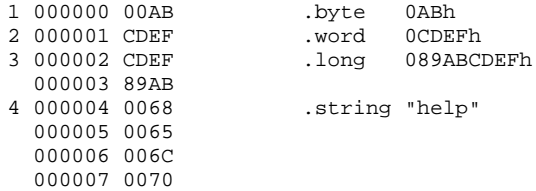
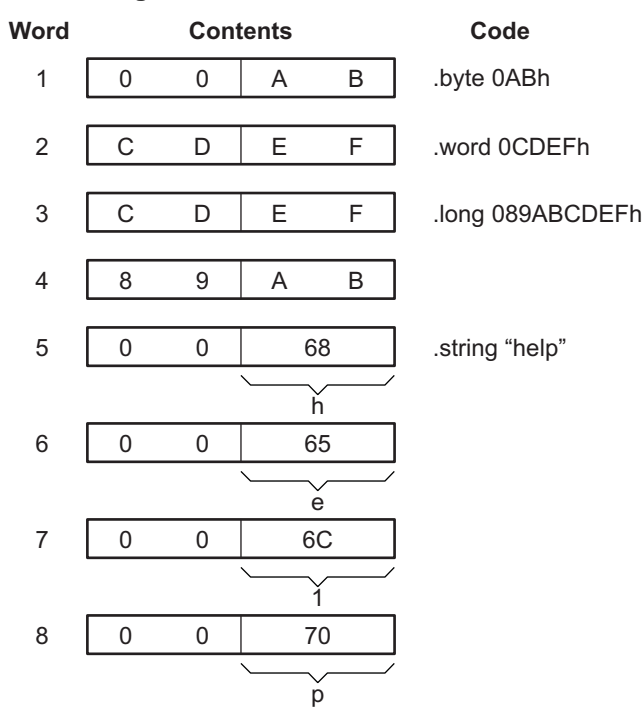

## **Figure 4-2. Initialization Directives**

## **4.5 Directives That Perform Alignment and Reserve Space**

These directives align the section program counter (SPC) or reserve space in a section:

• The **.align** directive aligns the SPC at the next word boundary. This directive is useful with the .field directive when you do not want to pack two adjacent fields in the same word.

[Figure](#page-73-0) 4-3 demonstrates the .align directive. Using the following assembled code:

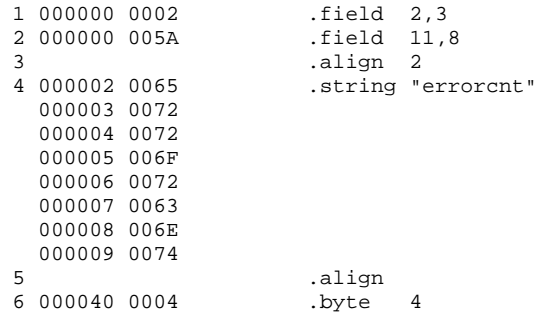

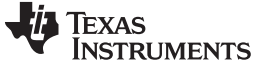

*(a) Result of .align 2*

## **Figure 4-3. The .align Directive**

<span id="page-73-0"></span>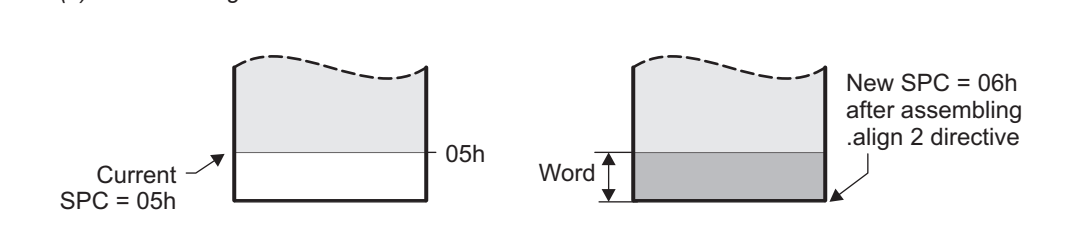

*(b) Result of .align without an argument*

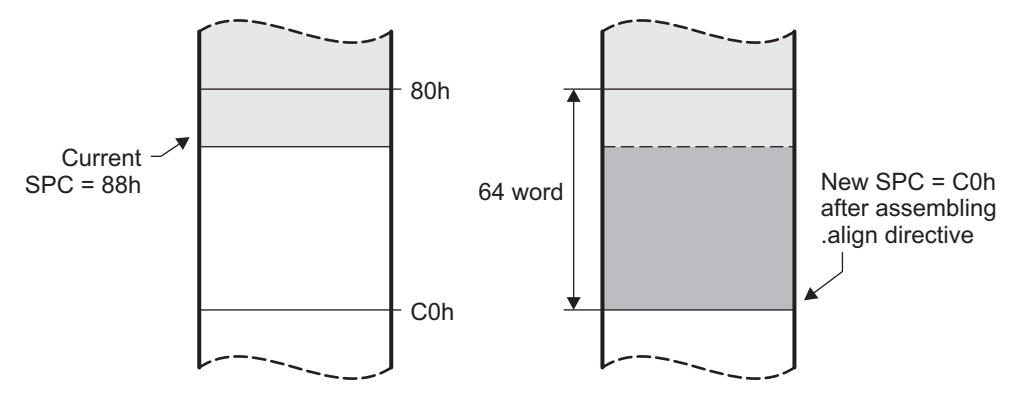

• The **.bes** and **.space** directives reserve a specified number of bits in the current section. The assembler fills these reserved bits with 0s.

– When you use a label with .space, it points to the first word that contains reserved bits.

– When you use a label with .bes, it points to the last word that contains reserved bits. [Figure](#page-73-1) 4-4 shows how the .space and .bes directives work for the following assembled code:

```
1
2
3 000000 0100 .word 100h, 200h
 000001 0200
4 000002 Res_1 .space 17
5 000004 000F .word 15
6 000006 Res_2 .bes 20
7 000007 00BA .byte 0BAh
```
<span id="page-73-1"></span>Res\_1 points to the first word in the space reserved by .space. Res\_2 points to the last word in the space reserved by .bes.

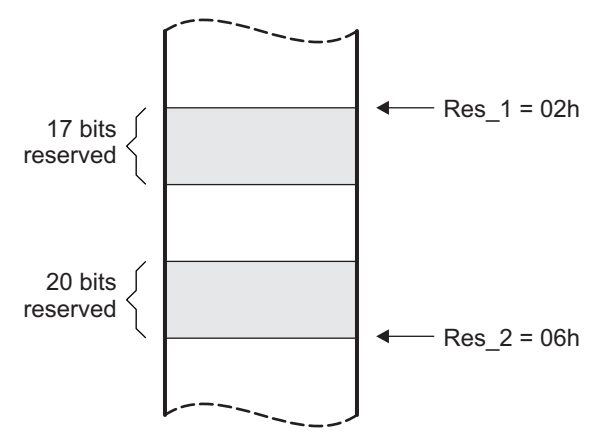

## **Figure 4-4. The .space and .bes Directives**

## **4.6 Directives That Format the Output Listings**

These directives format the listing file:

• The **.drlist** directive causes printing of the directive lines to the listing; the **.drnolist** directive turns it off for certain directives. You can use the .drnolist directive to suppress the printing of the following directives. You can use the .drlist directive to turn the listing on again.

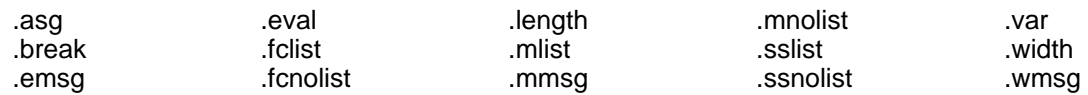

- The source code listing includes false conditional blocks that do not generate code. The **.fclist** and **.fcnolist** directives turn this listing on and off. You can use the .fclist directive to list false conditional blocks exactly as they appear in the source code. You can use the .fcnolist directive to list only the conditional blocks that are actually assembled.
- The **.length** directive controls the page length of the listing file. You can use this directive to adjust listings for various output devices.
- The **.list** and **.nolist** directives turn the output listing on and off. You can use the .nolist directive to prevent the assembler from printing selected source statements in the listing file. Use the .list directive to turn the listing on again.
- The source code listing includes macro expansions and loop blocks. The **.mlist** and **.mnolist** directives turn this listing on and off. You can use the .mlist directive to print all macro expansions and loop blocks to the listing, and the .mnolist directive to suppress this listing.
- The **.option** directive controls certain features in the listing file. This directive has the following operands:
	- **A** turns on listing of all directives and data, and subsequent expansions, macros, and blocks.
	- **B** limits the listing of .byte and .char directives to one line.
	- **D** turns off the listing of certain directives (same effect as .drnolist).
	- **L** limits the listing of long directives to one line.
	- **M** turns off macro expansions in the listing.
	- **N** turns off listing (performs .nolist).
	- **O** turns on listing (performs .list).
	- **R** resets the B, L, M, T, and W directives (turns off the limits of B, L, T, and W).
	- **T** limits the listing of .string directives to one line.
	- **W** limits the listing of .word and .int directives to one line.
	- **X** produces a cross-reference listing of symbols. You can also obtain a cross-reference listing by invoking the assembler with the --cross\_reference option (see [Section](#page-35-0) 3.3).
- The **.page** directive causes a page eject in the output listing.
- The source code listing includes substitution symbol expansions. The **.sslist** and **.ssnolist** directives turn this listing on and off. You can use the .sslist directive to print all substitution symbol expansions to the listing, and the .ssnolist directive to suppress this listing. These directives are useful for debugging the expansion of substitution symbols.
- The **.tab** directive defines tab size.
- The **.title** directive supplies a title that the assembler prints at the top of each page.
- The **.width** directive controls the page width of the listing file. You can use this directive to adjust listings for various output devices.

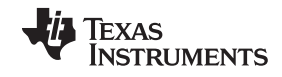

## **4.7 Directives That Reference Other Files**

These directives supply information for or about other files that can be used in the assembly of the current file:

- The **.copy** and **.include** directives tell the assembler to begin reading source statements from another file. When the assembler finishes reading the source statements in the copy/include file, it resumes reading source statements from the current file. The statements read from a copied file are printed in the listing file; the statements read from an included file are not printed in the listing file.
- The **.def** directive identifies a symbol that is defined in the current module and that can be used in another module. The assembler includes the symbol in the symbol table.
- The **.global** directive declares a symbol external so that it is available to other modules at link time. (For more information about global symbols, see [Section](#page-30-0) 2.7.1). The .global directive does double duty, acting as a .def for defined symbols and as a .ref for undefined symbols. The linker resolves an undefined global symbol reference only if the symbol is used in the program. The .global directive declares a 16-bit symbol.
- The **.mlib** directive supplies the assembler with the name of an archive library that contains macro definitions. When the assembler encounters a macro that is not defined in the current module, it searches for it in the macro library specified with .mlib.
- The **.ref** directive identifies a symbol that is used in the current module but is defined in another module. The assembler marks the symbol as an undefined external symbol and enters it in the object symbol table so the linker can resolve its definition. The .ref directive forces the linker to resolve a symbol reference.
- The **.symdepend** directive creates an artificial reference from the section defining the source symbol name to the destination symbol. The .symdepend directive prevents the linker from removing the section containing the destination symbol if the source symbol section is included in the output module.

## **4.8 Directives That Enable Conditional Assembly**

Conditional assembly directives enable you to instruct the assembler to assemble certain sections of code according to a true or false evaluation of an expression. Two sets of directives allow you to assemble conditional blocks of code:

The **.if/.elseif/.else/.endif** directives tell the assembler to conditionally assemble a block of code according to the evaluation of an expression.

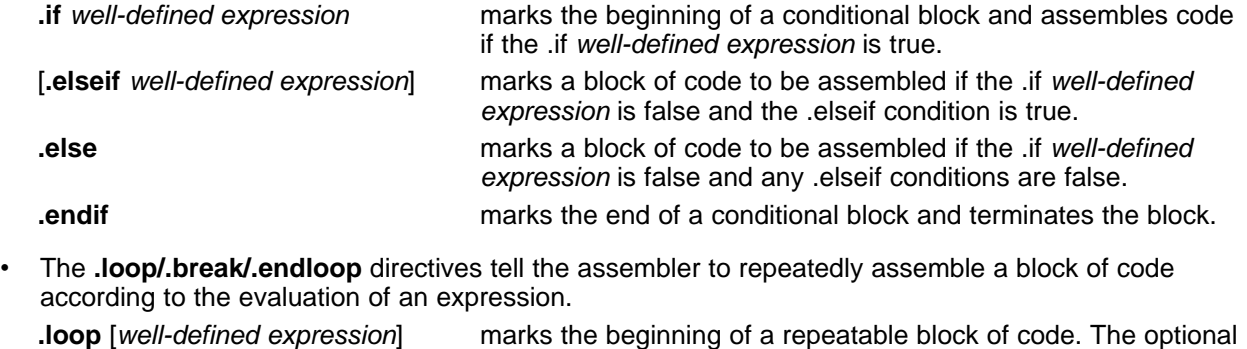

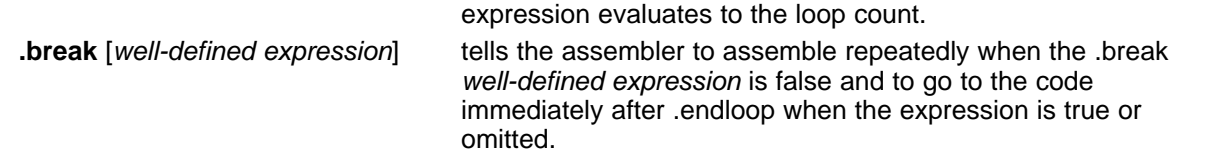

**.endloop** marks the end of a repeatable block.

The assembler supports several relational operators that are useful for conditional expressions. For more information about relational operators, see [Section](#page-50-0) 3.10.4.

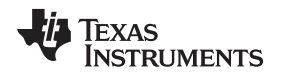

## **4.9 Directives That Define Union or Structure Types**

These directives set up specialized types for later use with the .tag directive, allowing you to use symbolic names to refer to portions of a complex object. The types created are analogous to the struct and union types of the C language.

The .struct, .union, .cstruct, and .cunion directives group related data into an aggregate structure which is more easily accessed. These directives do not allocate space for any object. Objects must be separately allocated, and the .tag directive must be used to assign the type to the object.

The .cstruct and .cunion directives guarantee that the data structure will have the same alignment and padding as if the structure were defined in analogous C code. This allows structures to be shared between C and assembly code. See [Chapter](#page-288-0) 12. For .struct and .union, element offset calculation is left up to the assembler, so the layout may be different than .cstruct and .cunion.

## **4.10 Directives That Define Enumerated Types**

These directives set up specialized types for later use in expressions allowing you to use symbolic names to refer to compile-time constants. The types created are analogous to the enum type of the C language. This allows enumerated types to be shared between C and assembly code. See [Chapter](#page-288-0) 12.

See [Section](#page-291-0) 12.2.10 for an example of using .enum.

## **4.11 Directives That Define Symbols at Assembly Time**

Assembly-time symbol directives equate meaningful symbol names to constant values or strings.

• The **.asg** directive assigns a character string to a substitution symbol. The value is stored in the substitution symbol table. When the assembler encounters a substitution symbol, it replaces the symbol with its character string value. Substitution symbols can be redefined.

.asg "10, 20, 30, 40", coefficients ; Assign string to substitution symbol. .byte coefficients ; Place the symbol values 10, 20, 30, and 40 ; into consecutive bytes in current section.

• The **.eval** directive evaluates a well-defined expression, translates the results into a character string, and assigns the character string to a substitution symbol. This directive is most useful for manipulating counters:

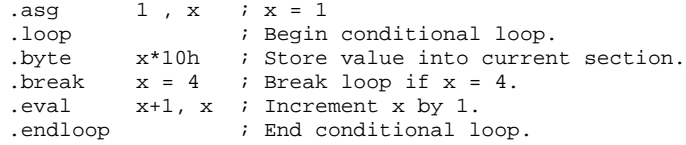

- The **.define** directive assigns a character string to a substitution symbol. The value is stored in the substitution symbol table. When the assembler encounters a substitution symbol, it replaces the symbol with its character string value. Substitution symbols created with .define cannot be redefined.
- The **.label** directive defines a special symbol that refers to the load-time address within the current section. This is useful when a section loads at one address but runs at a different address. For example, you may want to load a block of performance-critical code into slower off-chip memory to save space and move the code to high-speed on-chip memory to run. See the *label topic* for an example using a load-time address label.
- The **.set** directive sets a constant value to a symbol. The symbol is stored in the symbol table and cannot be redefined; for example:

```
bval .set 0100h ; Set bval = 0100h
     .long bval, bval*2, bval+12
       ; Store the values 0100h, 0200h, and 010Ch
        ; into consecutive words in current section.
```
The .set directive produces no object code.

- The **.unasg** directive turns off substitution symbol assignment made with .asg.
- The **undefine** directive turns off substitution symbol assignment made with .define.
- The **.var** directive allows you to use substitution symbols as local variables within a macro.

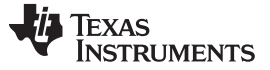

## **4.12 Directives That Override the Assembler Mode**

These directives override the global syntax checking modes discussed in [Section](#page-53-0) 3.13. These directives are not valid with the C27x Object Mode (-v27 option).

- The **.c28\_amode** directive sets the assembler mode to C28x Object Mode (-v28). The instructions after this directive are assembled in C28x Object Mode regardless of the option used in the command line.
- The **.lp\_amode** directive sets the assembler mode to C28x Object Mode Accept C2xlp instruction syntax (--c2xlp\_src\_compatible). The instructions after this directives are assembled as if the --c2xlp\_src\_compatible options is specified on the command line.

## **4.13 Miscellaneous Directives**

These directives enable miscellaneous functions or features:

- The **.asmfunc** and **.endasmfunc** directives mark function boundaries. These directives are used with the compiler --symdebug:dwarf (-g) option to generate debug information for assembly functions.
- The **.cdecls** directive enables programmers in mixed assembly and C/C++ environments to share C headers containing declarations and prototypes between C and assembly code.
- The **.end** directive terminates assembly. If you use the .end directive, it should be the last source statement of a program. This directive has the same effect as an end-of-file character.
- The **.newblock** directive resets local labels. Local labels are symbols of the form \$n, where n is a decimal digit, or of the form NAME?, where you specify NAME. They are defined when they appear in the label field. Local labels are temporary labels that can be used as operands for jump instructions. The .newblock directive limits the scope of local labels by resetting them after they are used. See [Section](#page-44-0) 3.9.2 for information on local labels.
- The **.sblock** directive designates sections for blocking. Only initialized sections can be specified for blocking.

These three directives enable you to define your own error and warning messages:

- The **.emsg** directive sends error messages to the standard output device. The .emsg directive generates errors in the same manner as the assembler, incrementing the error count and preventing the assembler from producing an object file.
- The **.mmsg** directive sends assembly-time messages to the standard output device. The .mmsg directive functions in the same manner as the .emsg and .wmsg directives but does not set the error count or the warning count. It does not affect the creation of the object file.
- The **.wmsg** directive sends warning messages to the standard output device. The .wmsg directive functions in the same manner as the .emsg directive but increments the warning count rather than the error count. It does not affect the creation of the object file.

For more information about using the error and warning directives in macros, see [Section](#page-146-0) 5.7.

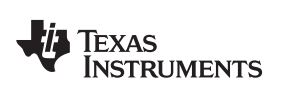

# **4.14 Directives Reference**

The remainder of this chapter is a reference. Generally, the directives are organized alphabetically, one directive per topic. Related directives (such as .if/.else/.endif), however, are presented together in one topic.

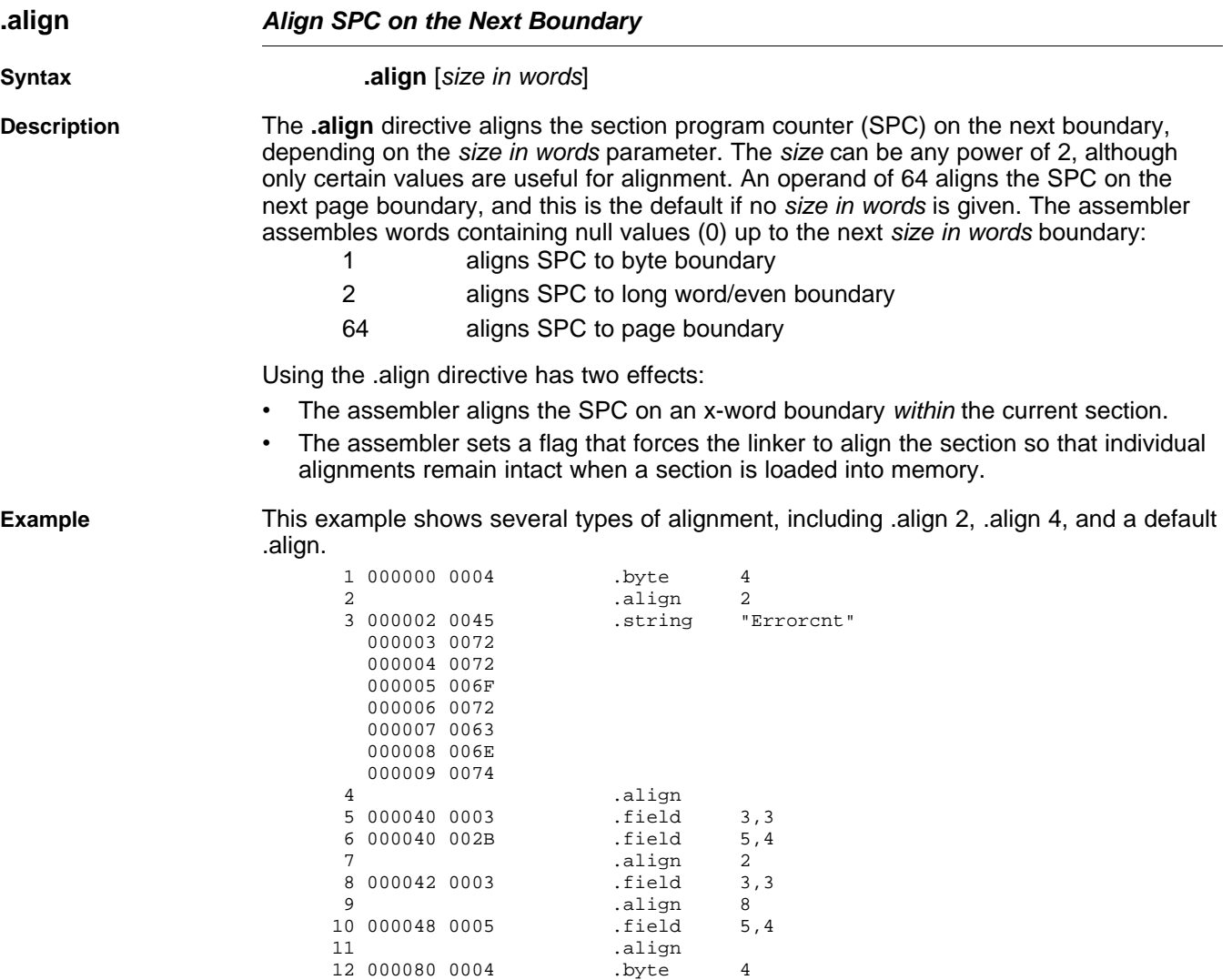

**VALUATEXAS**<br>INSTRUMENTS

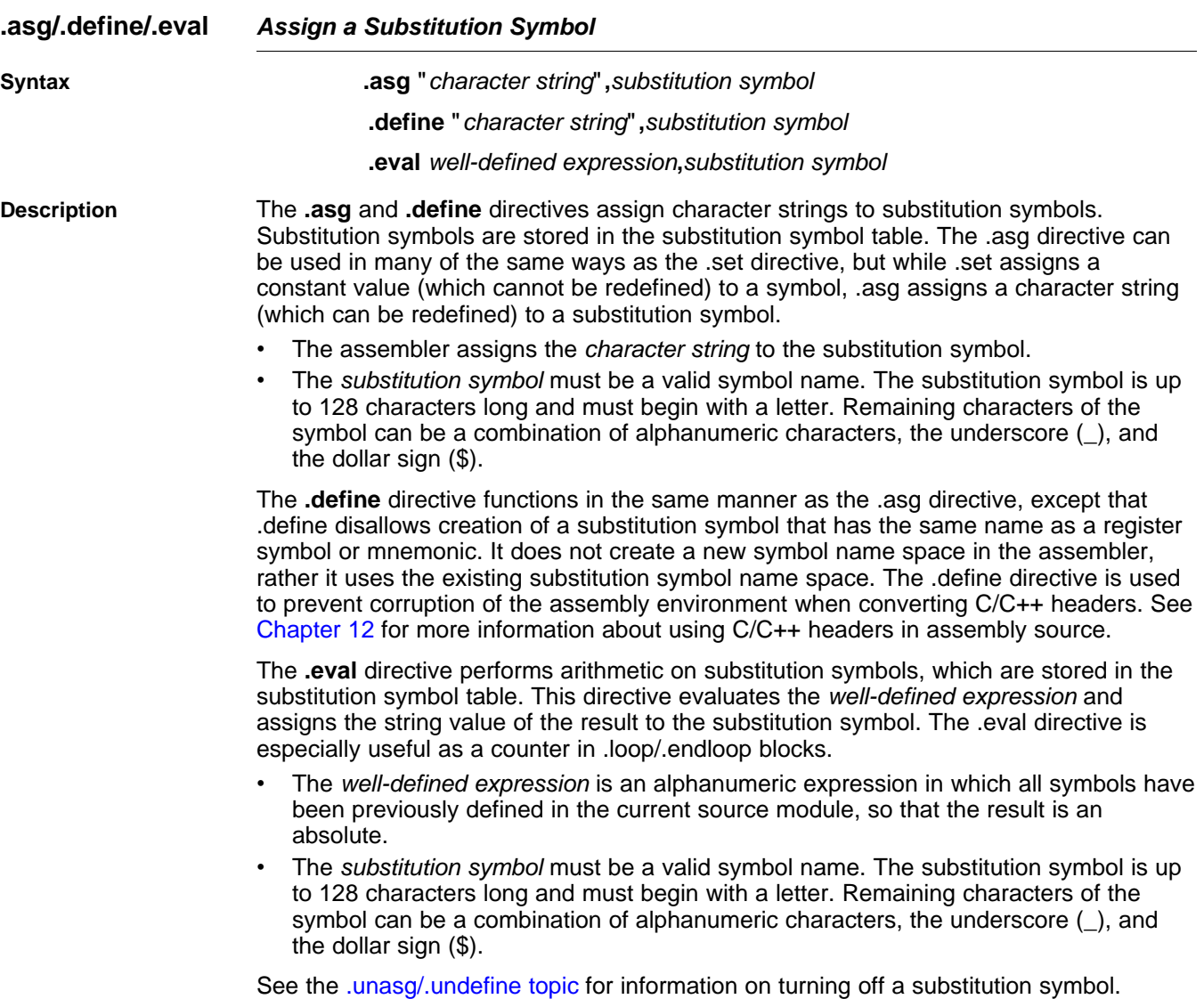

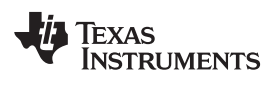

[www.ti.com](http://www.ti.com) Directives Reference

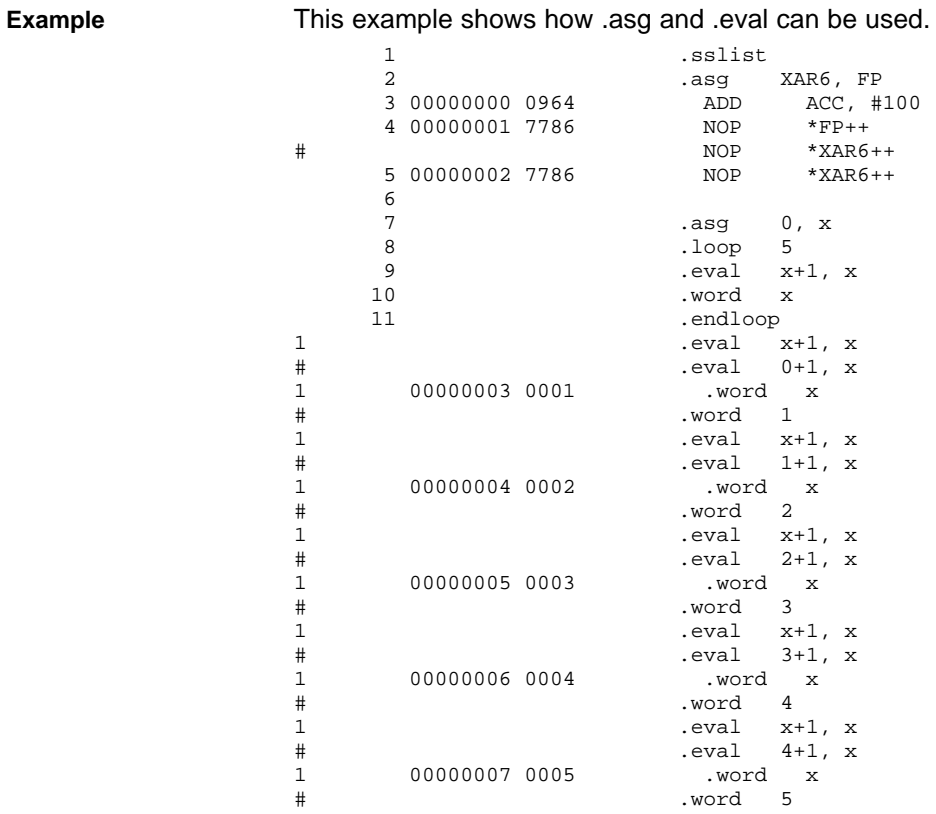

## **.asmfunc/.endasmfunc Mark Function Boundaries**

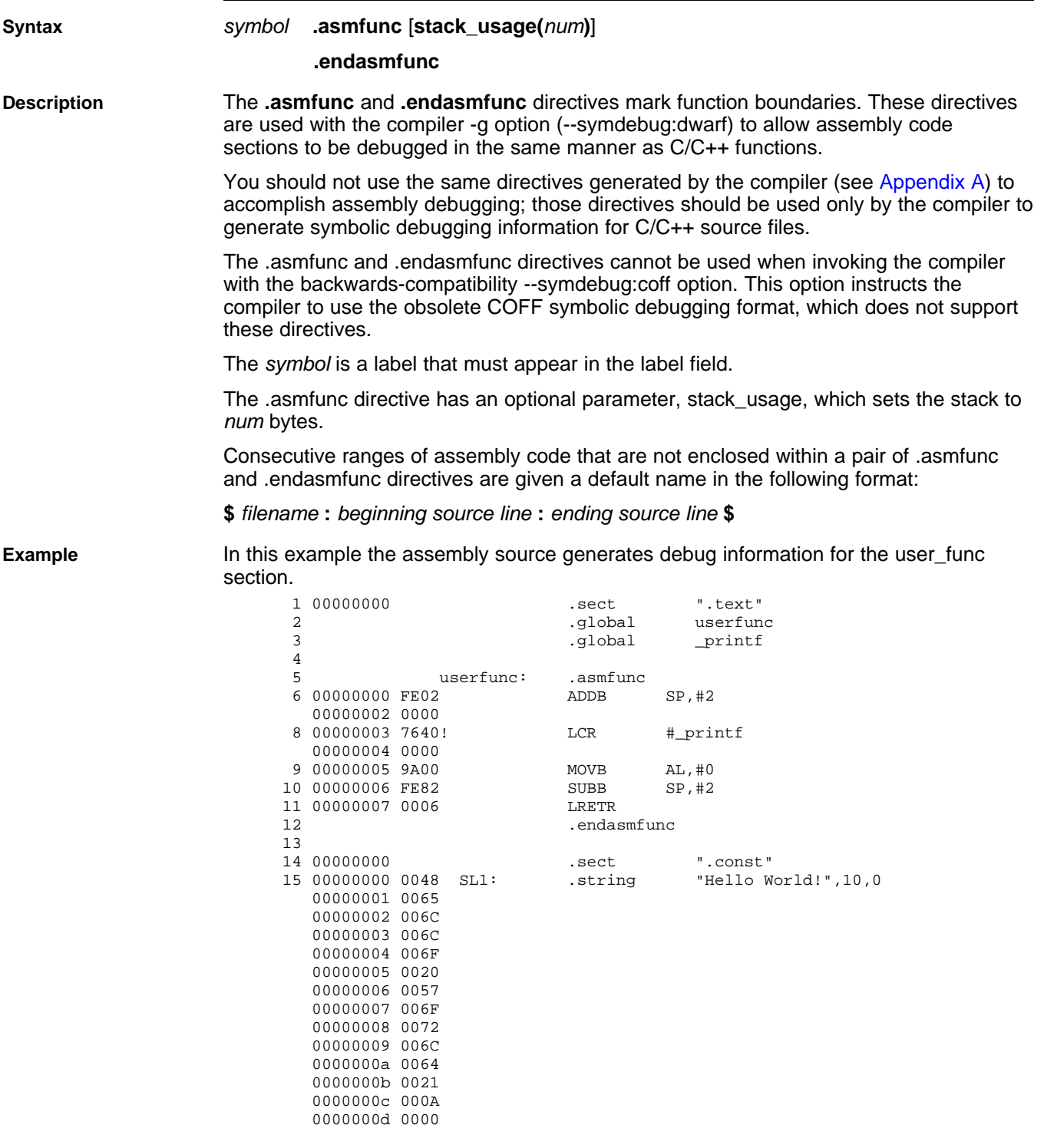

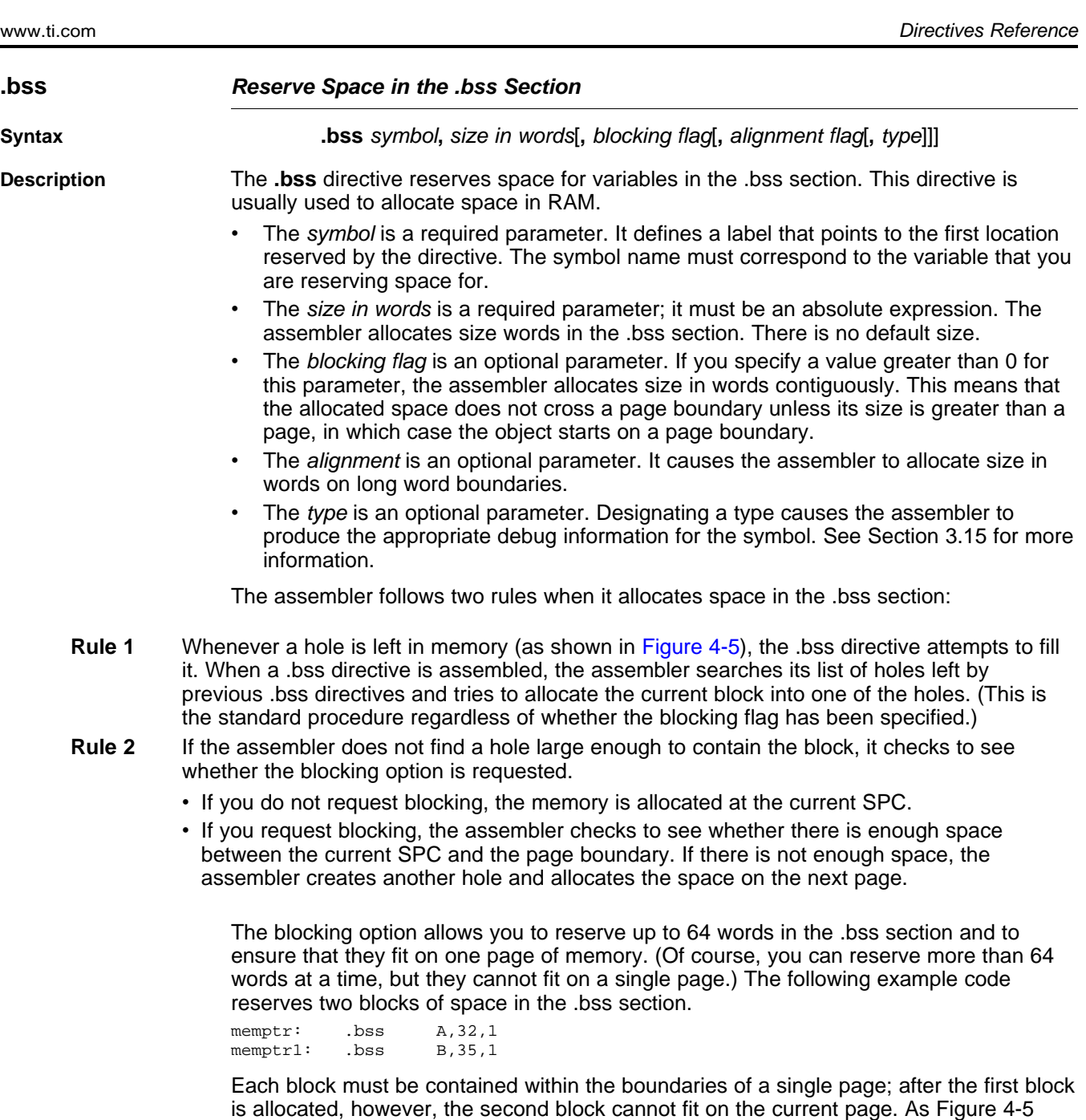

shows, the second block is allocated on the next page.

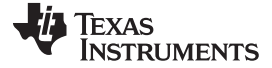

<span id="page-83-0"></span>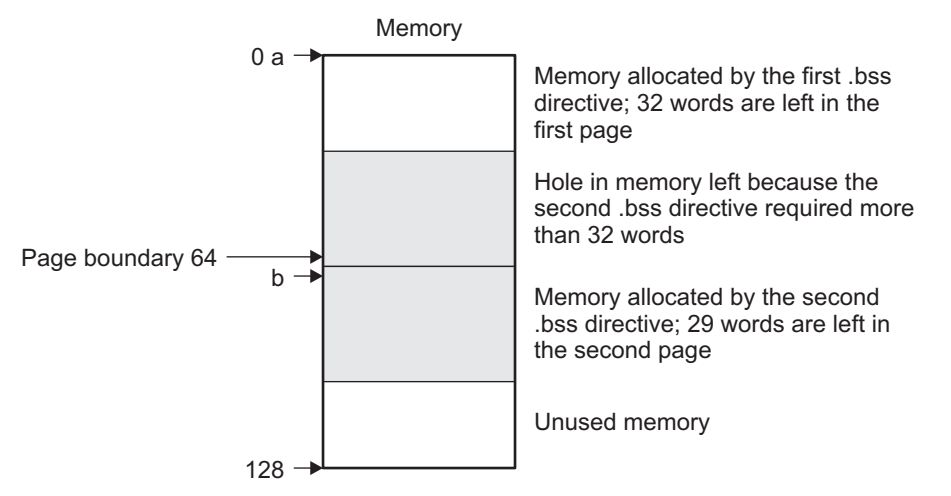

## **Figure 4-5. Allocating .bss Blocks Within a Page**

For more information about sections, see [Chapter](#page-18-0) 2.

**Example** In this example, the .bss directive allocates space for two variables, TEMP and ARRAY. The symbol TEMP points to four words of uninitialized space (at .bss  $SPC = 0$ ). The symbol ARRAY points to 100 words of uninitialized space (at .bss SPC = 040h); this space must be allocated contiguously within a page. Symbols declared with the .bss directive can be referenced in the same manner as other symbols, and they can also be declared external.

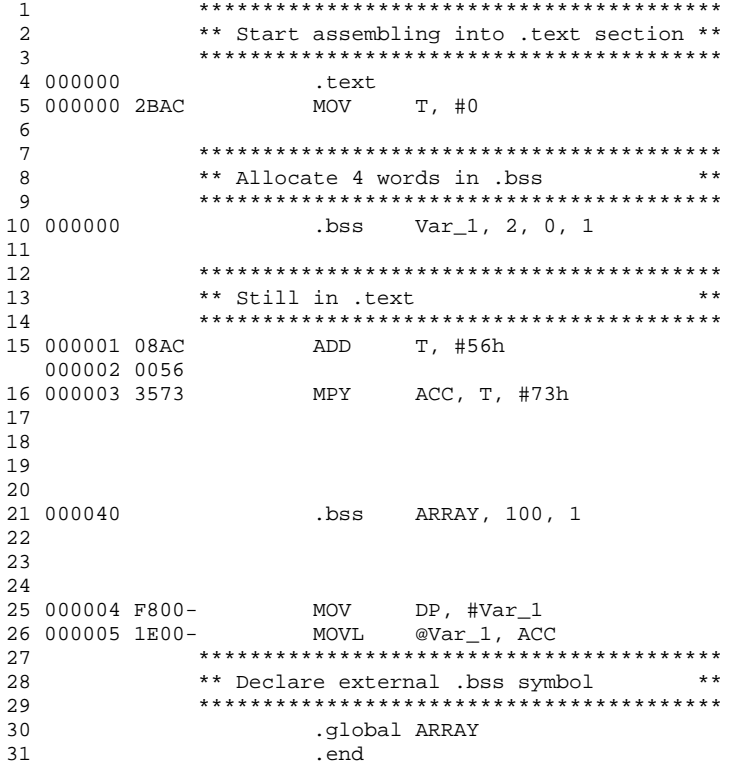

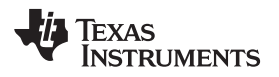

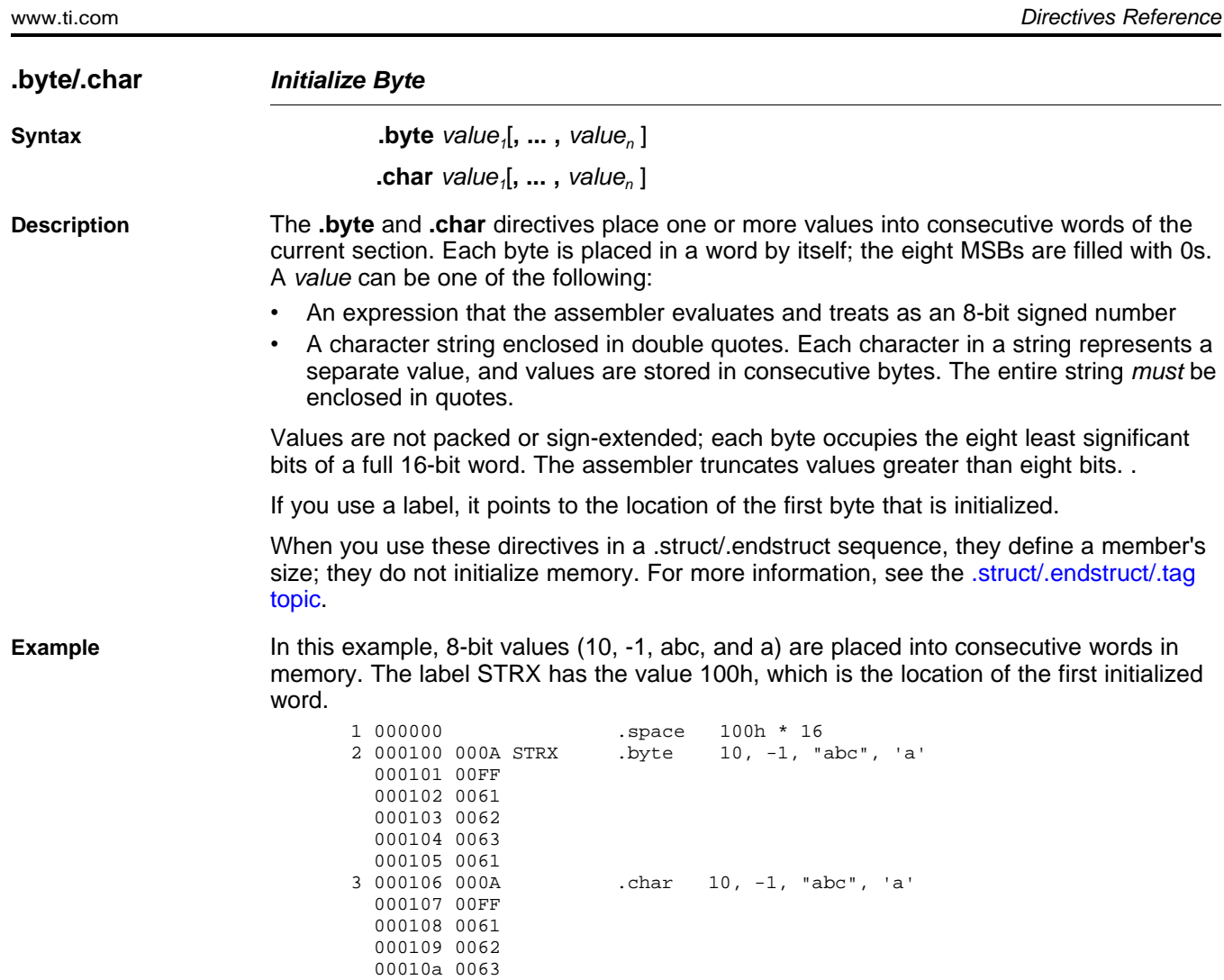

00010b 0061

**TEXAS**<br>INSTRUMENTS

# **.c28\_amode/.lp\_amode Override Assembler Mode**

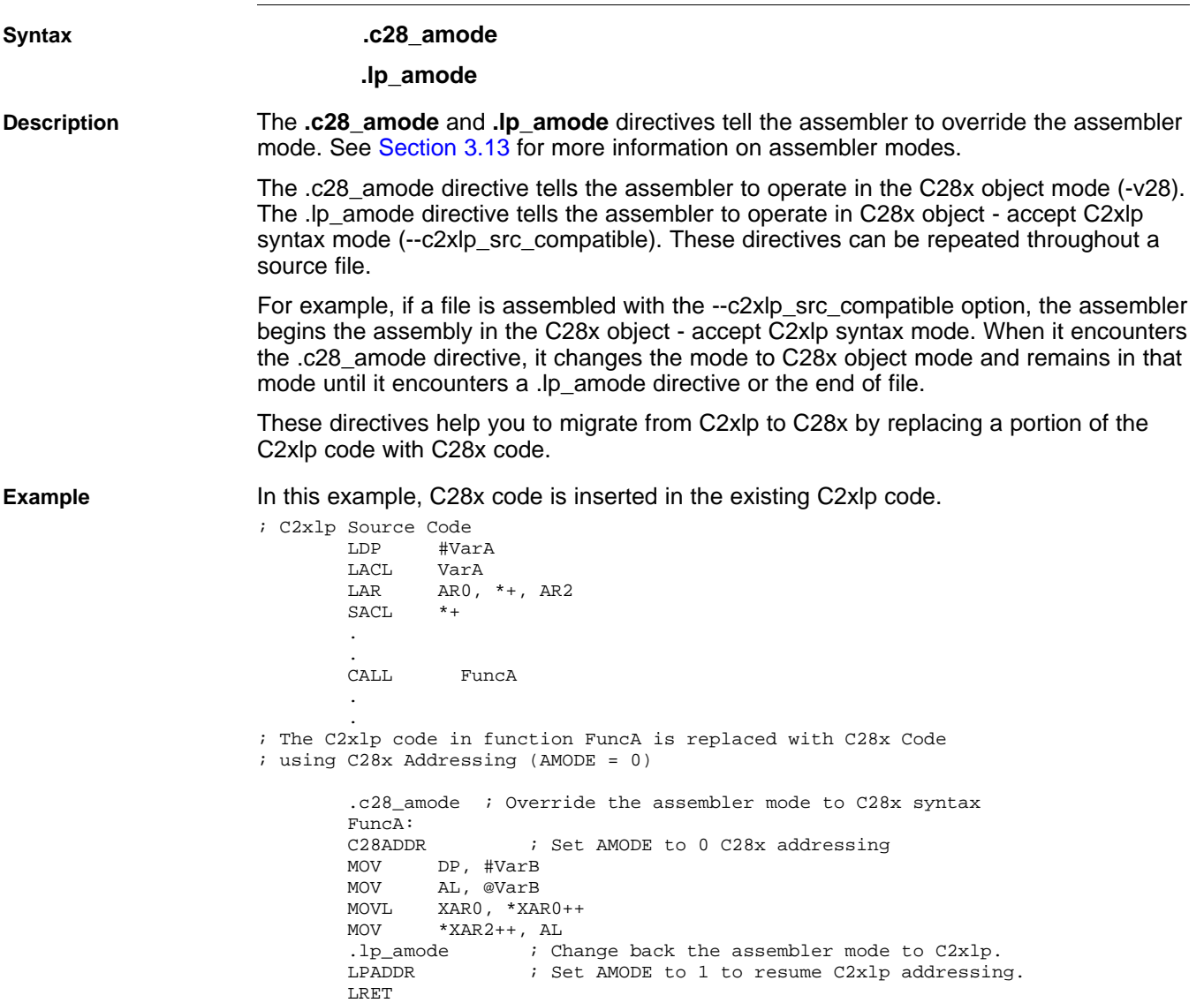

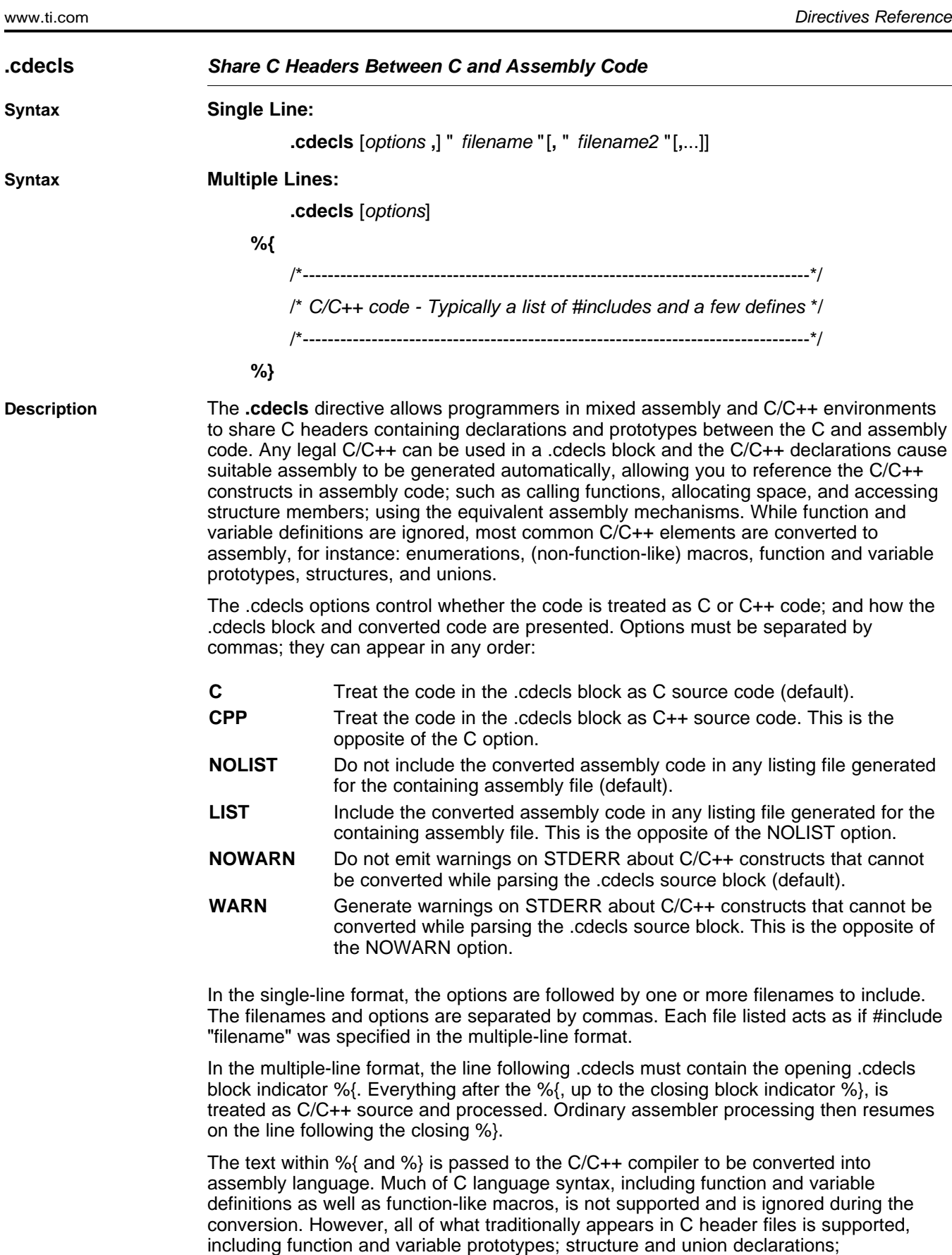

non-function-like macros; enumerations; and #define's.

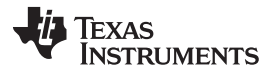

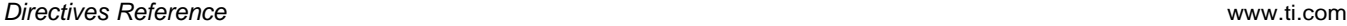

The resulting assembly language is included in the assembly file at the point of the .cdecls directive. If the LIST option is used, the converted assembly statements are printed in the listing file.

The assembly resulting from the .cdecls directive is treated similarly to a .include file. Therefore the .cdecls directive can be nested within a file being copied or included. The assembler limits nesting to ten levels; the host operating system may set additional restrictions. The assembler precedes the line numbers of copied files with a letter code to identify the level of copying. An A indicates the first copied file, B indicates a second copied file, etc.

The .cdecls directive can appear anywhere in an assembly source file, and can occur multiple times within a file. However, the C/C++ environment created by one .cdecls is **not** inherited by a later .cdecls; the C/C++ environment starts new for each .cdecls.

See [Chapter](#page-288-0) 12 for more information on setting up and using the .cdecls directive with C header files.

**Example** In this example, the .cdecls directive is used call the C header.h file.

### **C header file:**

```
#define WANT_ID 10
#define NAME "John\n"
extern int a_variable;
extern float cvt integer(int src);
struct myCstruct { int member_a; float member_b; };
enum status_enum { OK = 1, FAILED = 256, RUNNING = 0 };
Source file:
```
.cdecls C,LIST,"myheader.h"

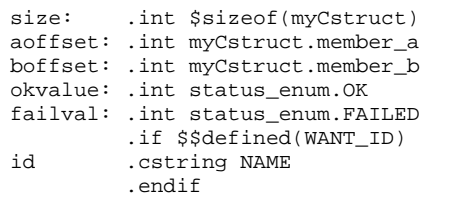

### **Listing File:**

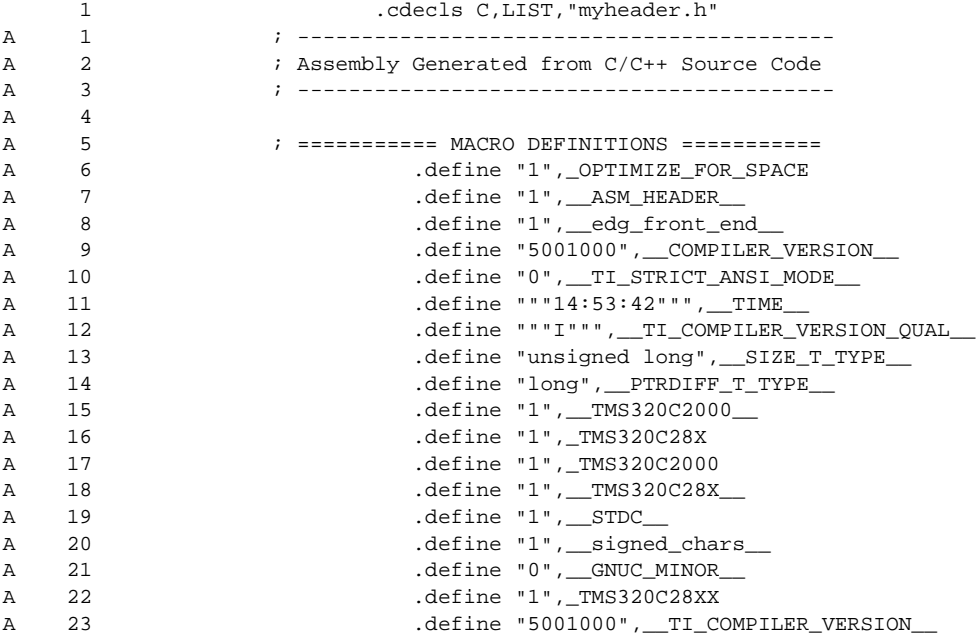

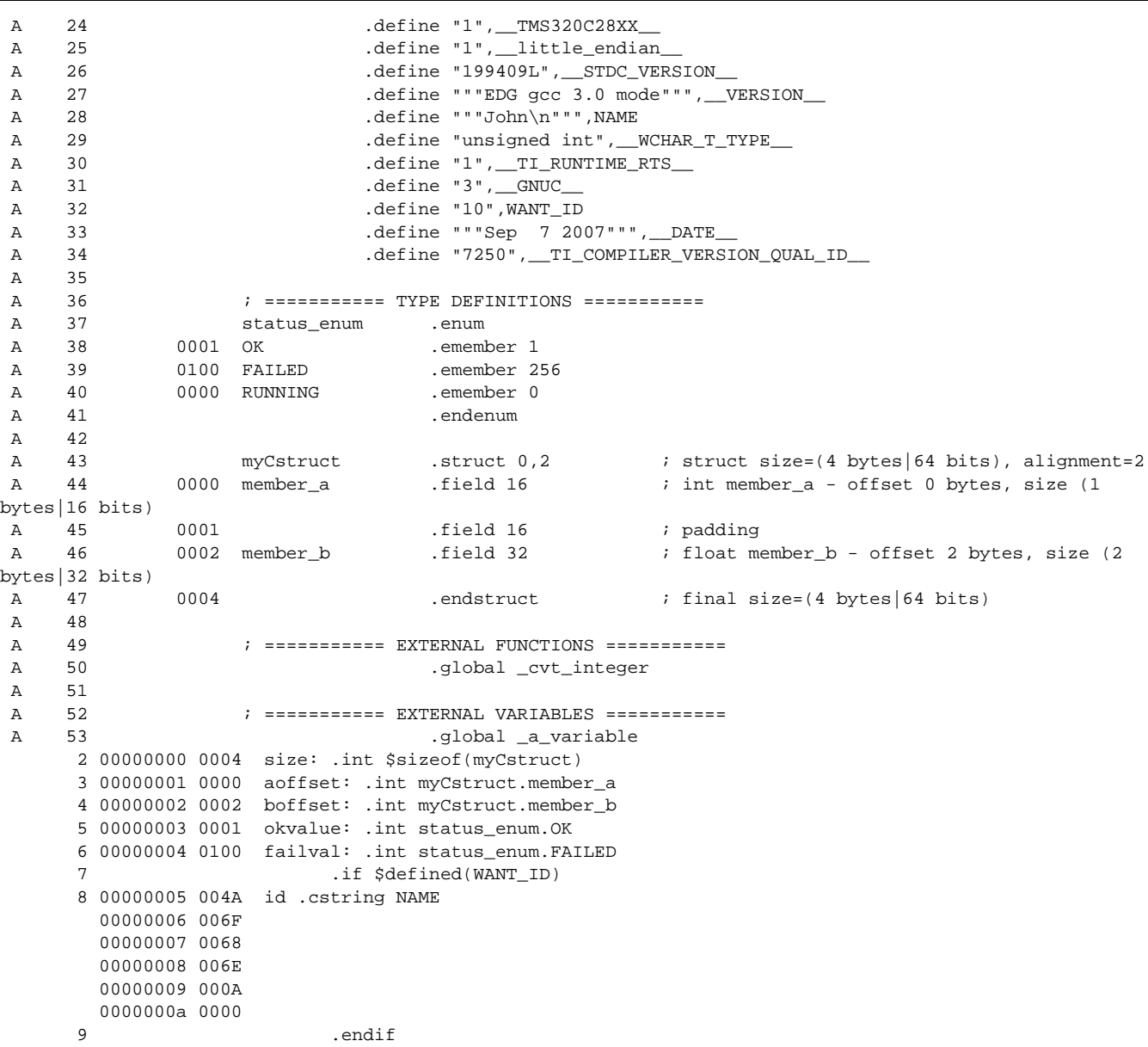

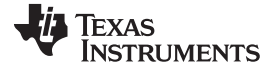

**.clink Conditionally Leave Section Out of Object Module Output Syntax .clink**["section name"] **Description** The **.clink** directive enables conditional linking by telling the linker to leave a section out of the final object module output of the linker if there are no references found to any symbol in that section. The .clink directive can be applied to initialized sections. The .clink directive applies to the current initialized section. It tells the linker to leave the section out of the final object module output of the linker if there are no references found in a linked section to any symbol defined in the specified section. A section in which the entry point of a C program is defined cannot be marked as a conditionally linked section. **Example** In this example, the Vars and Counts sections are set for conditional linking. 1 000000 .sect "Vars" 2 ; Vars section is conditionally linked 3 .clink 4 5 000000 001A X: .long 01Ah 000001 0000 6 000002 001A Y: .word 01Ah 7 000003 001A Z: .word 01Ah 8  $\blacksquare$  ; Counts section is conditionally linked 9 .clink 10 11 000004 001A XCount: .word 01Ah 12 000005 001A YCount: .word 01Ah 13 000006 001A ZCount: .word 01Ah 14 ; By default, .text in unconditionally linked 15 000000 .text 16 17 000000 97C6 MOV \*XAR6, AH 18  $\frac{18}{19}$  ; These references to symbol X cause the Vars<br>19  $\frac{18}{19}$  : section to be linked into the COFF output % section to be linked into the COFF output<br>MOV ACC, @X 20 000001 8500+ MOV ACC, @X<br>21 000002 3100 MOV P, #0 21 000002 3100<br>22 000003 OFAB CMPL ACC, P

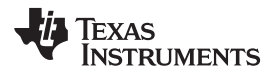

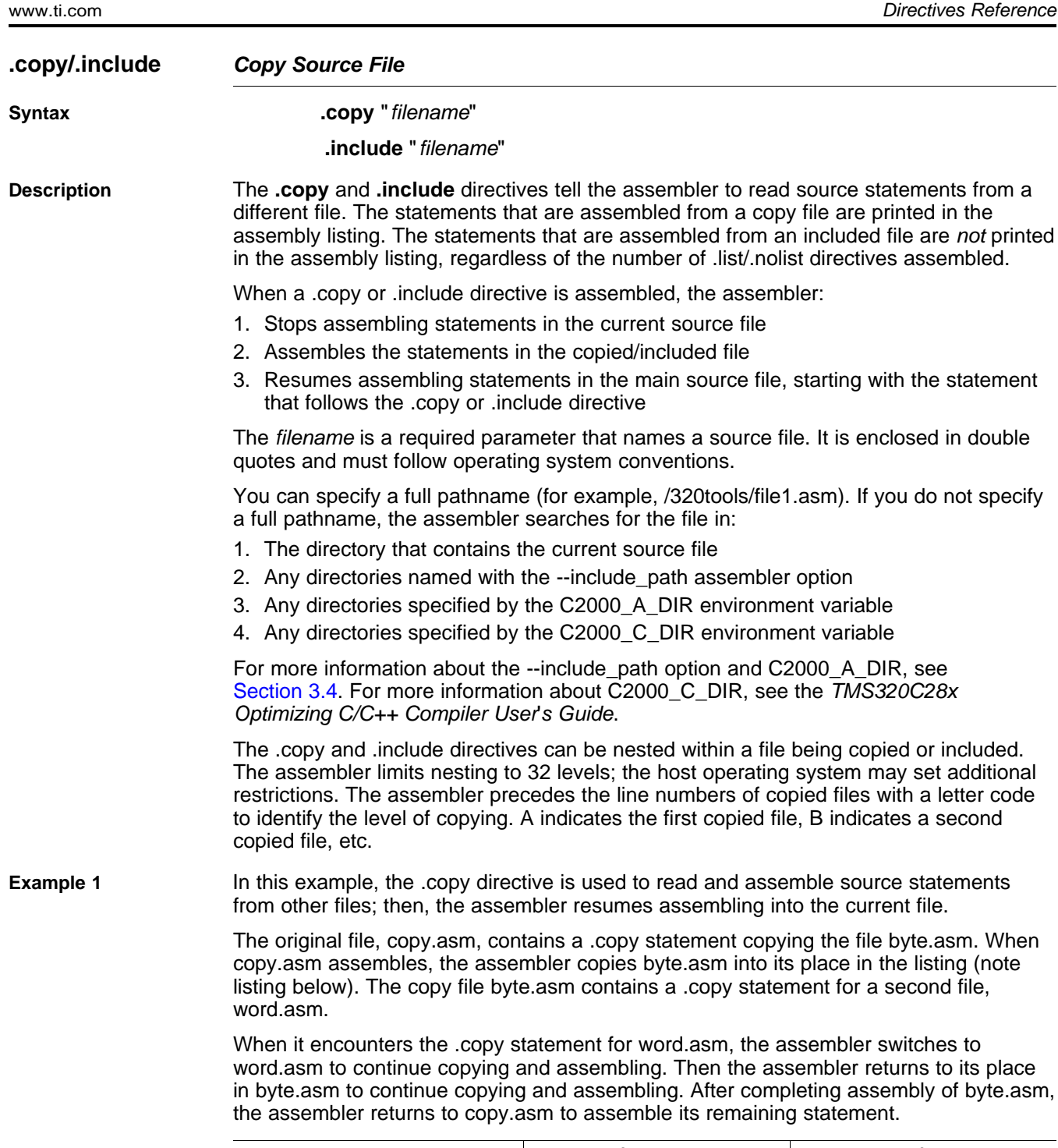

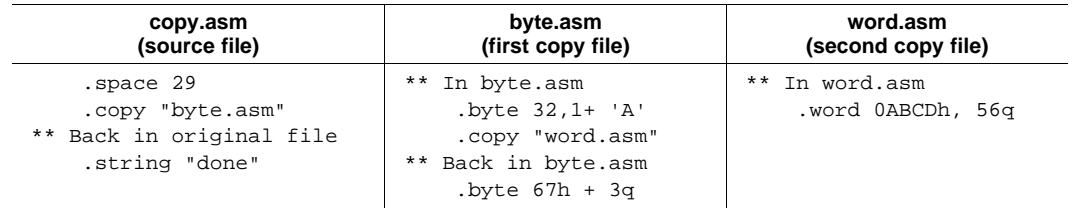

Directives Reference [www.ti.com](http://www.ti.com)

**Listing file:**

```
1 000000 .space 29
2 .copy "byte.asm"<br>1 ** In byte.asm
               ** In byte.asm
2 000002 0005 byte 5<br>3 .copy
                   .copy "word.asm"
1 ** In word.asm<br>2 000003 ABCD .word 0ABCDh
2 000003 ABCD
               4 * Back in byte.asm
5 000004 0006 .byte 6
3
4 **Back in original file
                   .string "done"
 000006 6E65
```
**Example 2** In this example, the .include directive is used to read and assemble source statements from other files; then, the assembler resumes assembling into the current file. The mechanism is similar to the .copy directive, except that statements are not printed in the listing file.

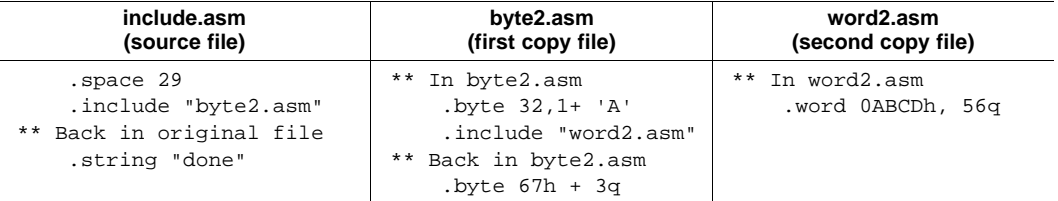

### **Listing file:**

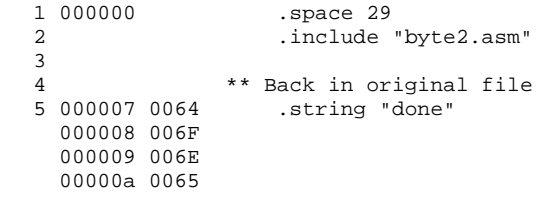

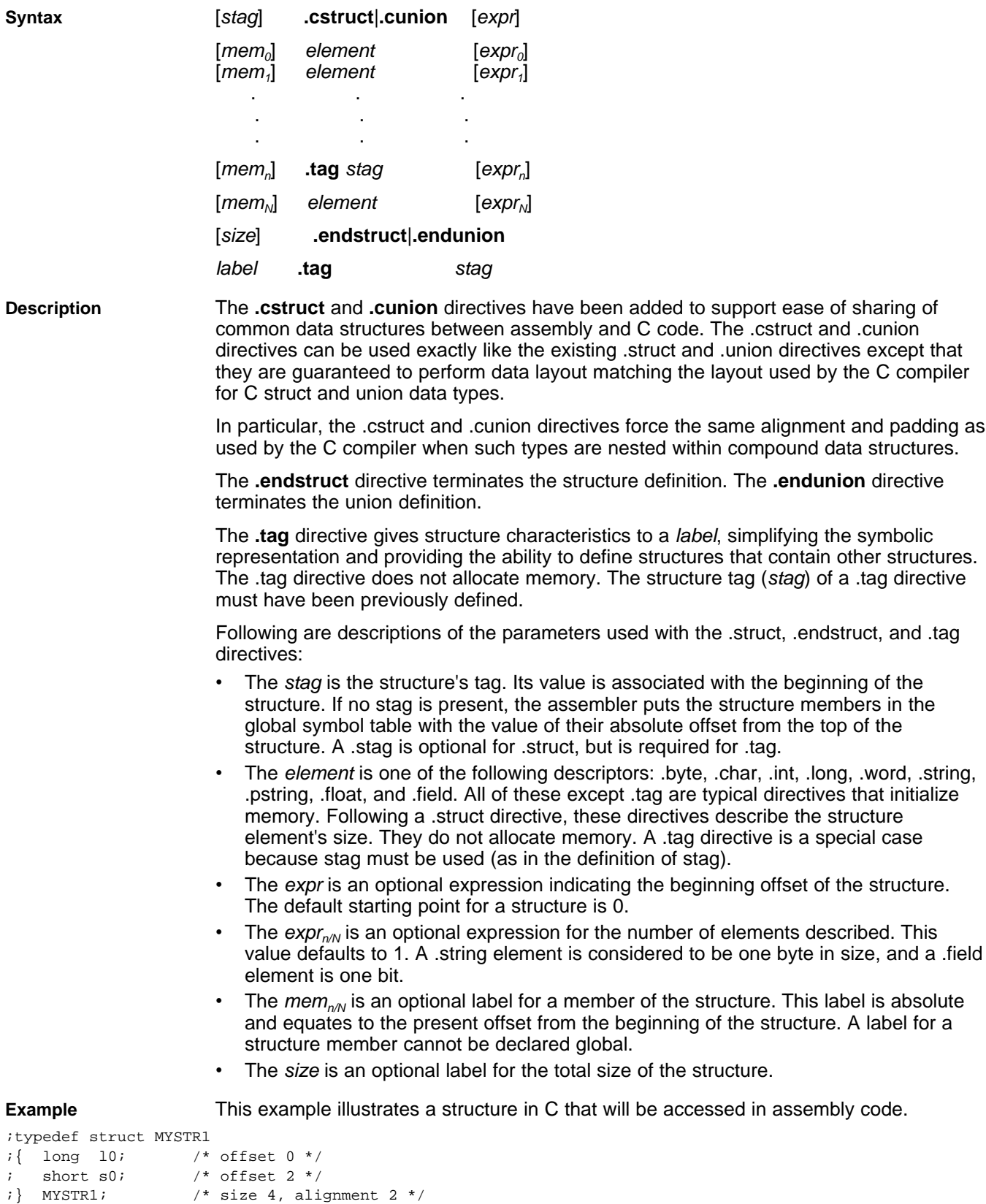

## **.cstruct/.cunion/.endstruct/.endunion/.tag Declare C Structure Type**

SPRU513D-May 2011 2011 2012 12:30 Assembler Directives 23 Submit [Documentation](http://www.go-dsp.com/forms/techdoc/doc_feedback.htm?litnum=SPRU513D) Feedback

;typedef struct MYSTR2

;

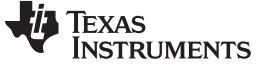

```
Directives Reference www.ti.com
```

```
;\{ MYSTR1 m1; /* offset 0 */
; short sl; /* offset 4 */
; MYSTR2; /* size 6, alignment 2 */;
; The structure will get the following offsets once the C compiler lays out the structure
; elements according to C standard rules:
;
; offsetof(MYSTR1, 10) = 0
; offsetof(MYSTR1, s0) = 2
i sizeof(MYSTR1) = 4
;
; offsetof(MYSTR2, m1) = 0
; offsetof(MYSTR2, s1) = 4
i sizeof(MYSTR2) = 6
;
; Attempts to replicate this structure in assembly using .struct/.union directives will not
; create the correct offsets because the assembler tries to use the most compact
; arrangement:
MYSTR1 .struct
l0 .long ; bytes 0 and 1
s0 .short ; byte 2
M1_LEN .endstruct : size 4, alignment 2
MYSTR2 .struct
m1 .tag MYSTR1 ; bytes 0-3
s1 .short ; byte 4
M2_LEN .endstruct : size 6, alignment 2
             .sect "data1"
              .word MYSTR1.l0
              .word MYSTR1.s0
             .word M1_LEN
             .sect "data2"
             .word MYSTR2.m1
             .word MYSTR2.s1
             .word M2_LEN
; The .cstruct/.cunion directives calculate the offsets in the same manner as the C
; compiler. The resulting assembly structure can be used to access the elements of the
; C structure. Compare the difference in the offsets of those structures defined via
; .struct above and the offsets for the C code.
CMYSTR1 .cstruct
l0 .long
s0 .short
MC1 LEN .endstruct
CMYSTR2 .cstruct
m1 .tag CMYSTR1
s1 . short
MC2_LEN .endstruct
             .sect "data3"
             .word CMYSTR1.l0, MYSTR1.l0
             .word CMYSTR1.s0, MYSTR1.s0
             .word MC1_LEN, M1_LEN
             .sect "data4"
             .word CMYSTR2.m1, MYSTR2.m1
```
.word CMYSTR2.s1, MYSTR2.s1 .word MC2\_LEN, M2\_LEN

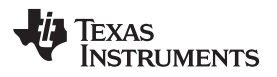

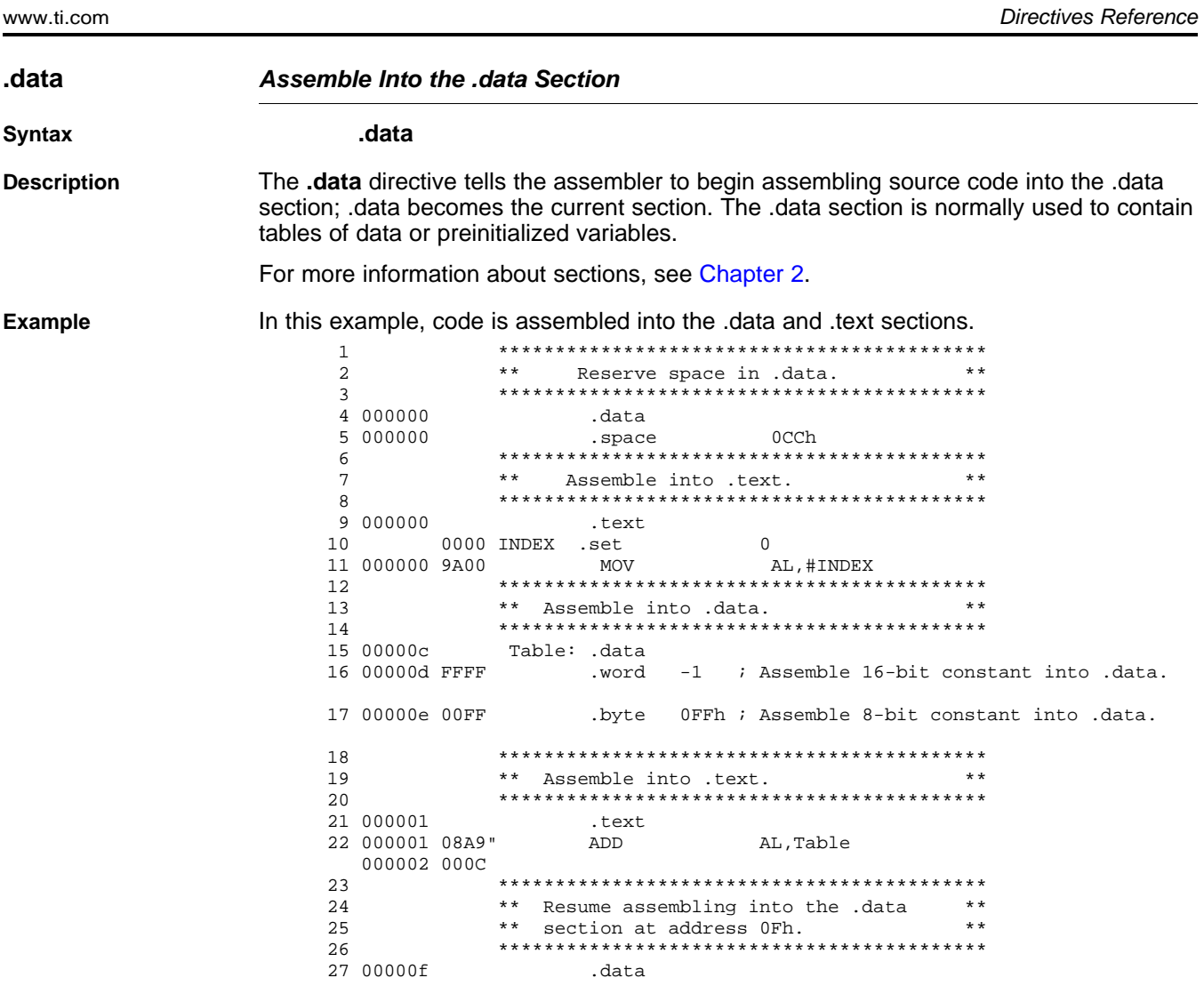

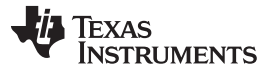

Directives Reference [www.ti.com](http://www.ti.com)

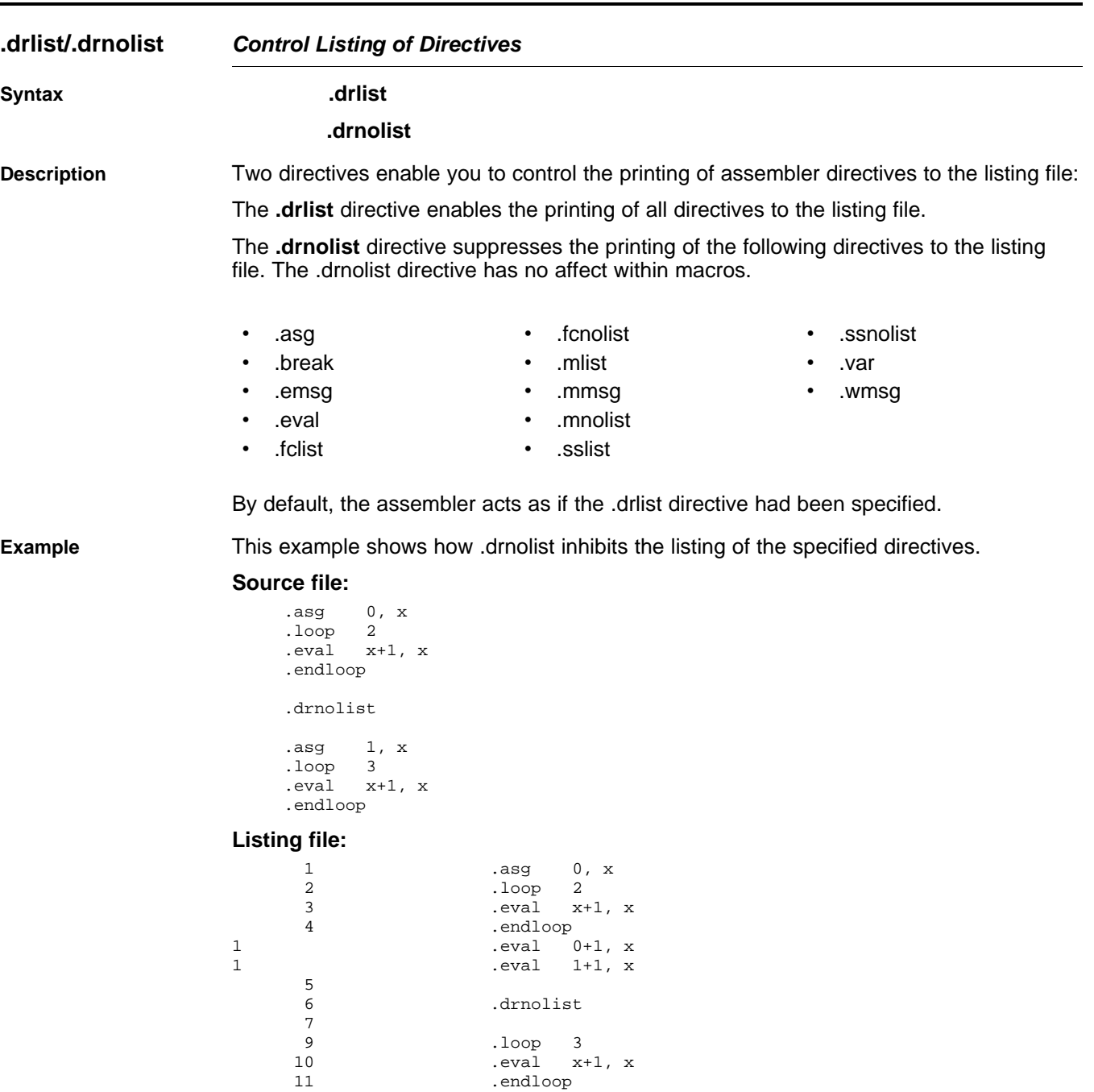

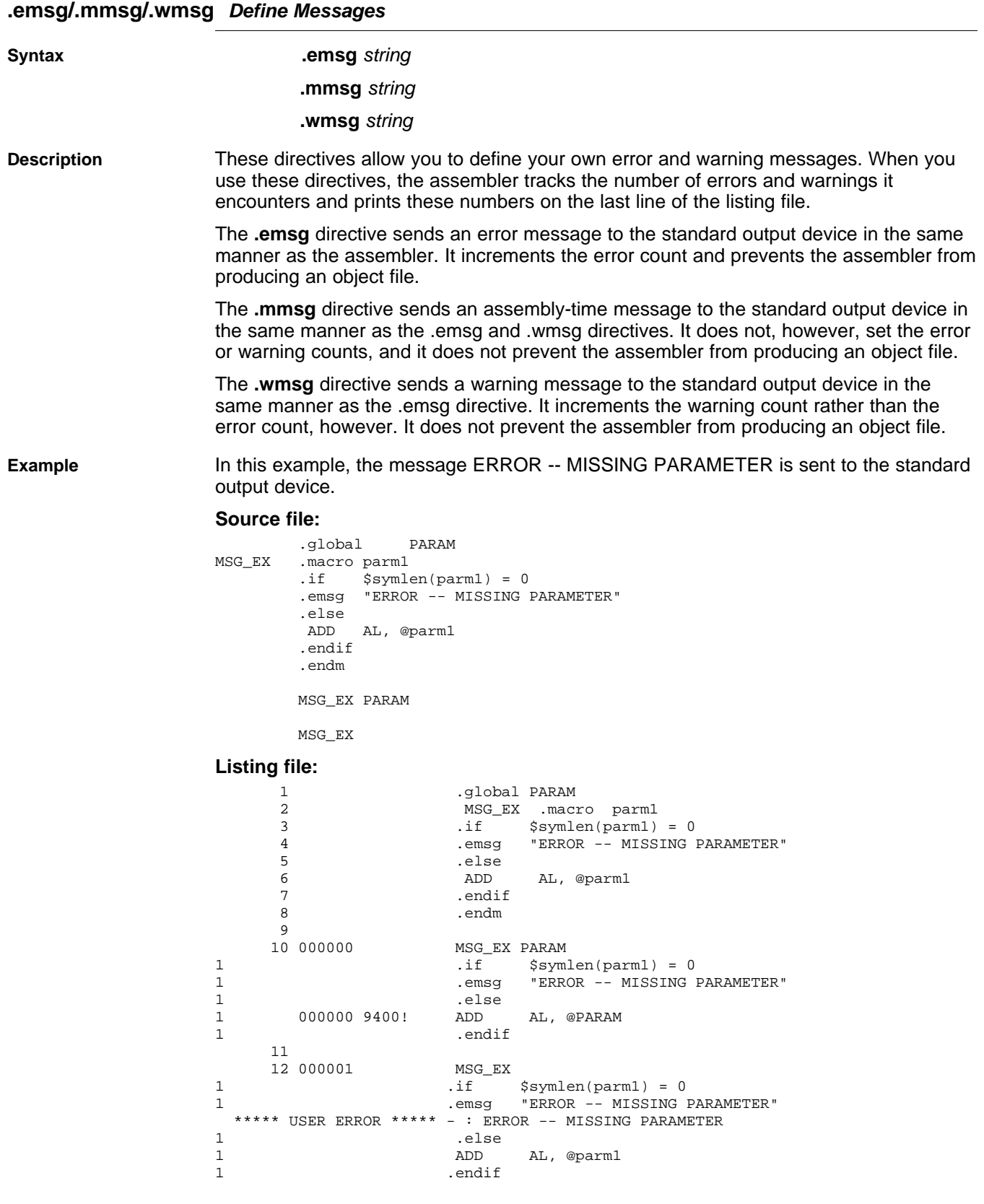

1 Error, No Warnings

In addition, the following messages are sent to standard output by the assembler:

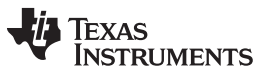

Directives Reference [www.ti.com](http://www.ti.com) \*\*\* ERROR! line 12: \*\*\*\*\* USER ERROR \*\*\*\*\* - : ERROR -- MISSING PARAMETER .emsg "ERROR -- MISSING PARAMETER" ]] 1 Assembly Error, No Assembly Warnings Errors in source - Assembler Aborted **.end End Assembly Syntax .end Description** The **.end** directive is optional and terminates assembly. The assembler ignores any source statements that follow a .end directive. If you use the .end directive, it must be the last source statement of a program. This directive has the same effect as an end-of-file character. You can use .end when you are debugging and you want to stop assembling at a specific point in your code. **Ending a Macro NOTE:** Do not use the .end directive to terminate a macro; use the .endm macro directive instead. **Example** This example shows how the .end directive terminates assembly. If any source statements follow the .end directive, the assembler ignores them. **Source file:** START: .space 300<br>TEMP .set 15 TEMP .set .bss LOC1, 48h ABS ACC ADD ACC, #TEMP<br>MOV @LOC1, ACC @LOC1,  $ACC$ .end byte 4.<br>word CCCh. .word **Listing file:** 1 000000 START: .space 300 2 000F TEMP .set 15<br>3 000000 .bss LOO .bss LOC1, 48h 4 000013 FF56 ABS ACC 5 000014 090F ADD ACC, #TEMP  $60000159600 -$ 7 .end

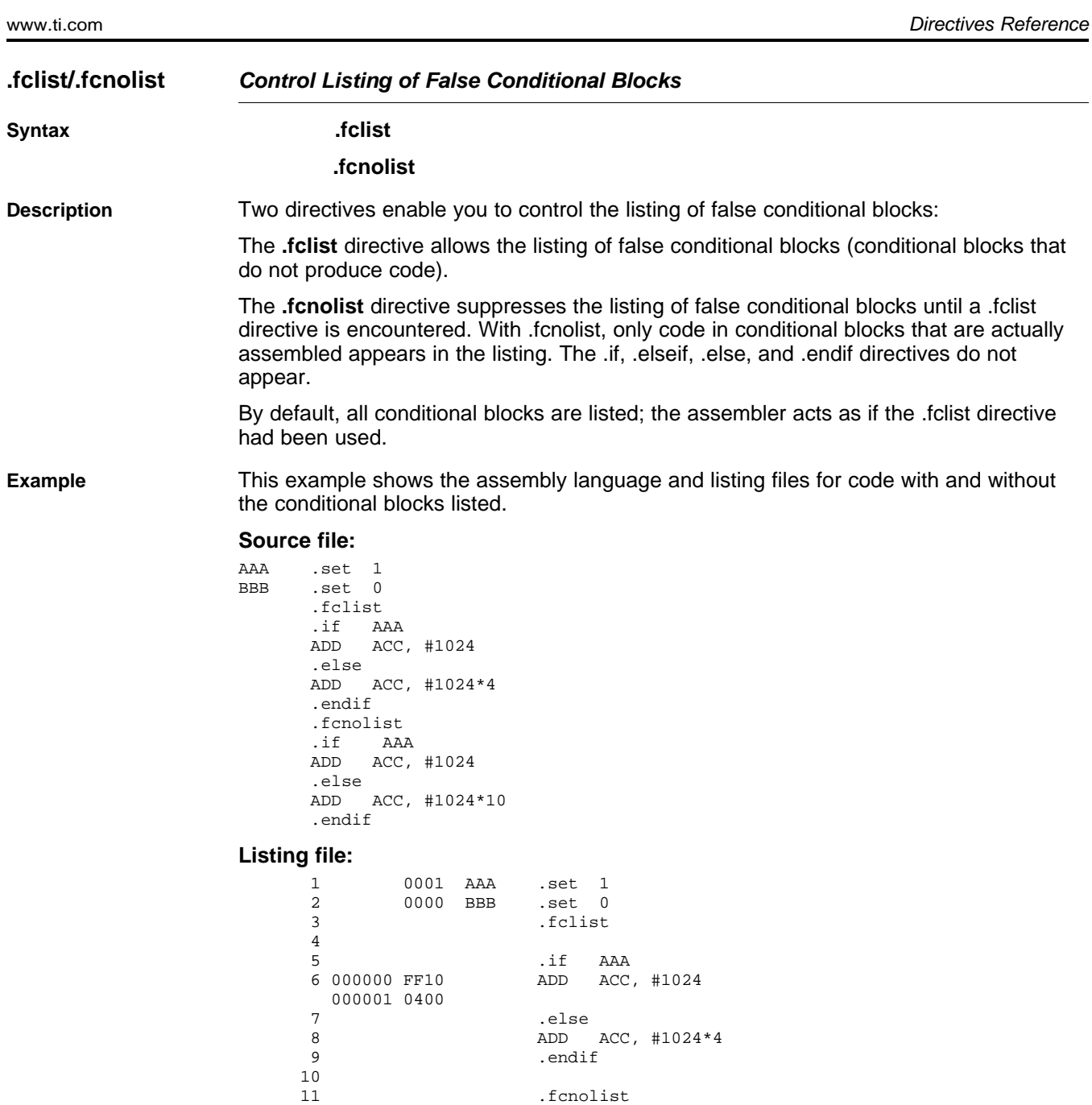

9 .endif

.fcnolist

12<br>14 000002 FF10

000003 0400

ADD ACC, #1024

**VI TEXAS**<br>INSTRUMENTS

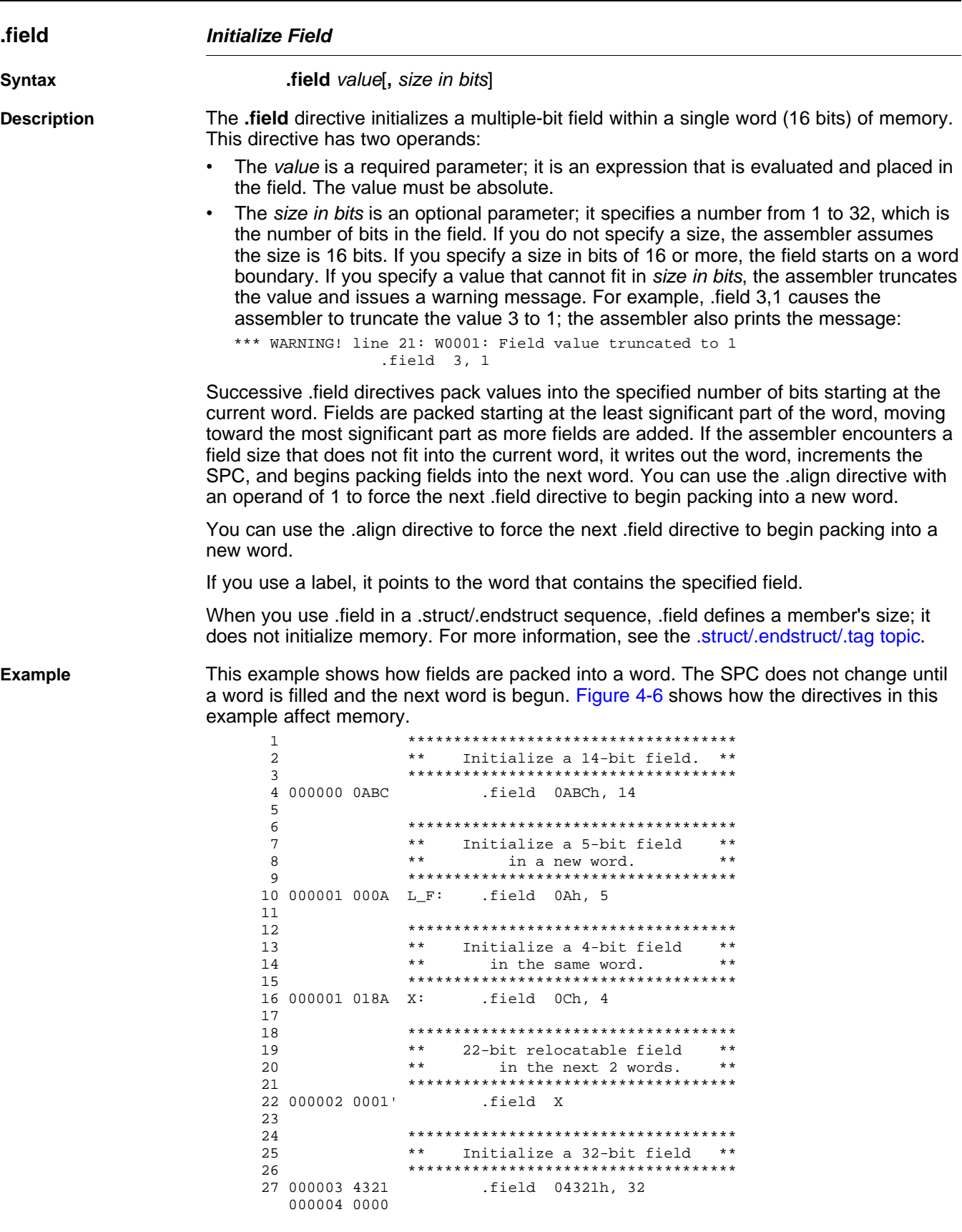

26 \*\*\*\*\*\*\*\*\*\*\*\*\*\*\*\*\*\*\*\*\*\*\*\*\*\*\*\*\*\*\*\*\*\*\*\* field 04321h, 32.

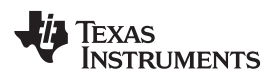

<span id="page-100-0"></span>

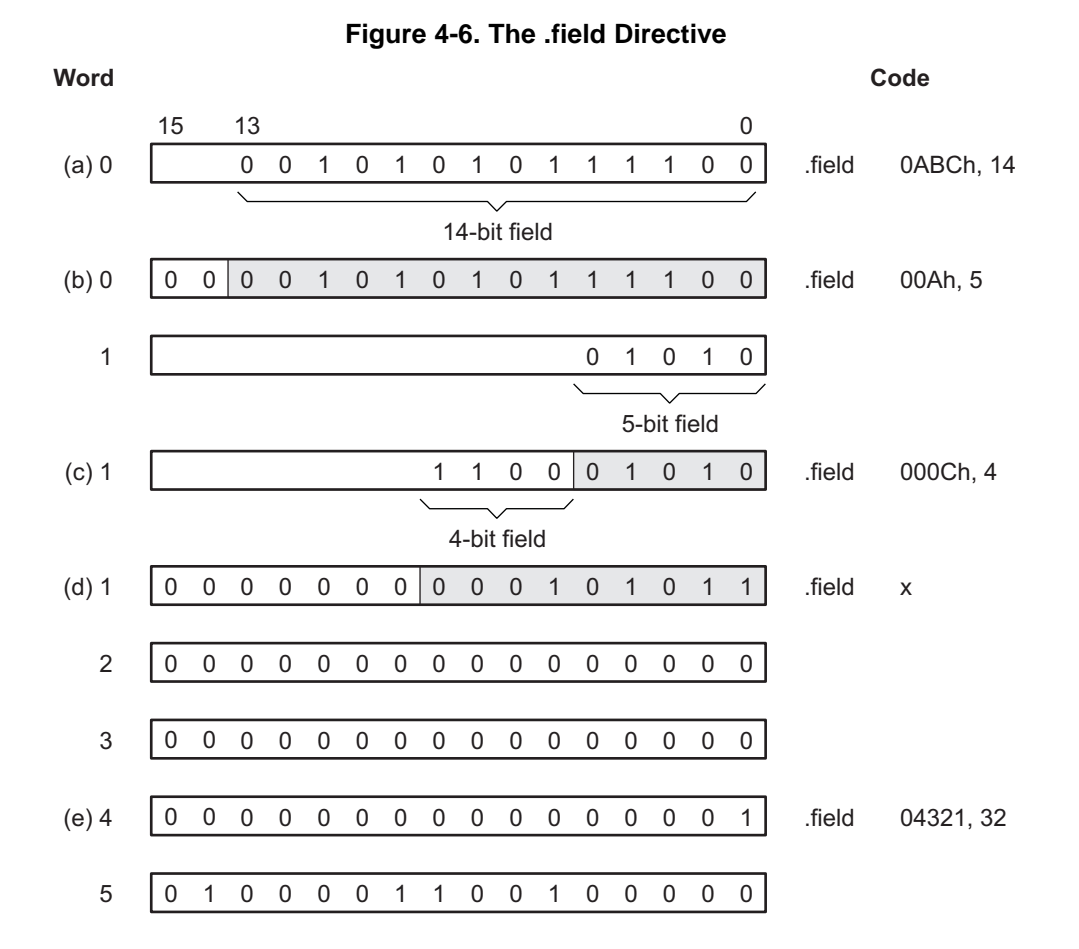

<span id="page-101-0"></span>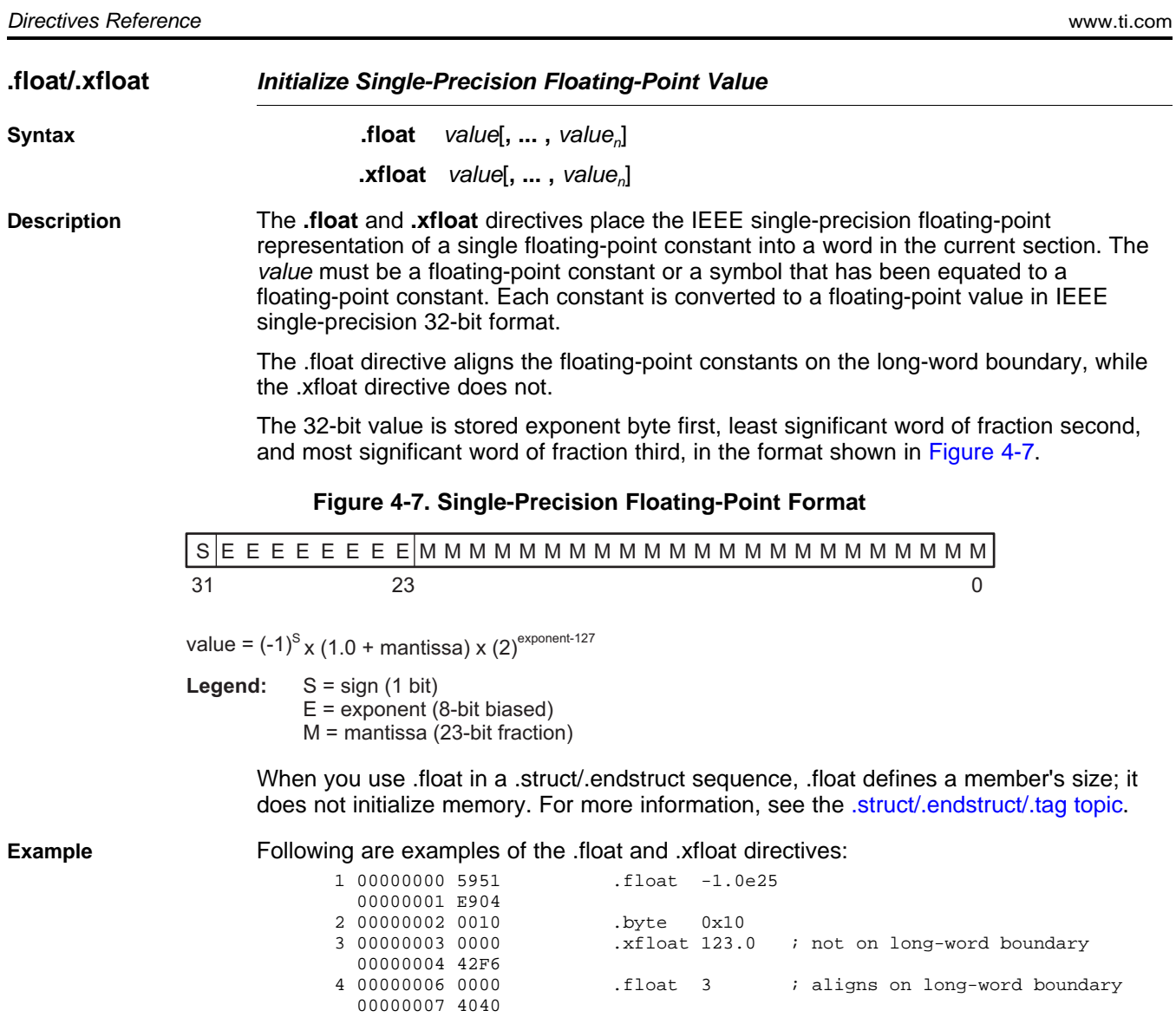

# **.global/.def/.ref/.globl Identify Global Symbols**

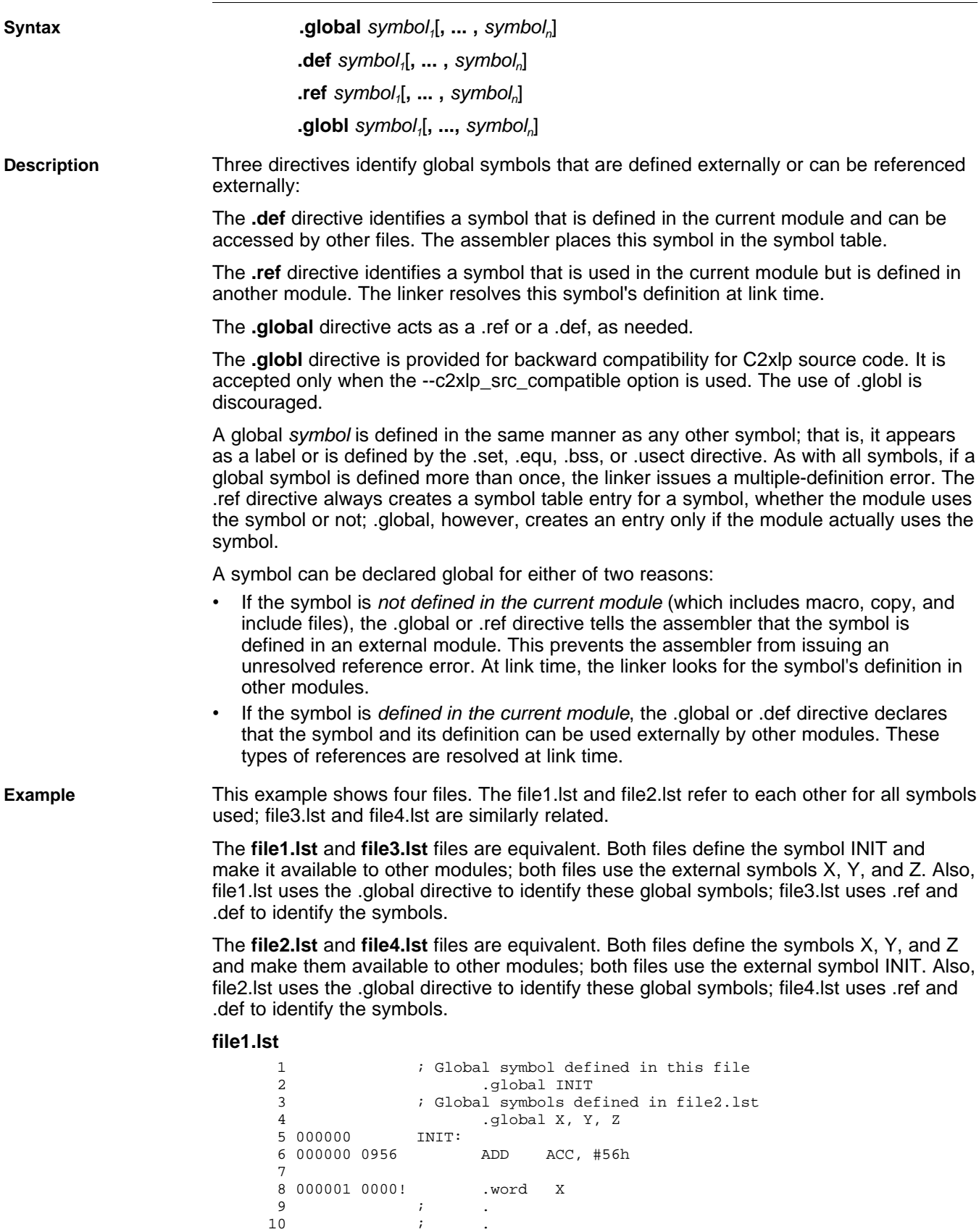

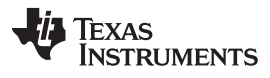

Directives Reference [www.ti.com](http://www.ti.com)

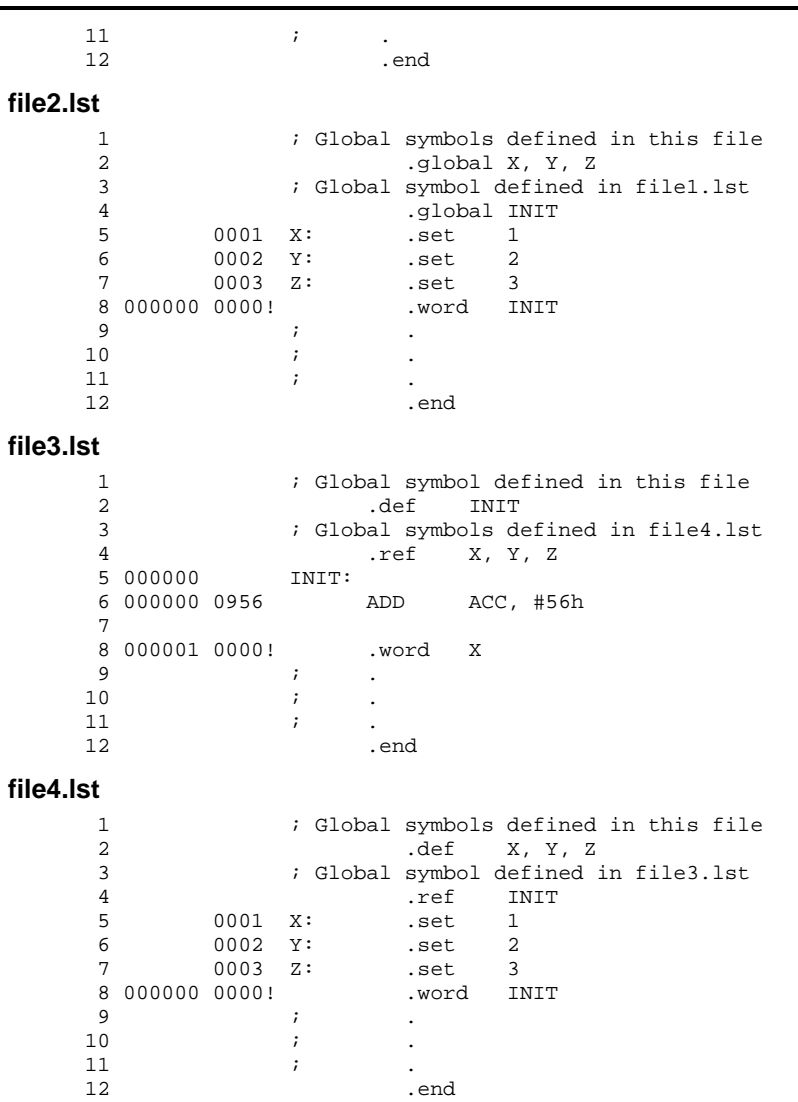

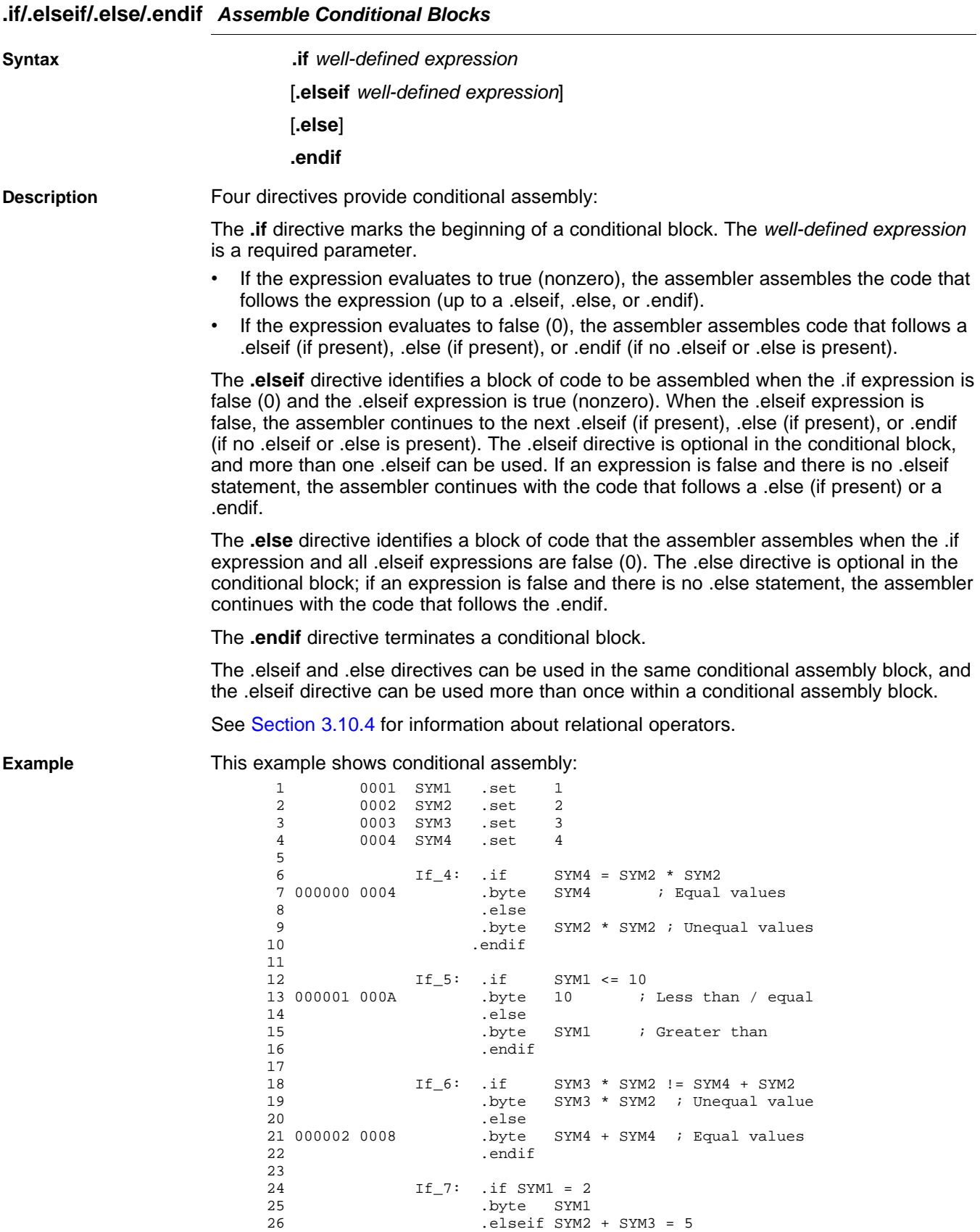

SPRU513D–May 2011 **Assembler Directives** 105 Submit [Documentation](http://www.go-dsp.com/forms/techdoc/doc_feedback.htm?litnum=SPRU513D) Feedback

27 000003 0005 .byte SYM2 + SYM3

28 .endif

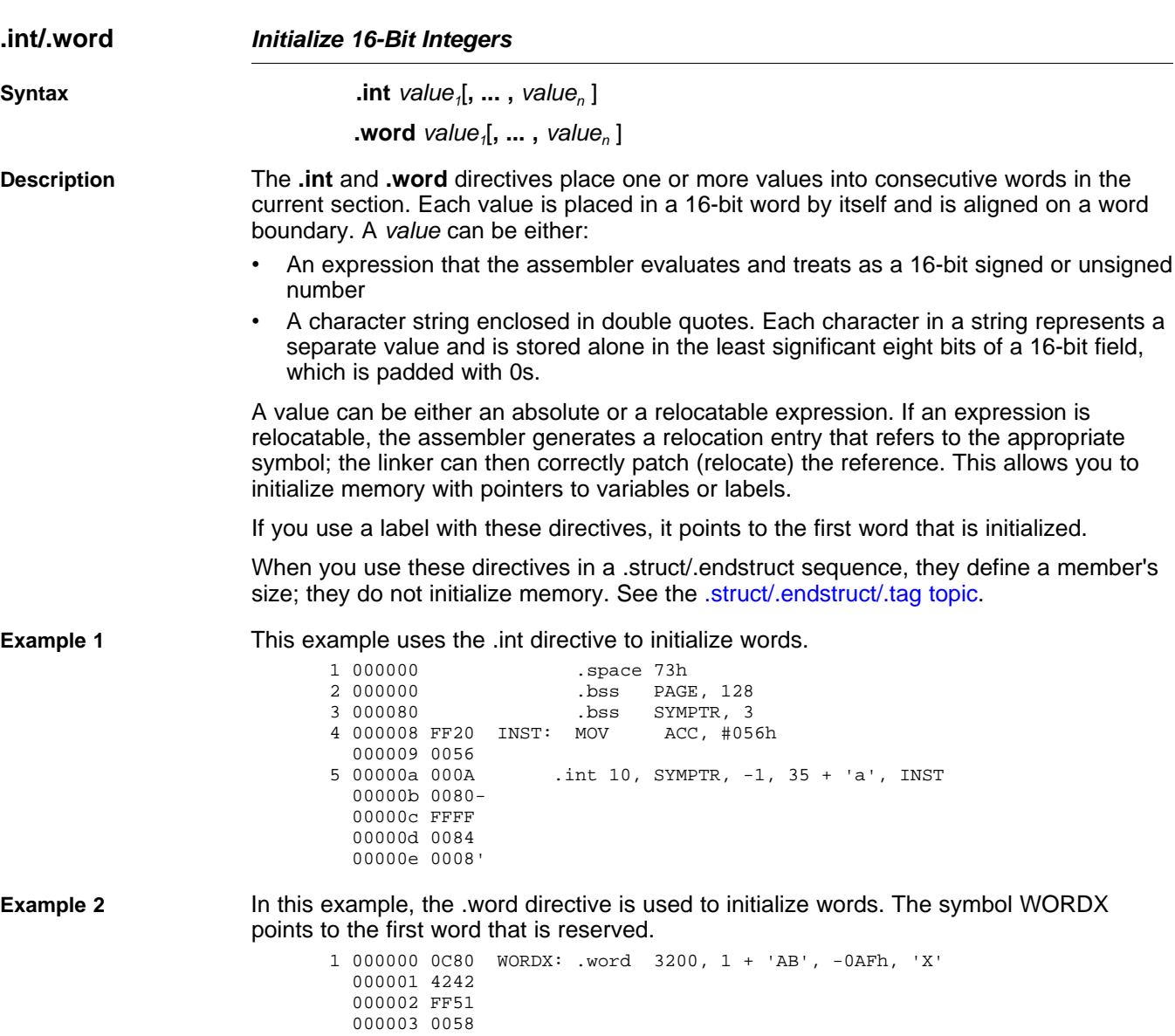

<span id="page-106-0"></span>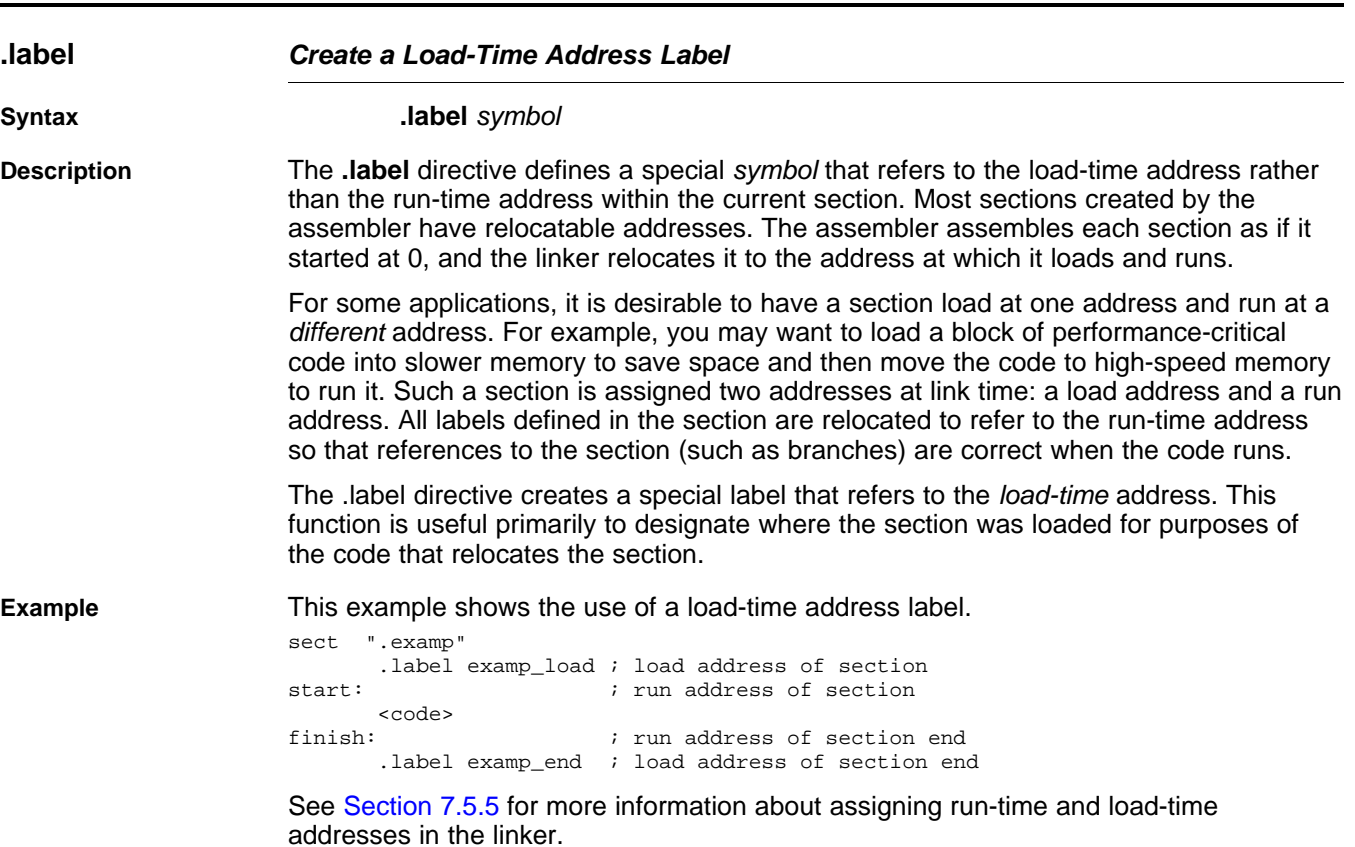

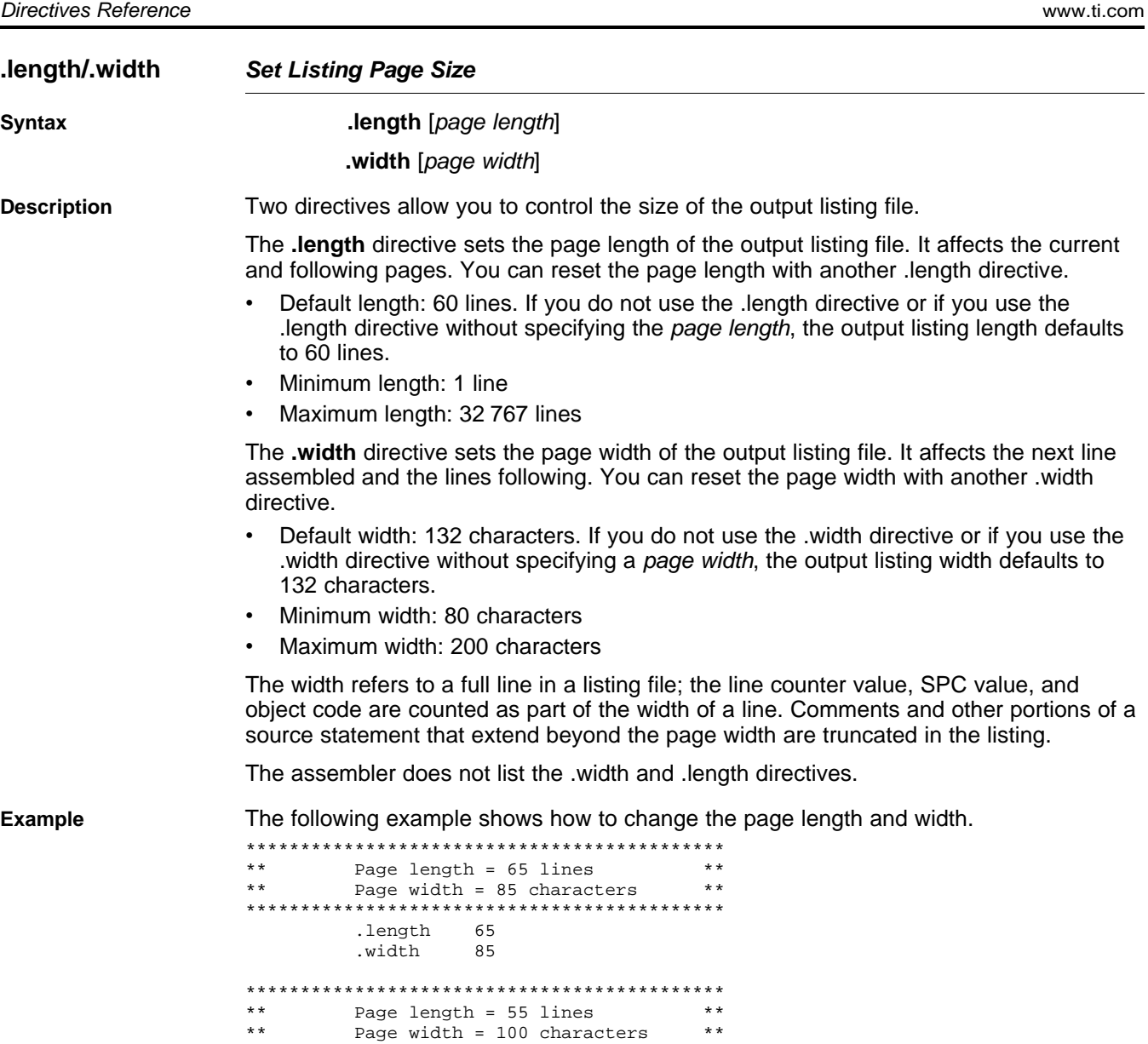

\*\*\*\*\*\*\*\*\*\*\*\*\*\*\*\*\*\*\*\*\*\*\*\*\*\*\*\*\*\*\*\*\*\*\*\*\*\*\*\*\*\*\*\* .length 55 .width 100

**VIA** TEXAS<br>INSTRUMENTS
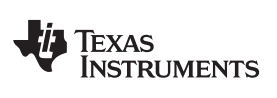

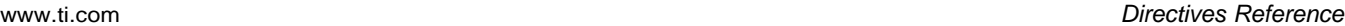

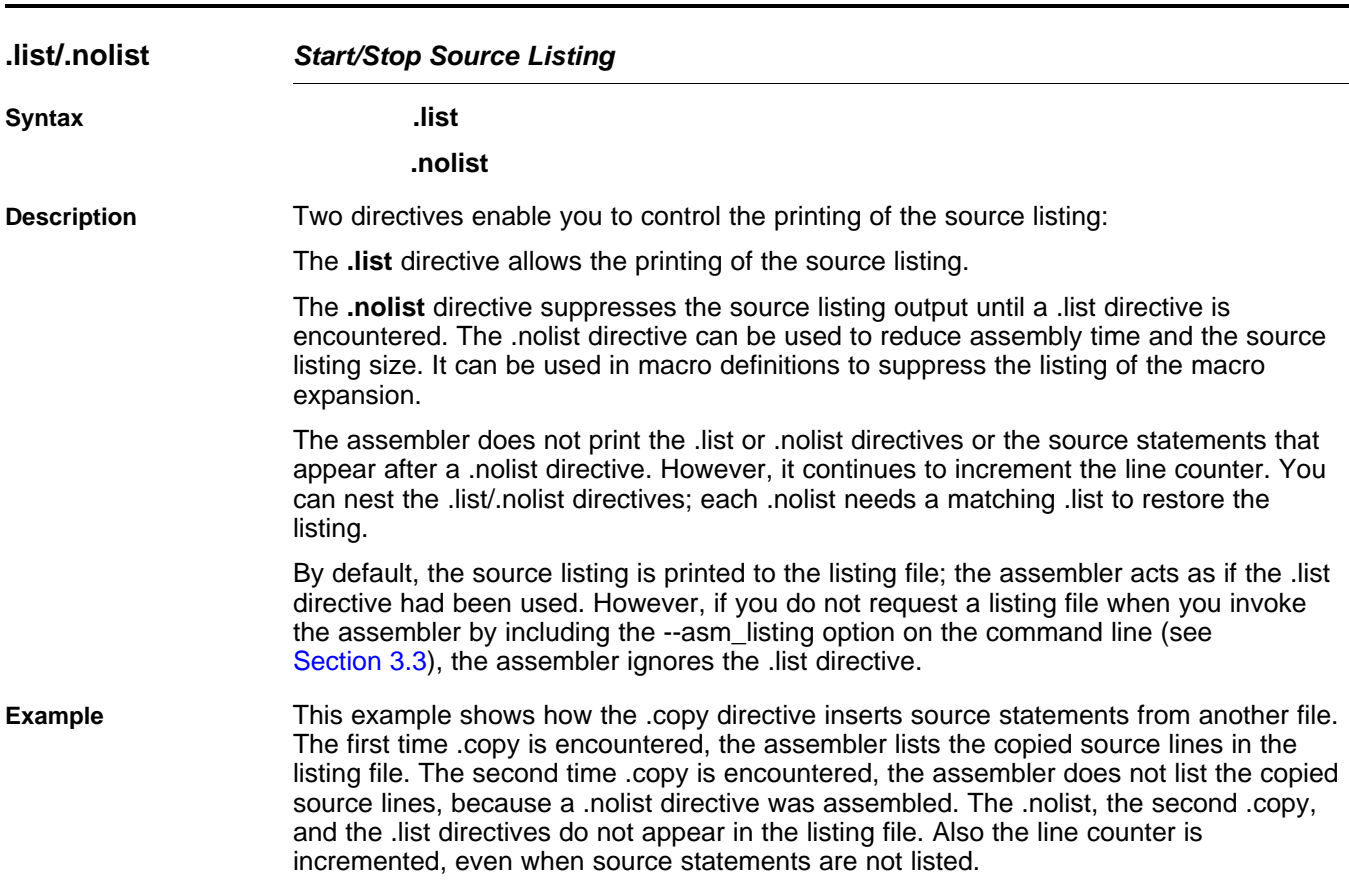

# **Source file:**

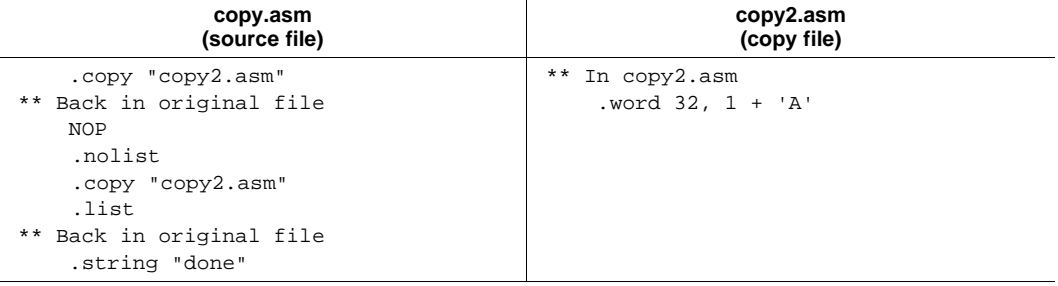

# **Listing file:**

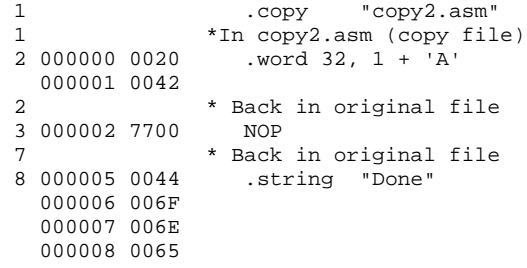

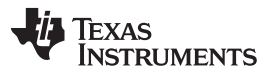

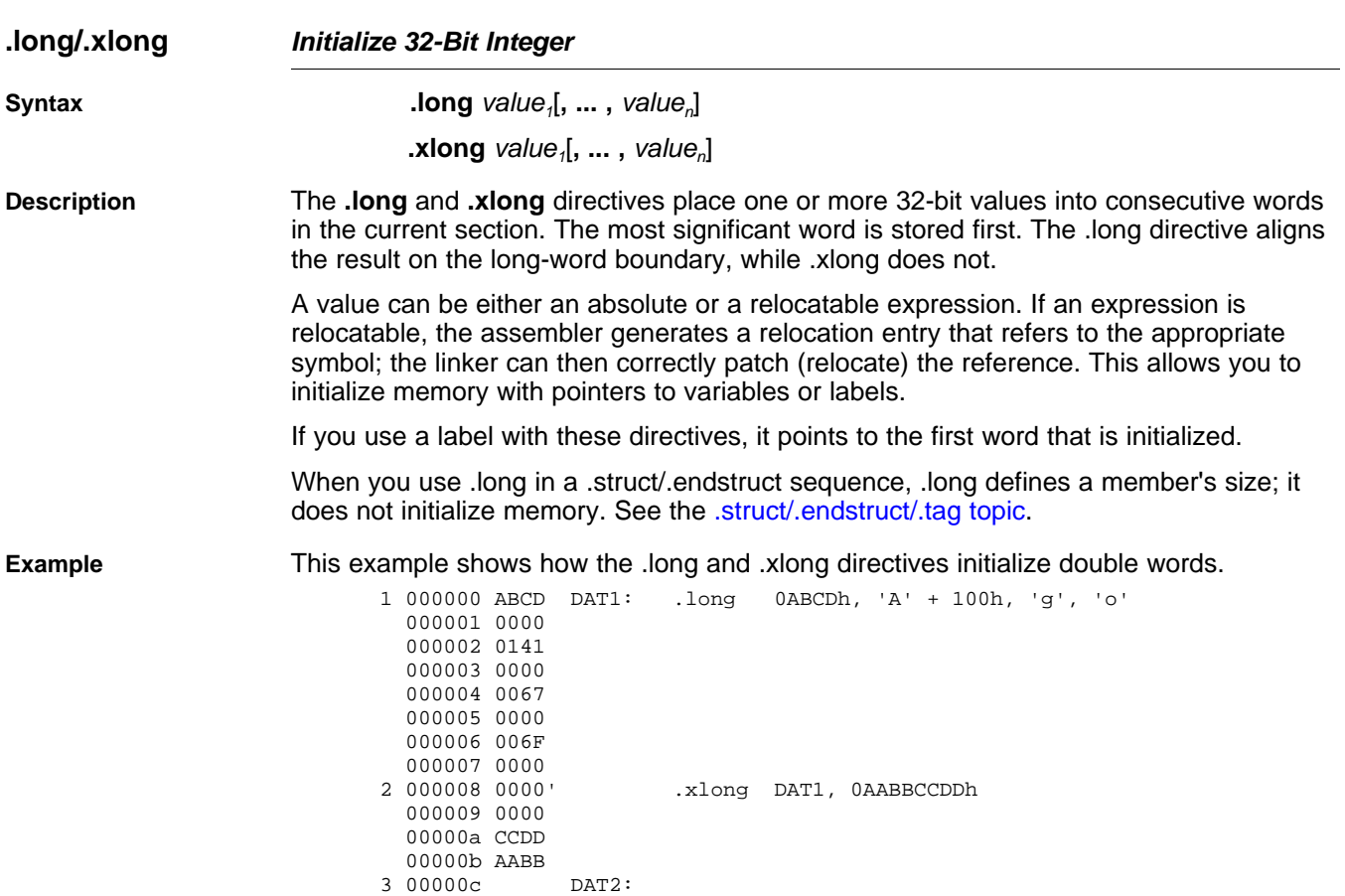

# <span id="page-110-0"></span>**.loop/.endloop/.break Assemble Code Block Repeatedly**

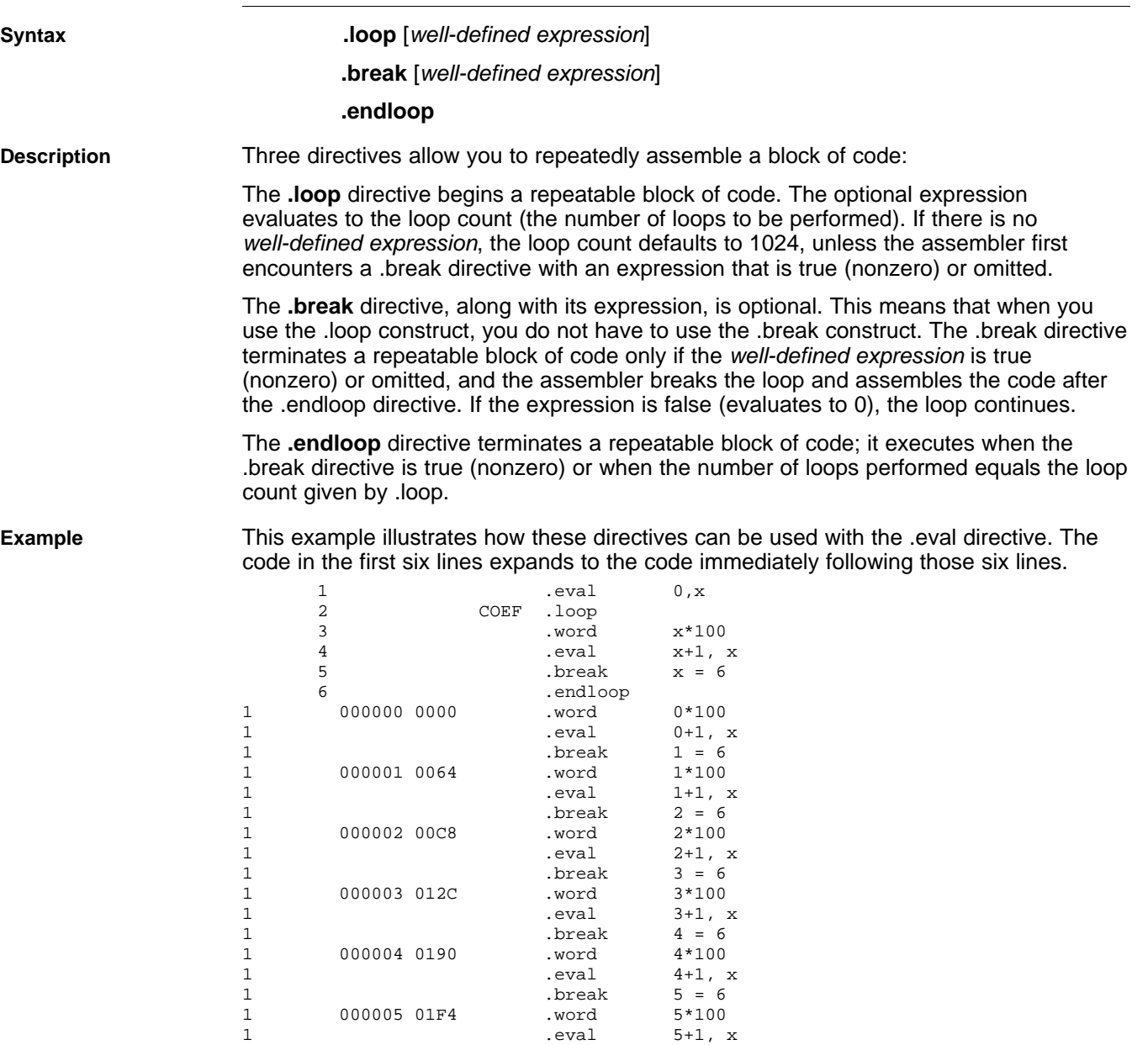

1 .break 6 = 6

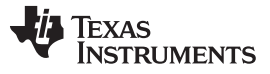

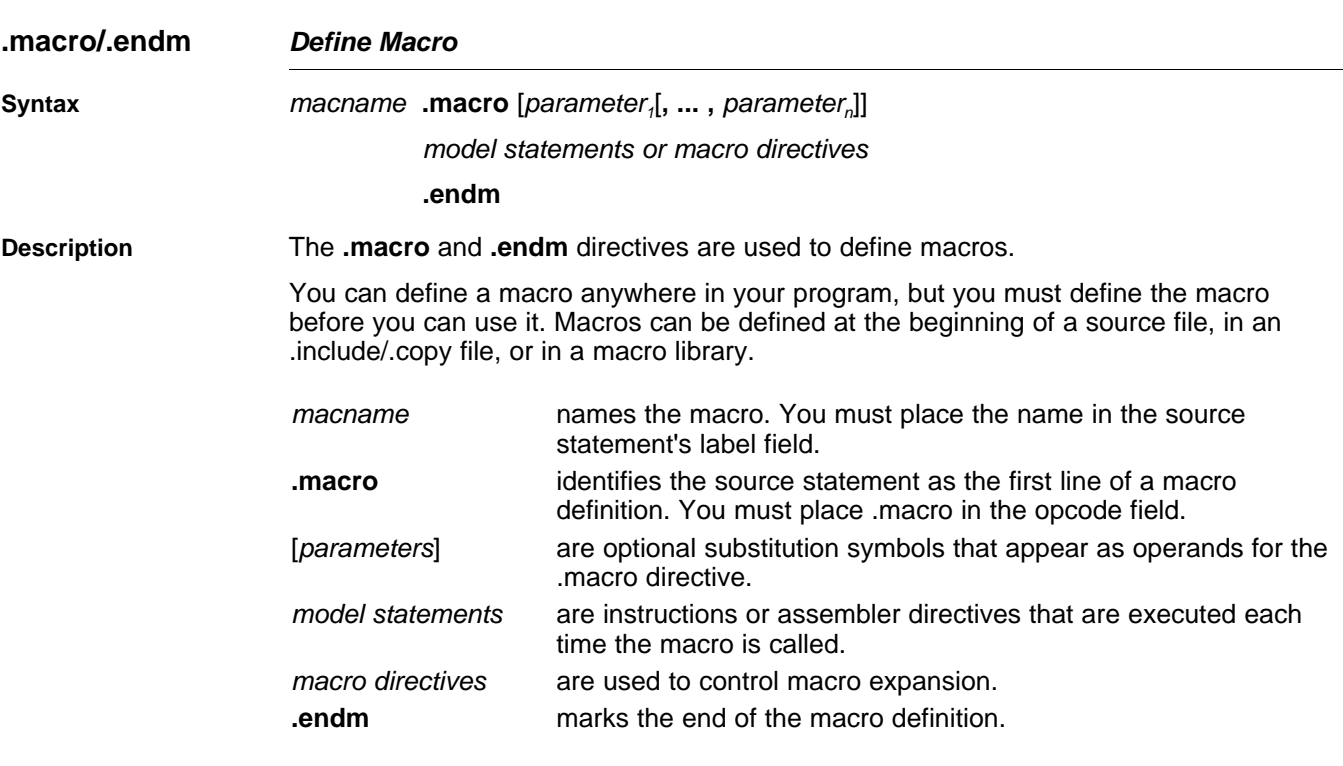

Macros are explained in further detail in [Chapter](#page-134-0) 5.

<span id="page-112-0"></span>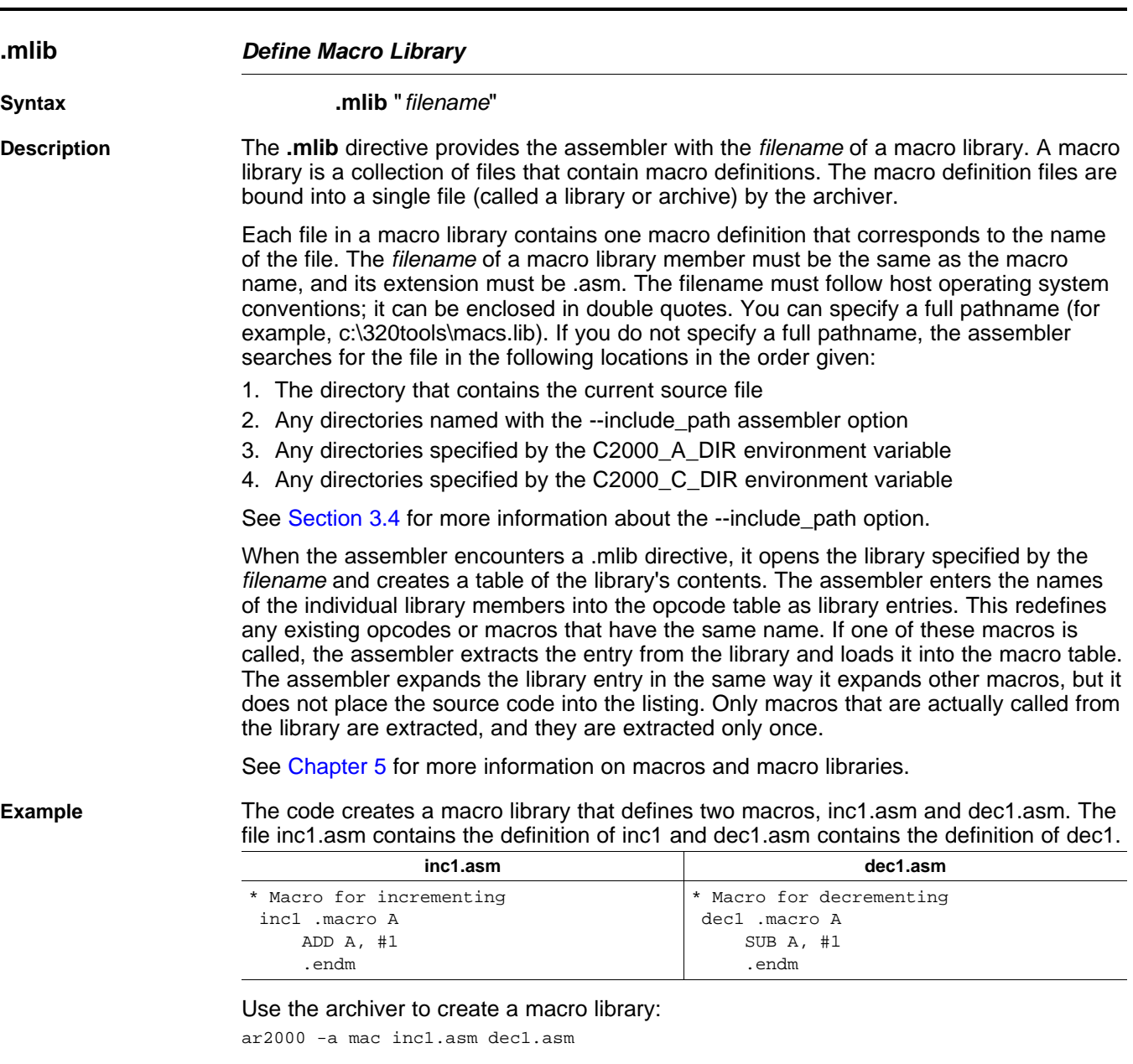

Now you can use the .mlib directive to reference the macro library and define the inc1.asm and dec1.asm macros:

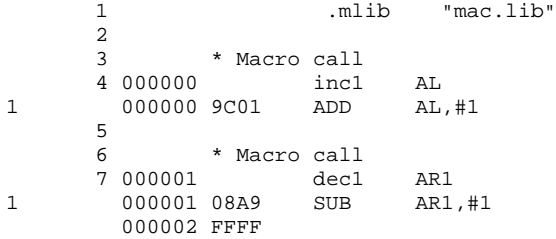

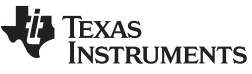

<span id="page-113-0"></span>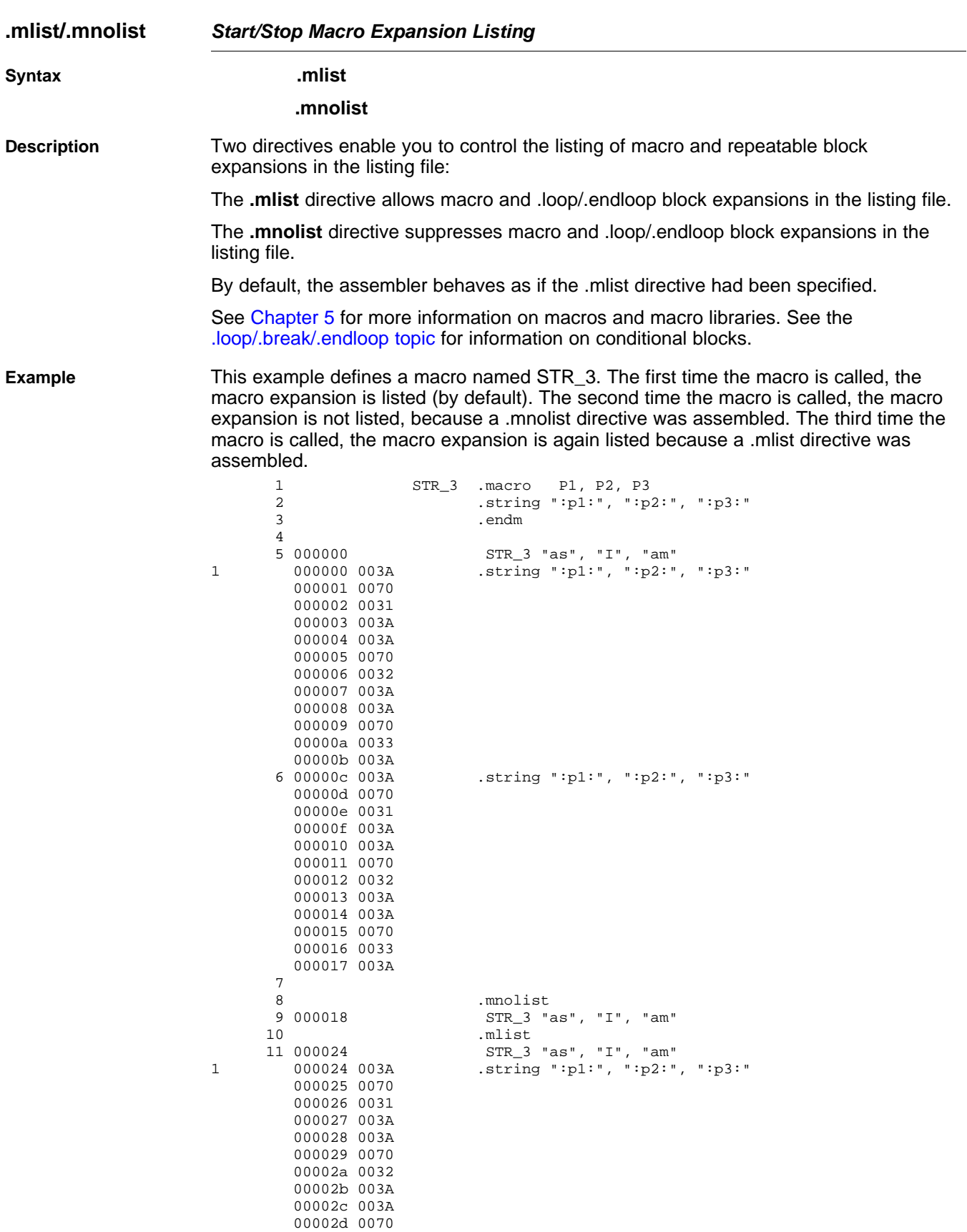

00002e 0033 00002f 003A

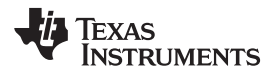

[www.ti.com](http://www.ti.com) **Directives Reference** 12 000030 003A .string ":p1:", ":p2:", ":p3:" 000031 0070 000032 0031 000033 003A 000034 003A 000035 0070 000036 0032 000037 003A 000038 003A 000039 0070 00003a 0033 00003b 003A 13 **.newblock Terminate Local Symbol Block Syntax .newblock Description** The **.newblock** directive undefines any local labels currently defined. Local labels, by nature, are temporary; the .newblock directive resets them and terminates their scope. A local label is a label in the form  $$n$ , where n is a single decimal digit, or name?, where name is a legal symbol name. Unlike other labels, local labels are intended to be used locally, cannot be used in expressions, and do not qualify for branch expansion if used with a branch. They can be used only as operands in 8-bit jump instructions. Local labels are not included in the symbol table. After a local label has been defined and (perhaps) used, you should use the .newblock directive to reset it. The .text, .data, and .sect directives also reset local labels. Local labels that are defined within an include file are not valid outside of the include file. See [Section](#page-44-0) 3.9.2 for more information on the use of local labels. **Example** This example shows how the local label \$1 is declared, reset, and then declared again. 1 .ref ADDRA, ADDRB, ADDRC 2 0076 B .set 76h 3 4 00000000 F800! MOV DP, #ADDRA 5 6 00000001 8500! LABEL1: MOV ACC, @ADDRA 7 00000002 1976 SUB ACC, #B 8 00000003 6403 B \$1, LT 9 00000004 9600! MOV @ADDRB, ACC 10 00000005 6F02 B \$2, UNC 11 12 00000006 8500! \$1 MOV ACC, @ADDRA 13 00000007 8100! \$2 ADD ACC, @ADDRC 14 .newblock ; Undefine \$1 to use again. 15 16 00000008 6402 B \$1, LT 17 00000009 9600! MOV @ADDRC, ACC<br>18 0000000a 7700 \$1 NOP

18 0000000a 7700 \$1

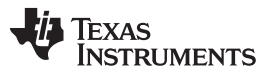

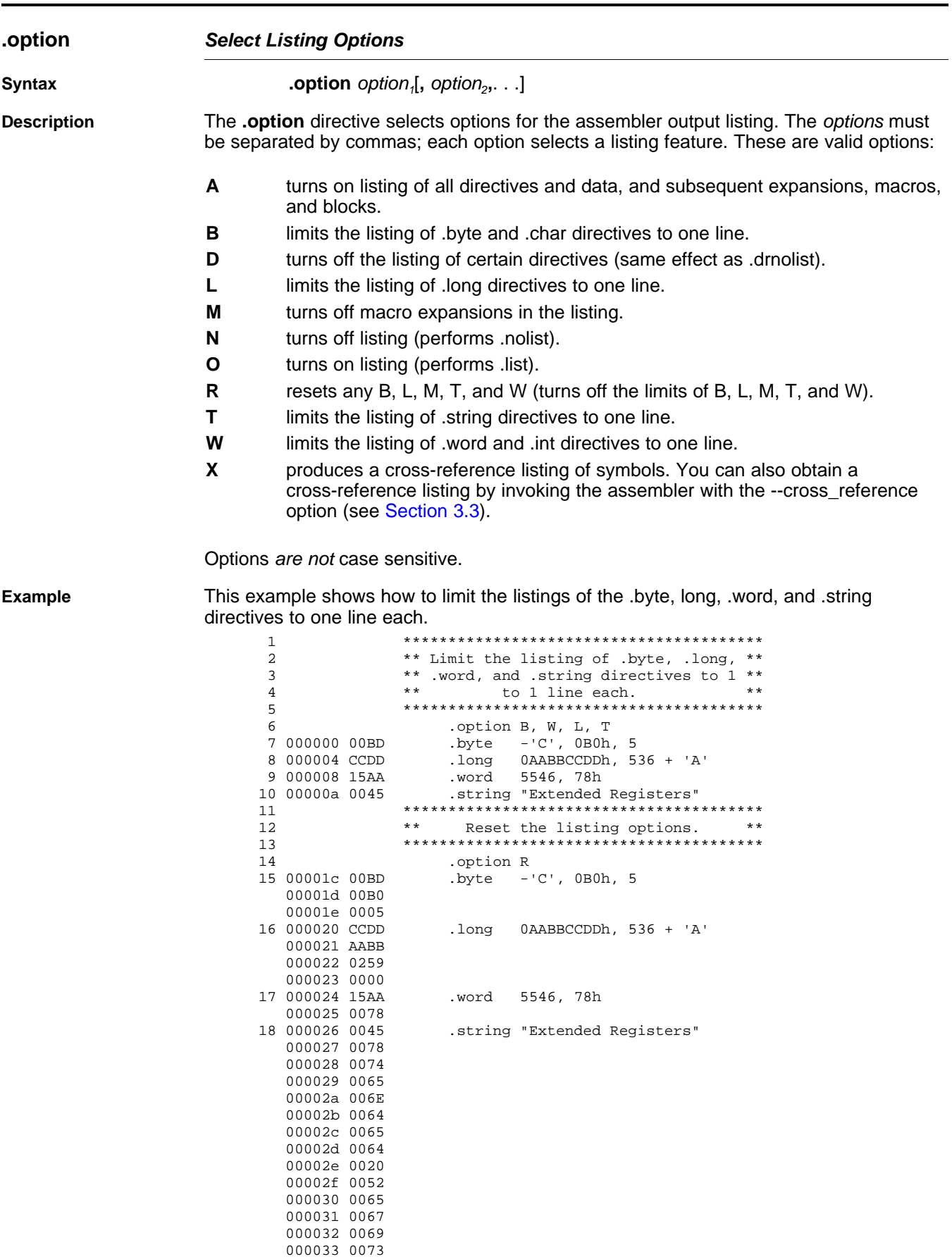

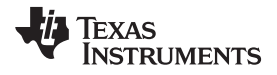

000034 0074 000035 0065 000036 0072 000037 0073

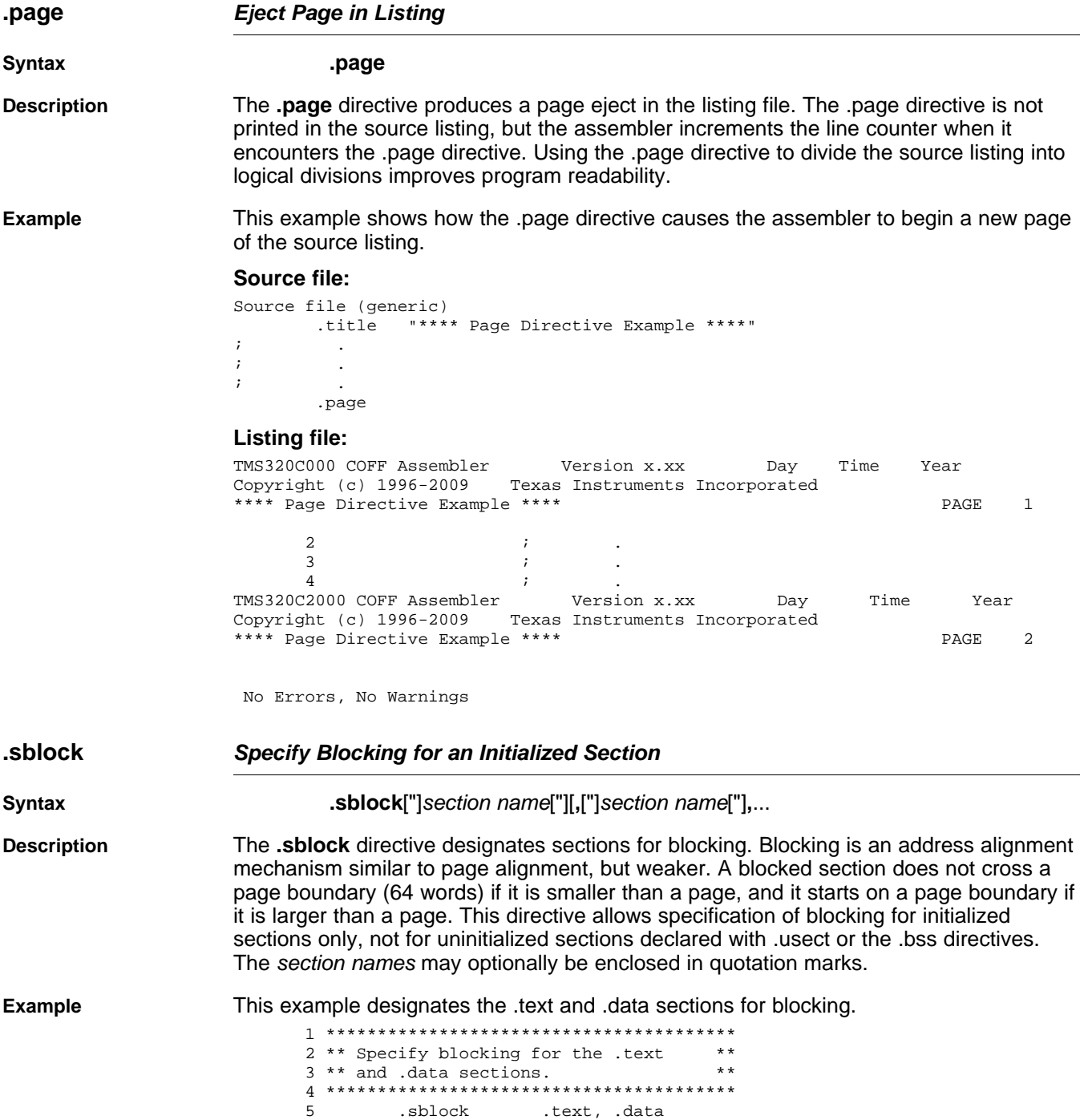

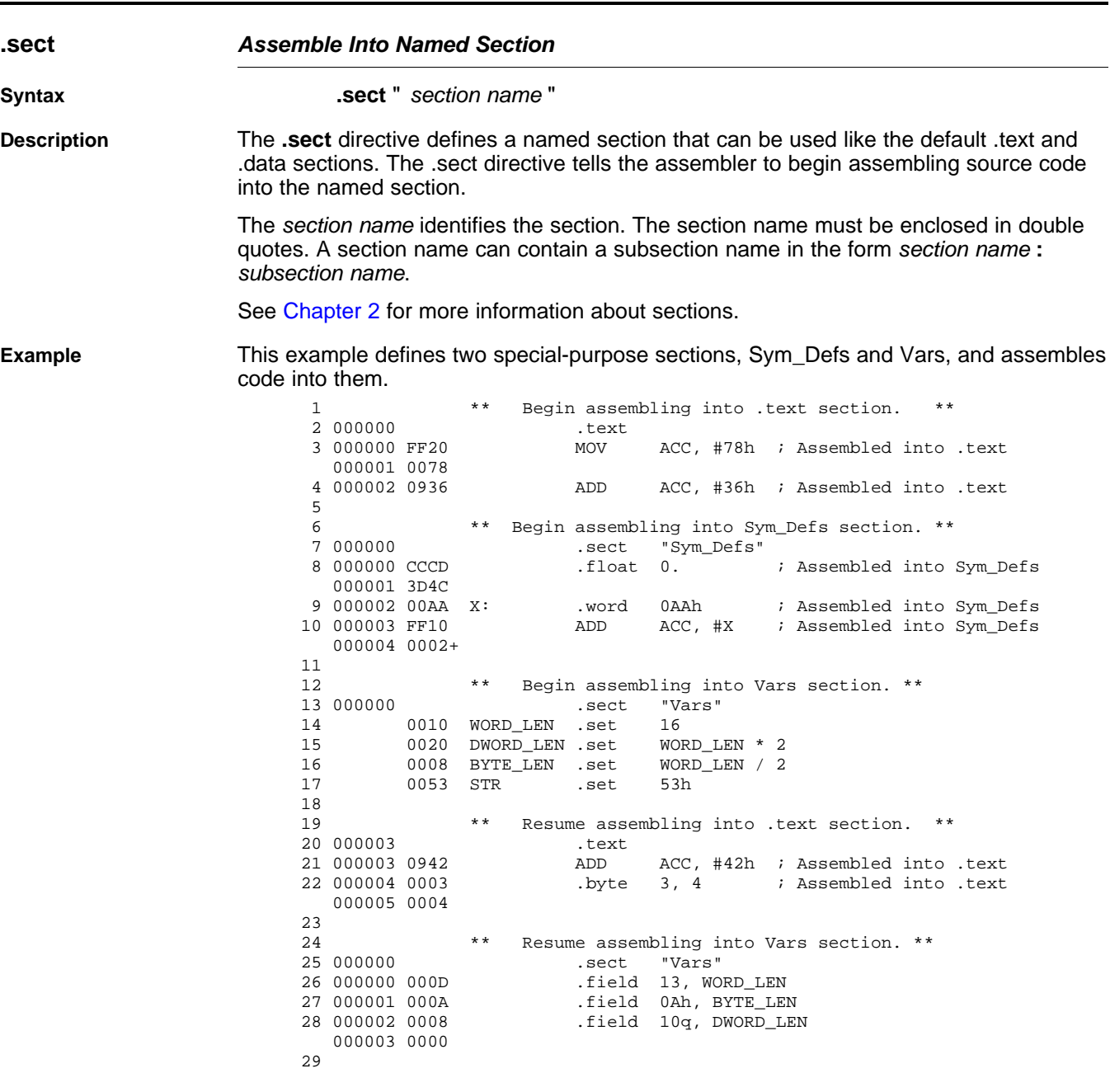

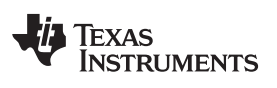

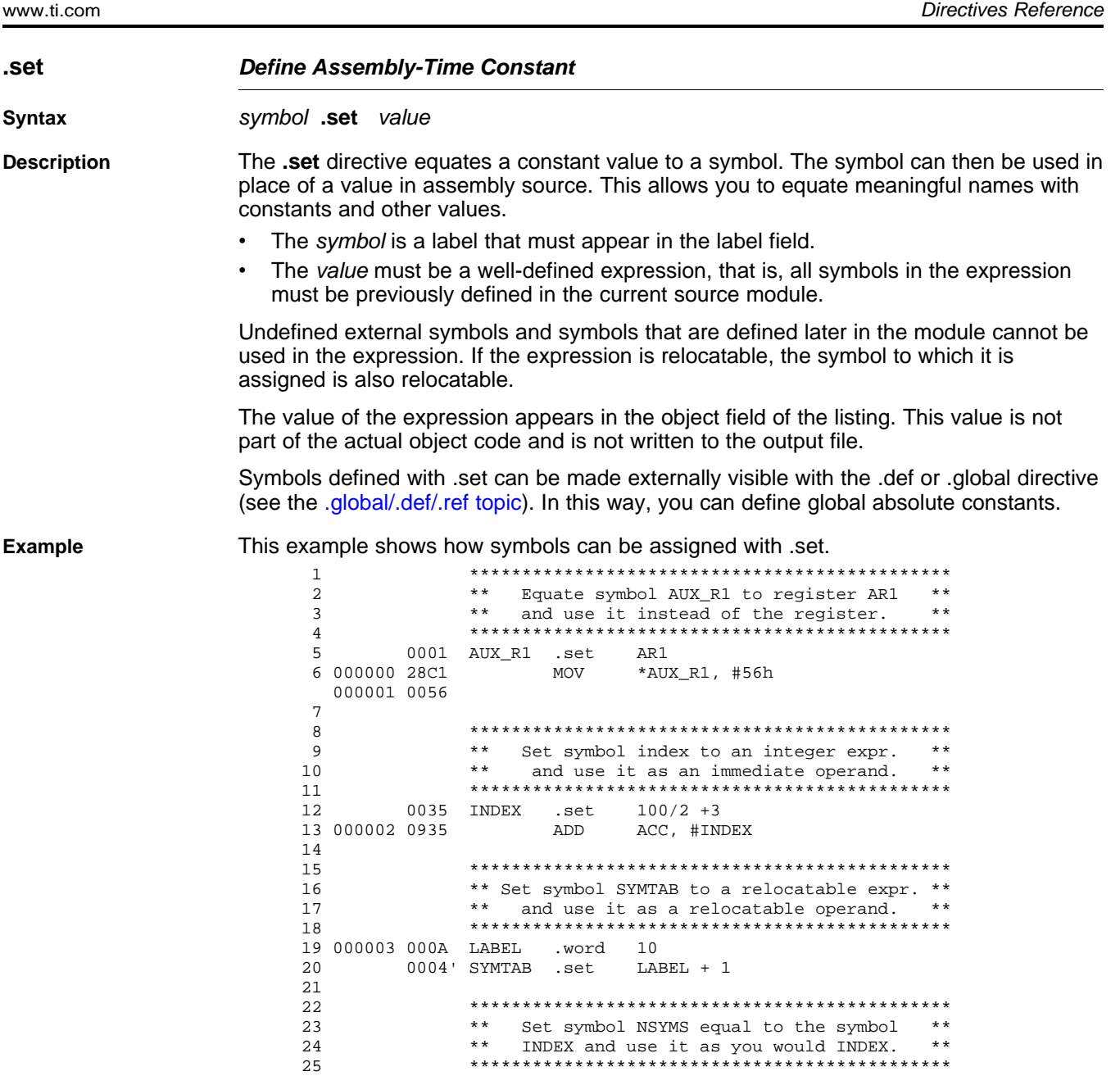

26 0035 NSYMS .set INDEX 27 000004 0035 .word NSYMS

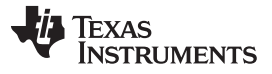

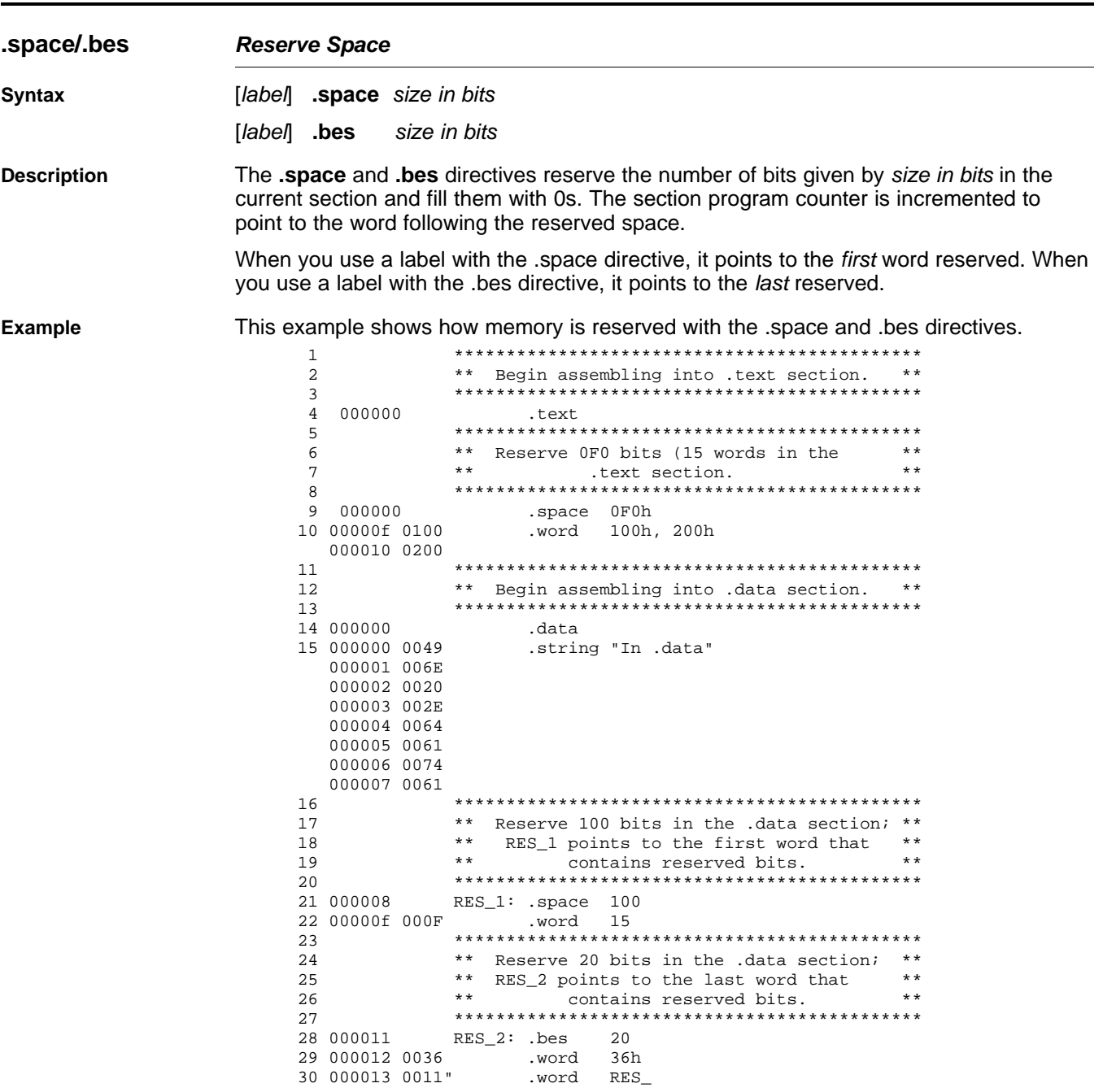

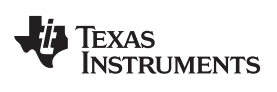

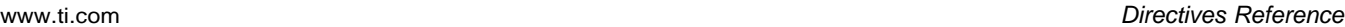

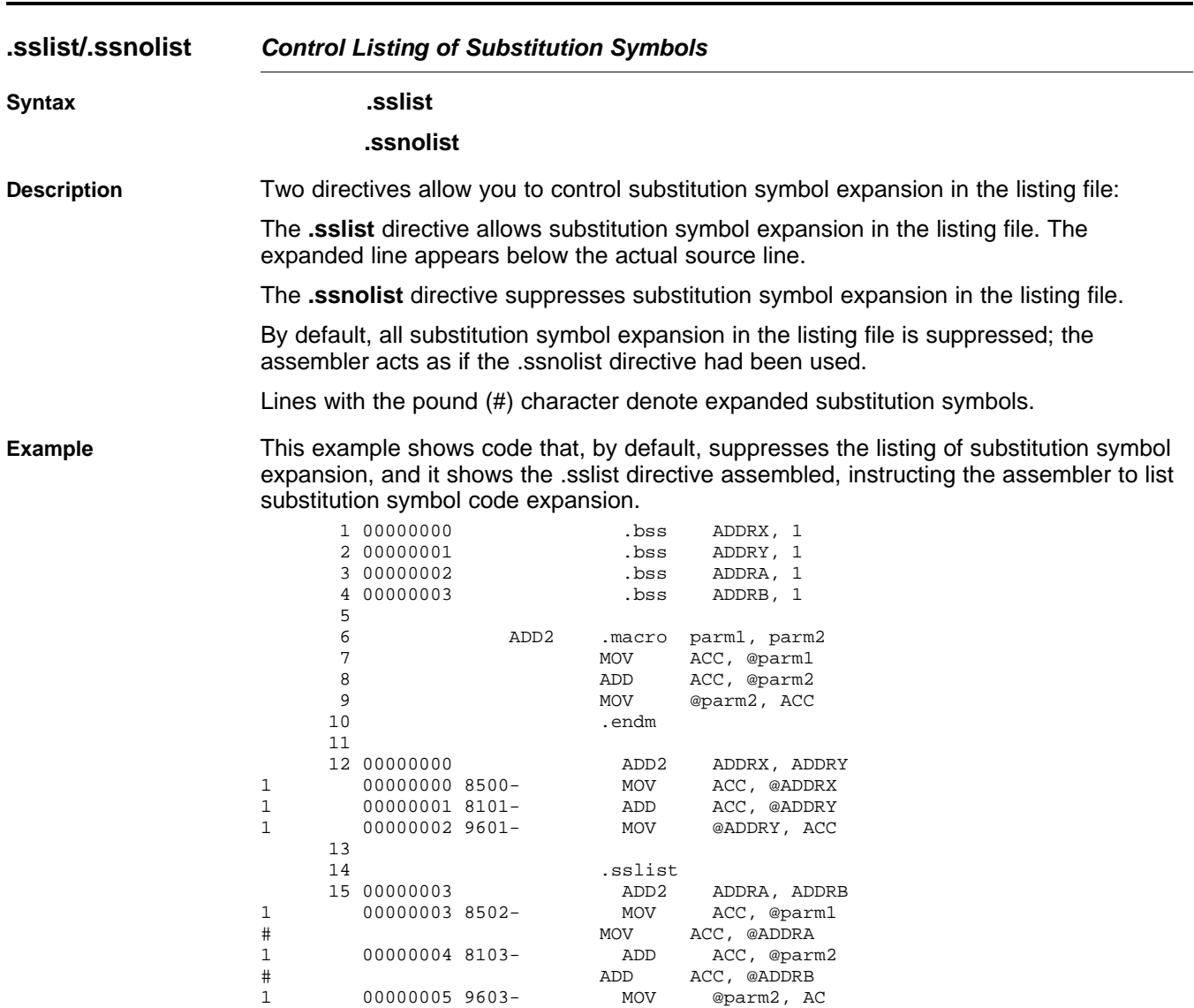

# **.string/.cstring/.pstring Initialize Text**

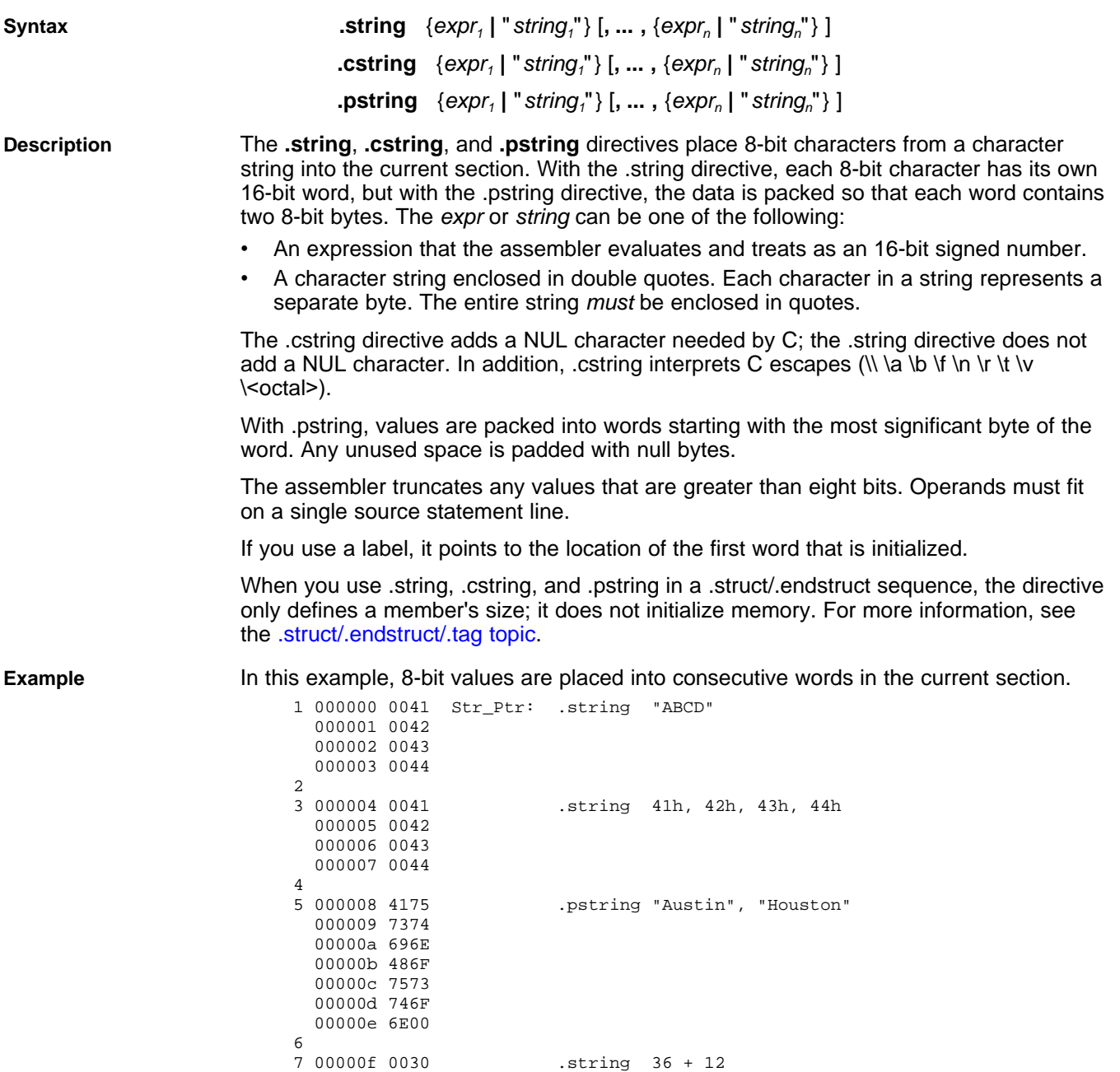

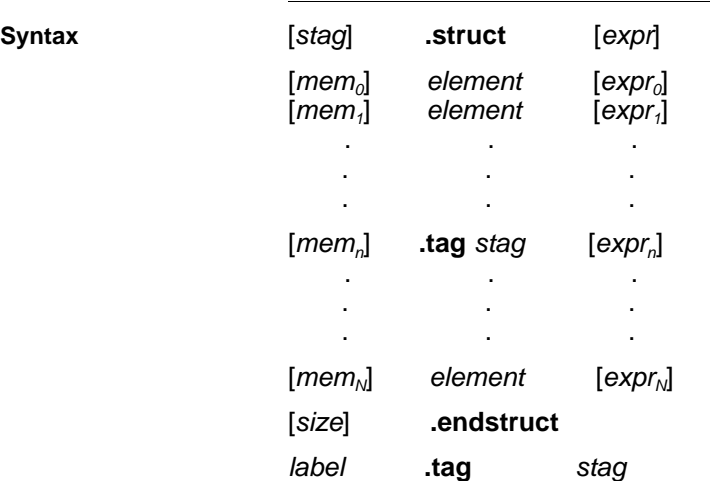

### <span id="page-122-0"></span>**.struct/.endstruct/.tag Declare Structure Type**

**Description** The **.struct** directive assigns symbolic offsets to the elements of a data structure definition. This allows you to group similar data elements together and let the assembler calculate the element offset. This is similar to a C structure or a Pascal record. The .struct directive does not allocate memory; it merely creates a symbolic template that can be used repeatedly.

The **.endstruct** directive terminates the structure definition.

The **.tag** directive gives structure characteristics to a label, simplifying the symbolic representation and providing the ability to define structures that contain other structures. The .tag directive does not allocate memory. The structure tag (stag) of a .tag directive must have been previously defined.

Following are descriptions of the parameters used with the .struct, .endstruct, and .tag directives:

- The *stag* is the structure's tag. Its value is associated with the beginning of the structure. If no stag is present, the assembler puts the structure members in the global symbol table with the value of their absolute offset from the top of the structure. A .stag is optional for .struct, but is required for .tag.
- The expr is an optional expression indicating the beginning offset of the structure. The default starting point for a structure is 0.
- The  $mem_{n/N}$  is an optional label for a member of the structure. This label is absolute and equates to the present offset from the beginning of the structure. A label for a structure member cannot be declared global.
- The *element* is one of the following descriptors: .byte, .char, .int, .long, .word, .string, .pstring, .float, .field, and .tag. All of these except .tag are typical directives that initialize memory. Following a .struct directive, these directives describe the structure element's size. They do not allocate memory. The .tag directive is a special case because stag must be used (as in the definition of stag).
- The  $\exp_{n\wedge N}$  is an optional expression for the number of elements described. This value defaults to 1. A .string element is considered to be one byte in size, and a .field element is one bit.
- The size is an optional label for the total size of the structure.

### **Directives That Can Appear in a .struct/.endstruct Sequence**

**NOTE:** The only directives that can appear in a .struct/.endstruct sequence are element descriptors, conditional assembly directives, and the .align directive, which aligns the member offsets on word boundaries. Empty structures are illegal.

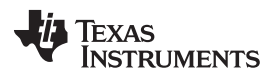

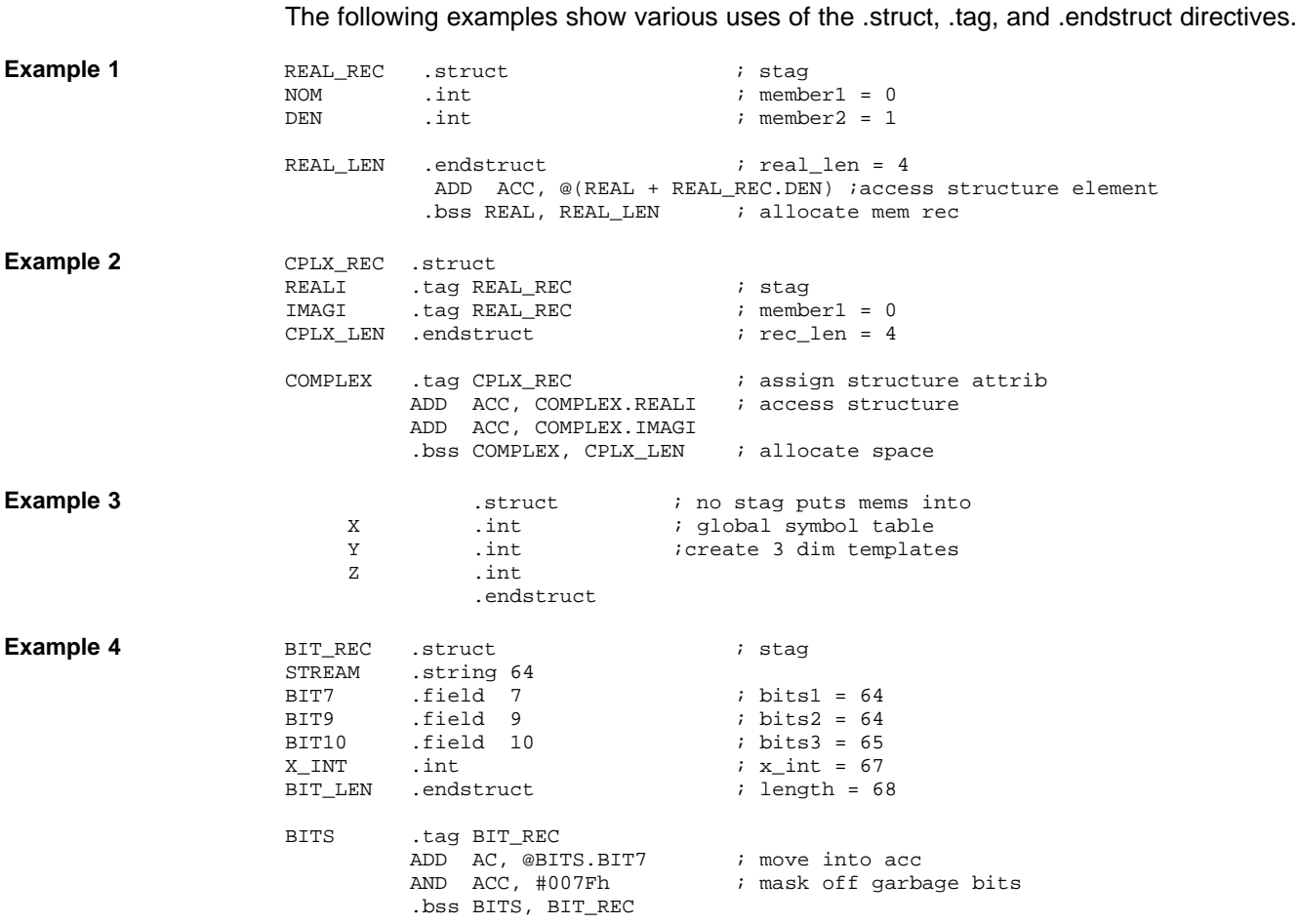

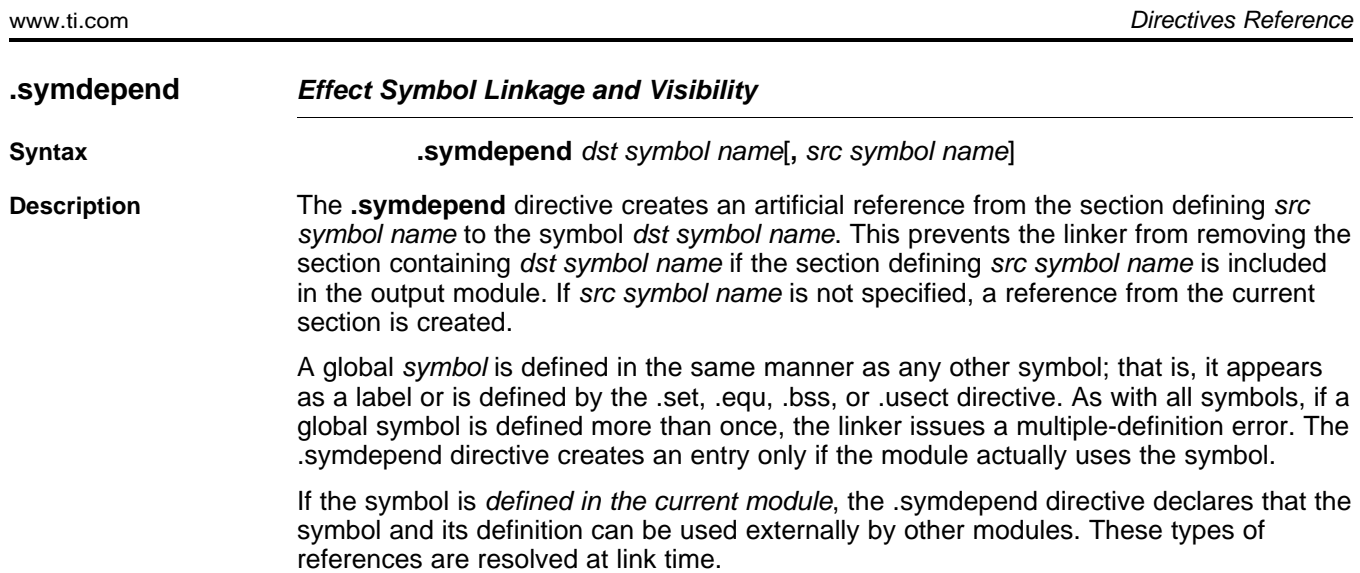

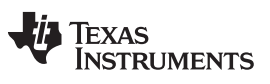

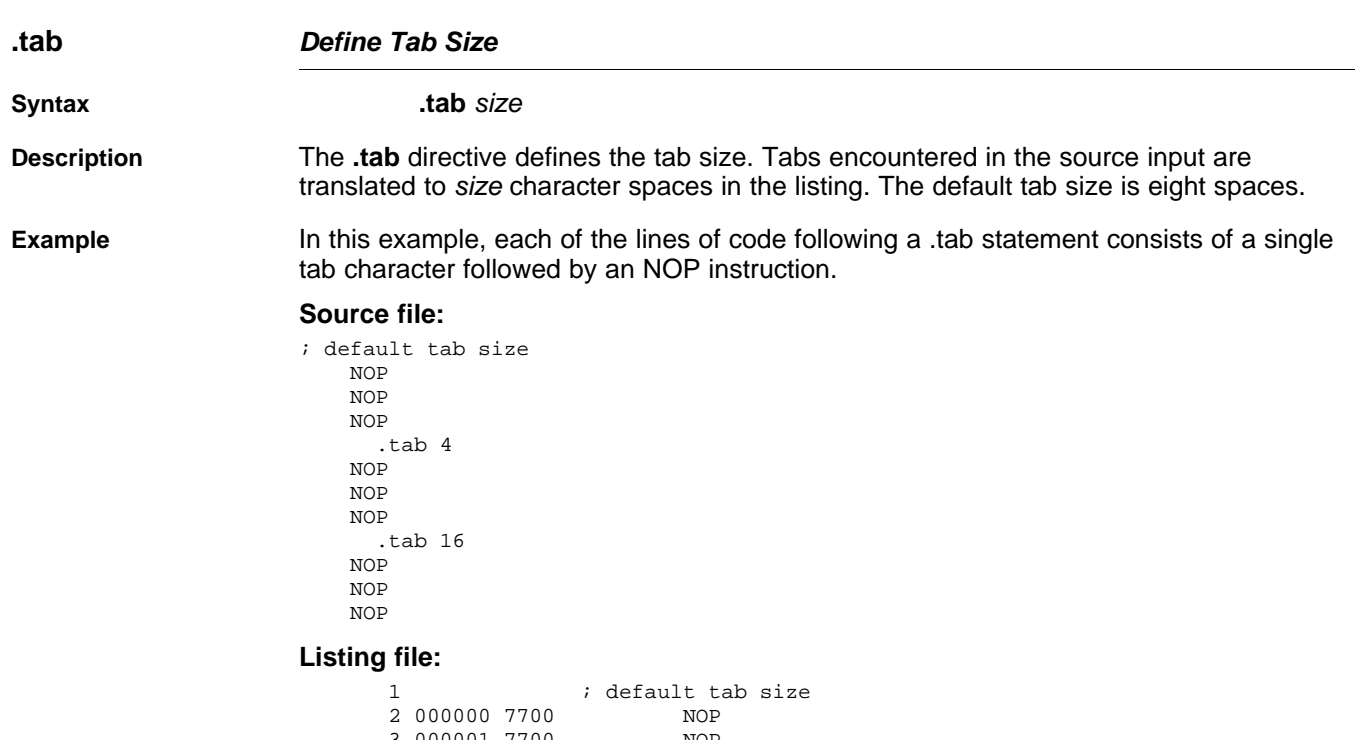

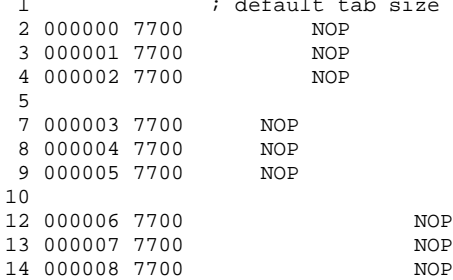

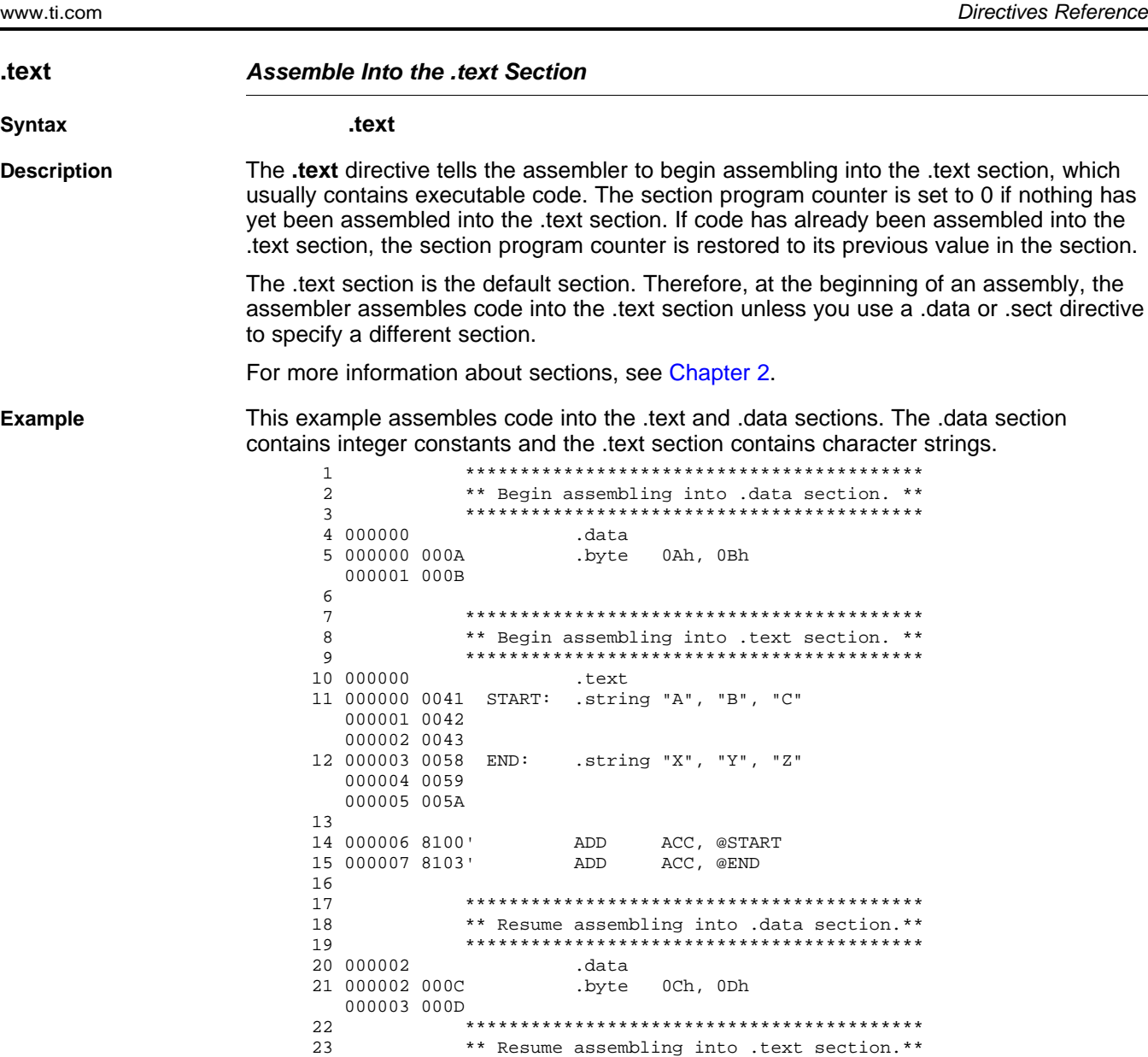

24 \*\*\*\*\*\*\*\*\*\*\*\*\*\*\*\*\*\*\*\*\*\*\*\*\*\*\*\*\*\*\*\*\*\*\*\*\*\*\*\*\*\*

.string "Quit"

25 000008 .text<br>26 000008 0051 .stri

000009 0075 00000a 0069 00000b 0074

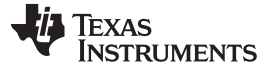

```
.title Define Page Title
Syntax .title " string"
Description The .title directive supplies a title that is printed in the heading on each listing page. The
                     source statement itself is not printed, but the line counter is incremented.
                     The string is a quote-enclosed title of up to 64 characters. If you supply more than 64
                     characters, the assembler truncates the string and issues a warning:
                     *** WARNING! line x: W0001: String is too long - will be truncated
                     The assembler prints the title on the page that follows the directive and on subsequent
                     pages until another .title directive is processed. If you want a title on the first page, the
                     first source statement must contain a .title directive.
Example In this example, one title is printed on the first page and a different title is printed on
                     succeeding pages.
                     Source file:
                            .title "**** Fast Fourier Transforms ****"
                     \mathbf{i} . The set of \mathbf{j}\mathbf{i} . The set of \mathbf{j}\mathbf{i} . The set of \mathbf{j}.title "**** Floating-Point Routines ****"
                            .page
                     Listing file:
                     TMS320C2000 COFF Assembler Version x.xx Day Time Year
                     Copyright (c) 1996-2009 Texas Instruments Incorporated
                     **** Fast Fourier Transforms **** PAGE 1
                            2 \qquad \qquad i \qquad \qquad .\frac{3}{2} ; .
                            4 ; .
                     TMS320C2000 COFF Assembler Version x.xx Day Time Year
                     Copyright (c) 1996-2009 Texas Instruments Incorporated
                     **** Floating-Point Routines **** PAGE 2
```
No Errors, No Warnings

# Texas **STRUMENTS**

 $S$ *yntax* 

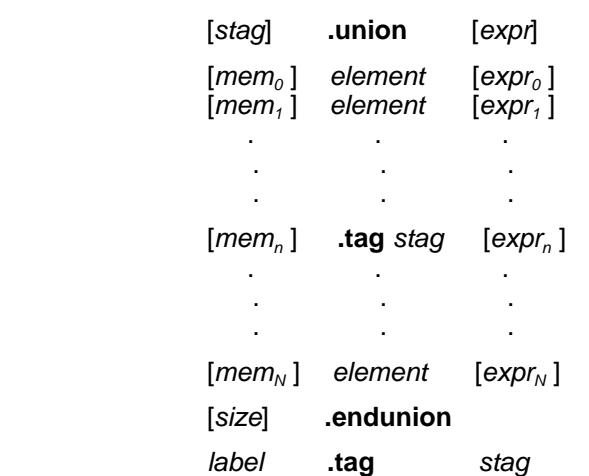

### **.union/.endunion/.tag Declare Union Type**

**Description** The **.union** directive assigns symbolic offsets to the elements of alternate data structure definitions to be allocated in the same memory space. This enables you to define several alternate structures and then let the assembler calculate the element offset. This is similar to a C union. The .union directive does not allocate any memory; it merely creates a symbolic template that can be used repeatedly.

> A .struct definition can contain a .union definition, and .structs and .unions can be nested.

The **.endunion** directive terminates the union definition.

The **.tag** directive gives structure or union characteristics to a label, simplifying the symbolic representation and providing the ability to define structures or unions that contain other structures or unions. The .tag directive does not allocate memory. The structure or union tag of a .tag directive must have been previously defined.

Following are descriptions of the parameters used with the .struct, .endstruct, and .tag directives:

- The *utag* is the union's tag. is the union's tag. Its value is associated with the beginning of the union. If no utag is present, the assembler puts the union members in the global symbol table with the value of their absolute offset from the top of the union. In this case, each member must have a unique name.
- The expr is an optional expression indicating the beginning offset of the union. Unions default to start at 0. This parameter can only be used with a top-level union. It cannot be used when defining a nested union.
- The  $mem_{n/N}$  is an optional label for a member of the union. This label is absolute and equates to the present offset from the beginning of the union. A label for a union member cannot be declared global.
- The element is one of the following descriptors: .byte, .char, .int, .long, .word, .double, .half, .short, .string, .float, and .field. An element can also be a complete declaration of a nested structure or union, or a structure or union declared by its tag. Following a .union directive, these directives describe the element's size. They do not allocate memory.
- The  $\exp_{r_0/N}$  is an optional expression for the number of elements described. This value defaults to 1. A .string element is considered to be one byte in size, and a .field element is one bit.
- The size is an optional label for the total size of the union.

# **Directives That Can Appear in a .union/.endunion Sequence**

**NOTE:** The only directives that can appear in a .union/.endunion sequence are element descriptors, structure and union tags, and conditional assembly directives. Empty structures are illegal.

These examples show unions with and without tags.

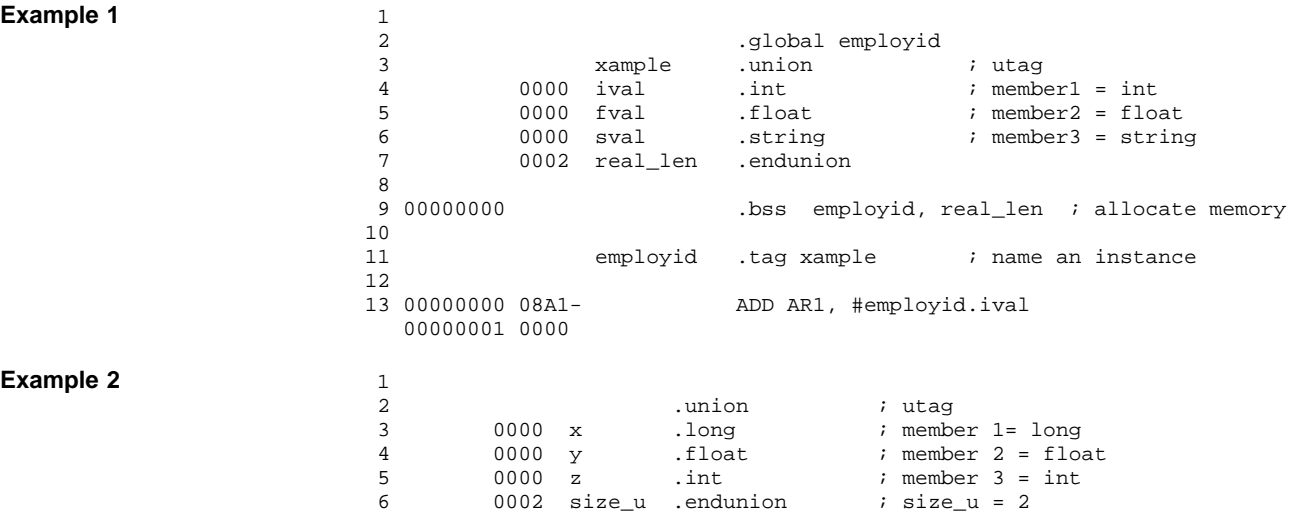

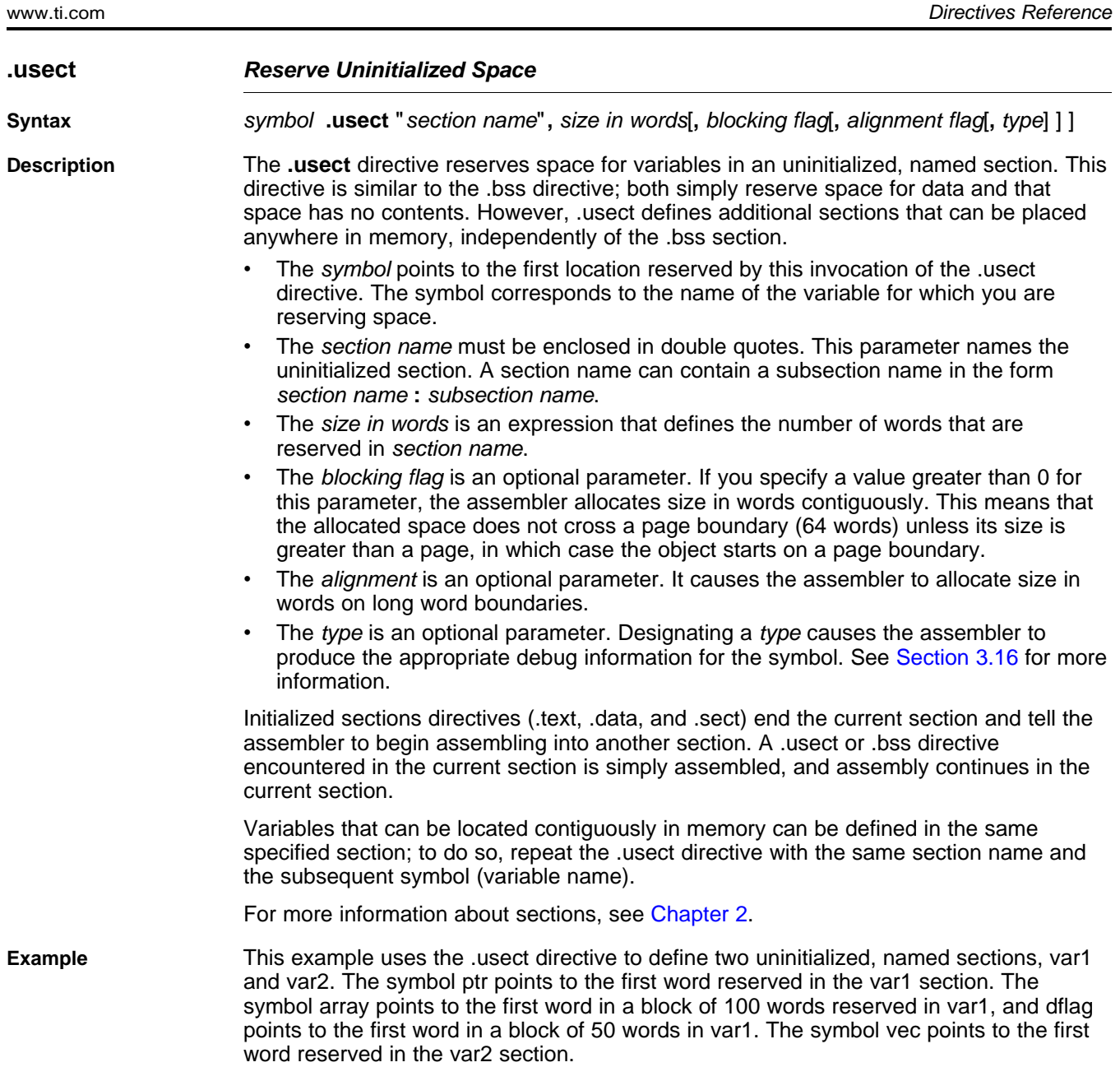

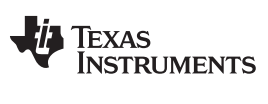

[Figure](#page-131-0) 4-8 shows how this example reserves space in two uninitialized sections, var1 and var2.

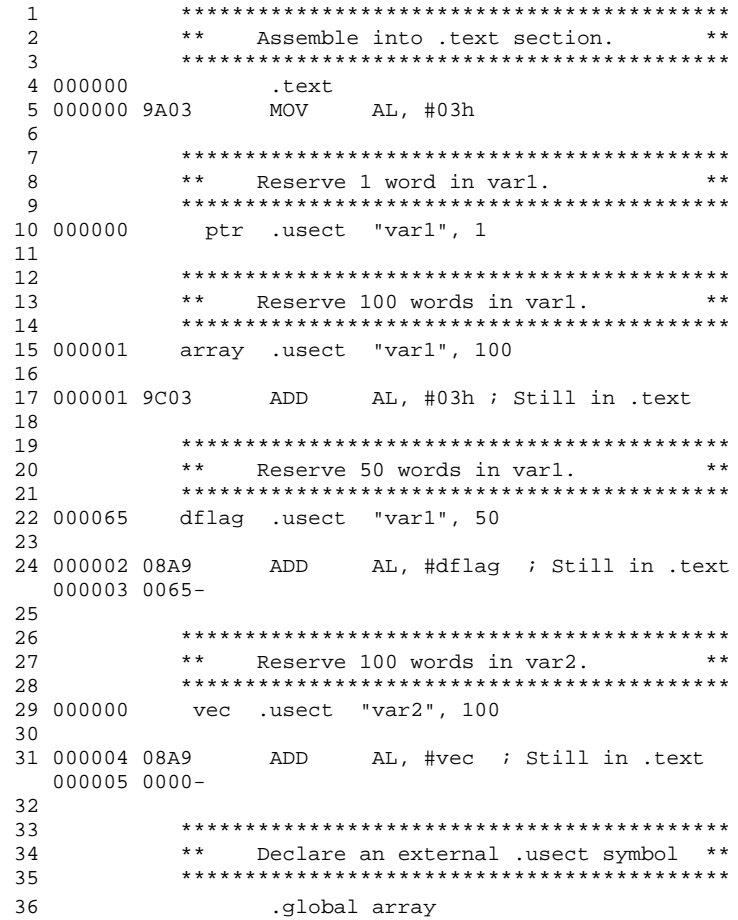

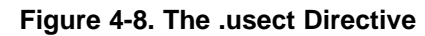

<span id="page-131-0"></span>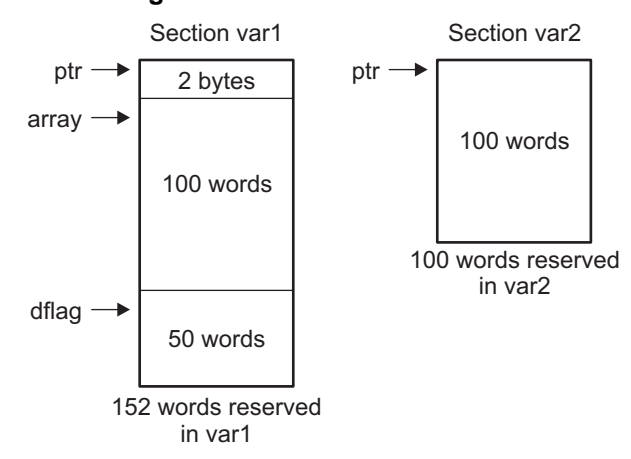

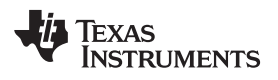

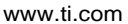

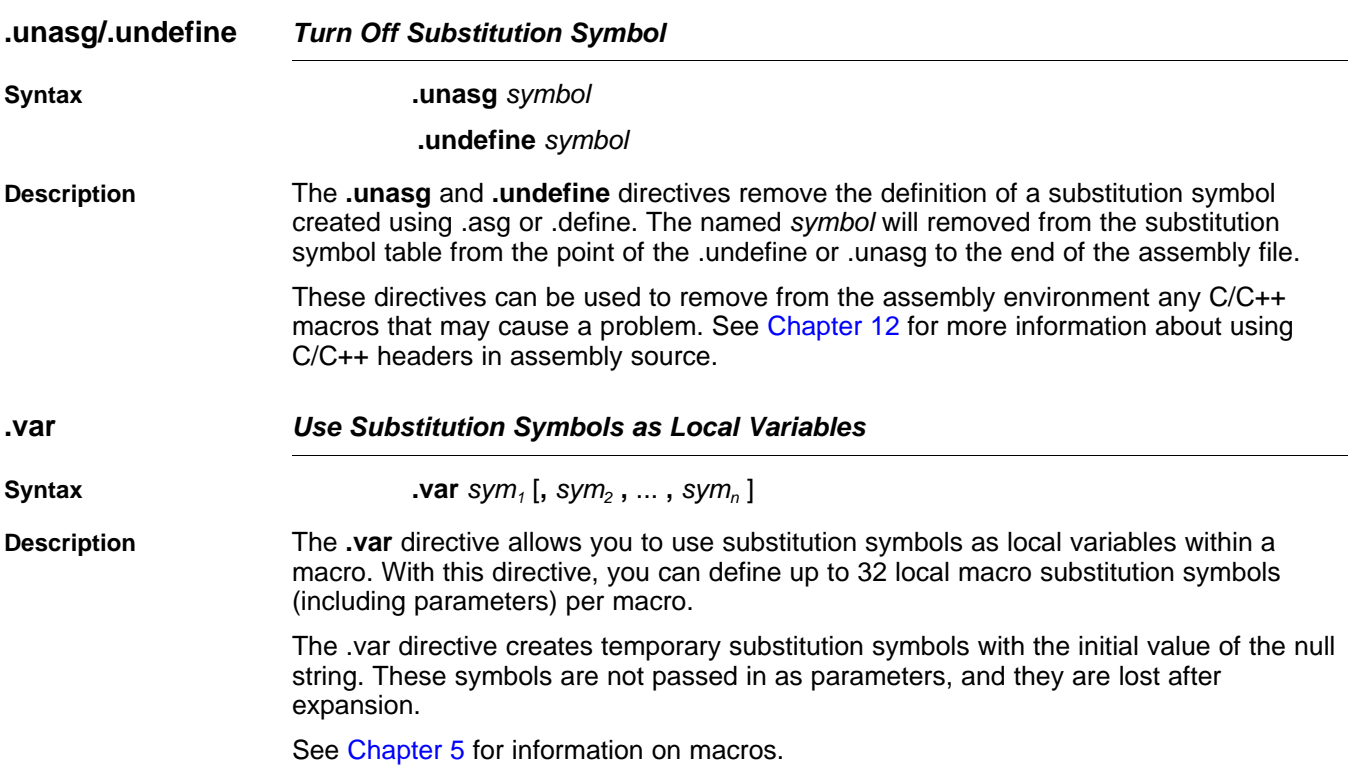

<span id="page-134-0"></span>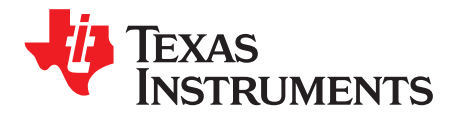

# **Macro Description**

The TMS320C28x assembler supports a macro language that enables you to create your own instructions. This is especially useful when a program executes a particular task several times. The macro language lets you:

- Define your own macros and redefine existing macros
- Simplify long or complicated assembly code
- Access macro libraries created with the archiver
- Define conditional and repeatable blocks within a macro
- Manipulate strings within a macro
- Control expansion listing

# **Topic** ........................................................................................................................... **Page**

# **5.1 Using Macros** .................................................................................................. **[136](#page-135-0) 5.2 Defining Macros** .............................................................................................. **[136](#page-135-1) 5.3 Macro Parameters/Substitution Symbols** ............................................................ **[138](#page-137-0) 5.4 Macro Libraries** ............................................................................................... **[143](#page-142-0) 5.5 Using Conditional Assembly in Macros** .............................................................. **[144](#page-143-0) 5.6 Using Labels in Macros** .................................................................................... **[146](#page-145-0) 5.7 Producing Messages in Macros** ......................................................................... **[147](#page-146-0) 5.8 Using Directives to Format the Output Listing** .................................................... **[148](#page-147-0) 5.9 Using Recursive and Nested Macros** .................................................................. **[149](#page-148-0) 5.10 Macro Directives Summary** ............................................................................... **[150](#page-149-0)**

### <span id="page-135-0"></span>**5.1 Using Macros**

Programs often contain routines that are executed several times. Instead of repeating the source statements for a routine, you can define the routine as a macro, then call the macro in the places where you would normally repeat the routine. This simplifies and shortens your source program.

If you want to call a macro several times but with different data each time, you can assign parameters within a macro. This enables you to pass different information to the macro each time you call it. The macro language supports a special symbol called a substitution symbol, which is used for macro parameters. See [Section](#page-137-0) 5.3 for more information.

Using a macro is a 3-step process.

- Step 1. **Define the macro.** You must define macros before you can use them in your program. There are two methods for defining macros:
	- (a) Macros can be defined at the beginning of a source file or in a copy/include file. See [Section](#page-135-1) 5.2, Defining Macros, for more information.
	- (b) Macros can also be defined in a *macro library*. A macro library is a collection of files in archive format created by the archiver. Each member of the archive file (macro library) may contain one macro definition corresponding to the member name. You can access a macro library by using the .mlib directive. For more information, see [Section](#page-142-0) 5.4.
- Step 2. **Call the macro.** After you have defined a macro, call it by using the macro name as a mnemonic in the source program. This is referred to as a *macro call*.
- Step 3. **Expand the macro.** The assembler expands your macros when the source program calls them. During expansion, the assembler passes arguments by variable to the macro parameters, replaces the macro call statement with the macro definition, then assembles the source code. By default, the macro expansions are printed in the listing file. You can turn off expansion listing by using the .mnolist directive. For more information, see [Section](#page-147-0) 5.8.

When the assembler encounters a macro definition, it places the macro name in the opcode table. This redefines any previously defined macro, library entry, directive, or instruction mnemonic that has the same name as the macro. This allows you to expand the functions of directives and instructions, as well as to add new instructions.

# <span id="page-135-1"></span>**5.2 Defining Macros**

You can define a macro anywhere in your program, but you must define the macro before you can use it. Macros can be defined at the beginning of a source file or in a .copy/.include file (see Copy [Source](#page-90-0) File); they can also be defined in a macro library. For more information about macro libraries, see [Section](#page-142-0) 5.4.

Macro definitions can be nested, and they can call other macros, but all elements of the macro must be defined in the same file. Nested macros are discussed in [Section](#page-148-0) 5.9.

A macro definition is a series of source statements in the following format:

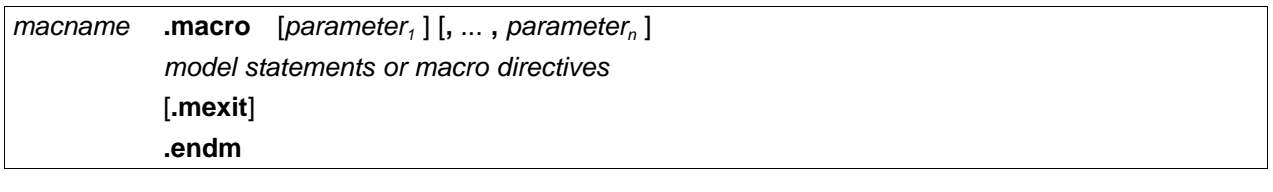

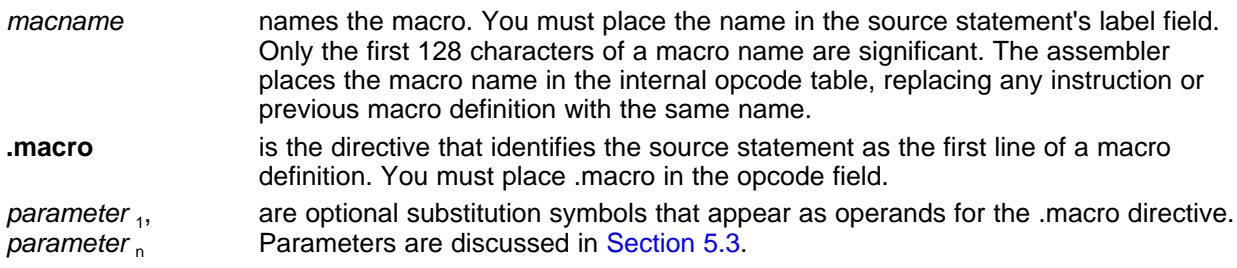

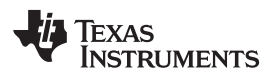

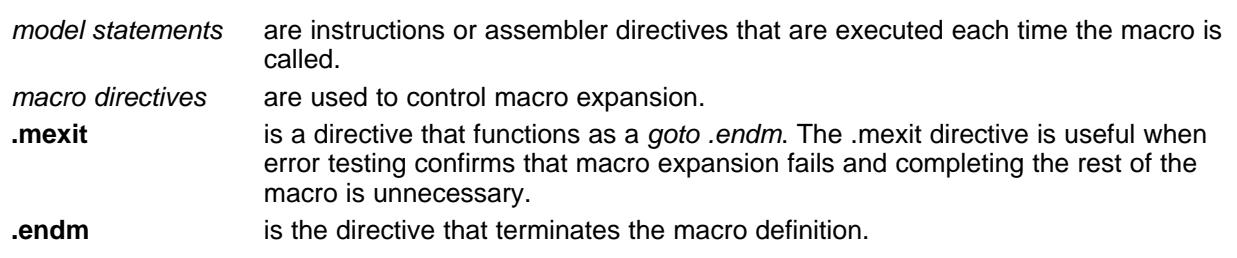

If you want to include comments with your macro definition but do not want those comments to appear in the macro expansion, use an exclamation point to precede your comments. If you do want your comments to appear in the macro expansion, use an asterisk or semicolon. See [Section](#page-146-0) 5.7 for more information about macro comments.

[Example](#page-136-0) 5-1 shows the definition, call, and expansion of a macro.

# <span id="page-136-0"></span>**Example 5-1. Macro Definition, Call, and Expansion**

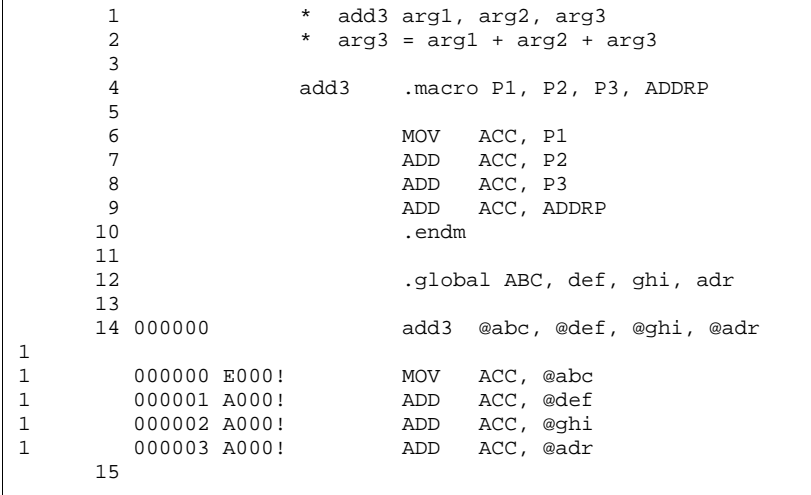

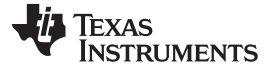

### <span id="page-137-0"></span>**5.3 Macro Parameters/Substitution Symbols**

If you want to call a macro several times with different data each time, you can assign parameters within the macro. The macro language supports a special symbol, called a substitution symbol, which is used for macro parameters.

Macro parameters are substitution symbols that represent a character string. These symbols can also be used outside of macros to equate a character string to a symbol name (see [Section](#page-48-0) 3.9.6).

Valid substitution symbols can be up to 128 characters long and must begin with a letter. The remainder of the symbol can be a combination of alphanumeric characters, underscores, and dollar signs.

Substitution symbols used as macro parameters are local to the macro they are defined in. You can define up to 32 local substitution symbols (including substitution symbols defined with the .var directive) per macro. For more information about the .var directive, see [Section](#page-142-1) 5.3.6.

During macro expansion, the assembler passes arguments by variable to the macro parameters. The character-string equivalent of each argument is assigned to the corresponding parameter. Parameters without corresponding arguments are set to the null string. If the number of arguments exceeds the number of parameters, the last parameter is assigned the character-string equivalent of all remaining arguments.

If you pass a list of arguments to one parameter or if you pass a comma or semicolon to a parameter, you must surround these terms with quotation marks.

At assembly time, the assembler replaces the macro parameter/substitution symbol with its corresponding character string, then translates the source code into object code.

[Example](#page-137-1) 5-2 shows the expansion of a macro with varying numbers of arguments.

### <span id="page-137-1"></span>**Example 5-2. Calling a Macro With Varying Numbers of Arguments**

```
Macro definition:
Parms .macro a,b,c
; \qquad \qquad a = :a:; b = :b:; c = :c:
        .endm
Calling the macro:
       Parms 100, label Parms 100, label, x, y<br>a = 100 <br>i a = 100
; a = 100 ; a = 100 ; a = 100 ; a = 100 ; a = 100 ; a = 100 ; a = 100 ; a = 100 ; a = 100 ; a = 100 ; a = 100 ; a = 100 ; a = 100 ; a = 100 ; a = 100 ; a = 100 ; a = 100 ; a = 100 ; a = 100 ; a = 100 ; a = 100 ; a = 100 ;
; \begin{array}{ccc} \ni & b = \text{label} \\ \ni & c = \text{``} \\ \end{array} ; \begin{array}{ccc} \text{b = label} \\ \text{c = x, y} \end{array}; c = " " \hspace{1.5cm}; c = x,y
       Parms 100, , x Parms "100,200,300",x,y
; a = 100 ; a = 100,200,300; \begin{array}{ccc} i & b = " " & & & & i & b = x \\ i & c = x & & & & i & c = y \end{array}; c = xParms """string""", x, y
; a = "string"
; b = x; c = y
```
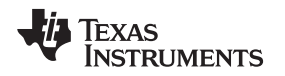

# **5.3.1 Directives That Define Substitution Symbols**

You can manipulate substitution symbols with the **.asg** and **.eval** directives.

- The **.asg** directive assigns a character string to a substitution symbol.
	- For the .asg directive, the quotation marks are optional. If there are no quotation marks, the assembler reads characters up to the first comma and removes leading and trailing blanks. In either case, a character string is read and assigned to the *substitution symbol*. The syntax of the .asg directive is:

**.asg**["]character string["], substitution symbol

[Example](#page-138-0) 5-3 shows character strings being assigned to substitution symbols.

```
Example 5-3. The .asg Directive
```
.asg "A4", RETVAL ; return value

• The **.eval** directive performs arithmetic on numeric substitution symbols. The .eval directive evaluates the expression and assigns the string value of the result to the substitution symbol. If the expression is not well defined, the assembler generates an error and assigns the null string to the symbol. The syntax of the .eval directive is:

```
.eval well-defined expression , substitution symbol
```
[Example](#page-138-1) 5-4 shows arithmetic being performed on substitution symbols.

# <span id="page-138-1"></span>**Example 5-4. The .eval Directive**

```
.asg 1,counter
.loop 100
.word counter
.eval counter + 1,counter
.endloop
```
In [Example](#page-138-1) 5-4, the .asg directive could be replaced with the .eval directive (.eval 1, counter) without changing the output. In simple cases like this, you can use .eval and .asg interchangeably. However, you must use .eval if you want to calculate a *value* from an expression. While .asg only assigns a character string to a substitution symbol, .eval evaluates an expression and then assigns the character string equivalent to a substitution symbol.

See Assign a [Substitution](#page-79-0) Symbol for more information about the .asg and .eval assembler directives.

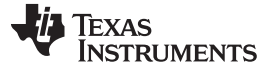

# **5.3.2 Built-In Substitution Symbol Functions**

The following built-in substitution symbol functions enable you to make decisions on the basis of the string value of substitution symbols. These functions always return a value, and they can be used in expressions. Built-in substitution symbol functions are especially useful in conditional assembly expressions. Parameters of these functions are substitution symbols or character-string constants.

<span id="page-139-0"></span>In the function definitions shown in [Table](#page-139-0) 5-1,  $a$  and  $b$  are parameters that represent substitution symbols or character-string constants. The term string refers to the string value of the parameter. The symbol ch represents a character constant.

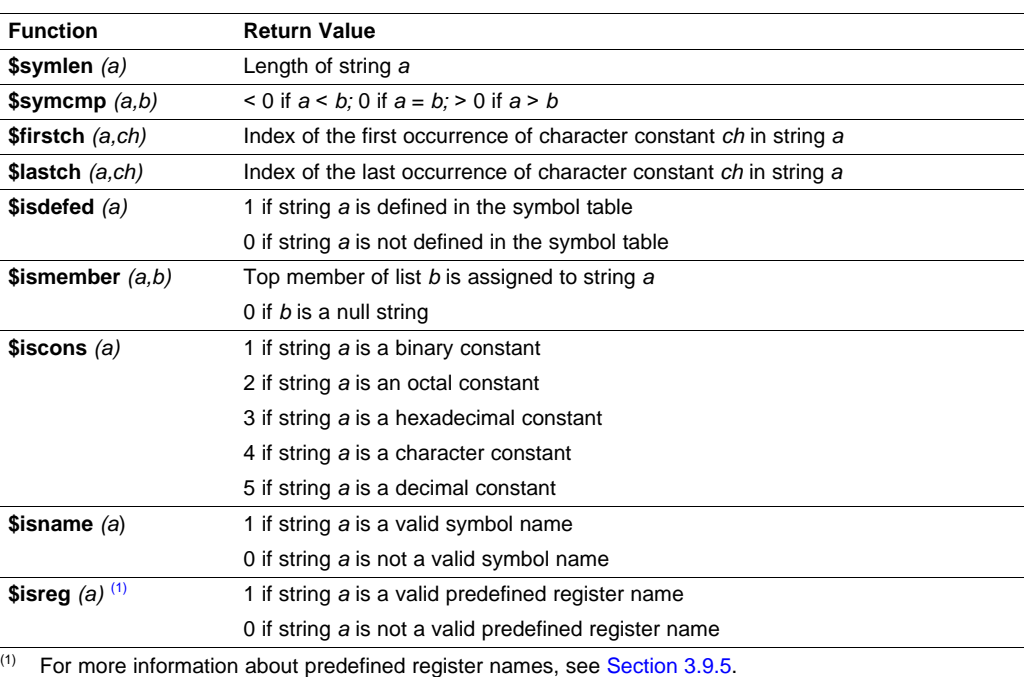

### **Table 5-1. Substitution Symbol Functions and Return Values**

[Example](#page-139-1) 5-5 shows built-in substitution symbol functions.

# <span id="page-139-1"></span>**Example 5-5. Using Built-In Substitution Symbol Functions**

```
1 global x, label<br>2 asg lal
               asg label, ADDR ; ADDR = label
3 .if ($symcmp(ADDR,"label") = 0) ; evaluates to true
4 000000 8000! SUB ACC, @ADDR
               .endif
6 .asg x, y, z, list i list = x, y, z7 .if (\frac{2}{3} \times \frac{1}{2}) .if (\frac{2}{3} \times \frac{1}{2}) ; ADDR = x list = y,z 8 000001 8000! SUB ACC, @ADDR
 000001 8000! SUB
9 .endif
```
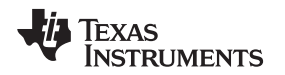

# **5.3.3 Recursive Substitution Symbols**

When the assembler encounters a substitution symbol, it attempts to substitute the corresponding character string. If that string is also a substitution symbol, the assembler performs substitution again. The assembler continues doing this until it encounters a token that is not a substitution symbol or until it encounters a substitution symbol that it has already encountered during this evaluation.

In [Example](#page-140-0) 5-6, the x is substituted for z; z is substituted for y; and y is substituted for x. The assembler recognizes this as infinite recursion and ceases substitution.

<span id="page-140-0"></span>**Example 5-6. Recursive Substitution**

```
1 .global x
2 .asg "x", z ; declare z and assign z = "x"<br>3 .asg "z", y ; declare y and assign y = "z"
                 .asg "z", y ; declare y and assign y = "z"4 .asg "y", x ; declare x and assign x = "y"
5 000000 FF10 ADD ACC, x
 000001 0000!
6
```
# **5.3.4 Forced Substitution**

In some cases, substitution symbols are not recognizable to the assembler. The forced substitution operator, which is a set of colons surrounding the symbol, enables you to force the substitution of a symbol's character string. Simply enclose a symbol with colons to force the substitution. Do not include any spaces between the colons and the symbol.

The syntax for the forced substitution operator is:

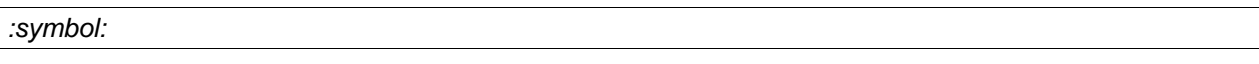

The assembler expands substitution symbols surrounded by colons before expanding other substitution symbols.

You can use the forced substitution operator only inside macros, and you cannot nest a forced substitution operator within another forced substitution operator.

[Example](#page-140-1) 5-7 shows how the forced substitution operator is used.

<span id="page-140-1"></span>**Example 5-7. Using the Forced Substitution Operator**

```
force .macro x
        .loop 8<br>.set x*4
PORT:x: .set.eval x+1, x
        .endloop
        .endm
        .global portbase
        force
 PORTO .set 0
 PORT1 .set 4
   .
    .
    .
 PORT7 .set 28
```
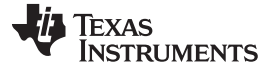

# **5.3.5 Accessing Individual Characters of Subscripted Substitution Symbols**

In a macro, you can access the individual characters (substrings) of a substitution symbol with subscripted substitution symbols. You must use the forced substitution operator for clarity.

You can access substrings in two ways:

• :symbol (well-defined expression):

This method of subscripting evaluates to a character string with one character.

•  $\,$  :symbol (well-defined expression  $_1$ , well-defined expression  $_2$ ):

In this method, expression<sub>1</sub> represents the substring's starting position, and expression<sub>2</sub> represents the substring's length. You can specify exactly where to begin subscripting and the exact length of the resulting character string. The index of substring characters begins with 1, not 0.

[Example](#page-141-0) 5-8 and [Example](#page-141-1) 5-9 show built-in substitution symbol functions used with subscripted substitution symbols.

In [Example](#page-141-0) 5-8, subscripted substitution symbols redefine the STW instruction so that it handles immediates. In [Example](#page-141-1) 5-9, the subscripted substitution symbol is used to find a substring strg1 beginning at position start in the string strg2. The position of the substring strg1 is assigned to the substitution symbol pos.

# <span id="page-141-0"></span>**Example 5-8. Using Subscripted Substitution Symbols to Redefine an Instruction**

```
ADDX .macro ABC
         .var TMP
         asg :ABC(1): , TMP<br>if $symcmp(TMP. "
                 $symcmp(TMP, "#") = 0ADD ACC, ABC
         .else
         .emsg "Bad Macro Parameter"
         .endif
         .endm
ADDX #100 ;macro call
```
<span id="page-141-1"></span>**Example 5-9. Using Subscripted Substitution Symbols to Find Substrings**

```
substr .macro start,strg1,strg2,pos
          .var len1,len2,i,tmp<br>if $symlen(start)
                   $symlen(start) = 0.eval 1,start
          .endif
          .eval 0,pos
          .eval start,i
          eval $symlen(strg1),len1.<br>eval $symlen(strg2),len2.
                 $symlen(strg2),len2
          .loop
          .break i = (len2 - len1 + 1).asg ":strg2(i,len1):",tmp
          \texttt{if} \texttt{Ssymcmp}(\texttt{stry1},\texttt{tmp}) = 0.eval i,pos
          .break
          .else
          eval i + 1,i.endif
          .endloop
          .endm
          .asg 0,pos
          .asg "ar1 ar2 ar3 ar4",regs
          substr 1, "ar2", regs, pos
          .word pos
```
# <span id="page-142-1"></span>**5.3.6 Substitution Symbols as Local Variables in Macros**

If you want to use substitution symbols as local variables within a macro, you can use the **.var** directive to define up to 32 local macro substitution symbols (including parameters) per macro. The .var directive creates temporary substitution symbols with the initial value of the null string. These symbols are not passed in as parameters, and they are lost after expansion.

**var**  $sym_1$  [,sym<sub>2</sub>, ...,sym<sub>n</sub>]

The .var directive is used in [Example](#page-141-0) 5-8 and [Example](#page-141-1) 5-9.

# <span id="page-142-0"></span>**5.4 Macro Libraries**

One way to define macros is by creating a macro library. A macro library is a collection of files that contain macro definitions. You must use the archiver to collect these files, or members, into a single file (called an archive). Each member of a macro library contains one macro definition. The files in a macro library must be unassembled source files. The macro name and the member name must be the same, and the macro filename's extension must be .asm. For example:

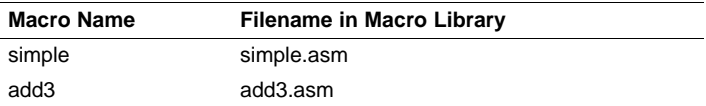

You can access the macro library by using the .mlib assembler directive (described in [Define](#page-112-0) Macro [Library\)](#page-112-0). The syntax is:

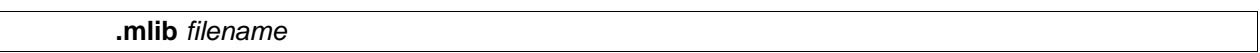

When the assembler encounters the .mlib directive, it opens the library named by filename and creates a table of the library's contents. The assembler enters the names of the individual members within the library into the opcode tables as library entries; this redefines any existing opcodes or macros that have the same name. If one of these macros is called, the assembler extracts the entry from the library and loads it into the macro table.

The assembler expands the library entry in the same way it expands other macros. See [Section](#page-135-0) 5.1 for how the assembler expands macros. You can control the listing of library entry expansions with the .mlist directive. For more information about the .mlist directive, see [Section](#page-147-0) 5.8 and Start/Stop Macro [Expansion](#page-113-0) [Listing.](#page-113-0) Only macros that are actually called from the library are extracted, and they are extracted only once.

You can use the archiver to create a macro library by including the desired files in an archive. A macro library is no different from any other archive, except that the assembler expects the macro library to contain macro definitions. The assembler expects only macro definitions in a macro library; putting object code or miscellaneous source files into the library may produce undesirable results. For information about creating a macro library archive, see [Section](#page-151-0) 6.1.

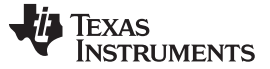

Using Conditional Assembly in Macros [www.ti.com](http://www.ti.com)

# <span id="page-143-0"></span>**5.5 Using Conditional Assembly in Macros**

The conditional assembly directives are **.if/.elseif/.else/.endif** and **.loop/ .break/.endloop**. They can be nested within each other up to 32 levels deep. The format of a conditional block is:

**.if** well-defined expression [**.elseif** well-defined expression] [**.else**] **.endif**

The **.elseif** and **.else** directives are optional in conditional assembly. The .elseif directive can be used more than once within a conditional assembly code block. When .elseif and .else are omitted and when the .if expression is false (0), the assembler continues to the code following the .endif directive. See Assemble [Conditional](#page-104-0) Blocks for more information on the .if/ .elseif/.else/.endif directives.

The **.loop/.break/.endloop** directives enable you to assemble a code block repeatedly. The format of a repeatable block is:

**.loop** [well-defined expression] [**.break** [well-defined expression]] **.endloop**

The **.loop** directive's optional well-defined expression evaluates to the loop count (the number of loops to be performed). If the expression is omitted, the loop count defaults to 1024 unless the assembler encounters a .break directive with an expression that is true (nonzero). See Assemble [Conditional](#page-110-0) Blocks [Repeatedly](#page-110-0) for more information on the .loop/.break/.endloop directives.

The **.break** directive and its expression are optional in repetitive assembly. If the expression evaluates to false, the loop continues. The assembler breaks the loop when the .break expression evaluates to true or when the .break expression is omitted. When the loop is broken, the assembler continues with the code after the .endloop directive.

For more information, see [Section](#page-75-0) 4.8.

[Example](#page-143-1) 5-10, [Example](#page-144-0) 5-11, and [Example](#page-144-1) 5-12 show the .loop/.break/ .endloop directives, properly nested conditional assembly directives, and built-in substitution symbol functions used in a conditional assembly code block.

# <span id="page-143-1"></span>**Example 5-10. The .loop/.break/.endloop Directives**

```
.asg 1,x
.loop
.break (x == 10) ; if x == 10, quit loop/break with expression
.eval x+1,x
.endloop
```
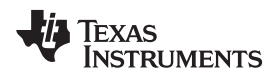

# **Example 5-11. Nested Conditional Assembly Directives**

```
.asg 1,x
.loop
.if (x == 10) ; if x == 10, quit loop
.break (x == 10) ; force break
.endif
.eval x+1,x
.endloop
```
# **Example 5-12. Built-In Substitution Symbol Functions in a Conditional Assembly Code Block**

```
MACK3 .macro src1, src2, sum, k
; sum = sum + k * (src1 * src2).if k = 0MOV T,#src1
        MPY ACC, T, #src2<br>MOV DP, #sum
                DP,#sum
        ADD @sum,AL
        .else
        MOV T,#src1<br>MPY ACC,T,#
        MPY ACC, T, #k<br>MOV T, AL
                T, AL
        MPY ACC, T, #src2<br>MOV DP, #sum
                DP,#sum
        ADD @sum,AL
        .endif
        .endm
        .global A0, A1, A2
         MACK3 A0,A1,A2,0
         MACK3 A0,A1,A2,100
```
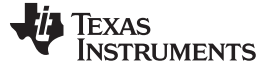

#### **5.6 Using Labels in Macros**

All labels in an assembly language program must be unique. This includes labels in macros. If a macro is expanded more than once, its labels are defined more than once. Defining a label more than once is illegal. The macro language provides a method of defining labels in macros so that the labels are unique. Simply follow each label with a question mark, and the assembler replaces the question mark with a period followed by a unique number. When the macro is expanded, you do not see the unique number in the listing file. Your label appears with the question mark as it did in the macro definition. You cannot declare this label as global. The syntax for a unique label is:

label **?**

[Example](#page-145-0) 5-13 shows unique label generation in a macro. The maximum label length is shortened to allow for the unique suffix. For example, if the macro is expanded fewer than 10 times, the maximum label length is 126 characters. If the macro is expanded from 10 to 99 times, the maximum label length is 125. The label with its unique suffix is shown in the cross-listing file. To obtain a cross-listing file, invoke the assembler with the --cross\_reference option (see [Section](#page-35-0) 3.3).

<span id="page-145-0"></span>**Example 5-13. Unique Labels in a Macro**

|                                | $1\,$                   |     |                |                |              |            |
|--------------------------------|-------------------------|-----|----------------|----------------|--------------|------------|
|                                | $\overline{a}$          | min |                | .macro x, y, z |              |            |
|                                | $\overline{\mathbf{3}}$ |     |                |                |              |            |
|                                | $\,4$                   |     | MOV            | z, y           |              |            |
|                                | 5                       |     | $\texttt{CMP}$ | x, y           |              |            |
|                                | $\sqrt{6}$              |     | $\mathbf{B}$   | $1?$ , GT      |              |            |
|                                | 7                       |     | MOV            | $Z$ , $X$      |              |            |
|                                | 8                       | 1?  |                |                |              |            |
|                                | 9                       |     | .endm          |                |              |            |
|                                | 10                      |     |                |                |              |            |
|                                | 11<br>00000000          |     |                | min AH, AL, PH |              |            |
| 1                              |                         |     |                |                |              |            |
| $1\,$                          | 00000000 2FA9           |     | MOV            | PH, AL         |              |            |
| $1\,$                          | 00000001 55A9           |     | $\texttt{CMP}$ | AH, AL         |              |            |
| $\mathbf 1$                    | 00000002 6202           |     | $\mathbf{B}$   | $1?$ , GT      |              |            |
| $\mathbf{1}$                   | 00000003 2FA8           |     | <b>MOV</b>     | PH, AH         |              |            |
| $\mathbf{1}$                   |                         | 1?  |                |                |              |            |
|                                | 12                      |     |                |                |              |            |
|                                |                         |     |                |                |              |            |
| LABEL                          |                         |     |                | <b>VALUE</b>   | <b>DEFN</b>  | <b>REF</b> |
|                                | .TMS320C2700            |     |                | 000000         | 0            |            |
| .TMS320C2800                   |                         |     |                | 000001         | $\mathbf{0}$ |            |
| .TMS320C2800 FPU32             |                         |     |                | 000000         | 0            |            |
| .TMS320C2800 FPU64             |                         |     |                | 000000         | 0            |            |
| LARGE_MODEL                    |                         |     |                | 000000         | 0            |            |
| LARGE MODEL                    |                         |     |                | 000000         | 0            |            |
| TI_ASSEMBLER_VERSION_QUAL_ID__ |                         |     |                | 001c52         | 0            |            |
| __TI_ASSEMBLER_VERSION_QUAL__  |                         |     |                | 000049         | $\mathbf 0$  |            |
| TI_ASSEMBLER_VERSION           |                         |     |                | 4c4f28         | $\mathsf 0$  |            |
| _large_model_                  |                         |     |                |                |              |            |
|                                |                         |     |                | 000000         | 0            |            |
| 1\$1\$                         |                         |     |                | 000004'        | 12           | 11         |

### <span id="page-146-1"></span>**5.7 Producing Messages in Macros**

The macro language supports three directives that enable you to define your own assembly-time error and warning messages. These directives are especially useful when you want to create messages specific to your needs. The last line of the listing file shows the error and warning counts. These counts alert you to problems in your code and are especially useful during debugging.

- **.emsg** sends error messages to the listing file. The .emsg directive generates errors in the same manner as the assembler, incrementing the error count and preventing the assembler from producing an object file.
- **.mmsg** sends assembly-time messages to the listing file. The .mmsg directive functions in the same manner as the .emsg directive but does not set the error count or prevent the creation of an object file.
- **.wmsg** sends warning messages to the listing file. The .wmsg directive functions in the same manner as the .emsg directive, but it increments the warning count and does not prevent the generation of an object file.

**Macro comments** are comments that appear in the definition of the macro but do not show up in the expansion of the macro. An exclamation point in column 1 identifies a macro comment. If you want your comments to appear in the macro expansion, precede your comment with an asterisk or semicolon.

[Example](#page-146-0) 5-14 shows user messages in macros and macro comments that do not appear in the macro expansion.

For more information about the .emsg, .mmsg, and .wmsg assembler directives, see Define [Messages](#page-96-0).

<span id="page-146-0"></span>**Example 5-14. Producing Messages in a Macro**

|              | 1<br>$\boldsymbol{2}$      | testparam<br>.macro x, y                                    |  |  |  |  |  |
|--------------|----------------------------|-------------------------------------------------------------|--|--|--|--|--|
|              | 3                          | ! This macro checks for the correct number of parameters.   |  |  |  |  |  |
| 4            |                            | ! It generates an error message if x and y are not present. |  |  |  |  |  |
|              | 5                          |                                                             |  |  |  |  |  |
|              | 6                          | ! The first line tests for proper input.                    |  |  |  |  |  |
|              | 7                          |                                                             |  |  |  |  |  |
|              | 8                          | $(\text{symlen}(x) == 0)$<br>.if                            |  |  |  |  |  |
|              | 9                          | "ERROR --missing parameter in call to TEST"<br>.emsq        |  |  |  |  |  |
|              | 10                         | .mexit                                                      |  |  |  |  |  |
|              | 11                         | .else                                                       |  |  |  |  |  |
|              | 12                         | MOV<br>ACC, #2                                              |  |  |  |  |  |
|              | 13                         | AL, #1<br>MOV                                               |  |  |  |  |  |
|              | 14                         | ADD<br>ACC, @AL                                             |  |  |  |  |  |
|              | 15                         | .endif                                                      |  |  |  |  |  |
|              | 16                         | .endm                                                       |  |  |  |  |  |
|              | 17                         |                                                             |  |  |  |  |  |
|              | 18 000000                  | 1, 2<br>testparam                                           |  |  |  |  |  |
| 1            |                            | .if $(\text{symlen}(x) == 0)$                               |  |  |  |  |  |
| 1            |                            | "ERROR --missing parameter in call to TEST"<br>.emsq        |  |  |  |  |  |
| 1            |                            | .mexit                                                      |  |  |  |  |  |
| 1            |                            | .else                                                       |  |  |  |  |  |
| $\mathbf{1}$ | 000000 FF20<br>000001 0002 | MOV<br>ACC, #2                                              |  |  |  |  |  |
| 1            | 000002 9A01                | MOV<br>AL, #1                                               |  |  |  |  |  |
| 1            | 000003 A0A9                | ADD<br>ACC, @AL                                             |  |  |  |  |  |
| $\mathbf{1}$ |                            | .endif                                                      |  |  |  |  |  |
|              |                            |                                                             |  |  |  |  |  |

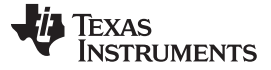

#### <span id="page-147-0"></span>**5.8 Using Directives to Format the Output Listing**

Macros, substitution symbols, and conditional assembly directives may hide information. You may need to see this hidden information, so the macro language supports an expanded listing capability.

By default, the assembler shows macro expansions and false conditional blocks in the list output file. You may want to turn this listing off or on within your listing file. Four sets of directives enable you to control the listing of this information:

#### • **Macro and loop expansion listing**

- **.mlist** expands macros and .loop/.endloop blocks. The .mlist directive prints all code encountered in those blocks.
- suppresses the listing of macro expansions and .loop/ .endloop blocks. **.mnolist**

For macro and loop expansion listing, .mlist is the default.

### • **False conditional block listing**

- **.fclist** causes the assembler to include in the listing file all conditional blocks that do not generate code (false conditional blocks). Conditional blocks appear in the listing exactly as they appear in the source code.
- **.fcnolist** suppresses the listing of false conditional blocks. Only the code in conditional blocks that actually assemble appears in the listing. The .if, .elseif, .else, and .endif directives do not appear in the listing.

For false conditional block listing, .fclist is the default.

#### • **Substitution symbol expansion listing**

- **.sslist** expands substitution symbols in the listing. This is useful for debugging the expansion of substitution symbols. The expanded line appears below the actual source line.
- **.ssnolist** turns off substitution symbol expansion in the listing.

For substitution symbol expansion listing, .ssnolist is the default.

#### • **Directive listing**

- **.drlist** causes the assembler to print to the listing file all directive lines.
- **.drnolist** suppresses the printing of certain directives in the listing file. These directives are .asg, .eval, .var, .sslist, .mlist, .fclist, .ssnolist, .mnolist, .fcnolist, .emsg, .wmsg, .mmsg, .length, .width, and .break.

For directive listing, .drlist is the default.

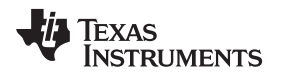

# **5.9 Using Recursive and Nested Macros**

The macro language supports recursive and nested macro calls. This means that you can call other macros in a macro definition. You can nest macros up to 32 levels deep. When you use recursive macros, you call a macro from its own definition (the macro calls itself).

When you create recursive or nested macros, you should pay close attention to the arguments that you pass to macro parameters because the assembler uses dynamic scoping for parameters. This means that the called macro uses the environment of the macro from which it was called.

[Example](#page-148-0) 5-15 shows nested macros. The y in the in block macro hides the y in the out block macro. The x and z from the out block macro, however, are accessible to the in block macro.

# <span id="page-148-0"></span>**Example 5-15. Using Nested Macros**

```
in_block .macro y,a
                      . ; visible parameters are y,a and x,z from the calling macro
         .endm
out_block .macro x,y,z
          . ; visible parameters are x,y,z
            .
         in_block x, y ; macro call with x and y as arguments
            .
            .
         .endm
         out_block ; macro call
```
[Example](#page-148-1) 5-16 shows recursive and fact macros. The fact macro produces assembly code necessary to calculate the factorial of n, where n is an immediate value. The result is placed in the A register . The fact macro accomplishes this by calling fact1, which calls itself recursively.

#### <span id="page-148-1"></span>**Example 5-16. Using Recursive Macros**

```
1 .fcnolist
\begin{array}{c} 2 \\ 3 \end{array}fact .macro N, LOC
\frac{4}{5}5 .if N < 2
6 MOV @LOC, #1
7 .else<br>8 MOV
                       @LOC, #N
9
10
11 .eval N-1, N<br>12 fact1
               fact113
14 .endif<br>15 .endm
                  .endm
16
17 fact1 .macro<br>18 if N:
                  \texttt{if N} > 119 MOV @T, @LOC<br>20 MPYB @P, @T, :
                  20 MPYB @P, @T, #N
21 MOV @LOC, @P<br>22 MOV ACC, @LOC
                  MOV ACC, @LOC
23 .eval N - 1, N24 fact1
25
26 .endif
27 .endm
```
# **5.10 Macro Directives Summary**

The directives listed in [Table](#page-149-1) 5-2 through Table 5-6 can be used with macros. The .macro, .mexit, .endm and .var directives are valid only with macros; the remaining directives are general assembly language directives.

<span id="page-149-0"></span>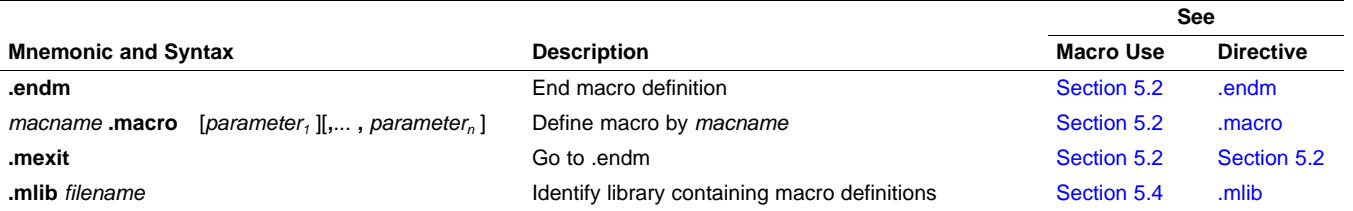

# **Table 5-2. Creating Macros**

# **Table 5-3. Manipulating Substitution Symbols**

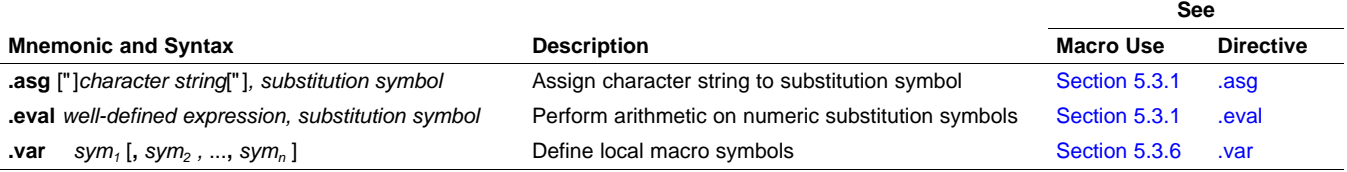

#### **Table 5-4. Conditional Assembly**

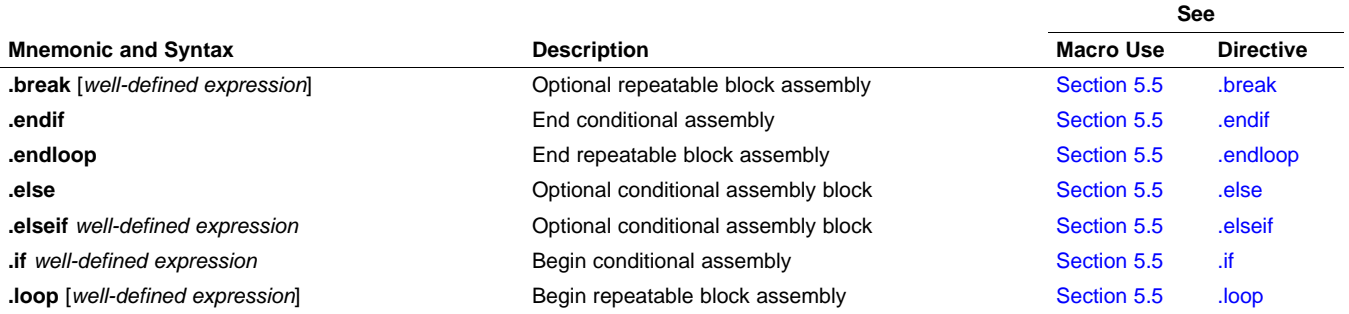

# **Table 5-5. Producing Assembly-Time Messages**

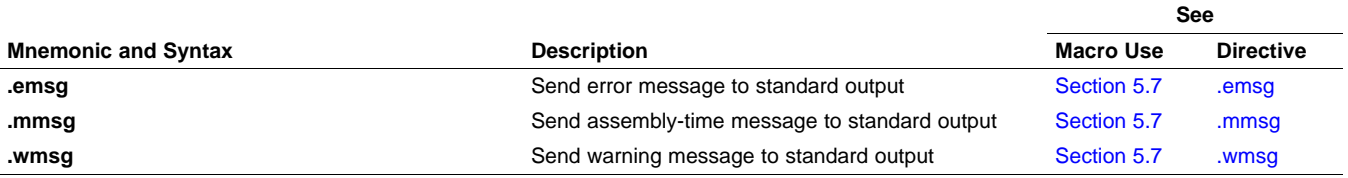

### **Table 5-6. Formatting the Listing**

<span id="page-149-1"></span>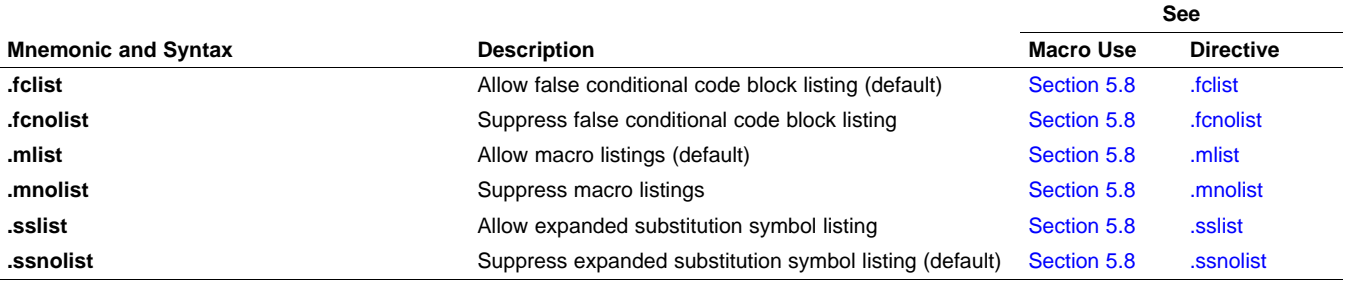

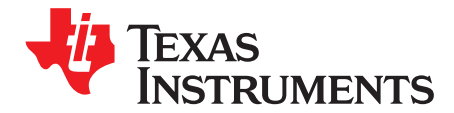

# **Archiver Description**

The TMS320C28x archiver lets you combine several individual files into a single archive file. For example, you can collect several macros into a macro library. The assembler searches the library and uses the members that are called as macros by the source file. You can also use the archiver to collect a group of object files into an object library. The linker includes in the library the members that resolve external references during the link. The archiver allows you to modify a library by deleting, replacing, extracting, or adding members.

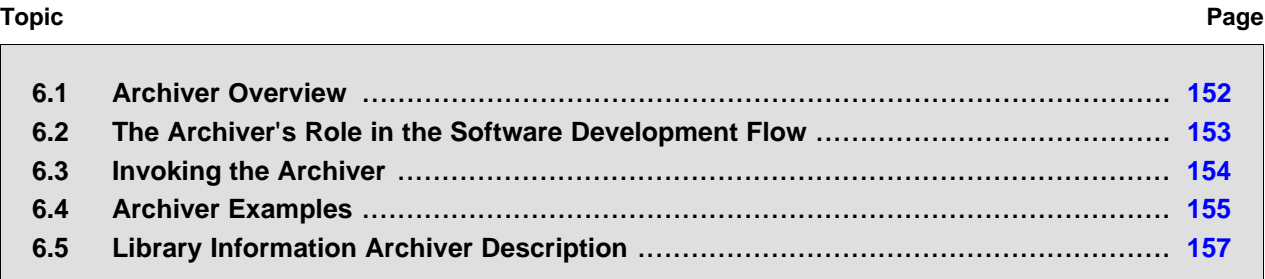

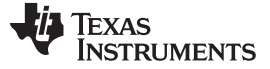

#### <span id="page-151-0"></span>**6.1 Archiver Overview**

You can build libraries from any type of files. Both the assembler and the linker accept archive libraries as input; the assembler can use libraries that contain individual source files, and the linker can use libraries that contain individual object files.

One of the most useful applications of the archiver is building libraries of object modules. For example, you can write several arithmetic routines, assemble them, and use the archiver to collect the object files into a single, logical group. You can then specify the object library as linker input. The linker searches the library and includes members that resolve external references.

You can also use the archiver to build macro libraries. You can create several source files, each of which contains a single macro, and use the archiver to collect these macros into a single, functional group. You can use the .mlib directive during assembly to specify that macro library to be searched for the macros that you call. [Chapter](#page-134-0) 5 discusses macros and macro libraries in detail, while this chapter explains how to use the archiver to build libraries.

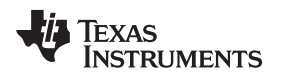

# <span id="page-152-1"></span><span id="page-152-0"></span>**6.2 The Archiver**'**s Role in the Software Development Flow**

[Figure](#page-152-1) 6-1 shows the archiver's role in the software development process. The shaded portion highlights the most common archiver development path. Both the assembler and the linker accept libraries as input.

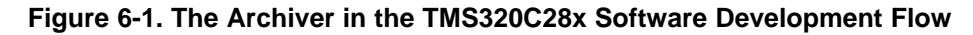

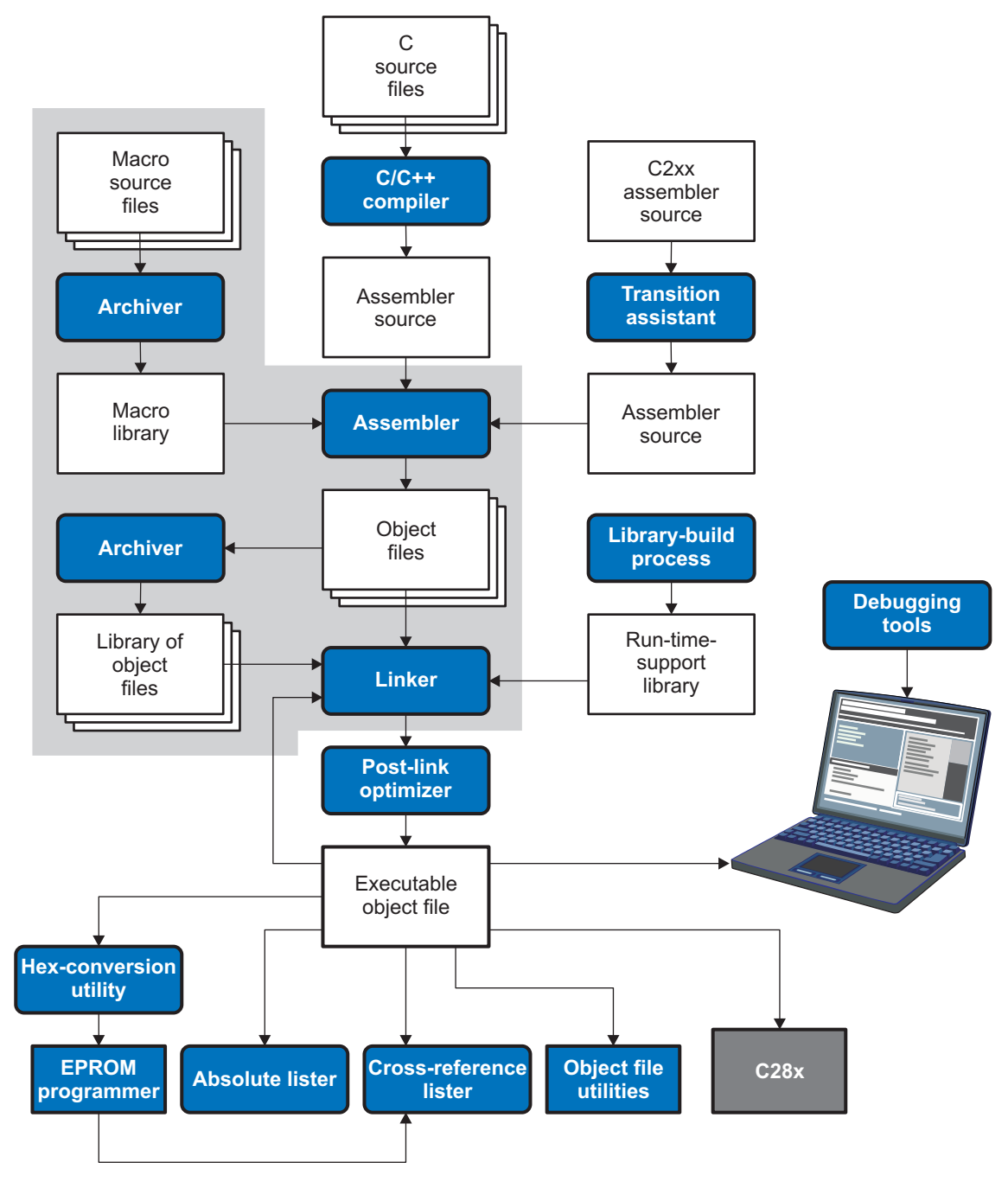

Invoking the Archiver [www.ti.com](http://www.ti.com)

# <span id="page-153-0"></span>**6.3 Invoking the Archiver**

To invoke the archiver, enter:

 $\,$  ar $\,$ 2000 [-] $\,$ command [options] libname [filename $_1\,...\,$ filename $_n\,$ ]

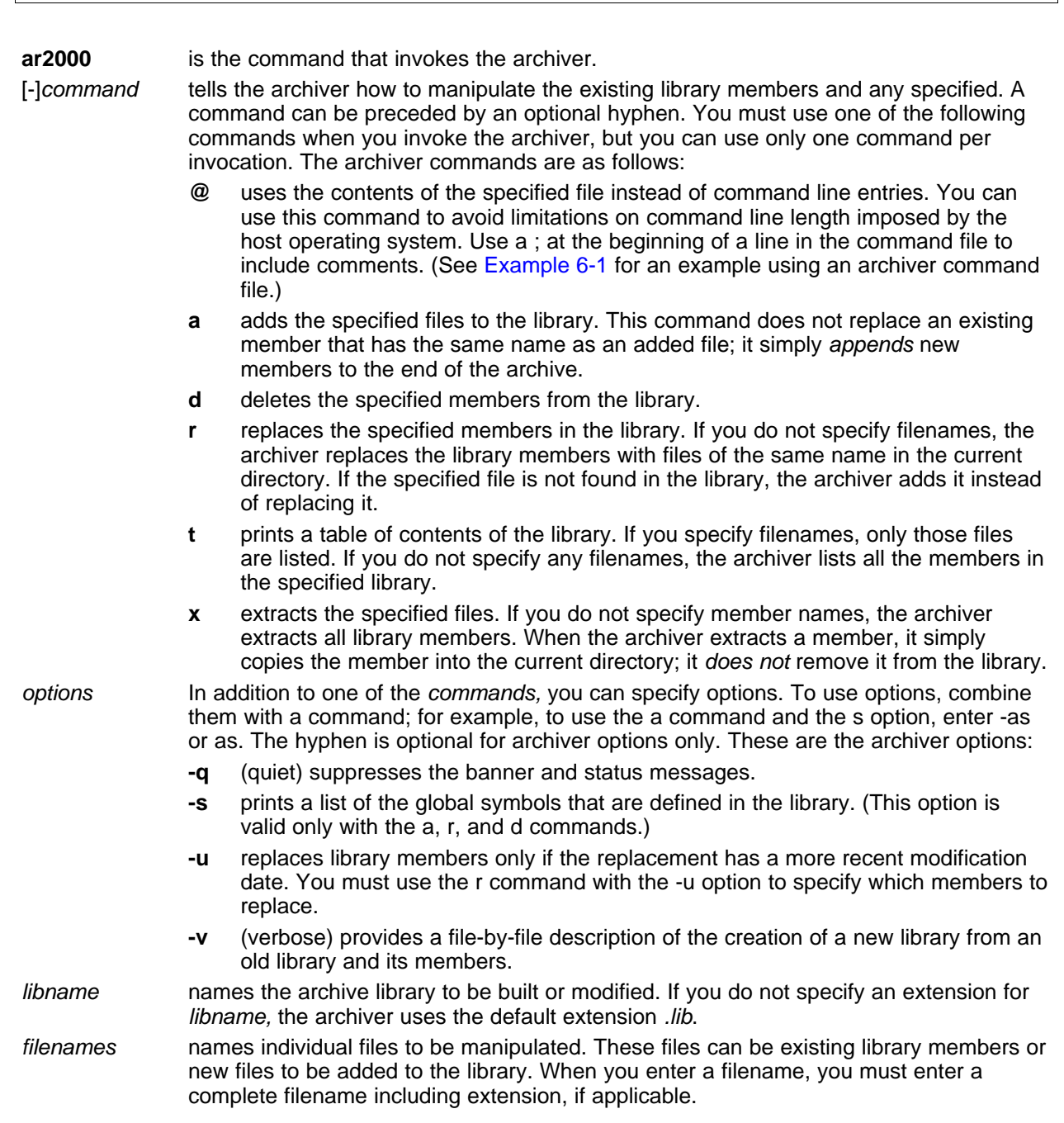

#### **Naming Library Members**

**NOTE:** It is possible (but not desirable) for a library to contain several members with the same name. If you attempt to delete, replace, or extract a member whose name is the same as another library member, the archiver deletes, replaces, or extracts the first library member with that name.

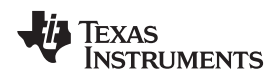

[www.ti.com](http://www.ti.com) **Archiver Examples** Archiver Examples

#### <span id="page-154-0"></span>**6.4 Archiver Examples**

The following are examples of typical archiver operations:

• If you want to create a library called function.lib that contains the files sine.obj, cos.obj, and flt.obj, enter:

**ar2000 -a function sine.obj cos.obj flt.obj**

The archiver responds as follows:

- ==> new archive 'function.lib' ==> building new archive 'function.lib'
- You can print a table of contents of function.lib with the -t command, enter:

#### **ar2000 -t function**

The archiver responds as follows:

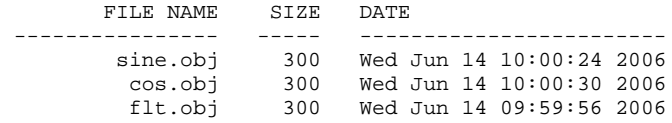

• If you want to add new members to the library, enter:

**ar2000 -as function atan.obj**

The archiver responds as follows:

==> symbol defined: '\_sin' ==> symbol defined: '\_cos' ==> symbol defined: '\_tan' ==> symbol defined: '\_atan ==> building archive 'function.lib'

Because this example does not specify an extension for the libname, the archiver adds the files to the library called function.lib. If function.lib does not exist, the archiver creates it. (The -s option tells the archiver to list the global symbols that are defined in the library.)

• If you want to modify a library member, you can extract it, edit it, and replace it. In this example, assume there is a library named macros.lib that contains the members push.asm, pop.asm, and swap.asm.

#### **ar2000 -x macros push.asm**

The archiver makes a copy of push.asm and places it in the current directory; it does not remove push.asm from the library. Now you can edit the extracted file. To replace the copy of push.asm in the library with the edited copy, enter:

**ar2000 -r macros push.asm**

• If you want to use a command file, specify the command filename after the -@ command. For example:

**ar2000 -@modules.cmd**

The archiver responds as follows:

==> building archive 'modules.lib'

[Example](#page-155-0) 6-1 is the modules.cmd command file. The r command specifies that the filenames given in the command file replace files of the same name in the modules.lib library. The -u option specifies that these files are replaced only when the current file has a more recent revision date than the file that is in the library.

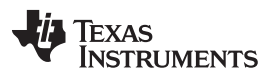

Archiver Examples [www.ti.com](http://www.ti.com)

### <span id="page-155-0"></span>**Example 6-1. Archiver Command File**

```
; Command file to replace members of the
; modules library with updated files
; Use r command and u option:
ru
; Specify library name:
modules.lib
; List filenames to be replaced if updated:
align.asm
bss.asm
data.asm
text.asm
sect.asm
clink.asm
copy.asm
double.asm
drnolist.asm
emsg.asm
end.asm
```
# <span id="page-156-0"></span>**6.5 Library Information Archiver Description**

[Section](#page-151-0) 6.1 explains how to use the archiver to create libraries of object files for use in the linker of one or more applications. You can have multiple versions of the same object file libraries, each built with different sets of build options. For example, you might have different versions of your object file library for big and little endian, for different architecture revisions, or for different ABIs depending on the typical build environments of client applications. Unfortunately, if there are several different versions of your library it can become cumbersome to keep track of which version of the library needs to be linked in for a particular application.

When several versions of a single library are available, the library information archiver can be used to create an index library of all of the object file library versions. This index library is used in the linker in place of a particular version of your object file library. The linker looks at the build options of the application being linked, and uses the specified index library to determine which version of your object file library to include in the linker. If one or more compatible libraries were found in the index library, the most suitable compatible library is linked in for your application.

# **6.5.1 Invoking the Library Information Archiver**

To invoke the library information archiver, enter:

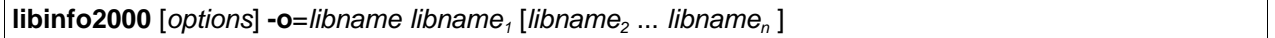

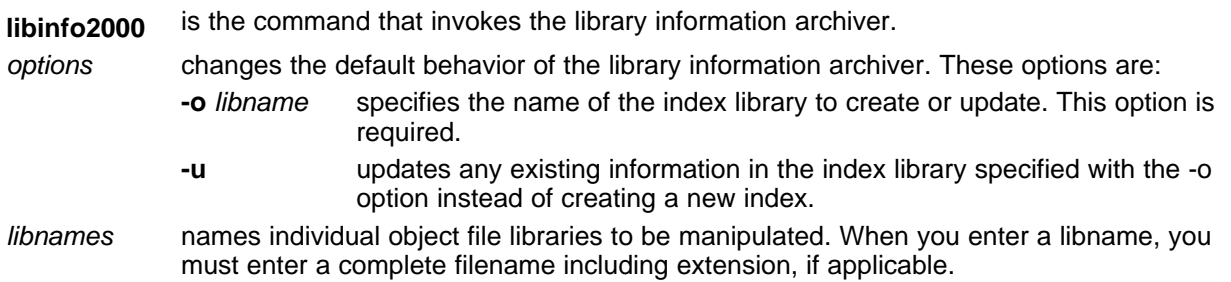

# **6.5.2 Library Information Archiver Example**

Consider these object file libraries that all have the same members, but are built with different build options:

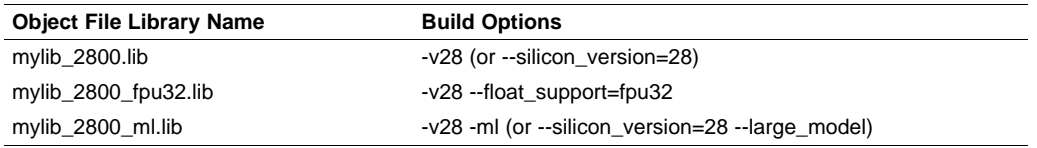

Using the library information archiver, you can create an index library called mylib.lib from the above libraries:

libinfo2000 -o mylib.lib mylib\_2800.lib mylib\_2800\_fpu32.lib mylib\_2800\_ml.lib

You can now specify mylib.lib as a library for the linker of an application. The linker uses the index library to choose the appropriate version of the library to use. If the --issue remarks option is specified before the --run\_linker option, the linker reports which library was chosen.

• **Example 1** (ISA C28x, small memory model):

cl2000 -v28 --issue\_remarks main.c -z -l lnk.cmd ./mylib.lib <Linking>

remark: linking in "mylib\_2800.lib" in place of "mylib.lib"

# • **Example 2** (ISA C28x with FPU32 support):

```
cl2000 -v28 --float_support=fpu32 --issue_remarks main.c -z -l lnk.cmd ./mylib.lib
<Linking>
remark: linking in "mylib_2800_fpu32.lib" in place of "mylib.lib"
```
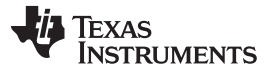

#### **6.5.3 Listing the Contents of an Index Library**

The archiver's -t option can be used on an index library to list the archives indexed by an index library:

The indexed object file libraries have an additional .libinfo extension in the archiver listing. The \_\_TI\_\$\$LIBINFO member is a special member that designates mylib.lib as an index library, rather than a regular library.

If the archiver's -d command is used on an index library to delete a .libinfo member, the linker will no longer choose the corresponding library when the index library is specified.

Using any other archiver option with an index library, or using -d to remove the \_\_TI\_\$\$LIBINFO member, results in undefined behavior, and is not supported.

#### **6.5.4 Requirements**

You must follow these requirements to use library index files:

- At least one of the application's object files must appear on the linker command line before the index library.
- Each object file library specified as input to the library information archiver must only contain object file members that are built with the same build options.
- The linker expects the index library and all of the libraries it indexes to be in a single directory.

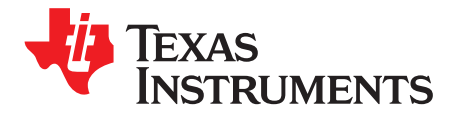

# **Linker Description**

The TMS320C28x linker creates executable modules by combining object modules. This chapter describes the linker options, directives, and statements used to create executable modules. Object libraries, command files, and other key concepts are discussed as well.

The concept of sections is basic to linker operation; [Chapter](#page-18-0) 2 discusses the object module sections in detail.

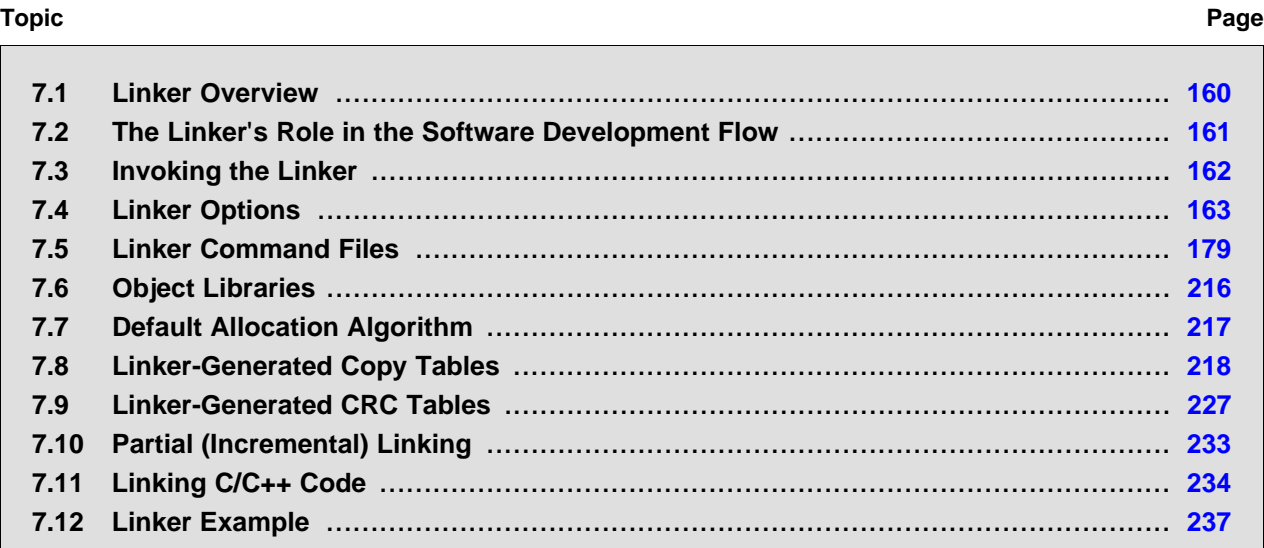

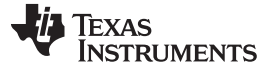

# <span id="page-159-0"></span>**7.1 Linker Overview**

The TMS320C28x linker allows you to configure system memory by allocating output sections efficiently into the memory map. As the linker combines object files, it performs the following tasks:

- Allocates sections into the target system's configured memory
- Relocates symbols and sections to assign them to final addresses
- Resolves undefined external references between input files

The linker command language controls memory configuration, output section definition, and address binding. The language supports expression assignment and evaluation. You configure system memory by defining and creating a memory model that you design. Two powerful directives, MEMORY and SECTIONS, allow you to:

- Allocate sections into specific areas of memory
- Combine object file sections
- Define or redefine global symbols at link time

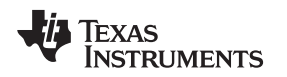

# <span id="page-160-1"></span><span id="page-160-0"></span>**7.2 The Linker**'**s Role in the Software Development Flow**

[Figure](#page-160-1) 7-1 illustrates the linker's role in the software development process. The linker accepts several types of files as input, including object files, command files, libraries, and partially linked files. The linker creates an executable object module that can be downloaded to one of several development tools or executed by a TMS320C28x device.

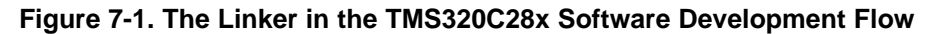

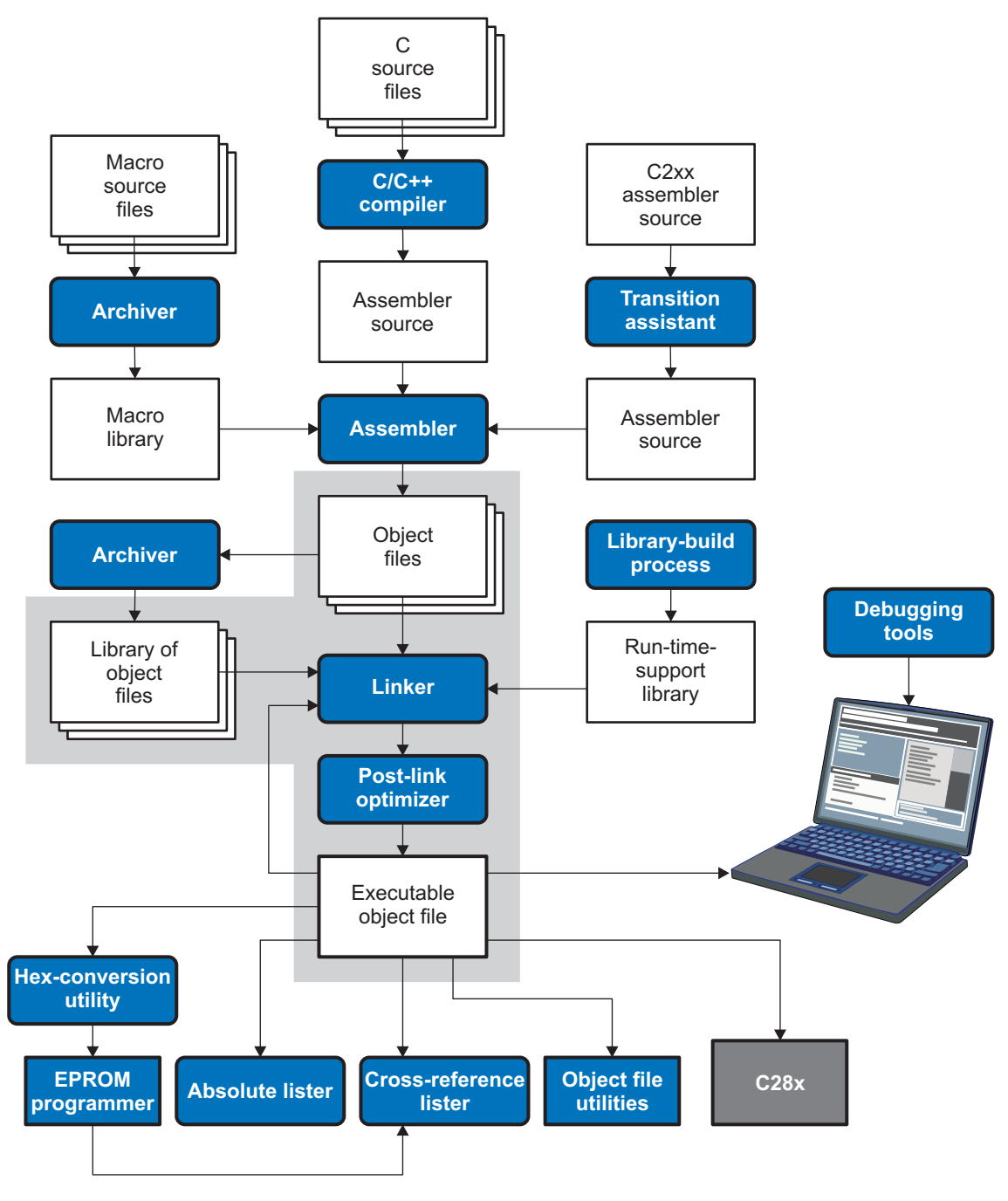

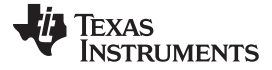

#### <span id="page-161-0"></span>**7.3 Invoking the Linker**

The general syntax for invoking the linker is:

**cl2000 -v28 --run\_linker** [options] filename<sub>1</sub> .... filename<sub>n</sub>

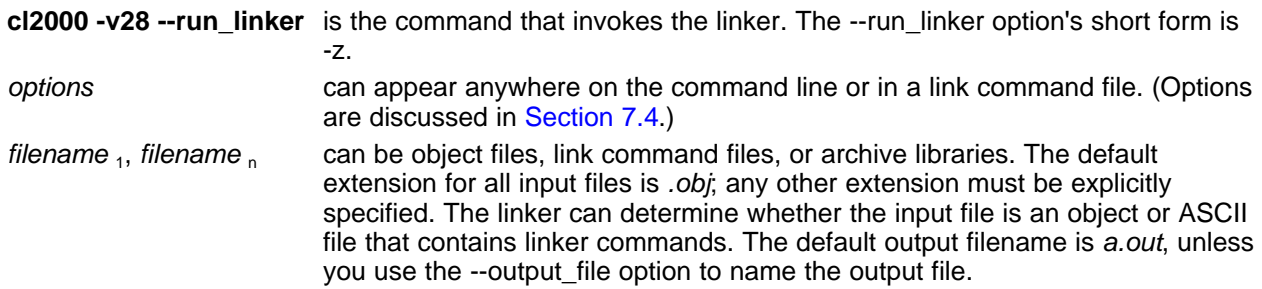

There are two methods for invoking the linker:

• Specify options and filenames on the command line. This example links two files, file1.obj and file2.obj, and creates an output module named link.out.

cl2000 -v28 --run\_linker file1.obj file2.obj --output\_file=link.out

- Put filenames and options in a link command file. Filenames that are specified inside a link command file must begin with a letter. For example, assume the file linker.cmd contains the following lines:
- --output\_file=link.out file1.obj file2.obj

Now you can invoke the linker from the command line; specify the command filename as an input file: cl2000 -v28 --run\_linker linker.cmd

When you use a command file, you can also specify other options and files on the command line. For example, you could enter:

cl2000 -v28 --run\_linker --map\_file=link.map linker.cmd file3.obj

The linker reads and processes a command file as soon as it encounters the filename on the command line, so it links the files in this order: file1.obj, file2.obj, and file3.obj. This example creates an output file called link.out and a map file called link.map.

For information on invoking the linker for C/C++ files, see [Section](#page-233-0) 7.11.

# <span id="page-162-0"></span>**7.4 Linker Options**

Linker options control linking operations. They can be placed on the command line or in a command file. Linker options must be preceded by a hyphen (-). Options can be separated from arguments (if they have them) by an optional space. [Table](#page-162-1) 7-1 summarizes the linker options.

# **Table 7-1. Basic Options Summary**

<span id="page-162-1"></span>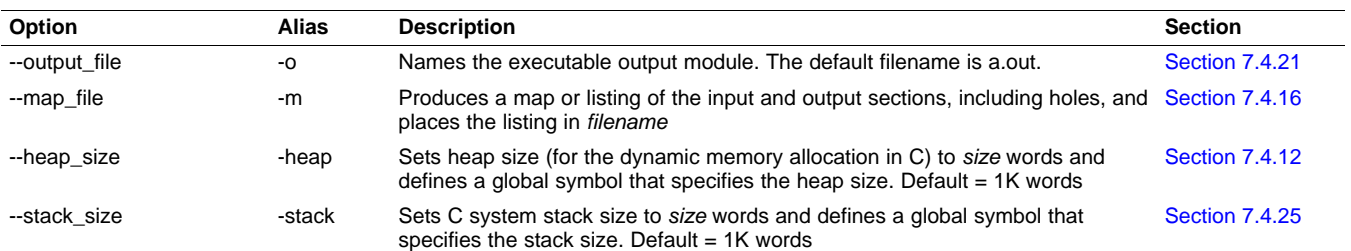

#### **Table 7-2. Command File Preprocessing Options Summary**

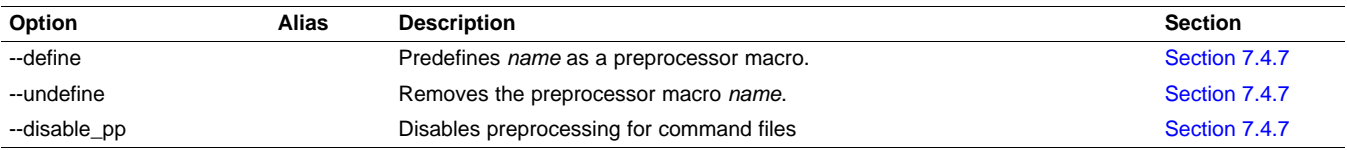

#### **Table 7-3. Diagnostic Options Summary**

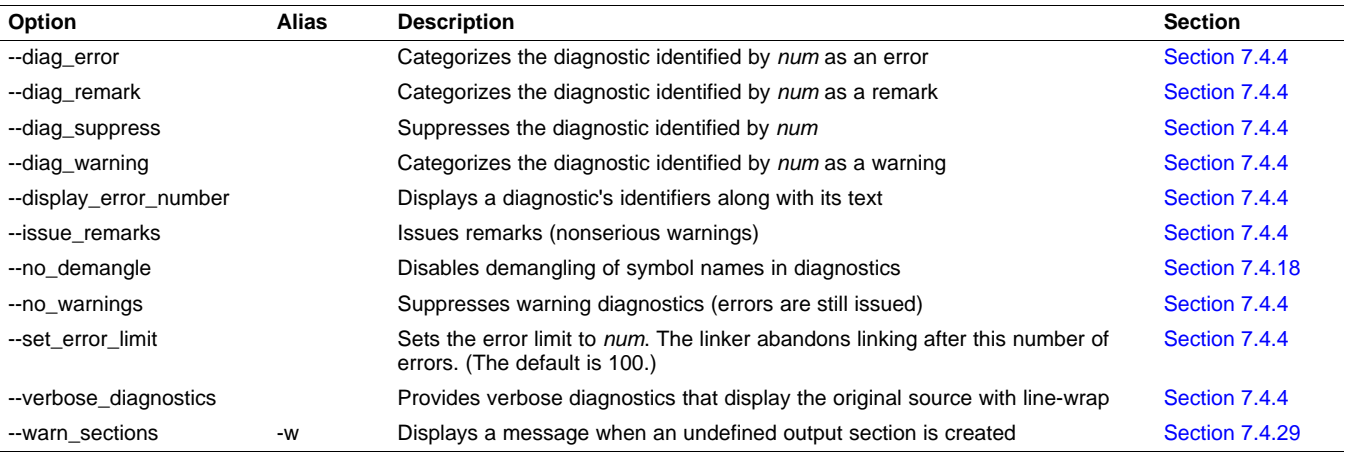

#### **Table 7-4. File Search Path Options Summary**

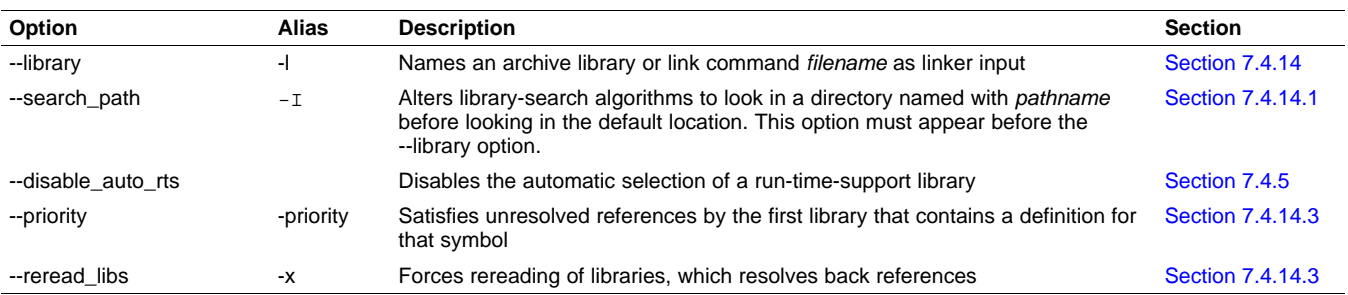

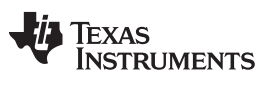

Linker Options [www.ti.com](http://www.ti.com)

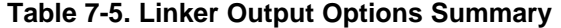

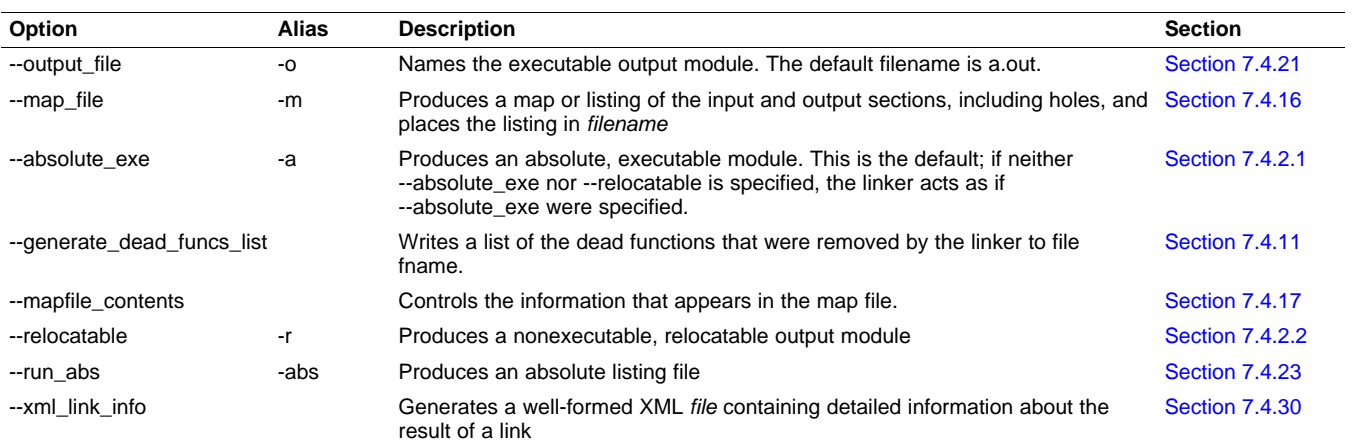

# **Table 7-6. Symbol Management Options Summary**

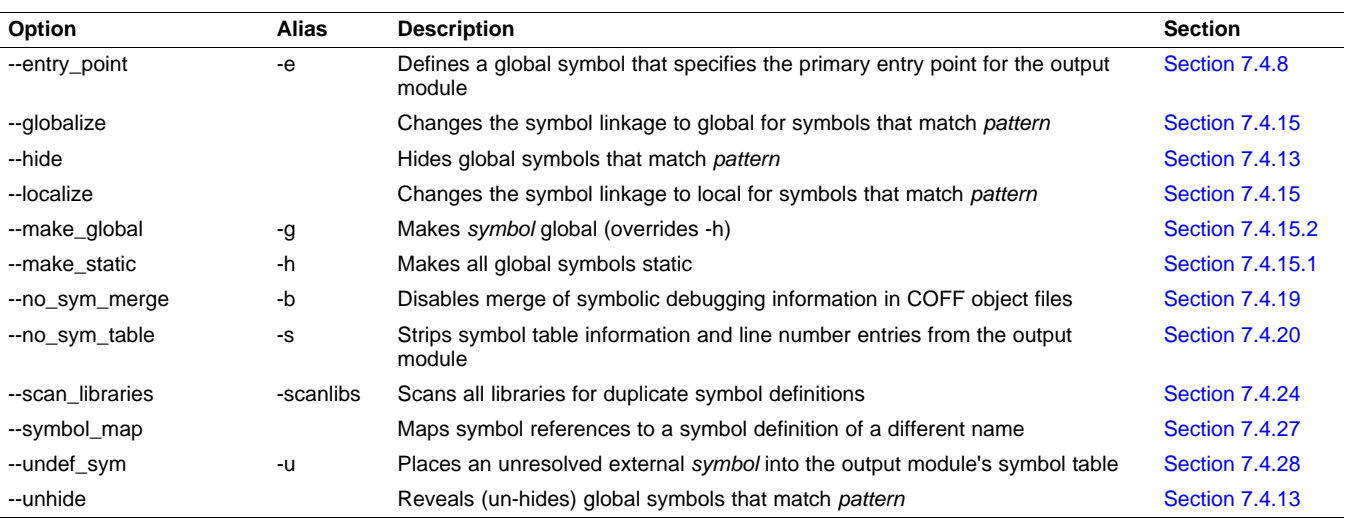

# **Table 7-7. Run-Time Environment Options Summary**

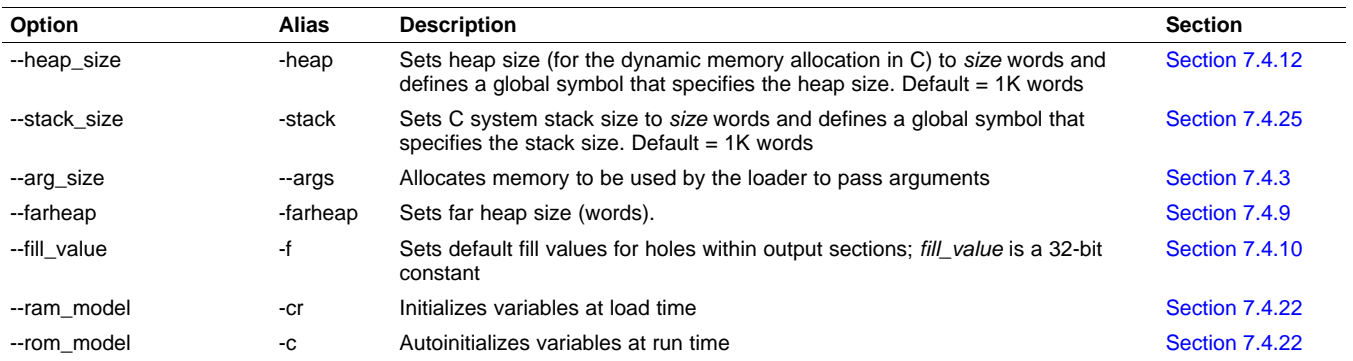

# **Table 7-8. Link-Time Optimization Options Summary**

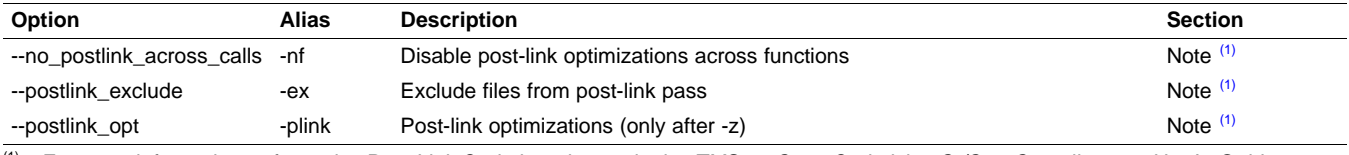

(1) For more information, refer to the Post-Link Optimizer chapter in the TMS320C28x Optimizing C /C++ Compiler v6.0 User's Guide.

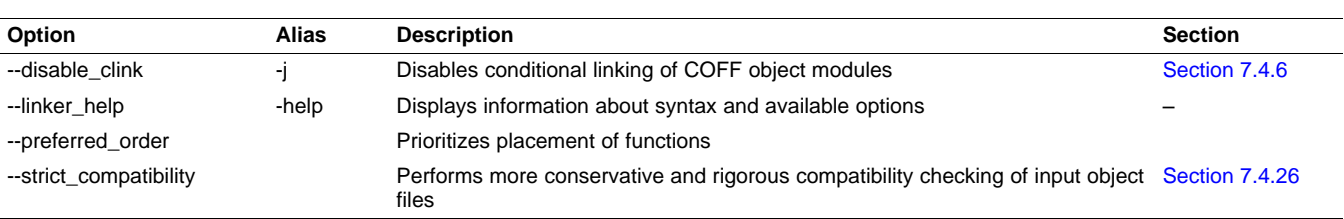

#### **Table 7-9. Miscellaneous Options Summary**

# **7.4.1 Wild Cards in File, Section, and Symbol Patterns**

The linker allows file, section, and symbol names to be specified using the asterisk (\*) and question mark (?) wild cards. Using \* matches any number of characters and using ? matches a single character. Using wild cards can make it easier to handle related objects, provided they follow a suitable naming convention.

#### For example:

```
mp3*.obj /* matches anything .obj that begins with mp3
task?.o* /* matches task1.obj, task2.obj, taskX.o55, etc. */
SECTIONS
{
  .fast_code: { *.obj(*fast*) } > FAST_MEM
   .vectors : { vectors.obj(.vector:part1:*) > 0xFFFFFF00
   .str_code : { rts*.lib<str*.obj>(.text) } > S1ROM
}
```
# **7.4.2 Relocation Capabilities (--absolute\_exe and --relocatable Options)**

The linker performs relocation, which is the process of adjusting all references to a symbol when the symbol's address changes. The linker supports two options (--absolute\_exe and --relocatable) that allow you to produce an absolute or a relocatable output module. The linker also supports a third option (-ar) that allows you to produce an executable, relocatable output module.

When the linker encounters a file that contains no relocation or symbol table information, it issues a warning message (but continues executing). Relinking an absolute file can be successful only if each input file contains no information that needs to be relocated (that is, each file has no unresolved references and is bound to the same virtual address that it was bound to when the linker created it).

# <span id="page-164-0"></span>**7.4.2.1 Producing an Absolute Output Module (--absolute\_exe option)**

When you use the --absolute exe option without the --relocatable option, the linker produces an absolute, executable output module. Absolute files contain no relocation information. Executable files contain the following:

- Special symbols defined by the linker (see [Section](#page-209-0) 7.5.9.4)
- An optional header that describes information such as the program entry point
- No unresolved references

The following example links file1.obj and file2.obj and creates an absolute output module called a.out: cl2000 -v28 --run\_linker **--absolute\_exe** file1.obj file2.obj

#### **The --absolute\_exe and --relocatable Options**

**NOTE:** If you do not use the --absolute exe or the --relocatable option, the linker acts as if you specified --absolute\_exe.

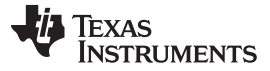

Linker Options [www.ti.com](http://www.ti.com)

#### <span id="page-165-0"></span>**7.4.2.2 Producing a Relocatable Output Module (--relocatable option)**

When you use the -ar option, the linker retains relocation entries in the output module. If the output module is relocated (at load time) or relinked (by another linker execution), use --relocatable to retain the relocation entries.

The linker produces a file that is not executable when you use the --relocatable option without the --absolute exe option. A file that is not executable does not contain special linker symbols or an optional header. The file can contain unresolved references, but these references do not prevent creation of an output module.

This example links file1.obj and file2.obj and creates a relocatable output module called a.out:

cl2000 -v28 --run\_linker **--relocatable** file1.obj file2.obj

The output file a.out can be relinked with other object files or relocated at load time. (Linking a file that will be relinked with other files is called partial linking. For more information, see [Section](#page-232-0) 7.10.)

#### **7.4.2.3 Producing an Executable, Relocatable Output Module (-ar Option)**

If you invoke the linker with both the --absolute exe and --relocatable options, the linker produces an executable, relocatable object module. The output file contains the special linker symbols, an optional header, and all resolved symbol references; however, the relocation information is retained.

This example links file1.obj and file2.obj and creates an executable, relocatable output module called xr.out:

cl2000 -v28 --run\_linker **-ar** file1.obj file2.obj --output\_file=xr.out

# <span id="page-165-1"></span>**7.4.3 Allocate Memory for Use by the Loader to Pass Arguments (--arg\_size Option)**

The --arg\_size option instructs the linker to allocate memory to be used by the loader to pass arguments from the command line of the loader to the program. The syntax of the --arg\_size option is:

#### **--arg\_size=** size

The size is a number representing the number of bytes to be allocated in target memory for command-line arguments.

By default, the linker creates the cargs symbol and sets it to -1. When you specify --arg size=size, the following occur:

- The linker creates an uninitialized section named .args of size bytes.
- The cargs symbol contains the address of the .args section.

The loader and the target boot code use the .args section and the  $\_\mathrm{c}$  args symbol to determine whether and how to pass arguments from the host to the target program. See the TMS320C28x Optimizing C/C++ Compiler User's Guide for information about the loader.

# <span id="page-166-0"></span>**7.4.4 Control Linker Diagnostics**

The linker uses certain C/C++ compiler options to control linker-generated diagnostics. The diagnostic options must be specified before the --run\_linker option.

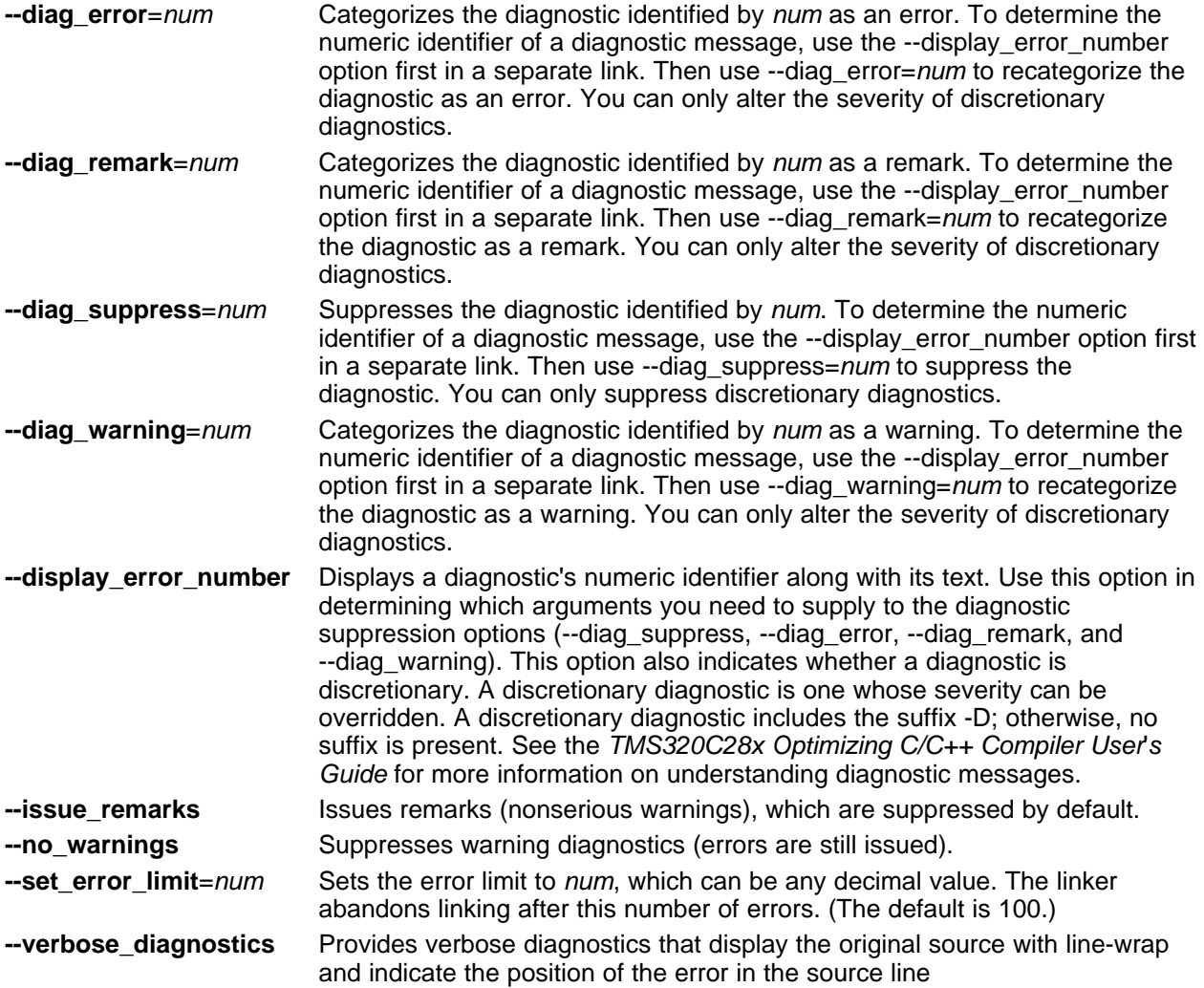

# <span id="page-166-1"></span>**7.4.5 Disable Automatic Library Selection (--disable\_auto\_rts Option)**

The --disable auto rts option disables the automatic selection of a run-time-support library. See the TMS320C28x Optimizing C/C++ Compiler User's Guide for details on the automatic selection process.

# <span id="page-166-2"></span>**7.4.6 Disable Conditional Linking (--disable\_clink Option)**

The --disable\_clink option disables removal of unreferenced sections in COFF object modules. Only sections marked as candidates for removal with the .clink assembler directive are affected by conditional linking. See [Conditionally](#page-89-0) Leave Section Out of Object Module Output for details on setting up conditional linking using the .clink directive.

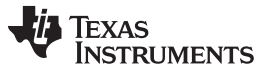

Linker Options [www.ti.com](http://www.ti.com)

# <span id="page-167-0"></span>**7.4.7 Link Command File Preprocessing (--disable\_pp, --define and --undefine Options)**

The linker preprocesses link command files using a standard C preprocessor. Therefore, the command files can contain well-known preprocessing directives such as #define, #include, and #if / #endif.

Three linker options control the preprocessor:

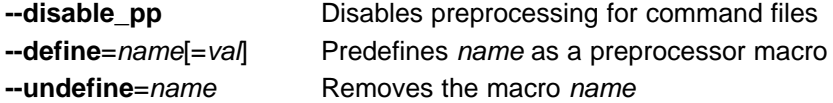

The compiler has --define and --undefine options with the same meanings. However, the linker options are distinct; only --define and --undefine options specified after --run\_linker are passed to the linker. For example:

cl2000 -v28 --define=FOO=1 main.c --run\_linker --define=BAR=2 lnk.cmd

The linker sees only the --define for BAR; the compiler only sees the --define for FOO.

When one command file #includes another, preprocessing context is carried from parent to child in the usual way (that is, macros defined in the parent are visible in the child). However, when a command file is invoked other than through #include, either on the command line or by the typical way of being named in another command file, preprocessing context is **not** carried into the nested file. The exception to this is --define and --undefine options, which apply globally from the point they are encountered. For example:

```
--define GLOBAL
#define LOCAL
#include "incfile.cmd" /* sees GLOBAL and LOCAL */
                          /* only sees GLOBAL
```
Two cautions apply to the use of --define and --undefine in command files. First, they have global effect as mentioned above. Second, since they are not actually preprocessing directives themselves, they are subject to macro substitution, probably with unintended consequences. This effect can be defeated by quoting the symbol name. For example:

```
--define MYSYM=123<br>--undefine MYSYM
                         /* expands to --undefine 123 (!) */
--undefine "MYSYM" /* ahh, that's better
```
The linker uses the same search paths to find #include files as it does to find libraries. That is, #include files are searched in the following places:

1. If the #include file name is in quotes (rather than <brackets>), in the directory of the current file

2. In the list of directories specified with --Iibrary options or environment variables (see [Section](#page-169-1) 7.4.14)

There are two exceptions: relative pathnames (such as "../name") always search the current directory; and absolute pathnames (such as "/usr/tools/name") bypass search paths entirely.

The linker has the standard built-in definitions for the macros \_\_FILE\_\_, \_DATE\_\_, and \_\_TIME\_\_\_. It does not, however, have the compiler-specific options for the target (\_\_.TMS320C2800\_\_), version TI COMPILER VERSION ), run-time model, and so on.

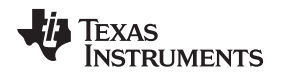

# <span id="page-168-1"></span>**7.4.8 Define an Entry Point (--entry\_point Option)**

The memory address at which a program begins executing is called the *entry point*. When a loader loads a program into target memory, the program counter (PC) must be initialized to the entry point; the PC then points to the beginning of the program.

The linker can assign one of four values to the entry point. These values are listed below in the order in which the linker tries to use them. If you use one of the first three values, it must be an external symbol in the symbol table.

• The value specified by the --entry\_point option. The syntax is:

**--entry\_point=** global\_symbol

where global symbol defines the entry point and must be defined as an external symbol of the input files. The external symbol name of C or C++ objects may be different than the name as declared in the source language; refer to the TMS320C28x Optimizing C/C++ Compiler User's Guide.

- The value of symbol \_c\_int00 (if present). The \_c\_int00 symbol must be the entry point if you are linking code produced by the C compiler.
- The value of symbol main (if present)
- 0 (default value)

This example links file1.obj and file2.obj. The symbol begin is the entry point; begin must be defined as external in file1 or file2.

cl2000 -v28 --run\_linker **--entry\_point=begin** file1.obj file2.obj

# <span id="page-168-2"></span>**7.4.9 Define Far Heap Size (--farheap Option)**

The C/C++ compiler uses an uninitialized section called .esysmem for the far memory pool used by far\_malloc(), far\_calloc(), and far\_realloc(). You can set the size of the far memory pool at link time by using the --farheap option. The syntax for the --farheap option is:

#### **--farheap=** size

The size must be a constant. This example defines a 4K byte heap:

cl2000 -v28 --run linker --farheap=0x1000 /\* defines a 4K heap (.esysmem section)\*/

The linker creates the .esysmem section only if there is a .esysmem section in an input file.

The linker also creates a global symbol \_\_FAR\_SYSMEM\_SIZE and assigns it a value equal to the size of the far heap. The default size is 1K words.

For more information about C/C++ linking, see [Section](#page-233-0) 7.11.

# <span id="page-168-3"></span>**7.4.10 Set Default Fill Value (--fill\_value Option)**

The --fill value option fills the holes formed within output sections. The syntax for the option is:

#### **--fill\_value=** value

The argument value is a 32-bit constant (up to eight hexadecimal digits). If you do not use --fill value, the linker uses 0 as the default fill value.

This example fills holes with the hexadecimal value ABCDABCD:

cl2000 -v28 --run\_linker **--fill\_value=0xABCDABCD** file1.obj file2.obj

# <span id="page-168-0"></span>**7.4.11 Generate List of Dead Functions (--generate\_dead\_funcs\_list Option)**

The --generate\_dead\_funcs\_list option creates a list of functions that are never referenced (dead) and writes the list to the specified file. If no filename is specified, the default filename dead\_funcs.xml is used. The syntax for the option is:

# **--generate\_dead\_funcs\_list**=filename

Refer to the TMS320C28x Optimizing C/C++ Compiler User's Guide for details on the --generate dead funcs list option.

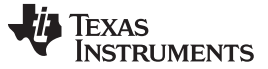

# <span id="page-169-0"></span>**7.4.12 Define Heap Size (--heap\_size Option)**

The C/C++ compiler uses an uninitialized section called .sysmem for the C run-time memory pool used by malloc(). You can set the size of this memory pool at link time by using the --heap size option. The syntax for the --heap size option is:

#### **--heap\_size=** size

The size must be a constant. This example defines a 4K word heap:

cl2000  $-v28$  --run\_linker  $--$ **heap\_size=0x1000** /\* defines a 4k heap (.sysmem section)\*/

The linker creates the .sysmem section only if there is a .sysmem section in an input file.

The linker also creates a global symbol \_\_SYSMEM\_SIZE and assigns it a value equal to the size of the heap. The default size is 1K words.

For more information about C/C++ linking, see [Section](#page-233-0) 7.11.

#### <span id="page-169-2"></span>**7.4.13 Hiding Symbols**

Symbol hiding prevents the symbol from being listed in the output file's symbol table. While localization is used to prevent name space clashes in a link unit, symbol hiding is used to obscure symbols which should not be visible outside a link unit. Such symbol's names appear only as empty strings or "no name" in object file readers. The linker supports symbol hiding through the --hide and --unhide options.

The syntax for these options are:

**--hide='** pattern **'**

#### **--unhide='** pattern **'**

The *pattern* is a string with optional wildcards ? or \*. Use ? to match a single character and use \* to match zero or more characters.

The --hide option hides global symbols which have a linkname matching the *pattern*. It hides the symbols matching the pattern by changing the name to an empty string. A global symbol which is hidden is also localized.

The --unhide option reveals (un-hides) global symbols that match the pattern that are hidden by the --hide option. The --unhide option excludes symbols that match pattern from symbol hiding provided the pattern defined by --unhide is more restrictive than the pattern defined by --hide.

These options have the following properties:

- The --hide and --unhide options can be specified more than once on the command line.
- The order of --hide and --unhide has no significance.
- A symbol is matched by only one pattern defined by either --hide or --unhide.
- A symbol is matched by the most restrictive pattern. Pattern A is considered more restrictive than Pattern B, if Pattern A matches a narrower set than Pattern B.
- It is an error if a symbol matches patterns from --hide and --unhide and if one does not supersede other. Pattern A supersedes pattern B if A can match everything B can, and some more. If Pattern A supersedes Pattern B, then Pattern B is said to more restrictive than Pattern A.
- These options affect final and partial linking.

In map files these symbols are listed under the Hidden Symbols heading.

# <span id="page-169-1"></span>**7.4.14 Alter the Library Search Algorithm (--library Option, --search\_path Option, and C2000\_C\_DIR Environment Variable)**

Usually, when you want to specify a file as linker input, you simply enter the filename; the linker looks for the file in the current directory. For example, suppose the current directory contains the library object.lib. Assume that this library defines symbols that are referenced in the file file1.obj. This is how you link the files:

cl2000 -v28 --run\_linker file1.obj object.lib

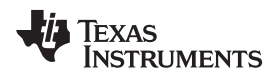

If you want to use a file that is not in the current directory, use the --library linker option. The --library option's short form is -l. The syntax for this option is:

#### **--library=**[pathname] filename

The *filename* is the name of an archive, an object file, or link command file. You can specify up to 128 search paths.

The --library option is not required when one or more members of an object library are specified for input to an output section. For more information about allocating archive members, see [Section](#page-195-0) 7.5.4.5.

You can augment the linker's directory search algorithm by using the --search\_path linker option or the C2000 C DIR environment variable. The linker searches for object libraries and command files in the following order:

- 1. It searches directories named with the --search\_path linker option. The --search\_path option must appear before the --Iibrary option on the command line or in a command file.
- 2. It searches directories named with C2000 C DIR.
- 3. If C2000 C DIR is not set, it searches directories named with the assembler's C2000 A DIR environment variable.
- 4. It searches the current directory.

#### <span id="page-170-0"></span>**7.4.14.1 Name an Alternate Library Directory (--search\_path Option)**

The --search\_path option names an alternate directory that contains input files. The --search\_path option's short form is  $-I$ . The syntax for this option is:

#### **--search\_path=** pathname

The *pathname* names a directory that contains input files.

When the linker is searching for input files named with the --library option, it searches through directories named with --search\_path first. Each --search\_path option specifies only one directory, but you can have several --search\_path options per invocation. When you use the --search\_path option to name an alternate directory, it must precede any --library option used on the command line or in a command file.

For example, assume that there are two archive libraries called r.lib and lib2.lib that reside in ld and ld2 directories. The table below shows the directories that r.lib and lib2.lib reside in, how to set environment variable, and how to use both libraries during a link. Select the row for your operating system:

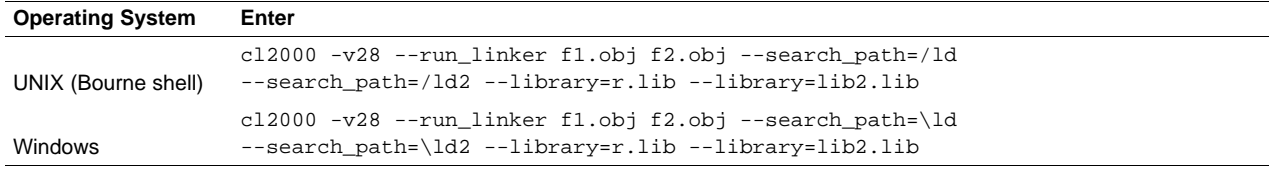

#### **7.4.14.2 Name an Alternate Library Directory (C2000\_C\_DIR Environment Variable)**

An environment variable is a system symbol that you define and assign a string to. The linker uses an environment variable named C2000\_C\_DIR to name alternate directories that contain object libraries. The command syntaxes for assigning the environment variable are:

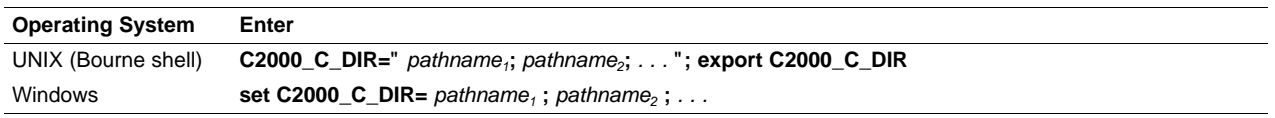

The *pathnames* are directories that contain input files. Use the --library linker option on the command line or in a command file to tell the linker which library or link command file to search for. The pathnames must follow these constraints:

- Pathnames must be separated with a semicolon.
- Spaces or tabs at the beginning or end of a path are ignored. For example the space before and after the semicolon in the following is ignored:

set C2000\_C\_DIR= c:\path\one\to\tools ; c:\path\two\to\tools

• Spaces and tabs are allowed within paths to accommodate Windows directories that contain spaces. For example, the pathnames in the following are valid:

set C2000\_C\_DIR=c:\first path\to\tools;d:\second path\to\tools

In the example below, assume that two archive libraries called r.lib and lib2.lib reside in ld and ld2 directories. The table below shows how to set the environment variable, and how to use both libraries during a link. Select the row for your operating system:

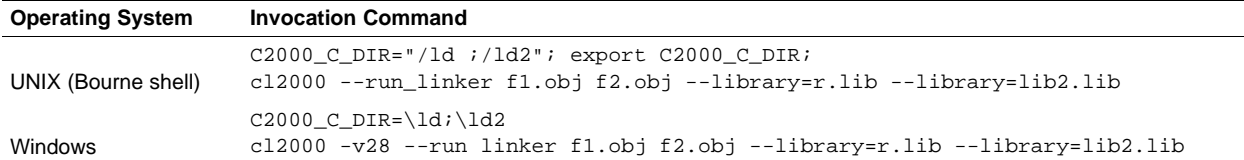

The environment variable remains set until you reboot the system or reset the variable by entering:

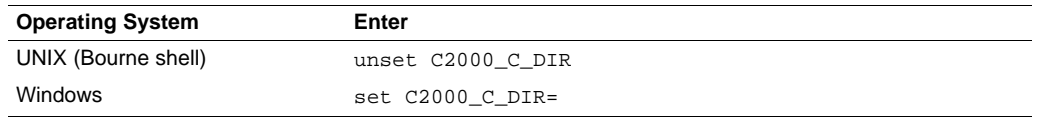

The assembler uses an environment variable named C2000\_A\_DIR to name alternate directories that contain copy/include files or macro libraries. If C2000\_C\_DIR is not set, the linker searches for object libraries in the directories named with C2000\_A\_DIR. For information about C2000\_A\_DIR, see [Section](#page-37-0) 3.4.2. For more information about object libraries, see [Section](#page-215-0) 7.6.

# <span id="page-171-0"></span>**7.4.14.3 Exhaustively Read and Search Libraries (--reread\_libs and --priority Options)**

There are two ways to exhaustively search for unresolved symbols:

- Reread libraries if you cannot resolve a symbol reference (--reread\_libs).
- Search libraries in the order that they are specified (--priority).

The linker normally reads input files, including archive libraries, only once when they are encountered on the command line or in the command file. When an archive is read, any members that resolve references to undefined symbols are included in the link. If an input file later references a symbol defined in a previously read archive library, the reference is not resolved.

With the --reread\_libs option, you can force the linker to reread all libraries. The linker rereads libraries until no more references can be resolved. Linking using --reread\_libs may be slower, so you should use it only as needed. For example, if a.lib contains a reference to a symbol defined in b.lib, and b.lib contains a reference to a symbol defined in a.lib, you can resolve the mutual dependencies by listing one of the libraries twice, as in:

cl2000 -v28 --run\_linker --library=a.lib --library=b.lib --library=a.lib

or you can force the linker to do it for you:

cl2000 -v28 --run\_linker **--reread\_libs** --library=a.lib --library=b.lib

The --priority option provides an alternate search mechanism for libraries. Using --priority causes each unresolved reference to be satisfied by the first library that contains a definition for that symbol. For example:

objfile references A defines B lib2 defines A, B; obj defining A references B % cl2000 -v28 --run\_linker objfile lib1 lib2

Under the existing model, objfile resolves its reference to A in lib2, pulling in a reference to B, which resolves to the B in lib2.

Under --priority, objfile resolves its reference to A in lib2, pulling in a reference to B, but now B is resolved by searching the libraries in order and resolves B to the first definition it finds, namely the one in lib1.

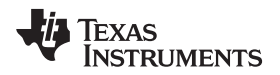

The --priority option is useful for libraries that provide overriding definitions for related sets of functions in other libraries without having to provide a complete version of the whole library.

For example, suppose you want to override versions of malloc and free defined in the rts2800.lib without providing a full replacement for rts2800.lib. Using --priority and linking your new library before rts2800.lib guarantees that all references to malloc and free resolve to the new library.

The --priority option is intended to support linking programs with DSP/BIOS where situations like the one illustrated above occur.

# <span id="page-172-0"></span>**7.4.15 Change Symbol Localization**

Symbol localization changes symbol linkage from global to local (static). This is used to obscure global symbols in a library which should not be visible outside the library, but must be global because they are accessed by several modules in the library. The linker supports symbol localization through the --localize and --globalize linker options.

The syntax for these options are:

**--localize='** pattern **'**

#### **--globalize='** pattern **'**

The pattern is a string with optional wild cards ? or \*. Use ? to match a single character and use \* to match zero or more characters.

The --localize option changes the symbol linkage to local for symbols matching the *pattern*.

The --globalize option changes the symbol linkage to global for symbols matching the pattern. The --globalize option only affects symbols that are localized by the --localize option. The --globalize option excludes symbols that match the pattern from symbol localization, provided the pattern defined by --globalize is more restrictive than the pattern defined by --localize.

#### **Specifying C/C++ Symbols with --localize and --globalize**

**NOTE:** For COFF ABI, the compiler prepends an underscore \_ to the beginning of all C/C++ identifiers. That is, for a function named foo2(), foo2() is prefixed with \_ and \_foo2 becomes the link-time symbol. The --localize and --globalize options accept the link-time symbols. Thus, you specify --localize='\_foo2' to localize the C function \_foo2().

These options have the following properties:

- The --localize and --globalize options can be specified more than once on the command line.
- The order of --localize and --globalize options has no significance.
- A symbol is matched by only one pattern defined by either --localize or --globalize.
- A symbol is matched by the most restrictive pattern. Pattern A is considered more restrictive than Pattern B, if Pattern A matches a narrower set than Pattern B.
- It is an error if a symbol matches patterns from --localize and --globalize and if one does not supersede other. Pattern A supersedes pattern B if A can match everything B can, and some more. If Pattern A supersedes Pattern B, then Pattern B is said to more restrictive than Pattern A.
- These options affect final and partial linking.

In map files these symbols are listed under the Localized Symbols heading.

#### <span id="page-172-1"></span>**7.4.15.1 Make All Global Symbols Static (--make\_static Option)**

The --make static option makes all global symbols static. Static symbols are not visible to externally linked modules. By making global symbols static, global symbols are essentially hidden. This allows external symbols with the same name (in different files) to be treated as unique.

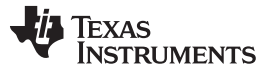

Linker Options [www.ti.com](http://www.ti.com)

The --make\_static option effectively nullifies all .global assembler directives. All symbols become local to the module in which they are defined, so no external references are possible. For example, assume file1.obj and file2.obj both define global symbols called EXT. By using the --make\_static option, you can link these files without conflict. The symbol EXT defined in file1.obj is treated separately from the symbol EXT defined in file2.obj.

cl2000 -v28 --run\_linker **--make\_static** file1.obj file2.obj

# <span id="page-173-1"></span>**7.4.15.2 Make a Symbol Global (--make\_global Option)**

The --make\_static option makes all global symbols static. If you have a symbol that you want to remain global and you use the --make\_static option, you can use the --make\_global option to declare that symbol to be global. The --make\_global option overrides the effect of the --make\_static option for the symbol that you specify. The syntax for the --make\_global option is:

**--make\_global=** global\_symbol

# <span id="page-173-0"></span>**7.4.16 Create a Map File (--map\_file Option)**

The syntax for the --map file option is:

#### **--map\_file=** filename

The linker map describes:

- Memory configuration
- Input and output section allocation
- Linker-generated copy tables
- The addresses of external symbols after they have been relocated
- Hidden and localized symbols

The map file contains the name of the output module and the entry point; it can also contain up to three tables:

- A table showing the new memory configuration if any nondefault memory is specified (memory configuration). The table has the following columns; this information is generated on the basis of the information in the MEMORY directive in the link command file:
	- **Name.** This is the name of the memory range specified with the MEMORY directive.
	- **Origin.** This specifies the starting address of a memory range.
	- **Length.** This specifies the length of a memory range.
	- **Unused.** This specifies the total amount of unused (available) memory in that memory area.
	- **Attributes.** This specifies one to four attributes associated with the named range:
		- R specifies that the memory can be read.
		- W specifies that the memory can be written to.
		- X specifies that the memory can contain executable code.
		- I specifies that the memory can be initialized.

For more information about the MEMORY directive, see [Section](#page-180-0) 7.5.3.

- A table showing the linked addresses of each output section and the input sections that make up the output sections (section allocation map). This table has the following columns; this information is generated on the basis of the information in the SECTIONS directive in the link command file:
	- **Output section.** This is the name of the output section specified with the SECTIONS directive.
	- **Origin.** The first origin listed for each output section is the starting address of that output section. The indented origin value is the starting address of that portion of the output section.
	- **Length.** The first length listed for each output section is the length of that output section. The indented length value is the length of that portion of the output section.
	- **Attributes/input sections.** This lists the input file or value associated with an output section. If the input section could not be allocated, the map file will indicate this with "FAILED TO ALLOCATE".

For more information about the SECTIONS directive, see [Section](#page-184-0) 7.5.4.

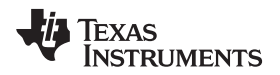

- A table showing each external symbol and its address sorted by symbol name.
- A table showing each external symbol and its address sorted by symbol address.

This following example links file1.obj and file2.obj and creates a map file called map.out:

cl2000 -v28 --run\_linker file1.obj file2.obj **--map\_file=map.out**

[Example](#page-238-0) 7-34 shows an example of a map file.

# <span id="page-174-0"></span>**7.4.17 Managing Map File Contents (--mapfile\_contents Option)**

The --mapfile contents option assists with managing the content of linker-generated map files. The syntax for the --mapfile contents option is:

#### **--mapfile\_contents=** filter[, filter]

When the --map file option is specified, the linker produces a map file containing information about memory usage, placement information about sections that were created during a link, details about linker-generated copy tables, and symbol values.

The new --mapfile\_contents option provides a mechanism for you to control what information is included in or excluded from a map file. When you specify --mapfile\_contents=help from the command line, a help screen listing available filter options is displayed.

The following filter options are available:

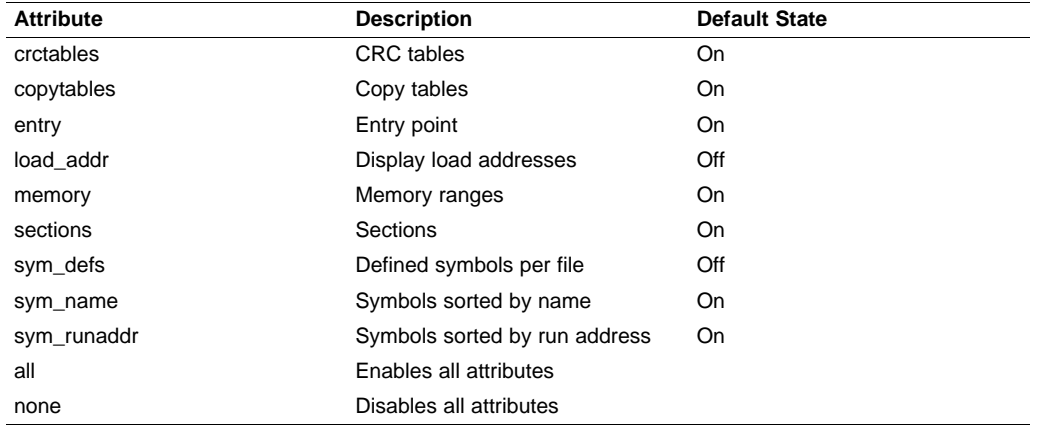

The --mapfile contents option controls display filter settings by specifying a comma-delimited list of display attributes. When prefixed with the word no, an attribute is disabled instead of enabled. For example:

```
--mapfile_contents=all,nocopytables
```

```
--mapfile_contents=none,entry
```
By default, those sections that are currently included in the map file when the --map\_file option is specified are included. The filters specified in the --mapfile contents options are processed in the order that they appear in the command line. In the third example above, the first filter, none, clears all map file content. The second filter, entry, then enables information about entry points to be included in the generated map file. That is, when --mapfile contents=none, entry is specified, the map file contains only information about entry points.

There are two new filters included with the --mapfile contents option, load addr and sym defs. These are both disabled by default. If you turn on the load\_addr filter, the map file includes the load address of symbols that are included in the symbol list in addition to the run address (if the load address is different from the run address).

The sym defs filter can be used to include information about all static and global symbols defined in an application on a file by file basis. You may find it useful to replace the sym\_name and sym\_runaddr sections of the map file with the sym defs section by specifying the following --mapfile contents option:

--mapfile\_contents=nosym\_name,nosym\_runaddr,sym\_defs

<sup>--</sup>mapfile\_contents=copytables,noentry

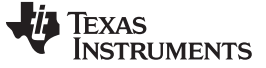

Linker Options [www.ti.com](http://www.ti.com)

# <span id="page-175-0"></span>**7.4.18 Disable Name Demangling (--no\_demangle)**

By default, the linker uses demangled symbol names in diagnostics. For example:

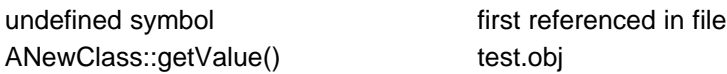

The --no demangle option disables the demangling of symbol names in diagnostics. For example:

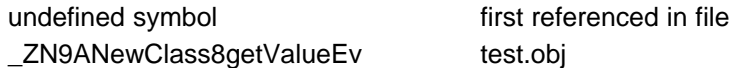

### <span id="page-175-1"></span>**7.4.19 Disable Merge of Symbolic Debugging Information (--no\_sym\_merge Option)**

By default, the linker eliminates duplicate entries of symbolic debugging information. Such duplicate information is commonly generated when a C program is compiled for debugging. For example:

```
-[ header.h ]-
typedef struct
{
   <define some structure members>
} XYZ;
-[ f1.c ]-
#include "header.h"
...
-[ f2.c ]-
#include "header.h"
...
```
When these files are compiled for debugging, both f1.obj and f2.obj have symbolic debugging entries to describe type XYZ. For the final output file, only one set of these entries is necessary. The linker eliminates the duplicate entries automatically.

Use the COFF only --no\_sym\_merge option if you want the linker to keep such duplicate entries in COFF object files. Using the --no\_sym\_merge option has the effect of the linker running faster and using less host memory during linking, but the resulting executable file may be very large due to duplicated debug information.

#### <span id="page-175-2"></span>**7.4.20 Strip Symbolic Information (--no\_sym\_table Option)**

The --no sym table option creates a smaller output module by omitting symbol table information and line number entries. The --no\_sym\_table option is useful for production applications when you do not want to disclose symbolic information to the consumer.

This example links file1.obj and file2.obj and creates an output module, stripped of line numbers and symbol table information, named nosym.out:

cl2000 -v28 --run\_linker --output\_file=nosym.out **--no\_sym\_table** file1.obj file2.obj

Using the --no\_sym\_table option limits later use of a symbolic debugger.

#### **Stripping Symbolic Information**

**NOTE:** The --no\_sym\_table option is deprecated. To remove symbol table information, use the strip2000 utility as described in [Section](#page-255-0) 10.4.

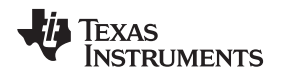

# <span id="page-176-0"></span>**7.4.21 Name an Output Module (--output\_file Option)**

The linker creates an output module when no errors are encountered. If you do not specify a filename for the output module, the linker gives it the default name a.out. If you want to write the output module to a different file, use the --output\_file option. The syntax for the --output\_file option is:

#### **--output\_file=** filename

The *filename* is the new output module name.

This example links file1.obj and file2.obj and creates an output module named run.out: cl2000 -v28 --run\_linker **--output\_file=run.out** file1.obj file2.obj

# <span id="page-176-4"></span>**7.4.22 C Language Options (--ram\_model and --rom\_model Options)**

The --ram\_model and --rom\_model options cause the linker to use linking conventions that are required by the C compiler.

- The --ram model option tells the linker to initialize variables at load time.
- The --rom model option tells the linker to autoinitialize variables at run time.

For more information, see [Section](#page-233-0) 7.11, [Section](#page-234-0) 7.11.4, and [Section](#page-234-1) 7.11.5.

# <span id="page-176-2"></span>**7.4.23 Create an Absolute Listing File (--run\_abs Option)**

The --run abs option produces an output file for each file that was linked. These files are named with the input filenames and an extension of .abs. Header files, however, do not generate a corresponding .abs file.

# <span id="page-176-3"></span>**7.4.24 Scan All Libraries for Duplicate Symbol Definitions (--scan\_libraries)**

The --scan libraries option scans all libraries during a link looking for duplicate symbol definitions to those symbols that are actually included in the link. The scan does not consider absolute symbols or symbols defined in COMDAT sections. The --scan\_libraries option helps determine those symbols that were actually chosen by the linker over other existing definitions of the same symbol in a library.

The library scanning feature can be used to check against unintended resolution of a symbol reference to a definition when multiple definitions are available in the libraries.

# <span id="page-176-1"></span>**7.4.25 Define Stack Size (--stack\_size Option)**

The TMS320C28x C/C++ compiler uses an uninitialized section, .stack, to allocate space for the run-time stack. You can set the size of this section in words at link time with the --stack\_size option. The syntax for the --stack\_size option is:

#### **--stack\_size=** size

The size must be a constant and is in words. This example defines a 4K word stack:

cl2000  $-v28$  --run\_linker  $--stack_size=0x1000$  /\* defines a 4K heap (.stack section)\*/

If you specified a different stack size in an input section, the input section stack size is ignored. Any symbols defined in the input section remain valid; only the stack size is different.

When the linker defines the .stack section, it also defines a global symbol, \_\_STACK\_SIZE, and assigns it a value equal to the size of the section. The default software stack size is 1K words.

# <span id="page-176-5"></span>**7.4.26 Enforce Strict Compatibility (--strict\_compatibility Option)**

The linker performs more conservative and rigorous compatibility checking of input object files when you specify the --strict compatibility option. Using this option guards against additional potential compatibility issues, but may signal false compatibility errors when linking in object files built with an older toolset, or with object files built with another compiler vendor's toolset. To avoid issues with legacy libraries, the --strict\_compatibility option is turned off by default.

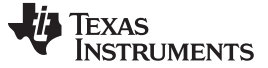

# <span id="page-177-2"></span>**7.4.27 Mapping of Symbols (--symbol\_map Option)**

Symbol mapping allows a symbol reference to be resolved by a symbol with a different name. Symbol mapping allows functions to be overridden with alternate definitions. This feature can be used to patch in alternate implementations, which provide patches (bug fixes) or alternate functionality. The syntax for the --symbol\_map option is:

#### **--symbol\_map=** refname=defname

For example, the following code makes the linker resolve any references to foo by the definition foo\_patch:

--symbol\_map='foo=foo\_patch'

# <span id="page-177-3"></span>**7.4.28 Introduce an Unresolved Symbol (--undef\_sym Option)**

The --undef\_sym option introduces the linkname for an unresolved symbol into the linker's symbol table. This forces the linker to search a library and include the member that defines the symbol. The linker must encounter the --undef sym option before it links in the member that defines the symbol. The syntax for the --undef sym option is:

#### **--undef\_sym=** symbol

For example, suppose a library named rts2800.lib contains a member that defines the symbol symtab; none of the object files being linked reference symtab. However, suppose you plan to relink the output module and you want to include the library member that defines symtab in this link. Using the --undef\_sym option as shown below forces the linker to search rts2800.lib for the member that defines symtab and to link in the member.

cl2000 -v28 --run\_linker **--undef\_sym=symtab** file1.obj file2.obj rts2800.lib

If you do not use --undef sym, this member is not included, because there is no explicit reference to it in file1.obj or file2.obj.

### <span id="page-177-0"></span>**7.4.29 Display a Message When an Undefined Output Section Is Created (--warn\_sections Option)**

In a link command file, you can set up a SECTIONS directive that describes how input sections are combined into output sections. However, if the linker encounters one or more input sections that do not have a corresponding output section defined in the SECTIONS directive, the linker combines the input sections that have the same name into an output section with that name. By default, the linker does not display a message to tell you that this occurred.

You can use the --warn sections option to cause the linker to display a message when it creates a new output section.

For more information about the SECTIONS directive, see [Section](#page-184-0) 7.5.4. For more information about the default actions of the linker, see [Section](#page-216-0) 7.7.

#### <span id="page-177-1"></span>**7.4.30 Generate XML Link Information File (--xml\_link\_info Option)**

The linker supports the generation of an XML link information file through the --xml\_link\_info=file option. This option causes the linker to generate a well-formed XML file containing detailed information about the result of a link. The information included in this file includes all of the information that is currently produced in a linker generated map file.

See [Appendix](#page-300-0) B for specifics on the contents of the generated XML file.

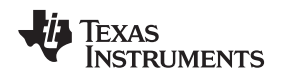

# <span id="page-178-0"></span>**7.5 Linker Command Files**

Linker command files allow you to put linking information in a file; this is useful when you invoke the linker often with the same information. Linker command files are also useful because they allow you to use the MEMORY and SECTIONS directives to customize your application. You must use these directives in a command file; you cannot use them on the command line.

Linker command files are ASCII files that contain one or more of the following:

- Input filenames, which specify object files, archive libraries, or other command files. (If a command file calls another command file as input, this statement must be the last statement in the calling command file. The linker does not return from called command files.)
- Linker options, which can be used in the command file in the same manner that they are used on the command line
- The MEMORY and SECTIONS linker directives. The MEMORY directive defines the target memory configuration (see [Section](#page-180-0) 7.5.3). The SECTIONS directive controls how sections are built and allocated (see [Section](#page-184-0) 7.5.4.)
- Assignment statements, which define and assign values to global symbols

To invoke the linker with a command file, enter the cl2000 -v28 --run\_linker command and follow it with the name of the command file:

**cl2000 -v28 --run\_linker** command\_filename

The linker processes input files in the order that it encounters them. If the linker recognizes a file as an object file, it links the file. Otherwise, it assumes that a file is a command file and begins reading and processing commands from it. Command filenames are case sensitive, regardless of the system used.

[Example](#page-178-1) 7-1 shows a sample link command file called link.cmd.

<span id="page-178-1"></span>**Example 7-1. Linker Command File**

```
a.obj /* First input filename */
                                /* Second input filename<br>/* Option to specify out
--output_file=prog.out /* Option to specify output file */<br>--map_file=prog.map /* Option to specify map file */
                                /* Option to specify map file
```
The sample file in [Example](#page-178-1) 7-1 contains only filenames and options. (You can place comments in a command file by delimiting them with /\* and \*/.) To invoke the linker with this command file, enter: **cl2000 -v28 --run\_linker link.cmd**

You can place other parameters on the command line when you use a command file:

**cl2000 -v28 --run\_linker --relocatable link.cmd c.obj d.obj**

The linker processes the command file as soon as it encounters the filename, so a.obj and b.obj are linked into the output module before c.obj and d.obj.

You can specify multiple command files. If, for example, you have a file called names.lst that contains filenames and another file called dir.cmd that contains linker directives, you could enter:

**cl2000 -v28 --run\_linker names.lst dir.cmd**

One command file can call another command file; this type of nesting is limited to 16 levels. If a command file calls another command file as input, this statement must be the *last* statement in the calling command file.

Blanks and blank lines are insignificant in a command file except as delimiters. This also applies to the format of linker directives in a command file. [Example](#page-179-0) 7-2 shows a sample command file that contains linker directives.

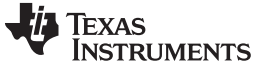

#### Linker Command Files [www.ti.com](http://www.ti.com)

<span id="page-179-0"></span>**Example 7-2. Command File With Linker Directives**

```
a.obj b.obj c.obj /* Input filenames */<br>--output_file=prog.out /* Options */
--output_file=prog.out
--map_file=prog.map
MEMORY 11 MEMORY directive \star /* MEMORY directive \star /
{
 FAST_MEM: origin = 0x0100 length = 0x0100
  SLOW_MEM: origin = 0x7000 length = 0x1000
}
SECTIONS /* SECTIONS directive */
{
  .text: > SLOW_MEM
  .data: > SLOW_MEM
  .bss: > FAST_MEM
}
```
For more information, see [Section](#page-180-0) 7.5.3 for the MEMORY directive, and [Section](#page-184-0) 7.5.4 for the SECTIONS directive.

# **7.5.1 Reserved Names in Linker Command Files**

The following names (in lowercase also) are reserved as keywords for linker directives. Do not use them as symbol or section names in a command file.

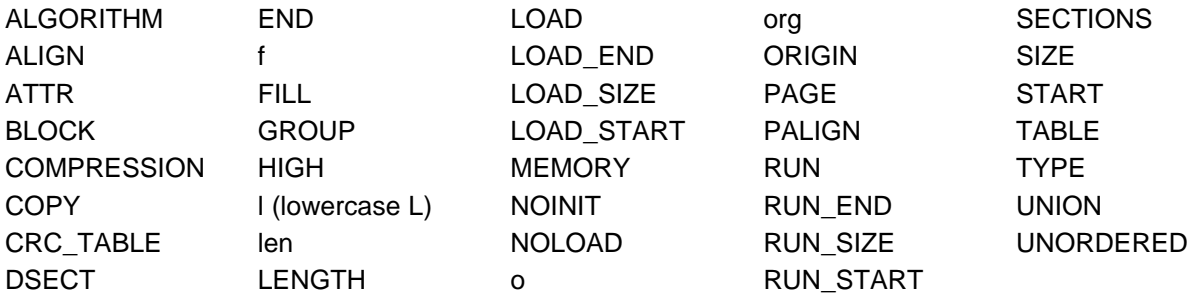

# **7.5.2 Constants in Linker Command Files**

You can specify constants with either of two syntax schemes: the scheme used for specifying decimal, octal, or hexadecimal constants used in the assembler (see [Section](#page-41-0) 3.6) or the scheme used for integer constants in C syntax.

Examples:

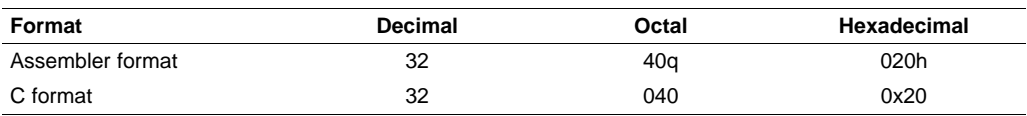
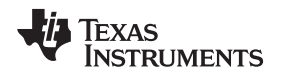

# <span id="page-180-0"></span>**7.5.3 The MEMORY Directive**

The linker determines where output sections are allocated into memory; it must have a model of target memory to accomplish this. The MEMORY directive allows you to specify a model of target memory so that you can define the types of memory your system contains and the address ranges they occupy. The linker maintains the model as it allocates output sections and uses it to determine which memory locations can be used for object code.

The memory configurations of TMS320C28x systems differ from application to application. The MEMORY directive allows you to specify a variety of configurations. After you use MEMORY to define a memory model, you can use the SECTIONS directive to allocate output sections into defined memory.

For more information, see [Section](#page-26-0) 2.3 and [Section](#page-27-0) 2.4.

# **7.5.3.1 Default Memory Model**

If you do not use the MEMORY directive, the linker uses a default memory model that is based on the TMS320C28x architecture. For more information about the default memory model, see [Section](#page-216-0) 7.7.

# <span id="page-180-1"></span>**7.5.3.2 MEMORY Directive Syntax**

The MEMORY directive identifies ranges of memory that are physically present in the target system and can be used by a program. Each range has several characteristics:

- Page
- Name
- Starting address
- **Length**
- Optional set of attributes
- Optional fill specification

TMS320C28x devices have separate memory spaces (pages) that occupy the same address ranges (overlay). In the default memory map, one space is dedicated to the program area, while a second is dedicated to the data area. (For detailed information about overlaying pages, see Section [7.5.4.2.6.](#page-192-0))

In the linker command file, you configure the address spaces separately by using the MEMORY directive's PAGE option. The linker treats each page as a separate memory space. The TMS320C28x supports up to 255 address spaces, but the number of address spaces available depends on the customized configuration of your device (see the TMS320C2xx User's Guide for more information.)

When you use the MEMORY directive, be sure to identify all memory ranges that are available for loading code. Memory defined by the MEMORY directive is configured; any memory that you do not explicitly account for with MEMORY is unconfigured. The linker does not place any part of a program into unconfigured memory. You can represent nonexistent memory spaces by simply not including an address range in a MEMORY directive statement.

The MEMORY directive is specified in a command file by the word MEMORY (uppercase), followed by a list of memory range specifications enclosed in braces. The MEMORY directive in [Example](#page-181-0) 7-3 defines a system that has 4K words of slow external memory at address 0x0000 0C00 in program memory, 32 words of fast external memory at address 0x0000 0060 in data memory, and 512 words of slow external memory at address 0x0000 0200 in data memory. It also demonstrates the use of memory range expressions as well as start/end/size address operators (see [Example](#page-183-0) 7-4)

# <span id="page-181-0"></span>**Example 7-3. The MEMORY Directive**

```
/****************************************************************************/
               Sample command file with MEMORY directive
/****************************************************************************/
file1.obj file2.obj /* Input files */
--output_file=prog.out
#define BUFFER 0
MEMORY
{
  PAGE 0: PROG: origin = 0x00000C00, length = 0x00001000 + BUFFER
  PAGE 1: SCRATCH: origin = 0x00000060, length = 0x00000020
          RAM1: origin = end(SCRATCH,1) + 0x00000180, length = 0x00000200
}
```
The general syntax for the MEMORY directive is: **MEMORY**

[**PAGE 0:**] name 1 [**(** attr **)**] **: origin =** expression **, length =** expression [**, fill =** constant] [**PAGE 1:**] name 2 [**(** attr **)**] **: origin =** expression **, length =** expression [**, fill =** constant];

[**PAGE** n**:**] name n [**(** attr **)**] **: origin =** expression **, length =** expression [**, fill =** constant]

```
}
```
**{**

. .

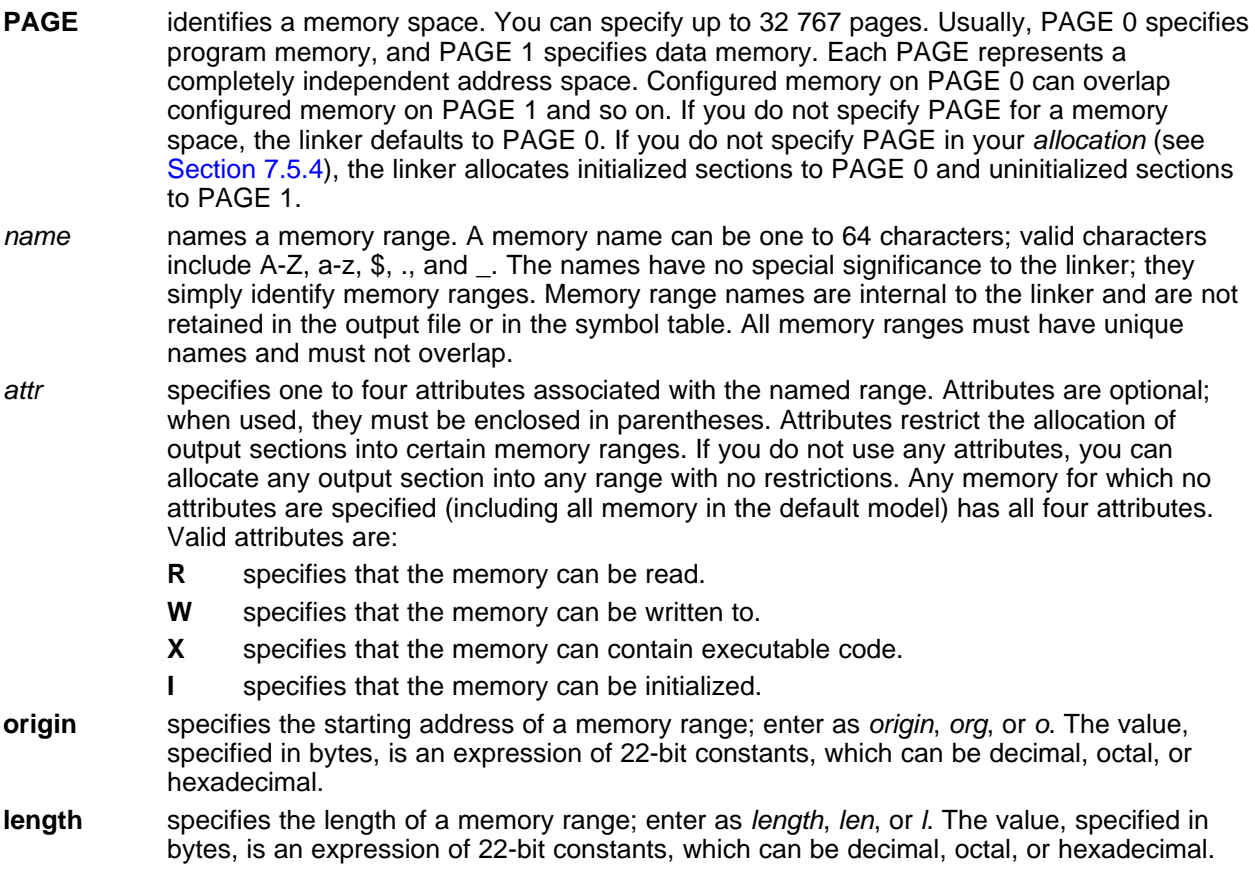

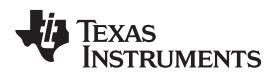

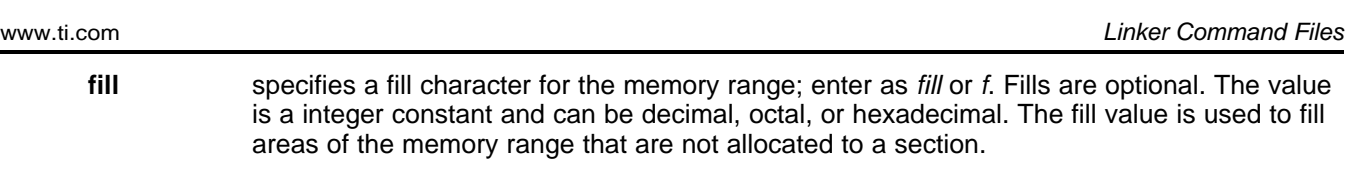

#### **Filling Memory Ranges**

**NOTE:** If you specify fill values for large memory ranges, your output file will be very large because filling a memory range (even with 0s) causes raw data to be generated for all unallocated blocks of memory in the range.

The following example specifies a memory range with the R and W attributes and a fill constant of 0FFFFFFFFh:

```
MEMORY
\left\{ \right.RFILE (RW) : o = 0x00000020, 1 = 0x00001000, f = 0xFFFFFFFFF
}
```
You normally use the MEMORY directive in conjunction with the SECTIONS directive to control allocation of output sections. After you use MEMORY to specify the target system's memory model, you can use SECTIONS to allocate output sections into specific named memory ranges or into memory that has specific attributes. For example, you could allocate the .text and .data sections into the area named RAM1 and allocate the .bss section into the area named PROG.

<span id="page-182-0"></span>[Figure](#page-182-0) 7-2 illustrates the memory map shown in [Example](#page-181-0) 7-3

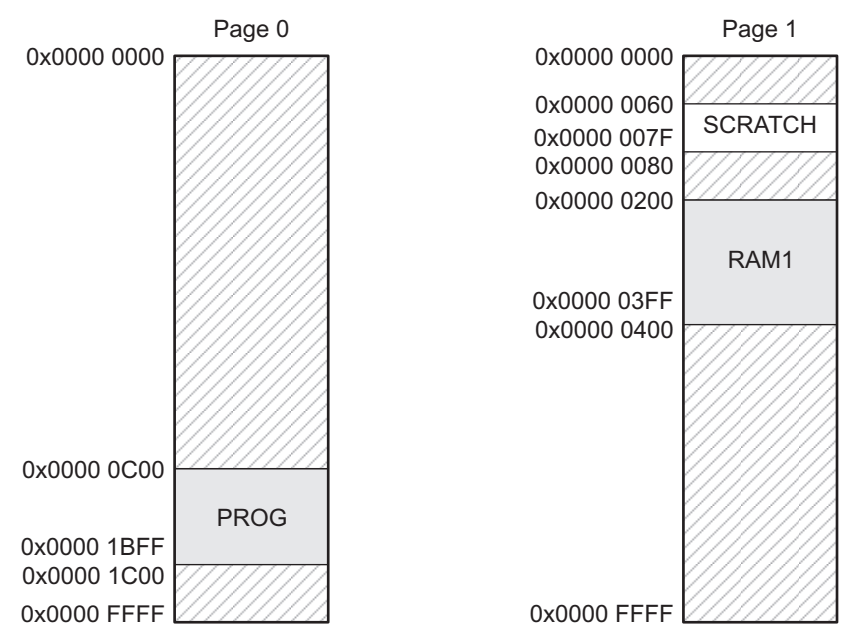

# **Figure 7-2. Memory Map Defined in [Example](#page-181-0) 7-3**

## **7.5.3.3 Expressions and Address Operators**

Memory range origin and length can now use expressions of integer constants with below operators:

Binary operators:  $* / \% + - < > = = = =$  $\lt \lt =$  > >=  $8 \mid 88 \mid$ Unary operators:  $- -$  !

Expressions are evaluated using standard C operator precedence rules.

No checking is done for overflow or underflow, however, expressions are evaluated using a larger integer type.

Preprocess directive #define constants can be used in place of integer constants. Global symbols cannot be used in Memory Directive expressions.

Three new address operators have been added for referencing memory range properties from prior memory range entries:

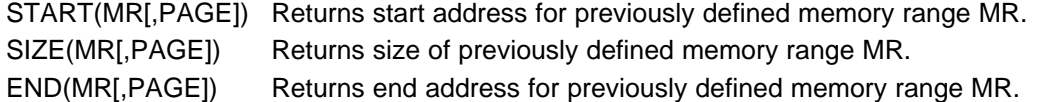

**NOTE:** If no PAGE information is input then PAGE=0.

#### <span id="page-183-0"></span>**Example 7-4. Origin and Length as Expressions**

```
/************************************************************************************/
                    Sample command file with MEMORY directive
/************************************************************************************/
                                                              % Input files */<br>
\frac{x}{1+x} 0ptions */
--output_file=prog.out
#define ORIGIN 0x00000000
#define BUFFER 0x00000200
#define CACHE 0x0001000
MEMORY
{
   PAGE 1: FAST_MEM (RX): origin = ORIGIN + CACHE length = 0x00001000 + BUFFER
   PAGE 0: SLOW_MEM (RW): origin = end(FAST_MEM) length = 0x00001800 - size(FAST_MEM)
   PAGE 0: EXT_MEM (RX): origin = 0x03000000 length = size(FAST_MEM) - CACHE
```
# <span id="page-184-0"></span>**7.5.4 The SECTIONS Directive**

[www.ti.com](http://www.ti.com) **Linker Command Files** 

The SECTIONS directive controls your sections in the following ways:

- Describes how input sections are combined into output sections
- Defines output sections in the executable program
- Specifies where output sections are placed in memory (in relation to each other and to the entire memory space)
- Permits renaming of output sections

For more information, see [Section](#page-26-0) 2.3, [Section](#page-27-0) 2.4, and [Section](#page-22-0) 2.2.4. Subsections allow you to manipulate sections with greater precision.

If you do not specify a SECTIONS directive, the linker uses a default algorithm for combining and allocating the sections. [Section](#page-216-0) 7.7 describes this algorithm in detail.

# **7.5.4.1 SECTIONS Directive Syntax**

The SECTIONS directive is specified in a command file by the word SECTIONS (uppercase), followed by a list of output section specifications enclosed in braces.

The general syntax for the SECTIONS directive is:

# **SECTIONS**

**{**

```
name : [property [, property] [, property] . . . ]
name : [property [, property] [, property] . . . ]
name : [property [, property] [, property] . . . ]
```
**}**

Each section specification, beginning with *name*, defines an output section. (An output section is a section in the output file.) A section name can be a subsection specification. (See [Section](#page-193-0) 7.5.4.4 for information on multi-level subsections.) After the section name is a list of properties that define the section's contents and how the section is allocated. The properties can be separated by optional commas. Possible properties for a section are as follows:

• **Load allocation** defines where in memory the section is to be loaded.

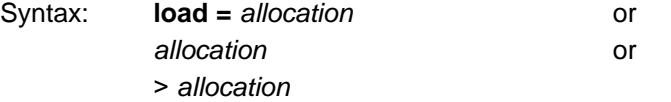

• **Run allocation** defines where in memory the section is to be run.

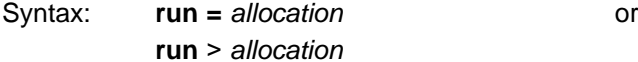

- **Input sections** defines the input sections (object files) that constitute the output section. Syntax: **{** input\_sections **}**
- **[Section](#page-206-0) type** defines flags for special section types. See Section 7.5.8

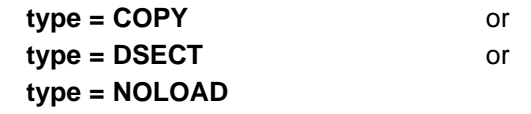

• **Fill value** defines the value used to fill uninitialized holes. See [Section](#page-212-0) 7.5.10.

Syntax: **fill** = *value* or

 $Switch:$ 

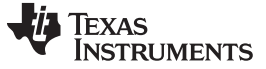

[Example](#page-185-0) 7-5 shows a SECTIONS directive in a sample link command file.

# <span id="page-185-0"></span>**Example 7-5. The SECTIONS Directive**

```
/**************************************************/
/* Sample command file with SECTIONS directive */
/**************************************************/
file1.obj file2.obj /* Input files */
--output_file=prog.out /* Options */
SECTIONS
{
   .text: load = PROG, PAGE = 0,
               run = 0x0200, PAGE = 1
   .const: load = RAM1
   .bss: load = RAM1
   .scratch: load = 0x0060, PAGE = 1
     \left\{ \right.t1.obj(.scratch1)
        t2.obj(.scratch2)
        endscratch = .;
     }
   .data:alpha: align = 16
   .data:beta: align = 16
}
```
[Figure](#page-186-0) 7-3 shows the six output sections defined by the SECTIONS directive in [Example](#page-185-0) 7-5 (.vectors, .text, .const, .bss, .data:alpha, and .data:beta) and shows how these sections are allocated in memory using the MEMORY directive given in [Example](#page-181-0) 7-3.

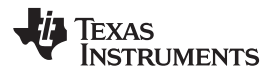

<span id="page-186-0"></span>

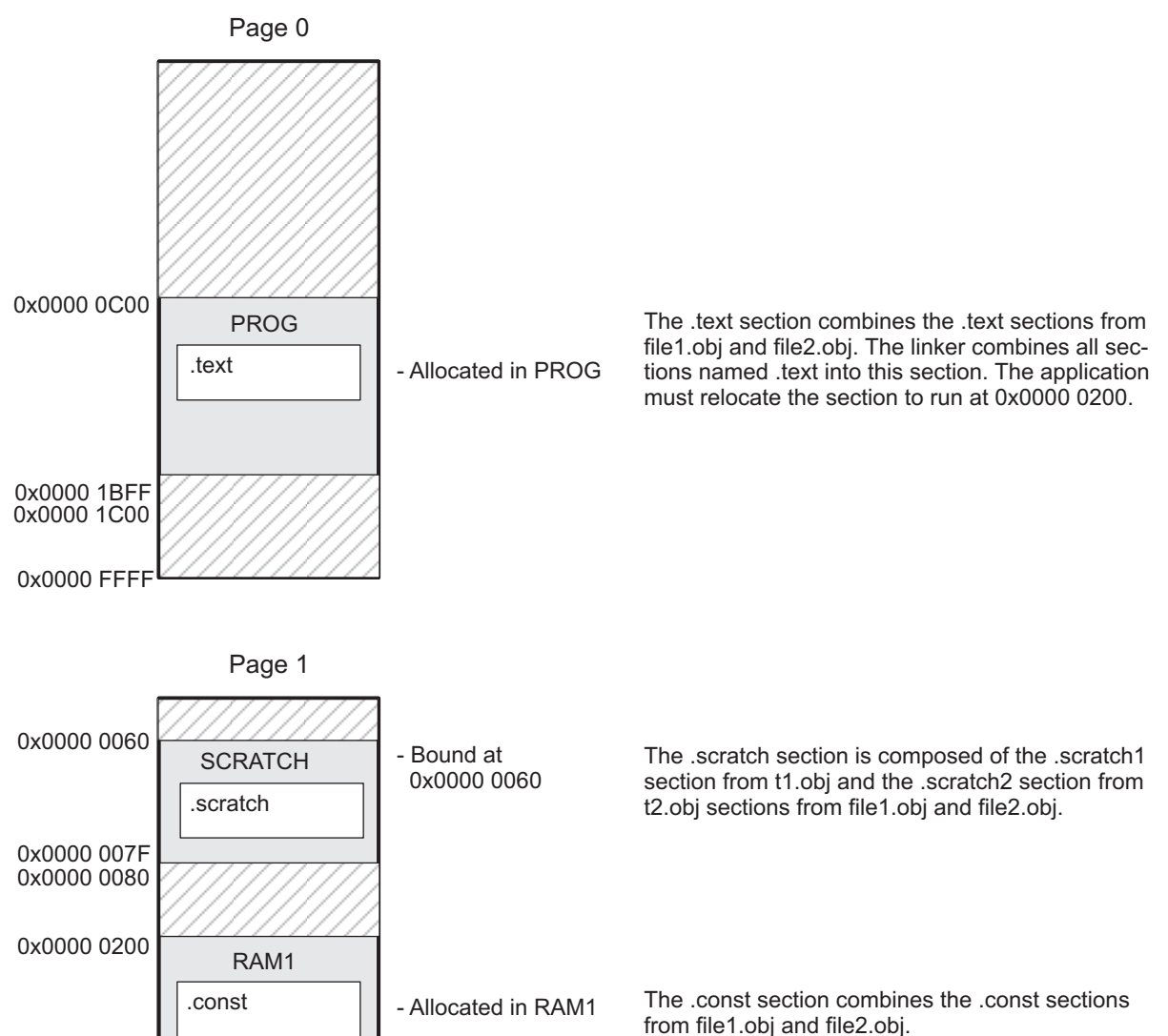

# **Figure 7-3. Section Allocation Defined by [Example](#page-185-0) 7-5**

The .bss section combines the .bss sections from file1.obj and file2.obj.

The .data:alpha subsection combines the .data:alpha sections from file1.obj and file2.obj. sections from file1.obj and file2.obj.The linker places the subsections anywhere there is space for them (RAM1 in this example) and aligns each to a 16-byte boundary. The .data:beta section combines the .data:beta

0x0000 FFFF

0x0000 03FF 0x0000 0400 .bss

.data:alpha

.data:beta

- Aligned on 16-byte boundary

- Aligned on 16-byte boundary

- Allocated in RAM1

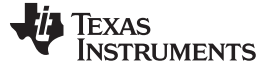

## **7.5.4.2 Allocation**

The linker assigns each output section two locations in target memory: the location where the section will be loaded and the location where it will be run. Usually, these are the same, and you can think of each section as having only a single address. The process of locating the output section in the target's memory and assigning its address(es) is called allocation. For more information about using separate load and run allocation, see [Section](#page-198-0) 7.5.5.

If you do not tell the linker how a section is to be allocated, it uses a default algorithm to allocate the section. Generally, the linker puts sections wherever they fit into configured memory. You can override this default allocation for a section by defining it within a SECTIONS directive and providing instructions on how to allocate it.

You control allocation by specifying one or more allocation parameters. Each parameter consists of a keyword, an optional equal sign or greater-than sign, and a value optionally enclosed in parentheses. If load and run allocation are separate, all parameters following the keyword LOAD apply to load allocation, and those following the keyword RUN apply to run allocation. The allocation parameters are:

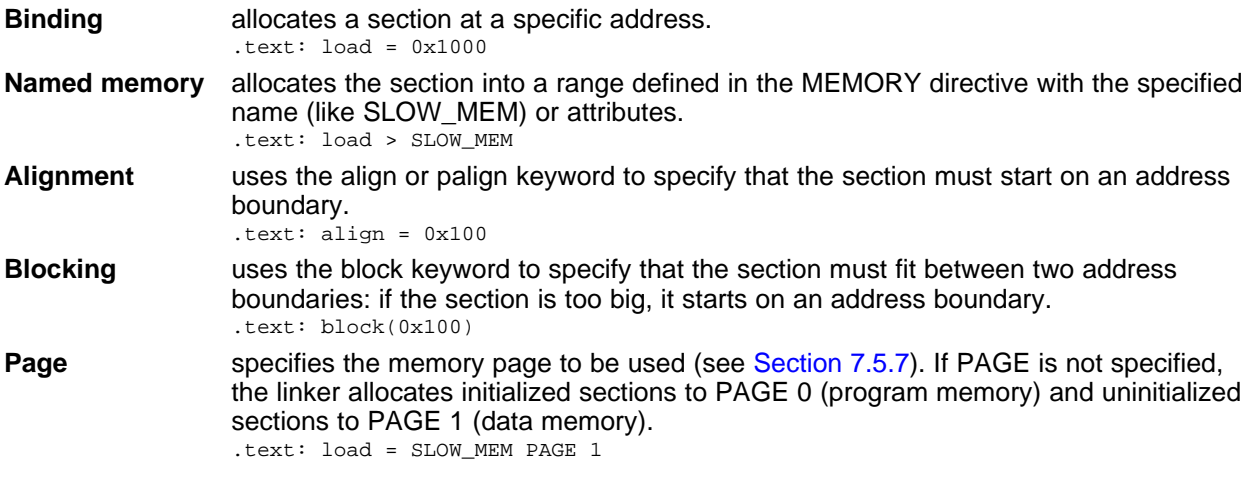

For the load (usually the only) allocation, you can simply use a greater-than sign and omit the load keyword:

.text: > SLOW\_MEM .text:  $\{ \ldots \}$  > SLOW\_MEM .text: > 0x4000

If more than one parameter is used, you can string them together as follows:

.text: > SLOW\_MEM align 16 PAGE 2

Or if you prefer, use parentheses for readability:

.text: load = (SLOW\_MEM align(16)) page 2

You can also use an input section specification to identify the sections from input files that are combined to form an output section. See [Section](#page-192-1) 7.5.4.3.

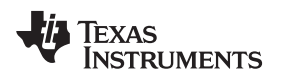

#### [www.ti.com](http://www.ti.com) **Linker Command Files**

### **7.5.4.2.1 Binding**

You can supply a specific starting address for an output section by following the section name with an address:

.text: 0x00001000

This example specifies that the .text section must begin at location 0x1000. The binding address must be a 22-bit constant.

Output sections can be bound anywhere in configured memory (assuming there is enough space), but they cannot overlap. If there is not enough space to bind a section to a specified address, the linker issues an error message.

#### **Binding is Incompatible With Alignment and Named Memory**

**NOTE:** You cannot bind a section to an address if you use alignment or named memory. If you try to do this, the linker issues an error message.

#### **7.5.4.2.2 Named Memory**

You can allocate a section into a memory range that is defined by the MEMORY directive (see [Section](#page-180-0) 7.5.3). This example names ranges and links sections into them:

```
MEMORY
{
   SLOW_MEM (RIX) : origin = 0x00000000, length = 0x00001000
   FAST_MEM (RWIX) : origin = 0x03000000, length = 0x00000300
}
SECTIONS
{
   .text : > SLOW_MEM
   .data : > FAST_MEM ALIGN(128)
   .bss : > FAST_MEM
}
```
In this example, the linker places .text into the area called SLOW\_MEM. The .data and .bss output sections are allocated into FAST\_MEM. You can align a section within a named memory range; the .data section is aligned on a 128-byte boundary within the FAST MEM range.

Similarly, you can link a section into an area of memory that has particular attributes. To do this, specify a set of attributes (enclosed in parentheses) instead of a memory name. Using the same MEMORY directive declaration, you can specify:

```
SECTIONS
{
   .text: > (X) /* .text --> executable memory */
   .data: > (RI) /* .data --> read or init memory */
   .bss : > (RW) /* .bss --> read or write memory */
}
```
In this example, the .text output section can be linked into either the SLOW\_MEM or FAST\_MEM area because both areas have the X attribute. The .data section can also go into either SLOW\_MEM or FAST MEM because both areas have the R and I attributes. The .bss output section, however, must go into the FAST\_MEM area because only FAST\_MEM is declared with the W attribute.

You cannot control where in a named memory range a section is allocated, although the linker uses lower memory addresses first and avoids fragmentation when possible. In the preceding examples, assuming no conflicting assignments exist, the .text section starts at address 0. If a section must start on a specific address, use binding instead of named memory.

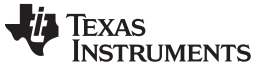

# **7.5.4.2.3 Controlling Allocation Using The HIGH Location Specifier**

The linker allocates output sections from low to high addresses within a designated memory range by default. Alternatively, you can cause the linker to allocate a section from high to low addresses within a memory range by using the HIGH location specifier in the SECTION directive declaration.

For example, given this MEMORY directive:

```
MEMORY
{
   RAM : origin = 0x0200, length = 0x0800
   FLASH : origin = 0x1100, length = 0xEE0<br>VECTORS : origin = 0xEFED. length = 0x001EVECTORS : origin = 0xFFE0, length = 0x001E
    RESET : origin = 0xFFFE, length = 0x0002
}
and an accompanying SECTIONS directive:
SECTIONS
{
```
.bss : {} > RAM .sysmem :  $\{\}$  > RAM  ${\tt .stack} : {\tt } \} \; > \; {\tt RAM} \; \; ({\tt HIGH})$ }

The HIGH specifier used on the .stack section allocation causes the linker to attempt to allocate .stack into the higher addresses within the RAM memory range. The .bss and .sysmem sections are allocated into the lower addresses within RAM. [Example](#page-189-0) 7-6 illustrates a portion of a map file that shows where the given sections are allocated within RAM for a typical program.

# <span id="page-189-0"></span>**Example 7-6. Linker Allocation With the HIGH Specifier**

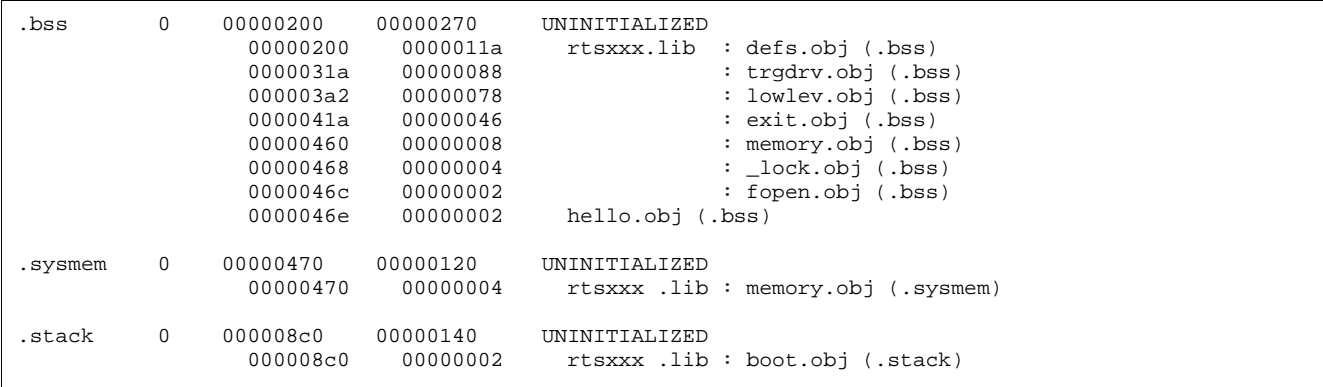

As shown in [Example](#page-189-0) 7-6, the .bss and .sysmem sections are allocated at the lower addresses of RAM (0x0200 - 0x0590) and the .stack section is allocated at address 0x08c0, even though lower addresses are available.

Without using the HIGH specifier, the linker allocation would result in the code shown in [Example](#page-190-0) 7-7

The HIGH specifier is ignored if it is used with specific address binding or automatic section splitting (>> operator).

# <span id="page-190-0"></span>**Example 7-7. Linker Allocation Without HIGH Specifier**

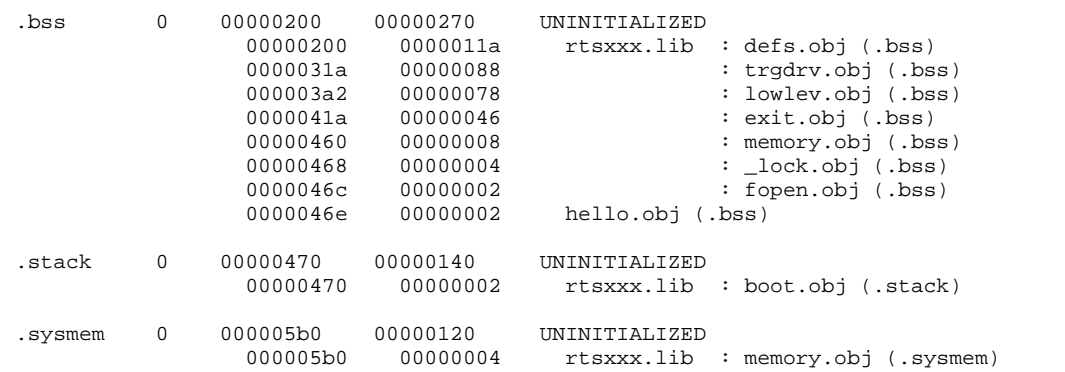

# **7.5.4.2.4 Alignment and Blocking**

You can tell the linker to place an output section at an address that falls on an n-byte boundary, where n is a power of 2, by using the align keyword. For example, the following code allocates .text so that it falls on a 32-byte boundary:

.text: load = align(32)

You can specify the same alignment with the palign keyword. In addition, palign ensures the section's size is a multiple of its placement alignment restrictions, padding the section size up to such a boundary, as needed.

Blocking is a weaker form of alignment that allocates a section anywhere within a block of size n. The specified block size must be a power of 2. For example, the following code allocates .bss so that the entire section is contained in a single 128-byte page or begins on that boundary:

 $bss: load = block(0x0080)$ 

You can use alignment or blocking alone or in conjunction with a memory area, but alignment and blocking cannot be used together.

# **7.5.4.2.5 Alignment With Padding**

As with align, you can tell the linker to place an output section at an address that falls on an n-byte boundary, where n is a power of 2, by using the palign keyword. In addition, palign ensures that the size of the section is a multiple of its placement alignment restrictions, padding the section size up to such a boundary, as needed.

For example, the following code lines allocate .text on a 2-byte boundary within the PMEM area. The .text section size is guaranteed to be a multiple of 2 bytes. Both statements are equivalent:

```
.text: palign(2) {} > PMEM
```
.text: palign =  $2$  {} > PMEM

If the linker adds padding to an initialized output section then the padding space is also initialized. By default, padding space is filled with a value of 0 (zero). However, if a fill value is specified for the output section then any padding for the section is also filled with that fill value.

For example, consider the following section specification:

.mytext:  $palign(8)$ , fill =  $0xffff$  {} > PMEM

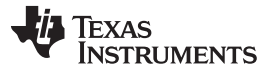

In this example, the length of the .mytext section is 6 bytes before the palign operator is applied. The contents of .mytext are as follows:

addr content ---- ------- 0001 0x1234 0002 0x1234 0003 0x1234

After the palign operator is applied, the length of .mytext is 8 bytes, and its contents are as follows:

addr content ---- ------- 0001 0x1234 0002 0x1234 0003 0x1234 0004 0xffff 0005 0xffff 0006 0xffff 0007 0xffff

The size of .mytext has been bumped to a multiple of 8 bytes and the padding created by the linker has been filled with 0xff.

The fill value specified in the linker command file is interpreted as a 16-bit constant, so if you specify this code:

.mytext:  $palign(8)$ ,  $fill = 0$ xff  $\{\}$  > PMEM

The fill value assumed by the linker is 0x00ff, and .mytext will then have the following contents:

addr content ---- ------- 0001 0x1234 0002 0x1234 0003 0x1234 0004 0x00ff 0005 0x00ff 0006 0x00ff 0007 0x00ff

If the palign operator is applied to an uninitialized section, then the size of the section is bumped to the appropriate boundary, as needed, but any padding created is not initialized.

The palign operator can also take a parameter of *power2*. This parameter tells the linker to add padding to increase the section's size to the next power of two boundary. In addition, the section is aligned on that power of 2 as well.

For example, consider the following section specification:

.mytext: palign(power2) {} > PMEM

Assume that the size of the .mytext section is 120 bytes and PMEM starts at address 0x10020. After applying the palign(power2) operator, the .mytext output section will have the following properties:

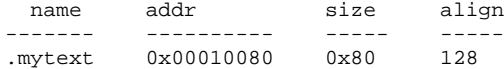

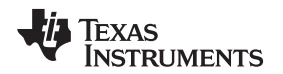

MEMORY

## <span id="page-192-0"></span>**7.5.4.2.6 Using the Page Method**

Using the page method of specifying an address, you can allocate a section into an address space that is named in the MEMORY directive. For example:

```
{
  PAGE 0 : PROG : origin = 0x00000800, length = 0x00240
   PAGE 1 : DATA : origin = 0x00000A00, length = 0x02200
   PAGE 1 : OVR_MEM : origin = 0x00002D00, length = 0x01000
   PAGE 2 : DATA : origin = 0x00000A00, length = 0x02200
  PAGE 2 : OVR_MEM : origin = 0x00002D00, length = 0x01000
}
SECTIONS
{
  .text: PAGE = 0.data: PAGE = 2
  .cinit: PAGE = 0
  .bss: PAGE = 1
}
```
In this example, the .text and .cinit sections are allocated to PAGE 0. They are placed anywhere within the bounds of PAGE 0. The .data section is allocated anywhere within the bounds of PAGE 2. The .bss section is allocated anywhere within the bounds of PAGE 1.

You can use the page method in conjunction with any of the other methods to restrict an allocation to a specific address space. For example:

.text: load = OVR\_MEM PAGE 1

In this example, the .text section is allocated to the named memory range OVR\_MEM. There are two named memory ranges called OVR\_MEM, however, so you must specify which one is to be used. By adding PAGE 1, you specify the use of the OVR\_MEM memory range in address space PAGE 1 rather than in address space PAGE 2. If no PAGE is specified for a section, the linker allocates initialized sections to PAGE 0 and uninitialized sections to PAGE 1.

# <span id="page-192-1"></span>**7.5.4.3 Specifying Input Sections**

An input section specification identifies the sections from input files that are combined to form an output section. In general, the linker combines input sections by concatenating them in the order in which they are specified. However, if alignment or blocking is specified for an input section, all of the input sections within the output section are ordered as follows:

- All aligned sections, from largest to smallest
- All blocked sections, from largest to smallest
- All other sections, from largest to smallest

The size of an output section is the sum of the sizes of the input sections that it comprises.

[Example](#page-192-2) 7-8 shows the most common type of section specification; note that no input sections are listed.

# <span id="page-192-2"></span>**Example 7-8. The Most Common Method of Specifying Section Contents**

```
SECTIONS
{
    .text:
    .data:
    .bss:
}
```
In [Example](#page-192-2) 7-8, the linker takes all the .text sections from the input files and combines them into the .text output section. The linker concatenates the .text input sections in the order that it encounters them in the input files. The linker performs similar operations with the .data and .bss sections. You can use this type of specification for any output section.

You can explicitly specify the input sections that form an output section. Each input section is identified by its filename and section name:

```
SECTIONS
{
  .text : \frac{1}{2} /* Build .text output section */
  {
    f1.obj(.text) /* Link .text section from f1.obj */
    f2.obj(sec1) /* Link sec1 section from f2.obj */
    f3.obj /* Link ALL sections from f3.obj */<br>f4 obj( .text.sec2) /* Link .text and sec2 from f4.obj */f4.obj(.text,sec2) /* Link .text and sec2 from f4.obj
   }
}
```
It is not necessary for input sections to have the same name as each other or as the output section they become part of. If a file is listed with no sections, all of its sections are included in the output section. If any additional input sections have the same name as an output section but are not explicitly specified by the SECTIONS directive, they are automatically linked in at the end of the output section. For example, if the linker found more .text sections in the preceding example and these .text sections were not specified anywhere in the SECTIONS directive, the linker would concatenate these extra sections after f4.obj(sec2).

The specifications in [Example](#page-192-2) 7-8 are actually a shorthand method for the following:

```
SECTIONS
{
  .text: { *(.text) }
  .data: { *(.data) }
  .bss: { *(.bss) }
}
```
The specification \*(.text) means the unallocated .text sections from all the input files. This format is useful when:

- You want the output section to contain all input sections that have a specified name, but the output section name is different from the input sections' name.
- You want the linker to allocate the input sections before it processes additional input sections or commands within the braces.

The following example illustrates the two purposes above:

```
SECTIONS
{
   .text : \{abc.obj(xqt)
                      *(.text)
          }
   .data : {
                   *(.data)
                   fil.obj(table)
            }
}
```
In this example, the .text output section contains a named section xqt from file abc.obj, which is followed by all the .text input sections. The .data section contains all the .data input sections, followed by a named section table from the file fil.obj. This method includes all the unallocated sections. For example, if one of the .text input sections was already included in another output section when the linker encountered \*(.text), the linker could not include that first .text input section in the second output section.

# <span id="page-193-0"></span>**7.5.4.4 Using Multi-Level Subsections**

Subsections can be identified with the base section name and one or more subsection names separated by colons. For example, A:B and A:B:C name subsections of the base section A. In certain places in a link command file specifying a base name, such as A, selects the section A as well as any subsections of A, such as A:B or A:C:D.

A name such as A:B can be used to specify a (sub)section of that name as well as any (multi-level) subsections beginning with that name, such as A:B:C, A:B:OTHER, etc. All the subsections of A:B are also subsections of A. A and A:B are supersections of A:B:C. Among a group of supersections of a subsection, the nearest supersection is the supersection with the longest name. Thus, among {A, A:B} the nearest supersection of A:B:C:D is A:B.

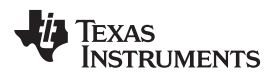

With multiple levels of subsections, the constraints are the following:

- 1. When specifying **input** sections within a file (or library unit) the section name selects an input section of the same name and any subsections of that name.
- 2. Input sections that are not explicitly allocated are allocated in an existing **output** section of the same name or in the nearest existing supersection of such an output section. An exception to this rule is that during a partial link (specified by the --relocatable linker option) a subsection is allocated only to an existing output section of the same name.
- 3. If no such output section described in 2) is defined, the input section is put in a **newly created output** section with the same name as the base name of the input section

Consider linking input sections with the following names:

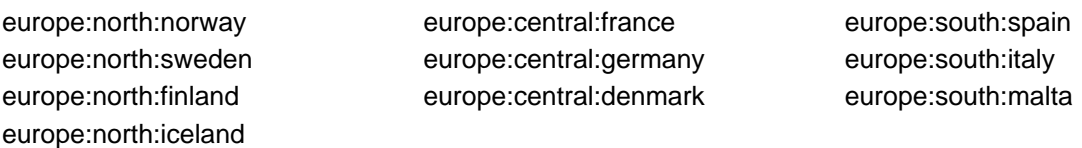

This SECTIONS specification allocates the input sections as indicated in the comments:

```
SECTIONS {
 nordic: {*(europe:north)
              *(europe:central:denmark)} /* the nordic countries */
  central: {*(europe:central)} /* france, germany */<br>therest: {*(europe)} /* spain, italy, malta */
                                              /* spain, italy, malta */}
```
This SECTIONS specification allocates the input sections as indicated in the comments:

```
SECTIONS {
 islands: {*(europe:south:malta)
           *(europe:north:iceland)} /* malta, iceland */<br>th:finland : {} /* finland */
  europe:north:finland : {} \qquad /* finland */
  europe:north \qquad : \{\} /* norway, sweden */
  europe:central : {} /* germany, denmark */
 europe:central:france: \{\} /* france */
  /* (italy, spain) go into a linker-generated output section "europe" */
}
```
#### **Upward Compatibility of Multi-Level Subsections**

**NOTE:** Existing linker commands that use the existing single-level subsection features and which do not contain section names containing multiple colon characters continue to behave as before. However, if section names in a link command file or in the input sections supplied to the linker contain multiple colon characters, some change in behavior could be possible. You should carefully consider the impact of the new rules for multiple levels to see if it affects a particular system link.

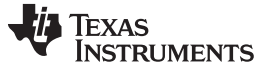

### **7.5.4.5 Specifying Library or Archive Members as Input to Output Sections**

You can specify one or more members of an object library or archive for input to an output section. Consider this SECTIONS directive:

<span id="page-195-0"></span>**Example 7-9. Archive Members to Output Sections**

```
SECTIONS
{
       boot > BOOT1
       {
               -l=rtsXX.lib<br/>boot.obj> (.text)
              -l=rtsXX.lib<exit.obj strcpy.obj> (.text)
       }
        .rts > BOOT2
       {
               -l=rtsXX.lib (.text)
       }
        .text > RAM
       {
               * (.text)
       }
}
```
In [Example](#page-195-0) 7-9, the .text sections of boot.obj, exit.obj, and strcpy.obj are extracted from the run-time-support library and placed in the .boot output section. The remainder of the run-time-support library object that is referenced is allocated to the .rts output section. Finally, the remainder of all other .text sections are to be placed in section .text.

An archive member or a list of members is specified by surrounding the member name(s) with angle brackets < and > after the library name. Any object files separated by commas or spaces from the specified archive file are legal within the angle brackets.

The --library option (which normally implies a library path search be made for the named file following the option) listed before each library in [Example](#page-195-0) 7-9 is optional when listing specific archive members inside < >. Using < > implies that you are referring to a library.

To collect a set of the input sections from a library in one place, use the --library option within the SECTIONS directive. For example, the following collects all the .text sections from rts2800.lib into the .rtstest section:

```
SECTIONS
{
   .rtstest \{-l = rts2800.1ib(.text) \} > RAM
}
```
## **SECTIONS Directive Effect on --priority**

**NOTE:** Specifying a library in a SECTIONS directive causes that library to be entered in the list of libraries that the linker searches to resolve references. If you use the --priority option, the first library specified in the command file will be searched first.

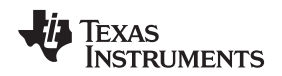

## **7.5.4.6 Allocation Using Multiple Memory Ranges**

The linker allows you to specify an explicit list of memory ranges into which an output section can be allocated. Consider the following example:

```
MEMORY
{
  P_MEM1 : origin = 0x02000, length = 0x01000
   P_MEM2 : origin = 0x04000, length = 0x01000
   P_MEM3 : origin = 0x06000, length = 0x01000
   P_MEM4 : origin = 0x08000, length = 0x01000
}
SECTIONS
{
   .text : { } > P_MEM1 | P_MEM2 | P_MEM4
}
```
The | operator is used to specify the multiple memory ranges. The .text output section is allocated as a whole into the first memory range in which it fits. The memory ranges are accessed in the order specified. In this example, the linker first tries to allocate the section in P\_MEM1. If that attempt fails, the linker tries to place the section into P\_MEM2, and so on. If the output section is not successfully allocated in any of the named memory ranges, the linker issues an error message.

With this type of SECTIONS directive specification, the linker can seamlessly handle an output section that grows beyond the available space of the memory range in which it is originally allocated. Instead of modifying the link command file, you can let the linker move the section into one of the other areas.

# **7.5.4.7 Automatic Splitting of Output Sections Among Non-Contiguous Memory Ranges**

The linker can split output sections among multiple memory ranges to achieve an efficient allocation. Use the >> operator to indicate that an output section can be split, if necessary, into the specified memory ranges. For example:

```
MEMORY
{
   P_MEM1 : origin = 0x2000, length = 0x1000
   P_MEM2 : origin = 0x4000, length = 0x1000
   P_MEM3 : origin = 0x6000, length = 0x1000
   P_MEM4 : origin = 0x8000, length = 0x1000
}
SECTIONS
{
  .text: { *(.text) } >> P_MEM1 | P_MEM2 | P_MEM3 | P_MEM4
}
```
In this example, the >> operator indicates that the .text output section can be split among any of the listed memory areas. If the .text section grows beyond the available memory in P\_MEM1, it is split on an input section boundary, and the remainder of the output section is allocated to P\_MEM2 | P\_MEM3 | P\_MEM4.

The | operator is used to specify the list of multiple memory ranges.

You can also use the >> operator to indicate that an output section can be split within a single memory range. This functionality is useful when several output sections must be allocated into the same memory range, but the restrictions of one output section cause the memory range to be partitioned. Consider the following example:

```
MEMORY
{
   RAM : origin = 0x1000, length = 0x8000
}
SECTIONS
{
  .special: \{ f1.obj(.text) } \} load = 0x4000
  .text: \{ *(.text) } >> RAM
}
```
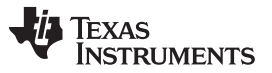

The .special output section is allocated near the middle of the RAM memory range. This leaves two unused areas in RAM: from 0x1000 to 0x4000, and from the end of f1.obj(.text) to 0x8000. The specification for the .text section allows the linker to split the .text section around the .special section and use the available space in RAM on either side of .special.

The >> operator can also be used to split an output section among all memory ranges that match a specified attribute combination. For example:

```
MEMORY
{
  P_MEM1 (RWX) : origin = 0x1000, length = 0x2000
  P_MEM2 (RWI) : origin = 0x4000, length = 0x1000
}
SECTIONS
{
  .text: \{ * (.text) \} >> (RW)
}
```
The linker attempts to allocate all or part of the output section into any memory range whose attributes match the attributes specified in the SECTIONS directive.

This SECTIONS directive has the same effect as:

```
SECTIONS
{
.text: { *(.text) } >> P_MEM1 | P_MEM2}
}
```
Certain sections should not be split:

- Certain sections created by the compiler, including
	- $-$  The .cinit section, which contains the autoinitialization table for  $C/C++$  programs
	- The .pinit section, which contains the list of global constructors for C++ programs
	- The .bss section, which defines global variables
- An output section with an input section specification that includes an expression to be evaluated. The expression may define a symbol that is used in the program to manage the output section at run time.
- An output section that has a START(), END(), OR SIZE() operator applied to it. These operators provide information about a section's load or run address, and size. Splitting the section may compromise the integrity of the operation.
- The run allocation of a UNION. (Splitting the load allocation of a UNION is allowed.)

If you use the >> operator on any of these sections, the linker issues a warning and ignores the operator.

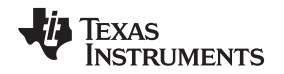

# <span id="page-198-0"></span>**7.5.5 Specifying a Section**'**s Run-Time Address**

At times, you may want to load code into one area of memory and run it in another. For example, you may have performance-critical code in slow external memory. The code must be loaded into slow external memory, but it would run faster in fast external memory.

The linker provides a simple way to accomplish this. You can use the SECTIONS directive to direct the linker to allocate a section twice: once to set its load address and again to set its run address. For example:

.fir: load = SLOW\_MEM, run = FAST\_MEM

Use the *load* keyword for the load address and the *run* keyword for the run address.

See [Section](#page-29-0) 2.5 for an overview on run-time relocation.

## **7.5.5.1 Specifying Load and Run Addresses**

The load address determines where a loader places the raw data for the section. Any references to the section (such as labels in it) refer to its run address. The application must copy the section from its load address to its run address; this does not happen automatically when you specify a separate run address.

If you provide only one allocation (either load or run) for a section, the section is allocated only once and loads and runs at the same address. If you provide both allocations, the section is allocated as if it were two sections of the same size. This means that both allocations occupy space in the memory map and cannot overlay each other or other sections. (The UNION directive provides a way to overlay sections; see [Section](#page-200-0) 7.5.6.1.

If either the load or run address has additional parameters, such as alignment or blocking, list them after the appropriate keyword. Everything related to allocation after the keyword load affects the load address until the keyword run is seen, after which, everything affects the run address. The load and run allocations are completely independent, so any qualification of one (such as alignment) has no effect on the other. You can also specify run first, then load. Use parentheses to improve readability.

The examples below specify load and run addresses:

.data: load = SLOW\_MEM, align = 32, run = FAST\_MEM

```
(align applies only to load)
```
.data: load = (SLOW\_MEM align 32), run = FAST\_MEM

(identical to previous example)

```
.data: run = FAST_MEM, align 32,
      load = align 16
```
(align 32 in FAST\_MEM for run; align 16 anywhere for load)

# **7.5.5.2 Uninitialized Sections**

Uninitialized sections (such as .bss) are not loaded, so their only significant address is the run address. The linker allocates uninitialized sections only once: if you specify both run and load addresses, the linker warns you and ignores the load address. Otherwise, if you specify only one address, the linker treats it as a run address, regardless of whether you call it load or run. This example specifies load and run addresses for an uninitialized section:

```
.bss: load = 0x1000, run = FAST_MEM
```
A warning is issued, load is ignored, and space is allocated in FAST\_MEM. All of the following examples have the same effect. The .bss section is allocated in FAST\_MEM.

```
.bss: load = FAST_MEM
.bss: run = FAST_MEM
.bss: > FAST_MEM
```
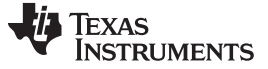

### **7.5.5.3 Referring to the Load Address by Using the .label Directive**

Normally, any reference to a symbol in a section refers to its run-time address. However, it may be necessary at run time to refer to a load-time address. Specifically, the code that copies a section from its load address to its run address must have access to the load address. The .label directive defines a special symbol that refers to the section's load address. Thus, whereas normal symbols are relocated with respect to the run address, .label symbols are relocated with respect to the load address. See [Create](#page-106-0) a [Load-Time](#page-106-0) Address Label for more information on the .label directive.

[Example](#page-199-0) 7-10 and [Example](#page-199-1) 7-11 show the use of the .label directive to copy a section from its load address in SLOW\_MEM to its run address in FAST\_MEM. [Figure](#page-200-1) 7-4 illustrates the run-time execution of [Example](#page-199-0) 7-10.

<span id="page-199-0"></span>**Example 7-10. Copying Section Assembly Language File**

```
;---------------------------------------------------------
; define a section to be copied from SLOW_MEM to FAST_MEM
;---------------------------------------------------------
   .sect ".fir"
    .label fir_src \qquad i load address of section
fir: i run address of section
   <code here> ; code for the section
   .label fir_end ; load address of section end
;---------------------------------------------------------
; copy .fir section from SLOW_MEM to FAST_MEM
;---------------------------------------------------------
  .text
  MOV XAR6, fir_src
  MOV XAR7, #fir
  RPT #(fir_end - fir_src - 1)
k PWRITE *XAR7, *XAR6++
;---------------------------------------------------------
; jump to section, now in FAST_MEM
;---------------------------------------------------------
    B fir
```
# <span id="page-199-1"></span>**Example 7-11. Linker Command File for [Example](#page-199-0) 7-10**

```
/*******************************************************************/
          PARTIAL LINKER COMMAND FILE FOR FIR EXAMPLE
/*******************************************************************/
MEMORY
{
  PAGE 0 : FAST_MEM : origin = 0x00000800, length = 0x00002400
   PAGE 0 : PROG : origin = 0x00002C00, length = 0x0000D200
   PAGE 1 : SLOW_MEM : origin = 0x00000800, length = 0x0000F800
}
SECTIONS
{
  .text: load = PROG PAGE 0
  .fir: load = SLOW_MEM PAGE 1, run = FAST_MEM PAGE 0
}
```
<span id="page-200-1"></span>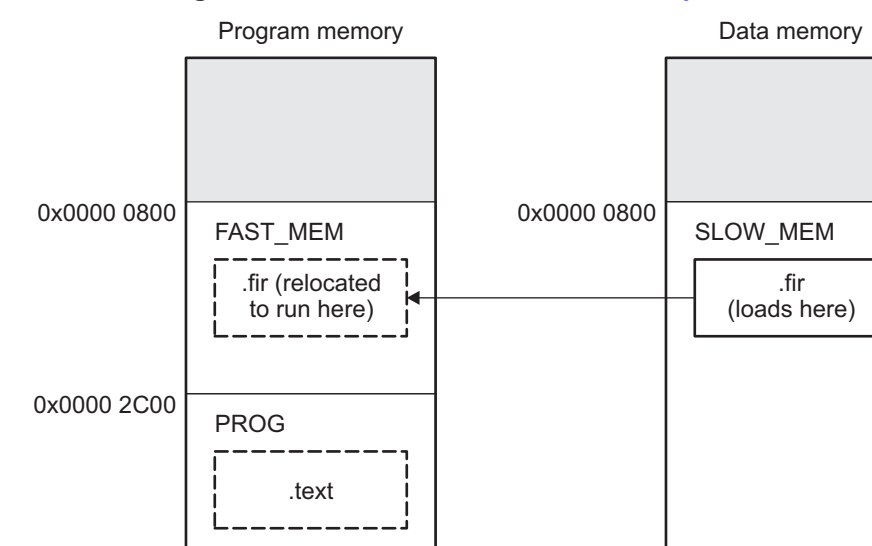

# **Figure 7-4. Run-Time Execution of [Example](#page-199-0) 7-10**

# **7.5.6 Using UNION and GROUP Statements**

0x0000 FE00

Two SECTIONS statements allow you to conserve memory: GROUP and UNION. Unioning sections causes the linker to allocate them to the same run address. Grouping sections causes the linker to allocate them contiguously in memory. Section names can refer to sections, subsections, or archive library members.

# <span id="page-200-0"></span>**7.5.6.1 Overlaying Sections With the UNION Statement**

For some applications, you may want to allocate more than one section to occupy the same address during run time. For example, you may have several routines you want in fast external memory at various stages of execution. Or you may want several data objects that are not active at the same time to share a block of memory. The UNION statement within the SECTIONS directive provides a way to allocate several sections at the same run-time address.

In [Example](#page-200-2) 7-12, the .bss sections from file1.obj and file2.obj are allocated at the same address in FAST\_MEM. In the memory map, the union occupies as much space as its largest component. The components of a union remain independent sections; they are simply allocated together as a unit.

## <span id="page-200-2"></span>**Example 7-12. The UNION Statement**

```
SECTIONS
{
   .text: load = SLOW_MEM
   UNION: run = FAST_MEM
   {
      .bss:part1: { file1.obj(.bss) }
      .bss:part2: { file2.obj(.bss) }
   }
      .bss:part3: run = FAST_MEM { globals.obj(.bss) }
}
```
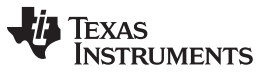

Allocation of a section as part of a union affects only its run address. Under no circumstances can sections be overlaid for loading. If an initialized section is a union member (an initialized section, such as .text, has raw data), its load allocation must be separately specified. See [Example](#page-201-0) 7-13.

## <span id="page-201-0"></span>**Example 7-13. Separate Load Addresses for UNION Sections**

```
UNION run = FAST_MEM
{
   .text:part1: load = SLOW_MEM, { file1.obj(.text) }
   .text: part2: load = SLOW_MEM, { file2.obj(.text) }
}
```
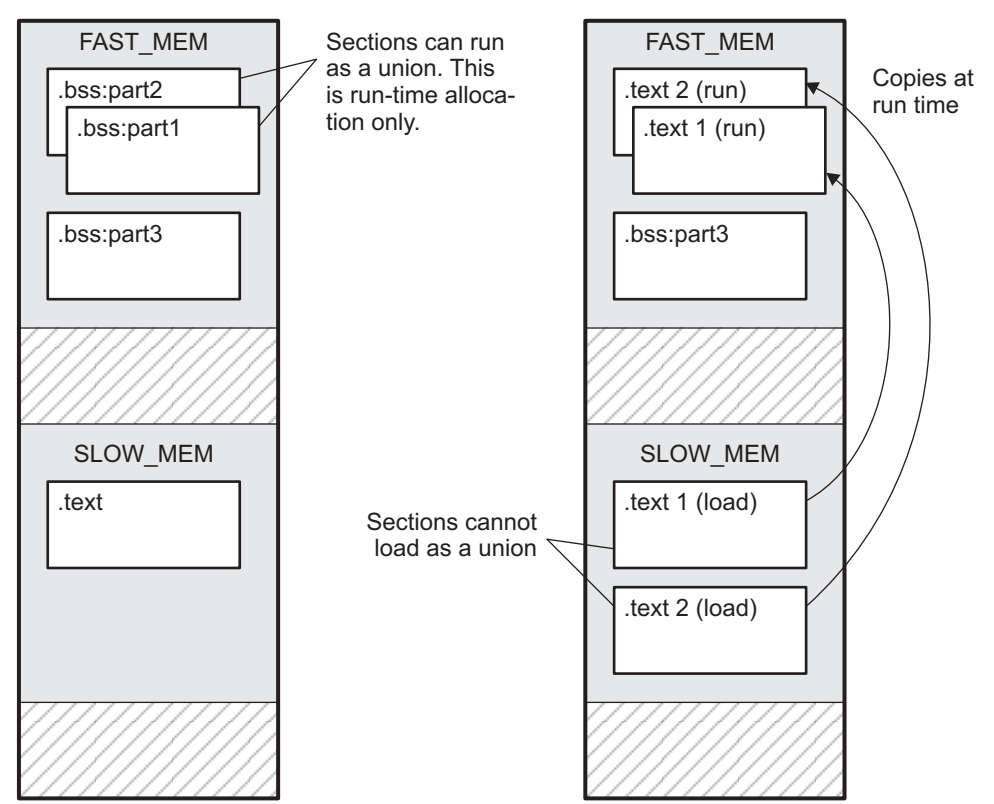

**Figure 7-5. Memory Allocation Shown in [Example](#page-200-2) 7-12 and [Example](#page-201-0) 7-13**

Since the .text sections contain raw data, they cannot load as a union, although they can be run as a union. Therefore, each requires its own load address. If you fail to provide a load allocation for an initialized section within a UNION, the linker issues a warning and allocates load space anywhere it can in configured memory.

Uninitialized sections are not loaded and do not require load addresses.

The UNION statement applies only to allocation of run addresses, so it is meaningless to specify a load address for the union itself. For purposes of allocation, the union is treated as an uninitialized section: any one allocation specified is considered a run address, and if both run and load addresses are specified, the linker issues a warning and ignores the load address.

#### **UNION and Overlay Page Are Not the Same**

**NOTE:** The UNION capability and the overlay page capability (see [Section](#page-204-0) 7.5.7) may sound similar because they both deal with overlays. They are, in fact, quite different. UNION allows multiple sections to be overlaid within the same memory space. Overlay pages, on the other hand, define multiple memory spaces. It is possible to use the page facility to approximate the function of UNION, but this is cumbersome.

# **7.5.6.2 Grouping Output Sections Together**

The SECTIONS directive's GROUP option forces several output sections to be allocated contiguously. For example, assume that a section named term\_rec contains a termination record for a table in the .data section. You can force the linker to allocate .data and term\_rec together:

#### **Example 7-14. Allocate Sections Together**

```
SECTIONS
{
   .text /* Normal output section */<br>bss /* Normal output section */
   \frac{*}{*}<br>GROUP 0x00001000 : /* Specify a group of sections \frac{*}{*}GROUP 0x00001000 : /* Specify a group of sections
   {
      .data /* First section in the group */
      term_rec /* Allocated immediately after .data */
   }
}
```
You can use binding, alignment, or named memory to allocate a GROUP in the same manner as a single output section. In the preceding example, the GROUP is bound to address 0x1000. This means that .data is allocated at 0x1000, and term\_rec follows it in memory.

#### **You Cannot Specify Addresses for Sections Within a GROUP**

**NOTE:** When you use the GROUP option, binding, alignment, or allocation into named memory can be specified for the group only. You cannot use binding, named memory, or alignment for sections within a group.

# **7.5.6.3 Nesting UNIONs and GROUPs**

The linker allows arbitrary nesting of GROUP and UNION statements with the SECTIONS directive. By nesting GROUP and UNION statements, you can express hierarchical overlays and groupings of sections. [Example](#page-202-0) 7-15 shows how two overlays can be grouped together.

## <span id="page-202-0"></span>**Example 7-15. Nesting GROUP and UNION Statements**

```
SECTIONS
{
   GROUP 0x1000 : run = FAST_MEM
   {
      UNION:
      {
         mysect1: load = SLOW_MEM
         mysect2: load = SLOW_MEM
      }
      UNION:
      {
         mysect3: load = SLOW_MEM
         mysect4: load = SLOW_MEM
      }
   }
}
```
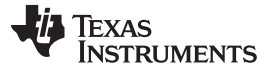

For this example, the linker performs the following allocations:

- The four sections (mysect1, mysect2, mysect3, mysect4) are assigned unique, non-overlapping load addresses. The name you defined with the .label directive is used in the SLOW\_MEM memory region. This assignment is determined by the particular load allocations given for each section.
- Sections mysect1 and mysect2 are assigned the same run address in FAST\_MEM.
- Sections mysect3 and mysect4 are assigned the same run address in FAST\_MEM.
- The run addresses of mysect1/mysect2 and mysect3/mysect4 are allocated contiguously, as directed by the GROUP statement (subject to alignment and blocking restrictions).

To refer to groups and unions, linker diagnostic messages use the notation:

GROUP n UNION n

In this notation,  $n$  is a sequential number (beginning at 1) that represents the lexical ordering of the group or union in the linker control file, without regard to nesting. Groups and unions each have their own counter.

# **7.5.6.4 Checking the Consistency of Allocators**

The linker checks the consistency of load and run allocations specified for unions, groups, and sections. The following rules are used:

- Run allocations are only allowed for top-level sections, groups, or unions (sections, groups, or unions that are not nested under any other groups or unions). The linker uses the run address of the top-level structure to compute the run addresses of the components within groups and unions.
- The linker does not accept a load allocation for UNIONs.
- The linker does not accept a load allocation for uninitialized sections.
- In most cases, you must provide a load allocation for an initialized section. However, the linker does not accept a load allocation for an initialized section that is located within a group that already defines a load allocator.
- As a shortcut, you can specify a load allocation for an entire group, to determine the load allocations for every initialized section or subgroup nested within the group. However, a load allocation is accepted for an entire group only if all of the following conditions are true:
	- The group is initialized (that is, it has at least one initialized member).
	- The group is not nested inside another group that has a load allocator.
	- The group does not contain a union containing initialized sections.
- If the group contains a union with initialized sections, it is necessary to specify the load allocation for each initialized section nested within the group. Consider the following example:

```
SECTIONS
{
  GROUP: load = SLOW_MEM, run = SLOW_MEM
  {
   .text1:
   UNION:
   {
    .text2:
    .text3:
   }
  }
}
```
The load allocator given for the group does not uniquely specify the load allocation for the elements within the union: .text2 and .text3. In this case, the linker issues a diagnostic message to request that these load allocations be specified explicitly.

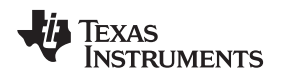

## **7.5.6.5 Naming UNIONs and GROUPs**

You can give a name to a UNION or GROUP by entering the name in parentheses after the declaration. For example:

```
GROUP(BSS_SYSMEM_STACK_GROUP)
{
   .bss : \{\}.sysmem :{}
   .stack : \{\}} load=D_MEM, run=D_MEM
```
The name you defined is used in diagnostics for easy identification of the problem LCF area. For example: warning: LOAD placement ignored for "BSS\_SYSMEM\_STACK\_GROUP": object is uninitialized

```
UNION(TEXT_CINIT_UNION)
{
   .const :{}load=D_MEM, table(table1)
   .pinit :\tilde{\{\}}load=D_MEM, table(table1)
}run=P_MEM
```
warning:table(table1) operator ignored: table(table1) has already been applied to a section in the "UNION(TEXT\_CINIT\_UNION)" in which ".pinit" is a descendant

# <span id="page-204-0"></span>**7.5.7 Overlaying Pages**

Some devices use a memory configuration in which all or part of the memory space is overlaid by shadow memory. This allows the system to map different banks of physical memory into and out of a single address range in response to hardware selection signals. In other words, multiple banks of physical memory overlay each other at one address range. You may want the linker to load various output sections into each of these banks or into banks that are not mapped at load time.

The linker supports this feature by providing overlay pages. Each page represents an address range that must be configured separately with the MEMORY directive. You then use the SECTIONS directive to specify the sections to be mapped into various pages.

#### **Overlay Section and Overlay Page Are Not the Same**

**NOTE:** The UNION capability and the overlay page capability (see [Section](#page-200-0) 7.5.6.1) sound similar because they both deal with overlays. They are, in fact, quite different. UNION allows multiple sections to be overlaid within the same memory space. Overlay pages, on the other hand, define multiple memory spaces. It is possible to use the page facility to approximate the function of UNION, but it is cumbersome.

## **7.5.7.1 Using the MEMORY Directive to Define Overlay Pages**

To the linker, each overlay page represents a completely separate memory space comprising the full range of addressable locations. In this way, you can link two or more sections at the same (or overlapping) addresses if they are on different pages.

Pages are numbered sequentially, beginning with 0. If you do not use the PAGE option, the linker allocates initialized sections into PAGE 0 (program memory) and uninitialized sections into PAGE 1 (data memory).

## **7.5.7.2 Example of Overlay Pages**

Assume that your system can select between two banks of physical memory for data memory space: address range A00h to FFFFh for PAGE 1 and 0A00h to 2BFFh for PAGE 2. Although only one bank can be selected at a time, you can initialize each bank with different data. [Example](#page-205-0) 7-16 shows how you use the MEMORY directive to obtain this configuration:

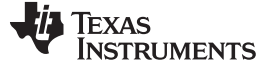

# <span id="page-205-0"></span>**Example 7-16. MEMORY Directive With Overlay Pages**

```
MEMORY
{
   PAGE 0 : RAM :origin = 0x0800, length = 0x0240
          : PROG :origin = 0x2C00, length = 0xD200
   PAGE 1 : OVR_MEM :origin = 0x0A00, length = 0x2200
          : DATA :origin = 0x2C00, length = 0xD400
   PAGE 2 : OVR_MEM :origin = 0x0A00, length = 0x2200
}
```
[Example](#page-205-0) 7-16 defines three separate address spaces.

- PAGE 0 defines an area of RAM program memory space and the rest of program memory space.
- PAGE 1 defines the first overlay memory area and the rest of data memory space.
- PAGE 2 defines another area of overlay memory for data space.

Both OVR\_MEM ranges cover the same address range. This is possible because each range is on a different page and therefore represents a different memory space.

## **7.5.7.3 Using Overlay Pages With the SECTIONS Directive**

Assume that you are using the MEMORY directive as shown in [Example](#page-205-0) 7-16. Further assume that your code consists of the standard sections, as well as four modules of code that you want to load in data memory space and run in RAM program memory. [Example](#page-205-1) 7-17 shows how to use the SECTIONS directive overlays to accomplish these objectives.

## <span id="page-205-1"></span>**Example 7-17. SECTIONS Directive Definition for Overlays in Example 7-10**

```
SECTIONS
{
   UNION : run = RAM
   {
      S1 : load = OVR_MEM PAGE 1
      {
         s1 load = 0x000000A00h;
        sl\_start = .;f1.obj (.text)
         f2.obj (.text)
         sl\_length = . - sl\_start;}
      S2 : load = OVR_MEM PAGE 2
      {
         s2 load = 0x00000000h;
         s2_start = \cdot if3.obj (.text)
         f4.obj (.text)
         s2<sup>length = . - s2<sub>start;</sub></sup>
      }
   }
   .text: load = PROG PAGE 0
   .data: load = PROG PAGE 0
   .bss : load = DATA PAGE 1
}
```
The four modules are f1, f2, f3, and f4. Modules f1 and f2 are combined into output section S1, and f3 and f4 are combined into output section S2. The PAGE specifications for S1 and S2 tell the linker to link these sections into the corresponding pages. As a result, they are both linked to load address A00h, but in different memory spaces. When the program is loaded, a loader can configure hardware so that each section is loaded into the appropriate memory bank.

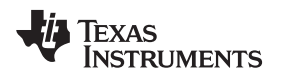

# <span id="page-206-1"></span>**7.5.7.4 Memory Allocation for Overlaid Pages**

[Figure](#page-206-1) 7-6 shows overlay pages defined by the MEMORY directive in [Example](#page-205-0) 7-16 and the SECTIONS directive in [Example](#page-205-1) 7-17.

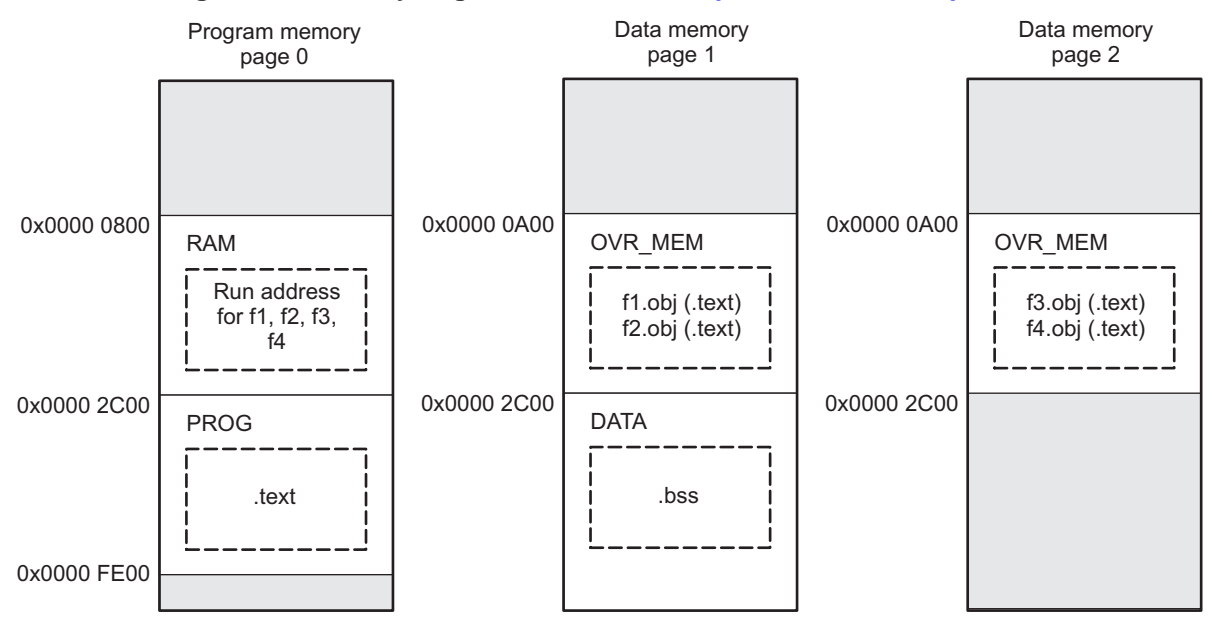

## **Figure 7-6. Overlay Pages Defined in [Example](#page-205-0) 7-16 and [Example](#page-205-1) 7-17**

# <span id="page-206-0"></span>**7.5.8 Special Section Types (DSECT, COPY, and NOLOAD)**

You can assign three special types to output sections: DSECT, COPY, and NOLOAD. These types affect the way that the program is treated when it is linked and loaded. You can assign a type to a section by placing the type after the section definition. For example:

```
SECTIONS
{
  sec1: load = 0x00002000, type = DSECT {f1.obj}sec2: load = 0x00004000, type = COPY {f2.obj}
  sec3: load = 0x00006000, type = NOLOAD {f3.obj}
```
}

- The DSECT type creates a dummy section with the following characteristics:
	- It is not included in the output section memory allocation. It takes up no memory and is not included in the memory map listing.
	- It can overlay other output sections, other DSECTs, and unconfigured memory.
	- Global symbols defined in a dummy section are relocated normally. They appear in the output module's symbol table with the same value they would have if the DSECT had actually been loaded. These symbols can be referenced by other input sections.
	- Undefined external symbols found in a DSECT cause specified archive libraries to be searched.
	- The section's contents, relocation information, and line number information are not placed in the output module.

In the preceding example, none of the sections from f1.obj are allocated, but all the symbols are relocated as though the sections were linked at address 0x2000. The other sections can refer to any of the global symbols in sec1.

- A COPY section is similar to a DSECT section, except that its contents and associated information are written to the output module. The .cinit section that contains initialization tables for the TMS320C28x C/C++ compiler has this attribute under the run-time initialization model.
- A NOLOAD section differs from a normal output section in one respect: the section's contents, relocation information, and line number information are not placed in the output module. The linker allocates space for the section, and it appears in the memory map listing.

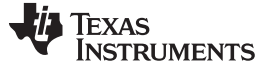

# <span id="page-207-0"></span>**7.5.9 Assigning Symbols at Link Time**

Linker assignment statements allow you to define external (global) symbols and assign values to them at link time. You can use this feature to initialize a variable or pointer to an allocation-dependent value.

#### **7.5.9.1 Syntax of Assignment Statements**

The syntax of assignment statements in the linker is similar to that of assignment statements in the C language:

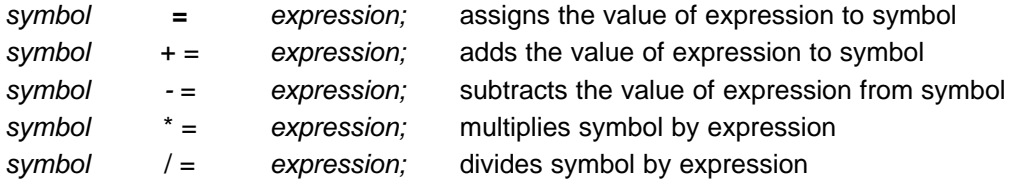

The symbol should be defined externally. If it is not, the linker defines a new symbol and enters it into the symbol table. The expression must follow the rules defined in [Section](#page-208-0) 7.5.9.3. Assignment statements must terminate with a semicolon.

The linker processes assignment statements *after* it allocates all the output sections. Therefore, if an expression contains a symbol, the address used for that symbol reflects the symbol's address in the executable output file.

For example, suppose a program reads data from one of two tables identified by two external symbols, Table1 and Table2. The program uses the symbol cur tab as the address of the current table. The cur tab symbol must point to either Table1 or Table2. You could accomplish this in the assembly code, but you would need to reassemble the program to change tables. Instead, you can use a linker assignment statement to assign cur\_tab at link time:

prog.obj  $/*$  Input file \*/  $cur\_tab = Table1$ ; /\* Assign cur\_tab to one of the tables \*/

#### **7.5.9.2 Assigning the SPC to a Symbol**

A special symbol, denoted by a dot (.), represents the current value of the section program counter (SPC) during allocation. The SPC keeps track of the current location within a section. The linker's . symbol is analogous to the assembler's \$ symbol. The . symbol can be used only in assignment statements within a SECTIONS directive because . is meaningful only during allocation and SECTIONS controls the allocation process. (See [Section](#page-184-0) 7.5.4.)

The . symbol refers to the current run address, not the current load address, of the section.

For example, suppose a program needs to know the address of the beginning of the .data section. By using the .global directive (see Identify Global [Symbols](#page-102-0)), you can create an external undefined variable called Dstart in the program. Then, assign the value of . to Dstart:

```
SECTIONS
{
   .text: {}
   data: {Dstart = : }
   . bss : {}
}
```
This defines Dstart to be the first linked address of the .data section. (Dstart is assigned before .data is allocated.) The linker relocates all references to Dstart.

A special type of assignment assigns a value to the . symbol. This adjusts the SPC within an output section and creates a hole between two input sections. Any value assigned to . to create a hole is relative to the beginning of the section, not to the address actually represented by the . symbol. Holes and assignments to . are described in [Section](#page-212-0) 7.5.10.

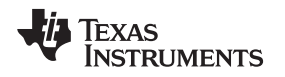

[www.ti.com](http://www.ti.com) **Linker Command Files** 

## <span id="page-208-0"></span>**7.5.9.3 Assignment Expressions**

These rules apply to linker expressions:

- Expressions can contain global symbols, constants, and the C language operators listed in [Table](#page-208-1) 7-10.
- All numbers are treated as long (32-bit) integers.
- Constants are identified by the linker in the same way as by the assembler. That is, numbers are recognized as decimal unless they have a suffix (H or h for hexadecimal and Q or q for octal). C language prefixes are also recognized (0 for octal and 0x for hex). Hexadecimal constants must begin with a digit. No binary constants are allowed.
- Symbols within an expression have only the value of the symbol's address. No type-checking is performed.
- Linker expressions can be absolute or relocatable. If an expression contains any relocatable symbols (and 0 or more constants or absolute symbols), it is relocatable. Otherwise, the expression is absolute. If a symbol is assigned the value of a relocatable expression, it is relocatable; if it is assigned the value of an absolute expression, it is absolute.

The linker supports the C language operators listed in [Table](#page-208-1) 7-10 in order of precedence. Operators in the same group have the same precedence. Besides the operators listed in [Table](#page-208-1) 7-10, the linker also has an align operator that allows a symbol to be aligned on an n-byte boundary within an output section (n is a power of 2). For example, the following expression aligns the SPC within the current section on the next 16-byte boundary. Because the align operator is a function of the current SPC, it can be used only in the same context as . - that is, within a SECTIONS directive.

 $=$  align(16);

<span id="page-208-1"></span>

| <b>Group 1 (Highest Precedence)</b> |                                                                                                    |                                           | Group 6                                                   |                                                                              |                                                          |  |
|-------------------------------------|----------------------------------------------------------------------------------------------------|-------------------------------------------|-----------------------------------------------------------|------------------------------------------------------------------------------|----------------------------------------------------------|--|
| $\tilde{}$                          | Logical NOT<br><b>Bitwise NOT</b><br>Negation                                                              | &                                         |                                                           | <b>Bitwise AND</b>                                                           |                                                          |  |
| Group 2                             |                                                                                                    | Group 7                                   |                                                           |                                                                              |                                                          |  |
| $\star$<br>%                        | Multiplication<br>Division<br><b>Modulus</b>                                                               |                                           |                                                           | <b>Bitwise OR</b>                                                            |                                                          |  |
|                                     | Group 3                                                                                                    |                                           | Group 8                                                   |                                                                              |                                                          |  |
| $\ddot{}$                           | Addition<br>Subtraction                                                                                    | &&                                        |                                                           | Logical AND                                                                  |                                                          |  |
| Group 4                             |                                                                                                    | Group 9                                   |                                                           |                                                                              |                                                          |  |
| ><br><<                             | Arithmetic right shift<br>Arithmetic left shift                                                            | I                                         |                                                           | Logical OR                                                                   |                                                          |  |
|                                     | Group 5                                                                                                    | Group 10 (Lowest Precedence)              |                                                           |                                                                              |                                                          |  |
| $==$<br>$=$<br>><br><<br>< =<br>> = | Equal to<br>Not equal to<br>Greater than<br>Less than<br>Less than or equal to<br>Greater than or equal to | $=$<br>$+ =$<br>$- =$<br>$x^* =$<br>$' =$ | Assignment<br>$A + B$<br>$A - B$<br>$A^* = B$<br>$A/ = B$ | is equivalent to<br>is equivalent to<br>is equivalent to<br>is equivalent to | $A = A + B$<br>$A = A - B$<br>$A = A * B$<br>$A = A / B$ |  |

**Table 7-10. Groups of Operators Used in Expressions (Precedence)**

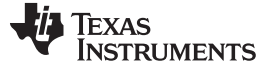

## **7.5.9.4 Symbols Defined by the Linker**

The linker automatically defines several symbols based on which sections are used in your assembly source. A program can use these symbols at run time to determine where a section is linked. Since these symbols are external, they appear in the linker map. Each symbol can be accessed in any assembly language module if it is declared with a .global directive (see Identify Global [Symbols](#page-102-0)). You must have used the corresponding section in a source module for the symbol to be created. Values are assigned to these symbols as follows:

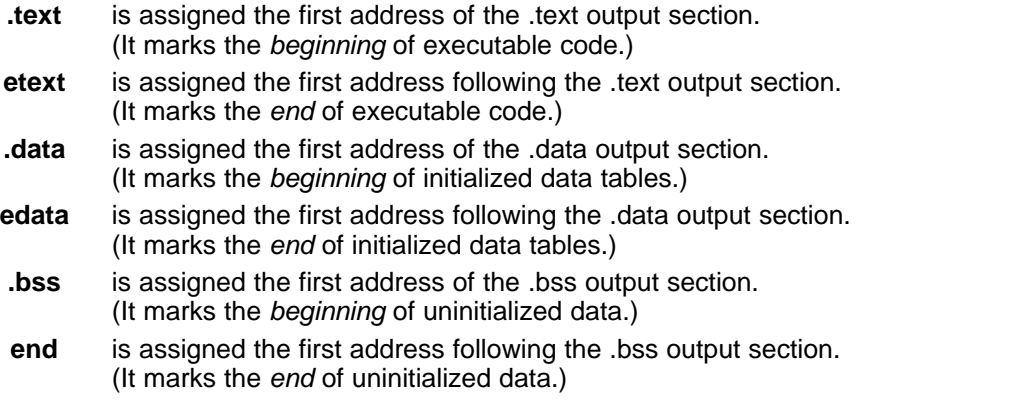

The following symbols are defined only for C/C++ support when the --ram\_model or --rom\_model option is used.

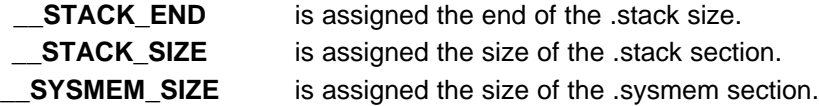

# **7.5.9.5 Assigning Exact Start, End, and Size Values of a Section to a Symbol**

The code generation tools currently support the ability to load program code in one area of (slow) memory and run it in another (faster) area. This is done by specifying separate load and run addresses for an output section or group in the link command file. Then execute a sequence of instructions (the copying code in [Example](#page-199-0) 7-10) that moves the program code from its load area to its run area before it is needed.

There are several responsibilities that a programmer must take on when setting up a system with this feature. One of these responsibilities is to determine the size and run-time address of the program code to be moved. The current mechanisms to do this involve use of the .label directives in the copying code. A simple example is illustrated [Example](#page-199-0) 7-10.

This method of specifying the size and load address of the program code has limitations. While it works fine for an individual input section that is contained entirely within one source file, this method becomes more complicated if the program code is spread over several source files or if the programmer wants to copy an entire output section from load space to run space.

Another problem with this method is that it does not account for the possibility that the section being moved may have an associated far call trampoline section that needs to be moved with it.

# **7.5.9.6 Why the Dot Operator Does Not Always Work**

The dot operator (.) is used to define symbols at link-time with a particular address inside of an output section. It is interpreted like a PC. Whatever the current offset within the current section is, that is the value associated with the dot. Consider an output section specification within a SECTIONS directive: outsect:

```
{
       s1.obj(.text)
       end_of_s1 = .;start_of_s2 = .;s2.obj(.text)
       end_of_s2 = .;
```
}

This statement creates three symbols:

- end of s1—the end address of .text in s1.obj
- start of s2—the start address of .text in s2.obj
- end of s2—the end address of .text in s2.obj

Suppose there is padding between s1.obj and s2.obj that is created as a result of alignment. Then start of s2 is not really the start address of the .text section in s2.obj, but it is the address before the padding needed to align the .text section in s2.obj. This is due to the linker's interpretation of the dot operator as the current PC. It is also due to the fact that the dot operator is evaluated independently of the input sections around it.

Another potential problem in the above example is that end of s2 may not account for any padding that was required at the end of the output section. You cannot reliably use end of s2 as the end address of the output section. One way to get around this problem is to create a dummy section immediately after the output section in question. For example:

```
GROUP
{
   outsect:
   {
      start_of_outsect = .;
      ...
   }
      dummy: { size_of_outsect = . - start_of_outsect; }
}
```
# **7.5.9.7 Address and Dimension Operators**

Six new operators have been added to the link command file syntax:

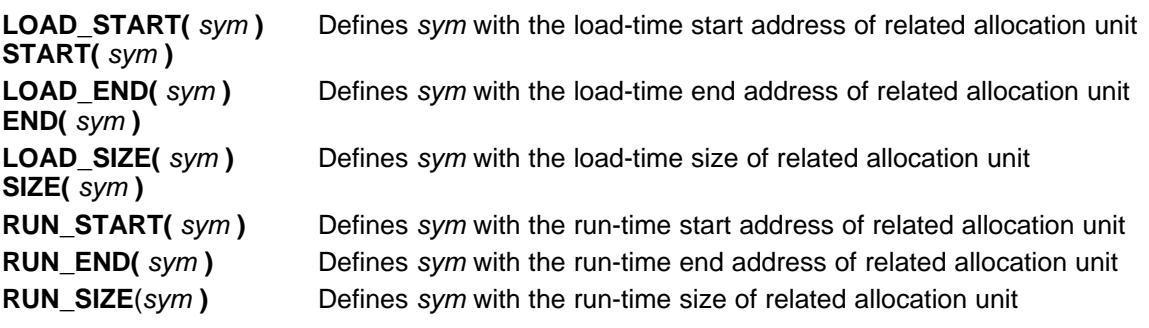

#### **Linker Command File Operator Equivalencies**

**NOTE:** LOAD\_START() and START() are equivalent, as are LOAD\_END()/END() and LOAD\_SIZE()/SIZE(). The LOAD names are recommended for clarity.

The new address and dimension operators can be associated with several different kinds of allocation units, including input items, output sections, GROUPs, and UNIONs. The following sections provide some examples of how the operators can be used in each case.

### **7.5.9.7.1 Input Items**

Consider an output section specification within a SECTIONS directive:

```
outsect:
{
       s1.obj(.text)
       end_of_s1 = .;start_of_s2 = .;s2.obj(.text)
       end_of_s2 = .;
```
}

This can be rewritten using the START and END operators as follows:

```
outsect:
{
        s1.obj(.text) { END(end_of_s1) }
        s2.obj(.text) {STRRT(start_of_s2), END(end_of_s2) }
}
```
The values of end\_of\_s1 and end\_of\_s2 will be the same as if you had used the dot operator in the original example, but start\_of\_s2 would be defined after any necessary padding that needs to be added between the two .text sections. Remember that the dot operator would cause start\_of\_s2 to be defined before any necessary padding is inserted between the two input sections.

The syntax for using these operators in association with input sections calls for braces { } to enclose the operator list. The operators in the list are applied to the input item that occurs immediately before the list.

# **7.5.9.7.2 Output Section**

The START, END, and SIZE operators can also be associated with an output section. Here is an example:

```
outsect: START(start_of_outsect), SIZE(size_of_outsect)
{
        <list of input items>
}
```
In this case, the SIZE operator defines size of outsect to incorporate any padding that is required in the output section to conform to any alignment requirements that are imposed.

The syntax for specifying the operators with an output section does not require braces to enclose the operator list. The operator list is simply included as part of the allocation specification for an output section.

# **7.5.9.7.3 GROUPs**

Here is another use of the START and SIZE operators in the context of a GROUP specification: GROUP

```
{
        outsect1: { ... }
        outsect2: { ... }
} load = ROM, run = RAM, START(group_start), SIZE(group_size);
```
This can be useful if the whole GROUP is to be loaded in one location and run in another. The copying code can use group start and group size as parameters for where to copy from and how much is to be copied. This makes the use of .label in the source code unnecessary.

## [www.ti.com](http://www.ti.com) **Linker Command Files**

## **7.5.9.7.4 UNIONs**

The RUN\_SIZE and LOAD\_SIZE operators provide a mechanism to distinguish between the size of a UNION's load space and the size of the space where its constituents are going to be copied before they are run. Here is an example:

```
UNION: run = RAM, LOAD_START(union_load_addr),
       LOAD_SIZE(union_ld_sz), RUN_SIZE(union_run_sz)
{
        .text1: load = ROM, SIZE(text1_size) { f1.obj(.text)}.text2: load = ROM, SIZE(text2_size) \{ f2.obj(.text) \}}
```
Here union\_Id\_sz is going to be equal to the sum of the sizes of all output sections placed in the union. The union run sz value is equivalent to the largest output section in the union. Both of these symbols incorporate any padding due to blocking or alignment requirements.

# <span id="page-212-0"></span>**7.5.10 Creating and Filling Holes**

The linker provides you with the ability to create areas within output sections that have nothing linked into them. These areas are called holes. In special cases, uninitialized sections can also be treated as holes. This section describes how the linker handles holes and how you can fill holes (and uninitialized sections) with values.

# **7.5.10.1 Initialized and Uninitialized Sections**

There are two rules to remember about the contents of output sections. An output section contains either:

- Raw data for the *entire* section
- No raw data

A section that has raw data is referred to as initialized. This means that the object file contains the actual memory image contents of the section. When the section is loaded, this image is loaded into memory at the section's specified starting address. The .text and .data sections *always* have raw data if anything was assembled into them. Named sections defined with the .sect assembler directive also have raw data.

By default, the .bss section (see [Reserve](#page-82-0) Space in the .bss Section) and sections defined with the .usect directive (see Reserve [Uninitialized](#page-130-0) Space) have no raw data (they are uninitialized). They occupy space in the memory map but have no actual contents. Uninitialized sections typically reserve space in fast external memory for variables. In the object file, an uninitialized section has a normal section header and can have symbols defined in it; no memory image, however, is stored in the section.

# **7.5.10.2 Creating Holes**

You can create a hole in an initialized output section. A hole is created when you force the linker to leave extra space between input sections within an output section. When such a hole is created, the linker must supply raw data for the hole.

Holes can be created only within output sections. Space can exist between output sections, but such space is not a hole. To fill the space between output sections, see [Section](#page-180-1) 7.5.3.2.

To create a hole in an output section, you must use a special type of linker assignment statement within an output section definition. The assignment statement modifies the SPC (denoted by .) by adding to it, assigning a greater value to it, or aligning it on an address boundary. The operators, expressions, and syntaxes of assignment statements are described in [Section](#page-207-0) 7.5.9.

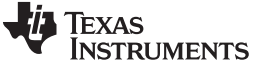

The following example uses assignment statements to create holes in output sections: **SECTIONS** 

```
{
   outsect:
   {
     file1.obj(.text)
     . += 0x0100 /* Create a hole with size 0x0100 */
      file2.obj(.text)
    . = align(16); /* Create a hole to align the SPC */
     file3.obj(.text)
    }
}
```
The output section outsect is built as follows:

- 1. The .text section from file1.obj is linked in.
- 2. The linker creates a 256-byte hole.
- 3. The .text section from file2.obj is linked in after the hole.
- 4. The linker creates another hole by aligning the SPC on a 16-byte boundary.
- 5. Finally, the .text section from file3.obj is linked in.

All values assigned to the . symbol within a section refer to the relative address within the section. The linker handles assignments to the . symbol as if the section started at address 0 (even if you have specified a binding address). Consider the statement . = align(16) in the example. This statement effectively aligns the file3.obj .text section to start on a 16-byte boundary within outsect. If outsect is ultimately allocated to start on an address that is not aligned, the file3.obj .text section will not be aligned either.

The . symbol refers to the current run address, not the current load address, of the section.

Expressions that decrement the . symbol are illegal. For example, it is invalid to use the -= operator in an assignment to the . symbol. The most common operators used in assignments to the . symbol are += and align.

If an output section contains all input sections of a certain type (such as .text), you can use the following statements to create a hole at the beginning or end of the output section.

```
.text: \{ + = 0x0100; \} /* Hole at the beginning */
data: \{ * (data)<br>+ = 0x0100; \}/* Hole at the end *
```
Another way to create a hole in an output section is to combine an uninitialized section with an initialized section to form a single output section. In this case, the linker treats the uninitialized section as a hole and supplies data for it. The following example illustrates this method:

```
SECTIONS
{
  outsect:
  {
     file1.obj(.text)
    file1.obj(.bss) /* This becomes a hole */
   }
}
```
Because the .text section has raw data, all of outsect must also contain raw data. Therefore, the uninitialized .bss section becomes a hole.

Uninitialized sections become holes only when they are combined with initialized sections. If several uninitialized sections are linked together, the resulting output section is also uninitialized.

## **7.5.10.3 Filling Holes**

When a hole exists in an initialized output section, the linker must supply raw data to fill it. The linker fills holes with a 32-bit fill value that is replicated through memory until it fills the hole. The linker determines the fill value as follows:

1. If the hole is formed by combining an uninitialized section with an initialized section, you can specify a fill value for the uninitialized section. Follow the section name with an = sign and a 32-bit constant. For example:

```
SECTIONS
{ outsect:
   {
      file1.obj(.text)
      file2.obj(.bss)= 0xFF00 /* Fill this hole with 0xFF00 */
   }
}
```
2. You can also specify a fill value for all the holes in an output section by supplying the fill value after the section definition:

```
SECTIONS
{ outsect:fill = 0xFF00 /* Fills holes with 0xFF00 */
   {
     . += 0x0010; \qquad \qquad /* This creates a hole \qquad \qquad */
     file1.obj(.text)
     file1.obj(.bss) /* This creates another hole */
   }
}
```
3. If you do not specify an initialization value for a hole, the linker fills the hole with the value specified with the --fill\_value option (see [Section](#page-168-0) 7.4.10). For example, suppose the command file link.cmd contains the following SECTIONS directive:

```
SECTIONS \{ .text : \{ .= 0x0100; } \}/* Create a 100 word hole */ \}
```
Now invoke the linker with the --fill\_value option:

cl2000 -v28 --run\_linker --fill\_value=0xFFFF link.cmd

This fills the hole with 0xFFFF.

4. If you do not invoke the linker with the --fill value option or otherwise specify a fill value, the linker fills holes with 0s.

Whenever a hole is created and filled in an initialized output section, the hole is identified in the link map along with the value the linker uses to fill it.

# **7.5.10.4 Explicit Initialization of Uninitialized Sections**

You can force the linker to initialize an uninitialized section by specifying an explicit fill value for it in the SECTIONS directive. This causes the entire section to have raw data (the fill value). For example: SECTIONS

```
{
   .bss: fill = 0x1234 /* Fills .bss with 0x1234 */
```
# **Filling Sections**

**NOTE:** Because filling a section (even with 0s) causes raw data to be generated for the entire section in the output file, your output file will be very large if you specify fill values for large sections or holes.

}

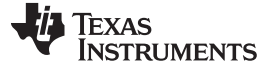

## **7.6 Object Libraries**

An object library is a partitioned archive file that contains object files as members. Usually, a group of related modules are grouped together into a library. When you specify an object library as linker input, the linker includes any members of the library that define existing unresolved symbol references. You can use the archiver to build and maintain libraries. [Section](#page-151-0) 6.1 contains more information about the archiver.

Using object libraries can reduce link time and the size of the executable module. Normally, if an object file that contains a function is specified at link time, the file is linked whether the function is used or not; however, if that same function is placed in an archive library, the file is included only if the function is referenced.

The order in which libraries are specified is important, because the linker includes only those members that resolve symbols that are undefined at the time the library is searched. The same library can be specified as often as necessary; it is searched each time it is included. Alternatively, you can use the --reread\_libs option to reread libraries until no more references can be resolved (see Section [7.4.14.3\)](#page-171-0). A library has a table that lists all external symbols defined in the library; the linker searches through the table until it determines that it cannot use the library to resolve any more references.

The following examples link several files and libraries, using these assumptions:

- Input files f1.obj and f2.obj both reference an external function named clrscr.
- Input file f1.obj references the symbol origin.
- Input file f2.obj references the symbol fillclr.
- Member 0 of library libc.lib contains a definition of origin.
- Member 3 of library liba.lib contains a definition of *fillclr*.
- Member 1 of both libraries defines *clrscr*.

If you enter:

```
cl2000 -v28 --run_linker f1.obj f2.obj liba.lib libc.lib
```
then:

- Member 1 of liba. lib satisfies the f1.obj and f2.obj references to *clrscr* because the library is searched and the definition of clrscr is found.
- Member 0 of libc.lib satisfies the reference to *origin*.
- Member 3 of liba.lib satisfies the reference to fillclr.

If, however, you enter:

**cl2000 -v28 --run\_linker f1.obj f2.obj libc.lib liba.lib**

then the references to clrscr are satisfied by member 1 of libc.lib.

If none of the linked files reference symbols defined in a library, you can use the --undef\_sym option to force the linker to include a library member. (See [Section](#page-177-0) 7.4.28.) The next example creates an undefined symbol rout1 in the linker's global symbol table:

**cl2000 -v28 --run\_linker --undef\_sym=rout1 libc.lib**

If any member of libc.lib defines rout1, the linker includes that member.

Library members are allocated according to the SECTIONS directive default allocation algorithm; see [Section](#page-184-0) 7.5.4.

[Section](#page-169-0) 7.4.14 describes methods for specifying directories that contain object libraries.
# **7.7 Default Allocation Algorithm**

The MEMORY and SECTIONS directives provide flexible methods for building, combining, and allocating sections. However, any memory locations or sections that you choose not to specify must still be handled by the linker. The linker uses default algorithms to build and allocate sections within the specifications you supply.

If you do not use the MEMORY and SECTIONS directives, the linker allocates output sections as though the definitions in [Example](#page-216-0) 7-18 were specified.

### <span id="page-216-0"></span>**Example 7-18. Default Allocation for TMS320C28x Devices**

```
MEMORY
{
  PAGE 0: PROG: origin = 0x000040 length = 0x3fffc0
   PAGE 1: DATA: origin = 0x000000 length = 0x010000
   PAGE 1: DATA1: origin = 0x010000 length = 0x3f0000
}
SECTIONS
{
   .text: PAGE = 0.data: PAGE = 0
                        /* Used only for C programs */
   \text{cinit:} PAGE = 0<br>bss: PAGE = 1
}
```
All .text input sections are concatenated to form a .text output section in the executable output file, and all .data input sections are combined to form a .data output section.

If you use a SECTIONS directive, the linker performs no part of the default allocation. Allocation is performed according to the rules specified by the SECTIONS directive and the general algorithm described next in [Section](#page-216-1) 7.7.1.

#### <span id="page-216-1"></span>**7.7.1 How the Allocation Algorithm Creates Output Sections**

An output section can be formed in one of two ways:

- **Method 1** As the result of a SECTIONS directive definition
- **Method 2** By combining input sections with the same name into an output section that is not defined in a SECTIONS directive

If an output section is formed as a result of a SECTIONS directive, this definition completely determines the section's contents. (See [Section](#page-184-0) 7.5.4 for examples of how to define an output section's content.)

If an output section is formed by combining input sections not specified by a SECTIONS directive, the linker combines all such input sections that have the same name into an output section with that name. For example, suppose the files f1.obj and f2.obj both contain named sections called Vectors and that the SECTIONS directive does not define an output section for them. The linker combines the two Vectors sections from the input files into a single output section named Vectors, allocates it into memory, and includes it in the output file.

By default, the linker does not display a message when it creates an output section that is not defined in the SECTIONS directive. You can use the --warn\_sections linker option (see [Section](#page-177-0) 7.4.29) to cause the linker to display a message when it creates a new output section.

After the linker determines the composition of all output sections, it must allocate them into configured memory. The MEMORY directive specifies which portions of memory are configured. If there is no MEMORY directive, the linker uses the default configuration as shown in [Example](#page-216-0) 7-18. (See [Section](#page-180-0) 7.5.3 for more information on configuring memory.)

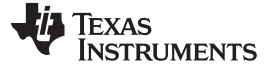

#### Linker-Generated Copy Tables [www.ti.com](http://www.ti.com)

#### **7.7.2 Reducing Memory Fragmentation**

The linker's allocation algorithm attempts to minimize memory fragmentation. This allows memory to be used more efficiently and increases the probability that your program will fit into memory. The algorithm comprises these steps:

- 1. Each output section for which you have supplied a specific binding address is placed in memory at that address.
- 2. Each output section that is included in a specific, named memory range or that has memory attribute restrictions is allocated. Each output section is placed into the first available space within the named area, considering alignment where necessary.
- 3. Any remaining sections are allocated in the order in which they are defined. Sections not defined in a SECTIONS directive are allocated in the order in which they are encountered. Each output section is placed into the first available memory space, considering alignment where necessary.

# **7.8 Linker-Generated Copy Tables**

The linker supports extensions to the link command file syntax that enable the following:

- Make it easier for you to copy objects from load-space to run-space at boot time
- Make it easier for you to manage memory overlays at run time
- Allow you to split GROUPs and output sections that have separate load and run addresses

#### <span id="page-217-0"></span>**7.8.1 A Current Boot-Loaded Application Development Process**

In some embedded applications, there is a need to copy or download code and/or data from one location to another at boot time before the application actually begins its main execution thread. For example, an application may have its code and/or data in FLASH memory and need to copy it into on-chip memory before the application begins execution.

One way you can develop an application like this is to create a copy table in assembly code that contains three elements for each block of code or data that needs to be moved from FLASH into on-chip memory at boot time:

- The load location (load page id and address)
- The run location (load page id and address)
- The size

The process you follow to develop such an application might look like this:

- 1. Build the application to produce a .map file that contains the load and run addresses of each section that has a separate load and run placement.
- 2. Edit the copy table (used by the boot loader) to correct the load and run addresses as well as the size of each block of code or data that needs to be moved at boot time.
- 3. Build the application again, incorporating the updated copy table.
- 4. Run the application.

This process puts a heavy burden on you to maintain the copy table (by hand, no less). Each time a piece of code or data is added or removed from the application, you must repeat the process in order to keep the contents of the copy table up to date.

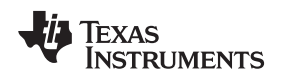

# <span id="page-218-1"></span>**7.8.2 An Alternative Approach**

You can avoid some of this maintenance burden by using the LOAD START(), RUN START(), and SIZE() operators that are already part of the link command file syntax . For example, instead of building the application to generate a .map file, the link command file can be annotated: SECTIONS

```
.flashcode: { app_tasks.obj(.text) }
  load = FLASH, run = PMEM,
  LOAD_START(_flash_code_ld_start),
  RUN_START(_flash_code_rn_start),
  SIZE(_flash_code_size)
```
... }

{

In this example, the LOAD\_START(), RUN\_START(), and SIZE() operators instruct the linker to create three symbols:

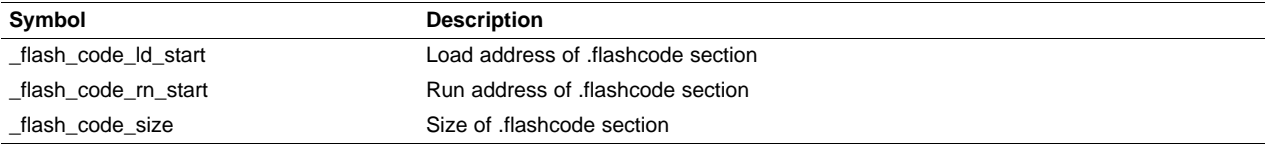

These symbols can then be referenced from the copy table. The actual data in the copy table will be updated automatically each time the application is linked. This approach removes step 1 of the process described in [Section](#page-217-0) 7.8.1.

While maintenance of the copy table is reduced markedly, you must still carry the burden of keeping the copy table contents in sync with the symbols that are defined in the link command file. Ideally, the linker would generate the boot copy table automatically. This would avoid having to build the application twice and free you from having to explicitly manage the contents of the boot copy table.

For more information on the LOAD\_START(), RUN\_START(), and SIZE() operators, see [Section](#page-210-0) 7.5.9.7.

# **7.8.3 Overlay Management Example**

Consider an application which contains a memory overlay that must be managed at run time. The memory overlay is defined using a UNION in the link command file as illustrated in [Example](#page-218-0) 7-19:

<span id="page-218-0"></span>**Example 7-19. Using a UNION for Memory Overlay**

```
SECTIONS
{
   ...
   UNION
   {
      GROUP
      {
         .task1: { task1.obj(.text) }
         .task2: \int task2.obj(.text) \int} load = ROM, LOAD_START(_task12_load_start), SIZE(_task12_size)
      GROUP
      {
          .task3: { task3.obj(.text) }
         .task4: { task4.obj(.text) }
      } load = ROM, LOAD_START(_task34_load_start), SIZE(_task_34_size)
   } run = RAM, RUN_START(_task_run_start)
 ...
}
```
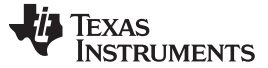

The application must manage the contents of the memory overlay at run time. That is, whenever any services from .task1 or .task2 are needed, the application must first ensure that .task1 and .task2 are resident in the memory overlay. Similarly for .task3 and .task4.

To affect a copy of .task1 and .task2 from ROM to RAM at run time, the application must first gain access to the load address of the tasks (\_task12\_load\_start), the run address (\_task\_run\_start), and the size (\_task12\_size). Then this information is used to perform the actual code copy.

### **7.8.4 Generating Copy Tables Automatically With the Linker**

The linker supports extensions to the link command file syntax that enable you to do the following:

- Identify any object components that may need to be copied from load space to run space at some point during the run of an application
- Instruct the linker to automatically generate a copy table that contains (at least) the load address, run address, and size of the component that needs to be copied
- Instruct the linker to generate a symbol specified by you that provides the address of a linker-generated copy table. For instance, [Example](#page-218-0) 7-19 can be written as shown in [Example](#page-219-0) 7-20:

#### <span id="page-219-0"></span>**Example 7-20. Produce Address for Linker Generated Copy Table**

```
SECTIONS
{
   ...
   UNION
   {
      GROUP
      {
         .task1: { task1.obj(.text) }
         .task2: { task2.obj(.text) }
      } load = ROM, table(_task12_copy_table)
      GROUP
      {
         .task3: { task3.obj(.text) }
         .task4: { task4.obj(.text) }
      } load = ROM, table(_task34_copy_table)
   } run = RAM
   ...
}
```
Using the SECTIONS directive from [Example](#page-219-0) 7-20 in the link command file, the linker generates two copy tables named: \_task12\_copy\_table and \_task34\_copy\_table. Each copy table provides the load address, run address, and size of the GROUP that is associated with the copy table. This information is accessible from application source code using the linker-generated symbols, \_task12\_copy\_table and \_task34\_copy\_table, which provide the addresses of the two copy tables, respectively.

Using this method, you do not have to worry about the creation or maintenance of a copy table. You can reference the address of any copy table generated by the linker in C/C++ or assembly source code, passing that value to a general purpose copy routine which will process the copy table and affect the actual copy.

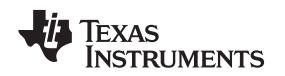

### **7.8.5 The table() Operator**

You can use the table() operator to instruct the linker to produce a copy table. A table() operator can be applied to an output section, a GROUP, or a UNION member. The copy table generated for a particular table() specification can be accessed through a symbol specified by you that is provided as an argument to the table() operator. The linker creates a symbol with this name and assigns it the address of the copy table as the value of the symbol. The copy table can then be accessed from the application using the linker-generated symbol.

Each table() specification you apply to members of a given UNION must contain a unique name. If a table() operator is applied to a GROUP, then none of that GROUP's members may be marked with a table() specification. The linker detects violations of these rules and reports them as warnings, ignoring each offending use of the table() specification. The linker does not generate a copy table for erroneous table() operator specifications.

# <span id="page-220-1"></span>**7.8.6 Boot-Time Copy Tables**

The linker supports a special copy table name, BINIT (or binit), that you can use to create a boot-time copy table. For example, the link command file for the boot-loaded application described in [Section](#page-218-1) 7.8.2 can be rewritten as follows:

```
SECTIONS
{
   .flashcode: { app_tasks.obj(.text) }
   load = FLASH, run = PMEM,
     table(BINIT)
   ...
```
}

For this example, the linker creates a copy table that can be accessed through a special linker-generated symbol, \_\_\_binit\_\_, which contains the list of all object components that need to be copied from their load location to their run location at boot-time. If a link command file does not contain any uses of table(BINIT), then the \_\_\_binit\_\_ symbol is given a value of -1 to indicate that a boot-time copy table does not exist for a particular application.

You can apply the table(BINIT) specification to an output section, GROUP, or UNION member. If used in the context of a UNION, only one member of the UNION can be designated with table(BINIT). If applied to a GROUP, then none of that GROUP's members may be marked with table(BINIT).The linker detects violations of these rules and reports them as warnings, ignoring each offending use of the table(BINIT) specification.

# **7.8.7 Using the table() Operator to Manage Object Components**

If you have several pieces of code that need to be managed together, then you can apply the same table() operator to several different object components. In addition, if you want to manage a particular object component in multiple ways, you can apply more than one table() operator to it. Consider the link command file excerpt in [Example](#page-220-0) 7-21:

#### <span id="page-220-0"></span>**Example 7-21. Linker Command File to Manage Object Components**

```
SECTIONS
{
   UNION
   {
      .first: \{ al.obj(.text), bl.obj(.text), cl.obj(.text) \}load = EMEM, run = PMEM, table(BINIT), table(_first_ctbl)
      .second: { a2. obj(.text), b2. obj(.text) } }load = EMEM, run = PMEM, table(second ctbl)}
   .extra: load = EMEM, run = PMEM, table(BINIT)
   ...
}
```
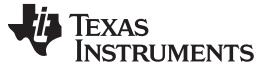

In this example, the output sections .first and .extra are copied from external memory (EMEM) into program memory (PMEM) at boot time while processing the BINIT copy table. After the application has started executing its main thread, it can then manage the contents of the overlay using the two overlay copy tables named: first ctbl and second ctbl.

### **7.8.8 Copy Table Contents**

In order to use a copy table that is generated by the linker, you must be aware of the contents of the copy table. This information is included in a new run-time-support library header file, cpy\_tbl.h, which contains a C source representation of the copy table data structure that is automatically generated by the linker.

[Example](#page-221-0) 7-22 shows the TMS320C28x copy table header file.

#### <span id="page-221-0"></span>**Example 7-22. TMS320C28x cpy\_tbl.h File**

```
/****************************************************************************/
/* {\rm cpy\_thl} .h /*
\frac{1}{\sqrt{2}} , the set of the set of the set of the set of the set of the set of the set of the set of the set of the set of the set of the set of the set of the set of the set of the set of the set of the set of the set 
/* Copyright (c) 2003 Texas Instruments Incorporated /*
\frac{1}{\sqrt{2}} , the set of the set of the set of the set of the set of the set of the set of the set of the set of the set of the set of the set of the set of the set of the set of the set of the set of the set of the set 
/* Specification of copy table data structures which can be automatically */
/* generated by the linker (using the table() operator in the LCF).
\frac{1}{\sqrt{2}} , the set of the set of the set of the set of the set of the set of the set of the set of the set of the set of the set of the set of the set of the set of the set of the set of the set of the set of the set 
/****************************************************************************/
/****************************************************************************/
/* Copy Record Data Structure
/****************************************************************************/
typedef struct copy_record
{
   unsigned int src_pgid;
   unsigned int dst_pgid;<br>unsigned long src_addr;<br>unsigned long dst_addr;
    unsigned long src_addr;
    unsigned long dst_addr;
   unsigned long size;
} COPY_RECORD;
/****************************************************************************/
/* Copy Table Data Structure<br>/**********************************
        /****************************************************************************/
typedef struct copy_table
{
   unsigned int rec\_size;<br>unsigned int num_recs;
   unsigned int num_recs<br>COPY_RECORD recs[1];
   COPY_RECORD
} COPY_TABLE;
/****************************************************************************/
/* Prototype for general purpose copy routine. */
             /****************************************************************************/
extern void copy_in(COPY_TABLE *tp);
/****************************************************************************/
/* Prototypes for utilities used by copy_in() to move code/data between */
/* program and data memory (see cpy_utils.asm for source).
/****************************************************************************/
extern void ddcopy(unsigned long src, unsigned long dst);
extern void dpcopy(unsigned long src, unsigned long dst);
extern void pdcopy(unsigned long src, unsigned long dst);
extern void ppcopy(unsigned long src, unsigned long dst);
```
**TEXAS NSTRUMENTS** 

For each object component that is marked for a copy, the linker creates a COPY\_RECORD object for it. Each COPY RECORD contains at least the following information for the object component:

- The load page id
- The run page id
- The load address
- The run address
- The size

The linker collects all COPY\_RECORDs that are associated with the same copy table into a COPY\_TABLE object. The COPY\_TABLE object contains the size of a given COPY\_RECORD, the number of COPY\_RECORDs in the table, and the array of COPY\_RECORDs in the table. For instance, in the BINIT example in [Section](#page-220-1) 7.8.6, the .first and .extra output sections will each have their own COPY RECORD entries in the BINIT copy table. The BINIT copy table will then look like this:

```
COPY_TABLE \_binit_ = \{ 12, 2,
```

```
{ <load page id of .first>,
 <run page id of .first>,
  <load address of .first>,
 <run address of .first>,
 <size of .first> },
{ <load page id of .extra>,
 <run page id of .extra>,
  <load address of .extra>,
 <run address of .extra>,
 <size of .extra> } };
```
# **7.8.9 General Purpose Copy Routine**

The cpy tbl.h file in [Example](#page-221-0) 7-22 also contains a prototype for a general-purpose copy routine, copy in(), which is provided as part of the run-time-support library. The copy in() routine takes a single argument: the address of a linker-generated copy table. The routine then processes the copy table data object and performs the copy of each object component specified in the copy table.

The copy in() function definition is provided in the cpy tbl.c run-time-support source file shown in [Example](#page-222-0) 7-23.

<span id="page-222-0"></span>**Example 7-23. Run-Time-Support cpy\_tbl.c File**

```
/****************************************************************************/
/* cpy_tbl.c \begin{array}{ccc} & & & \star \wedge \\ / & & & \end{array}\frac{1}{\sqrt{2}} *
/* Copyright (c) 2003 Texas Instruments Incorporated /*
\frac{1}{\sqrt{2}} *
/* General purpose copy routine. Given the address of a linker-generated
/* COPY_TABLE data structure, effect the copy of all object components */
/* that are designated for copy via the corresponding LCF table() operator. */
/****************************************************************************/
#include <cpy_tbl.h>
#include <string.h>
/****************************************************************************/
\gamma \sim COPY_IN( ) \gamma/****************************************************************************/
void copy_in(COPY_TABLE *tp)
{
  unsigned int i;
  for (i = 0; i < tp-&gt;num_recs; i++){
     COPY_RECORD *crp = &tp->recs[i];
     unsigned int cpy_type = 0;
     unsigned int j;
     if (crp->src_pgid) cpy_type += 2;
     if (crp->dst_pgid) cpy_type += 1;
     for (j = 0; j < crp \rightarrow size; j++){
        switch (cpy_type)
```
Linker-Generated Copy Tables [www.ti.com](http://www.ti.com)

}

#### **Example 7-23. Run-Time-Support cpy\_tbl.c File (continued)**

```
{
         case 3: ddcopy(crp->src_addr + j, crp->dst_addr + j); break;
         case 2: dpcopy(crp->src_addr + j, crp->dst_addr + j); break;
         case 1: pdcopy(crp->src_addr + j, crp->dst_addr + j); break;
         case 0: ppcopy(crp->src_addr + j, crp->dst_addr + j); break;
      }
   }
}
```
The load (or source) page id and the run (or destination) page id are used to choose which low-level copy routine is called to move a word of data from the load location to the run location. A page id of 0 indicates that the specified address is in program memory, and a page id of 1 indicates that the address is in data memory. The hardware provides special instructions, PREAD and PWRITE, to move code/data into and out of program memory.

# **7.8.10 Linker-Generated Copy Table Sections and Symbols**

The linker creates and allocates a separate input section for each copy table that it generates. Each copy table symbol is defined with the address value of the input section that contains the corresponding copy table.

The linker generates a unique name for each overlay copy table input section. For example, table(\_first\_ctbl) would place the copy table for the .first section into an input section called .ovly:\_first\_ctbl. The linker creates a single input section, .binit, to contain the entire boot-time copy table.

[Example](#page-223-0) 7-24 illustrates how you can control the placement of the linker-generated copy table sections using the input section names in the link command file.

#### <span id="page-223-0"></span>**Example 7-24. Controlling the Placement of the Linker-Generated Copy Table Sections**

```
SECTIONS
{
   UNION
   {
      .first: \{ al.obj(.text), bl.obj(.text), cl.obj(.text) \}load = EMEM, run = PMEM, table(BINIT), table(_first_ctbl)
      .second: { a2.obj(.text), b2.obj(.text) }
             load = EMEM, run = PMEM, table(_second_ctbl)
   }
   .extra: load = EMEM, run = PMEM, table(BINIT)
   ...
   .ovly: \{ \} > BMEM
   .binit: \{\} > BMEM
}
```
For the link command file in [Example](#page-223-0) 7-24, the boot-time copy table is generated into a .binit input section, which is collected into the .binit output section, which is mapped to an address in the BMEM memory area. The \_first\_ctbl is generated into the .ovly:\_first\_ctbl input section and the \_second\_ctbl is generated into the .ovly:\_second\_ctbl input section. Since the base names of these input sections match the name of the .ovly output section, the input sections are collected into the .ovly output section, which is then mapped to an address in the BMEM memory area.

If you do not provide explicit placement instructions for the linker-generated copy table sections, they are allocated according to the linker's default placement algorithm.

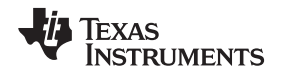

The linker does not allow other types of input sections to be combined with a copy table input section in the same output section. The linker does not allow a copy table section that was created from a partial link session to be used as input to a succeeding link session.

# **7.8.11 Splitting Object Components and Overlay Management**

In previous versions of the linker, splitting sections that have separate load and run placement instructions was not permitted. This restriction was because there was no effective mechanism for you, the developer, to gain access to the load address or run address of each one of the pieces of the split object component. Therefore, there was no effective way to write a copy routine that could move the split section from its load location to its run location.

However, the linker can access both the load address and run address of every piece of a split object component. Using the table() operator, you can tell the linker to generate this information into a copy table. The linker gives each piece of the split object component a COPY\_RECORD entry in the copy table object.

For example, consider an application which has seven tasks. Tasks 1 through 3 are overlaid with tasks 4 through 7 (using a UNION directive). The load placement of all of the tasks is split among four different memory areas (LMEM1, LMEM2, LMEM3, and LMEM4). The overlay is defined as part of memory area PMEM. You must move each set of tasks into the overlay at run time before any services from the set are used.

You can use table() operators in combination with splitting operators,  $\ge$ , to create copy tables that have all the information needed to move either group of tasks into the memory overlay as shown in [Example](#page-224-0) 7-25. [Example](#page-225-0) 7-26 illustrates a possible driver for such an application.

<span id="page-224-0"></span>**Example 7-25. Creating a Copy Table to Access a Split Object Component**

```
SECTIONS
{
   UNION
   {
      .task1to3: { *(.task1), *(.task2), *(.task3) }
               load >> LMEM1 | LMEM2 | LMEM4, table(_task13_ctbl)
      GROUP
      {
          .task4: { *(.task4) }
         .task5: \left\{ * (.task5) \right\}.task6: { *(.task6) }
          .task7: { *(.task7) }
      } load >> LMEM1 | LMEM3 | LMEM4, table(_task47_ctbl)
   \} run = PMEM
   ...
   .ovly: > LMEM4
}
```
**TEXAS STRUMENTS** 

### <span id="page-225-0"></span>**Example 7-26. Split Object Component Driver**

```
#include <cpy_tbl.h>
extern far COPY_TABLE task13_ctbl;
extern far COPY_TABLE task47_ctbl;
extern void task1(void);
...
extern void task7(void);
main()
{
   ...
  copy_in(&task13_ctbl);
  task1();
   task2();
  task3();
   ...
  copy_in(&task47_ctbl);
   task4();
  task5();
   task6();
   task7();
   ...
}
```
You must declare a COPY\_TABLE object as far to allow the overlay copy table section placement to be independent from the other sections containing data objects (such as .bss).

The contents of the .task1to3 section are split in the section's load space and contiguous in its run space. The linker-generated copy table, task13 ctbl, contains a separate COPY RECORD for each piece of the split section .task1to3. When the address of \_task13\_ctbl is passed to copy\_in(), each piece of .task1to3 is copied from its load location into the run location.

The contents of the GROUP containing tasks 4 through 7 are also split in load space. The linker performs the GROUP split by applying the split operator to each member of the GROUP in order. The copy table for the GROUP then contains a COPY\_RECORD entry for every piece of every member of the GROUP. These pieces are copied into the memory overlay when the \_task47\_ctbl is processed by copy\_in().

The split operator can be applied to an output section, GROUP, or the load placement of a UNION or UNION member. The linker does not permit a split operator to be applied to the run placement of either a UNION or of a UNION member. The linker detects such violations, emits a warning, and ignores the offending split operator usage.

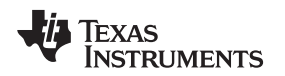

#### **7.9 Linker-Generated CRC Tables**

The linker supports an extension to the link command file syntax that enables the verification of code or data by means of a CRC. The linker computes a CRC value for the specified region at link time, and stores that value in target memory such that it is accessible at boot or run time. The application code can then compute the CRC for that region and ensure that the value matches the linker-computed value. The run-time-support library does not supply a routine to calculate CRC values at boot or run time, however a limited reference implementation in C is provided in [Appendix](#page-310-0) C.

# **7.9.1 The crc\_table() Operator**

For any section that should be verified with a CRC, the linker command file must be modified to include the crc\_table() operator. The specification of a CRC algorithm is optional.

#### **crc\_table(**user\_specified\_table\_name[**, algorithm=**xxx]**)**

The linker uses the CRC algorithm from any specification given in a crc\_table() operator. If that specification is omitted, the CRC32\_PRIME algorithm is used.

The CRC table generated for a particular crc\_table() instance can be accessed through the table name provided as an argument to the crc\_table() operator. The linker creates a symbol with this name and assigns the address of the CRC table as the value of the symbol. The CRC table can then be accessed from the application using the linker-generated symbol.

The crc table() operator can be applied to an output section, a GROUP, a GROUP member, a UNION, or a UNION member. If applied to a GROUP or UNION, the operator is applied to each member of the GROUP or UNION.

You can include calls in your application to a routine that will verify CRC values for relevant sections. You must provide this routine. See below for more details on the data structures and suggested interface.

The linker includes CRC table information in the map file. This includes the CRC value as well as the algorithm used for the calculation.

# **7.9.2 Restrictions**

It is important to note that the CRC generator used by the linker is parameterized as described in the crc tbl.h header file (see [Example](#page-229-0) 7-31). Any CRC calculation routine employed outside of the linker must function in the same way to ensure matching CRC values. The linker cannot detect a mismatch in the parameters. To understand these parameters, see A Painless Guide to CRC Error Detection Algorithms by Ross Williams, which is likely located at [http://www.ross.net/crc/download/crc\\_v3.txt](http://www.ross.net/crc/download/crc_v3.txt).

Only the CRC algorithm names and identifiers specified in crc tbl.h are supported. All other names and ID values are reserved for future use.

The supported CRC algorithms are specified by published standards, including the Powerline Related Intelligent Metering Evolution (PRIME) standard and IEEE 802.15.4. The Viterbi, Complex Math and CRC Unit (VCU) module available on some C28x devices provides efficient instructions for CRC calculation using these algorithms. You might want to take advantage of the VCU module to compute the CRC at run time. For details, see the VCU module documentation in TMS320x28xx, 28xxx DSP Peripherals Reference Guide.

There are also restrictions which will be enforced by the linker.

- CRC can only be requested at final link time.
- CRC can only be applied to initialized sections.
- CRC can be requested for load addresses only.
- Certain restrictions also apply to CRC table names. For example, BINIT may not be used as a CRC table name.

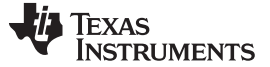

#### **7.9.3 Examples**

The crc table() operator is similar in syntax to the table() operator used for copy tables. A few simple examples of link command files follow.

#### <span id="page-227-0"></span>**Example 7-27. Using crc\_table() Operator to Compute the CRC Value for .text Data**

```
...
SECTIONS
{
   ...
   .section_to_be_verified: {a1.obj(.text)} crc_table(_my_crc_table_for_a1)
}
```
[Example](#page-227-0) 7-27 defines a section named ".section\_to\_be\_verified", which contains the .text data from the a1.obj file. The crc\_table() operator requests that the linker compute the CRC value for the .text data and store that value in a table named "my\_crc\_table\_for\_a1". This table will contain all the information needed to invoke a user-supplied CRC calculation routine, and verify that the CRC calculated at run time matches the linker-generated CRC. The table can be accessed from application code using the symbol my\_crc\_table\_for\_a1, which should be declared of type "extern CRC\_TABLE". This symbol will be defined by the linker. The application code might resemble the following.

```
#include "crc_tbl.h"
extern CRC_TABLE my_crc_table_for_a1;
verify_a1_text_contents()
{
   ...
   /* Verify CRC value for .text sections of a1.obj. */
   if (my_check_CRC(&my_crc_table_for_a1)) puts("OK");
}
```
The my\_check\_CRC() routine is discussed in detail in [Section](#page-228-0) 7.9.4, [Example](#page-230-0) 7-32.

#### <span id="page-227-1"></span>**Example 7-28. Specifying an Algorithm in the crc\_table() Operator**

... SECTIONS { ... .section\_to\_be\_verified\_2: {b1.obj(.text)} load=SLOW\_MEM, run=FAST\_MEM, crc\_table(\_my\_crc\_table\_for\_b1, algorithm=CRC8\_PRIME) .TI.crctab: > CRCMEM } ...

In [Example](#page-227-1) 7-28, the CRC algorithm is specified in the crc\_table() operator. The specified algorithm is used to compute the CRC of the text data from b1.obj. The CRC tables generated by the linker are created in the special section .TI.crctab, which can be placed in the same manner as other sections. In this case, the CRC table \_my\_crc\_table\_for\_b1 is created in section .TI.crctab:\_my\_crc\_table\_for\_b1, and that section is placed in the CRCMEM memory region.

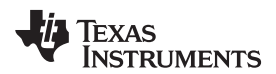

# <span id="page-228-1"></span>**Example 7-29. Using a Single Table for Multiple Sections**

```
...
SECTIONS
{
   .section_to_be_verified_1: {a1.obj(.text)}
     crc_table(_my_crc_table_for_a1_and_c1)
   .section_to_be_verified_3: {c1.obj(.text)}
      crc_table(_my_crc_table_for_a1_and_c1, algorithm=CRC16_802_15_4)
}
...
```
In [Example](#page-228-1) 7-29 the same identifier, \_my\_crc\_table\_for\_a1\_and\_c1, is specified for both a1.obj and c1.obj. The linker creates a single table that contains entries for both text sections. Multiple CRC algorithms can occur in a single table. In this case, \_my\_crc\_table\_for\_a1\_and\_c1 contains an entry for the text data from a1.obj using the default CRC algorithm, and an entry for the text data from c1.obj using the CRC16\_802\_15\_4 algorithm. The order of the entries is unspecified.

**Example 7-30. Applying the crc\_table() Operator to a GROUP or UNION**

<span id="page-228-2"></span>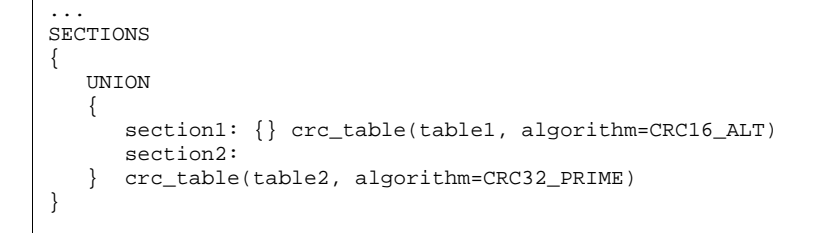

When the crc\_table() operator is applied to a GROUP or a UNION, the linker applies the table specification to the members of the GROUP or UNION.

In [Example](#page-228-2) 7-30 the linker creates two CRC tables, table1 and table2. table1 contains one entry for section1, using algorithm CRC16\_ALT. Because both sections are members of the UNION, table2 contains entries for section1 and section2, using algorithm CRC32\_PRIME. The order of the entries in table2 is unspecified.

# <span id="page-228-0"></span>**7.9.4 Interface**

The CRC generation function uses a mechanism similar to the copy table functionality. Using the syntax shown above in the linker command file allows specification of code/data sections that have CRC values computed and stored in the run time image. This section describes the table data structures created by the linker, and how to access this information from application code.

The CRC tables contain entries as detailed in the run-time-support header file crc\_tbl.h, as illustrated in [Figure](#page-229-1) 7-7.

<span id="page-229-1"></span>Linker-Generated CRC Tables [www.ti.com](http://www.ti.com)

# **Figure 7-7. CRC\_TABLE Conceptual Model**

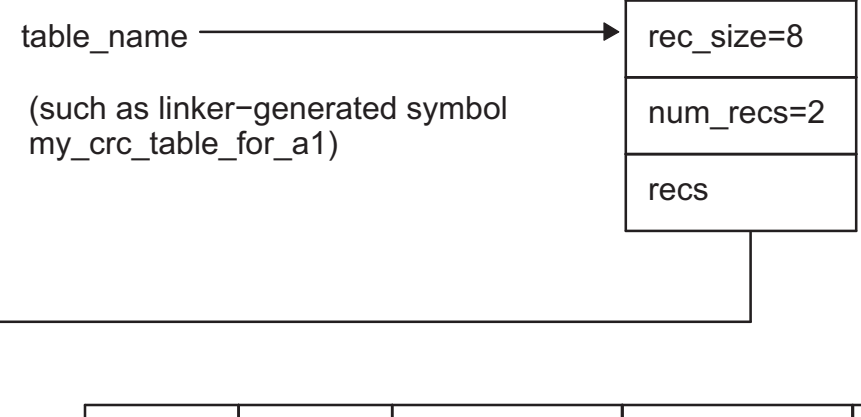

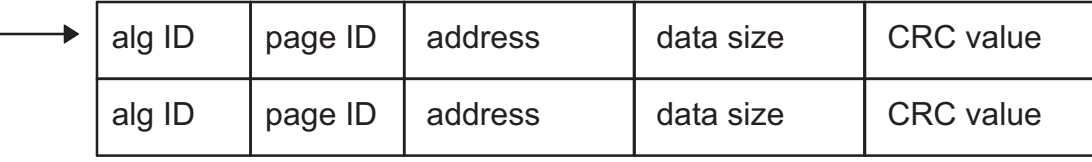

The crc\_tbl.h header file is included in [Example](#page-229-0) 7-31. This file specifies the C structures created by the linker to manage CRC information. It also includes the specifications of the supported CRC algorithms. A full discussion of CRC algorithms is beyond the scope of this document, and the interested reader should consult the referenced document for a description of the fields shown in the table. The following fields are relevant to this document.

- Name text identifier of the algorithm, used by the programmer in the link command file.
- ID the numeric identifier of the algorithm, stored by the linker in the crc\_alg\_ID member of each table entry.
- Order the number of bits used by the CRC calculation.
- Polynomial used by the CRC computation engine.
- Initial Value the initial value given to the CRC computation engine.

# <span id="page-229-0"></span>**Example 7-31. The CRC Table Header, crc\_tbl.h**

```
/*****************************************************************************/
/* \operatorname{crc\_thl.h} */* \operatorname{r}\frac{1}{\sqrt{2}} *
/* PRELIMINARY - SUBJECT TO CHANGE
\frac{1}{\sqrt{2}} *
/* Specification of CRC table data structures which can be automatically */
/* generated by the linker (using the crc_table() operator in the linker
/* command file).
/*****************************************************************************/
/*****************************************************************************/
\frac{1}{\sqrt{2}} *
/* The CRC generator used by the linker is based on concepts from the \frac{*}{4}<br>/* document:
\frac{1}{2} document: \frac{1}{2} document:
/* "A Painless Guide to CRC Error Detection Algorithms" */
\frac{1}{\sqrt{2}} *
/* Author : Ross Williams (ross@guest.adelaide.edu.au.). */
/* Date : 3 June 1993.
/* Status : Public domain (C code).
\frac{1}{\sqrt{2}} *
/* Description : For more information on the Rocksoft^tm Model CRC
/* Algorithm, see the document titled "A Painless Guide to CRC Error
/* Detection Algorithms" by Ross Williams (ross@guest.adelaide.edu.au.).
/* This document is likely to be in "ftp.adelaide.edu.au/pub/rocksoft" or */
/* at http:www.ross.net/crc/download/crc_v3.txt.
\frac{1}{\sqrt{2}} *
/* Note: Rocksoft is a trademark of Rocksoft Pty Ltd, Adelaide, Australia. */
/*****************************************************************************/
```

```
{
 uint32_t crc_value;
 } CRC_RECORD;
 /* CRC Table Data Structure
 typedef struct crc_table
 {
uint16_t<br>uint16_t rec_size;<br>num_recs;
 uint16_t num_recs;
 CRC_RECORD recs[1];
 } CRC_TABLE;
     Example 7-32.
Example 7-32. General Purpose CRC Check Routine
 /**************************************************************/
 /* corresponding LCF crc_table() operator.
 #include <crc_tbl.h>
SPRU513D–May 2011 Linker Description 231
Submit Documentation Feedback
                                Copyright © 2011, Texas Instruments Incorporated
```
[www.ti.com](http://www.ti.com) **Linker-Generated CRC Tables** 

**Example 7-31. The CRC Table Header, crc\_tbl.h (continued)**

```
#include <stdint.h> /* For uintXX_t */
/*****************************************************************************/
/* CRC Algorithm Specifiers /*
\frac{1}{\sqrt{2}} *
/* The following specifications, based on the above cited document, are used */
/* by the linker to generate CRC values. \begin{array}{ccc} \star \end{array} */*
\frac{1}{\sqrt{2}} *
\frac{1}{\sqrt{2}} *
/* ID Name Order Polynomial Initial Ref Ref CRC XOR Zero */
/* Value In Out Value Pad */
/*-------------------------------------------------------------------------- */
/* 0, "CRC32_PRIME", 32, 0x04c11db7, 0x00000000, 0, 0, 0x00000000, 1 */
/* 1, "CRC16_802_15_4", 16, 0x00001021, 0x00000000, 0, 0, 0x00000000, 1 */
/* 2, "CRC16_ALT", 16, 0x00008005, 0x00000000, 0, 0, 0x00000000, 1 */
/* 3, "CRC8_PRIME", 8, 0x00000007, 0x00000000, 0, 0, 0x00000000, 1 */
\frac{1}{\sqrt{2}} *
\frac{1}{\sqrt{2}} *
/* Users should specify the name, such as CRC32_PRIME, in the linker command */
/* file. The resulting CRC_RECORD structure will contain the corresponding */
/* ID value in the crc_alg_ID field. */
/*****************************************************************************/
#define CRC32_PRIME 0 /* Poly = 0x04c11db7 */ /* DEFAULT ALGORITHM */
#define CRC16_802_15_4 1 /* Poly = 0x00001021 */
#define CRC16_ALT 2 /* Poly = 0x00008005 */
#define CRC8_PRIME 3 /* Poly = 0x00000007 */
/*********************************************************/
/* CRC Record Data Structure
/* NOTE: The list of fields and the size of each field */
/* varies by target and memory model.
/*********************************************************/
typedef struct crc_record
uint16_t crc_alg_ID; /* CRC algorithm ID */
uint16_t page_id; /* page number of data */
uint32_t addr; /* Starting address */
uint32_t size; /* size of data in 16-bit units */
/*********************************************************/
/*********************************************************/
```
In the CRC\_TABLE struct, the array recs[1] is dynamically sized by the linker to accommodate the number of records contained in the table (num\_recs). A user-supplied routine to verify CRC values should take a table name and check the CRC values for all entries in the table. An outline of such a routine is shown in

```
/* General purpose CRC check routine. Given the address of a */
/* linker-generated CRC_TABLE data structure, verify the CRC */<br>/* of all object components that are designated with the */
/* of all object components that are designated with the
/**************************************************************/
```

```
Texas
  STRUMENTS
```
Linker-Generated CRC Tables [www.ti.com](http://www.ti.com)

### **Example 7-32. General Purpose CRC Check Routine (continued)**

```
/*********************************************************/
/* MY_CHECK_CRC() - returns 1 if CRCs match, 0 otherwise */
/*********************************************************/
unsigned int my_check_CRC(CRC_TABLE *tp)
{
   int i;
   for (i = 0; i < tp-> num_recs; i++){
      CRC_RECORD crc_rec = tp\rightarrow rec [i];
      /**************************************************/
      /* COMPUTE CRC OF DATA STARTING AT crc_rec.addr */
      /* FOR circ\_rec.size UNITS. USE
      /* crc_rec.crc_alg_ID to select algorithm. */
      /* COMPARE COMPUTED VALUE TO crc_rec.crc_value. */
      /**************************************************/
   }
   if all CRCs match, return 1;
   else return 0;
}
```
#### **7.9.4.1 A Special Note Regarding 16-Bit char**

C2000 is a 16-bit word addressable target, which means that its char data type is 16 bits. However, CRC algorithms operate on 8-bit units, which we shall call "octets". When computing a CRC on a C2000 section, the data cannot be fed to the CRC loop char-by-char, it must be fed octet-by-octet.

The data needs to be fed to the CRC in the order it would if the C2000 were a 8-bit machine, so we need to consider which of the two octets in the char to feed first. C2000 is a little-endian machine, but it does not make sense to talk about the endianness of the bits in an indivisible unit such as char. By convention, we consider the data in a char to be stored least-significant octet first, then most-significant octet.

Abstractly, the CRC algorithm computes the CRC bit-by-bit in the order the bits appear in the data. For a machine with 8-bit chars, this order is considered to proceed from the MSB through the LSB of each byte starting with byte 0. However, for C2000, the CRC starts with the MSB through LSB of the LEAST significant octet of byte 0, then the MSB through LSB of the MOST significant octet of byte 0, and so on for the rest of the bytes.

#### **Figure 7-8. CRC Data Flow Example**

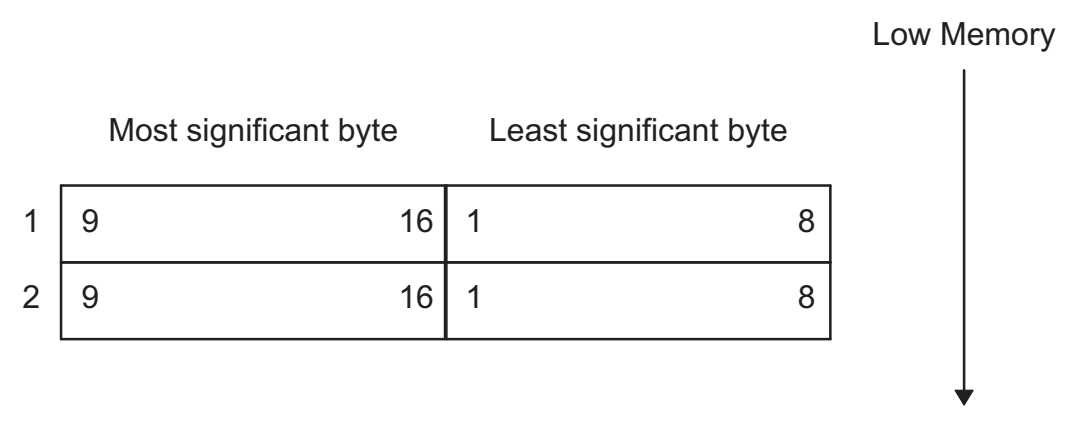

High Memory

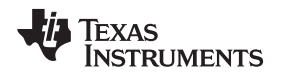

# **7.10 Partial (Incremental) Linking**

An output file that has been linked can be linked again with additional modules. This is known as partial linking or incremental linking. Partial linking allows you to partition large applications, link each part separately, and then link all the parts together to create the final executable program.

Follow these guidelines for producing a file that you will relink:

- The intermediate files produced by the linker *must* have relocation information. Use the --relocatable option when you link the file the first time. (See [Section](#page-165-0) 7.4.2.2.)
- Intermediate files *must* have symbolic information. By default, the linker retains symbolic information in its output. Do not use the --no sym table option if you plan to relink a file, because --no sym table strips symbolic information from the output module. (See [Section](#page-175-0) 7.4.20.)
- Intermediate link operations should be concerned only with the formation of output sections and not with allocation. All allocation, binding, and MEMORY directives should be performed in the final link.
- If the intermediate files have global symbols that have the same name as global symbols in other files and you want them to be treated as static (visible only within the intermediate file), you must link the files with the --make\_static option (see Section [7.4.15.1\)](#page-172-0).
- If you are linking C code, do not use --ram\_model or --rom\_model until the final linker. Every time you invoke the linker with the --ram\_model or --rom\_model option, the linker attempts to create an entry point. (See [Section](#page-176-0) 7.4.22.)

The following example shows how you can use partial linking:

```
Step 1: Link the file file1.com; use the --relocatable option to retain relocation information in the
           output file tempout1.out.
           cl2000 -v28 --run_linker --relocatable --output_file=tempout1 file1.com
           file1.com contains:
           SECTIONS
           {
               ss1: {
                      f1.obj
                      f2.obj
                       .
                       .
                       .
                      fn.obj
                      }
           }
Step 2: Link the file file2.com; use the --relocatable option to retain relocation information in the
           output file tempout2.out.
           cl2000 -v28 --run_linker --relocatable --output_file=tempout2 file2.com
           file2.com contains:
           SECTIONS
           {
              ss2: {
                     g1.obj
                     g2.obj
                       .
                       .
                     gn.obj
                      }
           }
Step 3: Link tempout1.out and tempout2.out.
           cl2000 -v28 --run_linker --map_file=final.map --output_file=final.out tempout1.out
           tempout2.out
```
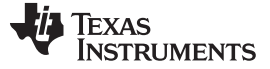

#### **7.11 Linking C/C++ Code**

The C/C++ compiler produces assembly language source code that can be assembled and linked. For example, a C program consisting of modules prog1, prog2, etc., can be assembled and then linked to produce an executable file called prog.out:

cl2000 -v28 --run\_linker **--rom\_model** --output\_file prog.out prog1.obj prog2.obj ... rts2800.lib

The  $-$ -rom model option tells the linker to use special conventions that are defined by the  $C/C++$ environment.

The archive libraries shipped by TI contain C/C++ run-time-support functions.

C, C++, and mixed C and C++ programs can use the same run-time-support library. Run-time-support functions and variables that can be called and referenced from both C and C++ will have the same linkage.

For more information about the TMS320C28x C/C++ language, including the run-time environment and run-time-support functions, see the TMS320C28x Optimizing C/C++ Compiler User's Guide.

#### **7.11.1 Run-Time Initialization**

All C/C++ programs must be linked with code to initialize and execute the program, called a bootstrap routine, also known as the *boot.obj* object module. The symbol \_c\_int00 is defined as the program entry point and is the start of the C boot routine in boot.obj; referencing \_c\_int00 ensures that boot.obj is automatically linked in from the run-time-support library. When a program begins running, it executes boot.obj first. The boot.obj symbol contains code and data for initializing the run-time environment and performs the following tasks:

- Sets up the system stack and configuration registers
- Processes the run-time .cinit initialization table and autoinitializes global variables (when the linker is invoked with the --rom\_model option)
- Disables interrupts and calls main

The run-time-support object libraries contain boot.obj. You can:

- Use the archiver to extract boot.obj from the library and then link the module in directly.
- Include the appropriate run-time-support library as an input file (the linker automatically extracts boot.obj when you use the --ram\_model or --rom\_model option).

#### **7.11.2 Object Libraries and Run-Time Support**

The TMS320C28x Optimizing C/C++ Compiler User's Guide describes additional run-time-support functions that are included in rts.src. If your program uses any of these functions, you must link the appropriate run-time-support library with your object files.

You can also create your own object libraries and link them. The linker includes and links only those library members that resolve undefined references.

#### **7.11.3 Setting the Size of the Stack and Heap Sections**

The C/C++ language uses two uninitialized sections called .sysmem and .stack for the memory pool used by the malloc( ) functions and the run-time stacks, respectively. You can set the size of these by using the --heap\_size or --stack\_size option and specifying the size of the section as a 4-byte constant immediately after the option. If the options are not used, the default size of the heap is 1K words and the default size of the stack is 1K words.

See [Section](#page-169-0) 7.4.12 for setting heap sizes and [Section](#page-176-1) 7.4.25 for setting stack sizes.

#### **Linking the .stack Section**

**NOTE:** The .stack section must be linked into the low 64K of data memory (PAGE 1) since the SP is a 16-bit register and cannot access memory locations beyond the first 64K.

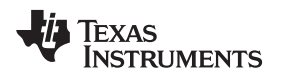

# **7.11.4 Autoinitialization of Variables at Run Time**

Autoinitializing variables at run time is the default method of autoinitialization. To use this method, invoke the linker with the --rom\_model option.

Using this method, the .cinit section is loaded into memory along with all the other initialized sections. The linker defines a special symbol called cinit that points to the beginning of the initialization tables in memory. When the program begins running, the C boot routine copies data from the tables (pointed to by .cinit) into the specified variables in the .bss section. This allows initialization data to be stored in slow external memory and copied to fast external memory each time the program starts.

<span id="page-234-0"></span>[Figure](#page-234-0) 7-9 illustrates autoinitialization at run time. Use this method in any system where your application runs from code burned into slow external memory.

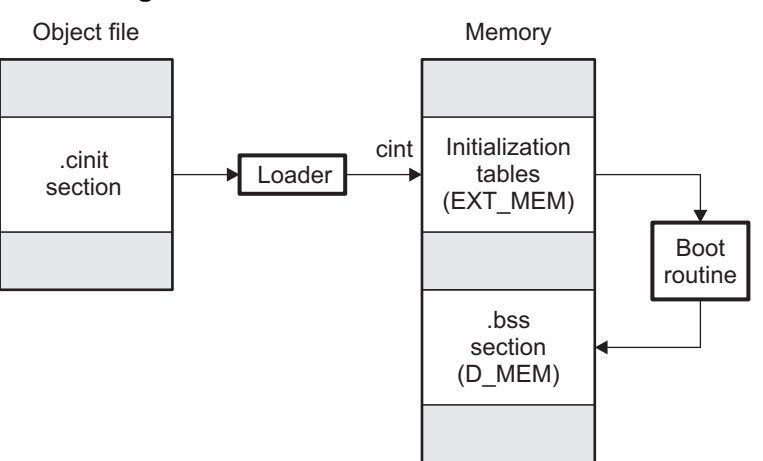

**Figure 7-9. Autoinitialization at Run Time**

# **7.11.5 Initialization of Variables at Load Time**

Initialization of variables at load time enhances performance by reducing boot time and by saving the memory used by the initialization tables. To use this method, invoke the linker with the --ram\_model option.

When you use the --ram\_model linker option, the linker sets the STYP\_COPY bit in the .cinit section's header. This tells the loader not to load the .cinit section into memory. (The .cinit section occupies no space in the memory map.) The linker also sets the cinit symbol to -1 (normally, cinit points to the beginning of the initialization tables). This indicates to the boot routine that the initialization tables are not present in memory; accordingly, no run-time initialization is performed at boot time.

A loader must be able to perform the following tasks to use initialization at load time:

- Detect the presence of the .cinit section in the object file.
- Determine that STYP\_COPY is set in the .cinit section header, so that it knows not to copy the .cinit section into memory.
- Understand the format of the initialization tables.

[Figure](#page-235-0) 7-10 illustrates the initialization of variables at load time.

# **Figure 7-10. Initialization at Load Time**

<span id="page-235-0"></span>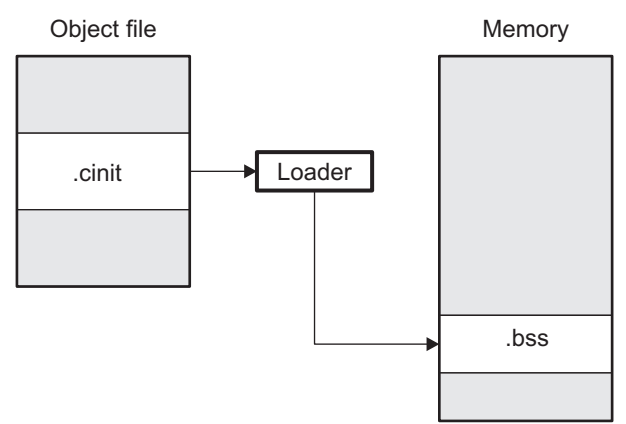

# **7.11.6 The --rom\_model and --ram\_model Linker Options**

The following list outlines what happens when you invoke the linker with the --ram\_model or --rom\_model option.

- The symbol c int00 is defined as the program entry point. The c int00 symbol is the start of the C boot routine in boot.obj; referencing \_c\_int00 ensures that boot.obj is automatically linked in from the appropriate run-time-support library.
- The .cinit output section is padded with a termination record to designate to the boot routine (autoinitialize at run time) or the loader (initialize at load time) when to stop reading the initialization tables.
- When you initialize at load time (--ram\_model option):
	- The linker sets cinit to -1. This indicates that the initialization tables are not in memory, so no initialization is performed at run time.
	- The STYP\_COPY flag (0010h) is set in the .cinit section header. STYP\_COPY is the special attribute that tells the loader to perform initialization directly and not to load the .cinit section into memory. The linker does not allocate space in memory for the .cinit section.
- When you autoinitialize at run time (--rom\_model option), the linker defines cinit as the starting address of the .cinit section. The C boot routine uses this symbol as the starting point for autoinitialization.

#### **Boot Loader**

**NOTE:** A loader is not included as part of the C/C++ compiler tools. Use the TMS320C28x Code Composer Studio as a loader.

[www.ti.com](http://www.ti.com) **Linker Example** 

### **7.12 Linker Example**

This example links three object files named demo.obj, ctrl.obj, and tables.obj and creates a program called demo.out.

**Address Range Contents**

Assume that target memory has the following program memory configuration:

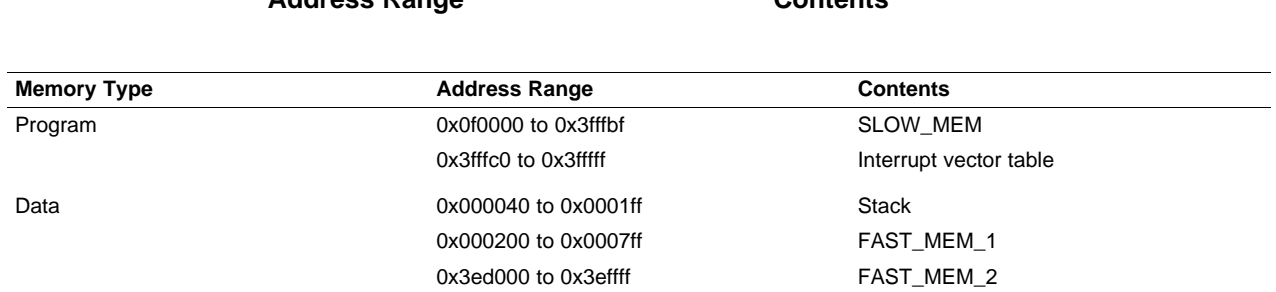

The output sections are constructed in the following manner:

- Executable code, contained in the .text sections of demo.obj, fft.obj, and tables.obj, is linked into program memory ROM.
- Variables, contained in the var\_defs section of demo.obj, are linked into data memory in block FAST\_MEM\_2.
- Tables of coefficients in the .data sections of demo.obj, tables.obj, and fft.obj are linked into FAST MEM 1. A hole is created with a length of 100 and a fill value of 0x07A1C.
- The xy section form demo.obj, which contains buffers and variables, is linked by default into page 1 of the block STACK, since it is not explicitly linked.
- Executable code, contained in the .text sections of demo.obj, fft.obj, and tables.obj, is linked into program memory ROM.
- Variables, contained in the var\_defs section of demo.obj, are linked into data memory in block FAST\_MEM\_2.
- Tables of coefficients in the .data sections of demo.obj, tables.obj, and fft.obj are linked into FAST\_MEM\_1. A hole is created with a length of 100 and a fill value of 0x07A1C.
- The xy section form demo.obj, which contains buffers and variables, is linked by default into page 1 of the block STACK, since it is not explicitly linked.

[Example](#page-237-0) 7-33 shows the link command file for this example. [Example](#page-238-0) 7-34 shows the map file.

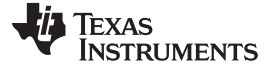

Linker Example [www.ti.com](http://www.ti.com)

#### <span id="page-237-0"></span>**Example 7-33. Linker Command File, demo.cmd**

```
/***************************************************************/
        Specify Linker Options
x^2<br>--output file=demo.out x^* Name the output file x^*--output_file=demo.out /* Name the output file */
--map_file=demo.map /* Create an output map */
/***************************************************************/
       Specify the Input Files ***/
/***************************************************************/
demo.obj
fft.obj
tables.obj
/***************************************************************/
/*** Specify the Memory Configuration ***/
/***************************************************************/
MEMORY
{
    PAGE 0: SLOW_MEM (R): origin=0x3f0000 length=0x00ffc0
          VECTORS (R): origin=0x3fffc0 length=0x000040
    PAGE 1: STACK (RW): origin=0x000040 length=0x0001c0
           FAST_MEM_1 (RW): origin=0x000200 length=0x000600
           FAST_MEM_2 (RW): origin=0x3ed000 length=0x003000
}
/***************************************************************/
/*** Specify the Output Sections ***/
/***************************************************************/
SECTIONS
{
    vectors : { } > VECTORS page=0
    .text : \log A = \text{SLOW_MEM}, \text{page} = 0 /* link in .text */
    .data : fill = 07A1Ch, Load=FAST_MEM_1, page=1
    {
              tables.obj(.data) /* .data input */
              fft.obj(.data) /* .data input */
             . += 100h; /* create hole, fill with 0x07A1C */
    }
    var\_defs : { } > FAST_MEM_2 page=1 /* defs in RAM */.bss : page=1, fill=0x0ffff \prime*.bss fill and link*/
}
/***************************************************************/
                 End of Command File
/***************************************************************/
```
Invoke the linker by entering the following command:

**cl2000 -v28 --run\_linker demo.cmd**

This creates the map file shown in [Example](#page-238-0) 7-34 and an output file called demo.out that can be run on a TMS320C28x.

# <span id="page-238-0"></span>**Example 7-34. Output Map File, demo.map**

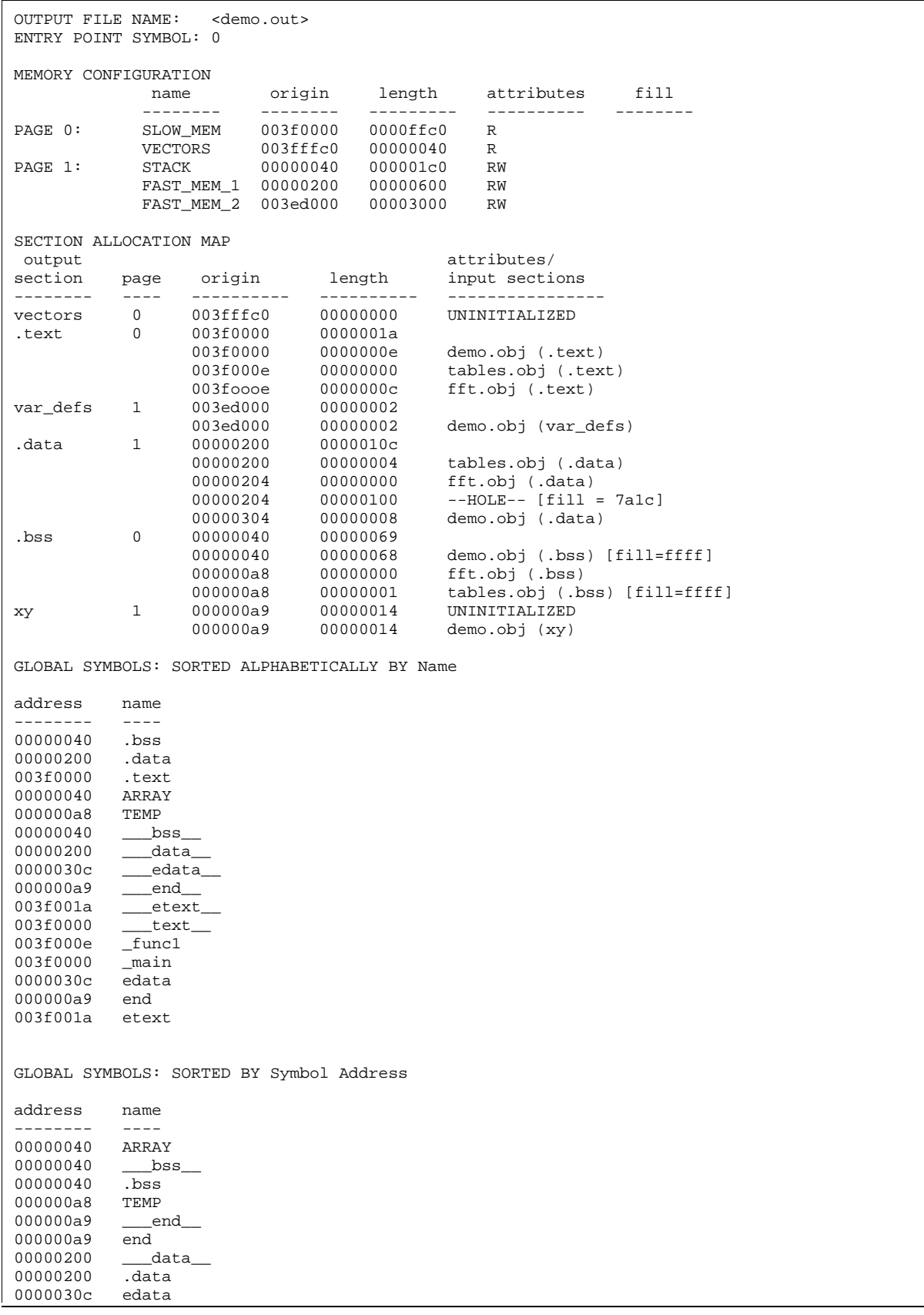

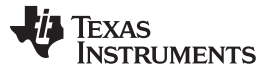

Linker Example [www.ti.com](http://www.ti.com)

# **Example 7-34. Output Map File, demo.map (continued)**

0000030c \_\_\_edata\_\_<br>003f0000 \_\_main 003f0000 \_main<br>003f0000 .text 003f0000 003f0000 \_\_\_text\_\_ 003f000e \_func1 003f001a etext 003f001a \_\_\_etext\_\_ [16 symbols]

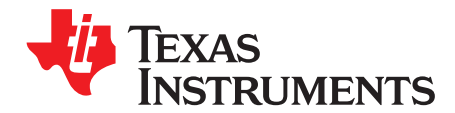

# **Absolute Lister Description**

The TMS320C28x absolute lister is a debugging tool that accepts linked object files as input and creates .abs files as output. These .abs files can be assembled to produce a listing that shows the absolute addresses of object code. Manually, this could be a tedious process requiring many operations; however, the absolute lister utility performs these operations automatically.

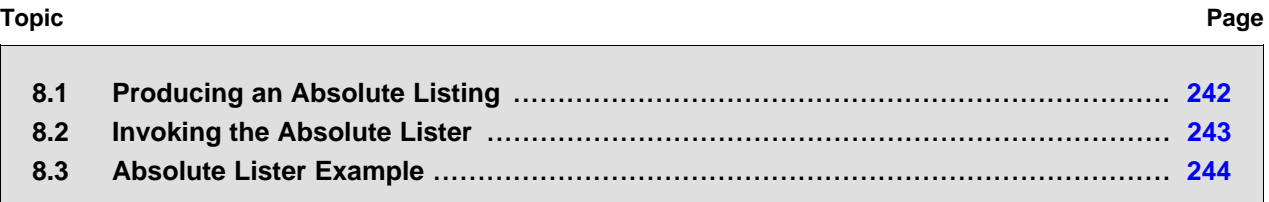

# <span id="page-241-1"></span><span id="page-241-0"></span>**8.1 Producing an Absolute Listing**

[Figure](#page-241-1) 8-1 illustrates the steps required to produce an absolute listing.

# **Figure 8-1. Absolute Lister Development Flow**

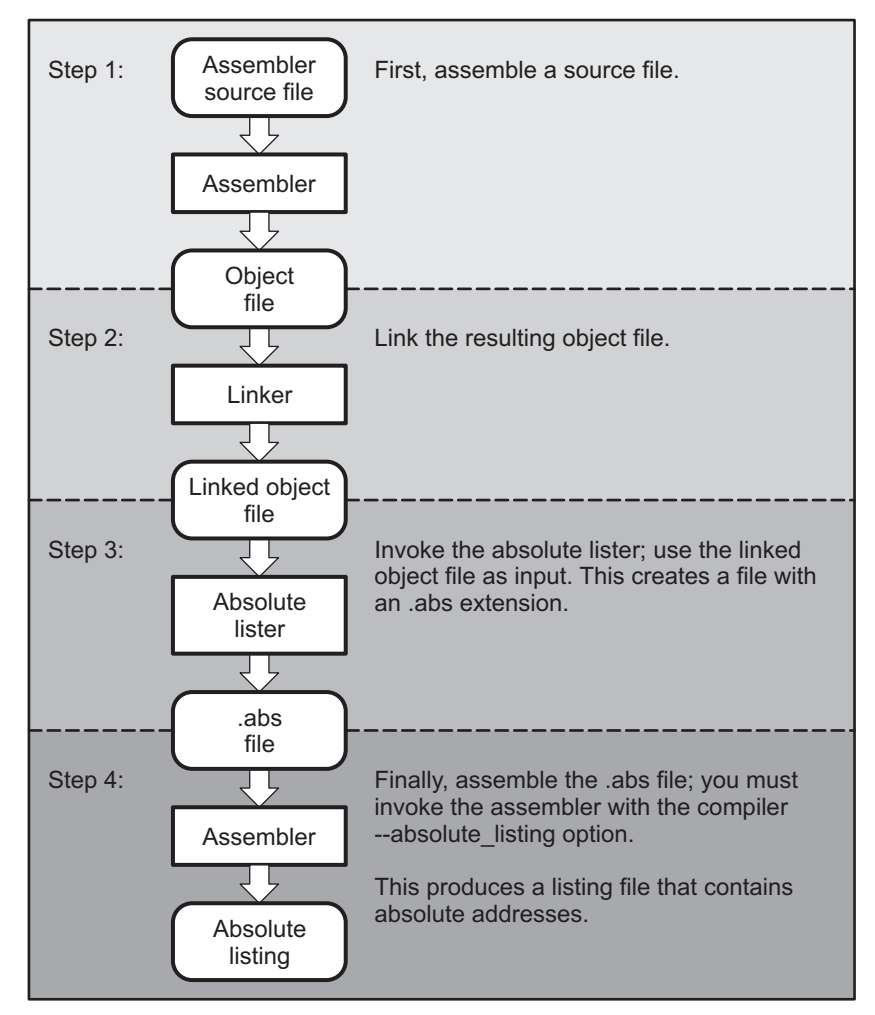

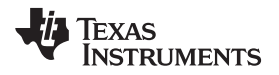

[www.ti.com](http://www.ti.com) **Invoking the Absolute Lister Invoking the Absolute Lister** 

#### <span id="page-242-0"></span>**8.2 Invoking the Absolute Lister**

The syntax for invoking the absolute lister is:

**abs2000** [-options] input file

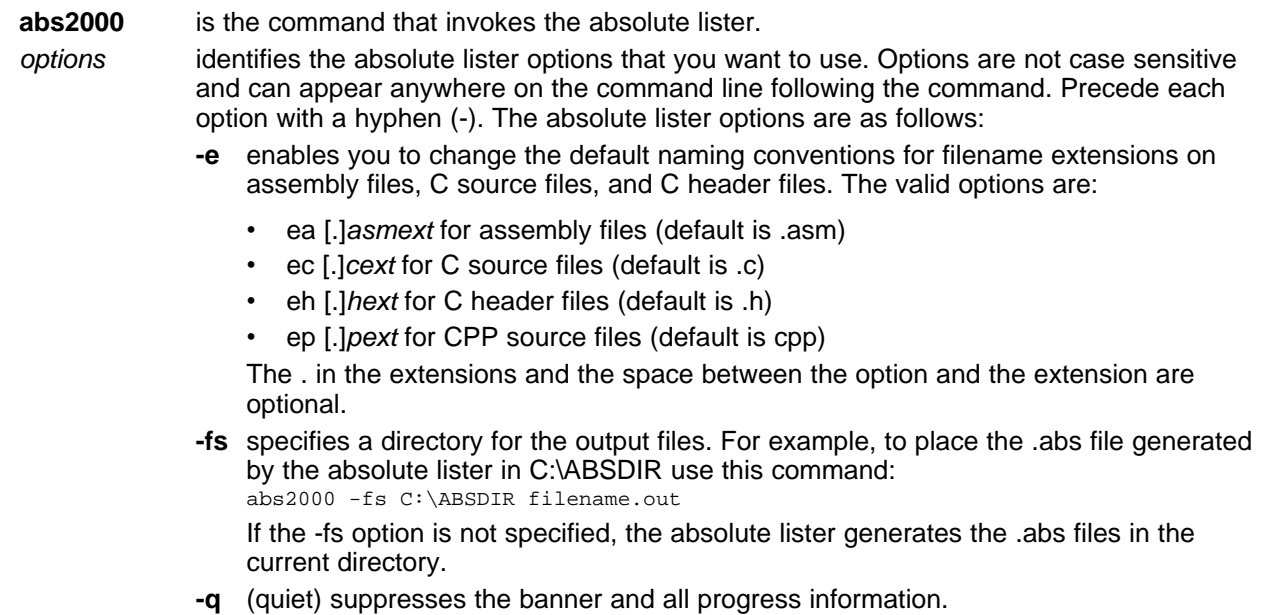

input file names the linked object file. If you do not supply an extension, the absolute lister assumes that the input file has the default extension .out. If you do not supply an input filename when you invoke the absolute lister, the absolute lister prompts you for one.

The absolute lister produces an output file for each file that was linked. These files are named with the input filenames and an extension of .abs. Header files, however, do not generate a corresponding .abs file.

Assemble these files with the --absolute\_listing assembler option as follows to create the absolute listing:

#### **cl2000 -v28 --absolute\_listing** filename **.abs**

The -e options affect both the interpretation of filenames on the command line and the names of the output files. They should always precede any filename on the command line.

The -e options are useful when the linked object file was created from C files compiled with the debugging option (--symdebug:dwarf compiler option). When the debugging option is set, the resulting linked object file contains the name of the source files used to build it. In this case, the absolute lister does not generate a corresponding .abs file for the C header files. Also, the .abs file corresponding to a C source file uses the assembly file generated from the C source file rather than the C source file itself.

For example, suppose the C source file hello.csr is compiled with the debugging option set; the debugging option generates the assembly file hello.s. The hello.csr file includes hello.hsr. Assuming the executable file created is called hello.out, the following command generates the proper .abs file:

abs2000 -ea s -ec csr -eh hsr hello.out

An .abs file is not created for hello.hsr (the header file), and hello.abs includes the assembly file hello.s, not the C source file hello.csr.

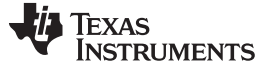

#### <span id="page-243-0"></span>**8.3 Absolute Lister Example**

This example uses three source files. The files module1.asm and module2.asm both include the file globals.def.

#### **module1.asm**

.text .bss array,100 dflag, 2 .copy globals.def MOV ACC, #offset<br>MOV ACC, #dflag ACC, #dflag

#### **module2.asm**

.bss offset, 2 .copy globals.def<br>MOV ACC, #offse ACC, #offset MOV ACC, #array

#### **globals.def**

.global dflag .global array .global offset

The following steps create absolute listings for the files module1.asm and module2.asm:

Step 1: First, assemble module1.asm and module2.asm: cl2000 -v28 module1 cl2000 -v28 module2

This creates two object files called module1.obj and module2.obj.

Step 2: Next, link module1.obj and module2.obj using the following linker command file, called bttest.cmd:

```
--output_file=bttest.out
--map_file=bttest.map
module1.obj
module2.obj
MEMORY
{
       PAGE 0: ROM: origin=2000h length=2000h
       PAGE 1: RAM: origin=8000h length=8000h
}
SECTIONS
{
        .data: >RAM
        .text: >ROM
       .bss: >RAM
}
```
Invoke the linker: cl2000 -v28 --run\_linker bttest.cmd

This command creates an executable object file called bttest.out; use this new file as input for the absolute lister.

#### Step 3: Now, invoke the absolute lister: abs2000 bttest.out This command creates two files called module1.abs and module2.abs:

# **module1.abs:**

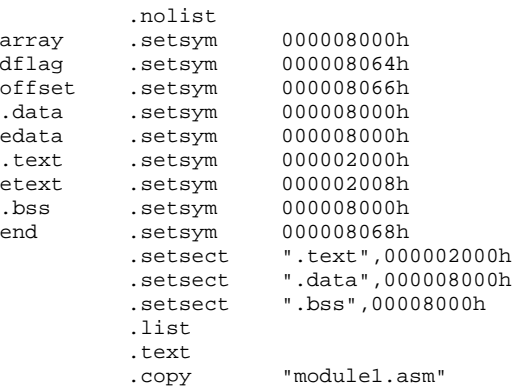

#### **module2.abs:**

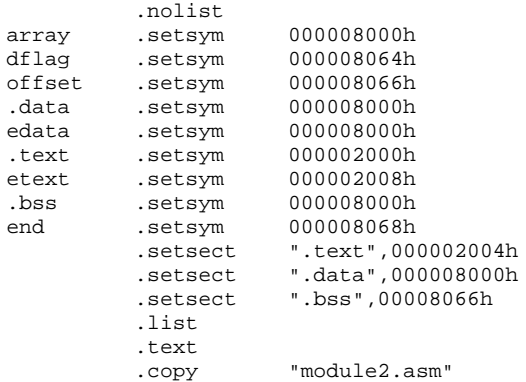

These files contain the following information that the assembler needs for Step 4:

- They contain .setsym directives, which equate values to global symbols. Both files contain global equates for the symbol dflag. The symbol dflag was defined in the file globals.def, which was included in module1.asm and module2.asm.
- They contain .setsect directives, which define the absolute addresses for sections.

• They contain .copy directives, which defines the assembly language source file to include. The .setsym and .setsect directives are useful only for creating absolute listings, not normal assembly.

Step 4: Finally, assemble the .abs files created by the absolute lister (remember that you must use the --absolute\_listing option when you invoke the assembler):

cl2000 -v28 --absolute\_listing module1.abs cl2000 -v28 --absolute\_listing module2.abs

This command sequence creates two listing files called module1.lst and module2.lst; no object code is produced. These listing files are similar to normal listing files; however, the addresses shown are absolute addresses.

The absolute listing files created are module1.lst (see [Example](#page-245-0) 8-1 ) and module2.lst (see [Example](#page-245-1) 8-2).

### <span id="page-245-0"></span>**Example 8-1. module1.lst**

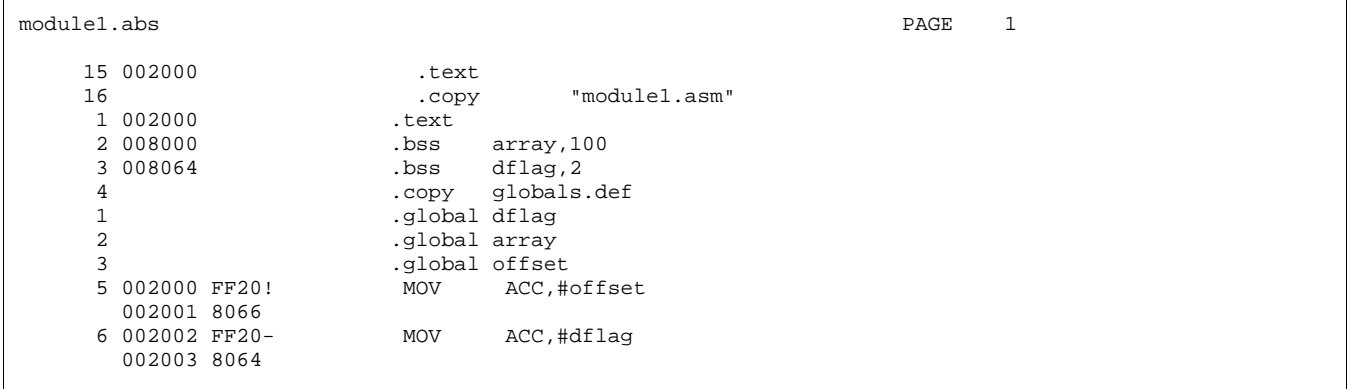

### <span id="page-245-1"></span>**Example 8-2. module2.lst**

module2.abs PAGE 1 15 002004 .text<br>16 .copy 16 .copy "module2.asm"<br>1 008066 .bss offset,2 1 008066 .bss offset,2 2 .copy globals.def 1 .global dflag<br>2 .global array 2 .global array<br>3 .global offse .global offset<br>MOV ACC,#offset 3 002004 FF20- MOV 002005 8066 4 002006 FF20! MOV ACC,#array 002007 8000

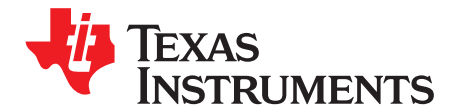

# **Cross-Reference Lister Description**

The TMS320C28x cross-reference lister is a debugging tool. This utility accepts linked object files as input and produces a cross-reference listing as output. This listing shows symbols, their definitions, and their references in the linked source files.

# **Topic** ........................................................................................................................... **Page**

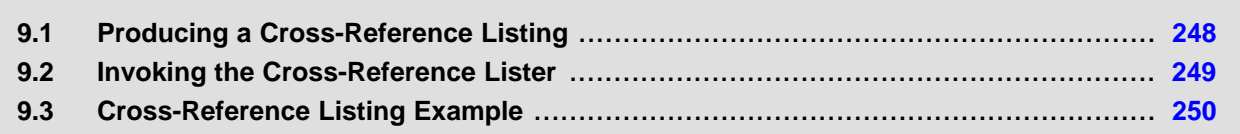

# <span id="page-247-1"></span><span id="page-247-0"></span>**9.1 Producing a Cross-Reference Listing**

[Figure](#page-247-1) 9-1 illustrates the steps required to produce a cross-reference listing.

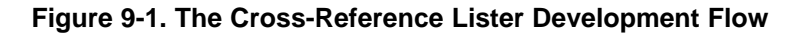

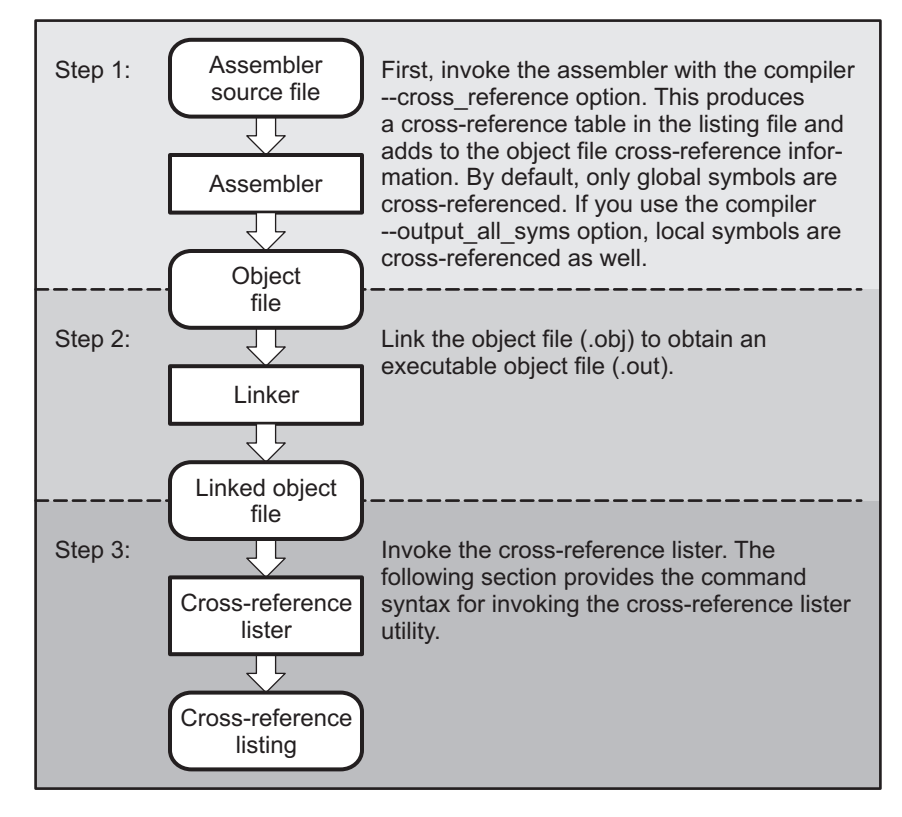

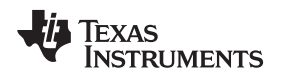

# <span id="page-248-0"></span>**9.2 Invoking the Cross-Reference Lister**

To use the cross-reference utility, the file must be assembled with the correct options and then linked into an executable file. Assemble the assembly language files with the --cross reference option. This option creates a cross-reference listing and adds cross-reference information to the object file. By default, the assembler cross-references only global symbols, but if the assembler is invoked with the --output all syms option, local symbols are also added. Link the object files to obtain an executable file.

To invoke the cross-reference lister, enter the following:

**xref2000** [options] [input filename [output filename]]

**xref2000** is the command that invokes the cross-reference utility.

options identifies the cross-reference lister options you want to use. Options are not case sensitive and can appear anywhere on the command line following the command.

- **-l** (lowercase L) specifies the number of lines per page for the output file. The format of the -l option is -lnum, where num is a decimal constant. For example, -l30 sets the number of lines per page in the output file to 30. The space between the option and the decimal constant is optional. The default is 60 lines per page.
- **-q** suppresses the banner and all progress information (run quiet).

input filename is a linked object file. If you omit the input filename, the utility prompts for a filename. output filename is the name of the cross-reference listing file. If you omit the output filename, the default filename is the input filename with an .xrf extension.

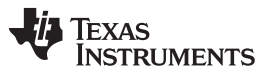

# <span id="page-249-0"></span>**9.3 Cross-Reference Listing Example**

[Example](#page-249-1) 9-1 is an example of cross-reference listing.

# <span id="page-249-1"></span>**Example 9-1. Cross-Reference Listing**

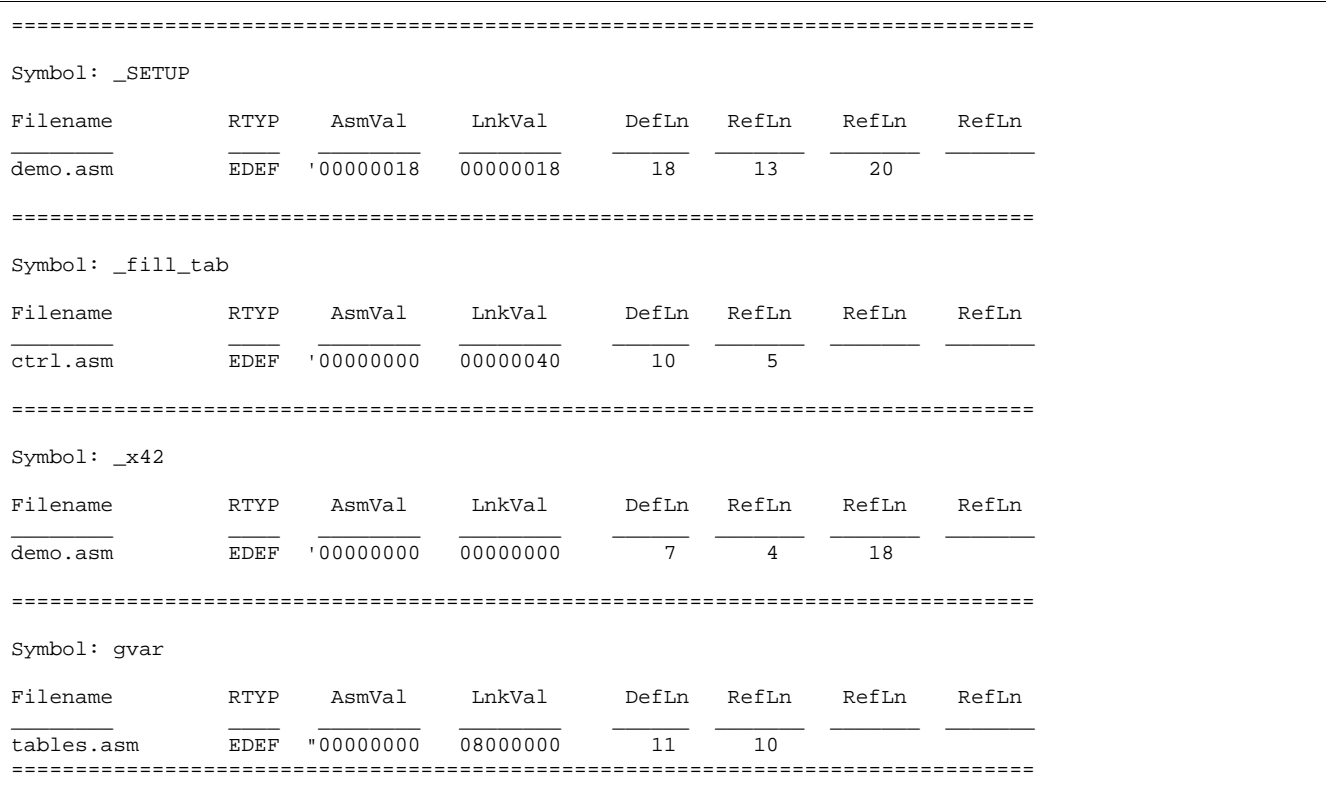

The terms defined below appear in the preceding cross-reference listing:

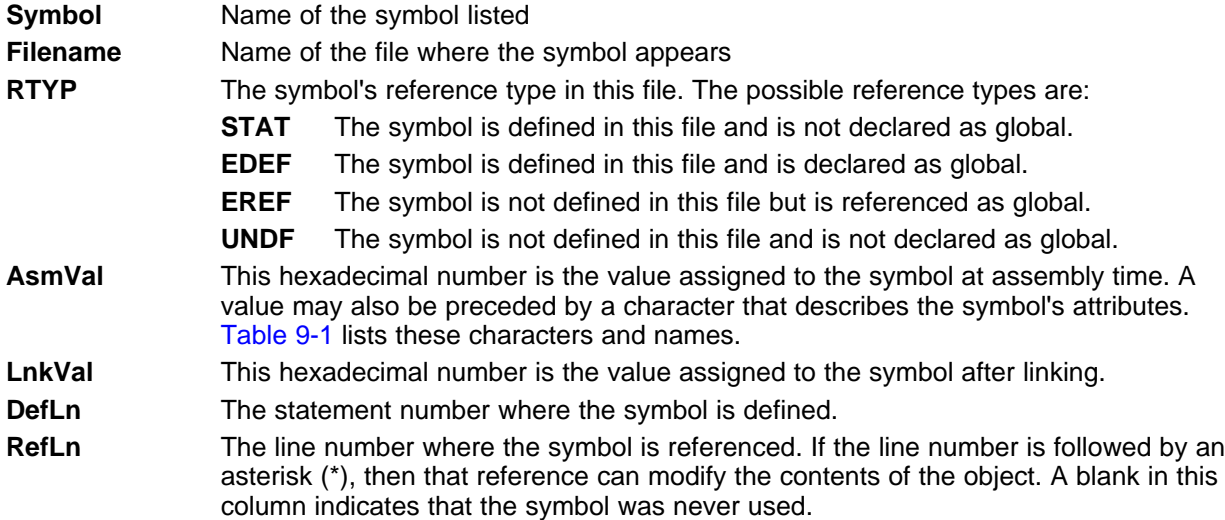

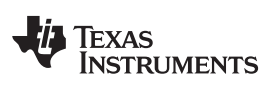

<span id="page-250-0"></span>

# **Table 9-1. Symbol Attributes in Cross-Reference Listing**

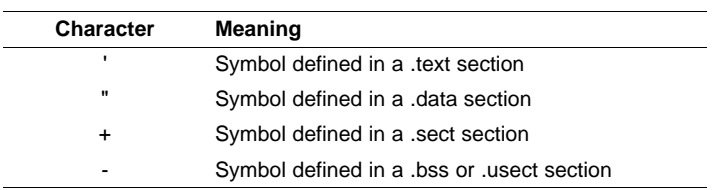
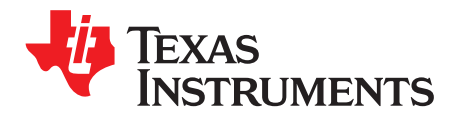

# **Object File Utilities Descriptions**

This chapter describes how to invoke the following miscellaneous utilities:

- The **object file display utility** prints the contents of object files, executable files, and/or archive libraries in both text and XML formats.
- The **disassembler** accepts object files and executable files as input and produces an assembly listing as output. This listing shows assembly instructions, their opcodes, and the section program counter values.
- The **name utility** prints a list of names defined and referenced in an object file, executable files, and/or archive libraries.
- The **strip utility** removes symbol table and debugging information from object and executable files.

# **Topic** ........................................................................................................................... **Page**

**10.1 Invoking the Object File Display Utility** ............................................................... **[254](#page-253-0) 10.2 Invoking the Disassembler** ................................................................................ **[255](#page-254-0) 10.3 Invoking the Name Utility** .................................................................................. **[255](#page-254-1) 10.4 Invoking the Strip Utility** ................................................................................... **[256](#page-255-0)**

Submit [Documentation](http://www.go-dsp.com/forms/techdoc/doc_feedback.htm?litnum=SPRU513D) Feedback

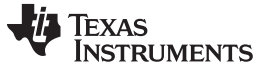

# <span id="page-253-0"></span>**10.1 Invoking the Object File Display Utility**

The object file display utility, ofd2000, prints the contents of object files (.obj), executable files (.out), and/or archive libraries (.lib) in both text and XML formats. Hidden symbols are listed as no name, while localized symbols are listed like any other local symbol.

To invoke the object file display utility, enter the following:

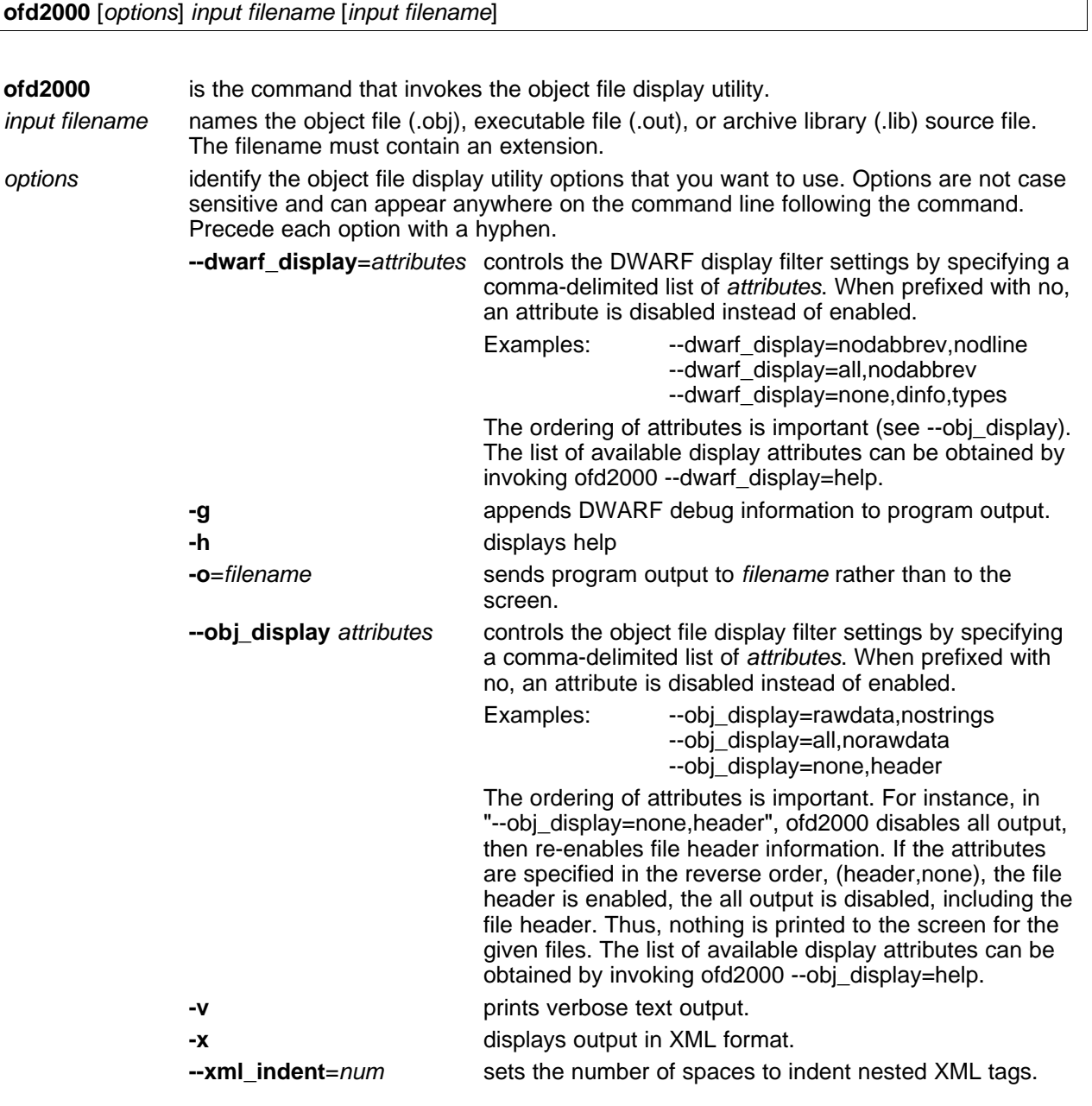

If an archive file is given as input to the object file display utility, each object file member of the archive is processed as if it was passed on the command line. The object file members are processed in the order in which they appear in the archive file.

If the object file display utility is invoked without any options, it displays information about the contents of the input files on the console screen.

#### **Object File Display Format**

**NOTE:** The object file display utility produces data in a text format by default. This data is not intended to be used as input to programs for further processing of the information. XML format should be used for mechanical processing.

# <span id="page-254-0"></span>**10.2 Invoking the Disassembler**

The disassembler, dis2000, examines the output of the assembler or linker. This utility accepts an object file or executable file as input and writes the disassembled object code to standard output or a specified file.

To invoke the disassembler, enter the following:

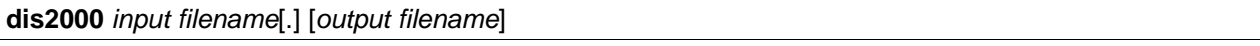

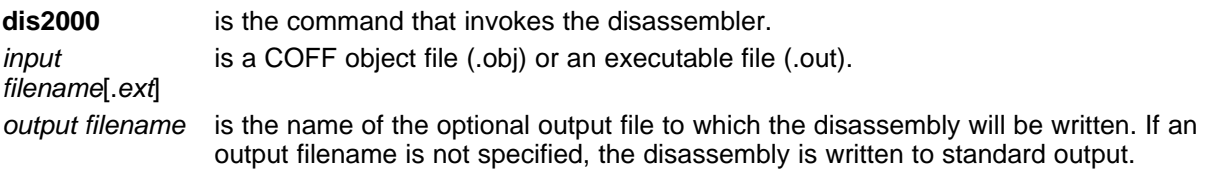

# <span id="page-254-1"></span>**10.3 Invoking the Name Utility**

The name utility,  $nm2000$ , prints the list of names defined and referenced in an object file, executable file, or archive library. It also prints the symbol value and an indication of the kind of symbol. Hidden symbols are listed as "".

To invoke the name utility, enter the following:

**nm2000** [-options] [input filenames]

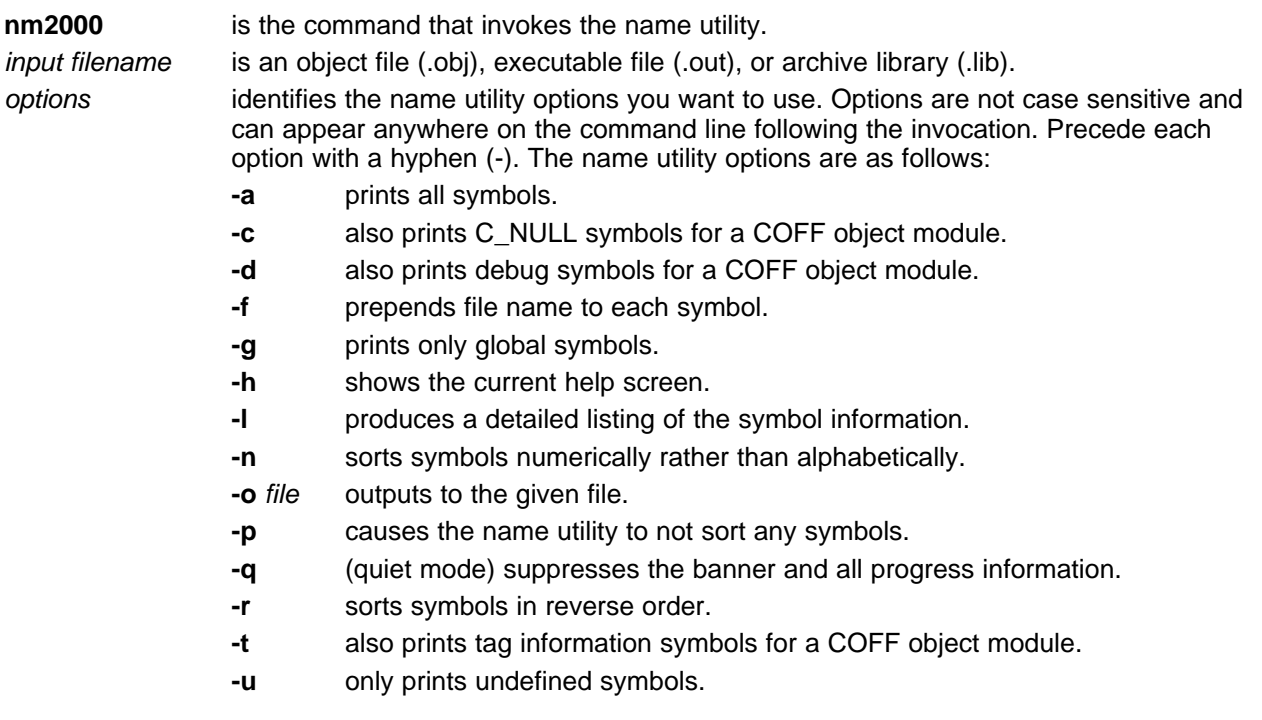

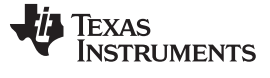

# <span id="page-255-0"></span>**10.4 Invoking the Strip Utility**

The strip utility, strip2000, removes symbol table and debugging information from object and executable files.

To invoke the strip utility, enter the following:

**strip2000** [**-p**] input filename [input filename]

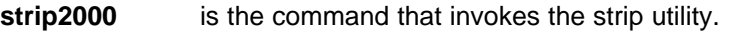

input filename is an object file (.obj) or an executable file (.out).

options identifies the strip utility options you want to use. Options are not case sensitive and can appear anywhere on the command line following the invocation. Precede each option with a hyphen (-). The strip utility option is as follows:

- **-o** filename writes the stripped output to filename.
- **-p** removes all information not required for execution. This option causes more information to be removed than the default behavior, but the object file is left in a state that cannot be linked. This option should be used only with executable (.out) files.

When the strip utility is invoked without the -o option, the input object files are replaced with the stripped version.

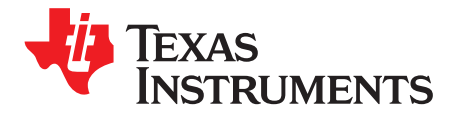

# **Hex Conversion Utility Description**

The TMS320C28x assembler and linker create object files which are in binary formats that encourage modular programming and provide powerful and flexible methods for managing code segments and target system memory.

Most EPROM programmers do not accept object files as input. The hex conversion utility converts an object file into one of several standard ASCII hexadecimal formats, suitable for loading into an EPROM programmer. The utility is also useful in other applications requiring hexadecimal conversion of an object file (for example, when using debuggers and loaders).

The hex conversion utility can produce these output file formats:

- ASCII-Hex, supporting 16-bit addresses
- Extended Tektronix (Tektronix)
- Intel MCS-86 (Intel)
- Motorola Exorciser (Motorola-S), supporting 16-bit addresses
- Texas Instruments SDSMAC (TI-Tagged), supporting 16-bit addresses
- Texas Instruments TI-TXT format, supporting 16-bit addresses

# **Topic** ........................................................................................................................... **Page**

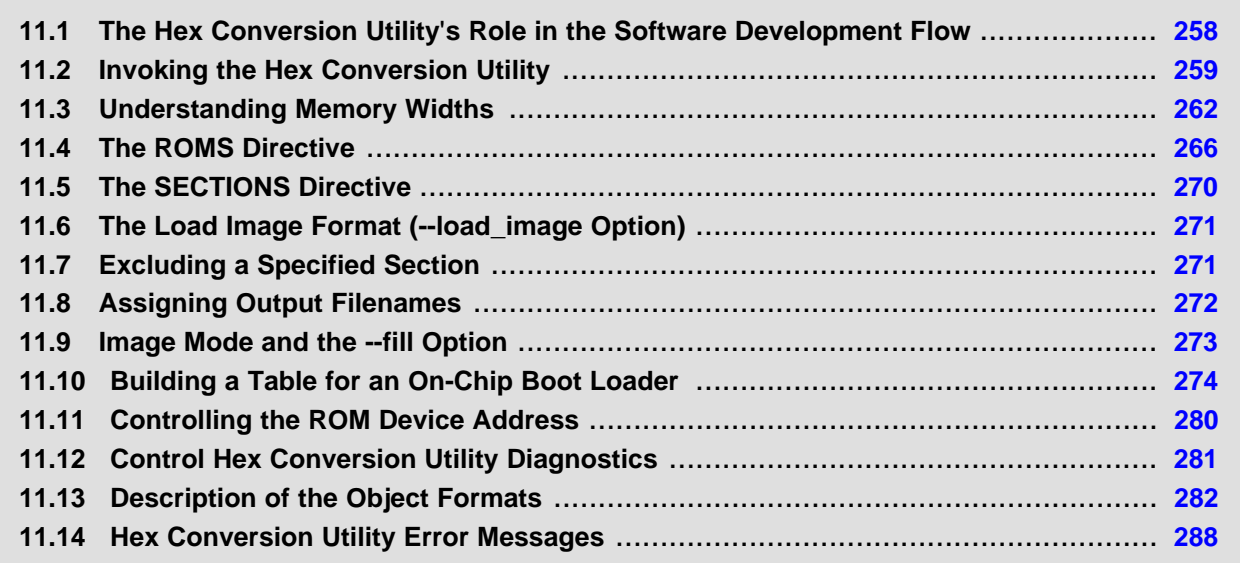

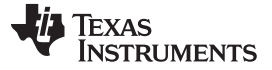

# <span id="page-257-1"></span><span id="page-257-0"></span>**11.1 The Hex Conversion Utility**'**s Role in the Software Development Flow**

[Figure](#page-257-1) 11-1 highlights the role of the hex conversion utility in the software development process.

# **Figure 11-1. The Hex Conversion Utility in the TMS320C28x Software Development Flow**

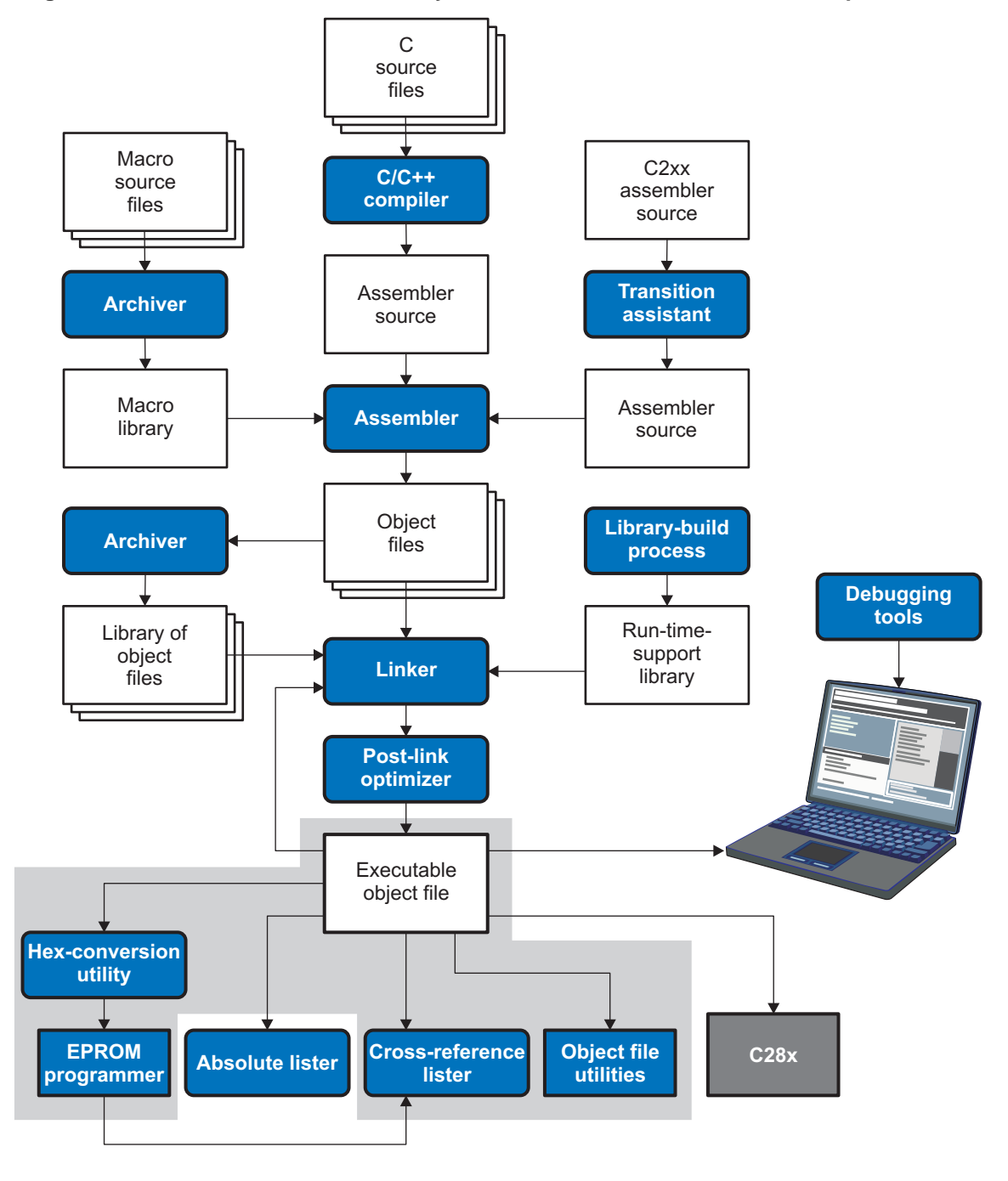

# <span id="page-258-0"></span>**11.2 Invoking the Hex Conversion Utility**

There are two basic methods for invoking the hex conversion utility:

- **Specify the options and filenames on the command line.** The following example converts the file firmware.out into TI-Tagged format, producing two output files, firm.lsb and firm.msb. hex2000 -t firmware -o firm.lsb -o firm.msb
- **Specify the options and filenames in a command file.** You can create a file that stores command line options and filenames for invoking the hex conversion utility. The following example invokes the utility using a command file called hexutil.cmd:

hex2000 hexutil.cmd

In addition to regular command line information, you can use the hex conversion utility ROMS and SECTIONS directives in a command file.

# **11.2.1 Invoking the Hex Conversion Utility From the Command Line**

To invoke the hex conversion utility, enter:

**hex2000** [options] filename

**hex2000** is the command that invokes the hex conversion utility. options supplies additional information that controls the hex conversion process. You can use options on the command line or in a command file. [Table](#page-258-1) 11-1 lists the basic options. All options are preceded by a hyphen and are not case sensitive. • Several options have an additional parameter that must be separated from the option by at least one space.

- Options with multi-character names must be spelled exactly as shown in this document; no abbreviations are allowed.
- Options are not affected by the order in which they are used. The exception to this rule is the --quiet option, which must be used before any other options.

filename names an object file or a command file (for more information, see [Section](#page-260-0) 11.2.2).

<span id="page-258-1"></span>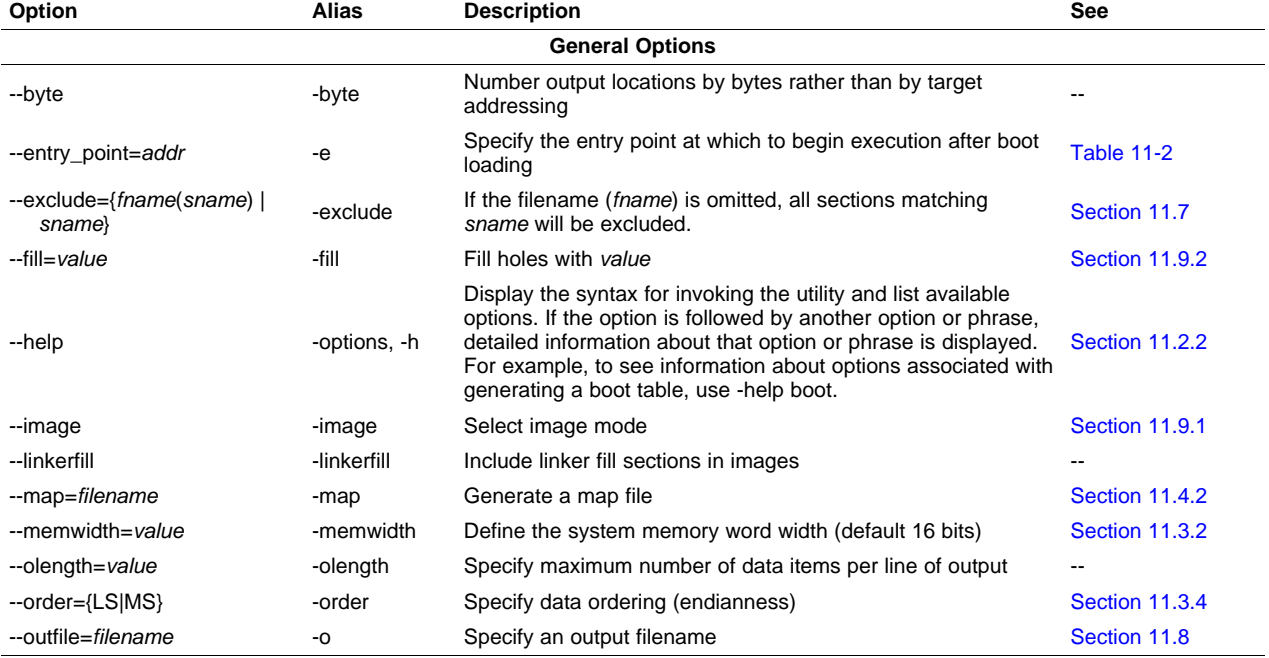

# **Table 11-1. Basic Hex Conversion Utility Options**

SPRU513D–May 2011 **SPRU513D–May 2011 Hex Conversion Utility Description 259** 

**TEXAS**<br>INSTRUMENTS

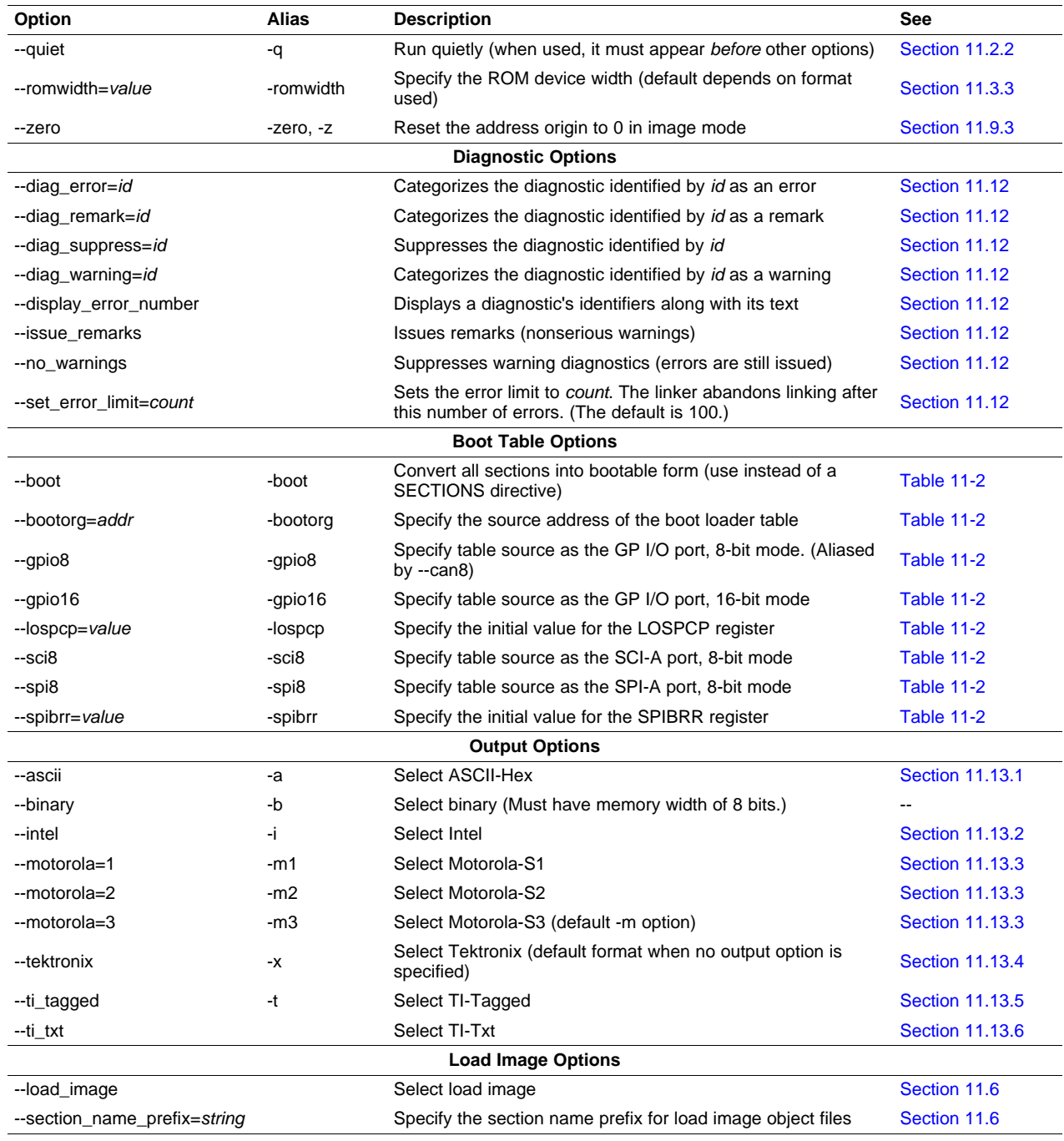

# **Table 11-1. Basic Hex Conversion Utility Options (continued)**

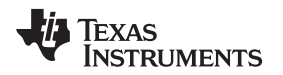

# <span id="page-260-0"></span>**11.2.2 Invoking the Hex Conversion Utility With a Command File**

A command file is useful if you plan to invoke the utility more than once with the same input files and options. It is also useful if you want to use the ROMS and SECTIONS hex conversion utility directives to customize the conversion process.

Command files are ASCII files that contain one or more of the following:

- **Options and filenames.** These are specified in a command file in exactly the same manner as on the command line.
- **ROMS directive.** The ROMS directive defines the physical memory configuration of your system as a list of address-range parameters. (See [Section](#page-265-0) 11.4.)
- **SECTIONS directive.** The hex conversion utility SECTIONS directive specifies which sections from the object file are selected. (See [Section](#page-269-0) 11.5.)
- **Comments.** You can add comments to your command file by using the /\* and \*/ delimiters. For example:

 $/*$  This is a comment.  $*/$ 

To invoke the utility and use the options you defined in a command file, enter:

#### **hex2000** command\_filename

You can also specify other options and files on the command line. For example, you could invoke the utility by using both a command file and command line options:

```
hex2000 firmware.cmd --map=firmware.mxp
```
The order in which these options and filenames appear is not important. The utility reads all input from the command line and all information from the command file before starting the conversion process. However, if you are using the -q option, it must appear as the first option on the command line or in a command file.

The **--help** option displays the syntax for invoking the compiler and lists available options. If the --help option is followed by another option or phrase, detailed information about the option or phrase is displayed. For example, to see information about options associated with generating a boot table use --help boot.

The **--quiet** option suppresses the hex conversion utility's normal banner and progress information.

• Assume that a command file named firmware.cmd contains these lines:

```
firmware.out /* input file */
--ti-tagged /* TI-Tagged */
--outfile=firm.lsb /* output file */
--outfile=firm.msb /* output file */
```
You can invoke the hex conversion utility by entering:

hex2000 firmware.cmd

• This example shows how to convert a file called appl.out into eight hex files in Intel format. Each output file is one byte wide and 4K bytes long.

```
appl.out /* input file */<br>--intel /* Thel format */
                   /* Intel format */
--map=appl.mxp /* map file */
ROMS
{
   ROW1: origin=0x00000000 len=0x4000 romwidth=8
         files={ appl.u0 appl.u1 app1.u2 appl.u3 }
   ROW2: origin=0x00004000 len=0x4000 romwidth=8
         files={ app1.u4 appl.u5 appl.u6 appl.u7 }
}
SECTIONS
    { .text, .data, .cinit, .sect1, .vectors, .const:
}
```
#### <span id="page-261-0"></span>**11.3 Understanding Memory Widths**

The hex conversion utility makes your memory architecture more flexible by allowing you to specify memory and ROM widths. To use the hex conversion utility, you must understand how the utility treats word widths. Three widths are important in the conversion process:

- Target width
- Memory width
- ROM width

The terms target word, memory word, and ROM word refer to a word of such a width.

<span id="page-261-1"></span>[Figure](#page-261-1) 11-2 illustrates the separate and distinct phases of the hex conversion utility's process flow.

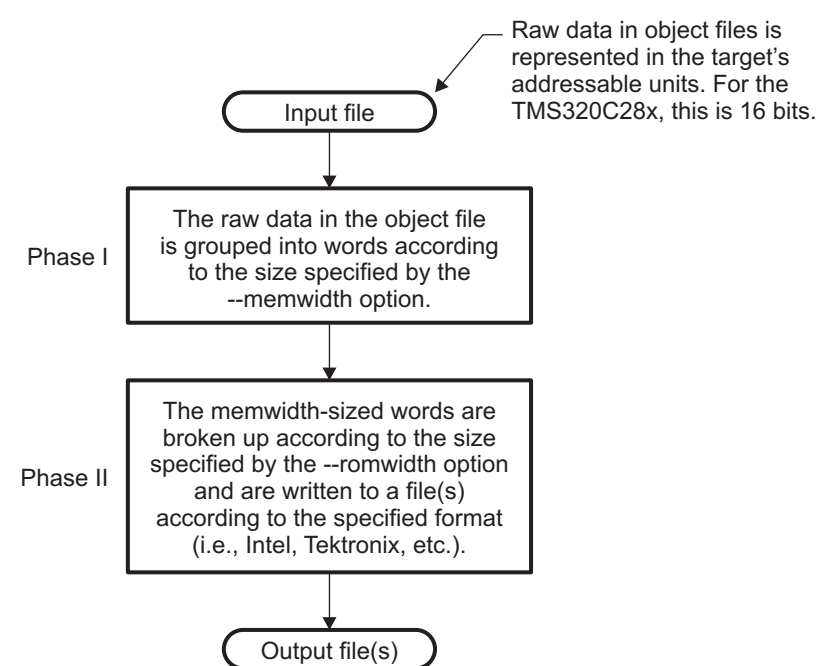

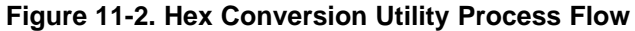

# **11.3.1 Target Width**

Target width is the unit size (in bits) of the target processor's word. The unit size corresponds to the data bus size on the target processor. The width is fixed for each target and cannot be changed. The TMS320C28x targets have a width of 16 bits.

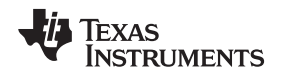

# <span id="page-262-0"></span>**11.3.2 Specifying the Memory Width**

Memory width is the physical width (in bits) of the memory system. Usually, the memory system is physically the same width as the target processor width: a 16-bit processor has a 16-bit memory architecture. However, some applications require target words to be broken into multiple, consecutive, and narrower memory words.

By default, the hex conversion utility sets memory width to the target width (in this case, 16 bits).

You can change the memory width (except for TI-TXT format) by:

- Using the **--memwidth** option. This changes the memory width value for the entire file.
- Setting the **memwidth** parameter of the ROMS directive. This changes the memory width value for the address range specified in the ROMS directive and overrides the --memwidth option for that range. See [Section](#page-265-0) 11.4.

For both methods, use a value that is a power of 2 greater than or equal to 8.

You should change the memory width default value of 16 only when you need to break single target words into consecutive, narrower memory words.

#### **Binary Format is 8 Bits Wide**

**NOTE:** You cannot change the memory width of the Binary format. The Binary hex format supports an 8-bit memory width only.

#### **TI-TXT Format is 8 Bits Wide**

**NOTE:** You cannot change the memory width of the TI-TXT format. The TI-TXT hex format supports an 8-bit memory width only.

<span id="page-262-1"></span>[Figure](#page-262-1) 11-3 demonstrates how the memory width is related to object file data.

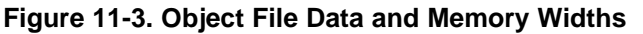

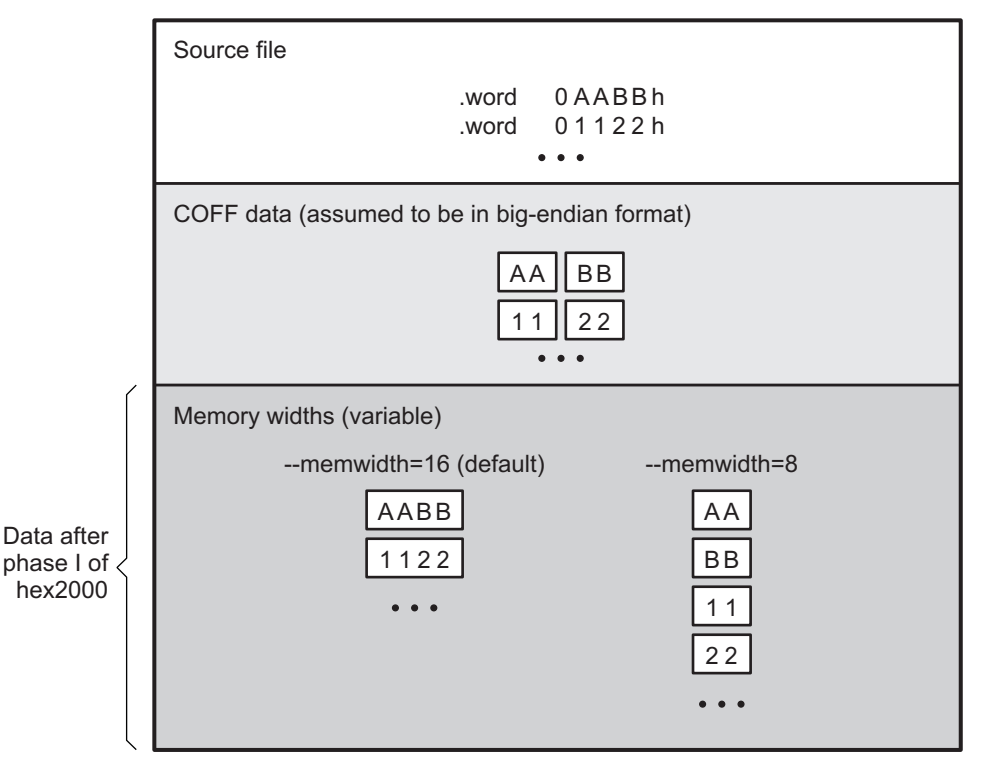

# <span id="page-263-0"></span>**11.3.3 Partitioning Data Into Output Files**

ROM width specifies the physical width (in bits) of each ROM device and corresponding output file (usually one byte or eight bits). The ROM width determines how the hex conversion utility partitions the data into output files. After the object file data is mapped to the memory words, the memory words are broken into one or more output files. The number of output files is determined by the following formulas:

- If memory width  $\geq$  ROM width:
	- number of files = memory width  $\div$  ROM width
- If memory width < ROM width: number of files  $= 1$

For example, for a memory width of 16, you could specify a ROM width value of 16 and get a single output file containing 16-bit words. Or you can use a ROM width value of 8 to get two files, each containing 8 bits of each word.

The default ROM width that the hex conversion utility uses depends on the output format:

- All hex formats except TI-Tagged are configured as lists of 8-bit bytes; the default ROM width for these formats is 8 bits.
- TI-Tagged is a 16-bit format; the default ROM width for TI-Tagged is 16 bits.

#### **The TI-Tagged Format is 16 Bits Wide**

**NOTE:** You cannot change the ROM width of the TI-Tagged format. The TI-Tagged format supports a 16-bit ROM width only.

#### **TI-TXT Format is 8 Bits Wide**

**NOTE:** You cannot change the ROM width of the TI-TXT format. The TI-TXT hex format supports only an 8-bit ROM width.

You can change ROM width (except for TI-Tagged and TI-TXT formats) by:

- Using the **--romwidth** option. This option changes the ROM width value for the entire object file.
- Setting the **romwidth** parameter of the ROMS directive. This parameter changes the ROM width value for a specific ROM address range and overrides the --romwidth option for that range. See [Section](#page-265-0) 11.4.

For both methods, use a value that is a power of 2 greater than or equal to 8.

If you select a ROM width that is wider than the natural size of the output format (16 bits for TI-Tagged or 8 bits for all others), the utility simply writes multibyte fields into the file.

[Figure](#page-264-0) 11-4 illustrates how the object file data, memory, and ROM widths are related to one another.

Memory width and ROM width are used only for grouping the object file data; they do not represent values. Thus, the byte ordering of the object file data is maintained throughout the conversion process. To refer to the partitions within a memory word, the bits of the memory word are always numbered from right to left as follows:

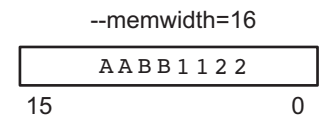

<span id="page-264-0"></span>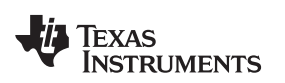

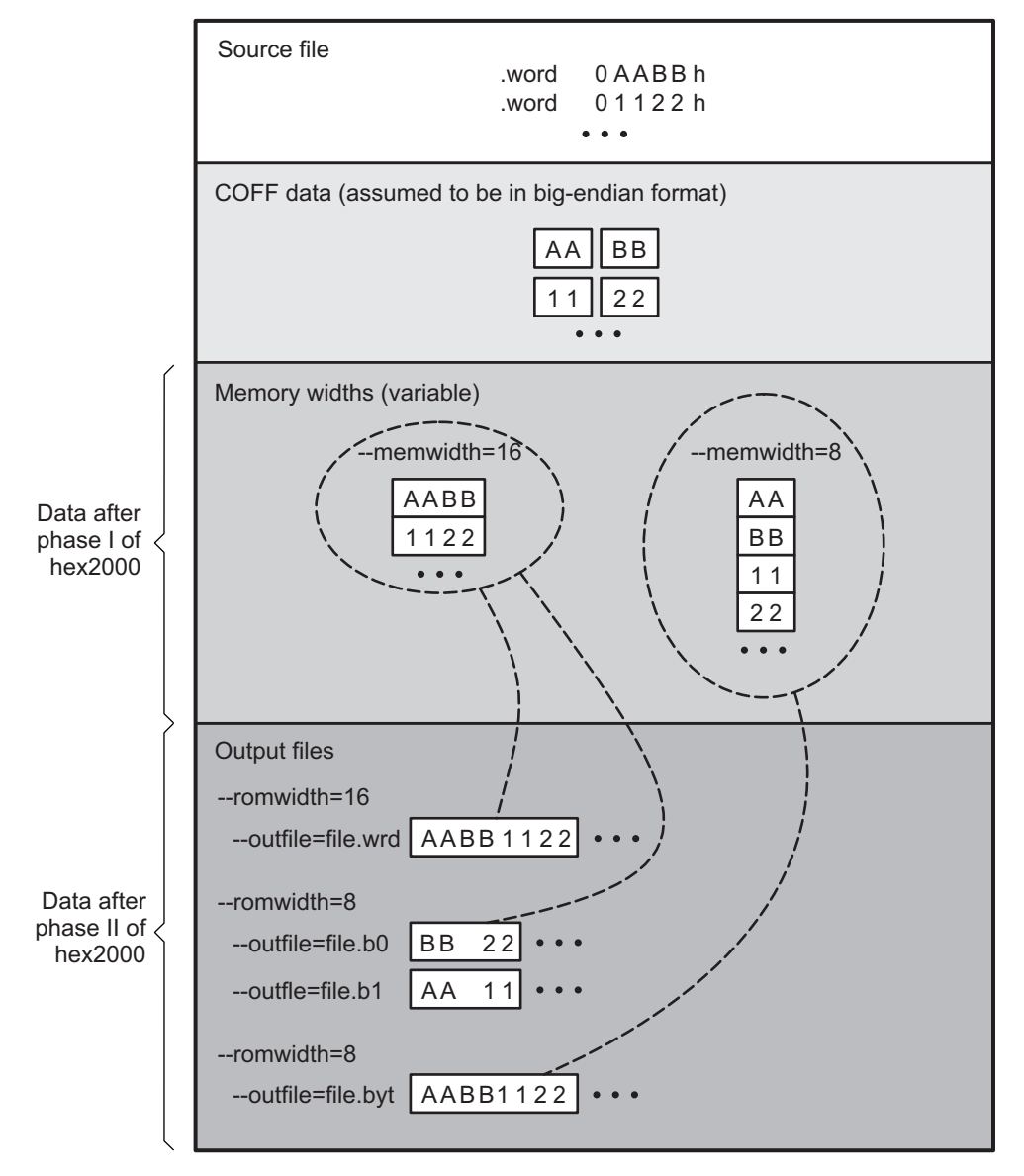

**Figure 11-4. Data, Memory, and ROM Widths**

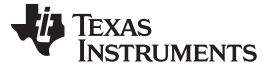

# <span id="page-265-1"></span>**11.3.4 Specifying Word Order for Output Words**

There are two ways to split a wide word into consecutive memory locations in the same hex conversion utility output file:

- **--order=MS** specifies **big-endian** ordering, in which the most significant part of the wide word occupies the first of the consecutive locations.
- **--order=LS** specifies **little-endian** ordering, in which the least significant part of the wide word occupies the first of the consecutive locations.

By default, the utility uses little-endian format. Unless your boot loader program expects big-endian format, avoid using --order=MS.

#### **When the --order Option Applies**

#### **NOTE:**

- This option applies only when you use a memory width with a value less than 16. Otherwise, --order is ignored.
- This option does not affect the way memory words are split into output files. Think of the files as a set: the set contains a least significant file and a most significant file, but there is no ordering over the set. When you list filenames for a set of files, you always list the least significant first, regardless of the --order option.

# <span id="page-265-0"></span>**11.4 The ROMS Directive**

The ROMS directive specifies the physical memory configuration of your system as a list of address-range parameters.

Each address range produces one set of files containing the hex conversion utility output data that corresponds to that address range. Each file can be used to program one single ROM device.

The ROMS directive is similar to the MEMORY directive of the TMS320C28x linker: both define the memory map of the target address space. Each line entry in the ROMS directive defines a specific address range. The general syntax is:

# **ROMS**

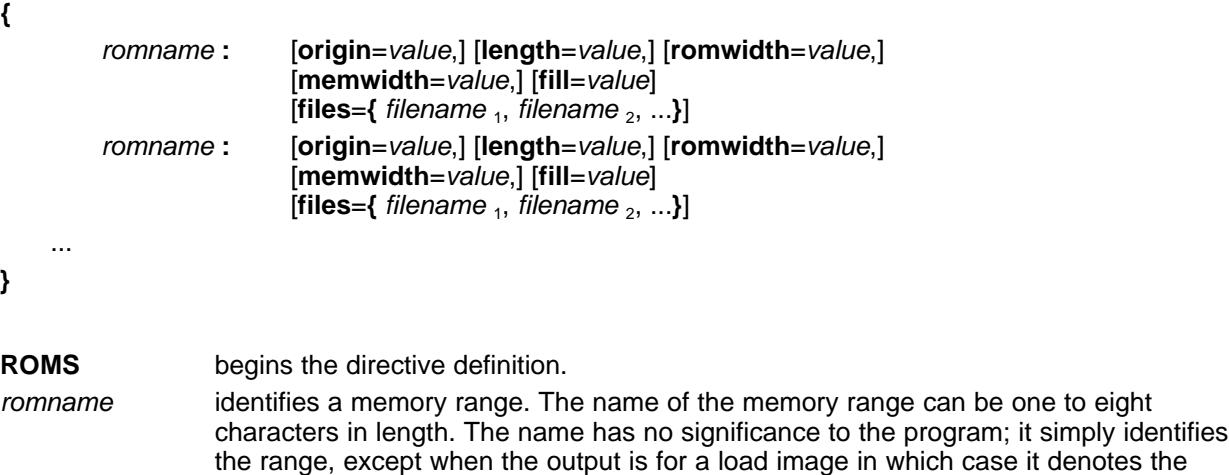

section name. (Duplicate memory range names are allowed.) **origin** specifies the starting address of a memory range. It can be entered as origin, org, or o. The associated value must be a decimal, octal, or hexadecimal constant. If you omit the origin value, the origin defaults to 0. The following table summarizes the notation you can use to specify a decimal, octal, or hexadecimal constant:

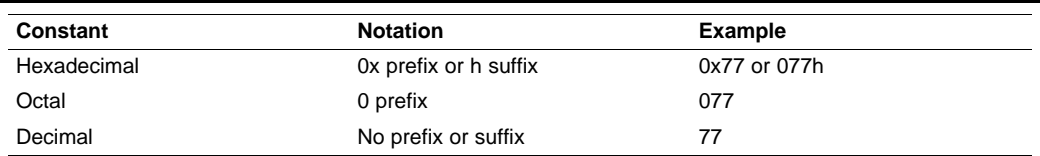

**length** specifies the length of a memory range as the physical length of the ROM device. It can be entered as length, len, or l. The value must be a decimal, octal, or hexadecimal constant. If you omit the length value, it defaults to the length of the entire address space.

- **romwidth** specifies the physical ROM width of the range in bits (see [Section](#page-263-0) 11.3.3). Any value you specify here overrides the --romwidth option. The value must be a decimal, octal, or hexadecimal constant that is a power of 2 greater than or equal to 8.
- **memwidth** specifies the memory width of the range in bits (see [Section](#page-262-0) 11.3.2). Any value you specify here overrides the --memwidth option. The value must be a decimal, octal, or hexadecimal constant that is a power of 2 greater than or equal to 8. When using the memwidth parameter, you must also specify the paddr parameter for each section in the SECTIONS directive. (See [Section](#page-269-0) 11.5.)
- **fill** specifies a fill value to use for the range. In image mode, the hex conversion utility uses this value to fill any holes between sections in a range. A hole is an area between the input sections that comprises an output section that contains no actual code or data. The fill value must be a decimal, octal, or hexadecimal constant with a width equal to the target width. Any value you specify here overrides the --fill option. When using fill, you must also use the --image command line option. (See [Section](#page-272-1) 11.9.2.)
- **files** identifies the names of the output files that correspond to this range. Enclose the list of names in curly braces and order them from least significant to most significant output file, where the bits of the memory word are numbered from right to left. The number of file names must equal the number of output files that the range generates. To calculate the number of output files, see [Section](#page-263-0) 11.3.3. The utility warns you if you list too many or too few filenames.

Unless you are using the --image option, all of the parameters that define a range are optional; the commas and equal signs are also optional. A range with no origin or length defines the entire address space. In image mode, an origin and length are required for all ranges.

Ranges must not overlap and must be listed in order of ascending address.

# **11.4.1 When to Use the ROMS Directive**

If you do not use a ROMS directive, the utility defines a single default range that includes the entire address space. This is equivalent to a ROMS directive with a single range without origin or length.

Use the ROMS directive when you want to:

- **Program large amounts of data into fixed-size ROMs**. When you specify memory ranges corresponding to the length of your ROMs, the utility automatically breaks the output into blocks that fit into the ROMs.
- **Restrict output to certain segments**. You can also use the ROMS directive to restrict the conversion to a certain segment or segments of the target address space. The utility does not convert the data that falls outside of the ranges defined by the ROMS directive. Sections can span range boundaries; the utility splits them at the boundary into multiple ranges. If a section falls completely outside any of the ranges you define, the utility does not convert that section and issues no messages or warnings. Thus, you can exclude sections without listing them by name with the SECTIONS directive. However, if a section falls partially in a range and partially in unconfigured memory, the utility issues a warning and converts only the part within the range.
- **Use image mode.** When you use the --image option, you must use a ROMS directive. Each range is filled completely so that each output file in a range contains data for the whole range. Holes before, between, or after sections are filled with the fill value from the ROMS directive, with the value specified with the --fill option, or with the default value of 0.

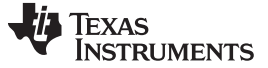

# <span id="page-267-0"></span>**11.4.2 An Example of the ROMS Directive**

The ROMS directive in [Example](#page-267-1) 11-1 shows how 16K bytes of 16-bit memory could be partitioned for two 8K-byte 8-bit EPROMs. [Figure](#page-267-2) 11-5 illustrates the input and output files.

<span id="page-267-1"></span>**Example 11-1. A ROMS Directive Example**

```
infile.out
--image
--memwidth 16
ROMS
{
   EPROM1: org = 0x00004000, len = 0x2000, romwidth = 8
           files = { rom4000.b0, rom4000.b1}
   EPROM2: org = 0x00006000, len = 0x2000, romwidth = 8,
               fill = 0xFF00FF00,files = { rom6000.b0, rom6000.b1}
}
```
<span id="page-267-2"></span>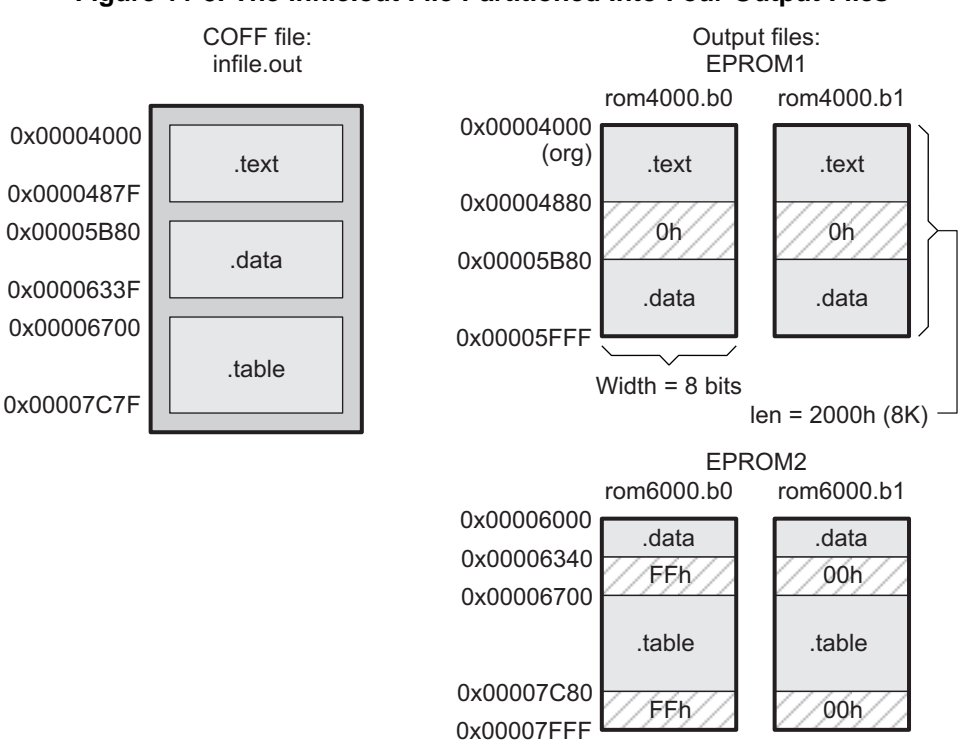

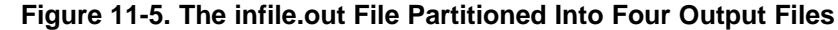

The map file (specified with the --map option) is advantageous when you use the ROMS directive with multiple ranges. The map file shows each range, its parameters, names of associated output files, and a list of contents (section names and fill values) broken down by address. [Example](#page-268-0) 11-2 is a segment of the map file resulting from the example in [Example](#page-267-1) 11-1.

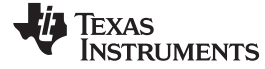

# <span id="page-268-0"></span>**Example 11-2. Map File Output From [Example](#page-267-1) 11-1 Showing Memory Ranges**

```
-----------------------------------------------------
00004000..00005fff Page=0 Width=8 "EPROM1"
-----------------------------------------------------
   OUTPUT FILES: rom4000.b0 [b0..b7]
                 rom4000.b1 [b8..b15]
  CONTENTS: 00004000..0000487f .text
            00004880..00005b7f FILL = 00000000
           00005b80..00005fff .data
 -----------------------------------------------------
00006000..00007fff Page=0 Width=8 "EPROM2"
-----------------------------------------------------
  OUTPUT FILES: rom6000.b0 [b0..b7]
                   rom6000.b1 [b8..b15]
   CONTENTS: 00006000..0000633f .data
            00006340..000066ff FILL = ff00ff00
            00006700..00007c7f .table
            00007c80..00007fff FILL = ff00ff00
```
EPROM1 defines the address range from 0x00004000 through 0x00005FFF with the following sections:

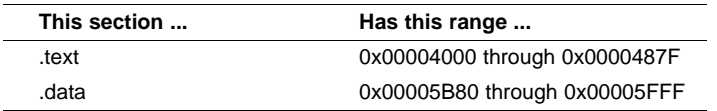

The rest of the range is filled with 0h (the default fill value), converted into two output files:

- rom4000.b0 contains bits 0 through 7
- rom4000.b1 contains bits 8 through 15

EPROM2 defines the address range from 0x00006000 through 0x00007FFF with the following sections:

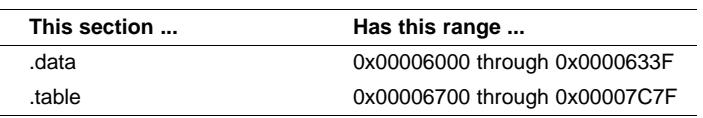

The rest of the range is filled with 0xFF0 (from the specified fill value). The data from this range is converted into two output files:

- rom6000.b0 contains bits 0 through 7
- rom6000.b1 contains bits 8 through 15

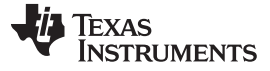

#### <span id="page-269-0"></span>**11.5 The SECTIONS Directive**

You can convert specific sections of the object file by name with the hex conversion utility SECTIONS directive. You can also specify those sections that you want to locate in ROM at a different address than the load address specified in the linker command file. If you:

- Use a SECTIONS directive, the utility converts only the sections that you list in the directive and ignores all other sections in the object file.
- Do not use a SECTIONS directive, the utility converts all initialized sections that fall within the configured memory.

Uninitialized sections are never converted, whether or not you specify them in a SECTIONS directive.

#### **Sections Generated by the C/C++ Compiler**

**NOTE:** The TMS320C28x C/C++ compiler automatically generates these sections:

- **Initialized sections:** .text, .const, and .cinit
- **Uninitialized sections:** .bss, .stack, and .sysmem

Use the SECTIONS directive in a command file. (See [Section](#page-260-0) 11.2.2.) The general syntax for the SECTIONS directive is:

# **SECTIONS**

**{**

oname(sname)[**:**] [**paddr**=value] oname(sname)[**:**] [**paddr**= **boot**] oname(sname)[**:**] [**boot**]

**}**

...

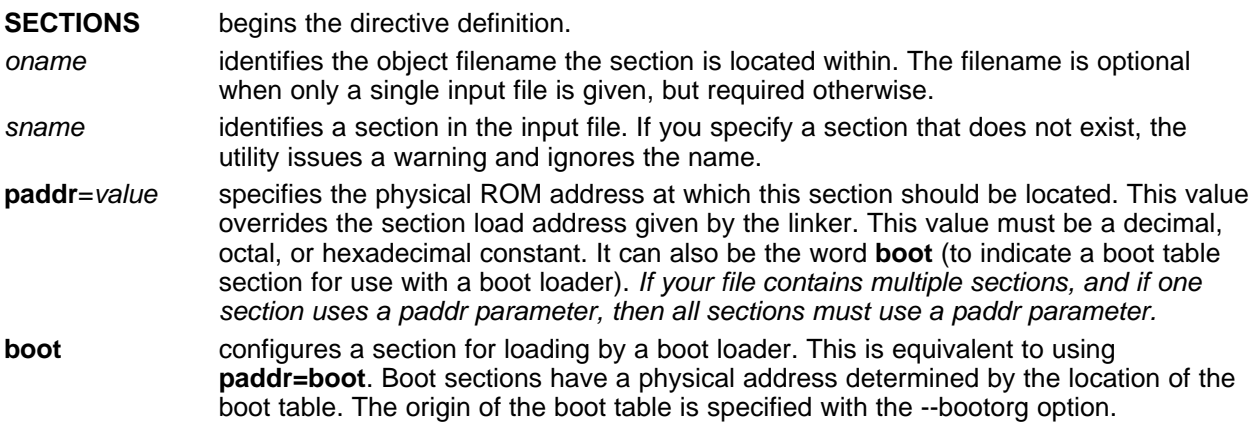

For more similarity with the linker's SECTIONS directive, you can use colons after the section names (in place of the equal sign on the boot keyboard). For example, the following statements are equivalent:

SECTIONS { .text: .data: boot } SECTIONS { .text: .data = boot }

In the example below, the object file contains six initialized sections: .text, .data, .const, .vectors, .coeff, and .tables. Suppose you want only .text and .data to be converted. Use a SECTIONS directive to specify this:

SECTIONS { .text: .data: }

To configure both of these sections for boot loading, add the boot keyword:

SECTIONS  $\{ .text = boot .data = boot \}$ 

For more information about --boot and other command line options associated with boot tables, see [Section](#page-258-0) 11.2 and .

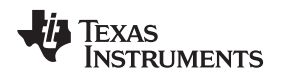

# <span id="page-270-0"></span>**11.6 The Load Image Format (--load\_image Option)**

A load image is an object file which contains the load addresses and initialized sections of one or more executable files. The load image object file can be used for ROM masking or can be relinked in a subsequent link step.

# **11.6.1 Load Image Section Formation**

The load image sections are formed by collecting the initialized sections from the input executables. There are two ways the load image sections are formed:

• **Using the ROMS Directive**. Each memory range that is given in the ROMS directive denotes a load image section. The romname is the section name. The origin and length parameters are required. The memwidth, romwidth, and files parameters are invalid and are ignored.

When using the ROMS directive and the load\_image option, the --image option is required.

• **Default Load Image Section Formation**. If no ROMS directive is given, the load image sections are formed by combining contiguous initialized sections in the input executables. Sections with gaps smaller than the target word size are considered contiguous.

The default section names are image\_1, image\_2, ... If another prefix is desired, the --section name prefix=prefix option can be used.

#### **11.6.2 Load Image Characteristics**

All load image sections are initialized data sections. In the absence of a ROMS directive, the load/run address of the load image section is the load address of the first input section in the load image section. If the SECTIONS directive was used and a different load address was given using the paddr parameter, this address will be used.

The load image format always creates a single load image object file. The format of the load image object file is determined based on the input files. The file is not marked executable and does not contain an entry point. The default load image object file name is ti\_load\_image.obj. This can be changed using the --outfile option. Only one --outfile option is valid when creating a load image, all other occurrences are ignored.

#### **Concerning Load Image Format**

**NOTE:** These options are invalid when creating a load image:

- --memwidth
- --romwidth
- --order
- --zero
- --byte

If a boot table is being created, either using the SECTIONS directive or the --boot option, the ROMS directive must be used.

# <span id="page-270-1"></span>**11.7 Excluding a Specified Section**

The --exclude section\_name option can be used to inform the hex utility to ignore the specified section. If a SECTIONS directive is used, it overrides the --exclude option.

For example, if a SECTIONS directive containing the section name mysect is used and an --exclude mysect is specified, the SECTIONS directive takes precedence and mysect is not excluded.

The --exclude option has a limited wildcard capability. The \* character can be placed at the beginning or end of the name specifier to indicate a suffix or prefix, respectively. For example, --exclude sect\* disqualifies all sections that begin with the characters sect.

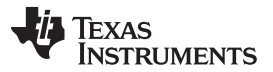

Assigning Output Filenames [www.ti.com](http://www.ti.com)

If you specify the --exclude option on the command line with the \* wildcard, enter quotes around the section name and wildcard. For example, --exclude"sect\*". Using quotes prevents the \* from being interpreted by the hex conversion utility. If --exclude is in a command file, then the quotes should not be specified.

If multiple object files are given, the object file in which the section to be excluded can be given in the form oname(sname). If the object filename is not provided, all sections matching the section name are excluded. Wildcards cannot be used for the filename, but can appear within the parentheses.

# <span id="page-271-0"></span>**11.8 Assigning Output Filenames**

When the hex conversion utility translates your object file into a data format, it partitions the data into one or more output files. When multiple files are formed by splitting memory words into ROM words, filenames are always assigned in order from least to most significant, where bits in the memory words are numbered from right to left. This is true, regardless of target or endian ordering.

The hex conversion utility follows this sequence when assigning output filenames:

1. **It looks for the ROMS directive.** If a file is associated with a range in the ROMS directive and you have included a list of files (files =  $\{.\ .\ .\}$ ) on that range, the utility takes the filename from the list. For example, assume that the target data is 16-bit words being converted to two files, each eight bits wide. To name the output files using the ROMS directive, you could specify:

```
ROMS
{
   RANGE1: romwidth=8, files={ xyz.b0 xyz.b1 }
}
```
The utility creates the output files by writing the least significant bits to xyz.b0 and the most significant bits to xyz.b1.

2. **It looks for the --outfile options.** You can specify names for the output files by using the --outfile option. If no filenames are listed in the ROMS directive and you use --outfile options, the utility takes the filename from the list of --outfile options. The following line has the same effect as the example above using the ROMS directive:

--outfile=xyz.b0 --outfile=xyz.b1

If both the ROMS directive and --outfile options are used together, the ROMS directive overrides the --outfile options.

3. **It assigns a default filename.** If you specify no filenames or fewer names than output files, the utility assigns a default filename. A default filename consists of the base name from the input file plus a 2- to 3-character extension. The extension has three parts:

(a) A format character, based on the output format (see [Section](#page-281-0) 11.13):

- **a** for ASCII-Hex
- **i** for Intel
- **m** for Motorola-S
- **t** for TI-Tagged
- **x** for Tektronix
- (b) The range number in the ROMS directive. Ranges are numbered starting with 0. If there is no ROMS directive, or only one range, the utility omits this character.

(c) The file number in the set of files for the range, starting with 0 for the least significant file. For example, assume a.out is for a 16-bit target processor and you are creating Intel format output. With no output filenames specified, the utility produces two output files named a.i0, a.i1, a.i2, a.i3. If you include the following ROMS directive when you invoke the hex conversion utility, you would have four output files:

```
ROMS
{
   range1: o = 0x1000 1 = 0x1000range2: o = 0x2000 1 = 0x1000}
```
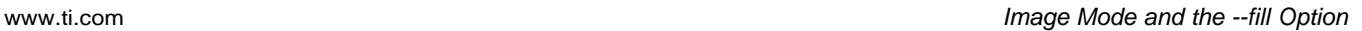

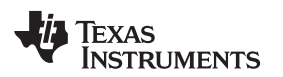

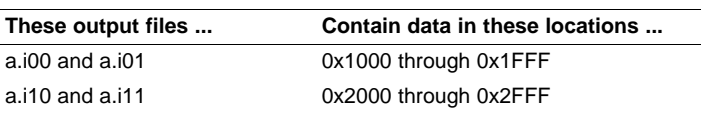

# <span id="page-272-0"></span>**11.9 Image Mode and the --fill Option**

This section points out the advantages of operating in image mode and describes how to produce output files with a precise, continuous image of a target memory range.

# <span id="page-272-2"></span>**11.9.1 Generating a Memory Image**

With the --image option, the utility generates a memory image by completely filling all of the mapped ranges specified in the ROMS directive.

An object file consists of blocks of memory (sections) with assigned memory locations. Typically, all sections are not adjacent: there are holes between sections in the address space for which there is no data. When such a file is converted without the use of image mode, the hex conversion utility bridges these holes by using the address records in the output file to skip ahead to the start of the next section. In other words, there may be discontinuities in the output file addresses. Some EPROM programmers do not support address discontinuities.

In image mode, there are no discontinuities. Each output file contains a continuous stream of data that corresponds exactly to an address range in target memory. Any holes before, between, or after sections are filled with a fill value that you supply.

An output file converted by using image mode still has address records, because many of the hexadecimal formats require an address on each line. However, in image mode, these addresses are always contiguous.

#### **Defining the Ranges of Target Memory**

**NOTE:** If you use image mode, you must also use a ROMS directive. In image mode, each output file corresponds directly to a range of target memory. You must define the ranges. If you do not supply the ranges of target memory, the utility tries to build a memory image of the entire target processor address space. This is potentially a huge amount of output data. To prevent this situation, the utility requires you to explicitly restrict the address space with the ROMS directive.

# <span id="page-272-1"></span>**11.9.2 Specifying a Fill Value**

The --fill option specifies a value for filling the holes between sections. The fill value must be specified as an integer constant following the --fill option. The width of the constant is assumed to be that of a word on the target processor. For example, specifying --fill=0x0FF results in a fill pattern of 0x0FF. The constant value is not sign extended.

The hex conversion utility uses a default fill value of 0 if you do not specify a value with the fill option. The --fill option is valid only when you use --image; otherwise, it is ignored.

# <span id="page-272-3"></span>**11.9.3 Steps to Follow in Using Image Mode**

- **Step 1:** Define the ranges of target memory with a ROMS directive. See [Section](#page-265-0) 11.4.
- **Step 2:** Invoke the hex conversion utility with the --image option. You can optionally use the --zero option to reset the address origin to 0 for each output file. If you do not specify a fill value with the ROMS directive and you want a value other than the default of 0, use the --fill option.

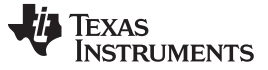

#### <span id="page-273-0"></span>**11.10 Building a Table for an On-Chip Boot Loader**

Some C28x devices, such as the F2810/12, have a built-in boot loader that initializes memory with one or more blocks of code or data. The boot loader uses a special table stored in memory or loaded from a device peripheral to initialize code or data. The hex conversion utility supports the boot loader by automatically building the boot table.

#### **11.10.1 Description of the Boot Table**

The input for a boot loader is the boot table. The boot table contains records that instruct the on-chip loader to copy blocks of data contained in the table to specified destination addresses. The table can be stored in memory (such as EPROM) or read in through a device peripheral (such as a serial or communications port).

The hex conversion utility automatically builds the boot table for the boot loader. Using the utility, you specify the sections you want the boot loader to initialize and the table location. The hex conversion utility builds a complete image of the table according to the format specified and converts it into hexadecimal in the output files. Then, you can burn the table into ROM or load it by other means.

The boot loader supports loading from memory that is narrower than the normal width of memory. For example, you can boot a 16-bit TMS320C28x from a single 8-bit EPROM by using the --memwidth option to configure the width of the boot table. The hex conversion utility automatically adjusts the table's format and length. See the boot loader example in the TMS320C28x DSP CPU and Instruction Set Reference Guide for an illustration of a boot table.

# **11.10.2 The Boot Table Format**

The boot table format is simple. Typically, there is a header record containing a key value that indicates memory width, entry point, and values for control registers. Each subsequent block has a header containing the size and destination address of the block followed by data for the block. Multiple blocks can be entered. The table ends with a header containing size zero. See the boot loader section in the TMS320C28x DSP CPU and Instruction Set Reference Guide for more information.

#### <span id="page-273-1"></span>**11.10.3 How to Build the Boot Table**

[Table](#page-273-1) 11-2 summarizes the hex conversion utility options available for the boot loader.

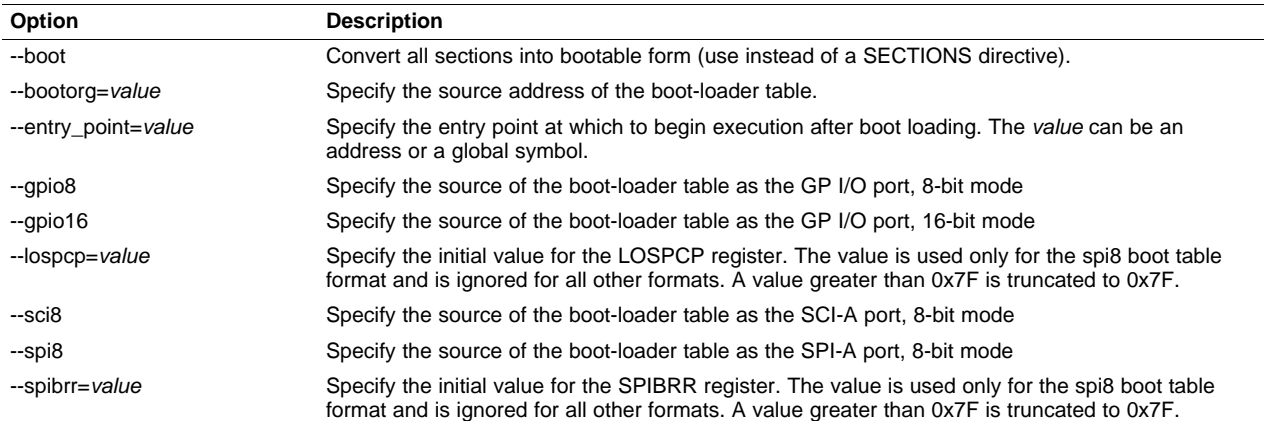

#### **Table 11-2. Boot-Loader Options**

[www.ti.com](http://www.ti.com) **Building a Table for an On-Chip Boot Loader Building a Table for an On-Chip Boot Loader** 

#### **11.10.3.1 Building the Boot Table**

To build the boot table, follow these steps:

Step 1: **Link the file.** Each block of the boot table data corresponds to an initialized section in the object file. Uninitialized sections are not converted by the hex conversion utility (see [Section](#page-269-0) 11.5).

> When you select a section for placement in a boot-loader table, the hex conversion utility places the section's load address in the destination address field for the block in the boot table. The section content is then treated as raw data for that block. The hex conversion utility does not use the section run address. When linking, you need not worry about the ROM address or the construction of the boot table; the hex conversion utility handles this.

- Step 2: **Identify the bootable sections.** You can use the --boot option to tell the hex conversion utility to configure all sections for boot loading. Or, you can use a SECTIONS directive to select specific sections to be configured (see [Section](#page-269-0) 11.5). If you use a SECTIONS directive, the --boot option is ignored.
- Step 3: **Set the boot table format.** Specify the --gpio8, --gpio16, --sci8, or --spi8 options to set the source format of the boot table. You do not need to specify the memwidth and romwidth as the utility will set these formats automatically. If --memwidth and --romwidth are used after a format option, they override the default for the format.
- Step 4: **Set the ROM address of the boot table.** Use the --bootorg option to set the source address of the complete table. For example, if you are using the C28x and booting from memory location 0x3FF000, specify --bootorg=0x3FF000. The address field for the boot table in the hex conversion utility output file will then start at 0x3FF000.
- Step 5: **Set boot-loader-specific options.** Set entry point and control register values as needed.
- Step 6: **Describe your system memory configuration.** See [Section](#page-261-0) 11.3 and [Section](#page-265-0) 11.4.

#### **11.10.3.2 Leaving Room for the Boot Table**

The complete boot table is similar to a single section containing all of the header records and data for the boot loader. The address of this section is the boot table origin. As part of the normal conversion process, the hex conversion utility converts the boot table to hexadecimal format and maps it into the output files like any other section.

Be sure to leave room in your system memory for the boot table, especially when you are using the ROMS directive. The boot table cannot overlap other nonboot sections or unconfigured memory. Usually, this is not a problem; typically, a portion of memory in your system is reserved for the boot table. Simply configure this memory as one or more ranges in the ROMS directive, and use the --bootorg option to specify the starting address.

# **11.10.4 Booting From a Device Peripheral**

You can choose to boot from the F2810/12 serial or parallel port by using the --gpio9, --gpio16, --sci8, or --spi8 boot table format option. The initial value for the LOSPCP register can be specified with the --lospcp option. The initial value for the SPIBRR register can be specified with the --spibrr option. Only the --spi8 format uses these control register values in the boot table.

If the register values are not specified for the --spi8 format, the hex conversion utility uses the default values 0x02 for LOSPCP and 0x7F for SPIBRR. When the boot table format options are specified and the ROMS directive is not specified, the ASCII format hex utility output does not produce the address record.

# **11.10.5 Setting the Entry Point for the Boot Table**

After completing the boot load process, execution starts at the default entry point specified by the linker and contained in the object file. By using the --entry\_point option with the hex conversion utility, you can set the entry point to a different address.

For example, if you want your program to start running at address 0x0123 after loading, specify --entry\_point=0x0123 on the command line or in a command file. You can determine the --entry\_point address by looking at the map file that the linker generates.

#### **Valid Entry Points**

**NOTE:** The value can be a constant, or it can be a symbol that is externally defined (for example, with a .global) in the assembly source.

# <span id="page-275-0"></span>**11.10.6 Using the C28x Boot Loader**

This subsection explains how to use the hex conversion utility with the boot loader for C28x devices. The C28x boot loader accepts the formats listed in [Table](#page-275-0) 11-3.

| Format                      | Option   |
|-----------------------------|----------|
| Parallel boot GP I/O 8 bit  | --gpio8  |
| Parallel boot GP I/O 16 bit | --gpio16 |
| 8-bit SCI boot              | --sci8   |
| 8-bit SPI boot              | --spi8   |

**Table 11-3. Boot Table Source Formats**

The F2810/12 can boot through the SCI-A 8-bit, SPI-A 8-bit, GP I/O 8-bit, or GP I/I 16-bit interface. The format of the boot table is shown in [Table](#page-275-1) 11-4.

<span id="page-275-1"></span>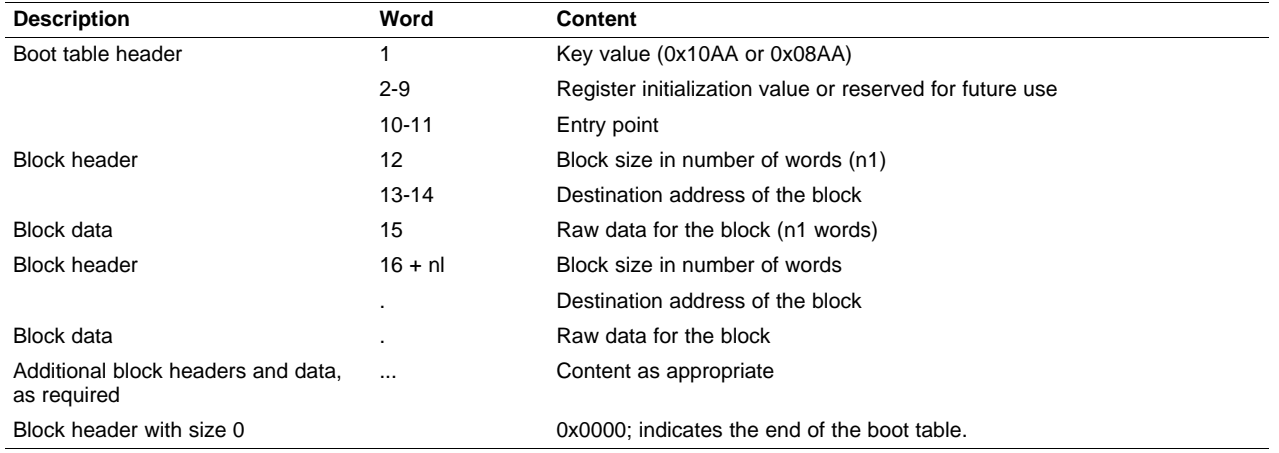

#### **Table 11-4. Boot Table Format**

The C28x can boot through either the serial 8-bit or parallel interface with either 8- or 16-bit data. The format is the same for any combination: the boot table consists of a field containing the destination address, a field containing the length, and a block containing the data. You can boot only one section. If you are booting from an 8-bit channel, 16-bit words are stored in the table with MSBs first; the hex conversion utility automatically builds the table in the correct format. Use the following options to specify the boot table source:

- To boot from a SCI-A port, specify --spi8 when invoking the utility. Do not specify --memwidth or --romwidth.
- To boot from a SPI-A port, specify --sci8 when invoking the utility. Do not specify --memwidth or --romwidth. Use --lospcp to set the initial value for the LOSPCP register and --spibrr to set the initial value for the SPIBRR register. If the register values are not specified for the --spi8 format, the hex conversion utility uses the default value 0x02 for LOSPCP and 0x7F for SPIBRR.
- To load from a general-purpose parallel I/O port, invoke the utility with --gpio8 or --gpio16. Do not specify --memwidth or --romwidth.

The command file in [Example](#page-276-0) 11-3 allows you to boot the .text and .cinit sections of test.out from a 16-bit-wide EPROM at location 0x3FFC00. The map file test.map is also generated.

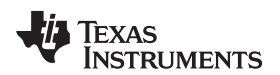

#### <span id="page-276-0"></span>**Example 11-3. Sample Command File for Booting From 8-Bit SPI Boot**

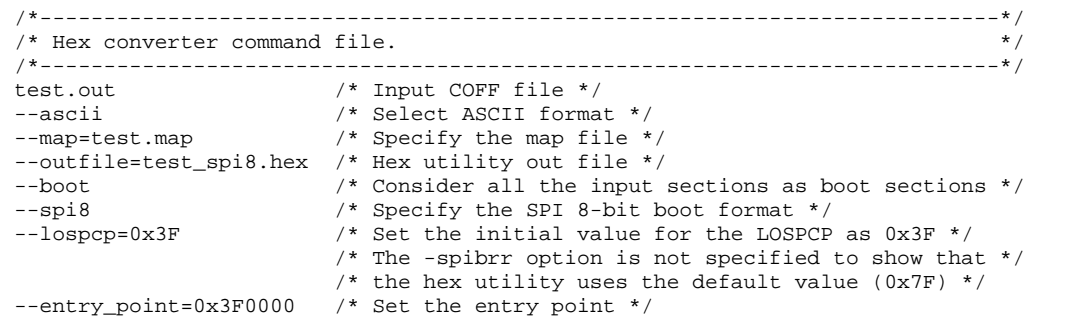

<span id="page-276-1"></span>The command file in [Example](#page-276-0) 11-3 generates the out file in [Figure](#page-276-1) 11-6. The control register values are coded in the boot table header and that header has the address that is specified with the --entry\_point option.

|          |                            |                                | Key value                       |                      |                                  |          |                |                 |                      |                                                                |                      |                |                   |                |                |                                |                      |          |          |             |                      |                      |          |
|----------|----------------------------|--------------------------------|---------------------------------|----------------------|----------------------------------|----------|----------------|-----------------|----------------------|----------------------------------------------------------------|----------------------|----------------|-------------------|----------------|----------------|--------------------------------|----------------------|----------|----------|-------------|----------------------|----------------------|----------|
|          |                            |                                | - LOSPCP initial value          |                      |                                  |          |                |                 |                      |                                                                |                      |                |                   |                |                |                                |                      |          |          |             |                      |                      |          |
|          |                            |                                |                                 |                      |                                  |          |                |                 |                      | SPIBRR register initial value                                  |                      |                |                   |                |                |                                |                      |          |          |             |                      |                      |          |
|          | Reserved for future use    |                                |                                 |                      |                                  |          |                |                 |                      |                                                                |                      | Entry point    |                   |                |                |                                |                      |          |          |             |                      |                      |          |
|          |                            |                                |                                 |                      |                                  |          |                |                 |                      |                                                                |                      |                |                   |                |                |                                |                      |          |          |             |                      |                      |          |
|          | AA 08                      | 3F                             | 7F                              |                      |                                  |          |                |                 |                      |                                                                |                      |                |                   |                |                |                                |                      |          |          |             |                      | 90 00                |          |
|          |                            |                                |                                 |                      |                                  |          |                |                 |                      |                                                                |                      |                |                   |                |                |                                |                      |          |          |             |                      |                      |          |
|          | Address of the first block |                                |                                 |                      |                                  |          |                |                 |                      |                                                                |                      |                |                   |                |                | Length of first block in words |                      |          |          |             |                      |                      |          |
|          |                            |                                |                                 |                      |                                  |          |                |                 |                      |                                                                |                      |                |                   |                |                |                                |                      |          |          |             |                      |                      |          |
| 3F       | 0 <sub>0</sub>             | 00                             | 00                              | 42                   | B8                               | 00       | 9A 04          |                 | 28                   | 05                                                             |                      |                | 00 06 00 AD 28 88 |                |                |                                |                      | 10 69 FF |          | 1F          | 56                   | 16                   | 56       |
|          | 56                         | 40                             | 29                              | 1F                   | 76                               | 00       | 00             | 02              | 29                   | 1B                                                             | 76                   | 22             | 76                | A <sub>9</sub> | 28             | 90                             |                      | 00 A8    | 28       | 3F          | 00                   | 01                   | 09       |
| ת ו      | 61                         | FF                             | 76                              | 90                   | 00                               | 04       | 29             | 0F              | 6F                   |                                                                | 00 9B A9             |                |                   | 24 01          | DF             | 04                             | 6C                   | 04       |          | 29 A8       | 24                   | 01                   | DF       |
| Α6       | 1Е                         | A1                             | F7                              | 86                   | 24                               | A7       | 06             | A1              | 81                   | 01                                                             | 09                   | A7             | 1E                | A9             | 24             | 03                             | 63                   | 5C       | FF       | 04          | 3B                   | A <sub>9</sub>       | 59       |
| 00       | 77                         | 00                             | 77                              | 01                   | DF                               | 09       | 0 <sub>0</sub> | EA FF           |                      | 1A                                                             | 76                   | A <sub>9</sub> | 28                | $_{\rm FF}$    | $_{\rm FF}$    | A8                             | 28                   | FF       | FF       | 01          | 09                   | 0E                   | 61       |
| FF<br>F7 | 76<br>60                   | FF<br>7F                       | FF<br>76                        | 06<br>0 <sub>0</sub> | 6F<br>0 <sub>0</sub>             | 01<br>7F | DF<br>76       | <b>BD</b><br>4Β | C <sub>3</sub><br>00 | A7<br><b>BD</b>                                                | 1E<br>B <sub>2</sub> | 67<br>42       | 3E<br>B8          | BE<br>BD AA 02 | C5             | A9                             | 24<br>C <sub>5</sub> | 01<br>67 | DF<br>3E | A8<br>40    | 24<br>B <sub>8</sub> | 58<br>0 <sub>0</sub> | FF<br>59 |
| Al       | 92                         |                                | 0D EC                           | 03                   | 56                               | A1       | 01 A9          |                 | 08                   | 40                                                             | 10                   | A9             |                   | 5A 82          |                | DA C2                          | C <sub>5</sub>       | 67       | 3E       | A1          | 92                   | FF                   | 9C       |
| Α9       | 59                         | FA                             | ED                              | 40                   | B8                               | 02       | 06             | 03              | EC                   | A7                                                             | 1E                   | 67             | 3E                | 40             | B <sub>8</sub> | 04                             | 06                   | 03       | EC       | A7          | 1E                   | 67                   | 3E       |
| 00       | 77                         | 00                             | 6F                              | 42                   | B8                               | BD.      | <b>B2</b>      | 02              | C <sub>5</sub>       | A4                                                             | 8B                   | -67            | 3E                | -40            | B <sub>8</sub> | 00                             | 92                   | 20       | 52       | 06          | 64                   | 42                   | B8       |
| 00       | C <sub>5</sub>             | 67                             | 3E                              | 01                   | 9A 0D                            |          | 6F             | 00              | 93                   | 00                                                             | 0A 03                |                |                   | 56 A8          | 01 A9          |                                |                      | 5C A4    | 08       | -40         | 10                   | 42                   | B8       |
|          | C4 B2                      | 00 <sub>o</sub><br>00 A8 06 00 |                                 |                      |                                  |          |                |                 |                      | C5 67 3E 00 9A BE 8B 06 00 00 6F 06 00 42 B8 02 A8 06 00 42 B8 |                      |                |                   |                |                |                                |                      |          |          |             |                      |                      |          |
|          |                            |                                | Length of second block in words |                      |                                  |          |                |                 |                      |                                                                |                      |                |                   |                |                |                                |                      |          |          |             |                      |                      |          |
|          |                            |                                |                                 |                      |                                  |          |                |                 |                      |                                                                |                      |                |                   |                |                |                                |                      |          |          |             |                      |                      |          |
|          |                            |                                | Address of the second block     |                      |                                  |          |                |                 |                      |                                                                |                      |                |                   |                |                |                                |                      |          |          |             |                      |                      |          |
|          |                            |                                |                                 |                      |                                  |          |                |                 |                      |                                                                |                      |                |                   |                |                |                                |                      |          |          |             |                      |                      |          |
| 1 A      | 00                         | 3F                             | 0 <sub>0</sub>                  | 90                   | 0 <sub>0</sub>                   | 04       | 00             | 84              | 10                   | 01                                                             | 0 <sub>0</sub>       | 02             | 0 <sub>0</sub>    | 03             | 0 <sub>0</sub> | 04                             | 00                   | 01       | 00       | 00          | 10                   | 00                   | 00       |
| 02<br>02 | 0 <sub>0</sub>             | 02<br>00 82                    | 10<br>10                        | 0 <sub>0</sub><br>89 | 0 <sub>0</sub><br>0 <sub>0</sub> | 00<br>3F | 00<br>00       | 02<br>00        | 0 <sub>0</sub>       | 00 00 00                                                       | 04 10                |                | 00 00 00 00 02    |                |                |                                |                      |          |          | 00 80 10 89 | 0 <sub>0</sub>       | 3F                   | 00       |
|          |                            |                                |                                 |                      |                                  |          |                |                 |                      |                                                                |                      |                |                   |                |                |                                |                      |          |          |             |                      |                      |          |
|          |                            |                                |                                 |                      |                                  |          |                |                 |                      | Terminating header with length zero                            |                      |                |                   |                |                |                                |                      |          |          |             |                      |                      |          |

**Figure 11-6. Sample Hex Converter Out File for Booting From 8-Bit SPI Boot**

The command file in [Example](#page-277-0) 11-4 allows you to boot the .text and .cinit sections of test.out from the 16-bit parallel GP I/O port. The map file test.map is also generated.

Building a Table for an On-Chip Boot Loader [www.ti.com](http://www.ti.com)

#### <span id="page-277-0"></span>**Example 11-4. Sample Command File for C28x 16-Bit Parallel Boot GP I/O**

```
/*---------------------------------------------------------------------*/
/* Hex converter command file.
/*---------------------------------------------------------------------*/
test.out /* Input COFF file */
--ascii /* Select ASCII format */
--map=test.map /* Specify the map file */
--outfile=test_gpio16.hex /* Hex utility out file */
--gpio16 /* Specify the 16-bit GP I/O boot format */
SECTIONS
{
  .text: paddr=BOOT
  .cinit: paddr=BOOT
}
```
<span id="page-277-1"></span>The command file in [Example](#page-277-0) 11-4 generates the out file in [Figure](#page-277-1) 11-7.

| - Key value    |                                                              |                |                                 |                |                |                      | Reserved for future use                |                      |                |             |                | Entry point    |                |                                  |                |                |                      |          |                |          |          |          |                |
|----------------|--------------------------------------------------------------|----------------|---------------------------------|----------------|----------------|----------------------|----------------------------------------|----------------------|----------------|-------------|----------------|----------------|----------------|----------------------------------|----------------|----------------|----------------------|----------|----------------|----------|----------|----------|----------------|
|                |                                                              |                |                                 |                |                |                      |                                        |                      |                |             |                |                |                |                                  |                |                |                      |          |                |          | 05       | 0090     |                |
|                | Length of first block in words<br>Address of the first block |                |                                 |                |                |                      |                                        |                      |                |             |                |                |                |                                  |                |                |                      |          |                |          |          |          |                |
|                |                                                              |                |                                 |                |                |                      |                                        |                      |                |             |                |                |                |                                  |                |                |                      |          |                |          |          |          |                |
| 0 <sub>0</sub> | 3F                                                           | 00             | 0 <sub>0</sub>                  | B8             | 42             | 9A                   | 00                                     | 28                   | 04             | 00          | 05             | 00             | 06 28          |                                  | AD             |                | 10 88 FF             |          | 69             | 56       | 1 F      | 56       | 16             |
| 56             | 1 A                                                          | 29             | 40                              | 76             | 1F             | 0 <sub>0</sub>       | 0 <sub>0</sub>                         | 29                   | 02             | 76          | 1 B            | 76             | 22             | 28                               | A9             | 00             | 90                   | 28       | A8             | 00       | 3F       | 09       | 01             |
| 61             | 1D                                                           | 76             | FF                              | 0 <sub>0</sub> | 90             | 29                   | 04                                     | 6F                   | 0F             | 9B          | 0 <sub>0</sub> | 24             | A <sub>9</sub> | DF                               | 01             | 6C             | 04                   | 29       | 04             | 24       | A8       | DF       | 01             |
| 1Е             | A6                                                           | F7             | A1                              | 24             | 86             | 06                   | A7                                     | 81                   | A1             | 09          | 01             | 1E             | A7             | 24                               | A <sub>9</sub> | 63             | 03                   | FF       | 5 <sub>C</sub> | 3B       | 04       | 59       | A9             |
| 77             | 00                                                           | 77             | 00                              | DF             | 01             | 00                   | 09                                     | $_{\rm FF}$          | EA             | 76          | 1A             | 28             | A9             | FF                               | FF             | 28             | A8                   | FF       | FF             | 09       | 01       | 61       | 0Е             |
| 76             | FF                                                           | FF             | FF                              | 6F             | 06             | DF                   | 01                                     | C <sub>3</sub>       | <b>BD</b>      | 1E          | A7             | 3E             | 67             | C <sub>5</sub>                   | BЕ             | 24             | A <sub>9</sub>       | DF       | 01             | 24       | A8       | FF       | 58             |
| 60             | F7                                                           | 76             | 7 F                             | 00             | 00             | 76                   | 7F                                     | 00                   |                | 4B B2 BD    |                | B <sub>8</sub> | 42             | AA BD                            |                | C <sub>5</sub> | 02                   | 3E       | 67             | B8       | 40       | 59       | 0 <sub>0</sub> |
| 92             | A1                                                           | ЕC             | 0D                              | 56             | 03             | 01                   | A1                                     | 08                   | A <sub>9</sub> | 10          | 40             | 5A A9          |                | DA 82                            |                | C <sub>5</sub> | C <sub>2</sub>       | 3E       | 67             | 92       | A1       | 9C       | FF             |
| 59             | A9                                                           | ED             | FA B8                           | B <sub>8</sub> | 40             | 06                   | 02                                     | EC<br>C <sub>5</sub> | 03<br>02       | 1E<br>8B A4 | A7             | 3E 67<br>3E    | 67             | B <sub>8</sub><br>B <sub>8</sub> | 40<br>40       | 06             | 04<br>0 <sub>0</sub> | EC<br>52 | 03<br>20       | 1E<br>64 | A7<br>06 | 3E<br>B8 | 67<br>42       |
| 77<br>C5       | 00<br>0 <sub>0</sub>                                         | 6F<br>3E       | 00<br>67                        | 9A             | 42<br>01       | B <sub>2</sub><br>6F | <b>BD</b><br>0 <sub>D</sub>            | 93                   | 0 <sub>0</sub> | 0A 00       |                | 56             | 03             |                                  | 01 A8 5C A9    | 92             |                      | 08       | A4             | 10       | 40 B8    |          | 42             |
| B2             | C4                                                           | C <sub>5</sub> | 00                              |                | 3E 67          |                      | 9A 00 8B BE 00 06 6F 00 00 06 B8 42 A8 |                      |                |             |                |                |                |                                  |                |                |                      |          | 02             | 00       |          | 06 B8    | 42             |
| A8             |                                                              | 00 00 06       |                                 |                |                |                      |                                        |                      |                |             |                |                |                |                                  |                |                |                      |          |                |          |          |          |                |
|                |                                                              |                | Length of second block in words |                |                |                      |                                        |                      |                |             |                |                |                |                                  |                |                |                      |          |                |          |          |          |                |
|                |                                                              |                |                                 |                |                |                      |                                        |                      |                |             |                |                |                |                                  |                |                |                      |          |                |          |          |          |                |
|                |                                                              |                |                                 |                |                |                      | Address of the second block            |                      |                |             |                |                |                |                                  |                |                |                      |          |                |          |          |          |                |
| 00             | 1A                                                           | 00             | 3F                              | 00             | 90             | 00                   | 04                                     | 10                   | 84             | 00          | 01             | 00             | 02             | 00                               | 03             | 00             | 04                   | 00       | 01             | 10       | 00       | 00       | 00             |
| 00             | 02                                                           | 10             | 02                              | 00             | 0 <sub>0</sub> | 0 <sub>0</sub>       | 00                                     | 0 <sub>0</sub>       | 02             | 10          | 04             | 00             |                |                                  | 00 00 00 00 02 |                |                      | 10       | 80             |          | 00 89 00 |          | 3F             |
| 00             | 02                                                           | 10             | 82                              | 00             | 89             | 00                   | 3F                                     |                      |                | 00 00 00 00 |                |                |                |                                  |                |                |                      |          |                |          |          |          |                |
|                |                                                              |                |                                 |                |                |                      | Terminating header with length zero    |                      |                |             |                |                |                |                                  |                |                |                      |          |                |          |          |          |                |

**Figure 11-7. Sample Hex Converter Out File for C28x 16-Bit Parallel Boot GP I/O**

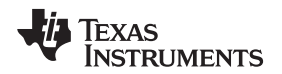

The command file in [Example](#page-278-0) 11-5 allows you to boot the .text and .cinit sections of test.out from a 16-bit wide EPROM from the SCI-A 8-bit port. The map file test.map is also generated.

#### <span id="page-278-0"></span>**Example 11-5. Sample Command File for Booting From 8-Bit SCI Boot**

```
/*---------------------------------------------------------------------*/
/* Hex converter command file. */
/*---------------------------------------------------------------------*/
test.out /* Input COFF file */
-ascii /* Select ASCII format */
--map=test.map \rightarrow /* Specify the map file */
--outfile=test_sci8.hex /* Hex utility out file */
--sci8 \hspace{1cm} /* Specify the SCI 8-bit boot format */
SECTIONS
{
  .text: paddr=BOOT
  .cinit: paddr=BOOT
}
```
<span id="page-278-1"></span>The command file in [Example](#page-278-0) 11-5 generates the out file in [Figure](#page-278-1) 11-8.

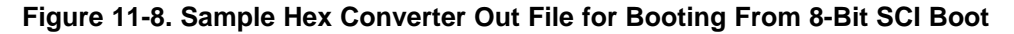

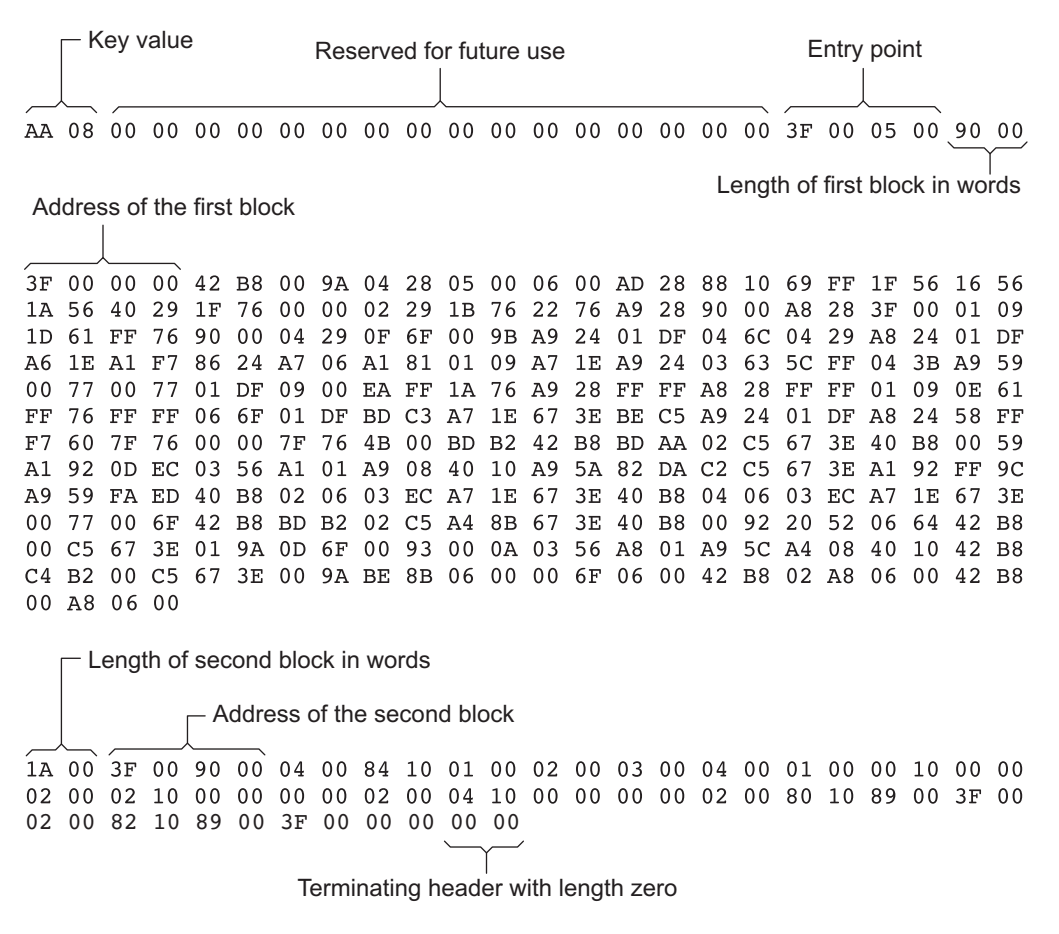

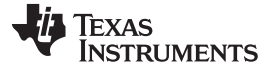

#### <span id="page-279-0"></span>**11.11 Controlling the ROM Device Address**

The hex conversion utility output address field corresponds to the ROM device address. The EPROM programmer burns the data into the location specified by the hex conversion utility output file address field. The hex conversion utility offers some mechanisms to control the starting address in ROM of each section. However, many EPROM programmers offer direct control of the location in ROM in which the data is burned.

The address field of the hex-conversion utility output file is controlled by the following items, which are listed from low to high priority:

- 1. **The linker command file.** By default, the address field of the hex conversion utility output file is the load address (as given in the linker command file).
- 2. **The paddr parameter of the SECTIONS directive.** When the paddr parameter is specified for a section, the hex conversion utility bypasses the section load address and places the section in the address specified by paddr.
- 3. **The --zero option.** When you use the --zero option, the utility resets the address origin to 0 for each output file. Since each file starts at 0 and counts upward, any address records represent offsets from the beginning of the file (the address within the ROM) rather than actual target addresses of the data. You must use the --zero option in conjunction with the --image option to force the starting address in each output file to be zero. If you specify the --zero option without the --image option, the utility issues a warning and ignores the --zero option.
- 4. **The --byte option.** Some EPROM programmers may require the output file address field to contain a byte count rather than a word count. If you use the −byte option, the output file address increments once for each byte. For example, if the starting address is 0h, the first line contains eight words, and you use no −byte option, the second line would start at address 8 (8h). If the starting address is 0h, the first line contains eight words, and you use the −byte option, the second line would start at address 16 (010h). The data in both examples are the same; −byte affects only the calculation of the output file address field, not the actual target processor address of the converted data.

The --byte option causes the address records in an output file to refer to byte locations within the file, whether the target processor is byte-addressable or not.

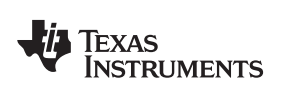

# <span id="page-280-0"></span>**11.12 Control Hex Conversion Utility Diagnostics**

The hex conversion utility uses certain C/C++ compiler options to control hex-converter-generated diagnostics.

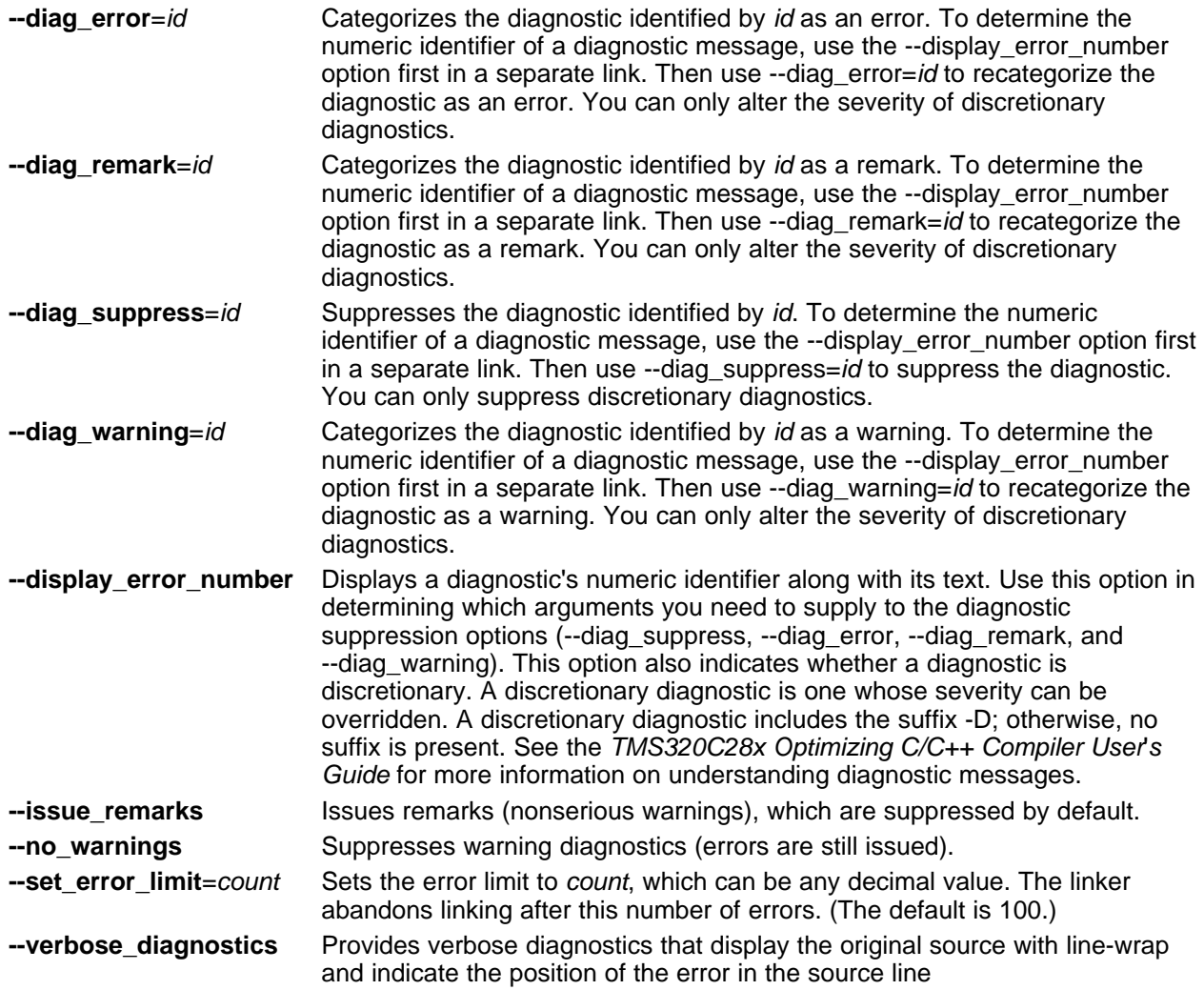

# <span id="page-281-0"></span>**11.13 Description of the Object Formats**

The hex conversion utility has options that identify each format. [Table](#page-281-2) 11-5 specifies the format options. They are described in the following sections.

- You need to use only one of these options on the command line. If you use more than one option, the last one you list overrides the others.
- The default format is Tektronix (--tektronix option).

<span id="page-281-2"></span>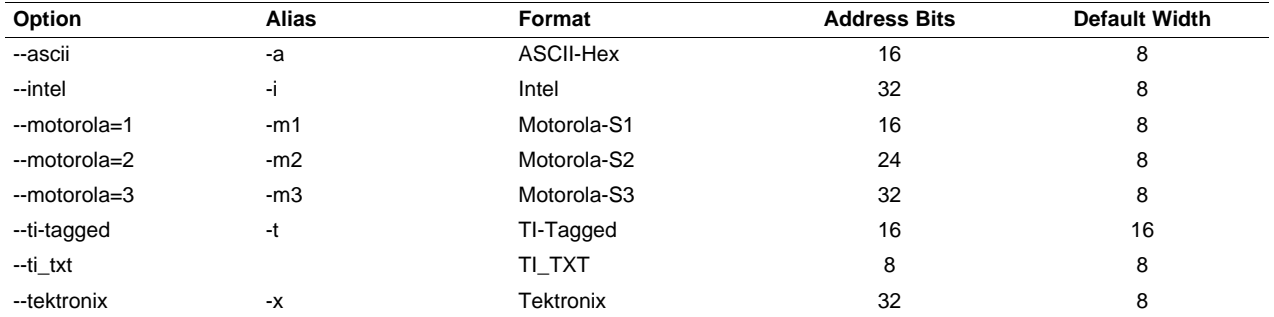

#### **Table 11-5. Options for Specifying Hex Conversion Formats**

**Address bits** determine how many bits of the address information the format supports. Formats with 16-bit addresses support addresses up to 64K only. The utility truncates target addresses to fit in the number of available bits.

The **default width** determines the default output width of the format. You can change the default width by using the --romwidth option or by using the romwidth parameter in the ROMS directive. You cannot change the default width of the TI-Tagged format, which supports a 16-bit width only.

# <span id="page-281-3"></span><span id="page-281-1"></span>**11.13.1 ASCII-Hex Object Format (--ascii Option)**

The ASCII-Hex object format supports 16-bit addresses. The format consists of a byte stream with bytes separated by spaces. [Figure](#page-281-3) 11-9 illustrates the ASCII-Hex format.

#### **Figure 11-9. ASCII-Hex Object Format**

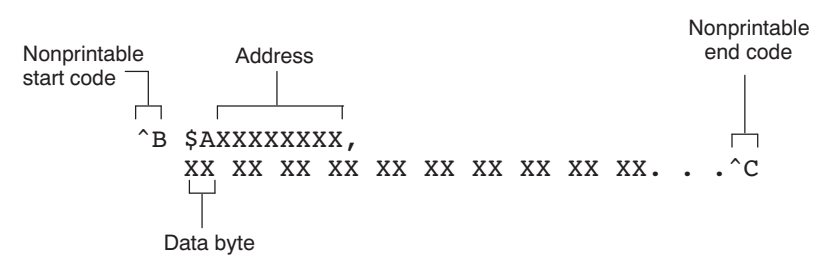

The file begins with an ASCII STX character (ctrl-B, 02h) and ends with an ASCII ETX character (ctrl-C, 03h). Address records are indicated with \$AXXXXXXX, in which XXXXXXXX is a 8-digit (16-bit) hexadecimal address. The address records are present only in the following situations:

- When discontinuities occur
- When the byte stream does not begin at address 0

You can avoid all discontinuities and any address records by using the --image and --zero options. This creates output that is simply a list of byte values.

# <span id="page-282-0"></span>**11.13.2 Intel MCS-86 Object Format (--intel Option)**

The Intel object format supports 16-bit addresses and 32-bit extended addresses. Intel format consists of a 9-character (4-field) prefix (which defines the start of record, byte count, load address, and record type), the data, and a 2-character checksum suffix.

The 9-character prefix represents three record types:

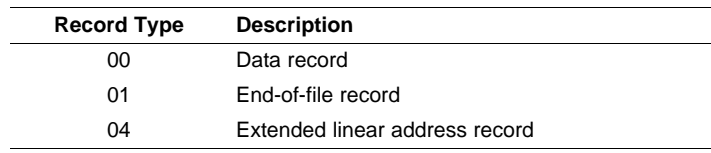

Record type00, the data record, begins with a colon ( : ) and is followed by the byte count, the address of the first data byte, the record type (00), and the checksum. The address is the least significant 16 bits of a 32-bit address; this value is concatenated with the value from the most recent 04 (extended linear address) record to create a full 32-bit address. The checksum is the 2s complement (in binary form) of the preceding bytes in the record, including byte count, address, and data bytes.

Record type 01, the end-of-file record, also begins with a colon  $( : )$ , followed by the byte count, the address, the record type (01), and the checksum.

Record type 04, the extended linear address record, specifies the upper 16 address bits. It begins with a colon ( : ), followed by the byte count, a dummy address of 0h, the record type (04), the most significant 16 bits of the address, and the checksum. The subsequent address fields in the data records contain the least significant bytes of the address.

[Figure](#page-282-1) 11-10 illustrates the Intel hexadecimal object format.

#### **Figure 11-10. Intel Hexadecimal Object Format**

<span id="page-282-1"></span>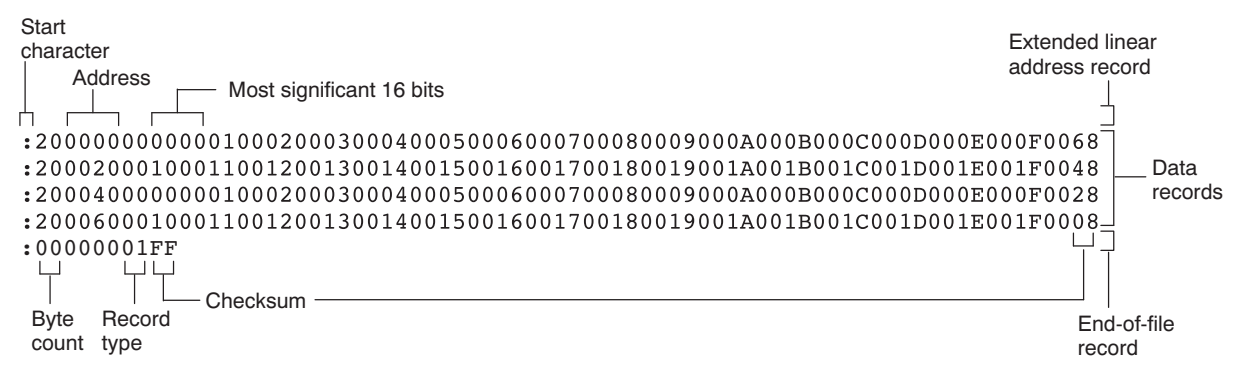

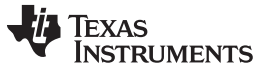

# <span id="page-283-0"></span>**11.13.3 Motorola Exorciser Object Format (--motorola Option)**

The Motorola S1, S2, and S3 formats support 16-bit, 24-bit, and 32-bit addresses, respectively. The formats consist of a start-of-file (header) record, data records, and an end-of-file (termination) record. Each record consists of five fields: record type, byte count, address, data, and checksum. The three record types are:

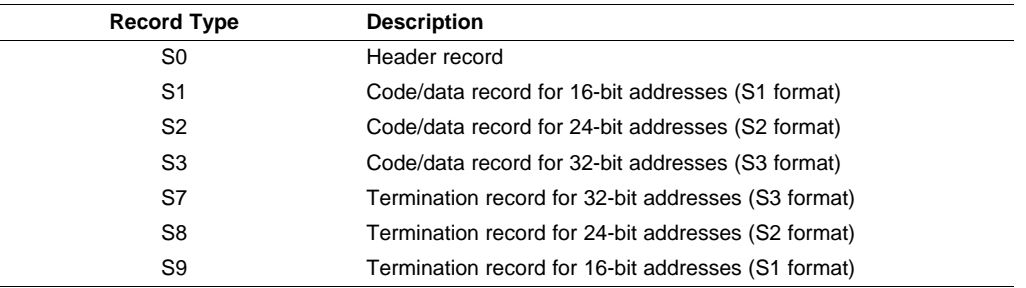

The byte count is the character pair count in the record, excluding the type and byte count itself.

The checksum is the least significant byte of the 1s complement of the sum of the values represented by the pairs of characters making up the byte count, address, and the code/data fields.

<span id="page-283-1"></span>[Figure](#page-283-1) 11-11 illustrates the Motorola-S object format.

#### **Figure 11-11. Motorola-S Format**

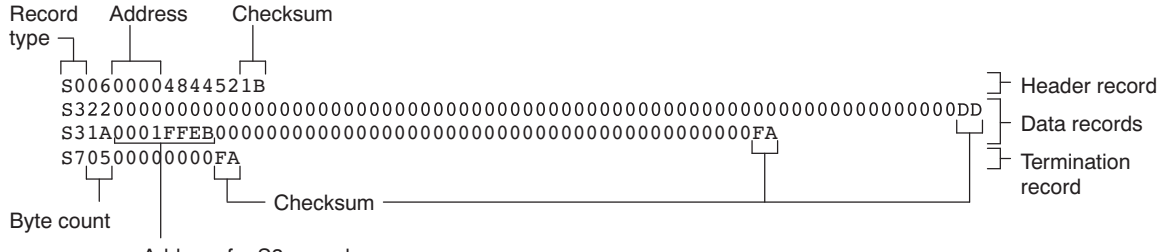

Address for S3 records

# <span id="page-284-0"></span>**11.13.4 Extended Tektronix Object Format (--tektronix Option)**

The Tektronix object format supports 32-bit addresses and has two types of records:

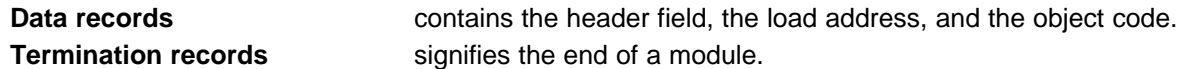

The header field in the data record contains the following information:

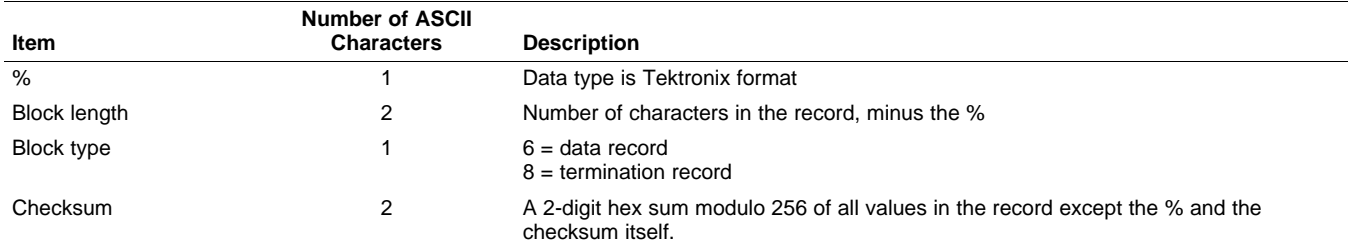

The load address in the data record specifies where the object code will be located. The first digit specifies the address length; this is always 8. The remaining characters of the data record contain the object code, two characters per byte.

<span id="page-284-1"></span>[Figure](#page-284-1) 11-12 illustrates the Tektronix object format.

### **Figure 11-12. Extended Tektronix Object Format**

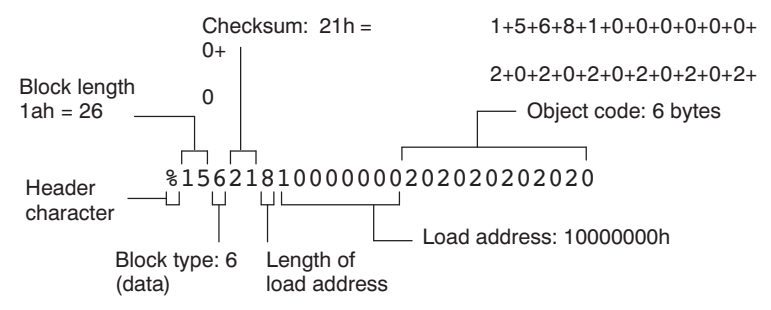

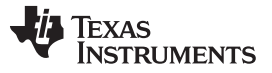

# <span id="page-285-0"></span>**11.13.5 Texas Instruments SDSMAC (TI-Tagged) Object Format (--ti\_tagged Option)**

The Texas Instruments SDSMAC (TI-Tagged) object format supports 16-bit addresses, including start-of-file record, data records, and end-of-file record. Each data records consists of a series of small fields and is signified by a tag character:

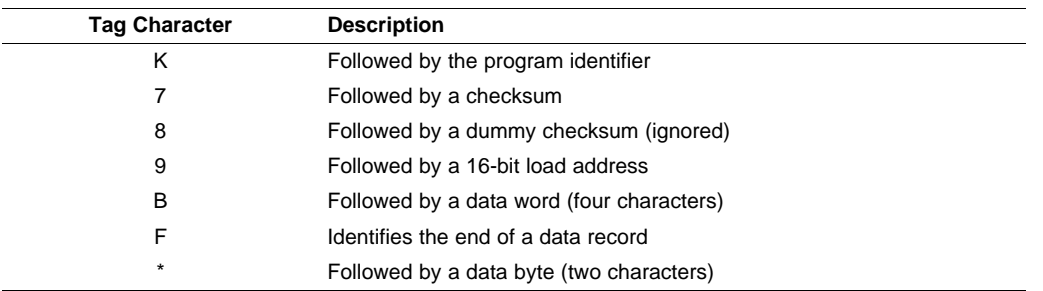

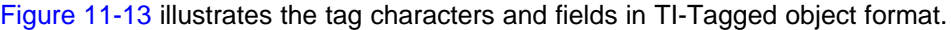

<span id="page-285-1"></span>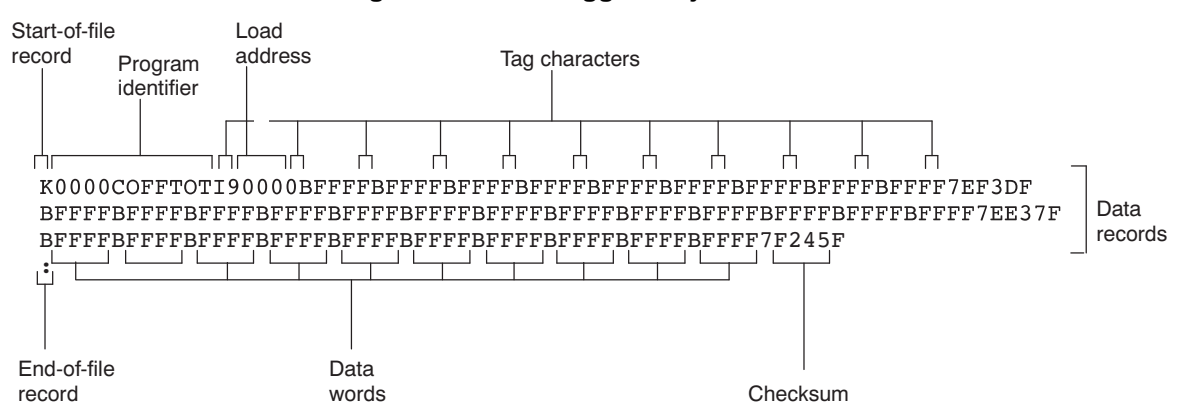

If any data fields appear before the first address, the first field is assigned address 0000h. Address fields may be expressed but not required for any data byte. The checksum field, preceded by the tag character 7, is the 2s complement of the sum of the 8-bit ASCII values of characters, beginning with the first tag character and ending with the checksum tag character (7 or 8). The end-of-file record is a colon ( : ).

**Figure 11-13. TI-Tagged Object Format**

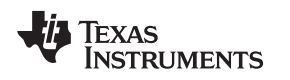

# <span id="page-286-0"></span>**11.13.6 TI-TXT Hex Format (--ti\_txt Option)**

The TI-TXT hex format supports 16-bit hexadecimal data. It consists of section start addresses, data byte, and an end-of-file character. These restrictions apply:

- The number of sections is unlimited.
- Each hexadecimal start address must be even.
- Each line must have 16 data bytes, except the last line of a section.
- Data bytes are separated by a single space.
- The end-of-file termination tag q is mandatory.

The data record contains the following information:

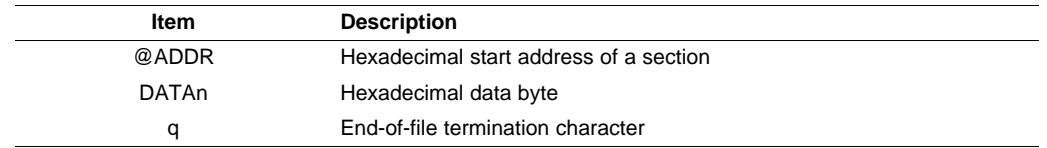

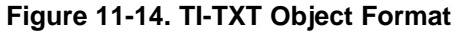

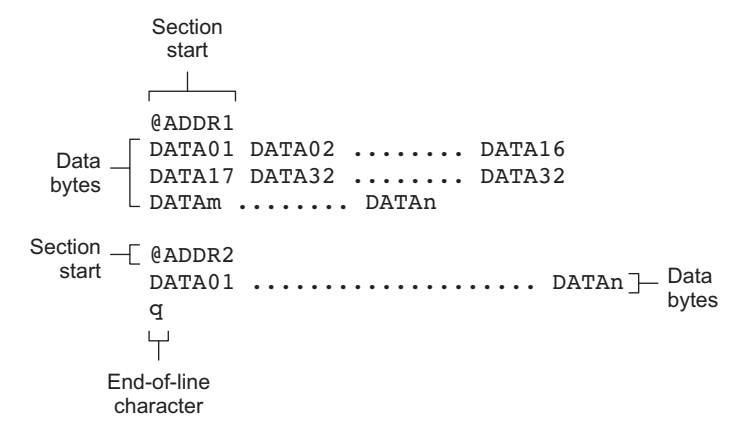

#### **Example 11-6. TI-TXT Object Format**

@F000 31 40 00 03 B2 40 80 5A 20 01 D2 D3 22 00 D2 E3 21 00 3F 40 E8 FD 1F 83 FE 23 F9 3F @FFFE 00 F0 Q

# **TEXAS STRUMENTS**

### <span id="page-287-0"></span>**11.14 Hex Conversion Utility Error Messages**

#### **section mapped to reserved memory**

- Description A section is mapped into a memory area that is designated as reserved in the processor memory map.
- Action Correct section or boot-loader address. For valid memory locations, refer to the TMS320C28x CPU and Instruction Set Reference Guide.

#### **sections overlapping**

- Description Two or more COFF section load addresses overlap, or a boot table address overlaps another section.
- Action This problem may be caused by an incorrect translation from load address to hexadecimal output-file address that is performed by the hex-conversion utility when memory width is less than data width. See [Section](#page-261-0) 11.3 and [Section](#page-279-0) 11.11.

#### **unconfigured memory error**

- Description The COFF file contains a section whose load address falls outside the memory range defined in the ROMS directive.
- Action Correct the ROM range as defined by the ROMS directive to cover the memory range needed, or modify the section load address. Remember that if the ROMS directive is not used, the memory range defaults to the entire processor address space. For this reason, removing the ROMS directive could also be a workaround.
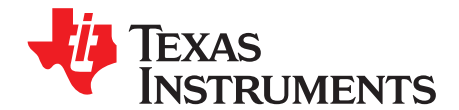

# **Sharing C/C++ Header Files With Assembly Source**

You can use the .cdecls assembler directive to share C headers containing declarations and prototypes between C and assembly code. Any legal C/C++ can be used in a .cdecls block and the C/C++ declarations will cause suitable assembly to be generated automatically, allowing you to reference the C/C++ constructs in assembly code.

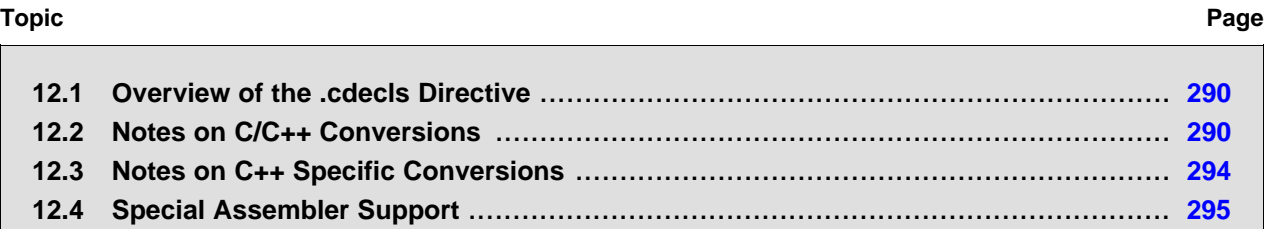

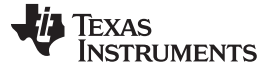

#### <span id="page-289-0"></span>**12.1 Overview of the .cdecls Directive**

The .cdecls directive allows programmers in mixed assembly and C/C++ environments to share C headers containing declarations and prototypes between the C and assembly code. Any legal C/C++ can be used in a .cdecls block and the C/C++ declarations will cause suitable assembly to be generated automatically. This allows the programmer to reference the C/C++ constructs in assembly code — calling functions, allocating space, and accessing structure members — using the equivalent assembly mechanisms. While function and variable definitions are ignored, most common C/C++ elements are converted to assembly: enumerations, (non function-like) macros, function and variable prototypes, structures, and unions.

See the [.cdecls](#page-86-0) topic for details on the syntax of the .cdecls assembler directive.

The .cdecls directive can appear anywhere in an assembly source file, and can occur multiple times within a file. However, the C/C++ environment created by one .cdecls is **not** inherited by a later .cdecls; the C/C++ environment starts over for each .cdecls instance.

For example, the following code causes the warning to be issued:

```
.cdecls C,NOLIST
%{
    #define ASMTEST 1
%}
.cdecls C,NOLIST
%{
    #ifndef ASMTEST
        #warn "ASMTEST not defined!" /* will be issued */
    #endif
%}
```
Therefore, a typical use of the .cdecls block is expected to be a single usage near the beginning of the assembly source file, in which all necessary C/C++ header files are included.

Use the compiler --include path=path options to specify additional include file paths needed for the header files used in assembly, as you would when compiling C files.

Any C/C++ errors or warnings generated by the code of the .cdecls are emitted as they normally would for the C/C++ source code. C/C++ errors cause the directive to fail, and any resulting converted assembly is not included.

C/C++ constructs that cannot be converted, such as function-like macros or variable definitions, cause a comment to be output to the converted assembly file. For example:

; ASM HEADER WARNING - variable definition 'ABCD' ignored

The prefix ASM HEADER WARNING appears at the beginning of each message. To see the warnings, either the WARN parameter needs to be specified so the messages are displayed on STDERR, or else the LIST parameter needs to be specified so the warnings appear in the listing file, if any.

Finally, note that the converted assembly code does not appear in the same order as the original C/C++ source code and C/C++ constructs may be simplified to a normalized form during the conversion process, but this should not affect their final usage.

#### <span id="page-289-1"></span>**12.2 Notes on C/C++ Conversions**

The following sections describe C and C++ conversion elements that you need to be aware of when sharing header files with assembly source.

#### **12.2.1 Comments**

Comments are consumed entirely at the C level, and do not appear in the resulting converted assembly file.

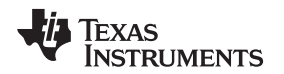

#### **12.2.2 Conditional Compilation (#if/#else/#ifdef/etc.)**

Conditional compilation is handled entirely at the C level during the conversion step. Define any necessary macros either on the command line (using the compiler --define=name=value option) or within a .cdecls block using #define. The #if, #ifdef, etc. C/C++ directives are **not** converted to assembly .if, .else, .elseif, and .endif directives.

#### <span id="page-290-0"></span>**12.2.3 Pragmas**

Pragmas found in the C/C++ source code cause a warning to be generated as they are not converted. They have no other effect on the resulting assembly file. See the [.cdecls](#page-86-0) topic for the WARN and NOWARN parameter discussion for where these warnings are created.

#### **12.2.4 The #error and #warning Directives**

These preprocessor directives are handled completely by the compiler during the parsing step of conversion. If one of these directives is encountered, the appropriate error or warning message is emitted. These directives are not converted to .emsg or .wmsg in the assembly output.

### **12.2.5 Predefined symbol \_ \_ASM\_HEADER\_ \_**

The  $C/C++$  macro  $\quad$  ASM HEADER  $\quad$  is defined in the compiler while processing code within .cdecls. This allows you to make changes in your code, such as not compiling definitions, during the .cdecls processing.

#### **Be Careful With the \_ \_ASM\_HEADER\_ \_ Macro**

**NOTE:** You must be very careful not to use this macro to introduce any changes in the code that could result in inconsistencies between the code processed while compiling the C/C++ source and while converting to assembly.

### **12.2.6 Usage Within C/C++ asm( ) Statements**

The .cdecls directive is not allowed within C/C++ asm( ) statements and will cause an error to be generated.

### **12.2.7 The #include Directive**

The C/C++ #include preprocessor directive is handled transparently by the compiler during the conversion step. Such #includes can be nested as deeply as desired as in C/C++ source. The assembly directives .include and .copy are not used or needed within a .cdecls. Use the command line --include\_path option to specify additional paths to be searched for included files, as you would for C compilation.

#### **12.2.8 Conversion of #define Macros**

Only object-like macros are converted to assembly. Function-like macros have no assembly representation and so cannot be converted. Pre-defined and built-in C/C++ macros are not converted to assembly (i.e., \_\_FILE\_\_, \_\_TIME\_\_, \_\_TI\_COMPILER\_VERSION\_\_, etc.). For example, this code is converted to assembly because it is an object-like macro:

#define NAME Charley

This code is not converted to assembly because it is a function-like macro:

#define  $MAX(x,y)$  (x>y ? x : y)

Some macros, while they are converted, have no functional use in the containing assembly file. For example, the following results in the assembly substitution symbol FOREVER being set to the value while(1), although this has no useful use in assembly because while(1) is not legal assembly code. #define FOREVER while(1)

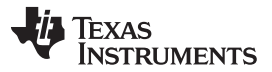

#### Notes on C/C++ Conversions [www.ti.com](http://www.ti.com)

Macro values are **not** interpreted as they are converted. For example, the following results in the assembler substitution symbol OFFSET being set to the literal string value 5+12 and **not** the value 17. This happens because the semantics of the C/C++ language require that macros are evaluated in context and not when they are parsed.

#define OFFSET 5+12

Because macros in C/C++ are evaluated in their usage context, C/C++ printf escape sequences such as \n are not converted to a single character in the converted assembly macro. See [Section](#page-291-0) 12.2.11 for suggestions on how to use C/C++ macro strings.

Macros are converted using the new .define directive (see [Section](#page-294-1) 12.4.2), which functions similarly to the .asg assembler directive. The exception is that .define disallows redefinitions of register symbols and mnemonics to prevent the conversion from corrupting the basic assembly environment. To remove a macro from the assembly scope, .undef can be used following the .cdecls that defines it (see [Section](#page-294-2) 12.4.3).

The macro functionality of # (stringize operator) is only useful within functional macros. Since functional macros are not supported by this process, # is not supported either. The concatenation operator ## is only useful in a functional context, but can be used degenerately to concatenate two strings and so it is supported in that context.

#### **12.2.9 The #undef Directive**

Symbols undefined using the #undef directive before the end of the .cdecls are not converted to assembly.

#### **12.2.10 Enumerations**

Enumeration members are converted to .enum elements in assembly. For example:

enum state { ACTIVE=0x10, SLEEPING=0x01, INTERRUPT=0x100, POWEROFF, LAST};

is converted to the following assembly code:

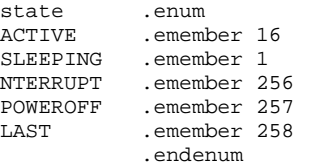

The members are used via the pseudo-scoping created by the .enum directive.

The usage is similar to that for accessing structure members, enum\_name.member.

This pseudo-scoping is used to prevent enumeration member names from corrupting other symbols within the assembly environment.

### <span id="page-291-0"></span>**12.2.11 C Strings**

Because C string escapes such as \n and \t are not converted to hex characters 0x0A and 0x09 until their use in a string constant in a C/C++ program, C macros whose values are strings cannot be represented as expected in assembly substitution symbols. For example:

#define MSG "\tHI\n"

becomes, in assembly:

.define """\tHI\n""",MSG ; 6 quoted characters! not 5!

When used in a C string context, you expect this statement to be converted to 5 characters (tab, H, I, newline, NULL), but the .string assembler directive does not know how to perform the C escape conversions.

You can use the .cstring directive to cause the escape sequences and NULL termination to be properly handled as they would in C/C++. Using the above symbol MSG with a .cstring directive results in 5 characters of memory being allocated, the same characters as would result if used in a C/C++ strong context. (See [Section](#page-295-0) 12.4.7 for the .cstring directive syntax.)

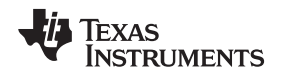

### <span id="page-292-1"></span>**12.2.12 C/C++ Built-In Functions**

The C/C++ built-in functions, such as sizeof( ), are not translated to their assembly counterparts, if any, if they are used in macros. Also, their C expression values are not inserted into the resulting assembly macro because macros are evaluated in context and there is no active context when converting the macros to assembly.

Suitable functions such as \$sizeof( ) are available in assembly expressions. However, as the basic types such as int/char/float have no type representation in assembly, there is no way to ask for \$sizeof(int), for example, in assembly.

### <span id="page-292-0"></span>**12.2.13 Structures and Unions**

C/C++ structures and unions are converted to assembly .struct and .union elements. Padding and ending alignments are added as necessary to make the resulting assembly structure have the same size and member offsets as the C/C++ source. The primary purpose is to allow access to members of C/C++ structures, as well as to facilitate debugging of the assembly code. For nested structures, the assembly .tag feature is used to refer to other structures/unions.

The alignment is also passed from the C/C++ source so that the assembly symbol is marked with the same alignment as the C/C++ symbol. (See [Section](#page-290-0) 12.2.3 for information about pragmas, which may attempt to modify structures.) Because the alignment of structures is stored in the assembly symbol, built-in assembly functions like \$sizeof( ) and \$alignof( ) can be used on the resulting structure name symbol.

When using unnamed structures (or unions) in typedefs, such as:

typedef struct { int a\_member; } mystrname;

This is really a shorthand way of writing:

struct temporary\_name { int a\_member; }; typedef temporary\_name mystrname;

The conversion processes the above statements in the same manner: generating a temporary name for the structure and then using .define to output a typedef from the temporary name to the user name. You should use your *mystrname* in assembly the same as you would in  $C/C++$ , but do not be confused by the assembly structure definition in the list, which contains the temporary name. You can avoid the temporary name by specifying a name for the structure, as in:

typedef struct a\_st\_name { ... } mystrname;

If a shorthand method is used in C to declare a variable with a particular structure, for example:

extern struct a\_name { int a\_member; } a\_variable;

Then after the structure is converted to assembly, a .tag directive is generated to declare the structure of the external variable, such as:

\_a\_variable .tag a\_st\_name

This allows you to refer to a variable.a member in your assembly code.

### **12.2.14 Function/Variable Prototypes**

Non-static function and variable prototypes (not definitions) will result in a .global directive being generated for each symbol found.

See [Section](#page-293-1) 12.3.1 for C++ name mangling issues.

Function and variable definitions will result in a warning message being generated (see the WARN/NOWARN parameter discussion for where these warnings are created) for each, and they will not be represented in the converted assembly.

The assembly symbol representing the variable declarations will not contain type information about those symbols. Only a .global will be issued for them. Therefore, it is your responsibility to ensure the symbol is used appropriately.

See [Section](#page-292-0) 12.2.13 for information on variables names which are of a structure/union type.

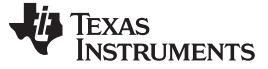

#### **12.2.15 C Constant Suffixes**

The C constant suffixes u, l, and f are passed to the assembly unchanged. The assembler will ignore these suffixes if used in assembly expressions.

#### **12.2.16 Basic C/C++ Types**

Only complex types (structures and unions) in the C/C++ source code are converted to assembly. Basic types such as int, char, or float are not converted or represented in assembly beyond any existing .int, .char, .float, etc. directives that previously existed in assembly.

Typedefs of basic types are therefore also not represented in the converted assembly.

#### <span id="page-293-0"></span>**12.3 Notes on C++ Specific Conversions**

The following sections describe C++ specific conversion elements that you need to be aware of when sharing header files with assembly source.

#### <span id="page-293-1"></span>**12.3.1 Name Mangling**

Symbol names may be mangled in C++ source files. When mangling occurs, the converted assembly will use the mangled names to avoid symbol name clashes. You can use the demangler (dem2000) to demangle names and identify the correct symbols to use in assembly.

To defeat name mangling in C++ for symbols where polymorphism (calling a function of the same name with different kinds of arguments) is not required, use the following syntax:

```
extern "C" void somefunc(int arg);
```
The above format is the short method for declaring a single function. To use this method for multiple functions, you can also use the following syntax:

```
extern "C"
  {
      void somefunc(int arg);
      int anotherfunc(int arg);
      ...
   }
```
### **12.3.2 Derived Classes**

Derived classes are only partially supported when converting to assembly because of issues related to C++ scoping which does not exist in assembly. The greatest difference is that base class members do not automatically become full (top-level) members of the derived class. For example:

```
class base
{
  public:
        int b1;
};
class derived : public base
{
    public:
       int d1;
}
```
In C++ code, the class derived would contain both integers b1 and d1. In the converted assembly structure "derived", the members of the base class must be accessed using the name of the base class, such as derived. b\_base.b1 rather than the expected derived.b1.

A non-virtual, non-empty base class will have \_\_b\_ prepended to its name within the derived class to signify it is a base class name. That is why the example above is derived. b base.b1 and not simply derived.base.b1.

#### **12.3.3 Templates**

No support exists for templates.

[www.ti.com](http://www.ti.com) **Special Assembler Support** Assembler Support

### **12.3.4 Virtual Functions**

No support exists for virtual functions, as they have no assembly representation.

## <span id="page-294-0"></span>**12.4 Special Assembler Support**

### **12.4.1 Enumerations (.enum/.emember/.endenum)**

**.endenum**

New directives have been created to support a pseudo-scoping for enumerations.

The format of these new directives is:

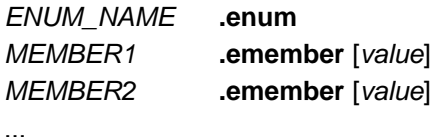

The **.enum** directive begins the enumeration definition and **.endenum** terminates it.

The enumeration name (*ENUM\_NAME*) cannot be used to allocate space; its size is reported as zero.

The format to use the value of a member is ENUM\_NAME.MEMBER, similar to a structure member usage.

The **.emember** directive optionally accepts the value to set the member to, just as in C/C++. If not specified, the member takes a value one more than the previous member. As in C/C++, member names cannot be duplicated, although values can be. Unless specified with .emember, the first enumeration member will be given the value 0 (zero), as in C/C++.

The .endenum directive cannot be used with a label, as structure .endstruct directives can, because the .endenum directive has no value like the .endstruct does (containing the size of the structure).

Conditional compilation directives (.if/.else/.elseif/.endif) are the only other non-enumeration code allowed within the .enum/.endenum sequence.

## <span id="page-294-1"></span>**12.4.2 The .define Directive**

The new .define directive functions in the same manner as the .asg directive, except that .define disallows creation of a substitution symbol that has the same name as a register symbol or mnemonic. It does not create a new symbol name space in the assembler, rather it uses the existing substitution symbol name space. The syntax for the directive is:

**.define** substitution string **,** substitution symbol name

The .define directive is used to prevent corruption of the assembly environment when converting C/C++ headers.

### <span id="page-294-2"></span>**12.4.3 The .undefine/.unasg Directives**

The .undef directive is used to remove the definition of a substitution symbol created using .define or .asg. This directive will remove the named symbol from the substitution symbol table from the point of the .undef to the end of the assembly file. The syntax for these directives is:

**.undefine** substitution symbol name

#### **.unasg** substitution symbol name

This can be used to remove from the assembly environment any C/C++ macros that may cause a problem.

Also see [Section](#page-294-1) 12.4.2, which covers the .define directive.

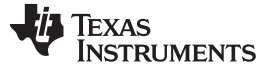

#### **12.4.4 The \$defined( ) Directive**

The \$defined directive returns true/1 or false/0 depending on whether the name exists in the current substitution symbol table or the standard symbol table. In essence \$defined returns TRUE if the assembler has any user symbol in scope by that name. This differs from \$isdefed in that \$isdefed only tests for NON-substitution symbols. The syntax is:

#### **\$defined(** substitution symbol name **)**

A statement such as ".if \$defined(macroname)" is then similar to the C code "#ifdef macroname".

See [Section](#page-294-1) 12.4.2 and [Section](#page-294-2) 12.4.3 for the use of .define and .undef in assembly.

#### **12.4.5 The \$sizeof Built-In Function**

The new assembly built-in function \$sizeof( ) can be used to query the size of a structure in assembly. It is an alias for the already existing \$structsz( ). The syntax is:

#### **\$sizeof(** structure name **)**

The \$sizeof function can then be used similarly to the C built-in function sizeof( ).

The assembler's \$sizeof( ) built-in function cannot be used to ask for the size of basic C/C++ types, such as \$sizeof(int), because those basic type names are not represented in assembly. Only complex types are converted from C/C++ to assembly.

Also see Section [12.2.12](#page-292-1), which notes that this conversion does not happen automatically if the C/C++ sizeof( ) built-in function is used within a macro.

### **12.4.6 Structure/Union Alignment** & **\$alignof( )**

The assembly .struct and .union directives now take an optional second argument which can be used to specify a minimum alignment to be applied to the symbol name. This is used by the conversion process to pass the specific alignment from C/C++ to assembly.

The assembly built-in function \$alignof( ) can be used to report the alignment of these structures. This can be used even on assembly structures, and the function will return the minimum alignment calculated by the assembler.

### <span id="page-295-0"></span>**12.4.7 The .cstring Directive**

You can use the new .cstring directive to cause the escape sequences and NULL termination to be properly handled as they would in C/C++.

.cstring "String with C escapes.\nWill be NULL terminated.\012"

See [Section](#page-291-0) 12.2.11 for more information on the new .cstring directive.

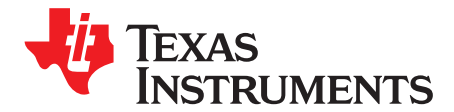

# **Symbolic Debugging Directives**

The assembler supports several directives that the TMS320C28x C/C++ compiler uses for symbolic debugging. These directives differ for the two debugging formats, DWARF and COFF.

These directives are not meant for use by assembly-language programmers. They require arguments that can be difficult to calculate manually, and their usage must conform to a predetermined agreement between the compiler, the assembler, and the debugger. This appendix documents these directives for informational purposes only.

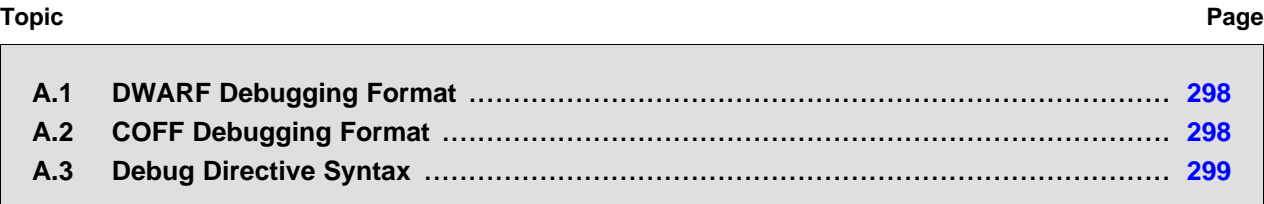

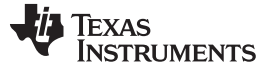

#### <span id="page-297-0"></span>**A.1 DWARF Debugging Format**

A subset of the DWARF symbolic debugging directives are always listed in the assembly language file that the compiler creates for program analysis purposes. To list the complete set used for full symbolic debug, invoke the compiler with the --symdebug:dwarf option, as shown below:

cl2000 -v28 --symdebug:dwarf --keep\_asm input\_file

The --keep asm option instructs the compiler to retain the generated assembly file.

To disable the generation of all symbolic debug directives, invoke the compiler with the -symdebug:none option:

cl2000 -v28 --symdebug:none --keep\_asm input\_file

The DWARF debugging format consists of the following directives:

- The **.dwtag** and **.dwendtag** directives define a Debug Information Entry (DIE) in the .debug\_info section.
- The **.dwattr** directive adds an attribute to an existing DIE.
- The **.dwpsn** directive identifies the source position of a C/C++ statement.
- The **.dwcie** and **.dwendentry** directives define a Common Information Entry (CIE) in the .debug\_frame section.
- The **.dwfde** and **.dwendentry** directives define a Frame Description Entry (FDE) in the .debug\_frame section.
- The **.dwcfi** directive defines a call frame instruction for a CIE or FDE.

### <span id="page-297-1"></span>**A.2 COFF Debugging Format**

COFF symbolic debug is now obsolete. These directives are supported for backwards-compatibility only. The decision to switch to DWARF as the symbolic debug format was made to overcome many limitations of COFF symbolic debug, including the absence of C++ support.

The COFF debugging format consists of the following directives:

- The **.sym** directive defines a global variable, a local variable, or a function. Several parameters allow you to associate various debugging information with the variable or function.
- The **.stag**, **.etag**, and **.utag** directives define structures, enumerations, and unions, respectively. The **.member** directive specifies a member of a structure, enumeration, or union. The **.eos** directive ends a structure, enumeration, or union definition.
- The **.func** and **.endfunc** directives specify the beginning and ending lines of a C/C++ function.
- The **.block** and **.endblock** directives specify the bounds of C/C++ blocks.
- The **.file** directive defines a symbol in the symbol table that identifies the current source filename.
- The **.line** directive identifies the line number of a C/C++ source statement.

### <span id="page-298-0"></span>**A.3 Debug Directive Syntax**

[Table](#page-298-1) A-1 is an alphabetical listing of the symbolic debugging directives. For information on the C/C++ compiler, refer to the TMS320C28x Optimizing C/C++ Compiler User's Guide.

<span id="page-298-1"></span>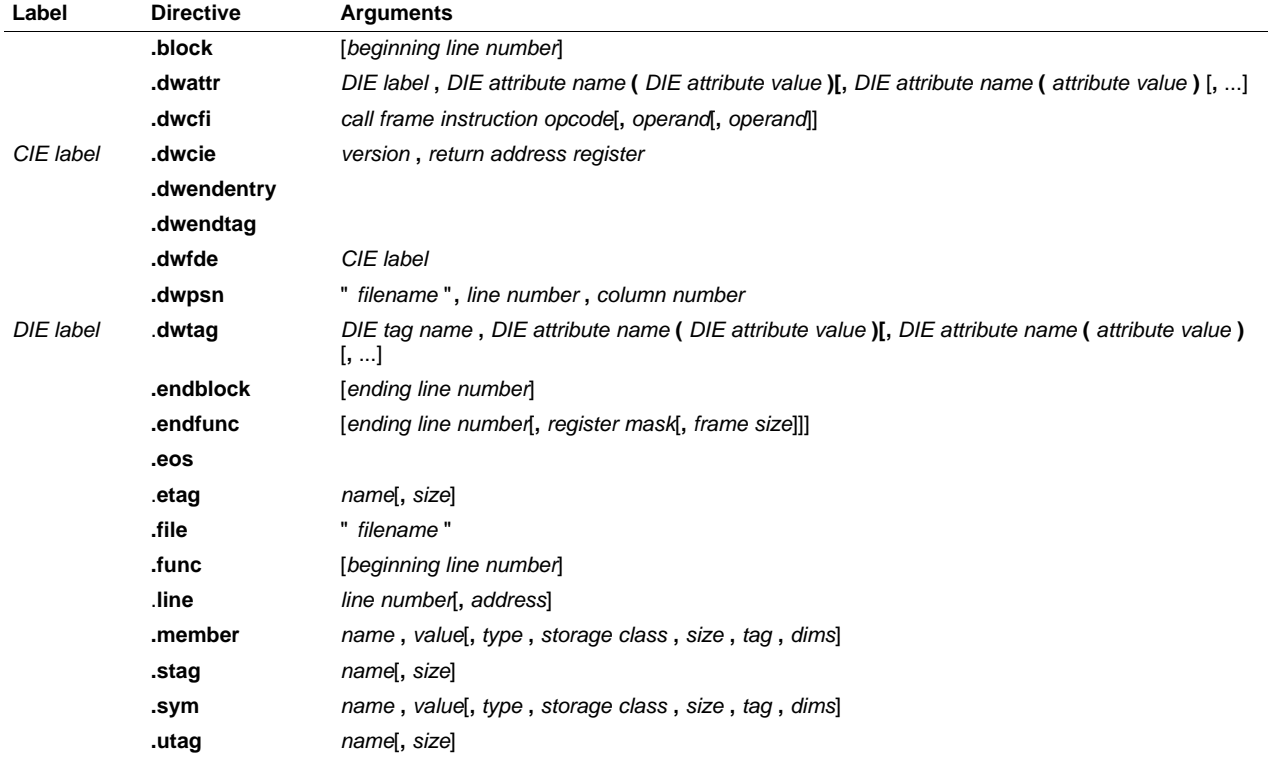

#### **Table A-1. Symbolic Debugging Directives**

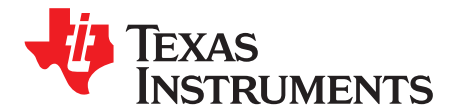

# **XML Link Information File Description**

The TMS320C28x linker supports the generation of an XML link information file via the --xml\_link\_info file option. This option causes the linker to generate a well-formed XML file containing detailed information about the result of a link. The information included in this file includes all of the information that is currently produced in a linker-generated map file.

As the linker evolves, the XML link information file may be extended to include additional information that could be useful for static analysis of linker results.

This appendix enumerates all of the elements that are generated by the linker into the XML link information file.

**Topic** ........................................................................................................................... **Page**

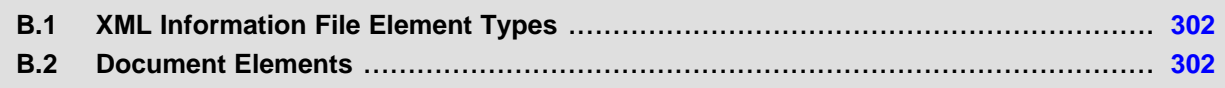

## <span id="page-301-0"></span>**B.1 XML Information File Element Types**

These element types will be generated by the linker:

- **Container elements** represent an object that contains other elements that describe the object. Container elements have an id attribute that makes them accessible from other elements.
- **String elements** contain a string representation of their value.
- **Constant elements** contain a 32-bit unsigned long representation of their value (with a 0x prefix).
- **Reference elements** are empty elements that contain an idref attribute that specifies a link to another container element.

In [Section](#page-301-1) B.2, the element type is specified for each element in parentheses following the element description. For instance, the <link\_time> element lists the time of the link execution (string).

# <span id="page-301-1"></span>**B.2 Document Elements**

The root element, or the document element, is <**link\_info**>. All other elements contained in the XML link information file are children of the  $\langle$ link info> element. The following sections describe the elements that an XML information file can contain.

# **B.2.1 Header Elements**

The first elements in the XML link information file provide general information about the linker and the link session:

- The <**banner**> element lists the name of the executable and the version information (string).
- The <**copyright**> element lists the TI copyright information (string).
- The **<link** time> is a timestamp representation of the link time (unsigned 32-bit int).
- The <**output\_file**> element lists the name of the linked output file generated (string).
- The **<entry** point> element specifies the program entry point, as determined by the linker (container) with two entries:
	- The <**name**> is the entry point symbol name, if any (string).
	- The <**address**> is the entry point address (constant).

## **Example B-1. Header Element for the hi.out Output File**

```
<banner>TMS320Cxx Linker Version x.xx (Jan 6 2008)</banner>
<copyright>Copyright (c) 1996-2008 Texas Instruments Incorporated</copyright>
<link_time>0x43dfd8a4</link_time>
<output_file>hi.out</output_file>
<entry_point>
   <name>_c_int00</name>
  <address>0xaf80</address>
</entry_point>
```
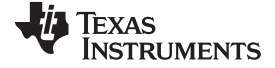

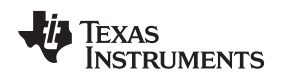

#### **B.2.2 Input File List**

The next section of the XML link information file is the input file list, which is delimited with a **kinput\_file\_list**> container element. The kinput\_file\_list> can contain any number of kinput\_file> elements.

Each <**input file**> instance specifies the input file involved in the link. Each <input file> has an id attribute that can be referenced by other elements, such as an <object\_component>. An <input\_file> is a container element enclosing the following elements:

- The <**path**> element names a directory path, if applicable (string).
- The <**kind**> element specifies a file type, either archive or object (string).
- The <**file**> element specifies an archive name or filename (string).
- The <**name**> element specifies an object file name, or archive member name (string).

#### **Example B-2. Input File List for the hi.out Output File**

```
<input_file_list>
   <input_file id="fl-1">
      <kind>object</kind>
      <file>hi.obj</file>
      <name>hi.obj</name>
   </input_file>
   <input_file id="fl-2">
      <path>/tools/lib/</path>
      <kind>archive</kind>
      <file>rtsxxx.lib</file>
      <name>boot.obj</name>
   </input_file>
   <input_file id="fl-3">
      <path>/tools/lib/</path>
      <kind>archive</kind>
      <file>rtsxxx.lib</file>
      <name>exit.obj</name>
   </input_file>
   <input_file id="fl-4">
      <path>/tools/lib/</path>
      <kind>archive</kind>
      <file>rtsxxx.lib</file>
      <name>printf.obj</name>
   </input_file>
...
</input_file_list>
```
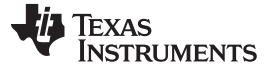

#### **B.2.3 Object Component List**

The next section of the XML link information file contains a specification of all of the object components that are involved in the link. An example of an object component is an input section. In general, an object component is the smallest piece of object that can be manipulated by the linker.

The <**object\_component\_list**> is a container element enclosing any number of <object\_component> elements.

Each <**object\_component**> specifies a single object component. Each <object\_component> has an id attribute so that it can be referenced directly from other elements, such as a <logical\_group>. An <object\_component> is a container element enclosing the following elements:

- The <**name**> element names the object component (string).
- The <**load\_address**> element specifies the load-time address of the object component (constant).
- The <**run\_address**> element specifies the run-time address of the object component (constant).
- The <**size**> element specifies the size of the object component (constant).
- The <**input file ref**> element specifies the source file where the object component originated (reference).

#### **Example B-3. Object Component List for the fl-4 Input File**

```
<object_component id="oc-20">
   <name>.text</name>
   <load_address>0xac00</load_address>
   <run_address>0xac00</run_address>
   <size>0xc0</size>
   <input_file_ref idref="fl-4"/>
</object_component>
<object_component id="oc-21">
   <name>.data</name>
   <load_address>0x80000000</load_address>
   <run_address>0x80000000</run_address>
   <size>0x0</size>
   <input_file_ref idref="fl-4"/>
</object_component>
<object_component id="oc-22">
   <name>.bss</name>
   <load_address>0x80000000</load_address>
   <run_address>0x80000000</run_address>
   <size>0x0</size>
   <input_file_ref idref="fl-4"/>
</object_component>
```
[www.ti.com](http://www.ti.com) **Document Elements** 

### **B.2.4 Logical Group List**

The **<logical\_group\_list**> section of the XML link information file is similar to the output section listing in a linker-generated map file. However, the XML link information file contains a specification of GROUP and UNION output sections, which are not represented in a map file. There are three kinds of list items that can occur in a <logical\_group\_list>:

- The **<logical\_group**> is the specification of a section or GROUP that contains a list of object components or logical group members. Each < logical group> element is given an id so that it may be referenced from other elements. Each <logical\_group> is a container element enclosing the following elements:
	- The <**name**> element names the logical group (string).
	- The <**load\_address**> element specifies the load-time address of the logical group (constant).
	- The <**run\_address**> element specifies the run-time address of the logical group (constant).
	- The <**size**> element specifies the size of the logical group (constant).
	- The <**contents**> element lists elements contained in this logical group (container). These elements refer to each of the member objects contained in this logical group:
		- The <**object\_component\_ref**> is an object component that is contained in this logical group (reference).
		- The **<logical group ref**> is a logical group that is contained in this logical group (reference).
- The <**overlay**> is a special kind of logical group that represents a UNION, or a set of objects that share the same memory space (container). Each <overlay> element is given an id so that it may be referenced from other elements (like from an <allocated\_space> element in the placement map). Each <overlay> contains the following elements:
	- The <**name**> element names the overlay (string).
	- The <**run\_address**> element specifies the run-time address of overlay (constant).
	- The <**size**> element specifies the size of logical group (constant).
	- The <**contents**> container element lists elements contained in this overlay. These elements refer to each of the member objects contained in this logical group:
		- The <**object component ref**> is an object component that is contained in this logical group (reference).
		- The **<logical group ref**> is a logical group that is contained in this logical group (reference).
- The <**split\_section**> is another special kind of logical group that represents a collection of logical groups that is split among multiple memory areas. Each <split\_section> element is given an id so that it may be referenced from other elements. The id consists of the following elements.
	- The <**name**> element names the split section (string).
	- The <**contents**> container element lists elements contained in this split section. The <logical\_group\_ref> elements refer to each of the member objects contained in this split section, and each element referenced is a logical group that is contained in this split section (reference).

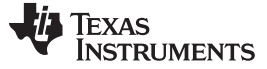

#### **Example B-4. Logical Group List for the fl-4 Input File**

```
<logical_group_list>
   ...
     <logical_group id="lg-7">
     <name>.text</name>
      <load_address>0x20</load_address>
     <run_address>0x20</run_address>
     <size>0xb240</size>
      <contents>
        <object_component_ref idref="oc-34"/>
         <object_component_ref idref="oc-108"/>
        <object_component_ref idref="oc-e2"/>
      ...
      </contents>
   </logical_group>
   ...
   <overlay id="lg-b">
     <name>UNION_1</name>
      <run_address>0xb600</run_address>
     <size>0xc0</size>
      <contents>
        <object_component_ref idref="oc-45"/>
        <logical_group_ref idref="lg-8"/>
      </contents>
  </overlay>
    ...
   <split_section id="lg-12">
      <name>.task_scn</name>
      <size>0x120</size>
      <contents>
        <logical_group_ref idref="lg-10"/>
         <logical_group_ref idref="lg-11"/>
      </contents>
   ...
</logical_group_list>
```
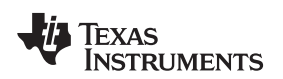

#### [www.ti.com](http://www.ti.com) **Document Elements**

#### **B.2.5 Placement Map**

The <**placement map**> element describes the memory placement details of all named memory areas in the application, including unused spaces between logical groups that have been placed in a particular memory area.

The <**memory** area> is a description of the placement details within a named memory area (container). The description consists of these items:

- The <**name**> names the memory area (string).
- The <**page\_id**> gives the id of the memory page in which this memory area is defined (constant).
- The <**origin**> specifies the beginning address of the memory area (constant).
- The <**length**> specifies the length of the memory area (constant).
- The **sused space**> specifies the amount of allocated space in this area (constant).
- The **sunused space**> specifies the amount of available space in this area (constant).
- The <**attributes**> lists the RWXI attributes that are associated with this area, if any (string).
- The **-fill value** specifies the fill value that is to be placed in unused space, if the fill directive is specified with the memory area (constant).
- The <**usage\_details**> lists details of each allocated or available fragment in this memory area. If the fragment is allocated to a logical group, then a <logical\_group\_ref> element is provided to facilitate access to the details of that logical group. All fragment specifications include <start\_address> and <size> elements.
	- The <**allocated\_space**> element provides details of an allocated fragment within this memory area (container):
		- The **start address** specifies the address of the fragment (constant).
		- The <**size**> specifies the size of the fragment (constant).
		- The <**logical\_group\_ref**> provides a reference to the logical group that is allocated to this fragment (reference).
	- The <**available\_space** element provides details of an available fragment within this memory area (container):
		- The <**start\_address**> specifies the address of the fragment (constant).
		- The <**size**> specifies the size of the fragment (constant).

### **Example B-5. Placement Map for the fl-4 Input File**

```
<placement_map>
   <memory_area>
     <name>PMEM</name>
      <page_id>0x0</page_id>
     <origin>0x20</origin>
     <length>0x100000</length>
     <used_space>0xb240</used_space>
     <unused_space>0xf4dc0</unused_space>
     <attributes>RWXI</attributes>
     <usage_details>
        <allocated_space>
           <start_address>0x20</start_address>
            <size>0xb240</size>
            <logical_group_ref idref="lg-7"/>
         </allocated_space>
         <available_space>
            <start_address>0xb260</start_address>
            <size>0xf4dc0</size>
         </available_space>
     </usage_details>
  </memory_area>
   ...
</placement_map>
```
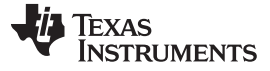

### **B.2.6 Far Call Trampoline List**

The <**far\_call\_trampoline\_list**> is a list of <far\_call\_trampoline> elements. The linker supports the generation of far call trampolines to help a call site reach a destination that is out of range. A far call trampoline function is guaranteed to reach the called function (callee) as it may utilize an indirect call to the called function.

The <far call trampoline list> enumerates all of the far call trampolines that are generated by the linker for a particular link. The <far call trampoline list> can contain any number of <far call trampoline> elements. Each <**far\_call\_trampoline**> is a container enclosing the following elements:

- The **<callee** name> element names the destination function (string).
- The **<callee** address> is the address of the called function (constant).
- The <trampoline\_object\_component\_ref> is a reference to an object component that contains the definition of the trampoline function (reference).
- The <**trampoline\_address**> is the address of the trampoline function (constant).
- The <**caller\_list**> enumerates all call sites that utilize this trampoline to reach the called function (container).
- The <**trampoline\_call\_site**> provides the details of a trampoline call site (container) and consists of these items:
	- The <**caller\_address**> specifies the call site address (constant).
	- The <**caller\_object\_component\_ref**> is the object component where the call site resides (reference).

#### **Example B-6. Fall Call Trampoline List for the fl-4 Input File**

```
<far_call_trampoline_list>
...
   <far_call_trampoline>
      <callee_name>_foo</callee_name>
      <callee_address>0x08000030</callee_address>
      <trampoline_object_component_ref idref="oc-123"/>
      <trampoline_address>0x2020</trampoline_address>
      <caller_list>
         <call_site>
            <caller_address>0x1800</caller_address>
            <caller_object_component_ref idref="oc-23"/>
         </call_site>
         <call_site>
            <caller_address>0x1810</caller_address>
            <caller_object_component_ref idref="oc-23"/>
         </call_site>
      </caller_list>
</far_call_trampoline>
...
</far_call_trampoline_list>
```
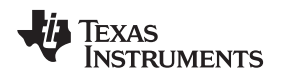

#### [www.ti.com](http://www.ti.com) **Document Elements**

#### **B.2.7 Symbol Table**

The <**symbol\_table**> contains a list of all of the global symbols that are included in the link. The list provides information about a symbol's name and value. In the future, the symbol\_table list may provide type information, the object component in which the symbol is defined, storage class, etc.

The <**symbol**> is a container element that specifies the name and value of a symbol with these elements:

- The <**name**> element specifies the symbol name (string).
- The <**value**> element specifies the symbol value (constant).

#### **Example B-7. Symbol Table for the fl-4 Input File**

```
<symbol_table>
   <symbol>
      <name>_c_int00</name>
      <value>0xaf80</value>
   </symbol>
   <symbol>
      <name>_main</name>
      <value>0xb1e0</value>
   </symbol>
   <symbol>
      <name>_printf</name>
      <value>0xac00</value>
   </symbol>
   ...
</symbol_table>
```
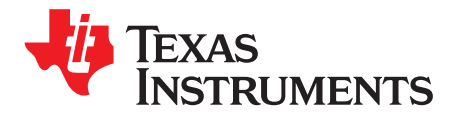

# **CRC Reference Implementation**

This appendix contains source code in C for a reference implementation of a CRC calculation routine that is compatible with the linker-generated CRC tables. This code is found in the file labeled ref\_crc.c.

This appendix also contains source code for a simple example application using linker-generated CRC tables and copy tables. The application contains several tasks which share a common run area. Linker-generated copy tables move the tasks from their load addresses to the run address. The application also uses the reference CRC calculation routine to compute CRC values which are compared against the linker-generated values.

This code is for reference only, and no warranty is made as to suitability for any purpose.

#### **Topic** ........................................................................................................................... **Page**

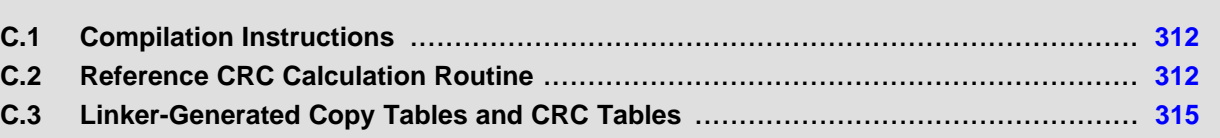

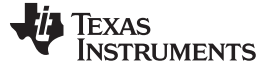

Compilation Instructions [www.ti.com](http://www.ti.com)

•

#### <span id="page-311-0"></span>**C.1 Compilation Instructions**

- 1. Run a stand-alone test of the reference implementation of CRC computation.
	- For C2000 on Linux:

```
cl2000 -v28 -ml -D=_RUN_MAIN ref_crc.c -z -o ref_crc_c2000 -l lnk2800_ml .cmd
<Linking>
```
Run ref crc c2000 with an appropriate simulator:

- CRC-32-PRIME: 4beab53b
- CRC-8-PRIME: 70
- CRC16\_802\_15\_4: 1bd3
- For GCC on Linux:

```
gcc -D_RUN_MAIN -o ref_crc_gcc ref_crc.c
./ref_crc_gcc
```
Run ref\_crc\_gcc with an appropriate simulator:

- CRC-32-PRIME: 4beab53b
- CRC-8-PRIME: 70
- CRC16\_802\_15\_4: 1bd3
- 2. Run a simple example program using copy tables and CRC tables.
	- For C2000 on Linux:

```
cl2000 -c -v28 -ml *.c
cl2000 -z -lex1.cmd
<Linking>
```
Run ex1.out with an appropriate simulator:

- CRC-32-PRIME: 4beab53b
- CRC-8-PRIME: 70
- CRC16\_802\_15\_4: 1bd3

### <span id="page-311-1"></span>**C.2 Reference CRC Calculation Routine**

**Example C-1. Reference Implementation of a CRC Calculation Function: ref\_crc.c**

```
/*****************************************************************************/
/* Reference implementation of a CRC calculation function \begin{array}{c} * \rightarrow \\ * \end{array}\frac{1}{\sqrt{2}} *
/* gen crc is the interface function which should be called from the
/* application. There is also a stand-alone test mode that can be used
/* if _RUN_MAN is defined.
       /*****************************************************************************/
            /*---------------------------------------------------------------------------*/
/* This file does NOT implement a general-purpose CRC function. */
/* Specifically, it does not handle parameterization by initial value, bit */
/* reflection, or final XOR value. This implementation is intended only to */
/* implement the CRC funtions used by the linker for C28x CRC tables. The */
/* algorithms used by the linker are selected to match the CRC algorithms in */
/* the PRIME and IEEE 802.15.4-2006 standards, which use the polynomials \frac{*}{4}<br>/* supported by the C28x VCU hardware. To understand CRCs in general. \frac{*}{4}/* supported by the C28x VCU hardware. To understand CRCs in general, \frac{*}{*}<br>/* especially what other parameters exist see:
/* especially what other parameters exist, see:
\frac{1}{\sqrt{2}} *
/* "A Painless Guide To CRC Error Detection Algorithms" likely at: */
/* http://www.ross.net/crc/download/crc_v3.txt */
/* Author : Ross Williams (ross@guest.adelaide.edu.au.). */
/* Date : 3 June 1993.
/* Status : Public domain (C code). */
            /*---------------------------------------------------------------------------*/
#include <stdiio.h>
#include <stdlib.h>
#include <limits.h>
/*---------------------------------------------------------------------------*/
```
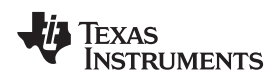

#### **Example C-1. Reference Implementation of a CRC Calculation Function: ref\_crc.c (continued)**

```
/* These are the CRC algorithms supported by the linker, which match the \overline{t} */<br>/* polynomials supported in C28x VCU hardware, which match the PRIME and \overline{t}/* polynomials supported in C28x VCU hardware, which match the PRIME and \frac{\ast}{\sqrt{2}}<br>/* IEEE 802 15 4-2006 standards These must match the values in crc thl h \frac{\ast}{\sqrt{2}}/* IEEE 802.15.4-2006 standards. These must match the values in crc_tbl.h. */
/*---------------------------------------------------------------------------*/
#define CRC32_PRIME 0
#define CRC16_802_15_4 1
#define CRC16_ALT 2
#define CRC8_PRIME 3
typedef struct crc_config_t
{
    int id;
    int degree;
    unsigned long poly;
} crc_config_t;
const crc_config_t crc_config[] = \{ \{ CRC32_PRIME, 32, 0x04c11db7 \},
                                         CRC16_802_15_4, 16, 0x1021 },<br>
CRC16_ALT, 16, 0x8005 },
                                        \{ CRC16\_ALT, 16, 0x8005 \},\{ CRC8\_PRIME, 8, 0x07 \}unsigned long \text{crc}\_\text{table}[256] = \{ 0 \};
const crc_config_t *find_config(int id) {
    size_t i;
    for (i = 0; i < sizeof(crc\_config) / sizeof(*crc\_config); i++)if (crc_config[i].id == id)
             return &crc_config[i];
    fprintf(stderr, "invalid config id %d\n", id);
    exit(EXIT_FAILURE);
    return NULL;
}
/*---------------------------------------------------------------------------*/
/* Table-driven version */
/*---------------------------------------------------------------------------*/
unsigned long generate_mask(int degree)
{
    unsigned long half = (lul << (degree / 2)) - 1ireturn half << (degree / 2) | half;
}
void generate_crc_table(const crc_config_t *config)
{
    int i, j;
    unsigned long bit, crc;
    unsigned long high_bit = (1ul << (config->degree - 1));
    unsigned long mask = generate\_mask(config{-}degree);for (i = 0; i < 256; i++){
        crc = (unsigned long)i << config->degree - 8;
        for (j = 0; j < 8; j++){
             bit = crc & high_bit;
             \text{crc} \iff \text{c} = 1;if (bit) crc^= config->poly;
        }
        crc_table[i] = crc & mask;
    }
}
 /*****************************************************************************/
/* gen_crc - Return the CRC value for the data using the given CRC algorithm */
              int id : identifies the CRC algorithm
```

```
Texas
   TRUMENTS
```
Reference CRC Calculation Routine [www.ti.com](http://www.ti.com)

```
Example C-1. Reference Implementation of a CRC Calculation Function: ref_crc.c (continued)
```

```
\frac{1}{4} char *data : the data */<br>\frac{1}{4} size t len : the size of the data */
              size t len \cdot the size of the data
/*****************************************************************************/
unsigned long gen_crc(int id, const unsigned char *data, size_t len)
{
    /*-----------------------------------------------------------------------*/
    /* Note: this is not a general-purpose CRC function. It does not handle */
    /* parameterization by initial value, bit reflection, or final XOR */
    /* value. This CRC function is specialized to the CRC algorithms in the */
    /* linker used for C28x CRC tables. */
     /*-----------------------------------------------------------------------*/
     /*-----------------------------------------------------------------------*/
     /* This CRC function is not intended to be optimal; it is written such */<br>/* that it works and generates the same result on all 8-bit and 16-bit */
    /* that it works and generates the same result on all 8-bit and 16-bit */<br>/* targets including C27x C28x other TI DSPs and typical desktops */
    /* targets, including C27x, C28x, other TI DSPs, and typical desktops. */
     /*-----------------------------------------------------------------------*/
    const crc_config_t *config = find_config(id);
    unsigned long crc = 0;
    unsigned long mask = generate_mask(config->degree);
    size_t i;
    generate_crc_table(config);
    for (i = 0; i < len; i++)\{unsigned int datum = data[i];
        /*--------------------------------------------------------------------*/
        /* This loop handles 16-bit chars when we compile on 16-bit machines. */
        /*--------------------------------------------------------------------*/
        int n;
        for (n = 0; n \& (CHAR_BIT / 8); n++){
             /*----------------------------------------------------------------*/
             /* For 16-bit machines, we need to feed the octets in an
             /* arbitrary order. For C2000, the arbitrary order we choose is */
             /* to feed the LEAST significant octet of char 0 first. The */
             /* first octet fed to the CRC is the LEAST-significant octet of */
             /* char 0; the second octet is the MOST-significant octet of char */<br>/* 0. See the "Special Note regarding 16-bit char" in the */
             \frac{1}{2} \frac{1}{2} . See the "Special Note regarding 16-bit char" in the \frac{1}{2} \frac{1}{2} \frac{1}{2} \frac{1}{2} \frac{1}{2} \frac{1}{2} \frac{1}{2} \frac{1}{2} \frac{1}{2} \frac{1}{2} \frac{1}{2} \frac{1}{2} \frac{1}{2} \frac{1}{2} \frac{1}{2\prime\text{*} Assembly Language Tools User's Guide.
             /*----------------------------------------------------------------*/
#if __TMS320C28XX__
             /*----------------------------------------------------------------*/
             /* Using __byte is not necessary; we use it here to illustrate */
             /* how it relates to octet order.
             /*----------------------------------------------------------------*/
             unsigned long octet = __byte((int*)&datum, n);
#else
             unsigned long octet = ((\text{datum} >)(8 * n)) & 0xff);#endif
             unsigned long term1 = (crc << 8);
             int idx = ((\text{crc} >> (\text{config-} \text{degree} - 8)) \& 0 \text{xff}) \land \text{octet};crc = term1 ^ crc_table[idx];
        }
    }
    return crc & mask;
}
#ifdef _RUN_MAIN
 /*****************************************************************************/
/* main - If requested, compute the CRC of test data using each algorithm.
```
Texas

**TRUMENTS** 

**Example C-1. Reference Implementation of a CRC Calculation Function: ref\_crc.c (continued)**

```
/*****************************************************************************/
int main(void)
{
#if CHAR_BIT == 16
   const unsigned char data[] = \{ 'a', 'b', 'c', 'd' \};
#elif CHAR_BIT == 8
   /*-----------------------------------------------------------------------*/
   /* This represents "abcd" as it would appear in C2000 memory if we view */
   /* C2000 memory as octets, least-significant octet first; see "a special */
    /* note regarding 16-bit char" in Assembly Language Tools User's Guide. */
   /*-----------------------------------------------------------------------*/
   const unsigned char data[] = { 'a', 0, 'b', 0, 'c', 0, 'd', 0 };
#endif
   /* CRC_8_PRIME: 0x70 */
   /* CRC_16_802: 0x1bd3 */
   /* CRC_32_PRIME: 0x4beab53b */
  const unsigned char *p = (const unsigned char *) data;
  unsigned long crc;
  crc = gen_crc(CRC32_PRIME, p, sizeof data);
  printf("CRC_32_PRIME: %08lx\n", crc);
  crc = gen_crc(CRC8_PRIME, p, sizeof data);
  printf("CRC_8_PRIME: %02lx\n", crc);
  crc = gen_crc(CRC16_802_15_4, p, sizeof data);
  printf("CRC16_802_15_4: %04lx\n", crc);
  return 0;
}
#endif
```
#### <span id="page-314-0"></span>**C.3 Linker-Generated Copy Tables and CRC Tables**

Three tasks exist in separate load areas. As each is needed, it is copied into the common run area and executed. A separate copy table is generated for each task (see table() operator in ex1.cmd). CRC values for the task functions are verified as well. See [Example](#page-317-0)  $C$ -7 for the crc\_table() operator calls.

**Example C-2. Main Routine for Example Application: ex1.cmd**

```
#include <stdio.h>
#include <cpy_tbl.h>
#include <crc_tbl.h>
extern COPY TABLE task1 ctbl;
extern COPY_TABLE task2_ctbl;
extern COPY TABLE task3 ctbl;
extern CRC_TABLE task1_crctbl;
extern CRC TABLE union crctbl;
 /****************************************************************************/
/* copy_in - provided by the RTS library to copy code from its load \frac{1}{\epsilon} address to its run address.
                       address to its run address. */<br>verify that the CPC values stored in the given table */
/* my_check_CRC - verify that the CRC values stored in the given table /*/* match the computed value at run time, using load address. */<br>/* taskX - perform a simple task. These routines share the same run */
/* taskX - perform a simple task. These routines share the same run */<br>
\frac{1}{\sqrt{t}} address.
\sqrt{*} address. \sqrt{*} / \sqrt{*} and \sqrt{*} / \sqrt{*} / \sqrt{*} / \sqrt{*} / \sqrt{*} / \sqrt{*} / \sqrt{*} / \sqrt{*} / \sqrt{*} / \sqrt{*} / \sqrt{*} / \sqrt{*} / \sqrt{*} / \sqrt{*} / \sqrt{*} / \sqrt{*} / \sqrt{*} / \sqrt{*} / \sqrt{*} / \sqrt{*} / \sqrt{*}/****************************************************************************/
extern void copy_in(COPY_TABLE *tp);
extern unsigned int my_check_CRC(CRC_TABLE *tp);
extern void task1(void);
extern void task2(void);
extern void task3(void);
```
#### **Example C-2. Main Routine for Example Application: ex1.cmd (continued)**

```
int x = 0;
main()
\mathcal{L}unsigned int ret_val = 0;
   unsigned int CRC_ok = 1;
  printf("Start task copy test with CRC checking.\n");
  printf("Check CRC of task1 section.\n");
   ret_val = my_check_CRC(&task1_crctbl);
   if (ret_val == 1)printf("\nPASSED: CRCs for task1_crc_tbl match.\n");
   else
   {
       CRC ok = 0;
       printf("\nFAILED: CRCs for task1_crc_tbl do NOT match.\n");
   }
   /*************************************************************************/
   /* Copy taskl into the run area and execute it.
   /*************************************************************************/
   copy_in(&task1_ctbl);
   task1();
   printf("Check CRC of UNION.\n");
   if ((ret_val = my_check_CRC(&union_crctbl)) == 1)
       printf("\nPASSED: CRCs for union_crc_tbl match.\n");
   else
   {
       CRC ok = 0;printf("\nFAILED: CRCs for union_crc_tbl do NOT match.\n");
   }
   copy_in(&task2_ctbl);
   task2();
   copy_in(&task3_ctbl);
   task3();
  printf("Copy table and CRC tasks %s!!\n",
          ((\text{CRC}\_\text{ok} == 1 \&\& x == 6)) ? "PASSED" : "FAILED");
}
```
#### **Example C-3. Checking CRC Values: check\_crc.c**

```
#include <stdio.h>
#include "crc_tbl.h"
/****************************************************************************/
/* gen_crc() - computes the CRC value of data using the CRC algorithm ID \frac{1}{4} specified. Found in ref crc.c
              specified. Found in ref_crc.c
/****************************************************************************/
unsigned long gen_crc(int id, const unsigned char *data, size_t len);
/****************************************************************************/
/* my_check_CRC() - verify the CRC values for all records stored in the
                   given CRC table. Print diagnostic information also.
/****************************************************************************/
unsigned int my_check_CRC(CRC_TABLE *tp)
{
   int i;
  unsigned int ret_val = 1;
  uint32_t my_crc;
  printf("\n\tTABLE INFO: rec size=%d, num_rec=%d.",
          tp->rec_size, tp->num_recs);
   for (i = 0; i < tp-&gt;num\_recs; i++)
```
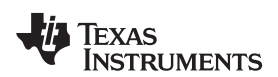

}

#### **Example C-3. Checking CRC Values: check\_crc.c (continued)**

```
{
   CRC_RECORD crc_rec = tp->recs[i];
   /**************************************************/
   /* COMPUTE CRC OF DATA STARTING AT \text{crc\_rec.add} */<br>/* FOR \text{crc\_rec.size} UNITS. USE */
   /* FOR crc_rec.size UNITS. USE */<br>/* crc rec.crc alg ID to select algorithm. */
   /* crc_rec.crc_alg_ID to select algorithm. */
   /* COMPARE COMPUTED VALUE TO crc_rec.crc_value. */
   /**************************************************/
   my_crc = gen_crc(crc_rec.crc_alg_ID, (unsigned char *)crc_rec.addr,
                     crc_rec.size);
   printf("\n\tCRC record: page=%x, alg=%x, addr = %lx, size=%lx, "
           "\n\t\tcrc=%lx, my_crc=%lx.",
          crc_rec.page_id, crc_rec.crc_alg_ID,
          crc_rec.addr, crc_rec.size, crc_rec.crc_value, my_crc);
   if (my_crc == crc_rec.crc_value)
     printf("\n\tCRCs match for record d.\n^n, i;
   else
   {
      ret\_val = 0;printf("\n\tCRCs DO NOT match for record d.\n\n", i);
   }
}
return ret_val;
```
### **Example C-4. Task1 Routine: task1.c**

```
#include <stdio.h>
extern int x;
#pragma CODE_SECTION(task1, ".task1_scn")
void task1(void) { printf("hit task1, x is d\n\cdot n, x); x += 1; }
```
## **Example C-5. Task2 Routine: task2.c**

```
#include <stdio.h>
extern int x;
#pragma CODE_SECTION(task2, ".task2_scn")
void task2(void) { printf("hit task2, x is d\n\infty, x); x += 2; }
```
### **Example C-6. Task3 Routine: task3.c**

```
#include <stdio.h>
extern int x;
#pragma CODE_SECTION(task3, ".task3_scn")
void task3(void) { printf("hit task3, x is d\n^n, x); x += 3; }
```
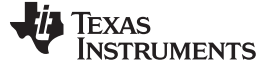

#### <span id="page-317-0"></span>**Example C-7. Example 1 Command File: ex1.cmd**

```
/****************************************************************************/
/* Linker Generated Copy Tables - Example #1<br>/*
\frac{1}{\sqrt{2}} *
/* 3 separate tasks are loaded into 3 separate areas of target memory. */
/* They all must be run in a common area of memory (overlay). Before
/* each task is run, it is copied into its run space using a linker
\hspace{0.1mm}/^* generated copy table for each task. \hspace{0.1mm}/^*\frac{1}{\sqrt{2}} *
/* Two linker generated CRC tables are created. One is for .task1_scn */
/* and the other is for the UNION. The UNION table will contain CRC
/* records for .task1_scn, .task2_scn and .task3_scn. */
/****************************************************************************/
-c-xex1.obj
task1.obj
task2.obj
task3.obj
check_crc.obj
ref_crc.obj
-o ex1.out
-m ex1.map
-stack 0x1000-heap 0x800
-farheap 0x800
MEMORY
{
PAGE 0 : RESET(R): origin = 0x000000, length = 0x00002
        VECTORS(R) : origin = 0x000002, length = 0x003FE
        PROG(R) : origin = 0x3f0000, length = 0x10000
PAGE 1 : RAM1 (RW) : origin = 0x000402 , length = 0x003FE
PAGE 1 : RAM2 (RW) : origin = 0x001000 , length = 0x04000
PAGE 1 : RAM3 (RW) : origin = 0x3e0000 , length = 0x08000
}
SECTIONS
{
  UNION
   {
      .task2_scn: load = RAM3, PAGE = 1, table(_task2_ctbl)
     .task3_scn: load = RAM3, PAGE = 1, table(_task3_ctbl)
     .task1_scn: load = RAM3, PAGE = 1, table(_task1_ctbl),
                                      crc_table(_task1_crctbl)
  } run = PROG, PAGE = 0, crc_table(_union_crctbl, algorithm=CRC16_ALT)
  vectors : load = VECTORS, PAGE = 0
  .text : load = PROG, PAGE = 0
  .data : load = 440h, PAGE = 1.cinit : > PROG, PAGE = 0
  . bss : > RAM2, PAGE = 1
  ebss : > RAM3, PAGE = 1
  econst : > RAM3, PAGE = 1.const : > RAM2, PAGE = 1
  reset : > RESET, PAGE = 0.stack : > RAM2, PAGE = 1
  .sysmem : > RAM2, PAGE = 1
  .esysmem : > RAM3, PAGE = 1
  .ovly > RAM2, PAGE = 1
}
```
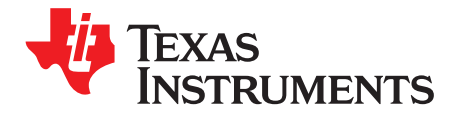

# **Glossary**

**ABI**— Application binary interface.

- **absolute address** An address that is permanently assigned to a TMS320C28x memory location.
- **absolute lister** A debugging tool that allows you to create assembler listings that contain absolute addresses.
- **alignment** A process in which the linker places an output section at an address that falls on an *n*-byte boundary, where n is a power of 2. You can specify alignment with the SECTIONS linker directive.
- **allocation** A process in which the linker calculates the final memory addresses of output sections.
- **ANSI** American National Standards Institute; an organization that establishes standards voluntarily followed by industries.
- **archive library** A collection of individual files grouped into a single file by the archiver.
- **archiver—** A software program that collects several individual files into a single file called an archive library. With the archiver, you can add, delete, extract, or replace members of the archive library.
- **ASCII** American Standard Code for Information Interchange; a standard computer code for representing and exchanging alphanumeric information.
- **assembler** A software program that creates a machine-language program from a source file that contains assembly language instructions, directives, and macro definitions. The assembler substitutes absolute operation codes for symbolic operation codes and absolute or relocatable addresses for symbolic addresses.
- **assembly-time constant** A symbol that is assigned a constant value with the .set directive.
- **big endian** An addressing protocol in which bytes are numbered from left to right within a word. More significant bytes in a word have lower numbered addresses. Endian ordering is hardware-specific and is determined at reset. See also little endian
- **binding** A process in which you specify a distinct address for an output section or a symbol.
- **block** A set of statements that are grouped together within braces and treated as an entity.
- **.bss section** One of the default object file sections. You use the assembler .bss directive to reserve a specified amount of space in the memory map that you can use later for storing data. The .bss section is uninitialized.
- **byte** Per ANSI/ISO C, the smallest addressable unit that can hold a character.
- **C/C++ compiler** A software program that translates C source statements into assembly language source statements.
- **COFF** Common object file format; a system of object files configured according to a standard developed by AT&T. These files are relocatable in memory space.
- **command file** A file that contains options, filenames, directives, or commands for the linker or hex conversion utility.

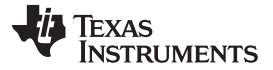

Appendix D [www.ti.com](http://www.ti.com)

- **comment** A source statement (or portion of a source statement) that documents or improves readability of a source file. Comments are not compiled, assembled, or linked; they have no effect on the object file.
- **compiler program** A utility that lets you compile, assemble, and optionally link in one step. The compiler runs one or more source modules through the compiler (including the parser, optimizer, and code generator), the assembler, and the linker.
- **conditional processing** A method of processing one block of source code or an alternate block of source code, according to the evaluation of a specified expression.
- **configured memory** Memory that the linker has specified for allocation.
- **constant** A type whose value cannot change.
- **cross-reference lister** A utility that produces an output file that lists the symbols that were defined, what file they were defined in, what reference type they are, what line they were defined on, which lines referenced them, and their assembler and linker final values. The cross-reference lister uses linked object files as input.
- **cross-reference listing** An output file created by the assembler that lists the symbols that were defined, what line they were defined on, which lines referenced them, and their final values.
- **.data section** One of the default object file sections. The .data section is an initialized section that contains initialized data. You can use the .data directive to assemble code into the .data section.
- **directives** Special-purpose commands that control the actions and functions of a software tool (as opposed to assembly language instructions, which control the actions of a device).
- **ELF** Executable and linking format; a system of object files configured according to the System V Application Binary Interface specification.
- **emulator** A hardware development system that duplicates the TMS320C28x operation.
- **entry point** A point in target memory where execution starts.
- **environment variable** A system symbol that you define and assign to a string. Environmental variables are often included in Windows batch files or UNIX shell scripts such as .cshrc or .profile.
- **epilog** The portion of code in a function that restores the stack and returns.
- **executable module** A linked object file that can be executed in a target system.
- **expression** A constant, a symbol, or a series of constants and symbols separated by arithmetic operators.
- **external symbol** A symbol that is used in the current program module but defined or declared in a different program module.
- **field** For the TMS320C28x, a software-configurable data type whose length can be programmed to be any value in the range of 1-16 bits.
- **global symbol** A symbol that is either defined in the current module and accessed in another, or accessed in the current module but defined in another.
- **GROUP** An option of the SECTIONS directive that forces specified output sections to be allocated contiguously (as a group).
- **hex conversion utility** A utility that converts object files into one of several standard ASCII hexadecimal formats, suitable for loading into an EPROM programmer.
- **high-level language debugging** The ability of a compiler to retain symbolic and high-level language information (such as type and function definitions) so that a debugging tool can use this information.

**hole**— An area between the input sections that compose an output section that contains no code.

- **incremental linking** Linking files in several passes. Incremental linking is useful for large applications, because you can partition the application, link the parts separately, and then link all of the parts together.
- **initialization at load time** An autoinitialization method used by the linker when linking C/C++ code. The linker uses this method when you invoke it with the --ram\_model link option. This method initializes variables at load time instead of run time.
- **initialized section** A section from an object file that will be linked into an executable module.
- **input section** A section from an object file that will be linked into an executable module.
- **ISO** International Organization for Standardization; a worldwide federation of national standards bodies, which establishes international standards voluntarily followed by industries.
- **label** A symbol that begins in column 1 of an assembler source statement and corresponds to the address of that statement. A label is the only assembler statement that can begin in column 1.
- **linker** A software program that combines object files to form an object module that can be allocated into system memory and executed by the device.
- **listing file** An output file, created by the assembler, that lists source statements, their line numbers, and their effects on the section program counter (SPC).
- **little endian** An addressing protocol in which bytes are numbered from right to left within a word. More significant bytes in a word have higher numbered addresses. Endian ordering is hardware-specific and is determined at reset. See also big endian
- **loader** A device that places an executable module into system memory.
- **macro** A user-defined routine that can be used as an instruction.
- **macro call** The process of invoking a macro.
- **macro definition** A block of source statements that define the name and the code that make up a macro.
- **macro expansion** The process of inserting source statements into your code in place of a macro call.
- **macro library** An archive library composed of macros. Each file in the library must contain one macro; its name must be the same as the macro name it defines, and it must have an extension of .asm.
- **map file** An output file, created by the linker, that shows the memory configuration, section composition, section allocation, symbol definitions and the addresses at which the symbols were defined for your program.
- **member** The elements or variables of a structure, union, archive, or enumeration.
- **memory map** A map of target system memory space that is partitioned into functional blocks.
- **mnemonic** An instruction name that the assembler translates into machine code.
- **model statement** Instructions or assembler directives in a macro definition that are assembled each time a macro is invoked.
- **named section** An initialized section that is defined with a .sect directive.
- **object file** An assembled or linked file that contains machine-language object code.
- **object library** An archive library made up of individual object files.
- **object module** A linked, executable object file that can be downloaded and executed on a target system.

**TEXAS TRUMENTS** 

Appendix D [www.ti.com](http://www.ti.com)

- **operand** An argument of an assembly language instruction, assembler directive, or macro directive that supplies information to the operation performed by the instruction or directive.
- **optimizer** A software tool that improves the execution speed and reduces the size of C programs.
- **options** Command-line parameters that allow you to request additional or specific functions when you invoke a software tool.
- **output module** A linked, executable object file that is downloaded and executed on a target system.
- **output section** A final, allocated section in a linked, executable module.
- **overlay page** A section of physical memory that is mapped into the same address range as another section of memory. A hardware switch determines which range is active.
- **partial linking** Linking files in several passes. Incremental linking is useful for large applications because you can partition the application, link the parts separately, and then link all of the parts together.
- **quiet run** An option that suppresses the normal banner and the progress information.
- **raw data** Executable code or initialized data in an output section.
- **relocation** A process in which the linker adjusts all the references to a symbol when the symbol's address changes.
- **ROM width** The width (in bits) of each output file, or, more specifically, the width of a single data value in the hex conversion utility file. The ROM width determines how the utility partitions the data into output files. After the target words are mapped to memory words, the memory words are broken into one or more output files. The number of output files is determined by the ROM width.
- **run address** The address where a section runs.
- **run-time-support library** A library file, rts.src, that contains the source for the run time-support functions.
- **section** A relocatable block of code or data that ultimately will be contiguous with other sections in the memory map.
- **section program counter (SPC)** An element that keeps track of the current location within a section; each section has its own SPC.
- **sign extend** A process that fills the unused MSBs of a value with the value's sign bit.
- **simulator** A software development system that simulates TMS320C28x operation.
- **source file** A file that contains C/C++ code or assembly language code that is compiled or assembled to form an object file.
- **static variable** A variable whose scope is confined to a function or a program. The values of static variables are not discarded when the function or program is exited; their previous value is resumed when the function or program is reentered.
- **storage class** An entry in the symbol table that indicates how to access a symbol.
- **string table** A table that stores symbol names that are longer than eight characters (symbol names of eight characters or longer cannot be stored in the symbol table; instead they are stored in the string table). The name portion of the symbol's entry points to the location of the string in the string table.
- **structure** A collection of one or more variables grouped together under a single name.
- **subsection** A relocatable block of code or data that ultimately will occupy continuous space in the memory map. Subsections are smaller sections within larger sections. Subsections give you tighter control of the memory map.
- **symbol** A string of alphanumeric characters that represents an address or a value.

- **symbolic debugging** The ability of a software tool to retain symbolic information that can be used by a debugging tool such as a simulator or an emulator.
- **tag** An optional type name that can be assigned to a structure, union, or enumeration.
- **target memory** Physical memory in a system into which executable object code is loaded.
- **.text section** One of the default object file sections. The .text section is initialized and contains executable code. You can use the .text directive to assemble code into the .text section.
- **unconfigured memory** Memory that is not defined as part of the memory map and cannot be loaded with code or data.
- **uninitialized section** A object file section that reserves space in the memory map but that has no actual contents. These sections are built with the .bss and .usect directives.
- **UNION** An option of the SECTIONS directive that causes the linker to allocate the same address to multiple sections.
- **union** A variable that can hold objects of different types and sizes.
- **unsigned value** A value that is treated as a nonnegative number, regardless of its actual sign.
- **variable** A symbol representing a quantity that can assume any of a set of values.
- **veneer** A sequence of instructions that serves as an alternate entry point into a routine if a state change is required.
- **well-defined expression** A term or group of terms that contains only symbols or assembly-time constants that have been defined before they appear in the expression.
- **word** A 16-bit addressable location in target memory

#### **IMPORTANT NOTICE**

Texas Instruments Incorporated and its subsidiaries (TI) reserve the right to make corrections, modifications, enhancements, improvements, and other changes to its products and services at any time and to discontinue any product or service without notice. Customers should obtain the latest relevant information before placing orders and should verify that such information is current and complete. All products are sold subject to TI's terms and conditions of sale supplied at the time of order acknowledgment.

TI warrants performance of its hardware products to the specifications applicable at the time of sale in accordance with TI's standard warranty. Testing and other quality control techniques are used to the extent TI deems necessary to support this warranty. Except where mandated by government requirements, testing of all parameters of each product is not necessarily performed.

TI assumes no liability for applications assistance or customer product design. Customers are responsible for their products and applications using TI components. To minimize the risks associated with customer products and applications, customers should provide adequate design and operating safeguards.

TI does not warrant or represent that any license, either express or implied, is granted under any TI patent right, copyright, mask work right, or other TI intellectual property right relating to any combination, machine, or process in which TI products or services are used. Information published by TI regarding third-party products or services does not constitute a license from TI to use such products or services or a warranty or endorsement thereof. Use of such information may require a license from a third party under the patents or other intellectual property of the third party, or a license from TI under the patents or other intellectual property of TI.

Reproduction of TI information in TI data books or data sheets is permissible only if reproduction is without alteration and is accompanied by all associated warranties, conditions, limitations, and notices. Reproduction of this information with alteration is an unfair and deceptive business practice. TI is not responsible or liable for such altered documentation. Information of third parties may be subject to additional restrictions.

Resale of TI products or services with statements different from or beyond the parameters stated by TI for that product or service voids all express and any implied warranties for the associated TI product or service and is an unfair and deceptive business practice. TI is not responsible or liable for any such statements.

TI products are not authorized for use in safety-critical applications (such as life support) where a failure of the TI product would reasonably be expected to cause severe personal injury or death, unless officers of the parties have executed an agreement specifically governing such use. Buyers represent that they have all necessary expertise in the safety and regulatory ramifications of their applications, and acknowledge and agree that they are solely responsible for all legal, regulatory and safety-related requirements concerning their products and any use of TI products in such safety-critical applications, notwithstanding any applications-related information or support that may be provided by TI. Further, Buyers must fully indemnify TI and its representatives against any damages arising out of the use of TI products in such safety-critical applications.

TI products are neither designed nor intended for use in military/aerospace applications or environments unless the TI products are specifically designated by TI as military-grade or "enhanced plastic." Only products designated by TI as military-grade meet military specifications. Buyers acknowledge and agree that any such use of TI products which TI has not designated as military-grade is solely at the Buyer's risk, and that they are solely responsible for compliance with all legal and regulatory requirements in connection with such use.

TI products are neither designed nor intended for use in automotive applications or environments unless the specific TI products are designated by TI as compliant with ISO/TS 16949 requirements. Buyers acknowledge and agree that, if they use any non-designated products in automotive applications, TI will not be responsible for any failure to meet such requirements.

Following are URLs where you can obtain information on other Texas Instruments products and application solutions:

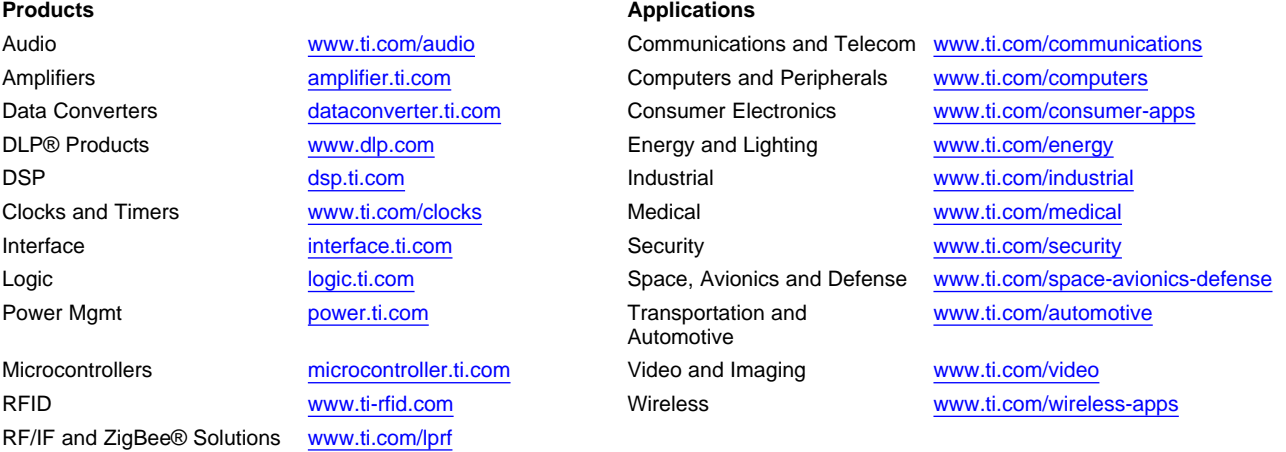

**TI E2E Community Home Page** [e2e.ti.com](http://e2e.ti.com)

Mailing Address: Texas Instruments, Post Office Box 655303, Dallas, Texas 75265 Copyright © 2011, Texas Instruments Incorporated